# SONY

# *Digital Video Camera Recorder*

# Mode d'emploi

Avant d'utiliser cet appareil, veuillez lire attentivement ce manuel et conservez-le pour toute référence future.

# Bedienungsanleitung

Lesen Sie diese Anleitung vor Inbetriebnahme des Geräts bitte genau durch und bewahren Sie sie zum späteren Nachschlagen sorgfältig auf.

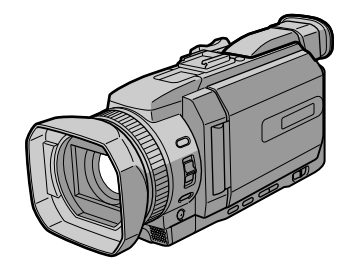

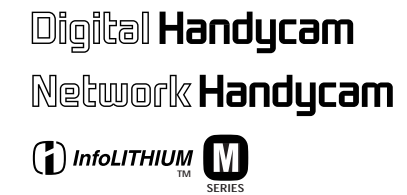

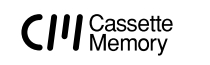

**DCR-TRV950E**

**MEMORY STICK TM** 

**& Bluetooth** *DCR-TRV940E/TRV950E*

©2002 Sony Corporation

# **Français Bienvenue!**

Nous vous félicitons pour l'achat de ce camescope Handycam de Sony. Avec votre Handycam, vous pouvez saisir les moments précieux de la vie avec une qualité d'image et de son exceptionnelle.

Votre Handycam présente de nombreuses fonctions élaborées, très faciles à utiliser. Vous parviendrez rapidement à réaliser des films vidéo que vous regarderez avec plaisir pendant de longues années.

# **AVERTISSEMENT**

Pour éviter tout risque d'incendie ou d'électrocution, n'exposez pas cet appareil à la pluie ni à l'humidité.

Pour éviter tout risque d'électrocution, n'ouvrez pas le châssis de l'appareil. Confiez l'entretien exclusivement à un personnel qualifié.

# **Pour la clientèle en Europe**

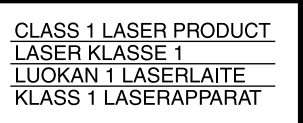

# **ATTENTION**

Les champs électromagnétiques à des fréquences spécifiques risquent d'altérer l'image et le son de ce camescope numérique.

Ce produit a été testé et déclaré conforme aux limites énoncées dans la Directive EMC relatives aux câbles de moins de 3 mètres.

# **Avis**

Si de l'électricité statique ou de l'électromagnétisme interrompt le transfert de données, redémarrez l'application ou débranchez et rebranchez le câble USB.

# **Deutsch Willkommen!**

Herzlichen Glückwunsch zum Kauf dieser Handycam von Sony! Mit der Handycam können Sie die schönsten Augenblicke im Leben in optimaler Bild- und Tonqualität festhalten. Die Handycam verfügt über eine Fülle modernster Funktionen, ist zugleich aber völlig problemlos zu bedienen, so dass Sie ohne größere Vorbereitungen sofort eigene Videos aufnehmen und sich noch jahrelang daran erfreuen können.

# **ACHTUNG**

Um Feuergefahr und die Gefahr eines elektrischen Schlags zu vermeiden, setzen Sie das Gerät weder Regen noch sonstiger Feuchtigkeit aus.

Um einen elektrischen Schlag zu vermeiden, öffnen Sie das Gehäuse nicht. Überlassen Sie Wartungsarbeiten stets nur qualifiziertem Fachpersonal.

# **Für Kunden in Europa**

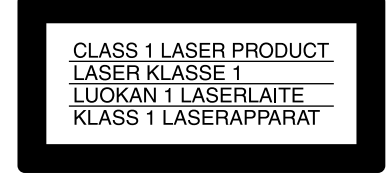

# **VORSICHT**

Elektromagnetische Felder bestimmter Frequenzen können Bild und Ton dieses digitalen Camcorders beeinflussen.

Mit Tests wurde überqrüft, dass dieses Gerät die Grenzwerte der EMC-Richtlinien erfüllt, wenn die Anschlusskabel nicht als 3 Meter sind.

# **Hinweis**

Wenn es auf Grund von statischer Elektrizität oder eletromagnetischer Einstrahlung zu einer Unterbrechung der Datenübertragung (oder einem Fehler) kommt, muss das Programm neu gestartet oder das USB-Kabel einmal abgetrennt und wieder angeschlossen werden.

# **DCR-TRV950E seulement**

# CE C

Par la présente Sony Corporation déclare que l'appareil Handycam est conforme aux exigences essentielles et aux autres dispositions pertinentes de la directive 1999/5/CE.

Les pays et régions où vous pouvez utiliser les fonctions du réseau sont limités. Pour les détails, reportez-vous aux instructions de fonctionnement du réseau séparées.

# **Nur DCR-TRV950E**

 $\epsilon$ 

Hiermit erklärt Sony Corporation, dass sich *diese* Handycam in Übereinstimmung mit den grundlegenden Anforderungen und den anderen relevanten Vorschriften der Richtlinie 1999/5/ EG befindet.

Die Netzwerkfunktionen stehen nur in bestimmten Ländern zur Verfügung. Einzelheiten entnehmen Sie bitte der getrennten Netzwerkanleitung.

# **Nur DCR-TRV940E**

**Für Kunden in Deutschland** Diese Einheit erfüllt die europäischen EMC-Bestimmungen für die Verwendung in folgenden Umgebungen:

- •Wohngegenden
- •Gewerbegebiete
- •Leichtindustriegebiete

(Die Einheit erfüllt die Bestimmungen der Norm EN55022, Klasse B.)

# **Für Kunden in Deutschland**

Entsorgungshinweis: Bitte werfen Sie nur entladene Batterien in die Sammelboxen beim Handel oder den Kommunen. Entladen sind Batterien in der Regel dann, wenn das Gerät abschaltet und signalisiert "Batterie leer" oder nach längerer Gebrauchsdauer der Batterien "nicht mehr einwandfrei funktioniert". Um sicherzugehen, kleben Sie die Batteriepole z.B. mit einem Klebestreifen ab oder geben Sie die Batterien einzeln in einen Plastikbeutel.

# **Français Caractéristiques principales**

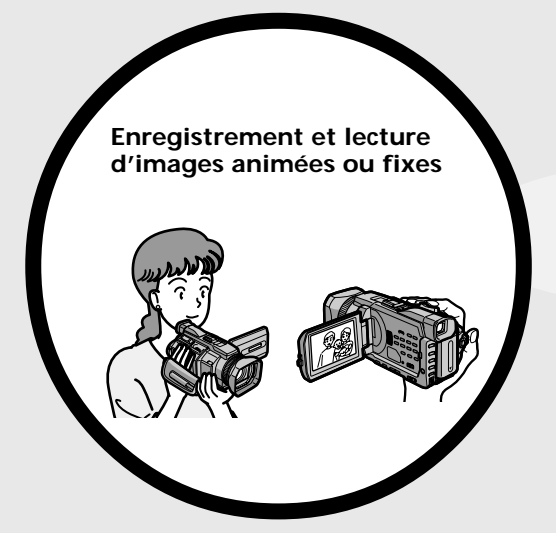

- •Enregistrement d'images animées sur une cassette (p. 37)
- •Enregistrement d'images fixes sur une cassette (p. 69)
- •Lecture d'une cassette (p. 53)
- •Enregistrement d'images fixes sur un "Memory Stick" (p. 62, 175)
- •Enregistrement d'images animées sur un "Memory Stick" (p. 198)
- •Visionnage des images fixes enregistrées sur un "Memory Stick"(p. 211)
- •Visionnage des images animées sur un "Memory Stick" (p. 216)

- •Visionnage d'images enregistrées sur un "Memory Stick" à l'aide du câble USB (p. 256, 262)
- •Visionnage des images animées enregistrées sur des cassettes à l'aide du câble USB (p. 251)
- •Capture d'images sur votre ordinateur à partir du caméscope à l'aide du câble USB (p. 253)
- •Conversion d'un signal analogique en signal numérique pour capturer des images sur votre ordinateur (p. 264)

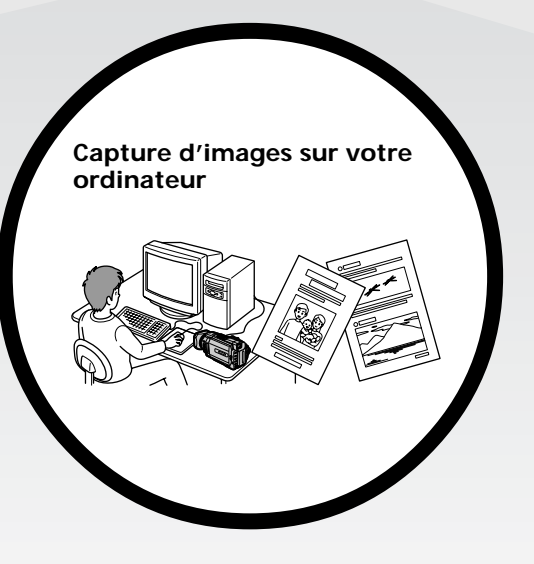

# **Caractéristiques principales**

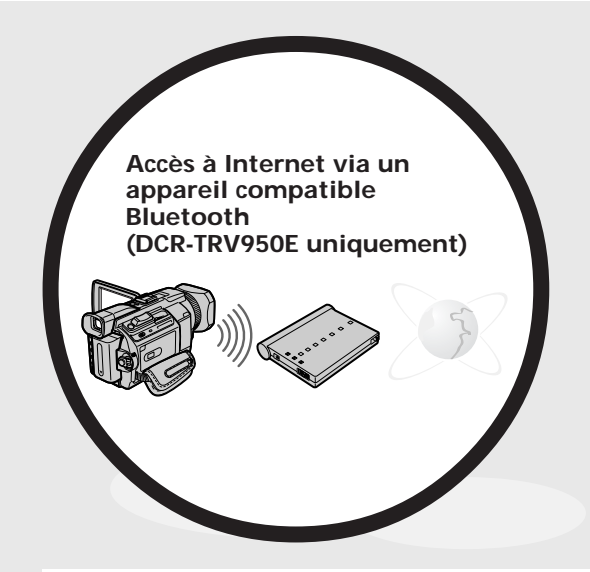

Accès à Internet, envoi et réception de votre courrier électronique. Pour plus d'informations, référezvous au mode d'emploi de la Fonction réseau fourni avec votre caméscope. (DCR-TRV950E uniquement) (p. 266)

### **Autres caractéristiques**

**Fonctions permettant de régler l'exposition en mode d'enregistrement**

- •BACK LIGHT (p. 47)
- •SPOT LIGHT (p. 48)
- •Enregistrement d'images au flash (p. 64, 180)
- •PROGRAM AE (p. 87)
- •Réglage manuel de l'exposition (p. 95)
- •Spotmètre flexible (p. 96)

**Fonctions permettant de donner plus d'impact aux images**

•Zoom numérique (p. 43).

Le réglage par défaut est **OFF**. (Pour un rapport de zoom supérieur à 12×, sélectionnez la puissance du zoom numérique dans **D ZOOM** dans les paramètres de menu. **Autres caractéristiques**<br> **Foncions permetiant de régler l'exposition en mode d'enregistrement<br>
• BACK LIGHT (p. 47)<br>
• SPOT LIGHT (p. 48)<br>
• FONCRAM AC (p. 87)<br>
• FROGRAMM AC (p. 87)<br>
• FROGRAMM AC (p. 96)<br>
• FROGRAMM AC** 

- •Fondu (p. 73)
- •Effet d'image (p. 76)
- •Effet numériques (p. 78)
- •Titres (p. 154)
- •MEMORY MIX (p. 190)

### **Fonctions permettant de donner une apparence naturelle à vos enregistrements**

- •Mode sport (p. 87)
- •Mode paysage (p. 87)
- •Mise au point manuelle (p. 98)
- •Mise au point sur un point spécifique (p. 100)

### **Fonctions permettant l'utilisation de cassettes enregistrées**

- •END SEARCH/EDITSEARCH/Revue de l'enregistrement (p. 51)
- •DATA CODE (p. 54)
- •PB ZOOM cassette (p. 111)
- •ZERO SET MEMORY (p. 113)
- 
- •TITLE SEARCH (p. 114)<br>• Montage numérique programmé (p. 126, 205)

# **Deutsch**

# **Die wichtigsten Funktionen und Merkmale**

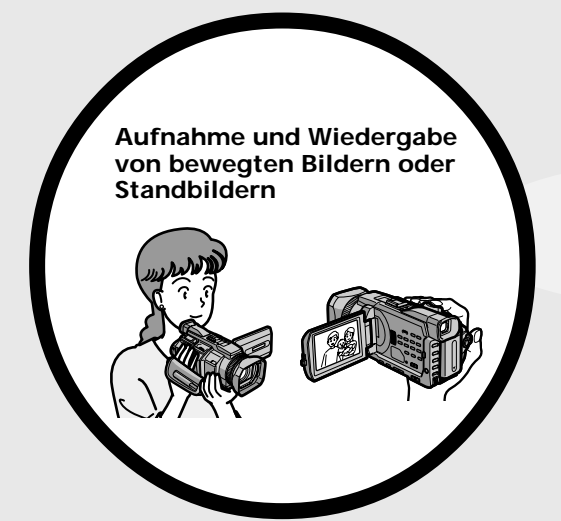

- •Aufnehmen von bewegten Bildern auf Band (S. 37)
- •Aufnehmen von Standbildern auf Band (S. 69)
- •Wiedergeben einer Kassette (S. 53)
- •Aufnehmen von Standbildern auf einen "Memory Stick" (S. 62, 175)
- •Aufnehmen von bewegten Bildern auf einen "Memory Stick" (S. 198)
- •Anzeigen von Standbildern auf einem "Memory Stick" (S. 211)
- •Anzeigen von bewegten Bildern auf einem "Memory Stick" (S. 216)

- •Anzeigen von Bildern auf einem "Memory Stick" bei Anschluss über das USB-Kabel (S. 256, 262)
- •Anzeigen von bewegten Bildern auf Band bei Anschluss über das USB-Kabel (S. 251)
- •Einlesen von Bildern vom Camcorder auf dem Computer bei Anschluss über das USB-Kabel (S. 253)
- •Konvertieren von analogen Signalen in digitale Signale für das Einlesen von Bildern auf dem Computer (S. 264)

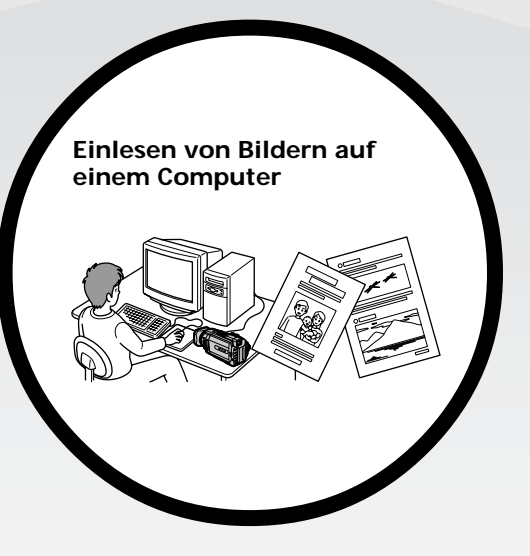

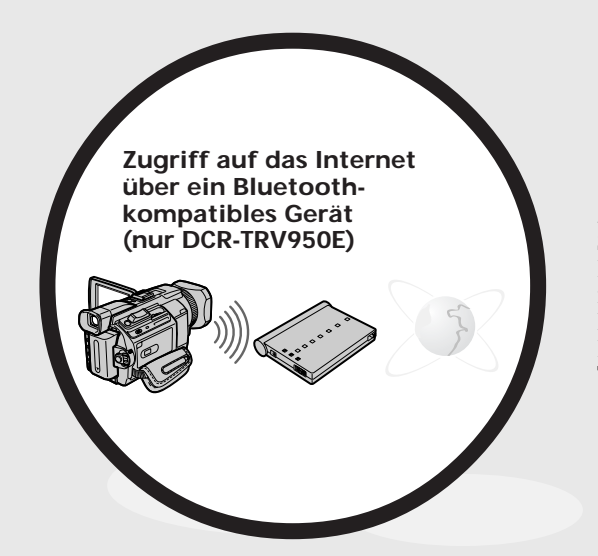

Zugriff auf das Internet und Senden/Empfangen von E-Mails. Näheres dazu schlagen Sie in der mit dem Camcorder gelieferten Bedienungsanleitung zur Netzwerkfunktion nach (nur DCR-TRV950E) (S. 266).

# **Sonstige Funktionen**

**Funktionen zum Einstellen der Belichtung im Aufnahmemodus**

- •BACK LIGHT (S. 47)
- •SPOT LIGHT (S. 48)
- •Aufnehmen von Bildern mit Blitz (S. 64, 180)
- •PROGRAM AE (S. 87)
- •Manuelles Einstellen der Belichtung (S. 95)
- •Flexible Punktbelichtungsmessung (S. 96)

# **Funktionen für eine bessere Gestaltung der Aufnahmen**

- •Digitaler Zoom (S. 43). Die Standardeinstellung ist **OFF**. Für einen mehr als 12fachen Zoom wählen Sie den digitalen Zoom unter **D ZOOM** in den Menüeinstellungen. **Sonstige Funktionen**<br> **Funktionen zum Einstellen der Belichtung im Aufnahmemodus**<br>
•BACK LIGHT (S. 47)<br>
••PIOGRAM AE (S. 17)<br>
••PIOGRAM AE (S. 17)<br>
••PIOGRAM AE (S. 18)<br>
••PIOGRAM AE (S. 18)<br>
••PIOGRAM AE (S. 18)<br>
••PIOGR
- •Ein-/Ausblenden (S. 73)
- •Bildeffekte (S. 76)
- •Digitaleffekte (S. 78)
- Titel (S. 154)
- •MEMORY MIX (S. 190)

# **Funktionen für natürlich wirkende Aufnahmen**

- •Sportmodus (S. 87)
- •Landschaftsmodus (S. 87)
- •Manuelles Fokussieren (S. 98)
- •Fokussierung im Brennpunkt (S. 100)

### **Funktionen zur Bearbeitung bespielter Kassetten**

- •END SEARCH/EDITSEARCH/Aufnahmerückschau (S. 51)
- •DATA CODE (S. 54)
- •Bandwiedergabe-Zoom (S. 111)
- •ZERO SET MEMORY (S. 113)
- 
- TITLE SEARCH (S. 114)<br>• Digitaler, programmgesteuerter Schnitt (S. 126, 205)

# **Table des matières**

# **Caractéristiques principales** ....... 4

# **Guide de mise en marche rapide**

- Enregistrement sur une cassette .......... 12
- Enregistrement sur un "Memory Stick" ... 14

# **Préparatifs**

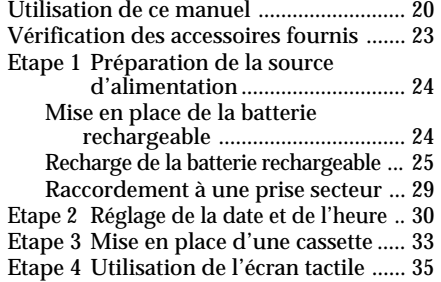

# **Enregistrement – Opérations de base**

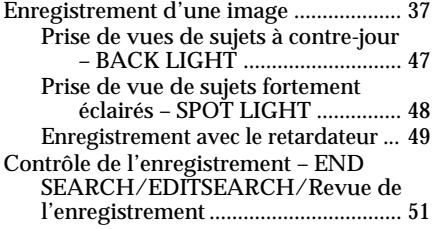

# **Lecture – Opérations de base**

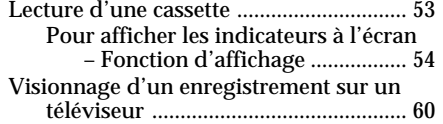

# **Opérations d'enregistrement avancées**

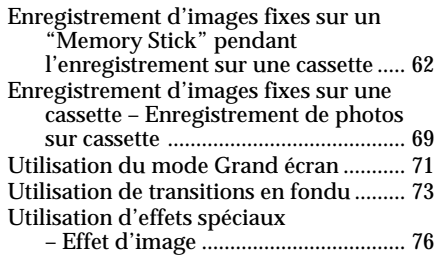

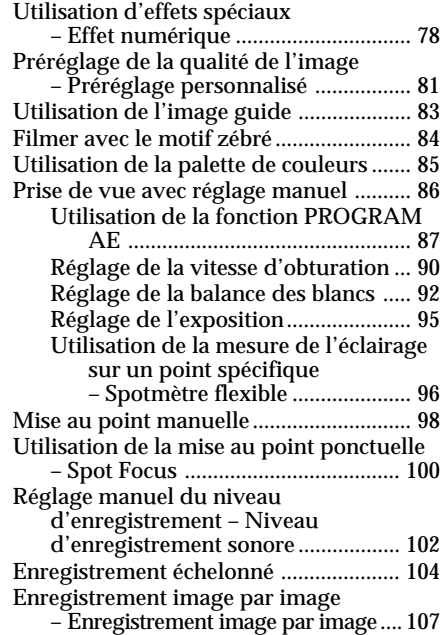

# **Opérations de lecture avancées**

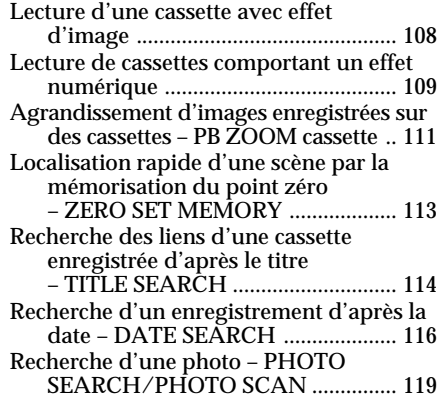

# **Montage**

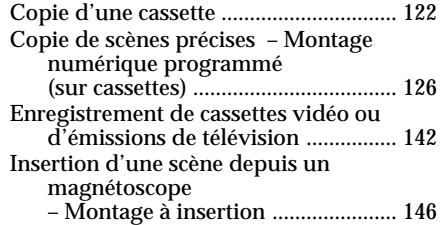

# **Table des matières**

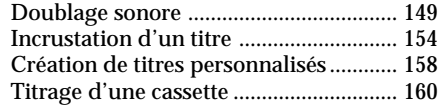

# **Opérations liées au "Memory Stick"**

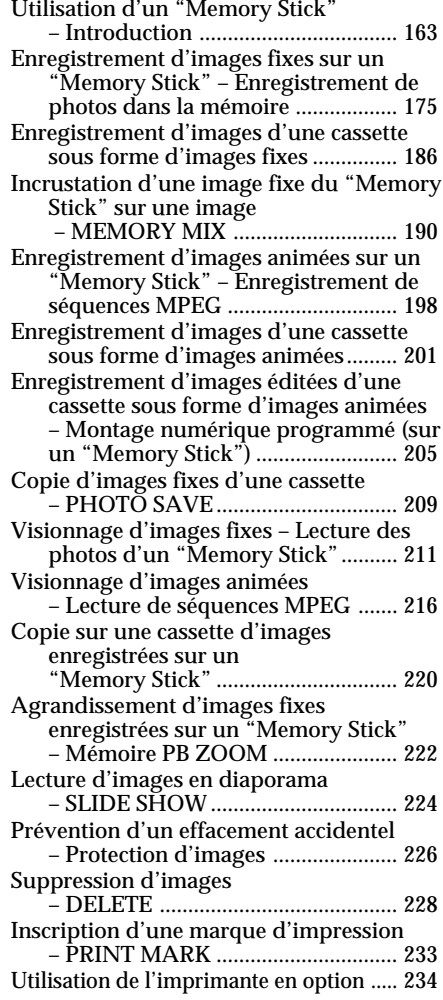

# **Visionnage d'images sur un ordinateur**

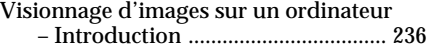

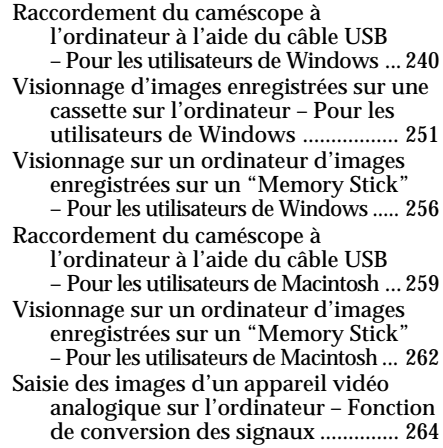

# **Utilisation de la fonction Réseau (DCR-TRV950E uniquement)**

Accès au réseau ....................................... 266 Pour plus d'informations, référez-vous au mode d'emploi de la Fonction réseau fourni avec votre caméscope.

# **Personnalisation du caméscope**

Changement des réglages par défaut avec le menu .............................................. 269

# **Guide de dépannage**

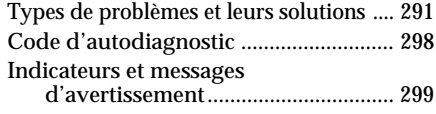

# **Informations complémentaires**

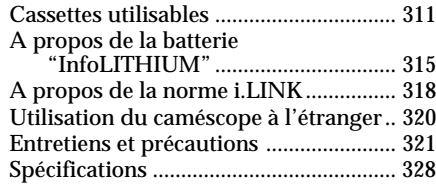

# **Référence rapide**

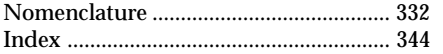

# **Deutsch**

# **Inhalt**

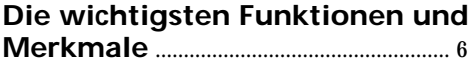

# **Kurzanleitung**

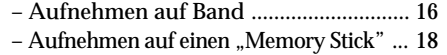

# **Vorbereitungen**

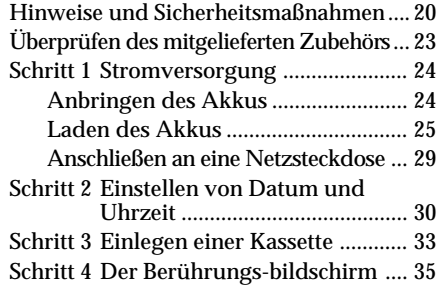

# **Aufnehmen – Grundfunktionen**

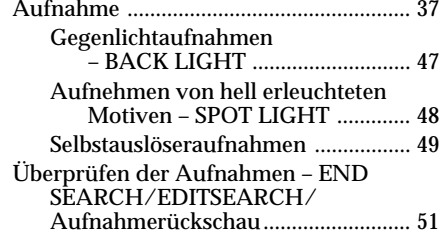

# **Wiedergeben – Grundfunktionen**

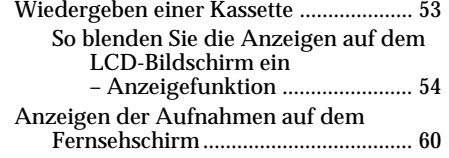

# **Weitere Aufnahmefunktionen**

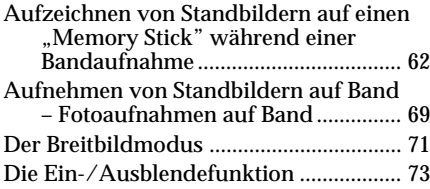

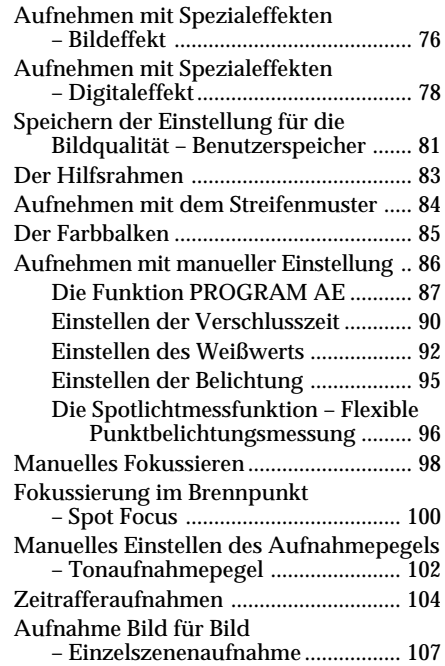

# **Weitere Wiedergabefunktionen**

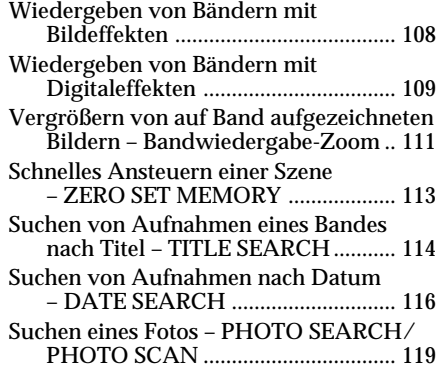

# **Bearbeiten von Aufnahmen**

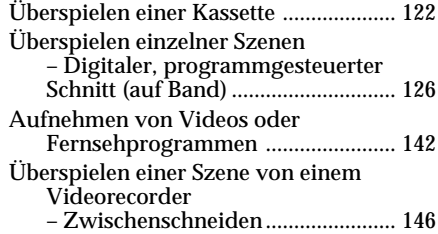

# **Inhalt**

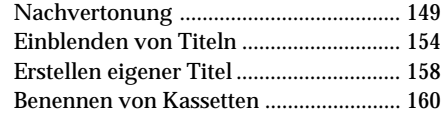

# **"Memory Stick"-Funktionen**

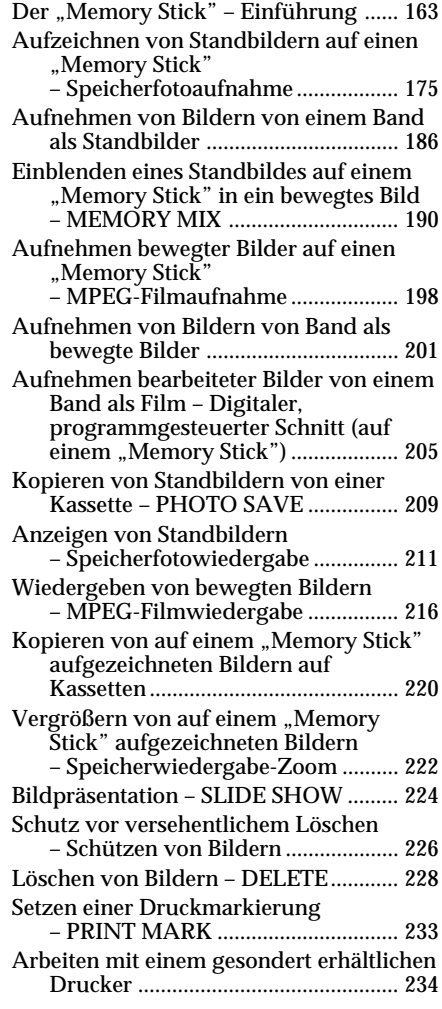

# **Anzeigen von Bildern auf dem Computer**

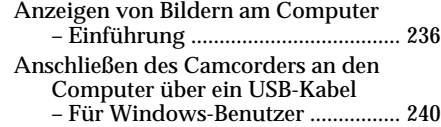

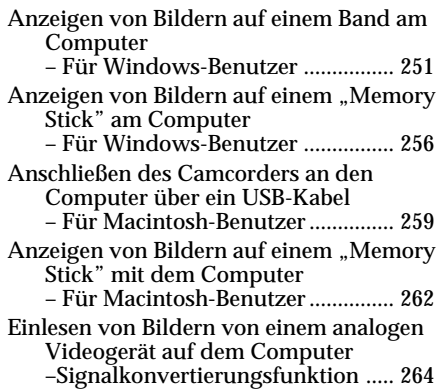

# **Die Netzwerkfunktion (nur DCR-TRV950E)**

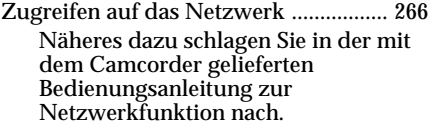

# **Einstellen des Camcorders**

Ändern der Standardeinstellungen mit dem Menü ......................................... 269

# **Störungsbehebung**

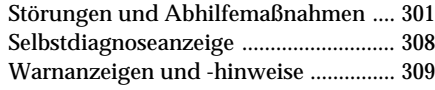

# **Weitere Informationen**

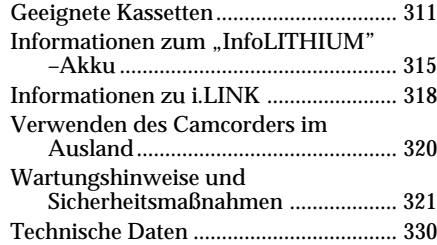

# **Kurzreferenz**

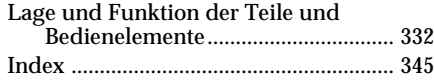

# **Français**

# **Guide de mise en marche rapide – Enregistrement sur une cassette**

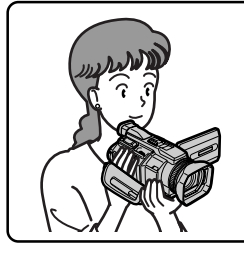

Ce chapitre vous présente les fonctions de base permettant d'enregistrer des images sur des cassettes avec votre caméscope. Pour obtenir des informations plus détaillées, reportez-vous aux pages indiquées entre parenthèses "( )".

# **Raccordement du cordon d'alimentation (p. 29)**

Lorsque vous filmez en extérieur, utilisez la batterie rechargeable (p. 24).

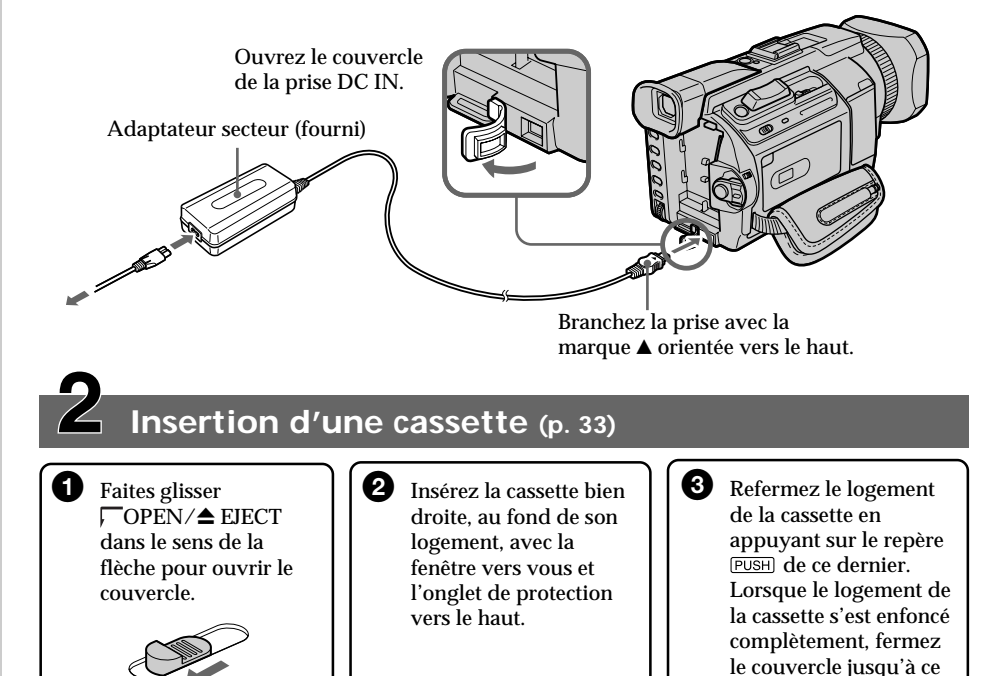

**Onglet de protection**

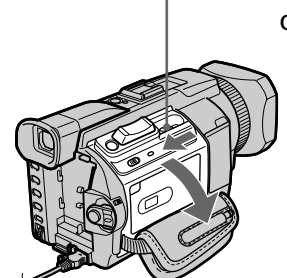

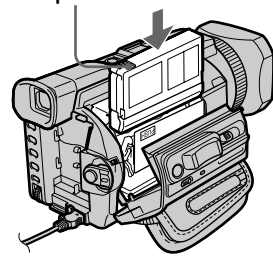

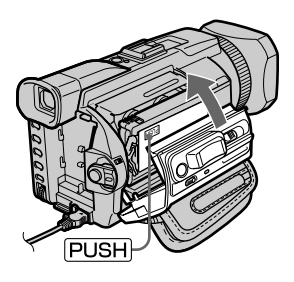

qu'il s'encliquette.

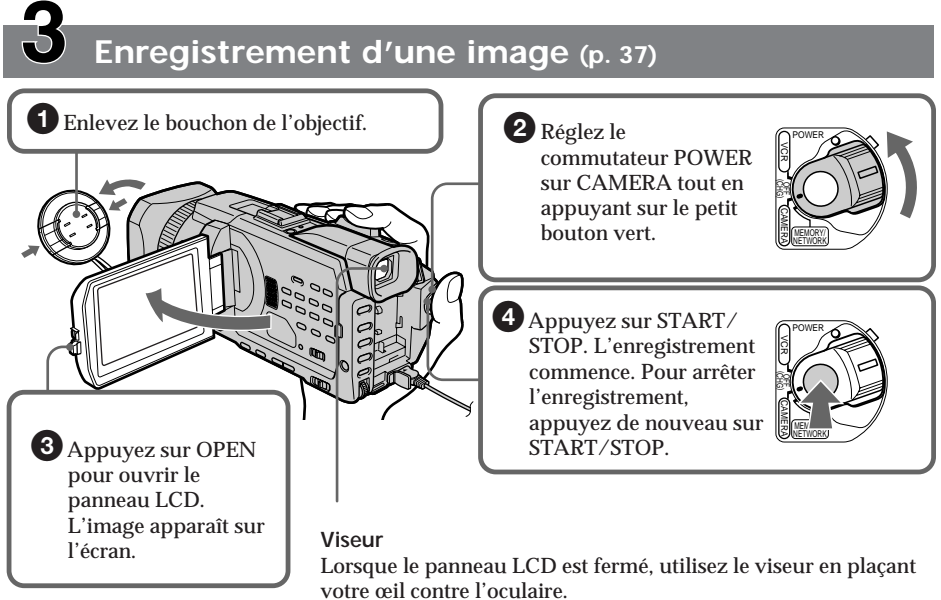

Ajustez la dioptrie à votre vue (p. 42).

Le réglage de l'horloge a été désactivé en usine. Si vous souhaitez enregistrer la date et l'heure d'une image, réglez l'horloge avant l'enregistrement (p. 30).

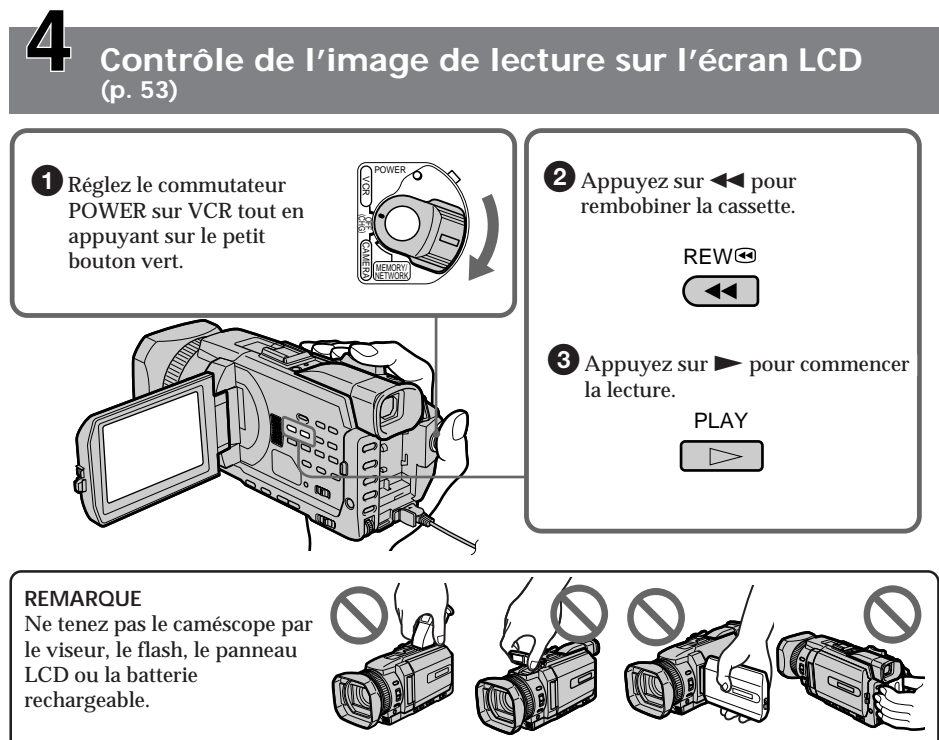

# **Guide de mise en marche rapide – Enregistrement sur un "Memory Stick"**

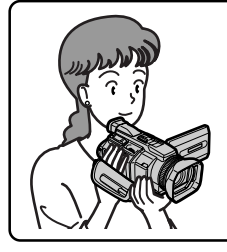

Ce chapitre vous présente les fonctions de base permettant d'enregistrer des images sur un "Memory Stick" avec votre caméscope. Pour obtenir des informations plus détaillées, reportez-vous aux pages indiquées entre parenthèses "( )".

# **Raccordement du cordon d'alimentation (p. 29)**

Lorsque vous filmez en extérieur, utilisez la batterie rechargeable (p. 24).

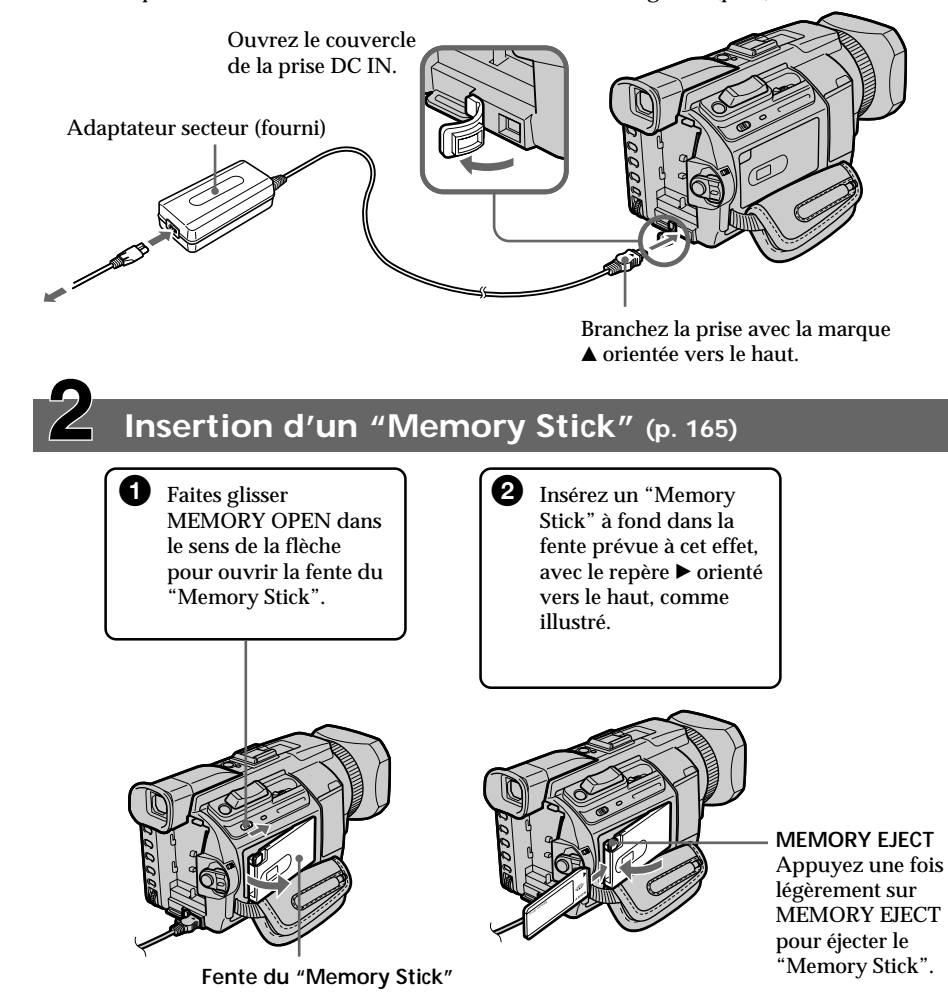

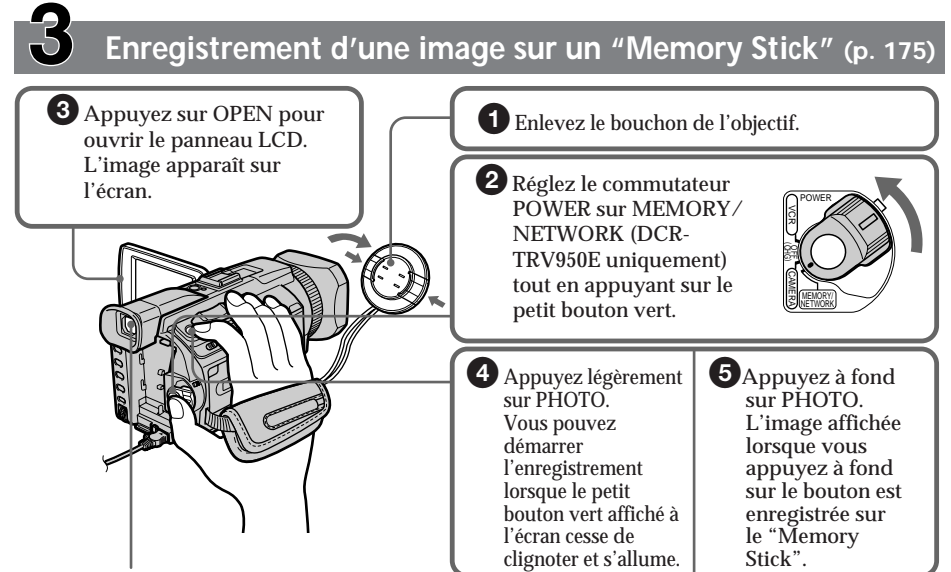

**Viseur**

Lorsque le panneau LCD est fermé, utilisez le viseur en plaçant votre œil contre l'oculaire. Ajustez la dioptrie à votre vue (p. 42).

Le réglage de l'horloge a été désactivé en usine. Si vous souhaitez enregistrer la date et l'heure d'une image, réglez l'horloge avant l'enregistrement (p. 30).

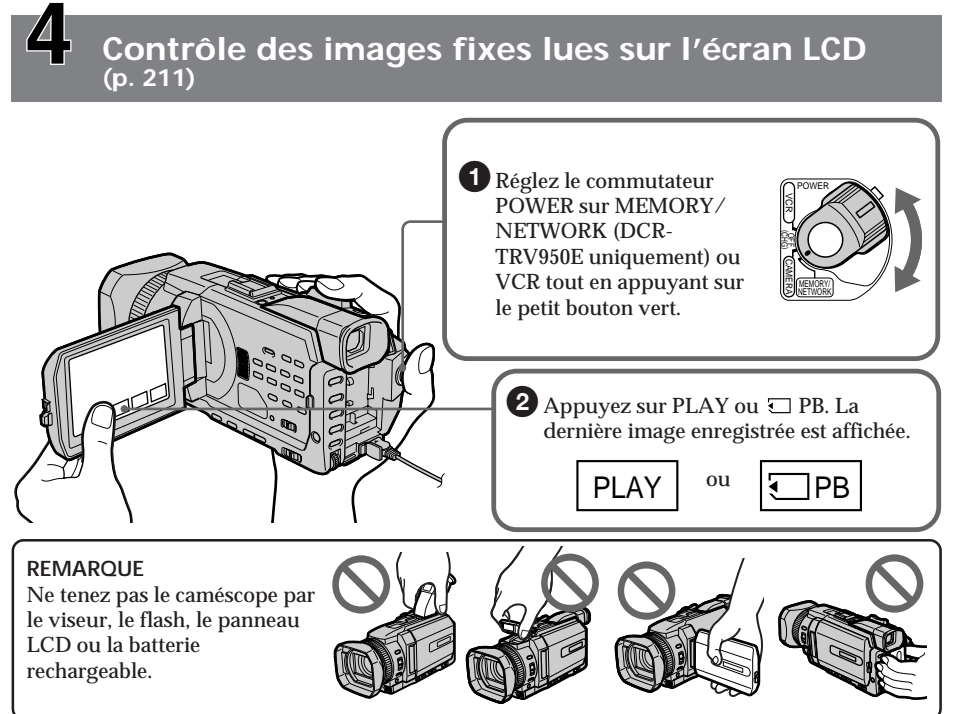

# **Deutsch Kurzanleitung – Aufnehmen auf Band**

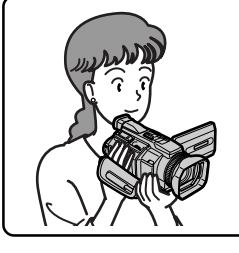

Dieser Abschnitt soll Sie mit den Grundfunktionen des Camcorders bei Aufnahmen auf Band vertraut machen. Weitere Informationen finden Sie dann auf der in Klammern "()" angegebenen Seite.

# **Anschließen des Netzkabels (S. 29)**

Verwenden Sie den Akku, wenn Sie den Camcorder im Freien benutzen (S. 24).

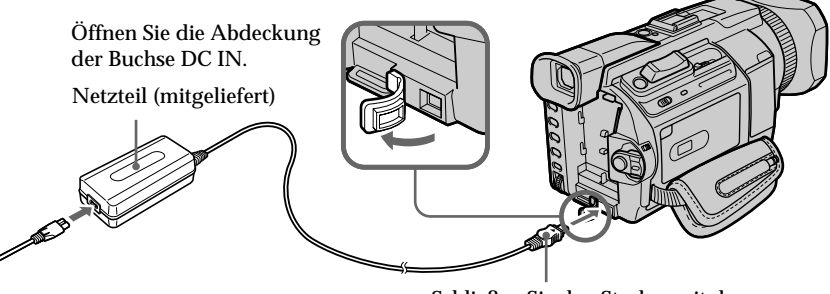

Schließen Sie den Stecker mit der Markierung  $\blacktriangle$  nach oben an.

**Einlegen einer Kassette (S. 33)**

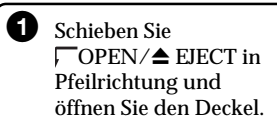

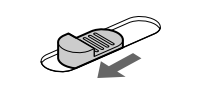

2 Schieben Sie die Kassette gerade und so weit wie möglich so in das Kassettenfach ein, dass das Fenster nach außen und die Überspielschutzlasche nach oben weist.

**3** Schließen Sie das Kassettenfach, indem Sie auf PUSH am Kassettenfach drücken. Wenn sich das Kassettenfach ganz gesenkt hat, schließen Sie den Deckel, so dass er mit einem Klicken einrastet.

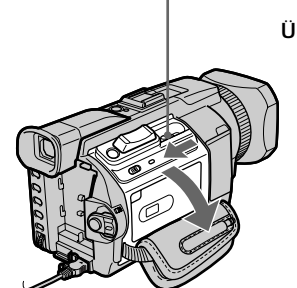

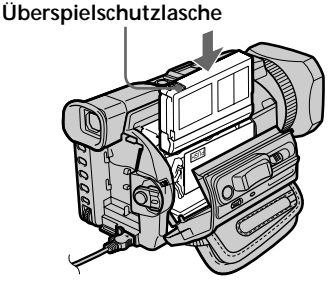

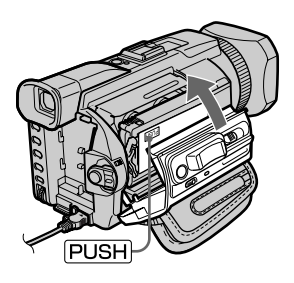

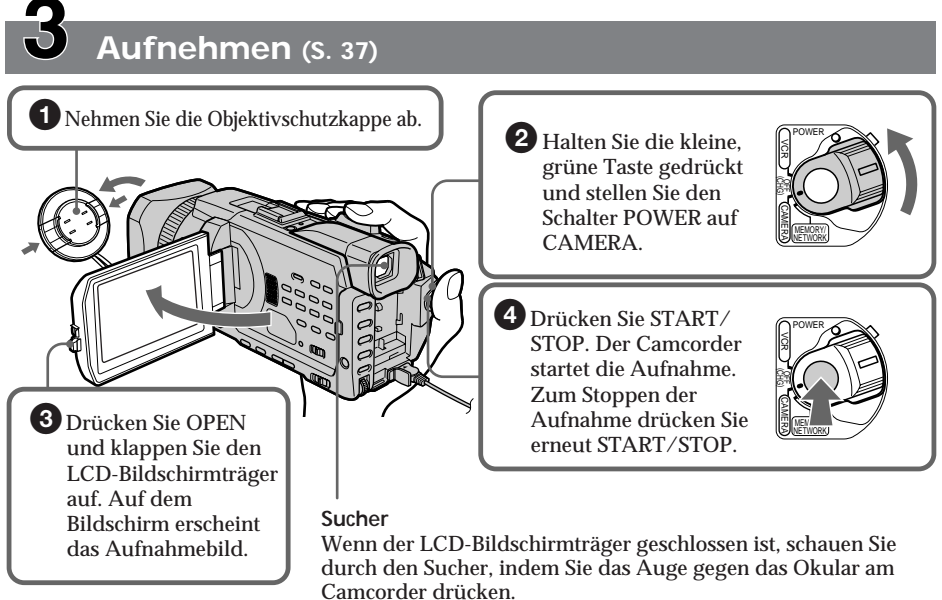

Stellen Sie das Sucherobjektiv auf Ihre Sehschärfe ein (S. 42).

Beim Kauf des Camcorders ist die Uhr noch nicht eingestellt. Wenn Sie Datum und Uhrzeit für ein Bild aufnehmen wollen, müssen Sie vor dem Aufnehmen die Uhr einstellen (S. 30).

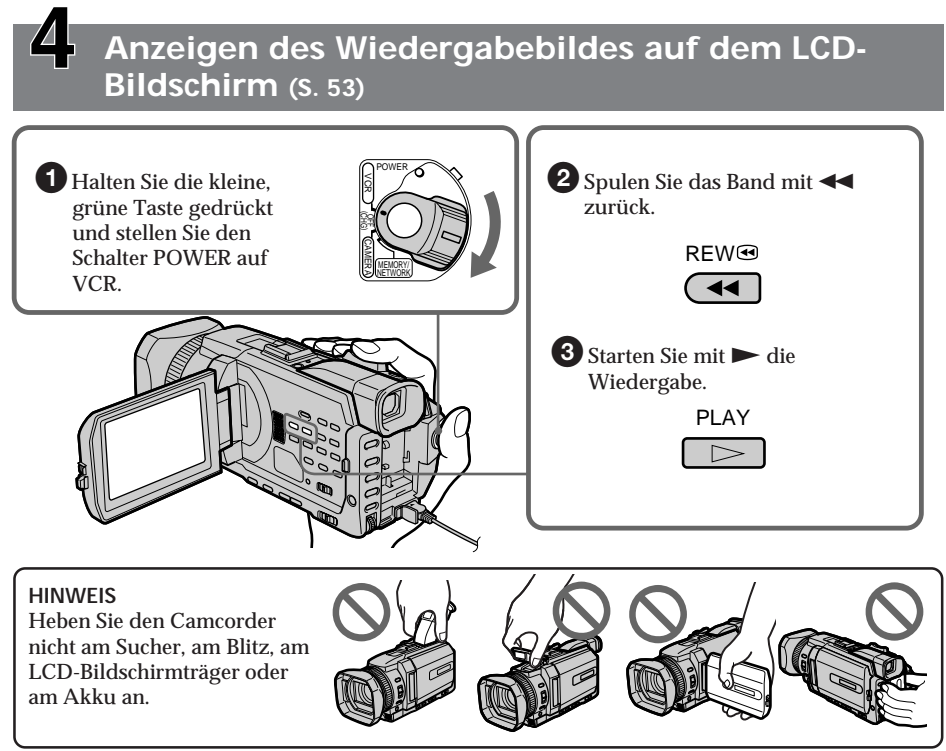

# **Kurzanleitung – Aufnehmen auf einen "Memory Stick"**

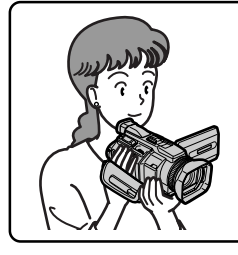

Dieser Abschnitt soll Sie mit den Grundfunktionen des Camcorders bei Aufnahmen auf einen "Memory Stick" vertraut machen. Weitere Informationen finden Sie dann auf der in Klammern "()" angegebenen Seite.

# **Anschließen des Netzkabels (S. 29)**

Verwenden Sie den Akku, wenn Sie den Camcorder im Freien benutzen (S. 24).

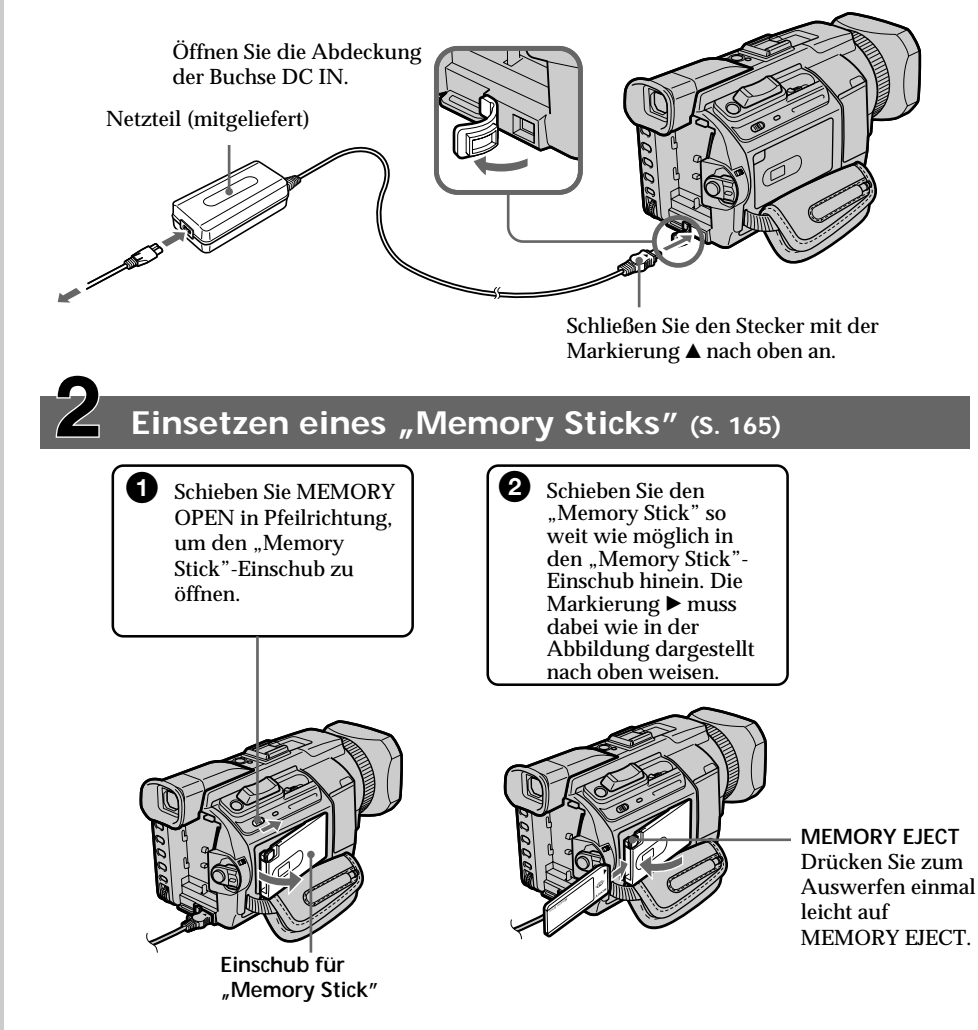

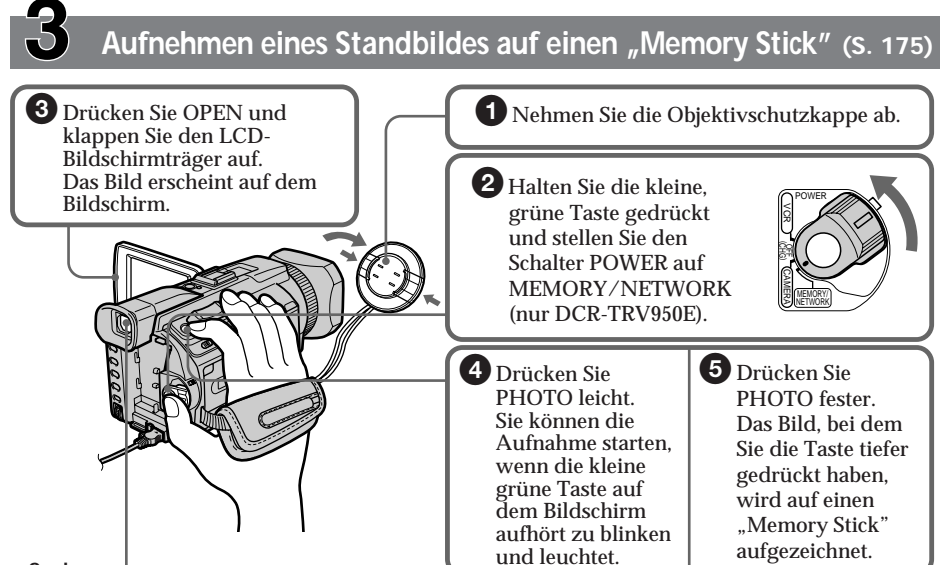

# **Sucher**

Wenn der LCD-Bildschirmträger geschlossen ist, schauen Sie durch den Sucher, indem Sie das Auge gegen das Okular am Camcorder drücken.

Stellen Sie das Sucherobjektiv auf Ihre Sehschärfe ein (S. 42).

Beim Kauf des Camcorders ist die Uhr noch nicht eingestellt. Wenn Sie Datum und Uhrzeit für ein Bild aufnehmen wollen, müssen Sie vor dem Aufnehmen die Uhr einstellen (S. 30).

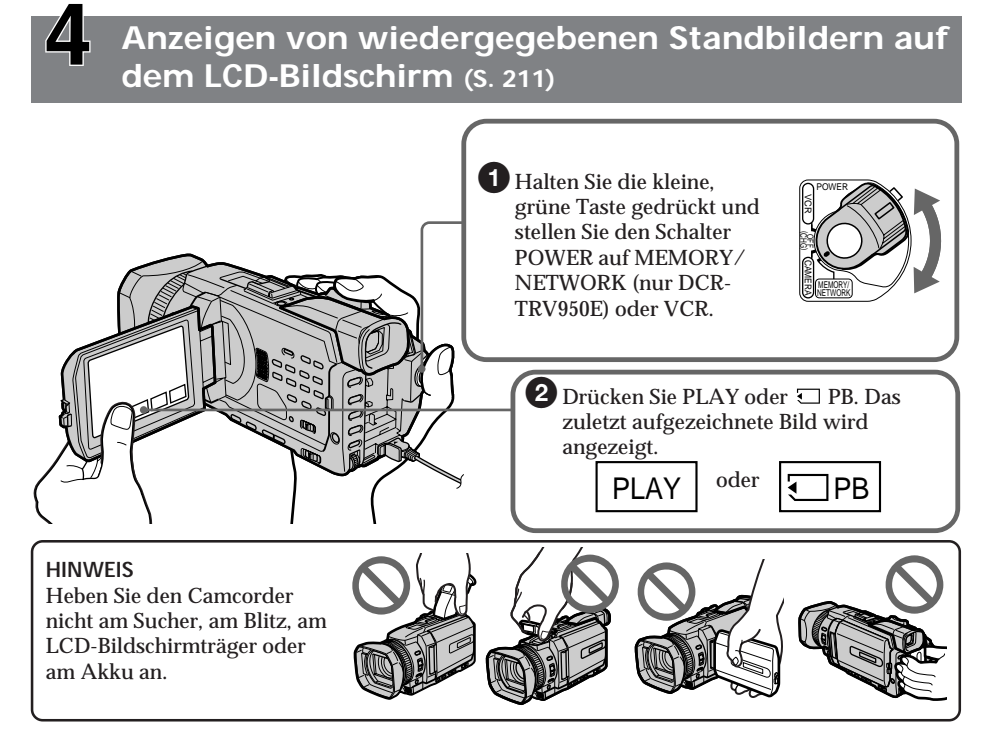

# **— Préparatifs — Utilisation de ce manuel**

Les instructions de ce manuel couvrent les deux modèles indiqués dans le tableau ci-dessous. Avant de lire ce manuel et d'utiliser votre caméscope, vérifiez le numéro du modèle en regardant sous le caméscope. Le DCR-TRV950E est le modèle utilisé pour les illustrations, sauf mention contraire. Toute différence de fonctionnement est clairement indiquée dans le texte. Par exemple, "DCR-TRV950E uniquement".

Dans ce mode d'emploi, les boutons et les réglages du caméscope sont indiqués en lettres majuscules.

Par exemple : Réglez le commutateur POWER sur CAMERA.

Chaque opération que vous effectuez est confirmée par un bip.

# **— Vorbereitungen — Hinweise und Sicherheitsmaßnahmen**

Die Anweisungen in dieser Bedienungsanleitung beziehen sich auf die zwei in der Tabelle unten genannten Modelle. Bevor Sie diese Bedienungsanleitung lesen oder mit dem Camcorder arbeiten, sehen Sie bitte nach, welches Modell Sie erworben haben. Die Modellnummer befindet sich an der Unterseite des Camcorders. Für die Abbildungen wurde das Modell DCR-TRV950E verwendet. Andernfalls wird die Modellnummer in den Abbildungen angegeben. Auf Unterschiede in der Bedienung der anderen Modelle wird im Text deutlich hingewiesen, zum Beispiel mit der Anmerkung "nur DCR-TRV950E".

In dieser Bedienungsanleitung sind Tasten und Einstellungen am Camcorder in Großbuchstaben dargestellt.

Beispiel: Stellen Sie den Schalter POWER auf CAMERA.

Beim Ausführen einer Funktion können Sie als Bestätigung, dass die Funktion ausgeführt wird, einen Signalton ausgeben lassen.

### **Types de différences/Unterschiede bei den Modellen**

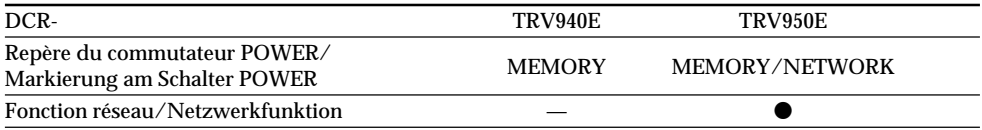

**Disponible/Vorhanden** 

— Non disponible/Nicht vorhanden

# **Hinweise und Sicherheitsmaßnahmen**

# **Remarque sur les cassettes à puce**

Votre caméscope utilise le format DV. Vous pouvez uniquement utiliser des minicassettes DV avec le caméscope. Il est conseillé d'utiliser des  $\overline{\text{cases}}$  and  $\overline{\text{right}}$  and  $\overline{\text{right}}$ 

Les fonctions suivantes varient selon que vous utilisez une cassette à puce ou non :

- END SEARCH (p. 51)
- DATE SEARCH (p. 116)
- PHOTO SEARCH (p. 119)

Les fonctions que vous pouvez activer uniquement avec une cassette à puce sont les suivantes :

- TITLE SEARCH (p. 114)
- Incrustation d'un titre (p. 154)
- Titrage d'une cassette (p. 160)

Pour plus de détails sur les types de cassette, voir page 311.

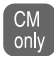

Ce repère identifie les fonctions qui ne sont utilisables qu'avec des cassettes à puce.

Les cassettes à puce sont identifiées par le repère (Cassette Memory).

# **Remarque sur les standards de télévision couleur**

Les standards de télévision couleur sont différents d'un pays ou d'une région à l'autre. Pour regarder vos enregistrements sur un téléviseur, vous devrez vous équiper d'un téléviseur PAL.

# **Précautions concernant les droits d'auteur**

Les émissions de télévision, les films, les vidéocassettes et d'autres supports audiovisuels peuvent être protégés par des droits d'auteur. L'enregistrement non autorisé de tels supports peut constituer une violation des lois sur la propriété artistique.

# **Hinweis zum Kassettenspeicher**

Der Camcorder basiert auf dem DV-Format. Sie können ausschließlich Mini-DV-Kassetten mit diesem Camcorder verwenden. Es empfiehlt sich, eine Kassette mit Kassettenspeicher CIII zu verwenden.

Bei folgenden Funktionen hängt das Vorgehen davon ab, ob die Kassette über Kassettenspeicher verfügt:

- END SEARCH (S. 51)
- DATE SEARCH (S. 116)
- PHOTO SEARCH (S. 119)

Folgende Funktionen können nur mit Kassettenspeicher ausgeführt werden:

- TITLE SEARCH (S. 114)
- Einblenden eines Titels (S. 154)
- Benennen einer Kassette (S. 160)

Einzelheiten zu den Kassettentypen finden Sie auf Seite 311.

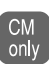

Diese Markierung finden Sie neben der einleitenden Beschreibung von Funktionen, die nur mit Kassettenspeicher ausgeführt werden können.

Kassetten mit Kassettenspeicher sind mit CIII (Cassette Memory) gekennzeichnet.

# **Hinweis zu den Farbfernsehsystemen**

Das Farbfernsehsystem hängt vom jeweiligen Land oder der Region ab. Um Ihre Aufnahmen auf einem Fernsehschirm wiedergeben zu können, benötigen Sie ein PAL-Fernsehgerät.

# **Copyright-Hinweise**

Fernsehsendungen, Filme, Videoaufnahmen und anderes Material können urheberrechtlich geschützt sein. Das unberechtigte Aufzeichnen solchen Materials verstößt unter Umständen gegen das Urheberrecht.

# **Précautions sur l'entretien du caméscope**

# **Objectif et écran LCD/viseur (sur les modèles montés uniquement)**

- •**L'écran LCD et le viseur sont le produit d'une technologie extrêmement pointue et plus de 99,99 % des pixels sont opérationnels. Cependant, on peut remarquer de très petits points noirs et/ou lumineux (de couleur rouge, bleue, verte ou blanche) apparaissant en permanence sur l'écran LCD et dans le viseur. Ces points sont normaux et proviennent du processus de fabrication. Ils n'affectent en aucun cas l'image enregistrée.**
- •Evitez de mouiller le caméscope. Protégez-le de la pluie et de l'eau de mer. Votre appareil risque de présenter un dysfonctionnement s'il se mouille. Ces dommages sont parfois irréparables **[a]**.
- •N'exposez jamais le caméscope à des températures supérieures à 60 °C (140 °F) comme en plein soleil ou dans une voiture garée au soleil **[b]**.
- •Faites attention si vous placez le caméscope à proximité d'une fenêtre ou à l'extérieur. Une exposition prolongée de l'écran LCD, du viseur ou de l'objectif aux rayons du soleil peut entraîner des dysfonctionnements **[c]**.
- •Ne filmez pas le soleil directement. Ceci peut entraîner un dysfonctionnement du caméscope. Filmez plutôt le soleil lorsque la luminosité est faible, par exemple au crépuscule **[d]**.

# **Sicherheitsmaßnahmen für den Umgang mit dem Camcorder**

### **Objektiv und LCD-Bildschirm/Sucher (nur bei entsprechend bestückten Modellen)**

- **• Der LCD-Bildschirm und der Sucher werden in einer Hochpräzisionstechnologie hergestellt, so dass der Anteil der effektiven Bildpunkte bei über 99,99 % liegt. Dennoch können schwarze Punkte und/oder helle Lichtpunkte (weiß, rot, blau oder grün) permanent auf dem LCD-Bildschirm und im Sucher zu sehen sein. Diese Punkte gehen auf das Herstellungsverfahren zurück und weisen nicht auf eine Fehlfunktion hin. Sie werden nicht auf dem Band aufgezeichnet.**
- •Lassen Sie den Camcorder nicht nass werden. Schützen Sie ihn vor Regen oder Wasser. Andernfalls kann es zu Fehlfunktionen kommen oder das Gerät kann irreparabel beschädigt werden **[a]**.
- •Setzen Sie den Camcorder nie Temperaturen von über 60 °C aus, wie sie z. B. in einem in der Sonne geparkten Auto oder in direktem Sonnenlicht auftreten können **[b]**.
- •Seien Sie vorsichtig, wenn Sie die Kamera in der Nähe eines Fensters oder im Freien abstellen. Wenn der LCD-Bildschirm, der Sucher oder das Objektiv längere Zeit direktem Sonnenlicht ausgesetzt wird, kann es zu Fehlfunktionen kommen **[c]**.
- •Machen Sie keine Aufnahmen direkt von der Sonne. Andernfalls kann es zu Fehlfunktionen des Camcorders kommen. Nehmen Sie die Sonne nur bei dunklen Lichtverhältnissen, wie z. B. in der Dämmerung, auf **[d]**.

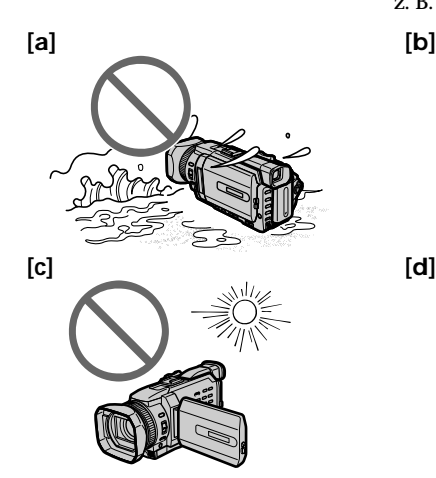

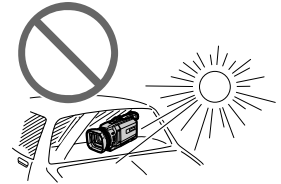

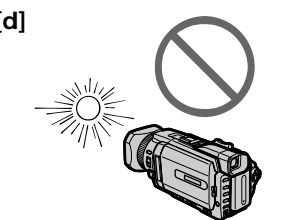

# **Vérification des accessoires fournis**

# **Überprüfen des mitgelieferten Zubehörs**

Ihrem Camcorder geliefert wurde.

Überprüfen Sie, ob das folgende Zubehör mit

Vérifiez que les accessoires suivants sont fournis avec le caméscope.

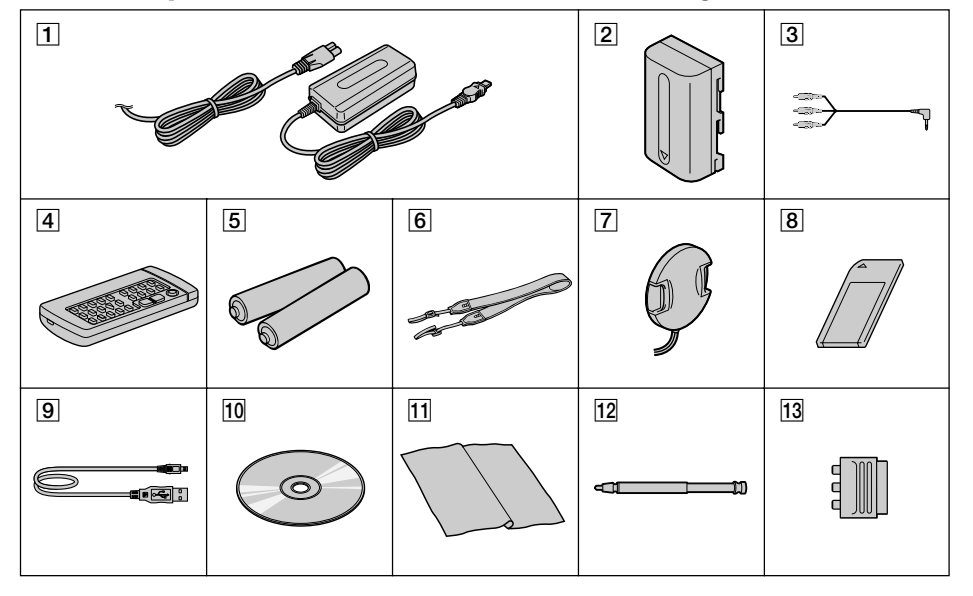

- 1 **Adaptateur secteur AC-L10A/L10B/L10C** (1), **cordon d'alimentation** (1) (p. 25)
- 2 **Batterie rechargeable NP-FM50** (1) (p. 24, 25)
- 3 **Cordon de liaison audio/vidéo** (1) (p. 60)
- 4 **Télécommande sans fil** (1) (p. 340)
- 5 **Piles R6 (format AA) pour la télécommande** (2) (p.341)
- 6 **Bandoulière** (1)
- 7 **Bouchon de l'objectif** (1) (p. 37)
- 8 **"Memory Stick"** (1) (p. 163)
- 9 **Câble USB** (1) (p. 236)
- 0 **CD-ROM (pilote USB SPVD-008)** (1) (p. 243)
- **11** Chiffon de nettoyage (1) (p. 322)
- 12 Stylet (1) (DCR-TRV950E uniquement) (p. 267)
- **13 Adaptateur 21 broches** (1) (modèles européens uniquement) (p. 61)

Aucune compensation ne pourra être accordée si l'enregistrement ou la lecture est impossible en raison d'un dysfonctionnement du caméscope, du support d'enregistrement, etc.

- 1**Netzteil AC-L10A/L10B/L10C** (1), **Netzkabel** (1) (S. 25)
- 2**Akku NP-FM50** (1) (S. 24, 25)
- 3**A/V-Verbindungskabel** (1) (S. 60)
- 4**Drahtlose Fernbedienung** (1) (S. 340)
- 5**R6-Batterie (Größe AA) für Fernbedienung** (2) (S. 341)
- 6**Schulterriemen** (1)
- 7**Objektivschutzkappe** (1) (S. 37)
- 8**"Memory Stick"** (1) (S. 163)
- 9**USB-Kabel** (1) (S. 236)
- 0**CD-ROM (USB-Treiber SPVD-008)** (1) (S. 243)
- **11 Reinigungstuch** (1) (S. 322)
- qs **Stift** (1) (nur DCR-TRV950E) (S. 267)
- **13 21-poliger Adapter** (1) (nur für Modelle für Europa $\bar{S}$  (S. 61)

Wenn es aufgrund einer Fehlfunktion des Camcorders, der Speichermedien usw. zu Störungen bei der Aufnahme oder Wiedergabe kommt, besteht kein Anspruch auf Schadenersatz für die nicht erfolgte oder beschädigte Aufnahme.

# **Etape 1 Préparation de la source d'alimentation**

# **Schritt 1 Stromversorgung**

# **Mise en place de la batterie rechargeable**

- **(1)**Relevez le viseur.
- **(2)** Faites glisser la batterie rechargeable vers le bas jusqu'à ce qu'elle s'encliquette.

# **Anbringen des Akkus**

- **(1)**Klappen Sie den Sucher nach oben.
- **(2)** Schieben Sie den Akku nach unten, bis er mit einem Klicken einrastet.

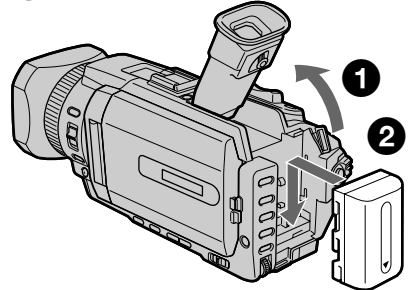

# **Pour retirer la batterie rechargeable**

- **(1)**Relevez le viseur.
- **(2)** Faites glisser la batterie rechargeable vers l'extérieur, dans le sens de la flèche, tout en appuyant sur BATT.

# **So nehmen Sie den Akku ab**

**(1)**Klappen Sie den Sucher nach oben. **(2)**Halten Sie BATT gedrückt und schieben Sie den Akku in Pfeilrichtung heraus.

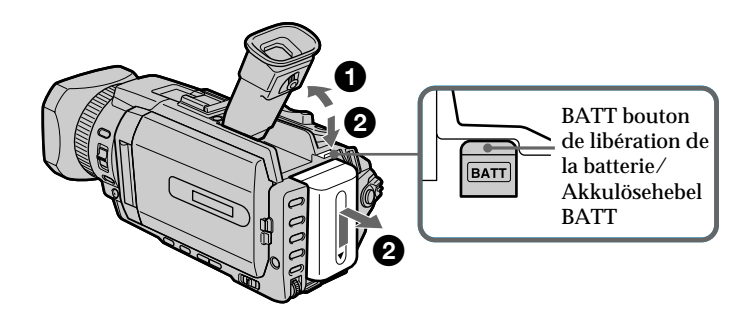

**Si vous utilisez une batterie rechargeable de grande capacité**

Si vous installez la batterie rechargeable NP-FM70/QM71/FM90/FM91/QM91 sur votre caméscope, tirez le viseur.

**Wenn Sie einen Akku mit großer Kapazität verwenden**

Wenn Sie den Akku NP-FM70/QM71/FM90/ FM91/QM91 am Camcorder anbringen, ziehen Sie den Sucher weiter heraus.

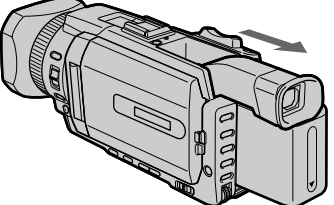

# **Etape 1 Préparation de la source d'alimentation**

# **Recharge de la batterie rechargeable**

Utilisez la batterie rechargeable après l'avoir chargée.

Le caméscope fonctionne uniquement avec une batterie rechargeable de type **"InfoLITHIUM" (modèle M)**.

Reportez-vous à la page 315 pour plus d'informations sur les batteries rechargeables "InfoLITHIUM".

- **(1)**Ouvrez le couvercle de la prise DC IN et raccordez l'adaptateur secteur fourni avec le caméscope sur la prise DC IN, en dirigeant le repère ▲ de la fiche orienté vers le haut.
- **(2)**Raccordez le cordon d'alimentation à l'adaptateur secteur.
- **(3)**Raccordez le cordon d'alimentation à une prise murale.
- **(4)**Réglez le commutateur POWER sur OFF (CHG). La recharge commence. L'autonomie de la batterie est indiquée en minutes dans l'afficheur.

Lorsque l'indicateur d'autonomie de la batterie affiche , **la charge normale** est terminée. Pour charger totalement la batterie **(charge complète)**, laissez la batterie rechargeable raccordée au secteur pendant environ une heure, une fois la charge normale effectuée, jusqu'à ce que l'indication FULL apparaisse dans l'afficheur. Une recharge complète de la batterie vous permettra de l'utiliser plus longtemps.

# **Schritt 1 Stromversorgung**

# **Laden des Akkus**

Sie können den Akku benutzen, nachdem Sie ihn mit dem Camcorder geladen haben.

Der Camcorder arbeitet ausschließlich mit dem **"InfoLITHIUM"-Akku (M-Serie).**

Auf Seite 315 finden Sie Einzelheiten zum "InfoLITHIUM"-Akku.

- **(1)**Öffnen Sie die Abdeckung der Buchse DC IN und schließen Sie das mit dem Camcorder gelieferte Netzteil an die Buchse DC IN an. Dabei muss die Markierung ▲ des Steckers nach oben weisen.
- **(2)** Schließen Sie das Netzkabel am Netzteil an.
- **(3)** Schließen Sie das Netzkabel an eine Netzsteckdose an.
- **(4)** Stellen Sie den Schalter POWER auf OFF (CHG). Der Ladevorgang beginnt. Die verbleibende Betriebsdauer des Akkus wird im Display in Minuten angezeigt.

Wenn die Akkurestladungsanzeige **zu erscheint**, ist der **normale Ladevorgang** beendet. Sie können den Akku jedoch auch **vollständig aufladen**. Dazu müssen Sie den Akku über das normale Laden hinaus noch etwa eine weitere Stunde lang mit diesem Gerät aufladen, bis FULL im Display erscheint. Durch das vollständige Aufladen verlängert sich die Betriebsdauer des Akkus.

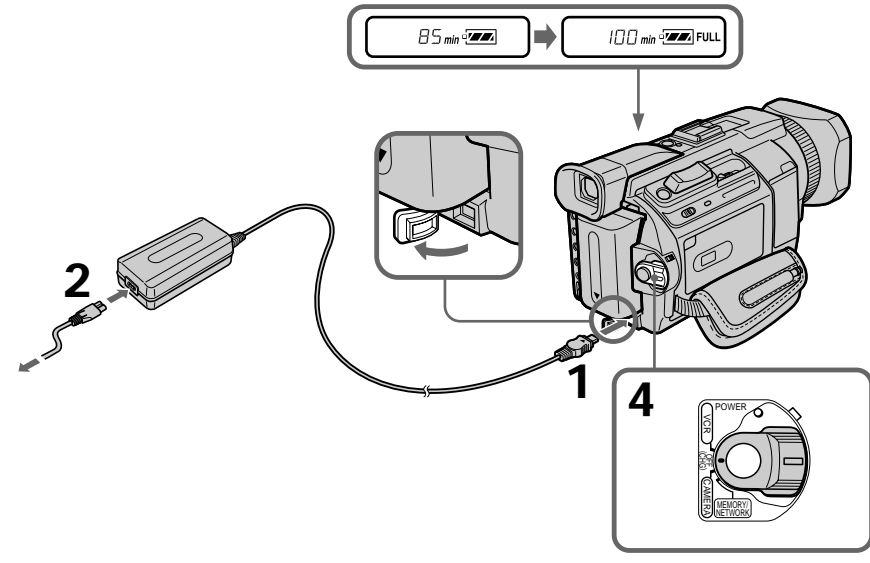

# **Etape 1 Préparation de la source d'alimentation**

# **Après la recharge de la batterie**

Débranchez l'adaptateur secteur de la prise DC IN du caméscope.

### **Remarque**

Evitez tout contact des parties métalliques de la fiche CC de l'adaptateur secteur avec des objets métalliques. Ceci pourrait entraîner un courtcircuit et endommager l'adaptateur secteur.

**Indicateur d'autonomie de la batterie** L'indicateur d'autonomie de la batterie dans l'afficheur indique la durée d'enregistrement approximative avec le viseur.

**Pendant que le caméscope calcule l'autonomie réelle de la batterie**

"---- min" apparaît dans l'afficheur.

**Lors de l'utilisation de l'adaptateur secteur** Placez l'adaptateur secteur à proximité d'une prise murale. En cas de problème, débranchez immédiatement la fiche de la prise murale pour couper l'alimentation.

# **Schritt 1 Stromversorgung**

# **Nach dem Laden des Akkus**

Lösen Sie das Netzteil von der Buchse DC IN am Camcorder.

### **Hinweis**

Achten Sie darauf, dass keine Metallgegenstände mit den Metallteilen des Gleichstromsteckers am Netzteil in Berührung kommen. Andernfalls kann es zu einem Kurzschluss kommen und das Netzteil kann beschädigt werden.

### **Akkurestladungsanzeige**

Die Akkurestladungsanzeige im Display gibt die ungefähre verbleibende Aufnahmedauer mit dem Sucher an.

### **Während der Camcorder die restliche Betriebsdauer des Akkus berechnet** "---- min" erscheint im Display.

**Wenn Sie das Netzteil verwenden** Schließen Sie das Netzteil an eine gut zugängliche Netzsteckdose an. Wenn an diesem Gerät eine Störung auftritt, trennen Sie den Netzstecker so schnell wie möglich von der Netzsteckdose, um die Stromzufuhr zu unterbrechen.

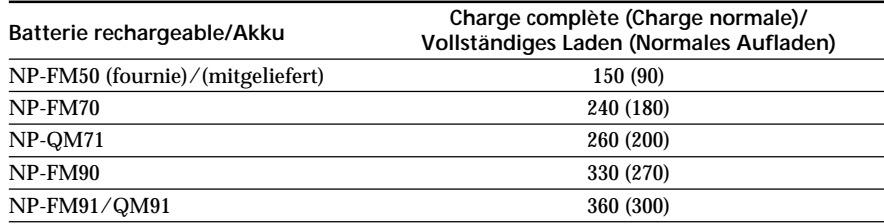

**Temps de recharge/Ladedauer**

Temps approximatif en minutes pour charger une batterie vide à 25 °C (77 °F). Le temps de recharge peut être plus long si la batterie est extrêmement chaude ou froide en raison de la température ambiante.

Ungefähre Ladedauer in Minuten für einen leeren Akku bei 25 °C.

Die Ladedauer kann sich verlängern, wenn die Temperatur des Akkus aufgrund der Umgebungstemperatur extrem hoch oder niedrig ist.

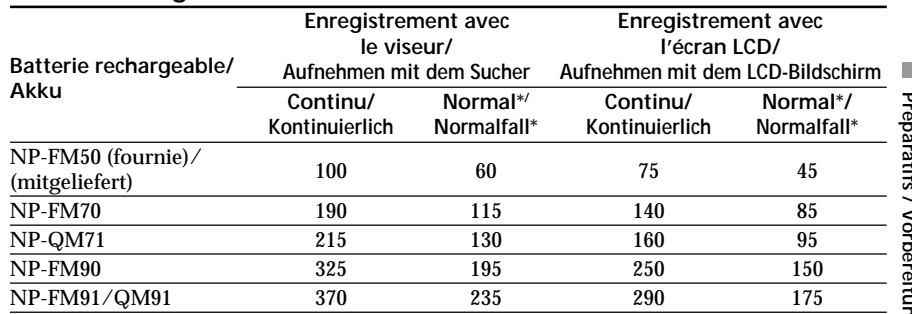

# **Durée d'enregistrement/Aufnahmedauer**

Temps approximatif en minutes lorsque vous utilisez une batterie complètement chargée.

Ungefähre Dauer in Minuten bei einem vollständig geladenen Akku

\* Temps d'enregistrement approximatif en minutes avec marche/arrêt d'enregistrement, zooming et mise sous et hors tension répétés. L'autonomie réelle de la batterie risque d'être réduite.

\* Ungefähre Dauer in Minuten, wenn Sie beim Aufnehmen die Aufnahme wiederholt starten/ stoppen, zoomen und den Camcorder ein- und ausschalten. Die tatsächliche Betriebsdauer des Akkus ist unter Umständen kürzer.

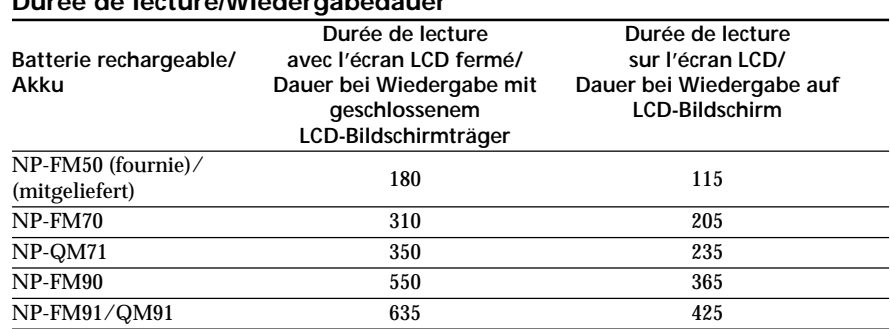

# **Durée de lecture/Wiedergabedauer**

Temps approximatif en minutes lorsque vous utilisez une batterie complètement chargée.

### **Remarque**

Temps d'enregistrement et durée de lecture approximatifs à 25 °C (77 °F). L'autonomie de la batterie risque d'être réduite si vous utilisez votre caméscope dans un endroit froid.

Ungefähre Dauer in Minuten bei einem vollständig geladenen Akku

### **Hinweis**

Ungefähre Aufnahme- und Wiedergabedauer bei 25 °C. Die Betriebsdauer des Akkus verkürzt sich, wenn Sie den Camcorder in einer kalten Umgebung benutzen.

# **Etape 1 Préparation de la source d'alimentation**

### **Si le caméscope s'éteint alors que l'autonomie de la batterie est suffisante d'après l'indicateur**

Rechargez à nouveau la batterie de sorte que le temps indiqué par l'indicateur d'autonomie soit exact.

### **Température conseillée pour la recharge** Nous vous recommandons de charger la batterie à une température ambiante comprise entre 10 °C et 30 °C (50 °F et 86 °F).

# **Qu'est-ce-qu'une batterie "InfoLITHIUM"?**

Une batterie "InfoLITHIUM" est une batterie au lithium qui peut échanger des données sur son état de charge avec des appareils électroniques compatibles. Ce caméscope est compatible avec les batteries rechargeables de type

"InfoLITHIUM" (modèle M). Il ne fonctionne qu'avec ce type de batterie. Les batteries "InfoLITHIUM" de modèle M portent le repère

**T**) InfoLITHIUM **T**.

**SERIES** "InfoLITHIUM" est une marque commerciale de Sony Corporation.

# **Schritt 1 Stromversorgung**

**Wenn der Camcorder sich ausschaltet, obwohl laut Akkurestladungsanzeige die Akkuladung für den Betrieb ausreichen müsste** Laden Sie den Akku vollständig, so dass die Akkurestladungsanzeige wieder den tatsächlichen Ladezustand angibt.

# **Empfohlene Ladetemperatur**

Es empfiehlt sich, den Akku bei einer Umgebungstemperatur zwischen 10 °C und 30 °C zu laden.

# Was ist ein "InfoLITHIUM"-Akku?

Ein "InfoLITHIUM" ist ein Lithium-Ionen-Akku, der Informationen z. B. über seinen Ladezustand an kompatible elektronische Geräte übermitteln kann. Dieses Gerät ist kompatibel mit "InfoLITHIUM"-Akkus der M-Serie. Dieser Camcorder arbeitet ausschließlich mit "InfoLITHIUM"-Akkus. "InfoLITHIUM"-Akkus der M-Serie sind mit dem Zeichen **(†)** InfoLITHIUM **SERIES** gekennzeichnet.

"InfoLITHIUM" ist ein Warenzeichen der Sony Corporation.

# **Etape 1 Préparation de la source d'alimentation**

# **Raccordement à une prise secteur**

Si vous devez utiliser le caméscope pendant une période prolongée, nous vous recommandons de le raccorder à une prise secteur à l'aide de l'adaptateur secteur.

- **(1)**Ouvrez le couvercle de la prise DC IN. Raccordez l'adaptateur secteur fourni avec le caméscope sur la prise DC IN du caméscope, avec le repère  $\triangle$  de la fiche orienté vers le haut.
- **(2)**Raccordez le cordon d'alimentation à l'adaptateur secteur.
- **(3)**Raccordez le cordon d'alimentation à une prise secteur.

# **Schritt 1 Stromversorgung**

# **Anschließen an eine Netzsteckdose**

Wenn Sie den Camcorder längere Zeit benutzen wollen, empfiehlt es sich, den Camcorder über das Netzteil mit Netzstrom zu versorgen.

- **(1)**Öffnen Sie die Abdeckung der Buchse DC IN. Schließen Sie das mit dem Camcorder gelieferte Netzteil an die Buchse DC IN am Camcorder an. Die Markierung  $\blacktriangle$  am Stecker muss dabei nach oben weisen.
- **(2)** Schließen Sie das Netzkabel am Netzteil an.
- **(3)** Schließen Sie das Netzkabel an eine Netzsteckdose an.

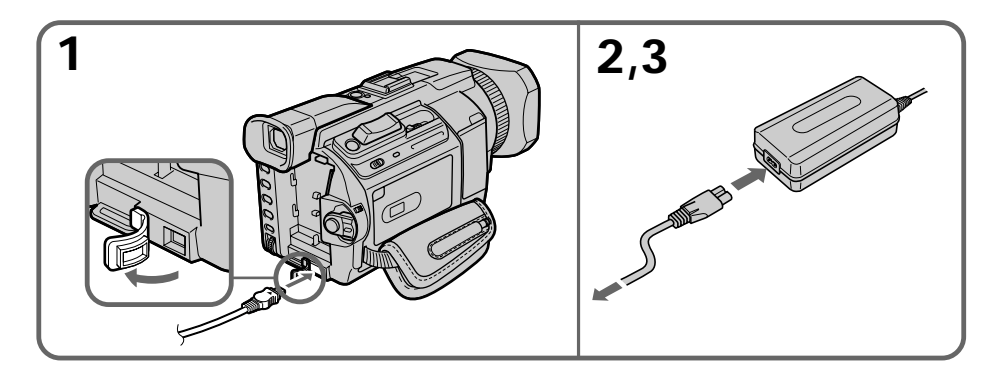

# **PRECAUTIONS**

L'appareil reste connecté à l'alimentation secteur tant qu'il est raccordé sur la prise murale, même s'il est hors tension.

### **Remarques**

- •L'adaptateur secteur peut alimenter le caméscope même si la batterie rechargeable est installée sur le caméscope.
- •La prise DC IN est la "source d'alimentation prioritaire". Cela signifie que la batterie rechargeable n'alimentera pas l'appareil si le cordon d'alimentation secteur est raccordé à la prise DC IN, même s'il n'est pas raccordé à une prise murale.

### **Utilisation de la batterie d'une voiture**

Utilisez un adaptateur de batterie de voiture Sony (en option).

Référez-vous au mode d'emploi de l'adaptateur de batterie de voiture pour plus d'informations.

# **VORSICHT**

Das System bleibt auch in ausgeschaltetem Zustand mit dem Stromnetz verbunden, solange das Netzkabel mit der Netzsteckdose verbunden ist.

### **Hinweise**

- •Das Netzteil versorgt den Camcorder mit Strom, auch wenn der Akku am Camcorder angebracht ist.
- •Die Buchse DC IN hat Priorität vor den anderen Stromquellen. Das bedeutet, dass der Camcorder nicht mit Strom vom Akku versorgt wird, wenn das Netzkabel an die Buchse DC IN angeschlossen ist, auch wenn das Netzkabel nicht in eine Netzsteckdose gesteckt wurde.

### **Anschließen an eine Autobatterie**

Verwenden Sie den Autobatterieadapter von Sony (gesondert erhältlich). Weitere Informationen dazu finden Sie in der Bedienungsanleitung zum Autobatterieadapter.

# **Etape 2 Réglage de la date et de l'heure**

Réglez la date et l'heure lorsque vous utilisez le caméscope pour la première fois. Si vous ne le faites pas, "CLOCK SET" s'affichera chaque fois que vous réglerez le commutateur POWER sur CAMERA ou MEMORY/NETWORK (DCR-TRV950E uniquement).

Si vous n'utilisez pas le caméscope **pendant environ quatre mois**, la date et l'heure risquent d'être effacées de la mémoire (des tirets s'affichent à la place) car la pile rechargeable intégrée installée dans votre caméscope se décharge (p. 324).

Réglez le fuseau, l'heure d'été, l'année, le mois, le jour, l'heure puis les minutes, dans l'ordre.

- **(1)**Appuyez sur MENU pour afficher les paramètres du menu lorsque le commutateur POWER est réglé sur CAMERA ou MEMORY/NETWORK (DCR-TRV950E uniquement).
- **(2)**Tournez la molette SEL/PUSH EXEC pour sélectionner  $\equiv$ , puis appuyez sur la molette.
- **(3)**Tournez la molette SEL/PUSH EXEC pour sélectionner CLOCK SET puis appuyez dessus.
- **(4)**Tournez la molette SEL/PUSH EXEC pour sélectionner le fuseau souhaité (votre lieu de résidence), puis appuyez dessus.
- **(5)**Tournez la molette SEL/PUSH EXEC pour sélectionner l'heure d'été, le cas échéant, puis appuyez dessus. Sélectionnez OFF pour l'heure d'hiver. Sélectionnez ON pour l'heure d'été.
- **(6)**Tournez la molette SEL/PUSH EXEC pour sélectionner l'année souhaitée puis appuyez dessus.

L'année change comme suit :

# **Schritt 2 Einstellen von Datum und Uhrzeit**

Stellen Sie Datum und Uhrzeit ein, wenn Sie den Camcorder zum ersten Mal benutzen. "CLOCK SET" wird jedes Mal angezeigt, wenn Sie den Schalter POWER auf CAMERA oder MEMORY/ NETWORK (nur DCR-TRV950E) stellen und Datum und Uhrzeit nicht eingestellt haben. Wenn Sie den Camcorder etwa vier **Monate lang nicht benutzen**, werden Datum und Uhrzeit im Speicher möglicherweise gelöscht (Striche werden angezeigt), da sich der im Camcorder integrierte Akku entladen hat (S. 324). Stellen Sie der Reihe nach Region, Sommerzeit, Jahr, Monat, Tag, Stunden und Minuten ein.

- **(1)**Rufen Sie mit der Taste MENU die Menüeinstellungen auf, während der Schalter POWER auf CAMERA oder MEMORY/ NETWORK (nur DCR-TRV950E) steht.
- **(2)**Wählen Sie durch Drehen des Reglers SEL/ PUSH EXEC die Option aus und drücken Sie auf den Regler.
- **(3)**Wählen Sie durch Drehen des Reglers SEL/ PUSH EXEC die Option CLOCK SET aus und drücken Sie auf den Regler.
- **(4)**Wählen Sie durch Drehen des Reglers SEL/ PUSH EXEC die Region aus, in der Sie sich befinden, und drücken Sie auf den Regler.
- **(5)**Wählen Sie durch Drehen des Reglers SEL/ PUSH EXEC aus, ob die Sommerzeit gilt, und drücken Sie auf den Regler. Wählen Sie OFF, wenn keine Sommerzeit gilt. Andernfalls wählen Sie ON.
- **(6)**Wählen Sie durch Drehen des Reglers SEL/ PUSH EXEC das gewünschte Jahr aus und drücken Sie auf den Regler. Die Jahresanzeige wechselt folgendermaßen:
- **(7)**Réglez le mois, le jour et l'heure en tournant la molette SEL/PUSH EXEC, puis en appuyant dessus.
- **(8)**Réglez les minutes en tournant la molette SEL/PUSH EXEC, puis en appuyant dessus au signal horaire. L'horloge démarre.
- **(9)**Appuyez sur MENU pour faire disparaître les paramètres de menu.
- **(7)** Stellen Sie durch Drehen und Drücken des Reglers SEL/PUSH EXEC Monat, Tag und Stunden ein.

 $1995 \leftarrow \cdots \rightarrow 2002 \leftarrow \cdots \rightarrow 2079$ 

- **(8)** Stellen Sie die Minuten ein, indem Sie den Regler SEL/PUSH EXEC drehen und zeitgleich mit einem Zeitsignal drücken. Die Uhr beginnt zu laufen.
- **(9)**Blenden Sie mit der Taste MENU die Menüeinstellungen aus.

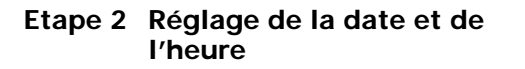

# **Schritt 2 Einstellen von Datum und Uhrzeit**

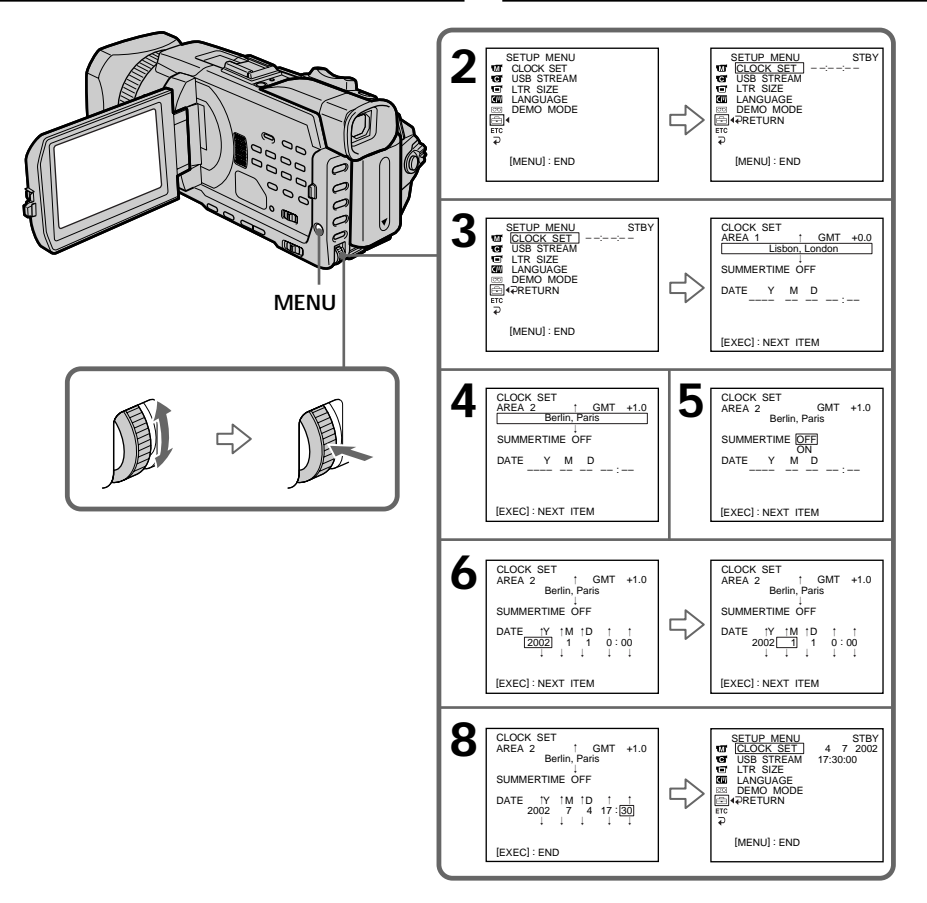

# Préparatifs / Vorbereitunger **31Préparatifs / Vorbereitungen**

**The State** 

**Si vous ne réglez pas la date et l'heure** "--:--:--" et "-- -- ----" sont enregistrés sur le code de données de la cassette et du "Memory Stick".

**Lorsque vous utilisez votre caméscope à l'étranger** Réglez l'horloge sur l'heure locale (p. 32).

**Si vous utilisez le caméscope dans un endroit où l'heure d'été est utilisée** Réglez SUMMERTIME sur ON dans les paramètres du menu.

### **Remarque sur l'indicateur de temps** L'horloge interne du caméscope fonctionne selon un cycle de 24 heures.

**Wenn Sie Datum und Uhrzeit nicht einstellen** "--:--:--" und "-- -- ----" werden im Datencode des Bandes und auf dem "Memory Stick" aufgezeichnet.

**Beim Verwenden des Camcorders im Ausland** Stellen Sie die Uhr auf die Ortszeit ein (S. 32).

**Wenn Sie den Camcorder in einer Region verwenden, in der die Sommerzeit gilt** Setzen Sie SUMMERTIME in den Menüeinstellungen auf ON.

### **Hinweis zur Uhrzeitanzeige**

Die Uhrzeit der internen Uhr des Camcorders wird im 24-Stunden-Format angezeigt.

# **Réglage simple de l'horloge en fonction du décalage horaire**

Vous pouvez facilement régler l'horloge sur l'heure locale en indiquant le décalage horaire. Sélectionnez AREA SET, SUMMERTIME dans les paramètres de menu. Pour plus d'informations, reportez-vous à la page 279 .

# **Décalages horaires dans le monde**

# **Einfaches Einstellen der Uhr durch Angabe einer Zeitverschiebung**

Sie können die Uhr mühelos auf die Ortszeit einstellen, indem Sie eine Zeitverschiebung angeben. Wählen Sie AREA SET, SUMMERTIME in den Menüeinstellungen. Näheres dazu finden Sie auf Seite 289.

# **Weltzeitzonen**

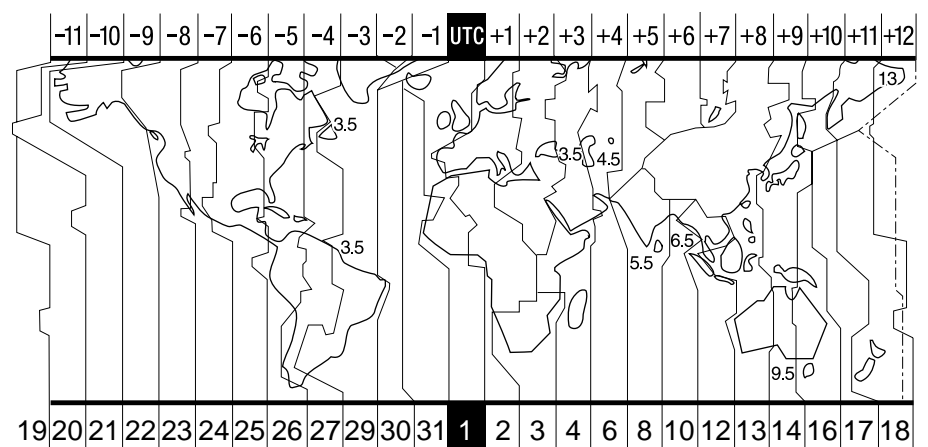

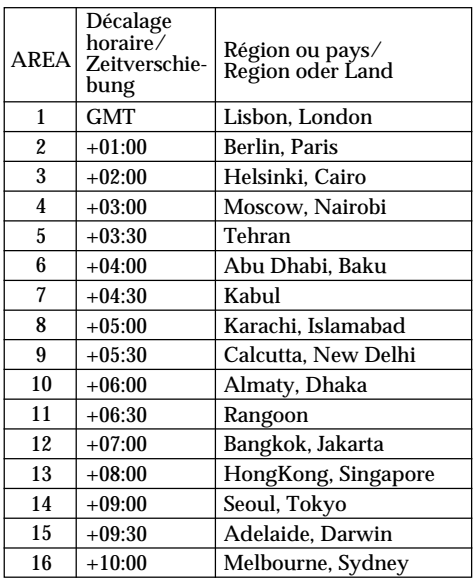

**Pour spécifier un décalage horaire** Sélectionnez AREA SET dans les paramètres du menu, puis sélectionnez la région ou le pays et appuyez sur la molette SEL/PUSH EXEC.

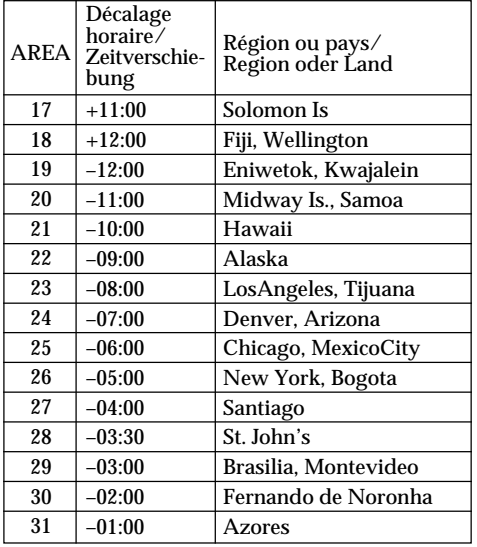

**So stellen Sie eine Zeitverschiebung ein** Wählen Sie AREA SET in den Menüeinstellungen und wählen Sie eine Region oder ein Land, für die bzw. das Sie die Uhr einstellen wollen. Drücken Sie anschließend auf den Regler SEL/ PUSH EXEC.

# **Etape 3 Mise en place d'une cassette**

# **Schritt 3 Einlegen einer Kassette**

- **(1)**Préparez l'alimentation.
- **(2)** Faites glisser  $\Box$  OPEN/ $\triangle$  EJECT dans le sens de la flèche et ouvrez le couvercle. Le logement de la cassette s'élève et s'ouvre automatiquement.
- **(3)**Insérez la cassette bien droite, au fond de son logement, avec la fenêtre vers vous et l'onglet de protection vers le haut.
- **(4)**Refermez le logement de la cassette en appuyant sur le repère PUSH de ce dernier. Il s'abaisse automatiquement.
- **(5)**Lorsque le logement de la cassette s'est enfoncé complètement, fermez le couvercle jusqu'à ce qu'il s'encliquette.
- **(1)** Schließen Sie das Gerät an eine Stromquelle an.
- **(2)** Schieben Sie □ OPEN/▲ EJECT in Pfeilrichtung und öffnen Sie den Deckel. Das Kassettenfach hebt sich automatisch und öffnet sich.
- **(3)** Schieben Sie die Kassette gerade und so weit wie möglich so in das Kassettenfach ein, dass das Fenster nach außen und die Überspielschutzlasche nach oben weist.
- **(4)** Schließen Sie das Kassettenfach, indem Sie auf am Kassettenfach drücken. Das Kassettenfach senkt sich automatisch.
- **(5)**Wenn sich das Kassettenfach ganz gesenkt hat, schließen Sie den Deckel, so dass er mit einem Klicken einrastet.

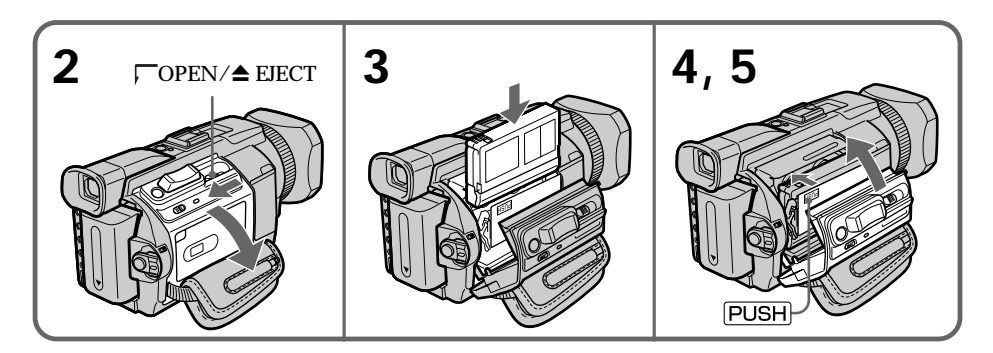

# **Pour éjecter une cassette**

Effectuez les opérations précédentes et sortez la cassette à l'étape 3.

# **So lassen Sie die Kassette auswerfen**

Gehen Sie wie oben erläutert vor und nehmen Sie in Schritt 3 die Kassette heraus.

# **Etape 3 Mise en place d'une cassette**

# **Schritt 3 Einlegen einer Kassette**

### **Remarques**

- •N'appuyez pas trop fort sur le logement de la cassette pour le fermer, sinon le mécanisme risque de ne plus fonctionner.
- •Le logement de la cassette risque de ne pas se fermer si vous appuyez à un autre endroit que le repère PUSH.

### **Si vous utilisez une cassette à puce**

Lisez les instructions au sujet des cassettes à puce de manière à utiliser cette fonction correctement (p. 311).

### **Pour éviter un effacement accidentel**

Tirez l'onglet de protection de la cassette pour découvrir le repère rouge.

### **Hinweise**

- •Drücken Sie das Kassettenfach nicht mit Gewalt nach unten. Andernfalls könnte es zu einer Fehlfunktion kommen.
- •Das Kassettenfach schließt sich möglicherweise nicht, wenn Sie auf eine andere Stelle des Kassettenfachs drücken als auf die Markierung PUSH.

**Bei einer Kassette mit Kassettenspeicher** Lesen Sie die Hinweise zum Kassettenspeicher, damit Sie diese Funktion richtig einsetzen können (S. 311).

### **So verhindern Sie das versehentliche Löschen von Aufnahmen**

Verschieben Sie die Überspielschutzlasche an der Kassette, so dass die rote Markierung zu sehen ist.

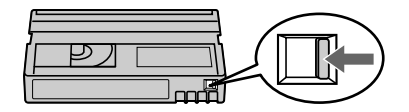

# **Etape 4 Utilisation de Schritt 4 Der Berührungsl'écran tactile**

L'écran LCD de votre caméscope comporte des boutons de commande.

Touchez l'écran LCD directement avec le doigt ou le stylet fourni (DCR-TRV950E uniquement) pour activer les fonctions. Cette section décrit le fonctionnement du panneau tactile pendant l'enregistrement ou la lecture d'images sur une cassette.

- **(1)**Préparez l'alimentation (p. 24 à 29).
- **(2)**Appuyez sur OPEN pour ouvrir le panneau LCD.
- **(3)**Réglez le commutateur POWER sur CAMERA ou VCR tout en appuyant sur le petit bouton vert.
- **(4)**Appuyez sur FN. Les boutons de commande apparaissent sur l'écran LCD.
- **(5)**Appuyez sur PAGE2 pour passer à la PAGE2. Les boutons de commande apparaissent sur l'écran LCD.
- **(6)**Appuyez sur la commande souhaitée. Référez-vous aux pages correspondantes de ce manuel, pour chaque fonction.

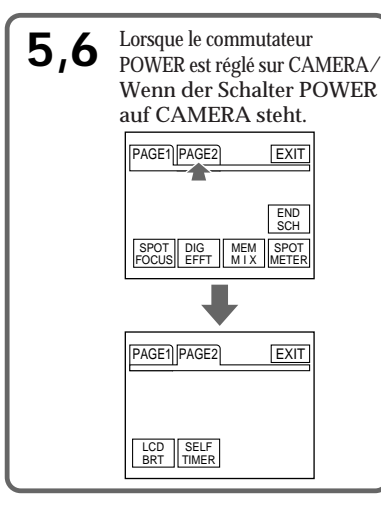

**Pour revenir à FN**

Appuyez sur EXIT.

# **Pour valider un réglage**

Appuyez sur  $\rightleftarrows$  OK. PAGE1/PAGE2 réapparaît.

# **Pour annuler un réglage**

Appuyez sur  $\Rightarrow$  OFF pour revenir à PAGE1/ PAGE2.

# **bildschirm**

Bei diesem Camcorder werden Funktionsoptionen auf dem LCD-Bildschirm angezeigt.

Berühren Sie zum Ausführen einer Funktion den LCD-Bildschirm direkt mit dem Finger oder mit dem mitgelieferten Stift (nur DCR-TRV950E). In diesem Abschnitt wird erläutert, wie Sie während der Aufnahme oder Wiedergabe von Bildern auf Band mit dem Berührungsbildschirm arbeiten.

- **(1)** Schließen Sie das Gerät an eine Stromquelle an (S. 24 bis 29).
- **(2)**Drücken Sie OPEN und klappen Sie den LCD-Bildschirmträger auf.
- **(3)**Halten Sie die kleine, grüne Taste gedrückt und stellen Sie den Schalter POWER auf CAMERA oder VCR.
- **(4)**Drücken Sie FN. Berührungstasten erscheinen auf dem LCD-Bildschirm.
- **(5)**Drücken Sie PAGE2, um zu PAGE2 zu wechseln. Berührungstasten erscheinen auf dem LCD-Bildschirm.
- **(6)**Drücken Sie auf die gewünschte Berührungstaste. Näheres zu den einzelnen Funktionen finden Sie auf den entsprechenden Seiten dieser Bedienungsanleitung.

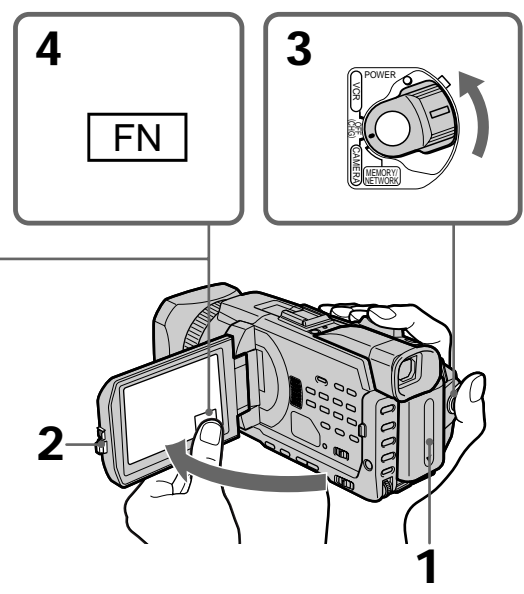

**So rufen Sie wieder FN auf** Drücken Sie EXIT.

**So werden Einstellungen ausgeführt** Drücken Sie OK. Im Display wird wieder PAGE1/PAGE2 angezeigt.

### **So verwerfen Sie Einstellungen** Drücken Sie OFF. PAGE1/PAGE2 wird wieder angezeigt.

# **Etape 4 Utilisation de l'écran tactile**

# **Stap 4 Gebruik van het aanraakscherm**

### **Remarques**

- •Lorsque vous utilisez l'écran tactile, appuyez sur les boutons de commande avec le pouce tout en soutenant l'arrière du panneau LCD ou appuyez légèrement sur ces boutons avec l'index.
- •N'appuyez pas sur l'écran LCD avec un objet pointu autre que le stylet fourni. (DCR-TRV950E uniquement)
- •N'appuyez pas trop fort sur l'écran LCD.
- •Ne touchez pas l'écran LCD avec les mains mouillées.
- •Si FN n'apparaît pas sur l'écran LCD, touchez légèrement l'écran pour le faire apparaître. Vous pouvez contrôler l'affichage à l'aide de la touche DISPLAY/TOUCH PANEL de votre caméscope.
- •Si les boutons de commande ne fonctionnent pas lorsque vous appuyez dessus, un réglage (CALIBRATION) est nécessaire (p. 323).
- •Lorsque l'écran LCD est sale, nettoyez-le avec le chiffon de nettoyage fourni.

### **Lorsque vous validez une fonction**

Une barre verte apparaît au-dessus de celle-ci.

**Si des fonctions ne sont pas disponibles** Elles deviennent grises.

### **Appuyez sur FN pour afficher les boutons suivants :**

Lorsque le commutateur POWER est réglé sur CAMERA

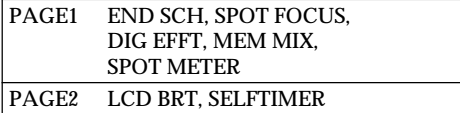

Lorsque le commutateur POWER est réglé sur **VCR** 

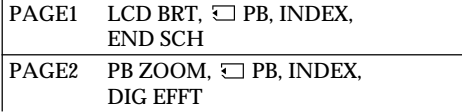

Voir page 166 lorsque le commutateur POWER est réglé sur MEMORY/NETWORK. (DCR-TRV950E uniquement).

### **Hinweise**

- •Wenn Sie mit dem Berührungsbildschirm arbeiten, drücken Sie mit dem Daumen auf die Berührungstasten und stützen den LCD-Bildschirmträger gleichzeitig von hinten her ab. Oder drücken Sie leicht mit dem Zeigefinger auf die Berührungstasten.
- •Drücken Sie nicht mit spitzen Gegenständen außer dem mitgelieferten Stift auf den LCD-Bildschirm (nur DCR-TRV950E).
- •Drücken Sie nicht zu fest auf den LCD-Bildschirm.
- •Berühren Sie den LCD-Bildschirm nicht mit nassen Händen.
- •Wenn FN nicht auf dem LCD-Bildschirm angezeigt wird, berühren Sie den LCD-Bildschirm leicht, damit es erscheint. Sie können die Anzeige mit der Taste DISPLAY/ TOUCH PANEL am Camcorder steuern.
- •Wenn die Berührungstasten nicht funktionieren, wenn Sie sie drücken, ist eine Justierung der Tasten erforderlich (CALIBRATION) (S. 323).
- •Bei einer Verschmutzung des LCD-Bildschirms reinigen Sie ihn mit dem mitgelieferten Reinigungstuch.

**Beim Ausführen einer Option** Ein grüner Balken erscheint über der Option.

# **Wenn bestimmte Optionen nicht zur Verfügung stehen**

Solche Optionen werden grau angezeigt.

**Wenn Sie FN drücken, werden folgende Tasten angezeigt:**

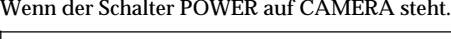

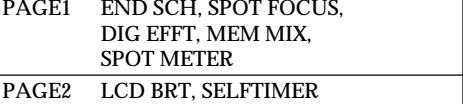

### Wenn der Schalter POWER auf VCR steht

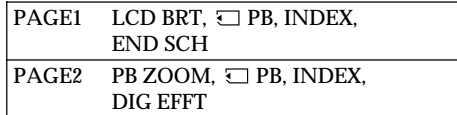

Schlagen Sie auf Seite 166 nach, wenn der Schalter POWER auf MEMORY/NETWORK (nur DCR-TRV950E) steht.
**— Enregistrement – Opérations de base —**

# **Enregistrement d'une image**

La mise au point est automatique sur ce caméscope.

- **(1)**Enlevez le capuchon d'objectif en appuyant sur les deux boutons latéraux et attachez-le en tirant sur la cordelette.
- **(2)**Préparez l'alimentation et insérez une cassette. Voir "Etape 1" à "Etape 3" pour plus d'informations à ce sujet (p. 24 à 34).
- **(3)**Réglez le commutateur POWER sur CAMERA tout en appuyant sur le petit bouton vert. Le caméscope se met en pause.
- **(4)**Appuyez sur OPEN pour ouvrir le panneau LCD. Le viseur s'éteint automatiquement.
- **(5)**Appuyez sur START/STOP. L'enregistrement commence. L'indicateur REC apparaît. Le témoin de tournage situé à l'avant du caméscope s'allume. Pour arrêter l'enregistrement, appuyez de nouveau sur START/STOP.

# **— Aufnehmen – Grundfunktionen — Aufnahme**

Der Camcorder stellt das Bild automatisch scharf (Autofokus).

**(1)**Nehmen Sie die Objektivschutzkappe ab, indem Sie auf die beiden gegenüberliegenden Arretierungen drücken, und ziehen Sie zum Befestigen den Riemen der

Objektivschutzkappe durch die Halterung. **(2)** Schließen Sie die Stromquelle an und legen

- Sie eine Kassette ein. Weitere Informationen finden Sie unter "Schritt 1" bis "Schritt 3" (S. 24 bis 34).
- **(3)**Halten Sie die kleine, grüne Taste gedrückt und stellen Sie den Schalter POWER auf CAMERA. Damit wird der Camcorder in den Bereitschaftsmodus geschaltet.
- **(4)**Drücken Sie OPEN und klappen Sie den LCD-Bildschirmträger auf. Der Sucher schaltet sich automatisch aus.
- **(5)**Drücken Sie START/STOP. Der Camcorder startet die Aufnahme. Die Anzeige REC erscheint. Die Kameraaufnahmeanzeige an der Vorderseite des Camcorders leuchtet auf. Zum Stoppen der Aufnahme drücken Sie erneut START/STOP.

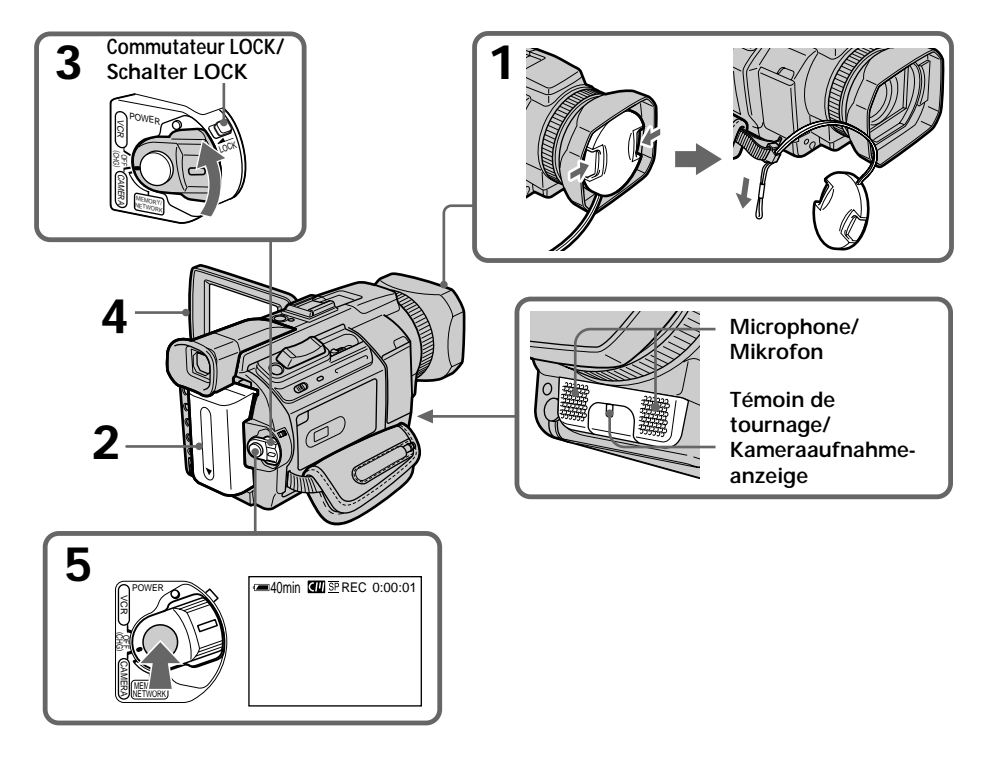

#### **Remarques**

- •Saisissez bien la sangle.
- •Les données d'enregistrement (date/heure ou divers réglages lorsqu'ils sont enregistrés) ne sont pas affichées pendant l'enregistrement. Elles sont cependant enregistrées automatiquement sur la cassette. Pour les afficher, appuyez sur DATA CODE lors de la lecture. Vous pouvez également utiliser la télécommande pour cette opération (p. 54).

#### **Remarque sur l'enregistrement**

Votre caméscope enregistre et lit en mode SP (standard) et LP (longue durée). Sélectionnez SP ou LP dans les paramètres de menu (p. 277). En mode LP, l'enregistrement est **1,5 fois** plus long qu'en mode SP.

Si vous enregistrez une cassette en mode LP sur votre caméscope, il est préférable de la reproduire sur ce caméscope.

#### **Remarque sur le commutateur LOCK**

Si vous faites glisser le commutateur LOCK dans le sens de la flèche, le commutateur POWER ne peut plus être réglé accidentellement sur MEMORY/NETWORK (DCR-TRV950E uniquement). Le commutateur LOCK est réglé sur l'autre côté (position de déverrouillage) par défaut.

#### **Pour obtenir des transitions douces**

Vous obtiendrez une transition douce entre la dernière scène enregistrée et la suivante si vous n'éjectez pas la cassette lorsque vous éteignez le caméscope.

Toutefois, vérifiez les points suivants :

- Ne mélangez pas des enregistrements en mode SP et des enregistrements en mode LP sur une même cassette.
- Lorsque vous changez de batterie, réglez le commutateur POWER sur OFF (CHG).
- Lorsque vous utilisez une cassette à puce, vous pouvez cependant obtenir une transition douce après avoir éjecté la cassette avec la fonction END SEARCH (p. 51).

# **Aufnahme**

#### **Hinweise**

- •Ziehen Sie das Griffband fest an.
- •Die Aufnahmedaten (Datum/Uhrzeit oder verschiedene Aufnahmeeinstellungen) werden während der Aufnahme nicht angezeigt. Sie werden jedoch automatisch auf dem Band aufgezeichnet. Wenn Sie die Aufnahmedaten anzeigen wollen, drücken Sie während der Wiedergabe DATA CODE. Sie können dazu auch die Fernbedienung verwenden (S. 54).

#### **Hinweis zur Aufnahme**

Mit diesem Camcorder können Sie im SP-Modus (Standard Play - Standardwiedergabe) und im LP-Modus (Long Play - Langzeitwiedergabe) aufnehmen und wiedergeben. Wählen Sie dazu SP bzw. LP in den Menüeinstellungen aus (S. 287). Im LP-Modus können Sie **1,5-mal** so lange aufnehmen wie im SP-Modus. Wenn Sie eine Kassette im LP-Modus auf Ihrem Camcorder aufnehmen, empfiehlt es sich, die Kassette auch auf dem Camcorder wiederzugeben.

#### **Hinweis zum Schalter LOCK**

Wenn Sie den Schalter LOCK in Pfeilrichtung schieben, kann der Schalter POWER nicht mehr versehentlich auf MEMORY/NETWORK (nur DCR-TRV950E) gestellt werden. Der Schalter LOCK ist standardmäßig in die äußere Position (Entriegelung) gestellt.

**So erzielen Sie störungsfreie Szenenwechsel** Wenn Sie die Kassette nicht zwischendurch auswerfen lassen, ist der Übergang zwischen der letzten aufgenommenen Szene und der nächsten Szene störungsfrei, selbst wenn Sie den Camcorder ausschalten.

Beachten Sie jedoch folgendes:

- Mischen Sie nicht Aufnahmen im SP-Modus und im LP-Modus auf ein und derselben Kassette.
- Wenn Sie den Akku wechseln, stellen Sie den Schalter POWER auf OFF (CHG).
- Bei einer Kassette mit Kassettenspeicher sind die Übergänge jedoch auch dann noch störungsfrei, wenn Sie die Kassette zwischendurch auswerfen lassen, sofern Sie END SEARCH benutzen (S. 51).

# **Enregistrement d'une image**

**Si vous laissez le caméscope en pause plus de cinq minutes lorsque la cassette est insérée** Le caméscope s'éteindra automatiquement. Ceci permet d'économiser l'énergie de la batterie et de préserver la batterie et la cassette de l'usure. Pour revenir en mode de pause, réglez le commutateur POWER sur OFF (CHG) puis de nouveau sur CAMERA. Pour démarrer l'enregistrement, appuyez de nouveau sur START/STOP sans changer la position du commutateur POWER. Le caméscope ne s'éteint toutefois pas automatiquement s'il ne contient pas de cassette.

#### **Si vous enregistrez en modes SP et LP sur une même cassette ou si vous enregistrez en mode LP**

- •La transition entre les scènes peut être brusque.
- •Lors de la lecture, l'image sera déformée ou le code temporel ne sera pas inscrit correctement entre les scènes.

**La batterie se décharge plus rapidement lorsque vous filmez avec l'écran LCD ouvert** L'autonomie de la batterie est légèrement plus courte que lorsque vous filmez avec le viseur.

# **Après l'enregistrement**

- **(1)**Réglez le commutateur POWER sur OFF (CHG).
- **(2)** Fermez le panneau LCD.
- **(3)**Ejectez la cassette.
- **(4)**Retirez la batterie rechargeable.

# **Aufnahme**

#### **Wenn sich der Camcorder bei eingelegter Kassette fünf Minuten im Bereitschaftsmodus befindet**

Der Camcorder schaltet sich automatisch aus. Dadurch werden Akku und Band geschont. Wenn Sie wieder in den Bereitschaftsmodus schalten wollen, stellen Sie den Schalter POWER auf OFF (CHG) und dann wieder auf CAMERA. Zum Starten der Aufnahme drücken Sie die Taste START/STOP erneut, ohne den Schalter POWER zu betätigen. Der Camcorder schaltet sich jedoch nur dann automatisch aus, wenn eine Kassette eingelegt ist.

#### **Wenn Sie auf einer Kassette im SP- und im LP-Modus aufnehmen oder ganz im LP-Modus aufnehmen**

- •Der Übergang zwischen den Szenen ist möglicherweise nicht störungsfrei.
- •Bei Szenenwechseln ist möglicherweise das Wiedergabebild verzerrt oder der Zeitcode wird nicht korrekt aufgezeichnet.

#### **Betriebsdauer des Akkus bei Aufnahme mit dem LCD-Bildschirm**

Die Betriebsdauer des Akkus ist etwas kürzer als bei der Aufnahme mit dem Sucher.

# **Nach dem Aufnehmen**

- **(1)** Stellen Sie den Schalter POWER auf OFF (CHG).
- **(2)**Klappen Sie den LCD-Bildschirmträger zu.
- **(3)**Lassen Sie die Kassette auswerfen.
- **(4)**Nehmen Sie den Akku ab.

# **Aufnahme**

# **Réglage de l'écran LCD**

Le panneau LCD s'ouvre à 90 degrés. Il s'incline d'environ 90 degrés du côté du viseur et d'environ 180 degrés du côté de l'objectif.

# **Einstellen des LCD-Bildschirms**

Der LCD-Bildschirmträger lässt sich um bis zu 90 Grad aufklappen.

Der LCD-Bildschirmträger lässt sich um ca. 90 Grad zur Sucherseite und um ca. 180 Grad zur Objektivseite hin drehen.

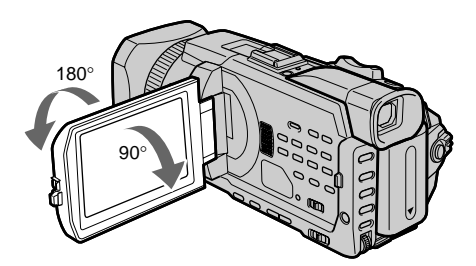

Pour fermer le panneau LCD, mettez-le d'abord à la verticale, puis rabattez-le contre le caméscope.

#### **Remarque**

Lorsque l'écran LCD est ouvert, le viseur s'éteint automatiquement et aucune image n'est affichée dans le viseur. Toutefois, les images sont affichées dans le viseur également en mode Miroir (p. 45).

#### **Ecran LCD**

- •Lorsque vous utilisez l'écran LCD à l'extérieur, en plein soleil, l'image risque d'être à peine visible. Dans ce cas, il est préférable d'utiliser le viseur.
- •Lorsque vous ajustez l'angle du panneau LCD, assurez-vous que celui-ci est ouvert à 90 degrés.

Wenn Sie den LCD-Bildschirmträger zuklappen wollen, stellen Sie ihn vertikal und bewegen Sie ihn auf das Camcordergehäuse zu.

#### **Hinweis**

Wenn der LCD-Bildschirmträger aufgeklappt wird, schaltet sich der Sucher automatisch aus und kein Bild wird im Sucher angezeigt. Im Spiegelmodus jedoch werden die Bilder auch im Sucher angezeigt (S. 45).

#### **LCD-Bildschirm**

- •Wenn Sie den LCD-Bildschirm im Freien in direktem Sonnenlicht verwenden, kann es vorkommen, dass das Licht blendet und das Bild deshalb schlecht zu sehen ist. Es empfiehlt sich daher, den Sucher zu verwenden.
- •Wenn Sie den Winkel für die Neigung des LCD-Bildschirmträgers einstellen wollen, vergewissern Sie sich, dass der LCD-Bildschirmträger um 90 Grad aufgeklappt ist.

# **Aufnahme**

# **Réglage de la luminosité de l'écran LCD**

**(1)**Appuyez sur FN et sélectionnez PAGE2 lorsque le commutateur POWER est réglé sur CAMERA ou MEMORY/NETWORK (DCR-TRV950E uniquement).

Lorsque vous réglez le commutateur POWER sur VCR, appuyez sur FN pour afficher PAGE1.

- **(2)**Appuyez sur LCD BRT. L'écran de réglage de la luminosité de l'écran LCD apparaît.
- **(3)**Ajustez la luminosité de l'écran LCD à l'aide  $de -/+$ .
	- : pour assombrir
	- + : pour éclaircir
- **(4)** Appuyez sur  $\Rightarrow$  OK pour revenir à PAGE1/ PAGE2.

# **Einstellen der Helligkeit des LCD-Bildschirms**

- **(1)**Drücken Sie FN und wählen Sie PAGE2, während der Schalter POWER auf CAMERA oder MEMORY/NETWORK (nur DCR-TRV950E) steht. Wenn Sie den Schalter POWER auf VCR stellen, drücken Sie FN, um PAGE1 anzuzeigen.
- **(2)**Drücken Sie LCD BRT. Der Bildschirm zum Einstellen der Helligkeit des LCD-Bildschirms erscheint.
- **(3)** Stellen Sie mit –/+ die Helligkeit des LCD-Bildschirms ein.
	- : dunkler
	- $+ \cdot$  heller
- **(4)**Drücken Sie OK. PAGE1/PAGE2 wird wieder angezeigt.

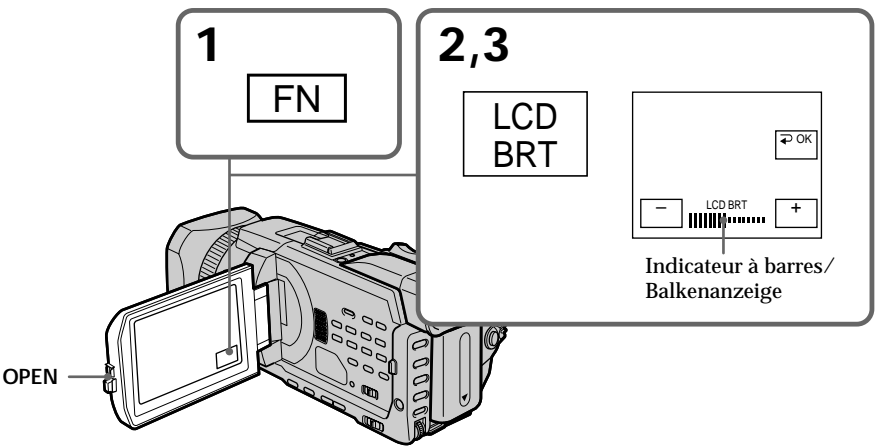

Enregistrement - Opérations de base / Aufnehmen - Grundfunktioner

# **Pour revenir à FN**

Appuyez sur EXIT.

#### **Rétroéclairage de l'écran LCD**

La luminosité du rétroéclairage de l'écran LCD peut être modifiée. Sélectionnez LCD B.L. dans les paramètres du menu lorsque vous utilisez la batterie rechargeable (p. 273).

#### **Même si vous réglez LCD BRT**

L'image enregistrée ne sera pas affectée.

# **So rufen Sie wieder FN auf** Drücken Sie EXIT.

#### **Hintergrundbeleuchtung für den LCD-Bildschirm**

Sie können die Helligkeit der

Hintergrundbeleuchtung ändern. Wählen Sie LCD B.L. in den Menüeinstellungen, wenn Sie den Akku verwenden (S. 283).

# **Wenn Sie LCD BRT einstellen**

Diese Einstellung beeinflusst das aufgenommene Bild nicht.

# **Réglage dioptrique**

Lorsque vous laissez le panneau LCD fermé, vous pouvez enregistrer avec le viseur. Ajustez le viseur à votre vue de sorte que les images qui apparaissent dans le viseur soient nettes.

Relevez le viseur et bougez le levier de réglage dioptrique.

# **Aufnahme**

# **Einstellen des Suchers**

Wenn Sie bei geschlossenem LCD-Bildschirmträger aufnehmen, kontrollieren Sie das Bild bei der Aufnahme durch den Sucher. Stellen Sie das Sucherobjektiv ein, bis die Bilder im Sucher scharf eingestellt sind.

Klappen Sie den Sucher nach oben und bewegen Sie den Einstellhebel des Sucherobjektivs.

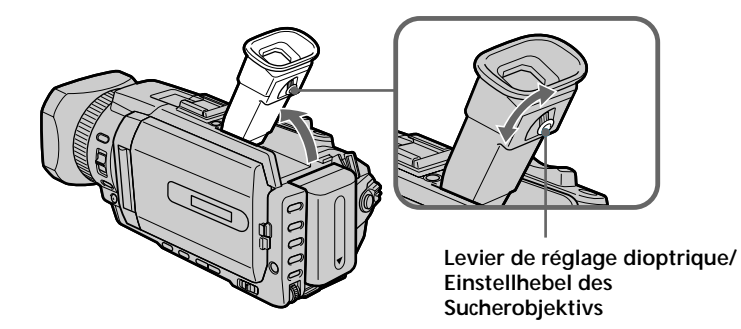

#### **Rétroéclairage du viseur**

La luminosité du rétroéclairage de l'écran LCD peut être modifiée. Sélectionnez VF B.L. dans les paramètres du menu lorsque vous utilisez la batterie rechargeable (p. 273).

**Hintergrundbeleuchtung im Sucher** Sie können die Helligkeit der Hintergrundbeleuchtung ändern. Wählen Sie VF B.L. in den Menüeinstellungen, wenn Sie den Akku verwenden (S. 283).

# **Utilisation de la fonction zoom**

Déplacez légèrement le bouton de zoom pour un zooming lent. Déplacez-le plus pour un zooming rapide.

Utilisez le zoom avec parcimonie pour obtenir des films d'aspect professionnel.

- W : grand-angle (le sujet s'éloigne)
- T : téléobjectif (le sujet se rapproche)

# **Der Zoom**

Verschieben Sie den Motorzoom-Hebel für einen langsamen Zoom nur leicht. Für einen schnelleren Zoom verschieben Sie den Hebel weiter.

Setzen Sie den Zoom sparsam ein. Andernfalls wirken Ihre Aufnahmen leicht unprofessionell.

- W : Weitwinkelbereich (Motiv erscheint weiter entfernt)
- T : Telebereich (Motiv erscheint näher)

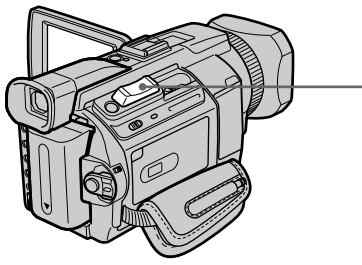

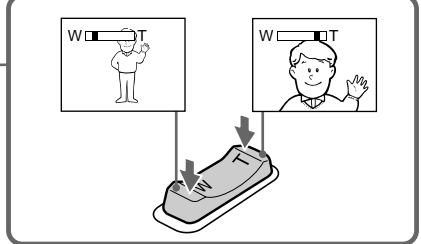

**Pour utiliser un zoom supérieur à 12**× Un zooming supérieur à 12× s'effectue numériquement. Le zoom numérique peut être réglé sur 24× ou 150×.

Pour activer le zoom numérique, sélectionnez-le dans D ZOOM des paramètres du menu (p. 272). Le zoom numérique est réglé sur OFF par défaut. **So führen Sie einen mehr als 12fachen Zoom aus**

Ein mehr als 12facher Zoom wird digital ausgeführt. Den digitalen Zoom können Sie auf 24× oder 150× einstellen.

Für einen digitalen Zoom wählen Sie den Vergrößerungsfaktor für den digitalen Zoom unter D ZOOM in den Menüeinstellungen (S. 282). Standardmäßig ist der digitale Zoom auf OFF gesetzt.

Le côté droit de la barre représente le zoom numérique.

La zone de zooming numérique apparaît lorsque vous sélectionnez le zoom numérique dans les paramètres du menu./

Die rechte Seite des Balkens gibt den digitalen Zoom-Bereich an.

Der digitale Zoom-Bereich erscheint, wenn Sie in den Menüeinstellungen den Vergrößerungsfaktor für den digitalen Zoom auswählen.

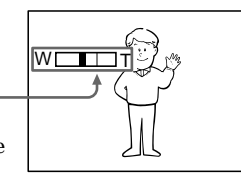

# **Enregistrement d'une image**

#### **Lorsque vous filmez un sujet rapproché**

Si vous n'obtenez pas une image nette, poussez le bouton de zoom vers "W" jusqu'à ce que l'image soit nette. Vous pouvez filmer un sujet à 80 cm (environ 2 pieds 5/8 pouces) de la surface de l'objectif en position téléobjectif ou à 1 cm (environ 1/2 pouce) en position grand-angle.

#### **Remarque sur le zoom numérique**

La qualité de l'image diminue lorsque vous atteignez le côté "T".

#### **Si le commutateur POWER est réglé sur MEMORY/NETWORK (DCR-TRV950E uniquement)**

Le zoom numérique ne peut pas être utilisé.

# **Aufnahme**

#### **Nahaufnahmen**

Wenn Sie das Bild nicht scharfstellen können, verschieben Sie den Motorzoom-Hebel in Richtung der "W"-Seite, bis das Bild scharf ist. In der Teleposition muss das Motiv mindestens ca. 80 cm von der Objektivoberfläche entfernt sein, in der Weitwinkelposition ca. 1 cm.

#### **Hinweis zum digitalen Zoom**

Die Bildqualität nimmt ab, je mehr Sie den Motorzoom-Hebel in Richtung "T"-Seite verschieben.

**Wenn der Schalter POWER auf MEMORY/ NETWORK steht (nur DCR-TRV950E)** In diesem Fall können Sie den digitalen Zoom nicht einsetzen.

# **Prise de vue en mode Miroir**

Cette fonction permet au sujet de se voir sur l'écran LCD.

Le sujet utilise cette fonction pour vérifier sa propre image sur l'écran LCD tandis que vous le filmez en regardant dans le viseur.

Réglez le commutateur POWER sur CAMERA ou MEMORY/NETWORK (DCR-TRV950E uniquement).

**Tournez l'écran LCD de 180 degrés.** L'indicateur  $\odot$  apparaît dans le viseur et sur l'écran LCD.

**II●** apparaît pendant la pause et ● pendant l'enregistrement lorsque le commutateur POWER est réglé sur CAMERA. Parmi les autres indicateurs, certains sont inversés et d'autres ne sont pas affichés.

# **Aufnahme**

# **Aufnehmen im Spiegelmodus**

Mit dieser Funktion kann sich die aufzunehmende Person auf dem LCD-Bildschirm selbst sehen.

Die aufzunehmende Person kann ihr Bild auf dem LCD-Bildschirm überprüfen, während Sie das Motiv im Sucher betrachten.

Stellen Sie den Schalter POWER auf CAMERA oder MEMORY/NETWORK (nur DCR-TRV950E).

**Drehen Sie den LCD-Bildschirm um 180 Grad.** Die Anzeige  $\textcircled{\tiny{\odot}}$  erscheint im Sucher und auf dem LCD-Bildschirm.

II● erscheint im Bereitschaftsmodus und ● im Aufnahmemodus, solange der Schalter POWER auf CAMERA steht. Andere Anzeigen erscheinen spiegelverkehrt und einige werden gar nicht angezeigt.

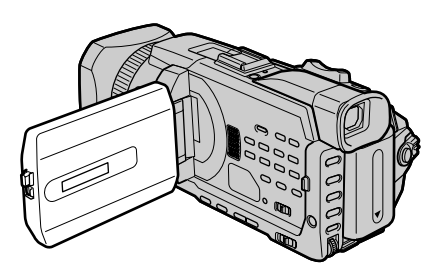

#### **Image en mode Miroir**

L'image affichée sur l'écran LCD est inversée mais elle est enregistrée normalement.

#### **Pendant un enregistrement en mode Miroir**

- •La touche ZERO SET MEMORY de la télécommande ne fonctionne pas.
- •L'indication FN est inversée dans le viseur.

#### **Lorsque vous appuyez sur FN**

L'indication  $\odot$  n'apparaît pas à l'écran.

#### **Angezeigtes Bild im Spiegelmodus** Das Bild auf dem LCD-Bildschirm ist ein Spiegelbild. Aufgenommen wird es jedoch normal.

#### **Während der Aufnahme im Spiegelmodus**

- •Die Taste ZERO SET MEMORY auf der Fernbedienung funktioniert nicht.
- •FN erscheint im Sucher spiegelverkehrt.

#### **Wenn Sie FN drücken**

Die Anzeige  $\circledcirc$  erscheint nicht auf dem Bildschirm.

# **Indicateurs apparaissant en mode d'enregistrement**

Les indicateurs ne sont pas enregistrés sur la bande.

# **Aufnahme**

# **Die Anzeigen beim Aufnehmen**

Die Anzeigen werden nicht auf Band aufgenommen.

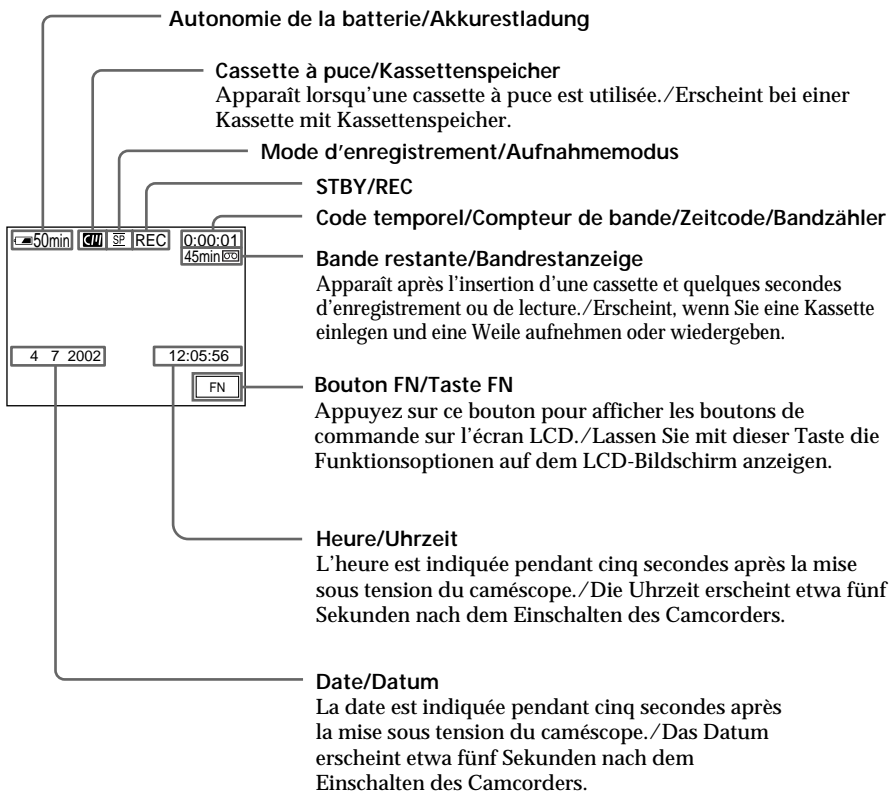

#### **Autonomie de la batterie pendant l'enregistrement**

L'autonomie de la batterie indique approximativement le temps d'enregistrement en continu. Dans certaines conditions d'enregistrement, il est possible que cet indicateur soit inexact. En outre, lorsque vous fermez, puis rouvrez le panneau LCD, il faut attendre environ une minute pour que l'autonomie soit affichée correctement en minutes.

#### **Die Akkurestladungsanzeige während der Aufnahme**

Die Akkurestladungsanzeige gibt grob die verbleibende Aufnahmedauer bei ununterbrochener Aufnahme an. Je nach Aufnahmebedingungen ist diese Anzeige nicht immer korrekt. Wenn Sie den LCD-Bildschirmträger zu- und wieder aufklappen, dauert es etwa eine Minute, bis die korrekte Akkurestladung in Minuten angezeigt wird.

# **Enregistrement d'une image**

#### **Code temporel**

Le code temporel indique le temps d'enregistrement ou de lecture par "0:00:00" (heures : minutes : secondes) en mode CAMERA et "0:00:00:00" (heures : minutes : secondes : images) en mode VCR.

Le code temporel seul ne peut pas être modifié ultérieurement.

#### **Indicateur de bande restante**

Selon la bande, cet indicateur peut ne pas être précis.

#### **Données d'enregistrement**

Les données d'enregistrement (date/heure ou divers réglages lorsqu'ils sont enregistrés) ne sont pas affichées pendant l'enregistrement. Elles sont cependant enregistrées automatiquement sur la cassette. Appuyez sur DATA CODE pendant la lecture pour afficher les données d'enregistrement. Vous pouvez aussi utiliser la télécommande pour cette opération (p. 54).

# **Prise de vues de sujets à contrejour – BACK LIGHT**

Utilisez la fonction de compensation de contrejour pour filmer un sujet se trouvant devant une source de lumière ou un arrière-plan clair.

Appuyez sur BACK LIGHT lorsque le commutateur POWER est réglé sur CAMERA ou MEMORY/NETWORK (DCR-TRV950E uniquement).

L'indicateur  $\boxtimes$  apparaît à l'écran. Appuyez de nouveau sur BACK LIGHT pour annuler.

# **Aufnahme**

#### **Zeitcode**

Der Zeitcode gibt die Aufnahme- oder Wiedergabedauer an: "0:00:00" (Stunden : Minuten : Sekunden) im Modus CAMERA und "0:00:00:00" (Stunden : Minuten : Sekunden : Vollbilder) im Modus VCR. Der Zeitcode allein lässt sich später nicht ändern.

#### **Bandrestanzeige**

Je nach Band ist die Anzeige möglicherweise nicht präzise.

#### **Aufnahmedaten**

Die Aufnahmedaten (Datum/Uhrzeit oder verschiedene Aufnahmeeinstellungen) werden während der Aufnahme nicht angezeigt. Sie werden jedoch automatisch auf dem Band aufgezeichnet. Wenn Sie die Aufnahmedaten anzeigen wollen, drücken Sie während der Wiedergabe die Taste DATA CODE. Dazu können Sie auch die Fernbedienung benutzen (S. 54).

# **Gegenlichtaufnahmen – BACK LIGHT**

Für den Fall, dass sich bei einer Aufnahme die Lichtquelle hinter dem Motiv befindet oder der Hintergrund sehr hell ist, steht die Gegenlichtfunktion zur Verfügung.

Drücken Sie BACK LIGHT, während der Schalter POWER auf CAMERA oder MEMORY/ NETWORK (nur DCR-TRV950E) steht. Die Anzeige  $\boxtimes$  erscheint auf dem Bildschirm. Zum Beenden der Funktion drücken Sie erneut BACK LIGHT.

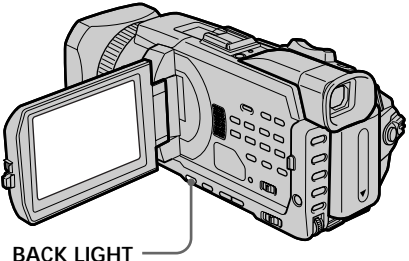

**Pendant la prise de vue de sujets à contre-jour** La fonction de compensation de contre-jour sera annulée si vous appuyez sur SPOT LIGHT, EXPOSURE ou SPOT METER.

**Si vous réglez l'exposition manuellement** Il n'est pas possible d'utiliser la fonction de compensation de contre-jour.

**Hinweis zu Gegenlichtaufnahmen** Wenn Sie SPOT LIGHT, EXPOSURE oder SPOT METER drücken, wird die Gegenlichtfunktion deaktiviert.

**Wenn Sie die Belichtung manuell einstellen** In diesem Fall können Sie die Gegenlichtfunktion nicht verwenden.

# **Enregistrement d'une image**

# **Prise de vue de sujets fortement éclairés – SPOT LIGHT**

Cette fonction évite que les visages des sujets, par exemple, n'apparaissent trop blancs lorsque les sujets filmés sont fortement éclairés, comme au théâtre.

Appuyez sur SPOT LIGHT lorsque le commutateur POWER est réglé sur CAMERA ou MEMORY/NETWORK (DCR-TRV950E uniquement).

L'indicateur **a** apparaît sur l'écran. Pour annuler, appuyez de nouveau sur SPOT LIGHT.

# **Aufnahme**

# **Aufnehmen von hell erleuchteten Motiven – SPOT LIGHT**

Mit dieser Funktion wird verhindert, dass beispielsweise Gesichter übermäßig blass erscheinen, wenn z. B. im Theater hell erleuchtete Motive aufgenommen werden.

Drücken Sie SPOT LIGHT, solange der Schalter POWER auf CAMERA oder MEMORY/ NETWORK (nur DCR-TRV950E) steht. Die Anzeige  $\bigcirc$  erscheint auf dem Bildschirm. Zum Beenden der Funktion drücken Sie erneut SPOT LIGHT.

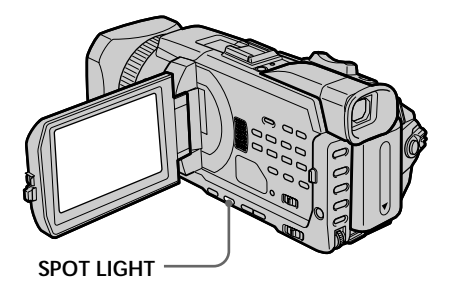

**Lors de la prise de vue de sujets éclairés par des spots**

La fonction d'éclairage sera annulée si vous appuyez sur BACK LIGHT, EXPOSURE ou SPOT METER.

**Si vous réglez l'exposition manuellement** La fonction projecteur ne peut pas être utilisée.

**Hinweis zu Spotlichtaufnahmen** Wenn Sie BACK LIGHT, EXPOSURE oder SPOT METER drücken, wird die Spotlichtfunktion deaktiviert.

**Wenn Sie die Belichtung manuell einstellen** In diesem Fall können Sie die Spotlichtfunktion nicht verwenden.

# **Aufnahme**

# **Enregistrement avec le retardateur**

Lorsque vous utilisez le retardateur. l'enregistrement commence automatiquement 10 secondes après avoir appuyé sur le retardateur. Vous pouvez aussi utiliser la télécommande pour cette opération.

- **(1)**En mode de pause, appuyez sur FN et sélectionnez PAGE2.
- **(2)**Appuyez sur SELFTIMER. L'indicateur  $\bigcirc$  (retardateur) apparaît sur l'écran.
- **(3)**Appuyez sur START/STOP.

La minuterie du retardateur se met en marche à partir de 10 et un bip est émis. Les deux dernières secondes, les bips deviennent plus rapides et l'enregistrement commence automatiquement.

# **Selbstauslöseraufnahmen**

Mit dem Selbstauslöser startet die Aufnahme nach 10 Sekunden automatisch. Dazu können Sie auch die Fernbedienung benutzen.

- **(1)**Drücken Sie im Bereitschaftsmodus FN und wählen Sie PAGE2 aus.
- **(2)**Drücken Sie SELFTIMER. Die Anzeige (Selbstauslöser) erscheint auf dem Bildschirm.
- **(3)**Drücken Sie START/STOP.

Der Selbstauslöser zählt mit einem Signalton von 10 herunter. In den letzten beiden Sekunden des Countdown ertönt der Signalton schneller und dann startet die Aufnahme automatisch.

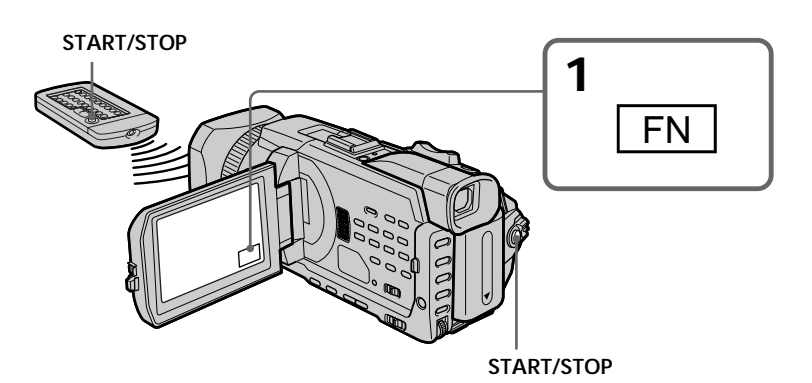

# **Pour arrêter le compte à rebours**

Appuyez sur START/STOP. Pour redémarrer le compte à rebours, appuyez de nouveau sur START/STOP.

# **Pour arrêter le retardateur**

Lorsque le caméscope est en pause, appuyez sur SELFTIMER de sorte que l'indicateur  $\odot$ (retardateur) disparaisse de l'écran.

# **So stoppen Sie den Countdown**

Drücken Sie START/STOP. Um den Countdown wieder zu starten, drücken Sie erneut START/STOP.

# **So stoppen Sie den Selbstauslöser**

Drücken Sie, während sich der Camcorder im Bereitschaftsmodus befindet, die Taste SELFTIMER, so dass die Anzeige  $\check{\circ}$ ) (Selbstauslöser) auf dem Bildschirm ausgeblendet wird.

# **Enregistrement d'une image**

**Remarque** Le retardateur est automatiquement désactivé lorsque :

- L'enregistrement avec le retardateur est terminé.
- Le commutateur POWER est réglé sur OFF (CHG) ou VCR.

#### **Réglez le commutateur POWER sur MEMORY/ NETWORK (DCR-TRV950E uniquement)**

Vous pouvez également enregistrer des images fixes sur un "Memory Stick" avec le retardateur (p. 185).

# **Aufnahme**

#### **Hinweis**

Der Selbstauslösermodus wird in folgenden Fällen automatisch deaktiviert:

- Die Selbstauslöseraufnahme wird beendet.
- Der Schalter POWER steht auf OFF (CHG) oder VCR.

**Wenn der Schalter POWER auf MEMORY/ NETWORK steht (nur DCR-TRV950E)** Sie können mit dem Selbstauslöser auch Standbilder auf einen "Memory Stick" aufzeichnen (S. 185).

# **Contrôle de l'enregistrement – END SEARCH/EDITSEARCH/ Revue de l'enregistrement**

Vous pouvez utiliser ces boutons pour contrôler l'image enregistrée ou assurer une transition douce entre la dernière scène enregistrée et la scène suivante.

# **Überprüfen der Aufnahmen – END SEARCH/EDITSEARCH/ Aufnahmerückschau**

Mit den folgenden Funktionen können Sie das aufgezeichnete Bild überprüfen. Außerdem ermöglichen diese Funktionen störungsfreie Szenenwechsel.

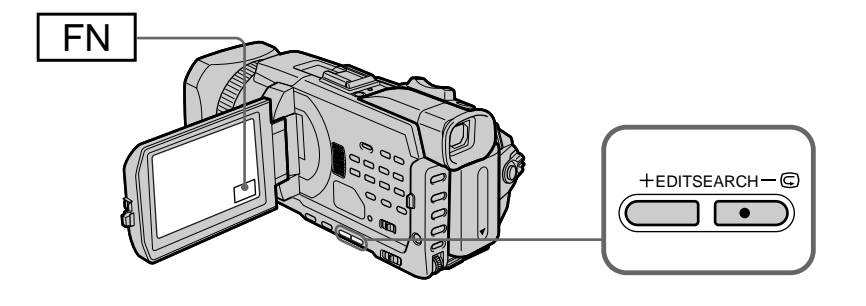

# **END SEARCH**

Vous pouvez atteindre la fin de la scène enregistrée, juste après l'enregistrement.

- **(1)**En mode de pause, appuyez sur FN et sélectionnez PAGE1.
- **(2)**Appuyez sur END SCH. Les cinq dernières secondes de la scène

enregistrée sont reproduites, puis le caméscope se remet en pause. Vous pouvez contrôler le son avec les haut-parleurs ou un casque.

# **Pour revenir à FN**

Appuyez sur EXIT.

# **Pour arrêter la recherche**

Appuyez de nouveau sur END SCH.

#### **Recherche de fin d'enregistrement**

Lorsque vous utilisez une cassette sans puce, la fonction de recherche de fin d'enregistrement est inactive si vous éjectez la cassette après l'enregistrement. En revanche, si vous utilisez une cassette à puce, cette fonction est active même si vous éjectez la cassette.

**Si la cassette contient un passage vierge entre deux scènes**

La recherche de fin d'enregistrement risque de ne pas fonctionner correctement.

# **END SEARCH**

Mit der Aufnahmeendesuchfunktion können Sie nach dem Aufnehmen das Ende des bespielten Bandteils ansteuern.

- **(1)**Drücken Sie im Bereitschaftsmodus FN, um PAGE1 aufzurufen.
- **(2)**Drücken Sie END SCH.

Die letzten fünf Sekunden der Aufnahme werden wiedergegeben und der Camcorder wechselt danach in den Bereitschaftsmodus. Der Ton kann über Lautsprecher oder Kopfhörer wiedergegeben werden.

# **So rufen Sie wieder FN auf**

Drücken Sie EXIT.

# **So beenden Sie die Suche**

Drücken Sie erneut END SCH.

#### **Suchen des Aufnahmeendes**

Bei einer Kassette ohne Kassettenspeicher ist die Aufnahmeendesuchfunktion nicht verfügbar, wenn Sie die Kassette nach dem Aufnehmen auf Band haben auswerfen lassen. Bei einer Kassette mit Kassettenspeicher funktioniert die Aufnahmeendesuche auch dann noch, wenn Sie die Kassette haben auswerfen lassen.

**Wenn sich zwischen den Aufnahmen ein unbespielter Bandteil befindet** Die Aufnahmeendesuche funktioniert möglicherweise nicht korrekt.

# **Contrôle de l'enregistrement – END SEARCH/EDITSEARCH/Revue de l'enregistrement**

# **EDITSEARCH**

Vous pouvez rechercher le point de départ du prochain enregistrement.

Appuyez un moment sur EDITSEARCH pendant la pause. Le passage enregistré est reproduit.

- 7 : lecture arrière
- + : lecture avant

Relâchez EDITSEARCH pour arrêter la lecture. Si vous appuyez sur START/STOP,

l'enregistrement commence à partir du point où vous avez relâché EDITSEARCH. Vous ne pouvez pas écouter le son.

# **Revue de l'enregistrement**

Vous pouvez revoir le dernier passage enregistré.

Appuyez un instant sur le côté –  $\mathbf \odot$  du bouton EDITSEARCH pendant la pause.

Les dernières secondes du passage où vous vous êtes arrêté en dernier sont reproduites puis le caméscope se remet en pause. Vous pouvez contrôler le son avec les haut-parleurs ou un casque.

# **Überprüfen der Aufnahmen – END SEARCH/EDITSEARCH/ Aufnahmerückschau**

# **EDITSEARCH**

Sie können den jeweils nächsten Aufnahmestartpunkt suchen.

Halten Sie EDITSEARCH im Bereitschaftsmodus gedrückt. Die Aufnahme wird wiedergegeben.

 $-\bullet$ : rückwärts + : vorwärts

Lassen Sie EDITSEARCH los, um die Wiedergabe zu stoppen. Wenn Sie jetzt START/ STOP drücken, beginnt die Aufnahme an dem Punkt, an dem Sie EDITSEARCH losgelassen haben. Der Ton ist dabei nicht zu hören.

# **Aufnahmerückschau**

Sie können die zuletzt aufgenommene Szene überprüfen.

Drücken Sie im Bereitschaftsmodus kurz die Seite – 7 von EDITSEARCH.

Einige Sekunden der Passage, an der Sie zuletzt gestoppt haben, werden wiedergegeben und danach schaltet der Camcorder zurück in den Bereitschaftsmodus. Der Ton kann über Lautsprecher oder Kopfhörer wiedergegeben werden.

# **— Lecture – Opérations de base — Lecture d'une cassette**

Vous pouvez revoir vos enregistrements sur l'écran. Si vous fermez le panneau LCD, vous pouvez les revoir dans le viseur. Vous pouvez gérer la lecture avec la télécommande fournie avec le caméscope.

- **(1)**Préparez l'alimentation et insérez la cassette enregistrée.
- **(2)**Réglez le commutateur POWER sur VCR tout en appuyant sur le petit bouton vert.
- **(3)**Ouvrez le panneau LCD tout en appuyant sur OPEN.
- $(4)$  Appuyez sur  $\blacktriangleleft$  pour rembobiner la cassette.
- **(5)** Appuyez sur  $\rightarrow$  pour commencer la lecture.
- **(6)**Pour ajuster le volume, appuyez sur l'une des deux touches VOLUME.
	- : pour diminuer
	- + : pour augmenter

Lorsque vous fermez le panneau LCD, le son est coupé.

# **Wiedergeben einer Kassette**

Sie können das Wiedergabebild auf dem Bildschirm anzeigen lassen. Wenn Sie den LCD-Bildschirmträger zuklappen, können Sie das Wiedergabebild im Sucher sehen. Sie können die Wiedergabe auch über die mit dem Camcorder gelieferte Fernbedienung steuern.

- **(1)** Schließen Sie die Stromquelle an und legen Sie eine bespielte Kassette ein.
- **(2)**Halten Sie die kleine, grüne Taste gedrückt und stellen Sie den Schalter POWER auf VCR.
- **(3)**Halten Sie OPEN gedrückt und klappen Sie den LCD-Bildschirmträger auf.
- **(4)** Spulen Sie das Band mit  $\blacktriangleleft$  zurück.
- $(5)$  Starten Sie mit  $\blacktriangleright$  die Wiedergabe.
- **(6)**Zum Einstellen der Lautstärke drücken Sie eine der beiden VOLUME-Tasten.
	- : Verringern
	- + : Erhöhen

Wenn Sie den LCD-Bildschirmträger zuklappen, wird der Ton stummgeschaltet.

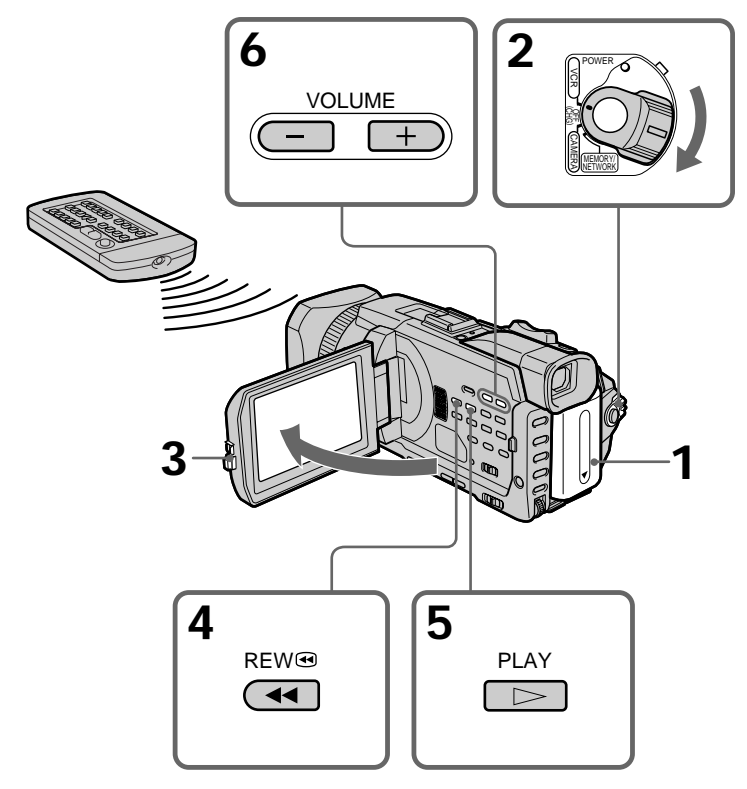

**Pour arrêter la lecture** Appuyez sur  $\blacksquare$ .

**So stoppen Sie die Wiedergabe** Drücken Sie **z.** 

**Contrôle de l'image sur l'écran LCD** Vous pouvez retourner le panneau LCD et le rabattre contre le caméscope avec l'écran LCD tourné vers vous.

**Si vous laissez le caméscope longtemps allumé.**

Il deviendra chaud. Ceci est normal.

#### **Lorsque vous fermez ou ouvrez le panneau LCD**

Vérifiez qu'il est bien en position verticale.

# **Pour afficher les indicateurs à l'écran – Fonction d'affichage**

Appuyez sur DISPLAY/TOUCH PANEL du caméscope ou sur DISPLAY de la télécommande fournie avec votre caméscope. Les indicateurs disparaissent de l'écran. Appuyez une nouvelle fois sur DISPLAY/TOUCH PANEL ou DISPLAY pour les faire réapparaître.

# **Wiedergeben einer Kassette**

**Bei der Wiedergabe auf dem LCD-Bildschirm** Sie können den LCD-Bildschirmträger umdrehen und ihn wieder an das Camcordergehäuse anlegen, so dass der LCD-Bildschirm nach außen weist.

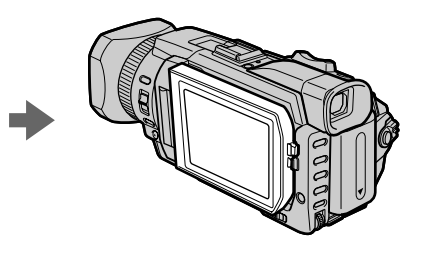

**Wenn Sie das Gerät längere Zeit eingeschaltet lassen**

Der Camcorder erwärmt sich. Dies ist keine Fehlfunktion.

#### **Wenn Sie den LCD-Bildschirmträger auf- oder zuklappen**

Achten Sie darauf, dass der LCD-Bildschirmträger dabei vertikal ausgerichtet ist.

# **So blenden Sie die Anzeigen auf dem LCD-Bildschirm ein – Anzeigefunktion**

Drücken Sie DISPLAY/TOUCH PANEL auf dem Camcorder oder DISPLAY auf der mit dem Camcorder gelieferten Fernbedienung. Die Anzeigen auf dem Bildschirm werden ausgeblendet. Wenn die Anzeigen wieder zu sehen sein sollen, drücken Sie erneut DISPLAY/ TOUCH PANEL oder DISPLAY.

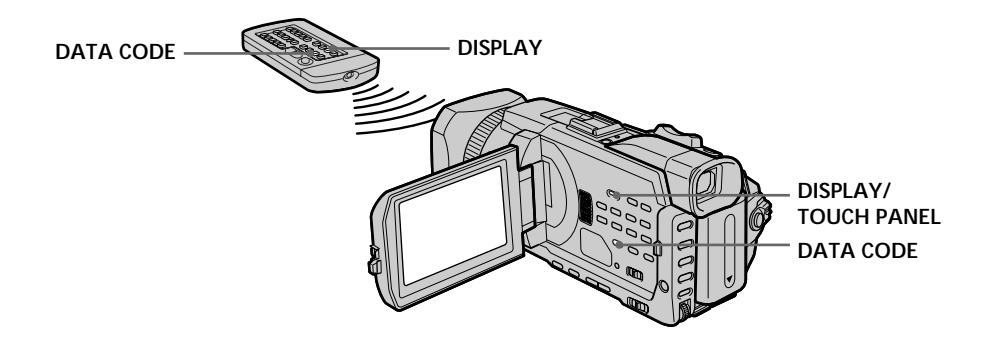

# **A propos de la date/heure et des divers réglages**

Le caméscope enregistre automatiquement des images sur la cassettes mais aussi des données d'enregistrement (date/heure ou divers réglages effectués lors de l'enregistrement) **(code de données)**.

- 1 **Réglez le commutateur POWER sur VCR puis reproduisez une cassette.**
- 2 **Appuyez sur DATA CODE du caméscope ou de la télécommande.**

L'affichage change comme suit lorsque vous appuyez sur DATA CODE :

 $date/heure \rightarrow divers$  réglages (stabilisateur, exposition, balance des blancs, gain, vitesse d'obturation, indice de diaphragme $) \rightarrow$  pas d'indicateur

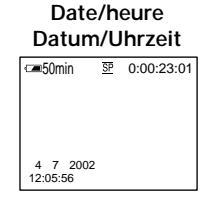

- **[a] :** Compteur de bande
- **[b]:** Stabilisateur sur OFF (désactivé)
- **[c] :** Mode d'exposition
- **[d]:** Balance des blancs
- **[e] :** Gain
- **[f] :** Vitesse d'obturation

**[g]:** Indice de diaphragme

# **Hinweise zu Datum/Uhrzeit und verschiedenen Einstellungen**

Der Camcorder zeichnet automatisch Aufnahmedaten (Datum/Uhrzeit oder verschiedene Aufnahmeeinstellungen) zusammen mit dem Bild auf Band auf **(Datencode)**.

- 1 **Stellen Sie den Schalter POWER auf VCR und lassen Sie eine Kassette wiedergeben.**
- 2 **Drücken Sie DATA CODE am Camcorder oder auf der Fernbedienung.**

Die Anzeige wechselt mit jedem Tastendruck auf DATA CODE folgendermaßen:  $Datum/Uhrzeit \rightarrow Aufnahmeenstellungen$ (SteadyShot, Belichtung, Weißwert, Gain-Wert,  $Verschlusszeit, Apertur) \rightarrow keine Anzeige$ 

#### **Divers réglages/ Aufnahmeeinstellungen**

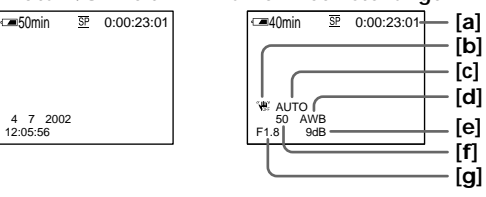

- **[a] :** Bandzähler
- **[b]:** SteadyShot OFF
- **[c] :** Belichtungsmodus
- **[d]:** Weißabgleich
- **[e] :** Gain-Wert
- **[f] :** Verschlusszeit

**[g]:** Blende

#### **Si vous ne voulez pas afficher les divers réglages**

Réglez DATA CODE sur DATE dans les paramètres du menu (p. 279).

L'affichage change comme suit lorsque vous appuyez sur DATA CODE : date/heure  $\longleftrightarrow$  pas d'indicateur

#### **Divers réglages**

Les divers réglages sont les informations du caméscope au moment de l'enregistrement. Ils ne sont pas affichés pendant l'enregistrement.

#### **Lorsque vous utilisez le code de données, des tirets (-- -- --) apparaissent si :**

- Un passage vierge de la cassette est reproduit.
- La cassette ne peut pas être lue parce qu'elle est parasitée ou endommagée.
- La cassette a été enregistrée avec un caméscope sur lequel la date et l'heure n'avaient pas été réglés.

#### **Code de données**

Lorsque vous raccordez votre caméscope sur le téléviseur, le code de données apparaît sur l'écran du téléviseur.

#### **Indicateur d'autonomie de la batterie pendant la lecture**

Cet indicateur donne approximativement le temps de lecture en continu. Dans certaines conditions de lecture, il est possible que cet indicateur soit inexact. En outre, lorsque vous fermez puis rouvrez le panneau LCD, il faut attendre environ une minute pour que l'autonomie soit affichée correctement.

# **Wiedergeben einer Kassette**

#### **Ausblenden der Aufnahmeeinstellungen**

Setzen Sie DATA CODE in den Menüeinstellungen auf DATE (S. 289). Die Anzeige wechselt mit jedem Tastendruck auf DATA CODE folgendermaßen: Datum/Uhrzeit → keine Anzeige

#### **Aufnahmeeinstellungen**

Die Aufnahmeeinstellungen sind Informationen des Camcorders zur Aufnahme. Bei der Aufnahme werden die Aufnahmeeinstellungen nicht angezeigt.

#### **Beim Datencode werden in folgenden Fällen Striche (-- -- --) angezeigt:**

- Ein unbespielter Bandteil wird wiedergegeben.
- Das Band kann nicht gelesen werden, da es beschädigt oder verrauscht ist.
- Das Band wurde mit einem Camcorder aufgenommen, bei dem Datum und Uhrzeit nicht eingestellt waren.

#### **Datencode**

Wenn Sie den Camcorder an ein Fernsehgerät anschließen, werden die Daten auf dem Fernsehschirm angezeigt.

#### **Akkurestladungsanzeige während der Wiedergabe**

Die Anzeige gibt die ungefähre Dauer bei kontinuierlicher Wiedergabe an. Je nach Wiedergabebedingungen ist diese Anzeige nicht korrekt. Wenn Sie den LCD-Bildschirmträger zuund wieder aufklappen, dauert es etwa eine Minute, bis die korrekte Akkurestladung angezeigt wird.

# **Lecture d'une cassette**

# **Wiedergeben einer Kassette**

# **Divers modes de lecture**

Pour utiliser les boutons de commande vidéo, réglez le commutateur POWER sur VCR.

#### **Pour faire une pause de lecture (arrêt sur image)**

Appuyez sur II pendant la lecture. Pour revenir à la lecture normale, appuyez sur  $\triangleright$  ou  $\blacksquare$ .

#### **Pour avancer la bande**

Appuyez sur  $\rightarrow$  en mode d'arrêt. Pour revenir à la lecture normale, appuyez sur  $\blacktriangleright$ .

#### **Pour rembobiner la bande**

Appuyez sur <<<<a>A en mode d'arrêt. Pour revenir à la lecture normale, appuyez sur  $\blacktriangleright$ .

#### **Pour changer le sens de la lecture**

Appuyez sur  $\leq$  de la télécommande pendant la lecture pour inverser le sens de lecture. Pour revenir à la lecture normale, appuyez sur  $\blacktriangleright$ .

#### **Pour localiser une scène en regardant l'image (recherche visuelle)**

Appuyez sur  $\blacktriangleleft$  ou  $\blacktriangleright$  pendant la lecture et maintenez la pression. Pour revenir à la lecture normale, relâchez le bouton.

#### **Pour contrôler les images pendant l'avance rapide ou le rembobinage (recherche rapide)**

Appuyez et maintenez la pression sur  $\blacktriangleleft$ pendant le rembobinage et sur  $\rightarrow$  pendant l'avance rapide. Pour revenir au rembobinage ou à l'avance rapide, relâchez le bouton.

# **Die verschiedenen Wiedergabemodi**

Wenn Sie die Videofunktionstasten benutzen wollen, stellen Sie den Schalter POWER auf VCR.

#### **So unterbrechen Sie die Wiedergabe (Anzeigen eines Standbildes)**

Drücken Sie während der Wiedergabe II. Zum Zurückschalten in den normalen Wiedergabemodus drücken Sie $\blacktriangleright$  oder II.

#### **So spulen Sie das Band vorwärts**

Drücken Sie im Stoppmodus ► Zum Zurückschalten in den normalen Wiedergabemodus drücken Sie  $\blacktriangleright$ .

#### **So spulen Sie das Band zurück**

Drücken Sie im Stoppmodus <<a> Zurückschalten in den normalen Wiedergabemodus drücken Sie  $\blacktriangleright$ .

#### **So ändern Sie die Wiedergaberichtung**

Drücken Sie während der Wiedergabe  $\leq$  auf der Fernbedienung, um das Band rückwärts wiederzugeben. Zum Zurückschalten in den normalen Wiedergabemodus drücken Sie  $\blacktriangleright$ .

#### **So suchen Sie eine Szene während der Bildwiedergabe (Bildsuchlauf)** Halten Sie während der Wiedergabe m oder

M gedrückt. Zum Zurückschalten in den normalen Wiedergabemodus lassen Sie die Taste los.

#### **So können Sie beim Vorwärts- oder Zurückspulen die Aufnahme im Zeitraffer wiedergeben (Zeitraffer)**

Halten Sie << br/>beim Zurückspulen bzw.  $\blacktriangleright\blacktriangleright$ beim Vorwärtsspulen des Bandes gedrückt. Wollen Sie wieder normal spulen, lassen Sie die Taste los.

#### **Pour regarder l'image au ralenti (lecture au ralenti)**

Appuyez sur  $\blacktriangleright$  de la télécommande pendant la lecture. Pour une lecture au ralenti en sens inverse, appuyez sur  $\leq$  puis sur  $\blacktriangleright$  de la télécommande. Pour revenir à la lecture normale, appuyez sur  $\blacktriangleright$ .

#### **Pour regarder les images à double vitesse**

Appuyez sur ×2 de la télécommande pendant la lecture. Pour une lecture à double vitesse en sens inverse, appuyez sur  $<$  puis sur  $\times$ 2 de la télécommande. Pour revenir à la lecture normale, appuyez sur  $\blacktriangleright$ .

# **Pour regarder les images une par une**

Appuyez sur II de la télécommande pendant la pause de lecture. Pour une lecture image par  $\frac{1}{2}$ image en sens inverse, appuyez sur  $\triangleleft$ II. Pour revenir à la lecture normale, appuyez sur  $\blacktriangleright$ .

#### **Pour localiser la dernière scène enregistrée (END SEARCH)**

Appuyez sur FN, puis sur END SCH en mode d'arrêt. Les cinq dernières secondes de la scène enregistrée sont reproduites, puis la lecture s'arrête.

#### **So können Sie eine Aufnahme langsam wiedergeben (Zeitlupe)**

Drücken Sie während der Wiedergabe  $\blacktriangleright$  auf der Fernbedienung. Zum Wiedergeben in Zeitlupe rückwärts drücken Sie  $\leq$  und dann  $\blacktriangleright$  auf der Fernbedienung. Zum Zurückschalten in den normalen Wiedergabemodus drücken Sie  $\blacktriangleright$ .

#### **So können Sie Aufnahmen mit doppelter Geschwindigkeit wiedergeben**

Drücken Sie während der Wiedergabe ×2 auf der Fernbedienung. Zum Wiedergeben in doppelter Geschwindigkeit rückwärts drücken Sie  $\leq$  und dann ×2 auf der Fernbedienung. Zum Zurückschalten in den normalen Wiedergabemodus drücken Sie  $\blacktriangleright$ .

#### **So können Sie Aufnahmen Bild für Bild wiedergeben**

Drücken Sie in der Wiedergabepause II▶ auf der Fernbedienung. Zur Bild-für-Bild-Wiedergabe rückwärts drücken Sie <III. Zum Zurückschalten in den normalen Wiedergabemodus drücken Sie  $\blacktriangleright$ .

### **So suchen Sie die zuletzt aufgenommene Szene (END SEARCH)**

Drücken Sie FN und dann END SCH im Stoppmodus. Die letzten fünf Sekunden der Aufnahme werden wiedergegeben und danach stoppt die Wiedergabe.

#### **Dans tous ces modes de lecture**

- •Le son est coupé.
- •L'image précédente peut apparaître en mosaïque sous forme d'image rémanente pendant la lecture.

#### **Si la pause de lecture dure plus de cinq minutes**

Le caméscope s'arrête automatiquement. Pour poursuivre la lecture, appuyez sur  $\blacktriangleright$ .

#### **Lecture au ralenti**

La lecture au ralenti s'effectue en douceur. Toutefois, cette fonction ne peut pas être utilisée pour les signaux transmis par l'interface  $\frac{1}{b}$  DV.

#### **Lors de la lecture d'une cassette en sens inverse**

Des bandes horizontales peuvent apparaître au centre et dans les parties supérieure et inférieure de l'écran. Ceci est normal.

#### **In den verschiedenen Wiedergabemodi**

- •Der Ton ist stummgeschaltet.
- •Während der Wiedergabe ist das vorherige Bild möglicherweise als mosaikartiges Nachbild zu sehen.

#### **Wenn sich der Camcorder fünf Minuten in der Wiedergabepause befindet**

Der Camcorder wechselt automatisch in den Stoppmodus. Zum Fortsetzen der Wiedergabe  $\det$ drücken Sie $\blacktriangleright$ .

#### **Zeitlupe**

Die Wiedergabe in Zeitlupe erfolgt bei diesem Camcorder ohne Bildsprünge. Für Ausgabesignale über die Schnittstelle i DV steht diese Funktion jedoch nicht zur Verfügung.

# **Wenn Sie ein Band rückwärts wiedergeben**

Horizontale Störstreifen erscheinen möglicherweise in der Mitte oder oben und unten am Bildschirm. Dies ist keine Fehlfunktion.

# **Visionnage d'un enregistrement sur un téléviseur**

Raccordez votre caméscope à un téléviseur à l'aide du cordon de liaison audio/vidéo fourni avec le caméscope pour regarder vos enregistrements sur l'écran d'un téléviseur. Pour ce faire, vous utiliserez les mêmes boutons de commande vidéo que pour le visionnage sur l'écran du caméscope. Il est conseillé de raccorder l'adaptateur secteur pour alimenter le caméscope par une prise secteur lorsque vous regardez vos films sur un téléviseur (p. 29). Consultez le mode d'emploi du téléviseur pour plus d'informations.

Ouvrez le couvercle de la prise. Raccordez le caméscope au téléviseur à l'aide du cordon de liaison audio/vidéo fourni avec le caméscope. Réglez ensuite le sélecteur TV/VCR du téléviseur sur VCR.

# **Anzeigen der Aufnahmen auf dem Fernsehschirm**

Sie können den Camcorder über das mit dem Camcorder gelieferte A/V-Verbindungskabel an ein Fernsehgerät anschließen und Ihre Aufnahmen dann am Fernsehschirm wiedergeben lassen. Sie können die Videofunktionstasten so wie bei der Wiedergabe von Bildern auf dem Bildschirm benutzen. Wenn Sie die Aufnahmen auf dem Fernsehschirm wiedergeben lassen, empfiehlt es sich, den Camcorder über das Netzteil an eine Netzsteckdose anzuschließen (S. 29). Schlagen Sie dazu bitte auch in der Bedienungsanleitung zu Ihrem Fernsehgerät nach.

Öffnen Sie die Buchsenabdeckung. Schließen Sie den Camcorder über das mit dem Camcorder gelieferte A/V-Verbindungskabel an das Fernsehgerät an. Stellen Sie dann den Wählschalter TV/VCR des Fernsehgeräts auf VCR.

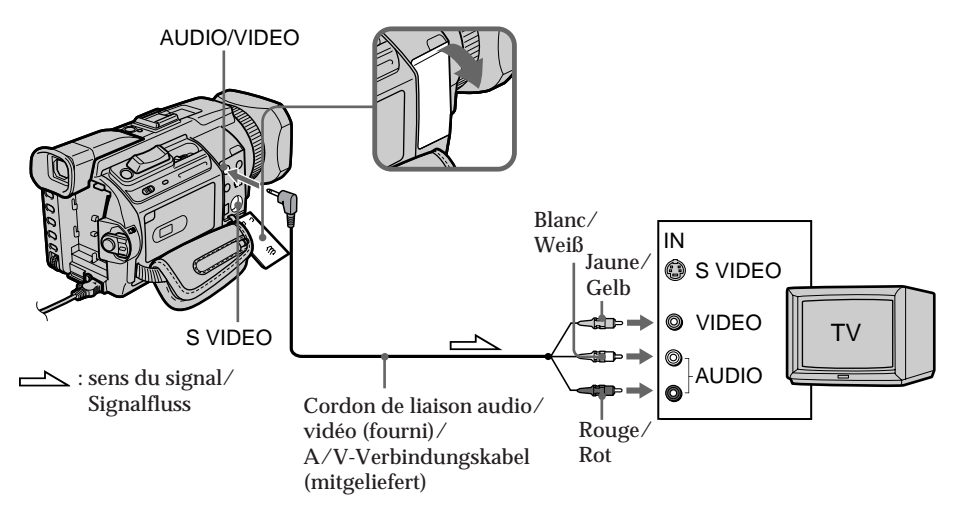

# **Si votre téléviseur est déjà raccordé à un magnétoscope**

Raccordez le caméscope sur l'entrée LINE IN du magnétoscope à l'aide du cordon de liaison audio/vidéo fourni avec le caméscope. Réglez le sélecteur d'entrée du magnétoscope sur LINE.

# **Wenn Ihr Fernsehgerät bereits an einen Videorecorder angeschlossen ist**

Schließen Sie den Camcorder über das mit dem Camcorder gelieferte A/V-Verbindungskabel an den LINE IN-Eingang des Videorecorders an. Stellen Sie den Eingangswählschalter des Videorecorders auf LINE.

# **Visionnage d'un enregistrement sur un téléviseur**

# **Si votre téléviseur ou magnétoscope est monophonique**

Raccordez la fiche jaune du cordon de liaison audio/vidéo sur la prise d'entrée vidéo et la fiche blanche ou la fiche rouge sur la prise d'entrée audio du magnétoscope ou du téléviseur. Si vous raccordez la fiche blanche, vous entendrez le son du canal gauche (L). Si vous raccordez la fiche rouge, vous entendrez le son du canal droit (R).

# **Si votre téléviseur/ magnétoscope possède un connecteur 21 broches (EUROCONNECTOR)**

**– Modèles européens uniquement**

# **Wenn Ihr Fernsehgerät oder Videorecorder ein Monogerät ist**

Verbinden Sie den gelben Stecker des A/V-Verbindungskabels mit der Videoeingangsbuchse und den weißen oder roten Stecker mit der Audioeingangsbuchse am Videorecorder oder Fernsehgerät. Wenn Sie den weißen Stecker anschließen, wird der Ton des linken Kanals (L) wiedergegeben. Wenn Sie den roten Stecker anschließen, wird der Ton des rechten Kanals (R) wiedergegeben.

# **Wenn Ihr Fernsehgerät/ Videorecorder über einen 21 poligen Anschluss (EUROCONNECTOR) verfügt**

**– Nur Modelle für Europa**

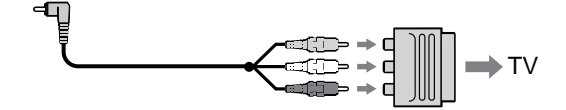

Utilisez l'adaptateur 21 broches fourni avec le caméscope.

Cet adaptateur concerne une seule sortie.

**Si votre téléviseur possède une prise S vidéo** Les images seront reproduites plus fidèlement si vous utilisez un câble S vidéo (en option). Avec cette liaison, vous n'avez pas besoin de brancher la fiche jaune (vidéo) du cordon de liaison audio/vidéo. Raccordez le câble S vidéo (en option) aux prises S vidéo du caméscope et du téléviseur.

Cette liaison produit des images au format DV d'excellente qualité.

**Pour afficher les indicateurs sur le téléviseur** Réglez DISPLAY sur V-OUT/LCD dans les paramètres du menu (p. 280).

Appuyez ensuite sur DISPLAY/TOUCH PANEL du caméscope. Pour éteindre les indicateurs, appuyez une nouvelle fois sur cette touche.

Verwenden Sie den 21-poligen Adapter, der mit dem Camcorder mitgeliefert wird. Dieser Adapter ist ausschließlich als Ausgang konzipiert.

**Wenn Ihr Fernsehgerät mit einer S-Videobuchse ausgestattet ist** Die Bilder können über ein S-Videokabel (gesondert erhältlich) originalgetreuer reproduziert werden. In diesem Fall brauchen Sie den gelben (Video-)Stecker des A/V-Verbindungskabels nicht anzuschließen. Verbinden Sie das S-Videokabel (gesondert erhältlich) mit den S-Videobuchsen am Camcorder und am Fernsehgerät. Mit dieser Verbindung erzielen Sie bei Bildern im DV-Format eine höhere Qualität.

#### **So rufen Sie die Bildschirmanzeigen auf dem Fernsehschirm auf**

Setzen Sie DISPLAY in den Menüeinstellungen auf V-OUT/LCD (S. 290). Drücken Sie dann DISPLAY/TOUCH PANEL am Camcorder. Zum Ausblenden der Bildschirmanzeigen drücken Sie erneut DISPLAY/TOUCH PANEL am Camcorder.

# **— Opérations d'enregistrement avancées — Enregistrement d'images fixes sur un "Memory Stick" pendant l'enregistrement sur une cassette**

Vous pouvez enregistrer des images fixes sur un "Memory Stick" pendant l'enregistrement sur une cassette ou une pause d'enregistrement sur une cassette. Vous pouvez également enregistrer des images fixes sur une cassette (p. 69).

#### **Avant de commencer**

- •Insérez un "Memory Stick" dans le caméscope.
- Réglez PHOTO REC sur MEMORY dans des paramètres du menu (Le réglage par défaut est MEMORY).
- **(1)**Pendant la pause, appuyez légèrement sur PHOTO et maintenez la pression jusqu'à ce qu'une image fixe apparaisse. L'indicateur CAPTURE s'affiche. L'enregistrement ne commence pas encore. Pour passer de l'image fixe sélectionnée à une autre image, relâchez PHOTO immédiatement, puis appuyez de nouveau sur ce bouton.
- **(2)**Appuyez à fond sur PHOTO. L'enregistrement est terminé lorsque l'indicateur à barres disparaît. L'image affichée lorsque vous appuyez à fond sur le bouton est enregistrée sur le "Memory

Stick".

# **— Weitere Aufnahmefunktionen — Aufzeichnen von Standbildern auf einen "Memory Stick" während einer Bandaufnahme**

Sie können während einer Bandaufnahme oder im Bereitschaftsmodus für eine Bandaufnahme Standbilder auf einen "Memory Stick" aufzeichnen. Sie können Standbilder auch auf Band aufnehmen (S. 69).

#### **Vorbereitungen**

- Setzen Sie einen "Memory Stick" in den Camcorder ein.
- Setzen Sie PHOTO REC unter **in** in den Menüeinstellungen auf MEMORY (die Standardeinstellung ist MEMORY).
- **(1)**Halten Sie im Bereitschaftsmodus die Taste PHOTO leicht gedrückt, bis ein Standbild erscheint. Die Anzeige CAPTURE erscheint. Die Aufnahme wird noch nicht gestartet. Wollen Sie vom ausgewählten Standbild zu einem anderen Bild wechseln, lassen Sie PHOTO kurz los und drücken Sie die Taste dann erneut.
- **(2)**Drücken Sie PHOTO fester. Die Aufnahme ist abgeschlossen, wenn die Balkenanzeige ausgeblendet wird. Das Bild, bei dem Sie die Taste tiefer gedrückt haben, wird auf einen "Memory Stick" aufgezeichnet.

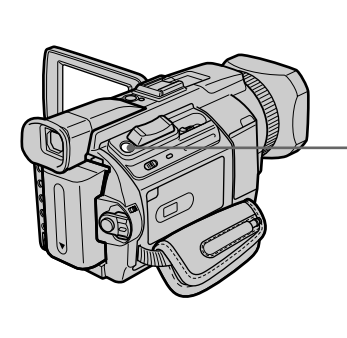

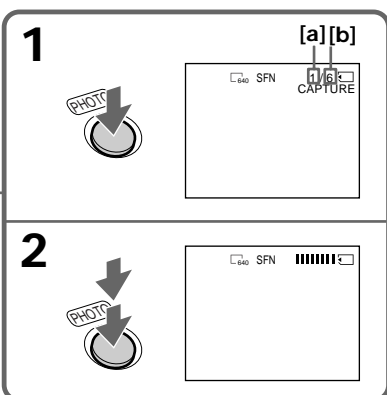

- **[a]**: Nombre d'images enregistrées/ Anzahl der aufgezeichneten Bilder
- **[b]**: Nombre approximatif d'images pouvant être enregistrées sur un "Memory Stick"/

Ungefähre Anzahl der Bilder, die auf dem "Memory Stick" aufgezeichnet werden können

#### **Remarques**

- •Pendant l'enregistrement d'une image fixe, ne secouez pas le caméscope. Sinon l'image risque d'être instable.
- •Vous ne pouvez pas enregistrer d'images fixes sur un "Memory Stick" lorsque les fonctions suivantes sont utilisées
- (L'indicateur  $\circledcirc \otimes$  clignote à l'écran.) :
- Mode Grand écran
- Transitions en fondu
- Effet d'image
- Effet numérique
- MEMORY MIX

#### **"Memory Stick"**

Pour plus d'informations, reportez-vous à la page 163 .

#### **Taille des images fixes**

La taille des images fixes est automatiquement réglée sur  $640 \times 480$ .

Pour enregistrer des images fixes dans une autre taille, utilisez l'enregistrement de photos dans la mémoire (p. 175).

#### **Lorsque le commutateur POWER est réglé sur CAMERA**

La qualité d'image ne peut pas être sélectionnée. La qualité d'image sélectionnée est celle utilisée lorsque le commutateur POWER est réglé sur MEMORY/NETWORK (DCR-TRV950E uniquement). (Le réglage par défaut est SUPER FINE).

#### **Pendant et après l'enregistrement d'images fixes sur un "Memory Stick"**

Le caméscope continue d'enregistrer sur la cassette.

#### **Lorsque vous appuyez sur PHOTO de la télécommande**

Le caméscope enregistre immédiatement l'image affichée sur l'écran au moment où vous appuyez sur cette touche.

#### **Pour enregistrer des images fixes sur un "Memory Stick" pendant l'enregistrement sur cassette**

Vous ne pouvez pas contrôler l'image à l'écran en appuyant légèrement sur PHOTO. Lorsque vous appuyez sur PHOTO, l'image qui apparaît est aussitôt enregistrée sur le "Memory Stick".

#### **Pour enregistrer des images de meilleure qualité**

Il est conseillé d'utiliser l'enregistrement de photos dans la mémoire (p. 175).

**Titre** Le titre ne peut pas être enregistré.

# **Aufzeichnen von Standbildern** auf einen "Memory Stick" **während einer Bandaufnahme**

#### **Hinweise**

- •Halten Sie den Camcorder beim Aufnehmen eines Standbildes ruhig. Andernfalls kann das Bild zittern.
- •Sie können während der folgenden Funktionen keine Standbilder auf einen "Memory Stick" aufnehmen (die Anzeige OS blinkt auf dem Bildschirm):
	- Breitbildmodus
	- Ein-/Ausblendefunktion
	- Bildeffekt
	- Digitaleffekt
	- MEMORY MIX

#### **"Memory Stick"**

Weitere Informationen finden Sie auf Seite 163.

### **Bildgröße der Standbilder**

Die Bildgröße wird automatisch auf 640 × 480 eingestellt.

Wenn Sie Standbilder in unterschiedlicher Größe aufnehmen wollen, verwenden Sie die Speicherfotoaufnahme (S. 175).

### **Wenn der Schalter POWER auf CAMERA steht**

In diesem Fall können Sie die Bildqualität nicht auswählen.

Die Bildqualität beim Einstellen des Schalters POWER auf MEMORY/NETWORK (nur DCR-TRV950E) wird verwendet. Die Standardeinstellung ist SUPER FINE.

#### **Während und nach dem Aufnehmen von Standbildern auf einen "Memory Stick"** Der Camcorder nimmt weiter auf Band auf.

#### **Wenn Sie PHOTO auf der Fernbedienung drücken**

Der Camcorder zeichnet sofort das Bild auf, das beim Drücken der Taste auf dem Bildschirm angezeigt wurde.

**So nehmen Sie während einer Bandaufnahme** Standbilder auf einen "Memory Stick" auf Sie können durch leichtes Drücken von PHOTO kein Standbild auf dem Bildschirm anzeigen lassen. Das Bild, bei dem Sie PHOTO drücken, wird auf dem "Memory Stick" aufgezeichnet.

**So nehmen Sie Bilder mit höherer Qualität auf** Es empfiehlt sich, mit der Speicherfotoaufnahme zu arbeiten (S. 175).

# **Titel** Der Titel kann nicht aufgenommen werden.

# **Enregistrement d'images au flash**

Le flash sort automatiquement. Le flash automatique est activé par défaut (pas d'indicateur). Pour changer le mode de flash, appuyez plusieurs fois sur  $\frac{1}{2}$  (flash) jusqu'à ce que l'indicateur du mode de flash souhaité apparaisse à l'écran.

# **Aufzeichnen von Standbildern** auf einen "Memory Stick" **während einer Bandaufnahme**

# **Aufnehmen von Bildern mit Blitz**

Der Blitz klappt automatisch auf. Standardmäßig ist die Blitzautomatik eingestellt (keine Anzeige). Zum Wechseln des Blitzmodus drücken Sie mehrmals 4 (Blitz), bis die Blitzmodusanzeige auf dem Bildschirm erscheint.

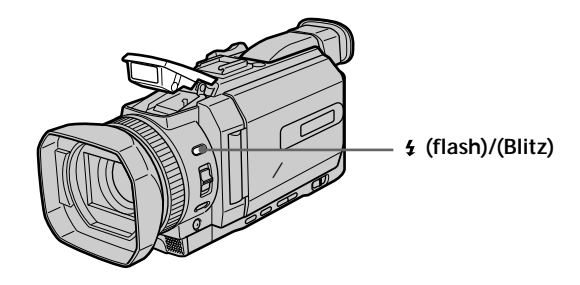

A chaque pression de  $\frac{1}{2}$  (flash), l'indicateur change comme suit :

- $\bullet \rightarrow \bullet \rightarrow \circledast \rightarrow$  (pas d'indicateur)
- Réduction automatique des yeux rouges : Le flash se déclenche avant l'enregistrement pour réduire le phénomène des yeux rouges.
- Flash toujours activé : Le flash se déclenche toujours, quelle que soit la luminosité ambiante.
- Pas de flash :

Le flash ne se déclenche jamais.

La luminosité du flash se règle automatiquement. Vous pouvez aussi changer le niveau de luminosité sous FLASH LVL dans les paramètres du menu (p. 271). Essayez d'enregistrer quelques images au préalable pour voir quel est le réglage FLASH LVL le mieux adapté.

Mit jedem Tastendruck auf  $\frac{1}{2}$  (Blitz) wechselt die Anzeige folgendermaßen:

- $\bullet \rightarrow \bullet \rightarrow \circledast \rightarrow$  (keine Anzeige)
- $\bullet$  Korrektur des "Rote Augen"-Effekts: Der Blitz wird vor der Aufnahme ausgelöst, um den

"Rote Augen"-Effekt zu verringern.

- Immer Blitz: Der Blitz wird unabhängig von der Umgebungshelligkeit ausgelöst.
- Kein Blitz: Der Blitz wird nicht ausgelöst.

Der Blitz wird automatisch auf eine geeignete Helligkeit eingestellt. Sie können auch FLASH LVL in den Menüeinstellungen auf die gewünschte Helligkeit einstellen (S. 281). Machen Sie Probeaufnahmen, um festzustellen, welche Einstellung für FLASH LVL am geeignetsten ist.

#### **Remarques**

- •Si vous utilisez le pare-soleil ou un convertisseur de focale (en option), celui-ci risque de bloquer la lumière du flash ou de provoquer une ombre sur l'image.
- •Il n'est pas possible d'utiliser un flash externe (en option) et le flash intégré en même temps.
- $\cdot$  La  $\bullet$  (réduction des yeux rouges) peut ne pas fonctionner avec certaines personnes, selon la distance du sujet et lorsque le sujet ne voit pas le premier éclair.
- •Le flash ne réagit pas bien lorsque vous utilisez la fonction Flash toujours activé dans un endroit bien éclairé.
- •Lorsque vous utilisez le flash, le caméscope met plus longtemps pour enregistrer les images car doit-il d'abord ressortir puis se recharger. Pour que le flash se recharge immédiatement après être sorti, recouvrez l'objectif pour assombrir l'environnement et appuyez légèrement sur PHOTO.
- •Il est préférable de faire soi-même la mise au point en utilisant les indications de longueur focale (p. 99) lorsque la mise au point automatique est difficile à faire, par exemple dans l'obscurité.

**Lorsque l'éclair du flash n'atteint pas le sujet** Les couleurs de l'image peuvent être modifiées.

**Si vous laissez le caméscope inactif cinq minutes après avoir coupé l'alimentation** Les réglages par défaut du caméscope (auto) sont rétablis.

**Il est impossible d'utiliser le flash lors des opérations suivantes :**

- Enregistrement sur cassette
- Réglage de la vitesse d'obturation (1/25 ou moins)

# **Aufzeichnen von Standbildern** auf einen "Memory Stick" **während einer Bandaufnahme**

#### **Hinweise**

- •Wenn Sie die Gegenlichtblende oder ein Konverterobjektiv (gesondert erhältlich) anbringen, wird das Licht vom Blitz möglicherweise blockiert oder ein Objektivschatten ist zu sehen.
- •Einen externen Blitz (gesondert erhältlich) und den integrierten Blitz können Sie nicht gleichzeitig verwenden.
- $\cdot$  Mit  $\odot$  (Korrektur des "Rote Augen"-Effekts) lässt sich je nach individuellen Gegebenheiten, der Entfernung zur aufgenommenen Person, den sonstigen Aufnahmebedingungen oder aber, wenn die aufgenommene Person nicht in den Vorblitz schaut, die gewünschte Wirkung möglicherweise nicht erzielen.
- Wenn Sie im Modus "Immer Blitz" in einer hellen Umgebung aufnehmen, ist ein Blitzeffekt nicht unbedingt zu erkennen.
- •Wenn Sie mit Blitz aufnehmen, dauert die Vorbereitung für die Bildaufnahme länger. Das liegt daran, dass der Camcorder den Blitz erst lädt, wenn der Blitz aufgeklappt ist. Verdunkeln Sie die Umgebung durch Abdecken des Objektivs und drücken Sie PHOTO leicht, so dass der Camcorder den Blitz lädt, nachdem dieser aufgeklappt ist.
- •Wenn sich das Motiv mit dem Autofokus nur schwer scharfstellen lässt, beispielsweise beim Aufnehmen in dunkler Umgebung, fokussieren Sie manuell und verwenden Sie dazu die Informationen zur Brennweite (S. 99).

**Wenn die Reichweite des Blitzlichts zu kurz ist** Die Farben des Bildes sind möglicherweise verfälscht.

#### **Wenn Sie die Stromquelle abnehmen und den Camcorder mindestens fünf Minuten lang nicht bedienen**

Der Camcorder wird wieder auf die Standardeinstellung (Automatik) zurückgesetzt.

#### **Aufnahmen mit Blitz sind bei folgenden Funktionen nicht möglich:**

- Aufnahme auf Band
- Einstellung der Verschlusszeit (1/25 oder weniger)

**Le flash n'émet pas d'éclair lorsque le mode automatique (pas d'indicateur) et (réduction des yeux rouges) est utilisé avec les fonctions suivantes :**

- Eclairage
- Réglage de la vitesse d'obturation
- Crépuscule et nuit de PROGRAM AE
- Paysage de PROGRAM AE
- Exposition
- Spotmètre flexible

**Lorsque vous utilisez un flash externe (en option) sans fonction de réduction des yeux rouges**

Vous ne pouvez pas sélectionner le mode de réduction automatique des yeux rouges.

### **Aufzeichnen von Standbildern** auf einen "Memory Stick" **während einer Bandaufnahme**

**Der Blitz wird bei folgenden Funktionen nicht ausgelöst, auch wenn Sie die Blitzautomatik** (keine Anzeige) oder  $\bullet$  (Korrektur des "Rote **Augen"-Effekts) auswählen:**

- Spotlicht
- Einstellung der Verschlusszeit
- Dämmerungs- und Nachtmodus von PROGRAM AE
- Landschaftsmodus von PROGRAM AE
- Belichtung
- Flexible Punktbelichtungsmessung

**Wenn Sie einen externen Blitz (gesondert erhältlich) ohne Funktion zur Korrektur des "Rote Augen"-Effekts verwenden**

In diesem Fall können Sie die Korrektur des "Rote Augen"-Effekts nicht auswählen.

# **Enregistrement avec le retardateur**

Vous pouvez enregistrer des images fixes sur un "Memory Stick" avec le retardateur. Vous pouvez aussi utiliser la télécommande pour cette opération.

#### **Avant de commencer**

- •Insérez un "Memory Stick" dans le caméscope.
- Réglez PHOTO REC sur MEMORY dans des paramètres du menu. (Le réglage par défaut est MEMORY.)
- **(1)**En mode de pause, appuyez sur FN et sélectionnez PAGE2.
- **(2)**Appuyez sur SELFTIMER. L'indicateur  $\circlearrowright$  (retardateur) apparaît sur l'écran. **(3)**Appuyez à fond sur PHOTO.
- La minuterie du retardateur se met en marche à compter de 10 et un bip est émis. Les deux dernières secondes, les bips deviennent plus rapides et l'enregistrement commence automatiquement.

# **Aufzeichnen von Standbildern** auf einen "Memory Stick" **während einer Bandaufnahme**

# **Selbstauslöseraufnahmen**

Sie können Standbilder mit dem Selbstauslöser auf einen "Memory Stick" aufzeichnen. Dazu können Sie auch die Fernbedienung benutzen.

#### **Vorbereitungen**

- Setzen Sie einen "Memory Stick" in den Camcorder ein.
- Setzen Sie PHOTO REC unter **in** in den Menüeinstellungen auf MEMORY (die Standardeinstellung ist MEMORY).
- **(1)**Drücken Sie im Bereitschaftsmodus FN und wählen Sie PAGE2 aus.
- **(2)**Drücken Sie SELFTIMER. Die Anzeige (Selbstauslöser) erscheint auf dem Bildschirm.
- **(3)**Drücken Sie PHOTO fester. Der Selbstauslöser zählt mit einem Signalton von 10 herunter. In den letzten beiden Sekunden des Countdown ertönt der Signalton schneller und dann startet die Aufnahme automatisch.

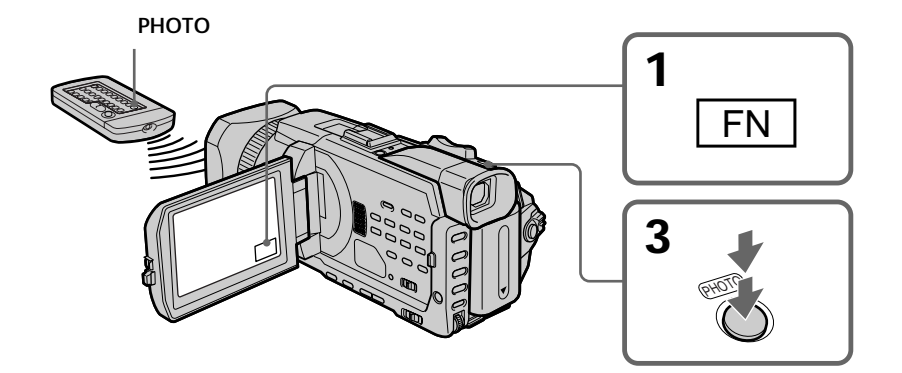

### **Pour annuler l'enregistrement avec le retardateur**

Lorsque le caméscope est en pause, appuyez sur SELFTIMER de sorte que l'indicateur  $\circlearrowright$ (retardateur) disparaisse de l'écran. Vous ne pouvez pas arrêter le compte à rebours.

#### **Remarque**

L'enregistrement avec le retardateur est automatiquement annulé lorsque :

- L'enregistrement avec le retardateur est terminé.
- Le commutateur POWER est réglé sur OFF (CHG) ou VCR.

#### **Enregistrement avec le retardateur**

Vous ne pouvez utiliser l'enregistrement avec retardateur que pendant la pause d'enregistrement.

# **Aufzeichnen von Standbildern** auf einen "Memory Stick" **während einer Bandaufnahme**

### **So schalten Sie den Selbstauslöser aus**

Drücken Sie, während sich der Camcorder im Bereitschaftsmodus befindet, die Taste SELFTIMER, so dass die Anzeige (Selbstauslöser) auf dem Bildschirm ausgeblendet wird. Sie können den Countdown nicht stoppen.

#### **Hinweis**

Die Selbstauslöseraufnahme wird in folgenden Fällen automatisch deaktiviert:

- Die Selbstauslöseraufnahme wird beendet.
- Der Schalter POWER steht auf OFF (CHG) oder VCR.

#### **Selbstauslöseraufnahmen**

Sie können Selbstauslöseraufnahmen nur im Aufnahmebereitschaftsmodus aktivieren.

# **Enregistrement d'images fixes sur une cassette**

**– Enregistrement de photos sur cassette**

Vous pouvez enregistrer des images fixes comme des photographies sur une cassette.

Vous pouvez enregistrer environ 510 images en modes SP et environ 765 images en mode LP sur une cassette de 60 minutes.

- **(1)**Pendant la pause, réglez PHOTO REC sur TAPE dans  $\blacksquare$  des paramètres du menu.
- **(2)**Appuyez légèrement sur PHOTO et maintenez la pression jusqu'à ce qu'une image apparaisse.

L'indicateur CAPTURE s'affiche.

L'enregistrement ne commence pas encore. Pour passer d'une image fixe sélectionnée à une autre image, relâchez PHOTO immédiatement, puis appuyez de nouveau légèrement sur ce bouton.

**(3)**Appuyez à fond sur PHOTO.

L'image fixe affichée à l'écran est enregistrée pendant environ sept secondes. Le son est également enregistré pendant ces sept secondes.

L'image fixe reste affichée à l'écran jusqu'à la fin de son enregistrement.

# **Aufnehmen von Standbildern auf Band – Fotoaufnahmen auf Band**

Sie können Standbilder wie z. B. Fotos auf Band aufnehmen.

Auf einer 60-Minuten-Kassette können Sie im SP-Modus etwa 510 Bilder aufnehmen, im LP-Modus etwa 765.

- **(1)** Setzen Sie im Bereitschaftsmodus PHOTO REC unter  $\blacksquare$  in den Menüeinstellungen auf TAPE.
- **(2)**Halten Sie die Taste PHOTO leicht gedrückt, bis ein Standbild erscheint. Die Anzeige CAPTURE erscheint. Die Aufnahme wird noch nicht gestartet. Wollen Sie vom ausgewählten Standbild zu einem anderen Bild wechseln, lassen Sie PHOTO kurz los und drücken Sie die Taste dann erneut leicht.
- **(3)**Drücken Sie PHOTO fester. Das Standbild auf dem Bildschirm wird etwa sieben Sekunden lang aufgezeichnet. Der Ton wird in diesen sieben Sekunden ebenfalls aufgezeichnet.

Das Standbild wird auf dem Bildschirm angezeigt, bis die Aufnahme beendet ist.

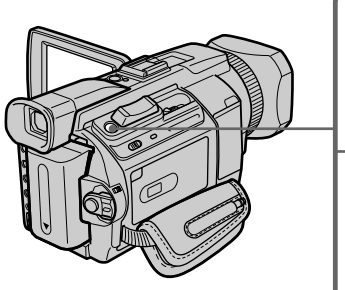

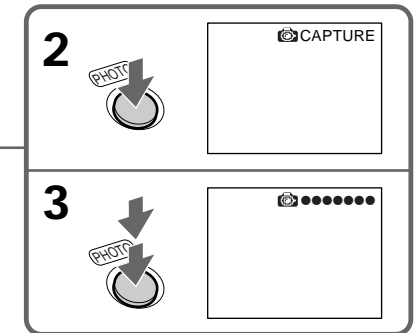

# **Enregistrement d'images au flash**

Pour plus d'informations, reportez-vous à la page 64 .

# **Enregistrement d'images avec le retardateur**

- **(1)** Réglez PHOTO REC sur TAPE dans  $\mathbf{\overline{G}}$  des paramètres du menu (p. 272).
- **(2)** Suivez les étapes 1 et 3 de la page 67.

# **Aufnehmen von Bildern mit Blitz**

Einzelheiten dazu finden Sie auf Seite 64.

# **Aufnehmen von Bildern mit dem Selbstauslöser**

- **(1)** Setzen Sie PHOTO REC unter **in** in den Menüeinstellungen auf TAPE (S. 282).
- **(2)**Gehen Sie wie in Schritt 1 und 3 auf Seite 67 erläutert vor.

# **Enregistrement d'images fixes sur une cassette – Enregistrement de photos sur cassette**

#### **Remarques**

- •Pendant l'enregistrement de photos sur une cassette, il n'est pas possible de changer de mode ni de réglage.
- •Pendant l'enregistrement d'une image fixe, ne secouez pas le caméscope. Sinon l'image risque d'être instable.
- •Vous ne pouvez pas utiliser la touche PHOTO pendant les opérations suivantes (L'indicateur **s**O clignote à l'écran.) :
	- Transitions en fondu
	- Effet numérique

#### **Si vous enregistrez sur une cassette une photo d'un sujet en mouvement**

L'image risque d'être instable si elle est reproduite sur un autre appareil. Ceci est normal.

#### **Lorsque vous appuyez sur PHOTO de la télécommande**

Le caméscope enregistre immédiatement l'image affichée sur l'écran au moment où vous appuyez sur cette touche.

#### **Pour enregistrer une photo sur une cassette pendant l'enregistrement sur cassette**

Vous ne pouvez pas contrôler l'image à l'écran en appuyant légèrement sur PHOTO. Appuyez à fond sur PHOTO. L'image fixe est enregistrée pendant sept secondes environ puis le caméscope se remet en pause.

#### **Pour enregistrer des images fixes nettes et stables**

Il est conseillé de les enregistrer sur un "Memory Stick" en utilisant la fonction d'enregistrement de photos en mémoire.

**Lorsque vous enregistrez des images au flash** La distance de prise de vue est plus courte lorsque vous enregistrez sur un "Memory Stick" avec la fonction d'enregistrement de photos en mémoire.

# **Lorsque vous lisez des images enregistrées au flash sur un autre appareil**

Ces images risquent de scintiller.

# **Aufnehmen von Standbildern auf Band**

### **– Fotoaufnahmen auf Band**

#### **Hinweise**

- •Während einer Fotoaufnahme auf Band können Sie Modus und Einstellung nicht wechseln.
- •Halten Sie den Camcorder beim Aufnehmen eines Standbildes ruhig. Andernfalls kann das Bild zittern.
- •Sie können PHOTO bei folgenden Funktionen nicht verwenden (die Anzeige @\O blinkt auf dem Bildschirm):
	- Ein-/Ausblendefunktion
	- Digitaleffekte

**Wenn Sie ein bewegtes Motiv bei der Fotoaufnahme auf Band aufzeichnen** Wenn Sie das Standbild mit anderen Videogeräten wiedergeben, kann das Bild zittern. Dies ist keine Fehlfunktion.

#### **Wenn Sie PHOTO auf der Fernbedienung drücken**

Der Camcorder zeichnet sofort das Bild auf, das beim Drücken der Taste auf dem Bildschirm angezeigt wurde.

#### **So setzen Sie die Fotoaufnahme auf Band während einer Bandaufnahme ein** Sie können durch leichtes Drücken von PHOTO kein Standbild auf dem Bildschirm anzeigen lassen. Drücken Sie PHOTO fester. Das Standbild wird dann etwa sieben Sekunden lang aufgezeichnet und der Camcorder schaltet zurück in den Bereitschaftsmodus.

#### **So nehmen Sie Standbilder mit möglichst geringen Unschärfen auf**

Es empfiehlt sich, zum Aufnehmen auf einen "Memory Stick" die Speicherfotoaufnahme zu verwenden.

**Beim Aufnehmen von Bildern mit Blitz** Der zulässige Aufnahmeabstand ist kürzer als bei der Speicherfotoaufnahme auf einen "Memory Stick".

#### **Bei der Wiedergabe von mit Blitz aufgenommenen Bildern auf anderen Geräten** Diese Bilder flimmern möglicherweise.

# **Utilisation du mode Grand écran**

Vous pouvez enregistrer une image au format 16:9 pour regarder vos films sur un téléviseur grand écran (16:9WIDE).

Des bandes noires apparaissent sur l'écran lors de l'enregistrement en mode 16:9WIDE mode **[a]**. L'image est comprimée horizontalement lors de la lecture sur un téléviseur normal **[b]** ou sur un téléviseur grand écran **[c]**. Si vous sélectionnez le mode Grand écran sur un téléviseur grand écran, l'image sera normale **[d]**.

# **Der Breitbildmodus**

Sie können ein 16:9-Breitbild aufnehmen und auf einem 16:9-Breitbildfernsehgerät wiedergeben (16:9WIDE).

Schwarze Streifen erscheinen beim Aufnehmen im Modus 16:9WIDE auf dem Bildschirm **[a]**. Das Bild erscheint während der Wiedergabe auf einem normalen Fernsehgerät **[b]** oder auf einem Breitbildfernsehgerät **[c]** horizontal komprimiert. Wenn Sie den Bildschirmmodus des Breitbildfernsehgeräts auf Vollbild (Full) stellen, werden die Bilder normal angezeigt **[d]**.

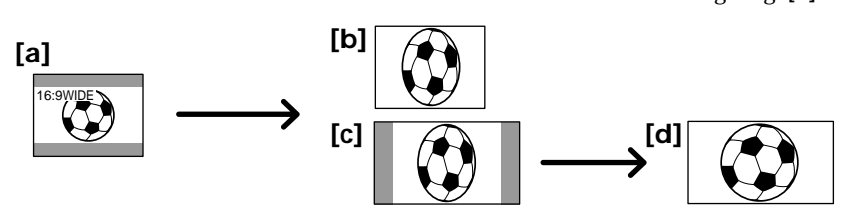

- **(1)**Pendant la pause, appuyez sur MENU, puis tournez la molette SEL/PUSH EXEC pour sélectionner 16:9WIDE dans  $\bullet$  et appuyez sur la molette (p. 272).
- **(2)**Tournez la molette SEL/PUSH EXEC pour sélectionner ON puis appuyez dessus.
- **(1)**Drücken Sie im Bereitschaftsmodus MENU und wählen Sie durch Drehen des Reglers SEL/PUSH EXEC die Option 16:9WIDE unter . Drücken Sie anschließend auf den Regler (S. 282).
- **(2)**Wählen Sie durch Drehen des Reglers SEL/ PUSH EXEC die Option ON aus und drücken Sie auf den Regler.

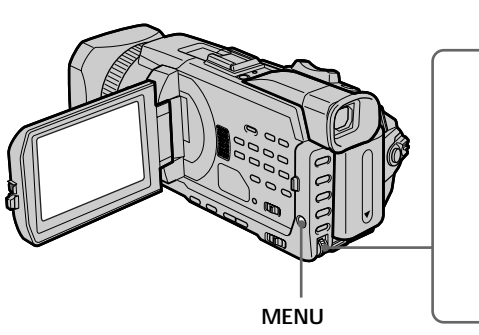

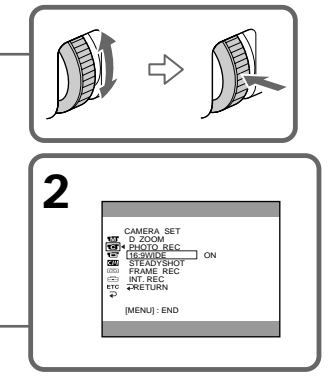

**Pour annuler le mode Grand écran** Réglez 16:9WIDE sur OFF dans les paramètres du menu.

**So beenden Sie den Breitbildmodus** Setzen Sie 16:9WIDE in den Menüeinstellungen auf OFF.

#### **En mode Grand-écran**

Vous ne pouvez pas sélectionner les fonctions suivantes :

- Enregistrement d'images fixes sur un "Memory Stick" pendant l'enregistrement sur cassette ou une pause d'enregistrement
- BOUNCE
- OLD MOVIE

#### **Pendant l'enregistrement**

Vous ne pouvez pas sélectionner ni annuler le mode Grand écran. Pour annuler le mode Grand écran, mettez le caméscope en pause et réglez 16:9WIDE sur OFF dans les paramètres du menu.

#### **Im Breitbildmodus**

Die folgenden Funktionen können nicht ausgewählt werden:

- Aufnehmen von Standbildern auf einen "Memory Stick" während einer Bandaufnahme oder im Aufnahmebereitschaftsmodus
- BOUNCE
- OLD MOVIE

#### **Während der Aufnahme**

Sie können den Breitbildmodus nicht auswählen oder deaktivieren. Wenn Sie den Breitbildmodus deaktivieren wollen, schalten Sie den Camcorder in den Bereitschaftsmodus und setzen Sie dann 16:9WIDE in den Menüeinstellungen auf OFF.
# **Utilisation de transitions en fondu**

Vous pouvez faire des entrées ou sorties en fondu pour donner un aspect professionnel à vos films.

# **Die Ein-/ Ausblendefunktion**

Durch das Ein- und Ausblenden können Sie bei Ihren Aufnahmen eine professionellere Wirkung erzielen.

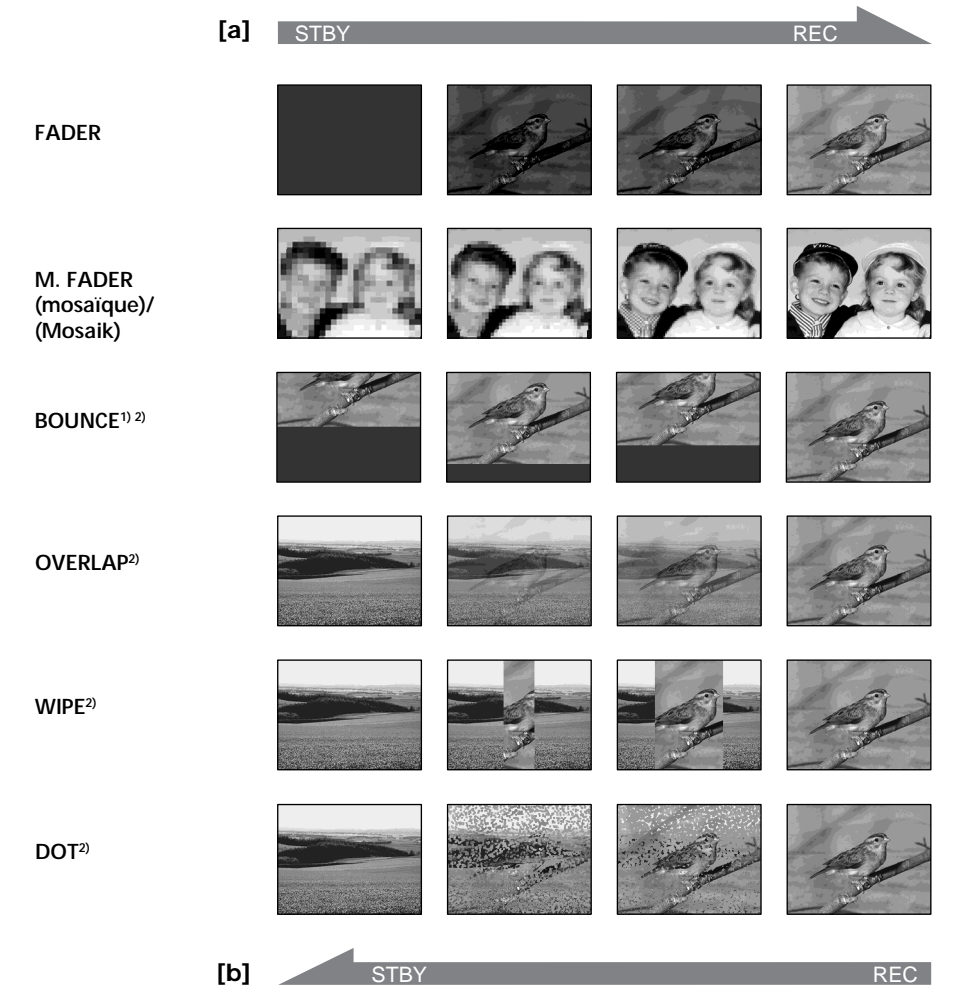

### **MONOTONE**

Pendant l'entrée en fondu, l'image passe progressivement du blanc et noir à la couleur. Pendant la sortie en fondu, l'image passe progressivement de la couleur au blanc et noir.

- **1)** Vous ne pouvez utiliser la fonction Bounce que lorsque D ZOOM est réglé sur OFF dans les réglages de menu.
- **2)** Entrée en fondu seulement.

# **MONOTONE**

Beim Einblenden geht das Bild nach und nach von Schwarzweiß in Farbe über. Beim Ausblenden geht das Bild nach und nach von Farbe in Schwarzweiß über.

- **1)** Die Bounce-Funktion können Sie verwenden, wenn D ZOOM in den Menüeinstellungen auf OFF gesetzt ist.
- **2)** Nur Einblenden.

# **Utilisation de transitions en fondu**

**(1) Pendant l'entrée en fondu [a]** En mode de pause, appuyez sur FADER jusqu'à ce que l'indicateur de fondu souhaité clignote.

**Pendant la sortie en fondu [b]** En mode d'enregistrement, appuyez sur FADER jusqu'à ce que l'indicateur de fondu souhaité clignote.

L'indicateur change comme suit :

 $r$ FADER  $\rightarrow$  M. FADER  $\rightarrow$  BOUNCE  $\rightarrow$  $MONOTONE \rightarrow OVERLAP \rightarrow WIPE \rightarrow$  $DOT \rightarrow (pas d'indicateur)$ 

Le dernier mode de fondu sélectionné apparaît en premier.

**(2)**Appuyez sur START/STOP. L'indicateur de fondu cesse de clignoter.

Après une transition en fondu, le caméscope revient automatiquement en mode normal.

# **Die Ein-/Ausblendefunktion**

### **(1)Einblenden [a]**

Drücken Sie im Bereitschaftsmodus die Taste FADER, bis die gewünschte Ein-/ Ausblendeanzeige blinkt. **Ausblenden [b]** Drücken Sie beim Aufnehmen die Taste FADER, bis die gewünschte Ein-/ Ausblendeanzeige blinkt. Die Anzeige wechselt folgendermaßen:

 $r$ FADER  $\rightarrow$  M. FADER  $\rightarrow$  BOUNCE  $\rightarrow$  $MONOTONE \rightarrow OVERLAP \rightarrow WIPE \rightarrow$  $DOT \rightarrow$  (keine Anzeige)  $\neg$ 

Der zuletzt ausgewählte Ein-/ Ausblendemodus wird als erstes angezeigt.

**(2)**Drücken Sie START/STOP. Die Ein-/ Ausblendeanzeige hört auf zu blinken. Wenn das Ein-/Ausblenden beendet ist, wechselt der Camcorder automatisch wieder in den normalen Betriebsmodus.

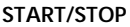

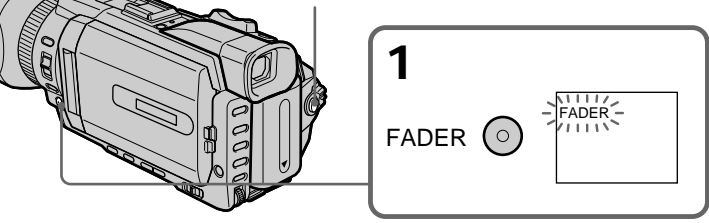

# **Pour annuler la fonction de fondu**

Avant d'appuyer sur START/STOP, appuyez sur FADER jusqu'à ce que l'indicateur disparaisse.

# **So schalten Sie das Ein-/Ausblenden aus**

Drücken Sie, bevor Sie die Taste START/STOP drücken, zunächst die Taste FADER, bis die Ein- /Ausblendeanzeige erlischt.

# **Utilisation de transitions en fondu**

# **Remarque**

Vous ne pouvez pas utiliser les fonctions suivantes pendant une transition en fondu et vous ne pouvez pas faire de transition en fondu lorsque vous utilisez les fonctions suivantes :

- Enregistrement d'images fixes sur un "Memory Stick" pendant l'enregistrement sur une cassette ou une pause d'enregistrement
- Enregistrement de photos sur une cassette
- Effet numérique
- Enregistrement échelonné
- Enregistrement image par image

#### **Lorsque vous sélectionnez OVERLAP, WIPE, ou DOT**

Le caméscope mémorise automatiquement l'image enregistrée sur la bande. Lorsque celle-ci est mémorisée, les indicateurs clignotent rapidement puis l'image lue disparaît. Dans ce cas, l'image enregistrée risque de ne pas être nette, selon l'état de la bande.

#### **Lorsque le commutateur POWER est réglé sur MEMORY/NETWORK (DCR-TRV950E uniquement)**

Il n'est pas possible de faire des transitions en fondu.

### **Lorsque vous utilisez la fonction BOUNCE, vous ne pouvez pas utiliser les fonctions suivantes :**

- Zoom
- Effet d'image
- Réglage de la vitesse d'obturation
- Exposition
- Spotmètre flexible
- Mise au point manuelle
- La mise au point ponctuelle est utilisée

#### **Remarque sur BOUNCE**

L'indicateur BOUNCE n'apparaît pas avec les fonctions ou les modes suivants :

- Lorsque D ZOOM est activé dans les paramètres du menu
- Mode Grand écran
- Effet d'image
- PROGRAM AE

# **Die Ein-/Ausblendefunktion**

#### **Hinweis**

Die folgenden Funktionen lassen sich während des Ein-/Ausblendens nicht ausführen. Umgekehrt können Sie während der folgenden Funktionen das Ein-/Ausblenden nicht ausführen:

- Aufnehmen von Standbildern auf einen "Memory Stick" während einer Bandaufnahme oder im Bereitschaftsmodus für die Bandaufnahme
- Fotoaufnahmen auf Band
- Digitaleffekt
- Zeitrafferaufnahmen
- Einzelszenenaufnahmen

### **Wenn Sie OVERLAP, WIPE oder DOT auswählen**

Der Camcorder speichert das auf Band aufgezeichnete Bild automatisch ab. Während das Bild gespeichert wird, blinkt die Anzeige schnell und das Wiedergabebild wird ausgeblendet. Je nach Zustand des Bandes wird das Bild in diesem Moment unter Umständen nicht scharf aufgezeichnet.

#### **Wenn Sie den Schalter POWER auf MEMORY/ NETWORK stellen (nur DCR-TRV950E)** In diesem Fall können Sie das Ein-/Ausblenden nicht einsetzen.

### **Bei Verwendung von BOUNCE stehen folgende Funktionen nicht zur Verfügung:**

- Zoom
- Bildeffekt
- Einstellung der Verschlusszeit
- Belichtung
- Flexible Punktbelichtungsmessung
- Manuelles Fokussieren
- Fokussierung im Brennpunkt

#### **Hinweis zu BOUNCE**

Bei den folgenden Modi und Funktionen erscheint die Anzeige BOUNCE nicht:

- Wenn D ZOOM in den Menüeinstellungen aktiviert ist
- Breitbildmodus
- Bildeffekt
- PROGRAM AE

# **Utilisation d'effets spéciaux – Effet d'image**

Vous pouvez truquer numériquement vos films pour obtenir des effets spéciaux similaires à ceux des films ou émissions télévisées.

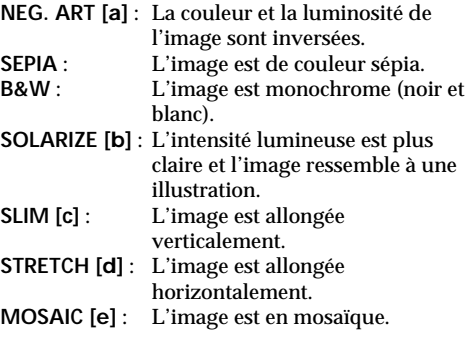

# **Aufnehmen mit Spezialeffekten – Bildeffekt**

Sie können Bilder digital bearbeiten und so Spezialeffekte erzielen, wie man sie aus dem Kino oder dem Fernsehen kennt.

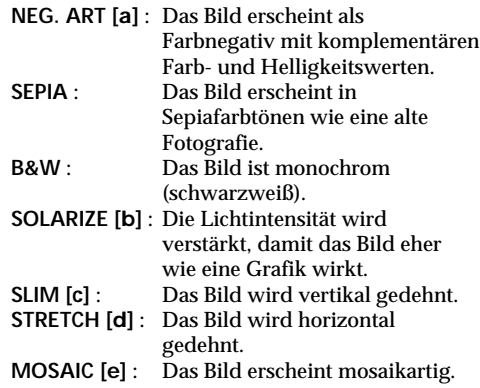

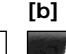

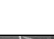

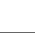

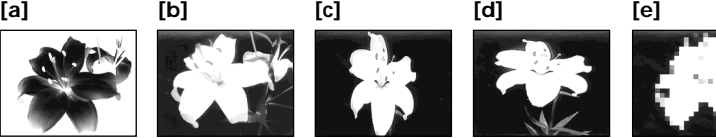

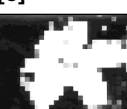

# **Utilisation d'effets spéciaux – Effet d'image**

- **(1)**Réglez le commutateur POWER sur CAMERA. Appuyez sur MENU, puis sélectionnez P EFFECT sous **tot** à l'aide de la molette SEL/PUSH EXEC et appuyez sur la molette (p. 271).
- **(2)**Tournez la molette SEL/PUSH EXEC pour sélectionner le mode souhaité, puis appuyez sur la molette.

# **Aufnehmen mit Spezialeffekten – Bildeffekt**

- **(1)** Stellen Sie den Schalter POWER auf CAMERA. Drücken Sie MENU, wählen Sie mit dem Regler SEL/PUSH EXEC die Option P EFFECT unter **all aus und drücken Sie auf** den Regler (S. 281).
- **(2)**Wählen Sie durch Drehen des Reglers SEL/ PUSH EXEC den gewünschten Modus aus und drücken Sie auf den Regler.

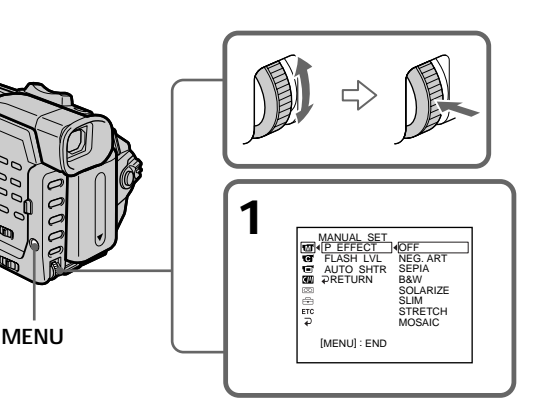

# **Pour annuler l'effet d'image**

Réglez P EFFECT sur OFF dans les paramètres du menu.

### **Remarque**

Les fonctions suivantes sont inactives avec l'effet d'image:

- Enregistrement d'images fixes sur un "Memory Stick" pendant l'enregistrement sur cassette ou une pause d'enregistrement
- $-$  BOUNCE
- OLD MOVIE

### **Lorsque le commutateur POWER est en position OFF (CHG)**

Les effets d'image sont automatiquement annulés.

# **So beenden Sie den Bildeffektmodus**

Setzen Sie P EFFECT in den Menüeinstellungen auf OFF.

# **Hinweis**

Die folgenden Funktionen können nicht zusammen mit den Bildeffekten eingesetzt werden:

- Aufnehmen von Standbildern auf einen "Memory Stick" während einer Bandaufnahme oder im Bereitschaftsmodus für die Bandaufnahme
- BOUNCE
- OLD MOVIE

# **Wenn Sie den Schalter POWER auf OFF (CHG) stellen**

Die Bildeffekte werden automatisch beendet.

# **Utilisation d'effets spéciaux – Effet numérique**

Vous pouvez ajouter des effets spéciaux aux images enregistrées grâce aux diverses fonctions numériques. Le son est enregistré normalement.

# **STILL**

Permet de superposer une image fixe à une image animée.

### **FLASH (FLASH MOTION)**

Permet d'enregistrer des images fixes à intervalles constants pour créer un effet stroboscopique.

# **LUMI. (LUMINANCE KEY)**

Permet d'incruster une image animée dans une partie lumineuse d'une image fixe.

### **TRAIL**

Permet d'obtenir un effet de traînée avec une image rémanente.

### **OLD MOVIE**

Permet de restituer l'atmosphère d'un vieux film. Le caméscope règle automatiquement le mode Grand écran sur ON, l'effet d'image sur SEPIA et la vitesse d'obturation appropriée.

# **Aufnehmen mit Spezialeffekten – Digitaleffekt**

Mit den verschiedenen digitalen Funktionen können Sie Spezialeffekte zu Aufnahmen hinzufügen. Der Ton wird dabei normal aufgenommen.

#### **STILL**

Ein Standbild wird über einem bewegten Bild eingeblendet.

#### **FLASH (FLASH MOTION)**

Standbilder werden hintereinander in gleichen Intervallen aufgenommen.

#### **LUMI. (LUMINANCEKEY)**

Der helle Bereich eines Standbildes wird durch ein bewegtes Bild ersetzt.

#### **TRAIL**

Das Aufnahmebild hinterlässt ein Nachbild wie einen Kometenschweif.

# **OLD MOVIE**

Sie können bei einer Aufnahme eine Wirkung wie bei einem alten Kinofilm erzielen. Der Camcorder aktiviert automatisch den Breitbildmodus und den Bildeffekt SEPIA und stellt die geeignete Verschlusszeit ein.

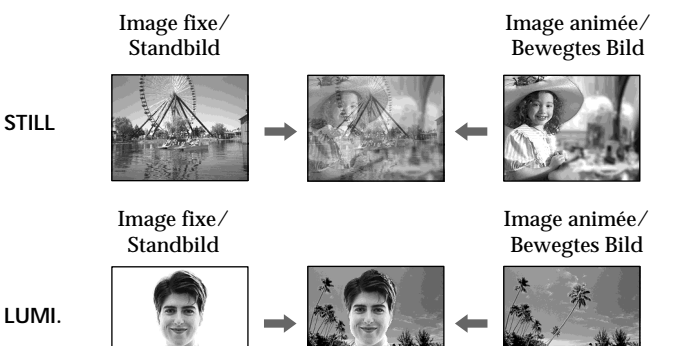

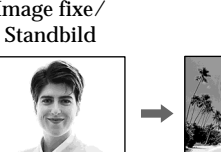

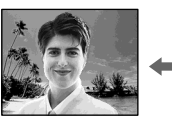

# **Utilisation d'effets spéciaux – Effet numérique**

- **(1)**Appuyez sur FN pour afficher PAGE1 lorsque le commutateur POWER est réglé sur CAMERA.
- **(2)**Appuyez sur DIG EFFT. L'écran de sélection de l'effet numérique souhaité apparaît.
- **(3)**Appuyez sur le mode souhaité. En mode STILL ou LUMI., l'image fixe est enregistrée dans la mémoire.
- **(4)**Appuyez sur –/+ pour ajuster l'effet.
	- : pour réduire l'effet
	- +: pour augmenter l'effet

# **Paramètres à régler**

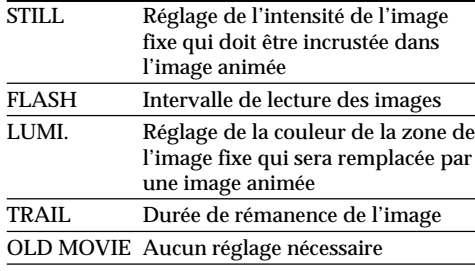

**(5)** Appuyez sur  $\Rightarrow$  OK pour revenir à PAGE1.

# **Aufnehmen mit Spezialeffekten – Digitaleffekt**

- **(1)**Drücken Sie FN, um PAGE1 aufzurufen, wenn der Schalter POWER auf CAMERA steht.
- **(2)**Drücken Sie DIG EFFT. Der Bildschirm zum Auswählen des gewünschten Digitaleffekts erscheint.
- **(3)**Drücken Sie auf den gewünschten Modus. Bei den Modi STILL und LUMI. wird das Standbild in den Speicher gestellt.
- **(4)** Stellen Sie mit –/+ den Effekt ein. – : Verringern des Effekts
	- +: Verstärken des Effekts

**Einzustellende Optionen**

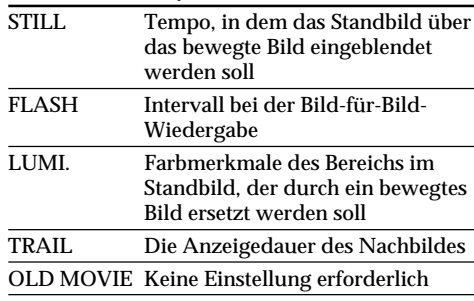

# **(5)** Drücken Sie ⊇ OK. PAGE1 wird wieder angezeigt.

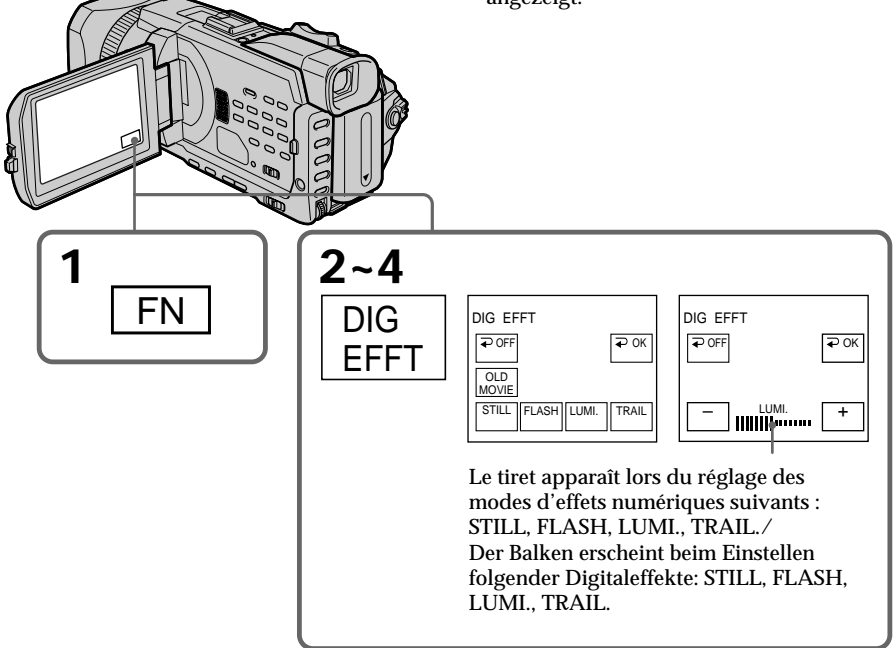

# **Utilisation d'effets spéciaux – Effet numérique**

# **Pour revenir à FN**

Appuyez sur EXIT.

# **Pour annuler l'effet numérique**

Appuyez sur  $\Rightarrow$  OFF pour revenir à PAGE1.

#### **Remarques**

- •Les fonctions suivantes sont inactives avec un effet numérique :
	- Enregistrement d'images fixes sur un "Memory Stick" pendant l'enregistrement sur cassette ou une pause d'enregistrement
	- Enregistrement de photos sur une cassette
	- Transitions en fondu
	- Réglage de la vitesse d'obturation (1/25 ou moins)
- •Les fonctions suivantes sont inactives dans le mode vieux film :
	- Mode Grand écran
	- Effet d'image
	- PROGRAM AE
	- Réglage de la vitesse d'obturation

# **Lorsque le commutateur POWER est en position OFF (CHG)**

L'effet numérique est automatiquement annulé.

# **Aufnehmen mit Spezialeffekten – Digitaleffekt**

### **So rufen Sie wieder FN auf** Drücken Sie EXIT.

### **So beenden Sie den Digitaleffektmodus**

Drücken Sie OFF. PAGE1 wird wieder angezeigt.

#### **Hinweise**

- •Die folgenden Funktionen können nicht mit dem Digitaleffekt eingesetzt werden:
	- Aufnehmen von Standbildern auf einen "Memory Stick" während einer Bandaufnahme oder im Bereitschaftsmodus für die Bandaufnahme
	- Fotoaufnahmen auf Band
	- Ein-/Ausblendefunktion
	- Einstellung der Verschlusszeit (1/25 oder weniger)
- Folgende Funktionen können nicht mit "Old Movie" eingesetzt werden:
	- Breitbildmodus
	- Bildeffekt
	- PROGRAM AE
- Einstellung der Verschlusszeit

# **Wenn Sie den Schalter POWER auf OFF (CHG) stellen**

Der Digitaleffekt wird automatisch deaktiviert.

# **Préréglage de la qualité de l'image – Préréglage personnalisé**

Vous pouvez prérégler le caméscope pour enregistrer l'image avec la qualité d'image souhaitée. Lors du préréglage, ajustez l'image en filmant un sujet, puis en vérifiant l'image affichée sur le téléviseur (p. 60).

- **(1)**Appuyez sur CUSTOM PRESET pour afficher le menu CUSTOM PRESET lorsque le commutateur POWER est réglé sur CAMERA ou MEMORY/NETWORK (DCR-TRV950E uniquement).
- **(2)**Appuyez sur la molette SEL/PUSH EXEC.
- **(3)**Tournez la molette SEL/PUSH EXEC pour sélectionner SET puis appuyez dessus.
- **(4)**Tournez la molette SEL/PUSH EXEC pour sélectionner ON puis appuyez dessus.
- **(5)**Tournez la molette SEL/PUSH EXEC pour sélectionner le paramètre souhaité puis appuyez dessus.
- **(6)**Tournez la molette SEL/PUSH EXEC pour ajuster le paramètre souhaité puis appuyez dessus.
- **(7)**Appuyez sur CUSTOM PRESET. Le menu CUSTOM PRESET disparaît et l'indicateur  $\blacksquare$  s'affiche sur l'écran.

# **Speichern der Einstellung für die Bildqualität – Benutzerspeicher**

Sie können den Camcorder so voreinstellen, dass die Aufnahme mit der gewünschten Bildqualität erfolgt. Stellen Sie dazu das Bild ein, indem Sie ein Motiv aufnehmen und das auf einem Fernsehschirm angezeigte Bild überprüfen (S. 60).

- **(1)**Rufen Sie mit CUSTOM PRESET das Menü CUSTOM PRESET auf, während der Schalter POWER auf CAMERA oder MEMORY/ NETWORK (nur DCR-TRV950E) steht.
- **(2)**Drücken Sie auf den Regler SEL/PUSH EXEC.
- **(3)**Wählen Sie durch Drehen des Reglers SEL/ PUSH EXEC die Option SET aus und drücken Sie auf den Regler.
- **(4)**Wählen Sie durch Drehen des Reglers SEL/ PUSH EXEC die Option ON aus und drücken Sie auf den Regler.
- **(5)**Wählen Sie durch Drehen des Reglers SEL/ PUSH EXEC die gewünschte Einstellung aus und drücken Sie auf den Regler.
- **(6)** Stellen Sie durch Drehen des Reglers SEL/ PUSH EXEC die ausgewählte Option ein und drücken Sie auf den Regler.
- **(7)**Drücken Sie CUSTOM PRESET. Das Menü CUSTOM PRESET wird ausgeblendet und die Anzeige @ erscheint auf dem Bildschirm.

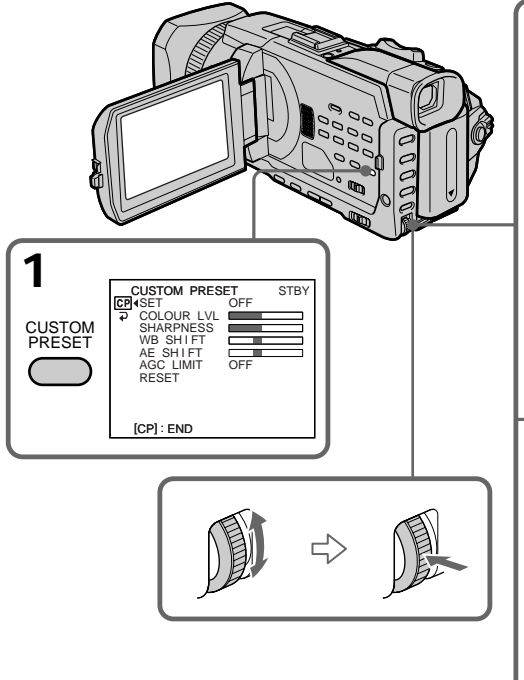

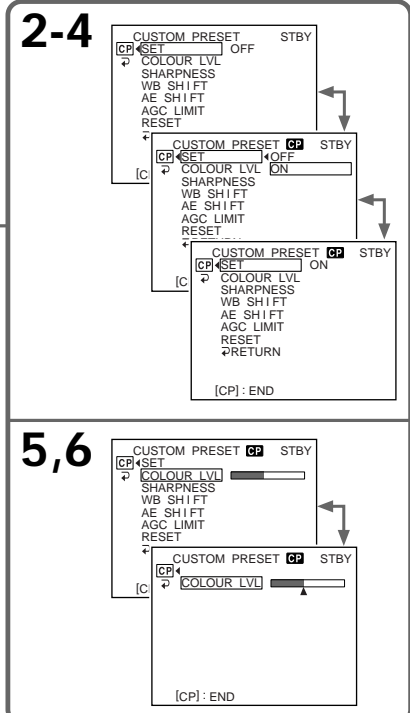

# **Speichern der Einstellung für die Bildqualität – Benutzerspeicher**

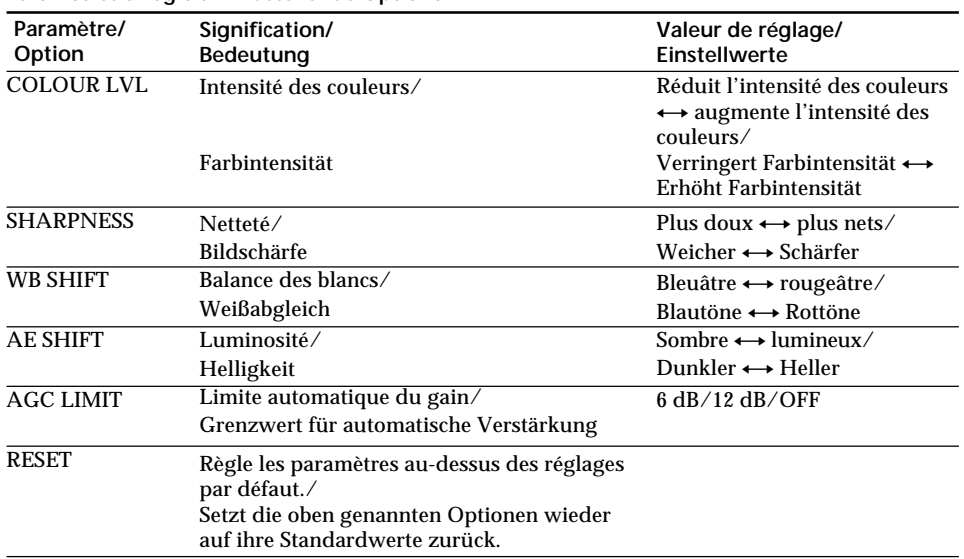

# **Paramètres à régler/Einzustellende Optionen**

# **Pour annuler l'utilisation du préréglage personnalisé**

Sélectionnez OFF à l'étape 4. Le réglage est conservé. Pour revenir au réglage normal, sélectionnez RESET à l'étape 6.

# **Pour vérifier le préréglage personnalisé**

Appuyez sur CUSTOM PRESET lorsque le commutateur POWER est réglé sur CAMERA ou MEMORY/NETWORK (DCR-TRV950E uniquement).

Le préréglage personnalisé apparaît à l'écran.

#### **Lorsque vous préréglez la qualité d'image souhaité sous CAMERA ou MEMORY/ NETWORK (DCR-TRV950E uniquement)**

Le préréglage est uniquement disponible pour chaque mode préréglé. Si vous souhaitez utiliser un préréglage sous CAMERA et MEMORY/ NETWORK (DCR-TRV950E uniquement), vous devez effectuer le préréglage pour chacun des modes.

**Si vous réglez l'exposition manuellement** AE SHIFT ne peut pas être sélectionné.

# **A propos de la limite AGC (compensation automatique du gain)**

Lorsque vous réglez l'exposition manuellement, le niveau du gain peut aller jusqu'à 18 dB (OFF).

# **So beenden Sie die Benutzerspeicherfunktion**

Wählen Sie in Schritt 4 die Einstellung OFF. Die Einstellung gilt noch. Wenn Sie wieder die Standardeinstellung aktivieren wollen, wählen Sie in Schritt 6 die Option RESET.

# **So überprüfen Sie die Einstellung im Benutzerspeicher**

Drücken Sie CUSTOM PRESET, während der Schalter POWER auf CAMERA oder MEMORY/ NETWORK (nur DCR-TRV950E) steht. Die Einstellung im Benutzerspeicher erscheint auf dem Bildschirm.

**Wenn Sie die gewünschte Bildqualität im Modus CAMERA oder MEMORY/NETWORK speichern (nur DCR-TRV950E)** Die gespeicherte Einstellung ist jeweils nur in dem Modus verfügbar, in dem Sie sie speichern. Wenn Sie eine gespeicherte Einstellung im Modus CAMERA und im Modus MEMORY/ NETWORK (nur DCR-TRV950E) verwenden wollen, müssen Sie die Einstellung in beiden Modi speichern.

**Wenn Sie die Belichtung manuell einstellen** AE SHIFT kann nicht ausgewählt werden.

# **Hinweis zur AGC-Begrenzung**

Wenn Sie die Belichtung manuell einstellen, liegt der Pegel der Verstärkung bei 18 dB (OFF).

# **Utilisation de l'image guide**

Vous pouvez facilement positionner une image sur une ligne horizontale à l'aide de l'image guide. Celle-ci n'est pas enregistrée sur la bande ou le "Memory Stick".

- **(1)** Réglez l'option GUIDE FRAME de **sur** ON dans les paramètres du menu lorsque le commutateur POWER est réglé sur CAMERA ou MEMORY/NETWORK (DCR-TRV950E uniquement) (p. 273).
- **(2)**Appuyez sur MENU pour faire disparaître l'affichage des menus. L'image guide est affichée à l'écran.

# **Der Hilfsrahmen**

Mit dem Hilfsrahmen können Sie das Bild beim Aufnehmen problemlos in der Horizontalen halten. Der Hilfsrahmen wird nicht auf dem Band bzw. "Memory Stick" aufgezeichnet.

- **(1)** Setzen Sie GUIDE FRAME unter **in** in den Menüeinstellungen auf ON, während der Schalter POWER auf CAMERA oder MEMORY/NETWORK (nur DCR-TRV950E) steht (S. 283).
- **(2)**Blenden Sie die Menüanzeige mit MENU wieder aus. Der Hilfsrahmen wird auf dem Bildschirm angezeigt.

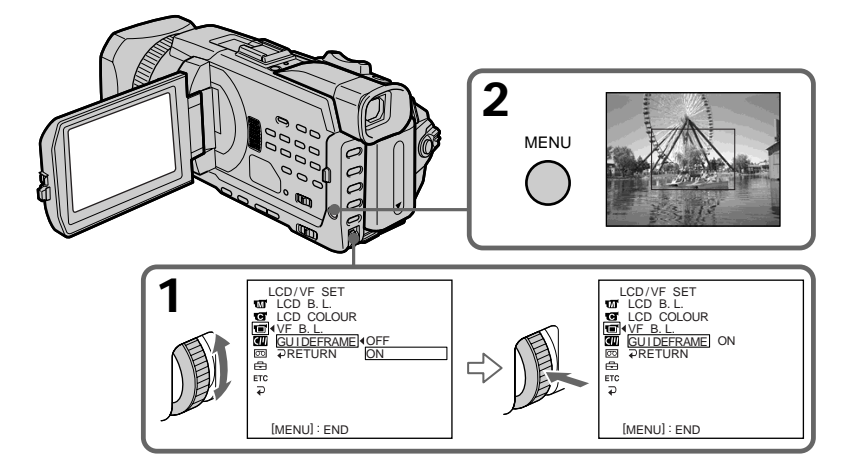

# **Pour supprimer l'image guide**

Réglez GUIDE FRAME sur OFF dans les paramètres du menu ou appuyez tout simplement sur DISPLAY/TOUCH PANEL.

# **Remarque**

L'image guide indique uniquement un niveau approximatif. La taille et la position de l'image guide n'affecte pas le réglage du caméscope.

# **Si vous réglez GUIDEFRAME sur ON**

Les autres indicateurs sont également affichés sur l'écran.

# **So blenden Sie den Hilfsrahmen aus**

Setzen Sie in den Menüeinstellungen GUIDE FRAME auf OFF oder drücken Sie einfach DISPLAY/TOUCH PANEL.

### **Hinweis**

Der Hilfsrahmen dient nur als grober Richtwert. Größe und Position des Hilfsrahmens beeinflussen die Einstellung des Camcorders nicht.

#### **Wenn Sie GUIDEFRAME auf ON setzen** Die anderen Anzeigen erscheinen ebenfalls auf dem Bildschirm.

# **Filmer avec le motif zébré**

Vous pouvez régler le caméscope pour afficher un motif zébré (rayures en diagonale) sur la partie de l'image affichée sur l'écran comportant un sujet dont la luminosité dépasse un certain niveau. Vous pouvez vérifier le niveau d'image d'un sujet en affichant le motif zébré. Utilisez le motif zébré comme guide pour ajuster l'exposition afin d'obtenir l'image souhaitée. Le motif zébré n'est pas enregistré sur la bande ou le "Memory Stick".

Réglez le sélecteur ZEBRA sur 70 ou 100 lorsque le commutateur POWER est réglé sur CAMERA ou MEMORY/NETWORK (DCR-TRV950E uniquement).

# **Aufnehmen mit dem Streifenmuster**

Sie können den Camcorder so einstellen, dass auf dem Bildschirm in Bildbereichen, deren Helligkeit einen bestimmten Wert übersteigt, ein Streifenmuster (diagonale Streifen) angezeigt wird. Das heißt, Sie können den Bildpegel eines Motivs überprüfen, indem Sie das Streifenmuster anzeigen. Verwenden Sie das Streifenmuster als Richtlinie zum Einstellen der Belichtung, so dass Sie die gewünschte Bildqualität erzielen. Das Streifenmuster wird nicht auf dem Band bzw. "Memory Stick" aufgezeichnet.

Setzen Sie den Wählschalter ZEBRA auf 70 oder 100, während der Schalter POWER auf CAMERA oder MEMORY/NETWORK (nur DCR-TRV950E) steht.

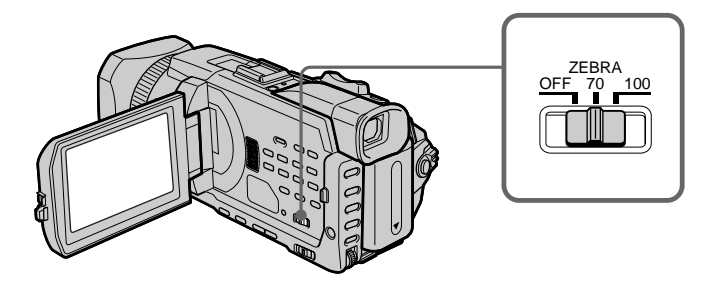

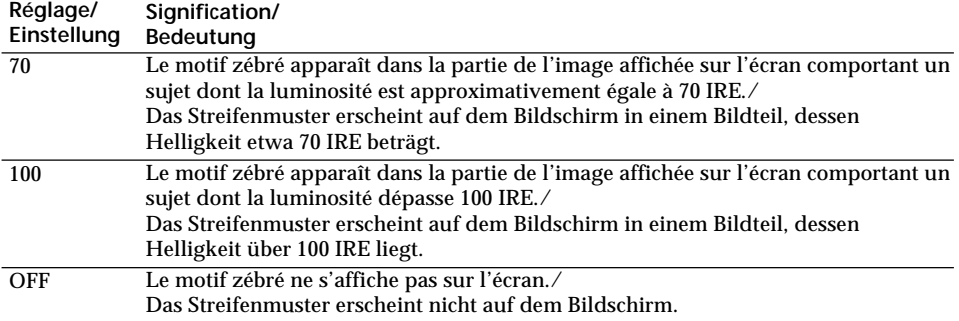

# **Pour supprimer le motif zébré**

Réglez le sélecteur ZEBRA sur OFF.

**Lorsque le sélecteur ZEBRA est réglé sur 100** La partie de l'image où les zébrures apparaissent est une zone très lumineuse et surexposée.

# **So schalten Sie das Streifenmuster aus**

Stellen Sie den Wählschalter ZEBRA auf OFF.

**Wenn der Wählschalter ZEBRA auf 100 eingestellt ist**

Der Bildbereich, in dem das Streifenmuster erscheint, ist sehr hell bzw. überbelichtet.

# **Utilisation de la palette de couleurs**

Si vous appuyez sur COLOUR BAR, la palette de couleurs s'affiche sur l'écran.

Utilisez la palette de couleurs dans les cas suivants:

- Il est possible que les images enregistrées soient instables au début de l'enregistrement. Afin d'éviter ce phénomène, enregistrez d'abord la palette de couleurs, puis commencez à enregistrer les images souhaitées lorsque les images capturées deviennent claires.
- Pour ajuster les couleurs de l'écran.

Appuyez sur COLOUR BAR lorsque le commutateur POWER est réglé sur CAMERA. La palette de couleurs disparaît si vous appuyez de nouveau sur COLOUR BAR.

# **Der Farbbalken**

Wenn Sie die Taste COLOUR BAR drücken, wird der Farbbalken auf dem Bildschirm angezeigt. Verwenden Sie den Farbbalken in den folgenden Fällen:

- Am Anfang der Aufnahme sind die Aufnahmebilder unter Umständen instabil. Um dies zu vermeiden, nehmen Sie zunächst den Farbbalken auf und starten Sie die Aufnahme der gewünschten Bilder, wenn die aufgezeichneten Bilder scharf sind.
- Zum Einstellen der Bildschirmfarben.

Drücken Sie COLOUR BAR, während der Schalter POWER auf CAMERA steht. Wenn Sie COLOUR BAR erneut drücken, wird der Farbbalken ausgeblendet.

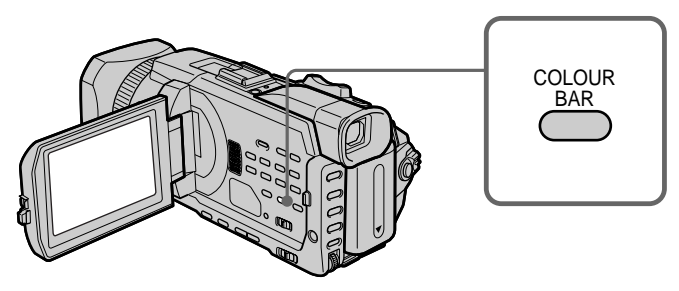

**Lorsque vous ajustez les couleurs sur l'écran** Raccordez votre caméscope sur le téléviseur (p. 60) puis ajustez les couleurs de l'image sur l'écran du téléviseur.

# **Lorsque la palette de couleurs est affichée**

Les fonctions suivantes sont inactives. Les réglages effectués avant l'affichage de la palette de couleurs sont toutefois maintenus.

- Rétroéclairage
- Eclairage
- Effet d'image
- Effet numérique
- PROGRAM AE
- Réglage de la vitesse d'obturation
- Réglage de la balance des blancs
- Exposition
- MEMORY MIX

**Lorsque la palette de couleurs est affichée alors que la fonction Effet d'image, Effet numérique ou MEMORY MIX est activée** Ces effets ne peuvent pas être ajoutés à la palette de couleurs.

### **Avec les transitions en fondu**

La palette de couleurs ne peut pas être affichée.

# **Wenn Sie die Farben auf dem Bildschirm einstellen wollen**

Schließen Sie den Camcorder an das Fernsehgerät an (S. 60) und stellen Sie die Bildfarben auf dem Fernsehschirm ein.

# **Wenn der Farbbalken angezeigt wird**

Folgende Funktionen stehen nicht zur Verfügung. Die Einstellungen, die vor dem Anzeigen des Farbbalkens galten, bleiben jedoch erhalten.

- Gegenlicht
- Spotlicht
- Bildeffekt
- Digitaleffekt
- PROGRAM AE
- Verschlusszeiteinstellung
- Weißabgleich
- Belichtungseinstellung
- MEMORY MIX

## **Wenn der Farbbalken bei einem Bildeffekt, Digitaleffekt oder bei der Funktion MEMORY MIX angezeigt wird**

Die entsprechenden Effekte lassen sich nicht auf den Farbbalken anwenden.

# **Bei der Ein-/Ausblendefunktion**

Der Farbbalken kann nicht angezeigt werden.

# **Prise de vue avec réglage manuel**

# **Sélecteur AUTO LOCK**

Réglez le sélecteur comme indiqué ci-dessous afin de valider ou d'annuler les réglages des fonctions. Les fonctions réglées manuellement sont conservées même si vous réglez le sélecteur AUTO LOCK sur AUTO LOCK. Toutes les fonctions reviennent cependant automatiquement à leurs réglages par défaut cinq minutes après avoir coupé l'alimentation.

# **AUTO LOCK [a]**

Sélectionnez cette position pour verrouiller les fonctions PROGRAM AE, Vitesse d'obturation, Balance des blancs, Exposition et Spotmètre flexible afin de les régler automatiquement. Il est conseillé de régler le sélecteur AUTO LOCK sur AUTO LOCK si vous utilisez la lampe du flash vidéo (en option).

# **Déblocage d'AUTO LOCK [b]**

Sélectionnez cette position pour un réglage manuel des fonctions.

# **HOLD [c]**

Déverrouillez AUTO LOCK [b] et réglez les fonctions manuellement. Sélectionnez cette position [c] pour maintenir les réglages.

# **Aufnehmen mit manueller Einstellung**

# **Wählschalter AUTO LOCK**

Mit diesem Wählschalter können Sie festlegen, ob bestimmte Camcorder-Funktionen automatisch eingestellt Werden oder ob die Einstellautomatik aufgehoben werden soll. Manuell eingestellte Werte werden auch dann beibehalten, wenn Sie den Wählschalter AUTO LOCK auf AUTO LOCK stellen. Allerdings werden alle Einstellungen fünf Minuten nach dem Trennen der Stromquelle vom Camcorder automatisch auf die Standardwerte zurückgesetzt.

# **AUTO LOCK [a]**

Wählen Sie diese Position, um die Funktionen PROGRAM AE, Verschlusszeit, Weißabgleich, Belichtung und flexible

Punktbelichtungsmessung zu sperren, so dass sie automatisch eingestellt werden. Es empfiehlt sich, den Wählschalter AUTO LOCK auf AUTO LOCK zu stellen, wenn Sie ein Videoblitzlicht (gesondert erhältlich) verwenden.

# **Aufheben von AUTO LOCK [b]**

In dieser Position können Sie die Funktionen manuell einstellen.

# **HOLD [c]**

Stellen Sie den Wählschalter AUTO LOCK in die Position zum Aufheben der Automatik [b] und nehmen Sie die Einstellungen manuell vor. Wählen Sie Position [c], um die Einstellungen beizubehalten.

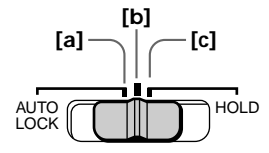

# **Utilisation de la fonction PROGRAM AE**

Vous pouvez sélectionner le mode PROGRAM AE (exposition automatique) le mieux adapté aux conditions de prise de vue.

#### $29$ **Portrait**

Ce mode permet de bien faire ressortir le sujet sur un fond doux, par exemple des personnes ou des fleurs.

#### 兮 **Sports**

Ce mode réduit le bougé lors de la prise de vue de sujets aux mouvements rapides, par exemple au tennis ou au golf.

#### $\overline{\bm{r}}$ **Plage & ski**

Ce mode empêche que les visages des personnes apparaissent trop sombres sous une lumière intense ou réfléchie, comme à la plage en été ou sur les pistes de ski.

#### ع **Crépuscule & nuit**

Ce mode permet d'obtenir une meilleure atmosphère lors de la prise de vue de couchers du soleil, de vues nocturnes, de feux d'artifice et d'enseignes lumineuses.

#### $\blacksquare$ **Paysage**

Ce mode doit être utilisé pour filmer des sujets lointains, comme des montagnes, et empêche le caméscope de faire la mise au point sur le maillage métallique d'une vitre, par exemple, lorsque vous filmez un sujet derrière une vitre.

# **Die Funktion PROGRAM AE**

Sie können die Funktion PROGRAM AE (AE = Auto Exposure - Automatische Belichtungsregelung) je nach Aufnahmesituation auswählen.

#### $29$ **Softporträt**

Mit diesem Modus wird das Motiv, z. B. Menschen oder Blumen, hervorgehoben und der Hintergrund mit abgeschwächtem Kontrast dargestellt.

#### ∙πী **Sport**

Mit diesem Modus werden Kameraverwacklungen bei schnell bewegten Motiven, wie z. B. beim Tennis oder Golf, minimiert.

#### $\overline{\mathbf{r}}$ **Strand und Ski**

Mit diesem Modus wird verhindert, dass Gesichter in sehr hellem oder reflektiertem Licht, z. B. im Sommer am Strand oder auf einer Skipiste, zu dunkel erscheinen.

#### $\leq$ **Dämmerung und Nacht**

Mit diesem Modus erhalten Sie die jeweils typische Atmosphäre beim Aufnehmen von Sonnenuntergängen, Feuerwerk oder Neonreklamen oder bei Nachtaufnahmen.

#### $\blacksquare$ **Landschaft**

Dieser Modus ist zum Aufnehmen von weit entfernten Motiven, wie z. B. Bergen, geeignet. Beim Aufnehmen von Motiven durch ein Fenster oder einen Maschendraht verhindert dieser Modus, dass der Camcorder auf das Glas bzw. den Draht fokussiert.

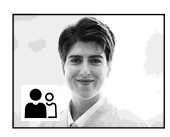

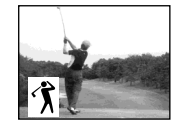

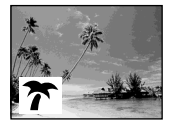

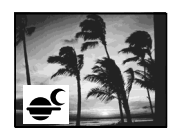

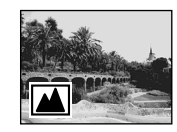

# **Prise de vue avec réglage manuel**

- **(1)**Réglez le sélecteur AUTO LOCK en position centrale (pas de verrouillage automatique) lorsque le commutateur POWER est réglé sur CAMERA ou MEMORY/NETWORK (DCR-TRV950E uniquement) (p. 86).
- **(2)**Appuyez sur PROGRAM AE.
- **(3)**Tournez la molette SEL/PUSH EXEC pour sélectionner le mode. L'indicateur change comme suit :

 $\stackrel{\bullet\circ}{\bullet\circ}\longleftrightarrow\hat{\mathcal{T}}\longleftrightarrow\stackrel{\smile}{\tau}\stackrel{\smile}{\longleftrightarrow}\stackrel{\bullet}{\bullet\circ}\longleftrightarrow\stackrel{\smile}{\blacksquare}$ 

# **Aufnehmen mit manueller Einstellung**

- **(1)** Stellen Sie den Wählschalter AUTO LOCK in die mittlere Position (Aufheben der Automatik), während der Schalter POWER auf CAMERA oder MEMORY/NETWORK (nur DCR-TRV950E) steht (S. 86).
- **(2)**Drücken Sie PROGRAM AE.
- **(3)**Wählen Sie durch Drehen des Reglers SEL/ PUSH EXEC den gewünschten Modus. Die Anzeige wechselt folgendermaßen:

 $\mathbf{a}^{\circ} \leftrightarrow \mathbf{\hat{y}} \leftrightarrow \mathbf{\hat{r}} \leftrightarrow \mathbf{\hat{z}} \leftrightarrow \mathbf{M}$ 

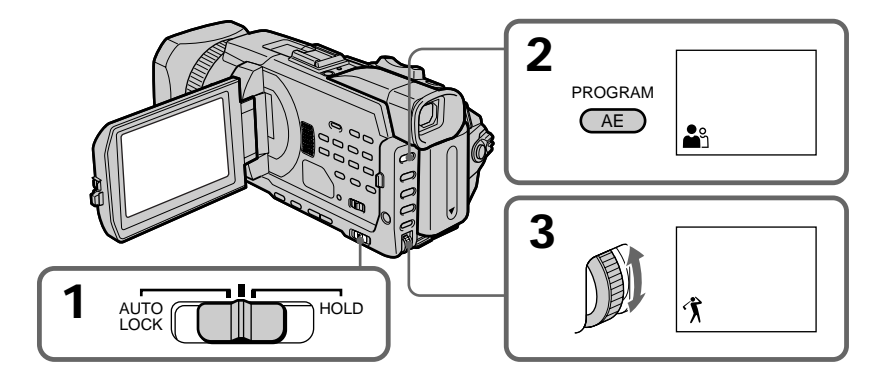

# **Pour annuler la fonction PROGRAM AE**

Réglez le sélecteur AUTO LOCK sur AUTO LOCK ou appuyez sur PROGRAM AE. La fonction PROGRAM AE disparaît.

# **So deaktivieren Sie PROGRAM AE**

Stellen Sie den Wählschalter AUTO LOCK auf AUTO LOCK oder drücken Sie PROGRAM AE. Die Anzeige PROGRAM AE wird ausgeblendet.

# **Aufnehmen mit manueller Einstellung**

# **Remarques**

- •Vous ne pouvez pas faire de gros plans dans les modes suivants car le caméscope fait automatiquement la mise au point sur les sujets lointains ou à distance moyenne:
	- Sports
	- Plage & ski
- •Le caméscope fait la mise au point sur les sujets lointains seulement dans les modes suivants :
	- Crépuscule & nuit
	- Paysage
- •Les fonctions suivantes sont inactives en mode PROGRAM AE :
	- BOUNCE
	- OLD MOVIE
	- Réglage de la vitesse d'obturation – Spotfocus
- •Lorsque le commutateur POWER est réglé sur MEMORY/NETWORK (DCR-TRV950E uniquement), le mode Sports est inactif. (L'indicateur clignote.)

# **La fonction PROGRAM AE est inactive**

Lorsque vous enregistrez des images sur un "Memory Stick" avec la fonction MEMORY MIX. (L'indicateur clignote.)

# **Lorsque WHT BAL est réglé sur réglage automatique**

La balance des blancs est ajustée même si la fonction PROGRAM AE est sélectionnée.

# **Vous pouvez faire les réglages suivants tout en utilisant PROGRAM AE**

- Rétroéclairage
- Eclairage
- Exposition
- Spotmètre flexible

# **Si vous filmez sous un tube à décharge comme une lampe fluorescente, une lampe au sodium ou une lampe au mercure**

Un phénomène de scintillement qui éclaircit ou assombrit l'écran ou un changement de couleur peut se produire dans les modes suivants. Si c'est le cas, désactivez le mode PROGRAM AE.

- Portrait
- Sports

# **Hinweise**

- •Da der Camcorder bei den folgenden Modi so eingestellt ist, dass er nur Motive in mittlerer bis weiter Entfernung scharf einstellt, können Sie keine Nahaufnahmen machen:
	- Sport
	- Strand und Ski
- •In den folgenden Modi ist der Camcorder so eingestellt, dass er nur entfernte Motive scharf einstellt:
	- Dämmerung und Nacht
	- Landschaft
- •Folgende Funktionen können nicht mit PROGRAM AE eingesetzt werden:
	- BOUNCE
	- OLD MOVIE
	- Einstellung der Verschlusszeit
- Spotfocus
- •Wenn Sie den Schalter POWER auf MEMORY/ NETWORK (nur DCR-TRV950E) stellen, funktioniert der Sportmodus nicht. Die Anzeige blinkt.

# **PROGRAM AE funktioniert nicht**

Sie nehmen Bilder mit MEMORY MIX auf einen "Memory Stick" auf. Die Anzeige blinkt.

# **Wenn WHT BAL auf automatische Einstellung gesetzt ist**

Der Weißabgleich erfolgt, auch wenn PROGRAM AE aktiviert ist.

# **Die folgenden Funktionen lassen sich während PROGRAM AE ausführen**

- Gegenlicht
- Spotlicht
- Belichtung
- Flexible Punktbelichtungsmessung

#### **Wenn Sie im Licht einer Entladungslampe, z. B. einer Leuchtstoffröhre, Natriumlampe oder Quecksilberlampe, aufnehmen** In folgenden Modi können Flackereffekte, bei denen der Bildschirm heller und dunkler wird, oder Farbverschiebungen auftreten. Schalten Sie in diesem Fall PROGRAM AE aus.

- Softporträt
- Sport

# **Réglage de la vitesse d'obturation**

Vous pouvez ajuster et définir manuellement la vitesse d'obturation à votre convenance. La vitesse d'obturation est généralement ajustée automatiquement.

- **(1)** Réglez le sélecteur AUTO LOCK sur la position centrale (pas de verrouillage automatique) lorsque le commutateur POWER est réglé sur CAMERA ou MEMORY/NETWORK (DCR-TRV950E uniquement) (p. 86).
- **(2)**Appuyez sur SHUTTER SPEED. L'indicateur vitesse d'obturation apparaît sur l'écran.
- **(3)**Tournez la molette SEL/PUSH EXEC pour sélectionner la vitesse souhaitée. Les vitesses d'obturation disponibles vont de 1/3 à 1/ 10000. Lorsque vous tournez la molette, la vitesse d'obturation change comme suit : [CAMERA]

 $1/3 \leftrightarrow 1/6 \leftrightarrow 1/12 \leftrightarrow 1/25 \leftrightarrow ... \leftrightarrow$  $1/3500 \leftrightarrow 1/6000 \leftrightarrow 1/10000$ [MEMORY/NETWORK]

 $1/50 \leftrightarrow 1/60 \leftrightarrow 1/100 \leftrightarrow 1/120 \leftrightarrow 1/150$  $\leftrightarrow$  1/215  $\leftrightarrow$  1/300  $\leftrightarrow$  1/425

La vitesse d'obturation augmente lorsqu'un nombre inférieur est sélectionné. La taille de l'image affichée sur l'écran augmente également. Inversement, la vitesse d'obturation est inférieure lorsqu'un nombre supérieur est sélectionné. Par conséquent, l'image affichée sur l'écran diminue.

# **Einstellen der Verschlusszeit**

Sie können die Verschlusszeit nach Belieben manuell einstellen. Die Verschlusszeit bleibt auf diesen Wert eingestellt. Normalerweise wird die Verschlusszeit automatisch eingestellt.

- **(1)** Stellen Sie den Wählschalter AUTO LOCK in die mittlere Position (Aufheben der Automatik), während der Schalter POWER auf CAMERA oder MEMORY/NETWORK (nur DCR-TRV950E) steht (S. 86).
- **(2)**Drücken Sie SHUTTER SPEED. Die Verschlusszeitanzeige erscheint auf dem Bildschirm.
- **(3)**Wählen Sie durch Drehen des Reglers SEL/ PUSH EXEC die gewünschte Verschlusszeit aus. Für die Verschlusszeit stehen Werte von 1/3 bis 1/10000 zur Verfügung. Beim Drehen des Steuerreglers wechselt die Verschlusszeit folgendermaßen:

[CAMERA]

```
1/3 \leftrightarrow 1/6 \leftrightarrow 1/12 \leftrightarrow 1/25 \leftrightarrow ... \leftrightarrow1/3500 \leftrightarrow 1/6000 \leftrightarrow 1/10000[MEMORY/NETWORK]
1/50 \leftrightarrow 1/60 \leftrightarrow 1/100 \leftrightarrow 1/120 \leftrightarrow 1/150\leftrightarrow 1/215 \leftrightarrow 1/300 \leftrightarrow 1/425
```
Die Verschlusszeit wird kürzer, wenn Sie eine kleinere Zahl wählen. Das Bild auf dem Bildschirm wird dabei größer. Analog dazu wird die Verschlusszeit länger, wenn Sie eine größere Zahl wählen. Das Bild auf dem Bildschirm wird dabei kleiner.

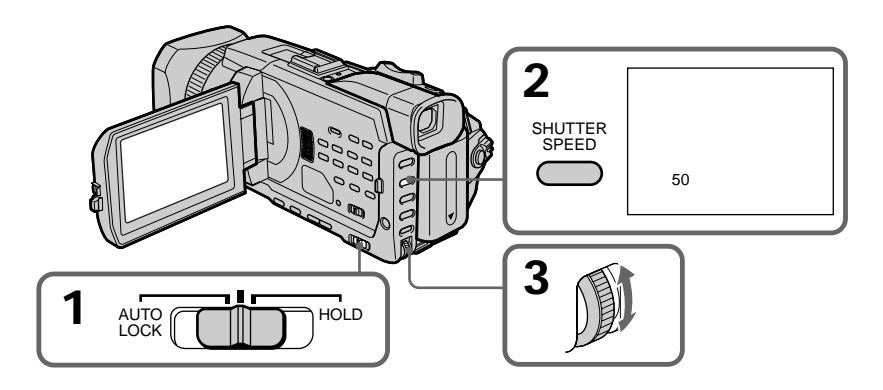

# **Pour revenir au mode d'obturation de vitesse automatique**

Réglez le sélecteur AUTO LOCK sur AUTO LOCK ou appuyez sur SHUTTER SPEED. L'indicateur de vitesse d'obturation disparaît.

### **Remarques**

- •Si vous réglez la valeur de la vitesse d'obturation sur 1/25 ou moins, il est impossible d'utiliser les fonctions de flash et d'effet numérique.
- •Les fonctions suivantes sont inactives lors du réglage de la vitesse d'obturation.
	- PROGRAM AE
	- Exposition
- Spotmètre flexible

### **Si vous appuyez sur PROGRAM AE**

La vitesse d'obturation réglée manuellement revient à la vitesse d'obturation automatique.

**Lorsque la vitesse d'obturation est rapide** Lorsque vous filmez un sujet très lumineux, il se peut que des lignes verticales apparaissent à l'image ; il ne s'agit pas d'un dysfonctionnement. Dans ce

cas, réglez la vitesse d'obturation à une valeur inférieure.

#### **Lors de la prise de vue avec une vitesse d'obturation lente**

Il est possible que la mise au point automatique soit difficile avec une vitesse d'obturation lente. Utilisez un trépied et ajustez la mise au point manuellement.

**Si vous filmez sous un tube à décharge comme une lampe fluorescente, une lampe au sodium ou une lampe au mercure**

Un phénomène de scintillement qui éclaircit ou assombrit l'écran ou un changement de couleur peut se produire selon la vitesse d'obturation.

**Réglez le commutateur POWER sur MEMORY/ NETWORK (DCR-TRV950E uniquement)** Les vitesses d'obturation disponibles en mode MEMORY/NETWORK (DCR-TRV950E uniquement) sont différentes de celles du mode CAMERA. Même si vous réglez la vitesse d'obturation à une vitesse supérieure à 1/425 ou inférieure à 1/50 alors que le commutateur POWER est réglé sur CAMERA, le réglage de la vitesse d'obturation est automatiquement réinitialisée respectivement sur 1/425 ou 1/50 si le commutateur POWER est réglé sur MEMORY/NETWORK (DCR-TRV950E uniquement). Une fois que le commutateur POWER est réglé sur MEMORY/NETWORK (DCR-TRV950E uniquement) comme indiqué ci-dessus, la vitesse d'obturation reste 1/425 ou 1/50 même si vous réglez de nouveau le commutateur POWER sur CAMERA.

# **Aufnehmen mit manueller Einstellung**

# **So wechseln Sie wieder zur Verschlusszeitautomatik**

Stellen Sie den Wählschalter AUTO LOCK auf AUTO LOCK oder drücken Sie SHUTTER SPEED. Die Verschlusszeitanzeige wird ausgeblendet.

### **Hinweise**

- •Wenn Sie die Verschlusszeit auf einen Wert von 1/25 oder einen geringeren Wert einstellen, können Sie den Blitz und die Digitaleffekte nicht benutzen.
- •Die folgenden Funktionen stehen beim Einstellen der Verschlusszeit nicht zur Verfügung. – PROGRAM AE
	- Belichtung
	- Flexible Punktbelichtungsmessung

# **Wenn Sie PROGRAM AE drücken**

Die manuell eingestellte Verschlusszeit wird wieder auf Automatik gesetzt.

### **Bei einer kurzen Verschlusszeit**

Wenn Sie ein helles Motiv aufnehmen, erscheinen möglicherweise vertikale Streifen im Bild. Dies stellt jedoch keine Fehlfunktion dar. Stellen Sie in einem solchen Fall eine etwas längere Verschlusszeit ein.

**Wenn Sie mit langer Verschlusszeit aufnehmen** Bei langer Verschlusszeit funktioniert der Autofokus möglicherweise nicht. Verwenden Sie in diesem Fall ein Stativ und stellen Sie den Fokus manuell ein.

#### **Wenn Sie im Licht einer Entladungslampe, z. B. einer Leuchtstoffröhre, Natriumlampe oder Quecksilberlampe, aufnehmen** Je nach Verschlusszeit können Flackereffekte, bei denen der Bildschirm heller und dunkler wird, oder Farbverschiebungen auftreten.

**Wenn der Schalter POWER auf MEMORY/ NETWORK steht (nur DCR-TRV950E)** Im Modus MEMORY/NETWORK (nur DCR-TRV950E) stehen andere Verschlusszeiten zur Auswahl als im Modus CAMERA. Wenn der Schalter POWER auf CAMERA steht und Sie eine kürzere Verschlusszeit als 1/425 bzw. eine längere als 1/50 einstellen, wird die Verschlusszeit automatisch auf 1/425 bzw. 1/50 zurückgesetzt, sobald Sie den Schalter POWER auf MEMORY/ NETWORK (nur DCR-TRV950E) stellen. Wenn Sie den Schalter POWER oben auf MEMORY/ NETWORK (nur DCR-TRV950E) gestellt haben, bleibt die Verschlusszeit auf 1/425 oder 1/50, auch wenn Sie den Schalter POWER wieder auf CAMERA stellen.Der Camcorder erwärmt sich. Dies ist jedoch keine Fehlfunktion.

# **Réglage de la balance des blancs**

Le réglage de la balance des blancs permet de conserver la blancheur des sujets blancs et un équilibre plus naturel des couleurs lors de l'enregistrement. Vous pouvez obtenir de meilleurs résultats en réglant la balance des blancs manuellement lorsque les conditions d'éclairage changent rapidement ou lorsque vous filmez à l'extérieur : par exemple, les enseignes lumineuses, les feux d'artifice.

- **(1)**Réglez le sélecteur AUTO LOCK en position centrale (pas de verrouillage automatique) lorsque le commutateur POWER est réglé sur CAMERA ou MEMORY/NETWORK (DCR-TRV950E uniquement). (p. 86)
- **(2)**Appuyez sur WHT BAL.
- **(3)**Tournez la molette SEL/PUSH EXEC pour sélectionner le mode de balance des blancs approprié dans les conditions suivantes. Lorsque vous tournez la molette, l'affichage change comme suit :
	- $\mathbb{S}$  (balance des blancs simple)  $\longleftrightarrow$
	- $\frac{1}{2}$  (extérieur)  $\longleftrightarrow \frac{1}{2}$  (intérieur)

# **Einstellen des Weißwerts**

Wenn der Weißwert korrekt eingestellt ist, erscheinen weiße Motive tatsächlich weiß und die Farben wirken beim Aufnehmen mit der Kamera natürlicher. Sie können bessere Ergebnisse erzielen, indem Sie den Weißwert manuell einstellen, wenn sich die Lichtverhältnisse rasch ändern oder Sie Außenaufnahmen von Motiven wie Neonreklamen oder Feuerwerk machen.

- **(1)** Stellen Sie den Wählschalter AUTO LOCK in die mittlere Position (Aufheben der Automatik), während der Schalter POWER auf CAMERA oder MEMORY/NETWORK (nur DCR-TRV950E) steht (S. 86).
- **(2)**Drücken Sie WHT BAL.
- **(3)**Wählen Sie mit dem Regler SEL/PUSH EXEC den geeigneten Weißabgleichmodus für folgende Bedingungen. Beim Drehen des Reglers wechselt die Anzeige folgendermaßen: Ma (fester Weißabgleich) ↔
	- ‰ (Außenaufnahmen) <→
	- $\frac{1}{2}$  (Innenaufnahmen)

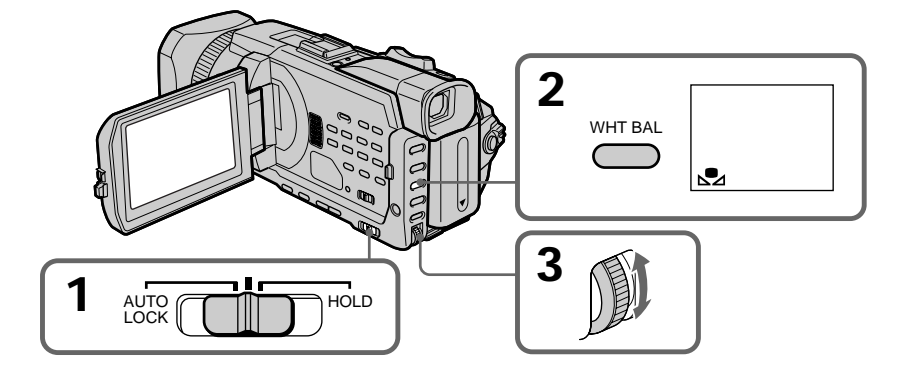

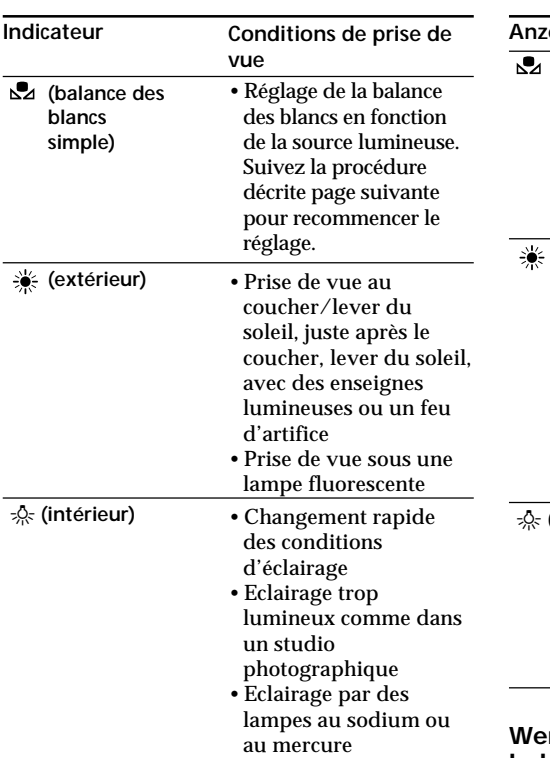

# **Prise de vue avec réglage manuel**

# **Aufnehmen mit manueller Einstellung**

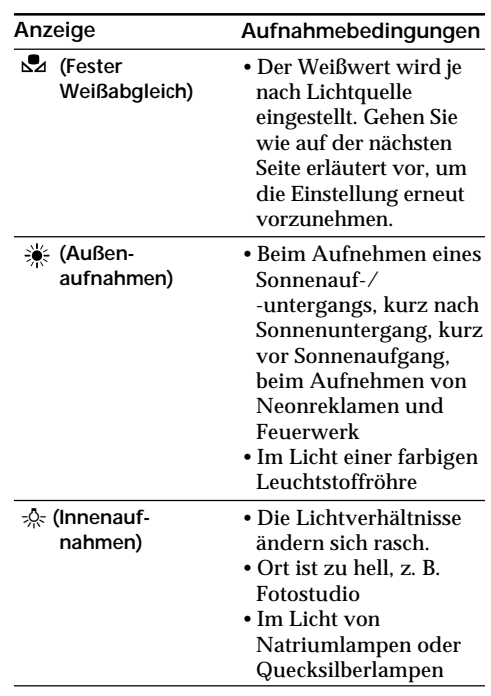

# **Si vous avez sélectionné à l'étape 3**

Lorsque vous réglez la balance des blancs sur le mode de balance des blancs simple, le réglage est verrouillé et conservé même si les conditions d'éclairage changent. Vous pouvez procéder à un enregistrement avec des couleurs naturelles sans que l'image ne soit affectée par l'éclairage ambiant. **(1)** Filmez un objet blanc, comme du papier, alors

- que apparaît sur l'écran pendant la pause d'enregistrement.
- **(2)**Appuyez sur la molette SEL/PUSH EXEC.

L'indicateur  $\mathbb{Z}$  clignote rapidement. Lorsque la balance des blancs a été ajustée et enregistrée, l'indicateur cesse de clignoter. Le réglage sera conservé même lorsque l'alimentation a été coupée.

# **Pour revenir à un réglage automatique**

Réglez le sélecteur AUTO LOCK sur AUTO LOCK ou appuyez sur WHT BAL. L'indicateur de balance des blancs disparaît.

# **Wenn Sie in Schritt 3 gewählt haben**

Wenn Sie den Modus für festen Weißabgleich eingestellt haben, wird die Einstellung beibehalten, auch wenn sich die Lichtverhältnisse ändern. Dadurch können Sie Aufnahmen mit natürlichen Farben erzielen, ohne dass das Bild durch das Umgebungslicht beeinträchtigt wird. Im Bereitschaftsmodus:

- **(1)** Nehmen Sie ein weißes Objekt wie z. B. Papier auf, so dass es das Bild vollständig ausfüllt, während  $\mathbb{S}$  im Aufnahmebereitschaftsmodus auf dem Bildschirm angezeigt wird.
- **(2)**Drücken Sie auf den Regler SEL/PUSH EXEC.

Die Anzeige  $\mathbb{Z}$  blinkt rasch. Wenn der Weißwert eingestellt und gespeichert ist, hört die Anzeige auf zu blinken. Die Einstellung wird beibehalten, auch wenn Sie die Stromquelle vom Camcorder trennen.

# **So schalten Sie wieder zur Einstellautomatik**

Stellen Sie den Wählschalter AUTO LOCK auf AUTO LOCK oder drücken Sie WHT BAL. Die Weißabgleichanzeige wird ausgeblendet.

# **Prise de vue avec réglage manuel**

#### **Si la prise de vue est réalisée dans un studio éclairé par un éclairage de téléviseur** Il est conseillé d'enregistrer en mode - $\&$ (intérieur).

#### **Lorsque vous filmez sous un éclairage fluorescent**

Utilisez le mode de balance automatique des blancs ou le mode  $\mathbb{Z}$  (balance des blancs simple). Le caméscope risque de ne pas régler correctement la balance des blancs si vous utilisez le mode = 0 (intérieur).

### **Prise de vue lorsque les conditions d'éclairage ont changé**

Réajustez la balance des blancs lorsque le caméscope est en mode de pause. Il est impossible d'ajuster la balance des blancs en mode (balance des blancs simple) pendant un enregistrement.

#### Si l'indicateur  $\mathbb{S}$  ne cesse pas de clignoter **après avoir appuyé sur la molette SEL/PUSH EXEC**

Il est impossible de régler la balance des blancs. Utilisez le mode automatique pour l'enregistrement.

#### **En mode de balance automatique des blancs** Dirigez votre caméscope vers un sujet blanc pendant environ 10 secondes après avoir réglé le commutateur POWER sur CAMERA pour obtenir un meilleur réglage lorsque :

- vous retirez la batterie pour la remplacer.
- vous apportez votre caméscope de l'intérieur de la maison à l'extérieur ou vice-versa.

# **Aufnehmen mit manueller Einstellung**

**Wenn das Bild in einem Studio unter Beleuchtung für Fernsehaufnahmen aufgenommen wird** Es empfiehlt sich, im Innenaufnahmemodus  $\frac{1}{2}$ . aufzunehmen.

#### **Wenn Sie im Licht von Leuchtstoffröhren aufnehmen**

Verwenden Sie den automatischen Weißabgleich oder den festen Weißabgleich ( $\mathbb{Z}$ ). Im Innenaufnahmemodus = stellt der Camcorder den Weißwert unter Umständen nicht korrekt ein.

# **Aufnehmen bei wechselnden Lichtverhältnissen**

Stellen Sie den Weißwert neu ein, während sich der Camcorder im Bereitschaftsmodus befindet. Im den festen Weißabgleich (<a>[62]</a> lässt sich der Weißwert während einer Aufnahme nicht einstellen.

#### Wenn die Anzeige S2 nach dem Drücken des **Reglers SEL/PUSH EXEC nicht aufhört zu blinken**

Der Weißwert lässt sich nicht einstellen. Verwenden Sie für die Aufnahme die Automatik.

### **Beim automatischen Weißabgleich**

Stellen Sie in folgenden Fällen den Schalter POWER auf CAMERA und richten Sie den Camcorder etwa 10 Sekunden lang auf ein weißes Motiv, um eine bessere Einstellung zu erzielen:

- Sie haben den Akku ausgetauscht.
- Sie haben den Camcorder von drinnen nach draußen oder umgekehrt gebracht.

# **Aufnehmen mit manueller Einstellung**

# **Réglage de l'exposition**

Vous pouvez régler l'exposition manuellement. Réglez l'exposition manuellement dans les cas suivants :

- Si vous souhaitez effectuer un réglage précis avec des sujets à contre-jour.
- Lorsque vous filmez des sujets et des fonds sombres
- Lorsque vous souhaitez obtenir un enregistrement fidèle des images sombres (par exemple des scènes nocturnes)
- **(1)**Réglez le sélecteur AUTO LOCK en position centrale (pas de verrouillage automatique) lorsque le commutateur POWER est réglé sur CAMERA ou MEMORY/NETWORK (DCR-TRV950E uniquement) (p. 86).
- **(2)**Appuyez sur EXPOSURE. L'indicateur d'exposition s'affiche.
- **(3)**Tournez la molette SEL/PUSH EXEC pour ajuster la luminosité.

# **Einstellen der Belichtung**

Sie können die Belichtung manuell einstellen. Stellen Sie die Belichtung in folgenden Fällen manuell ein:

- Wenn Sie bei Gegenlichtaufnahmen eine Feineinstellung vornehmen wollen.
- Beim Aufnehmen von Motiven vor dunklem Hintergrund
- Wenn Sie bei Dunkelheit z. B. Nachtszenen naturgetreu aufnehmen wollen.
- **(1)** Stellen Sie den Wählschalter AUTO LOCK in die mittlere Position (Aufheben der Automatik), während der Schalter POWER auf CAMERA oder MEMORY/NETWORK (nur DCR-TRV950E) steht (S. 86).
- **(2)** Drücken Sie EXPOSURE. Die Belichtungsanzeige erscheint.

EXPOSURE

**(3)** Stellen Sie durch Drehen des Reglers SEL/ PUSH EXEC die Helligkeit ein.

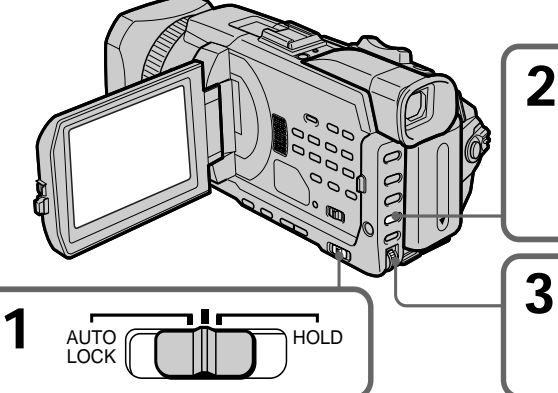

**Pour revenir à l'exposition réglage**

Réglez le sélecteur AUTO LOCK sur AUTO LOCK ou appuyez sur EXPOSURE. L'indicateur d'exposition disparaît.

### **Lorsque vous réglez l'exposition manuellement, les fonctions suivantes sont**

- **inactives :**
- Rétroéclairage
- Eclairage
- Réglage de la vitesse d'obturation

# **Si vous appuyez sur PROGRAM AE**

Le caméscope revient automatiquement à l'exposition automatique.

# **So schalten Sie wieder in den automatischen Belichtungsmodus**

Stellen Sie den Wählschalter AUTO LOCK auf AUTO LOCK oder drücken Sie EXPOSURE. Die Belichtungsanzeige wird ausgeblendet.

# **Wenn Sie die Belichtung manuell einstellen, arbeiten die folgenden Funktionen nicht:**

- Gegenlicht
- Spotlicht
- Einstellung der Verschlusszeit

**Wenn Sie PROGRAM AE drücken** Der Camcorder wechselt auch zum automatischen Belichtungsmodus.

# **Prise de vue avec réglage manuel**

# **Utilisation de la mesure de l'éclairage sur un point spécifique – Spotmètre flexible**

Vous pouvez prendre automatiquement une photo avec l'exposition appropriée pour le point sur lequel vous souhaitez faire la mise au point avec une exposition définie. Utilisez la fonction Spotmètre flexible dans les cas suivants :

- Lors du réglage manuel de l'exposition pour filmer des sujets à contre-jour
- Lorsque le contraste entre le sujet et le fond est important, par exemple lorsqu'un sujet se trouve sur une scène et est éclairé par des spots.
- **(1)**Réglez le sélecteur AUTO LOCK en position centrale (pas de verrouillage automatique) lorsque le commutateur POWER est réglé sur CAMERA ou MEMORY/NETWORK (DCR-TRV950E uniquement) (p. 86).
- **(2)**Appuyez sur FN pour afficher PAGE1.
- **(3)**Appuyez sur SPOT METER. L'écran SPOT METER s'affiche.
- **(4)**Appuyez sur la zone souhaitée dans l'image affichée sur l'écran LCD. L'indicateur SPOT METER clignote sur l'écran LCD. L'exposition du point sélectionné est ajustée.
- $(5)$  Appuyez sur  $\Rightarrow$  OK pour revenir à PAGE1.

# **Die Spotlichtmessfunktion – Flexible Punktbelichtungsmessung**

Sie können bei der Aufnahme eines Bildes die Belichtung automatisch auf eine bestimmte Stelle einstellen. Die ausgewählte Belichtung bleibt eingestellt. Verwenden Sie die flexible Punktbelichtungsmessung in folgenden Fällen:

- Wenn Sie für Gegenlichtaufnahmen die Belichtung manuell einstellen
- Bei starkem Kontrast zwischen Motiv und Hintergrund, z. B. bei einem Motiv auf einer Bühne im Scheinwerferlicht.
- **(1)** Stellen Sie den Wählschalter AUTO LOCK in die mittlere Position (Aufheben der Automatik), während der Schalter POWER auf CAMERA oder MEMORY/NETWORK (nur DCR-TRV950E) steht (S. 86).
- **(2)**Drücken Sie FN, um PAGE1 aufzurufen.
- **(3)**Drücken Sie SPOT METER. Der Bildschirm SPOT METER erscheint.
- **(4)**Drücken Sie innerhalb des Rahmens auf dem LCD-Bildschirm auf den gewünschten Bereich.

Die Anzeige SPOT METER blinkt auf dem LCD-Bildschirm. Die Belichtung der ausgewählten Stelle wird eingestellt.

**(5)** Drücken Sie **□** OK. PAGE1 wird wieder angezeigt.

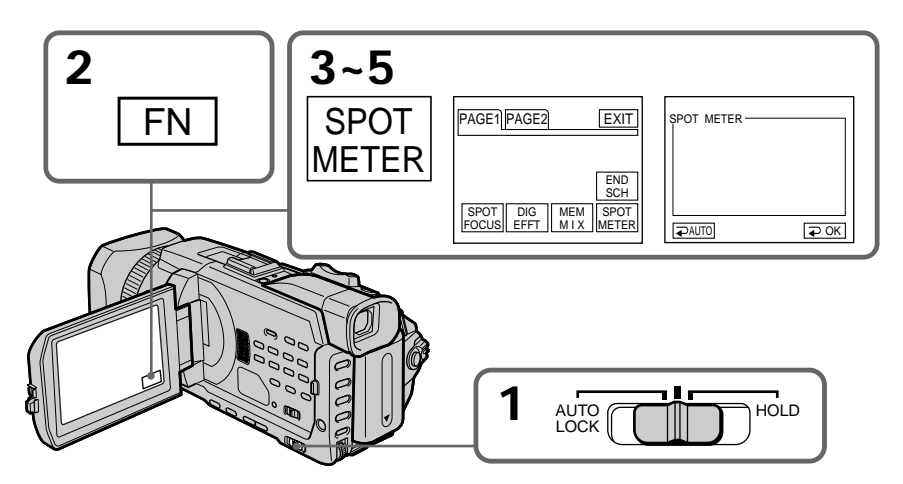

# **Prise de vue avec réglage manuel**

# **Pour revenir à FN**

Appuyez sur EXIT.

# **Pour revenir à l'exposition réglage**

Réglez le sélecteur AUTO LOCK sur AUTO LOCK ou appuyez sur  $\Rightarrow$  AUTO pour revenir à PAGE1.

# **Les fonctions suivantes sont inactives avec le Spotmètre flexible:**

- Rétroéclairage
- Eclairage
- Réglage de la vitesse d'obturation

#### **Si vous appuyez sur PROGRAM AE**

Le caméscope revient automatiquement à l'exposition automatique.

# **Aufnehmen mit manueller Einstellung**

### **So rufen Sie wieder FN auf** Drücken Sie EXIT.

#### **So schalten Sie wieder in den automatischen Belichtungsmodus**

Stellen Sie den Wählschalter AUTO LOCK auf AUTO LOCK oder drücken Sie AUTO, so dass PAGE1 wieder angezeigt wird.

#### **Folgende Funktionen können nicht mit der flexiblen Punktbelichtungsmessung eingesetzt werden:**

- Gegenlicht
- Spotlicht
- Einstellung der Verschlusszeit

### **Wenn Sie PROGRAM AE drücken**

Der Camcorder wechselt auch zum automatischen Belichtungsmodus.

# **Mise au point manuelle**

Dans les situations suivantes, vous obtiendrez de meilleurs résultats avec la mise au point manuelle.

La mise au point est automatique par défaut.

- •L'autofocus est inactif lorsque vous filmez :
	- des sujets au travers d'une vitre couverte de gouttelettes d'eau
	- rayures horizontales
	- des sujets faiblement contrastés avec des murs ou le ciel en arrière-plan
- •Lorsque vous souhaitez faire la mise au point sur un sujet en arrière-plan.
- •Lorsque vous filmez un sujet stationnaire avec trépied.

# **Manuelles Fokussieren**

In den folgenden Fällen erzielen Sie für gewöhnlich bessere Aufnahmeergebnisse, wenn Sie den Fokus (Brennpunkt) manuell einstellen. Normalerweise erfolgt die Fokussierung automatisch.

- •Der Autofokus funktioniert nicht bei der Aufnahme von:
	- Motiven hinter Glas, auf dem sich Wassertropfen befinden
	- Horizontalen Streifen
	- Motiven mit wenig Kontrast vor einem Hintergrund wie Wänden und Himmel
- •Verschieben des Fokus von einem Motiv im Vordergrund auf ein Motiv im Hintergrund
- •Aufnahme eines unbewegten Motivs mit einem Stativ

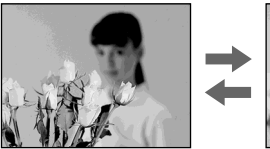

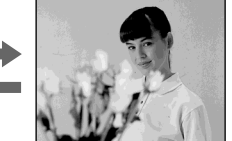

**(1)**Réglez FOCUS sur MAN lorsque le commutateur POWER est réglé sur CAMERA ou MEMORY/NETWORK (DCR-TRV950E uniquement).

L'indicateur  $\mathfrak{S}$  s'affiche.

- **(2)**Tournez la bague de mise au point pour faire la mise au point.
- **(1)** Stellen Sie FOCUS auf MAN, während der Schalter POWER auf CAMERA oder MEMORY/NETWORK (nur DCR-TRV950E) steht.

Die Anzeige  $\mathbb{E}$  erscheint.

**(2)**Drehen Sie den Fokussierring, um den Fokus einzustellen.

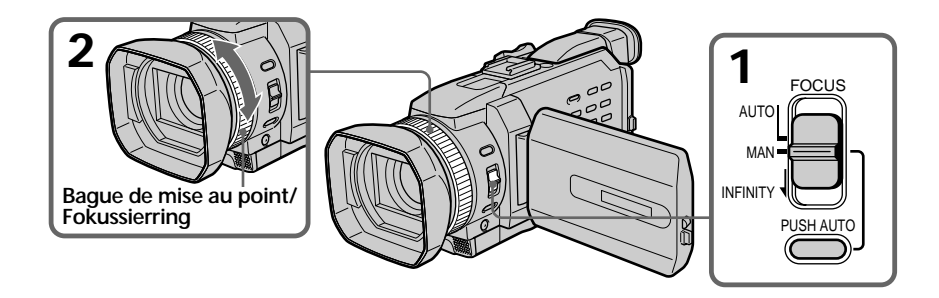

**Pour revenir à l'autofocus** Réglez FOCUS sur AUTO.

#### **So schalten Sie wieder in den Autofokus** Stellen Sie FOCUS auf AUTO.

# **Pour filmer des sujets très éloignés**

Lorsque vous réglez FOCUS sur INFINITY, la mise au point passe sur un réglage approprié pour un objet lointain et l'indicateur A apparaît. Lorsque vous relâchez FOCUS, le caméscope revient en mise au point manuelle. Utilisez ce mode lorsque le caméscope fait la mise au point sur des objets proches, alors que vous essayez de filmer un objet éloigné.

### **Pour filmer temporairement avec une mise au point automatique**

Appuyez sur PUSH AUTO.

L'autofocus est activé lorsque vous appuyez sur PUSH AUTO.

Utilisez ce bouton pour faire la mise au point sur un sujet puis sur un autre avec une mise au point douce.

Lorsque vous relâchez PUSH AUTO, la mise au point redevient manuelle.

# **Pour obtenir une image nette**

Il sera plus facile de faire la mise au point sur des sujets si vous ajustez le zoom en position "W" (grand angle) pour filmer, après avoir fait une mise au point en position "T" (téléobjectif).

### **Si vous filmez tout près du sujet**

Faites la mise au point en position "W" (grand angle).

# 9 **est remplacé par :**

- Lorsque vous filmez un sujet très éloigné
- Lorsque le sujet est trop près pour que la mise au point soit nette

#### **La longueur focale est indiquée pendant environ trois secondes à l'écran dans les cas suivants :**

- Lorsque vous passez du mode autofocus au mode de mise au point manuelle
- Lorsque vous tournez la bague de mise au point

# **Informations sur la longueur focale**

- Ces informations permettent de faire la mise au point dans les situations où elle est difficile à faire, par exemple, dans l'obscurité Utilisez ces informations comme guide pour obtenir une image plus nette.
- Les informations seront incorrectes si vous fixez un convertisseur (en option) sur l'objectif du caméscope.

# **Manuelles Fokussieren**

# **So nehmen Sie entfernte Motive auf**

Wenn Sie FOCUS auf INFINITY setzen, wird der Fokus auf einen geeigneten Wert für weit entfernte Motive eingestellt und die Anzeige erscheint. Wenn Sie FOCUS loslassen, schaltet der Camcorder wieder in den Modus zum manuellen Fokussieren. Verwenden Sie diesen Modus, wenn der Camcorder nahe Motive scharf einstellt, obwohl Sie versuchen, ein entferntes Motiv aufzunehmen.

### **Vorübergehendes Aufnehmen mit Autofokus** Drücken Sie PUSH AUTO.

Der Autofokus funktioniert, solange Sie PUSH AUTO drücken.

Verwenden Sie diese Taste, wenn Sie erst auf ein Objekt und dann auf ein anderes fokussieren und das Fokussieren gleichmäßig erfolgen soll. Wenn Sie PUSH AUTO loslassen, können Sie wieder manuell fokussieren.

### **So können Sie präzise fokussieren**

Das Motiv lässt sich leichter scharfstellen, wenn Sie zunächst im Telebereich ("T") fokussieren und dann den Zoom für die Aufnahme im Weitwinkelbereich ("W") einstellen.

### **Nahaufnahmen**

Drücken Sie die Zoom-Taste sehr weit in Richtung "W"-Seite (Weitwinkel) und stellen Sie dann den Fokus ein.

### **Die Anzeige** 9 **wechselt folgendermaßen:**

beim Aufnehmen eines entfernten Motivs

wenn das Motiv zum Fokussieren zu nahe ist

### **Informationen zur Brennweite werden in folgenden Fällen etwa drei Sekunden lang auf dem Bildschirm angezeigt:**

- Sie wechseln vom Autofokus zum manuellen Fokussieren
- Sie drehen den Fokussierring

### **Informationen zur Brennweite**

- Diese Informationen unterstützen Sie beim Fokussieren, wenn das Motiv nicht einfach scharfzustellen ist, beispielsweise beim Aufnehmen in dunkler Umgebung. Diese Informationen dienen als grobe Richtwerte zum Erzielen eines scharfen Fokus.
- Die Informationen gelten nicht, wenn Sie ein Konverterobjektiv (gesondert erhältlich) am Camcorder angebracht haben.

# **Utilisation de la mise au point ponctuelle – Spot Focus**

Vous pouvez prendre automatiquement une photo avec la mise au point appropriée pour le point sur lequel vous souhaitez faire la mise au point, avec une mise au point définie.

- **(1)**Réglez FOCUS sur MAN lorsque le commutateur POWER est réglé sur CAMERA ou MEMORY/NETWORK (DCR-TRV950E uniquement).
- **(2)**Appuyez sur FN pour afficher PAGE1.
- **(3)**Appuyez sur SPOT FOCUS. L'écran SPOT FOCUS s'affiche.
- **(4)**Appuyez sur la zone souhaitée dans l'image affichée sur l'écran LCD. L'indicateur SPOT FOCUS clignote sur l'écran LCD. La mise au point est effectuée sur le point sélectionné.
- $(5)$  Appuyez sur  $\rightarrow$  OK pour revenir à PAGE1.

# **Fokussierung im Brennpunkt – Spot Focus**

Sie können ein Bild aufnehmen, bei dem der geeignete Fokus automatisch für die gewünschte Stelle eingestellt wird. Der ausgewählte Fokus bleibt eingestellt.

- **(1)** Stellen Sie FOCUS auf MAN, während der Schalter POWER auf CAMERA oder MEMORY/NETWORK (nur DCR-TRV950E) steht.
- **(2)**Drücken Sie FN, um PAGE1 aufzurufen.
- **(3)**Drücken Sie SPOT FOCUS. Der Bildschirm SPOT FOCUS erscheint.
- **(4)**Drücken Sie innerhalb des Rahmens auf dem LCD-Bildschirm auf den gewünschten Bereich.

Die Anzeige SPOT FOCUS blinkt auf dem LCD-Bildschirm. Die Fokussierung im Brennpunkt der ausgewählten Stelle wird eingestellt.

**(5)** Drücken Sie **□** OK. PAGE1 wird wieder angezeigt.

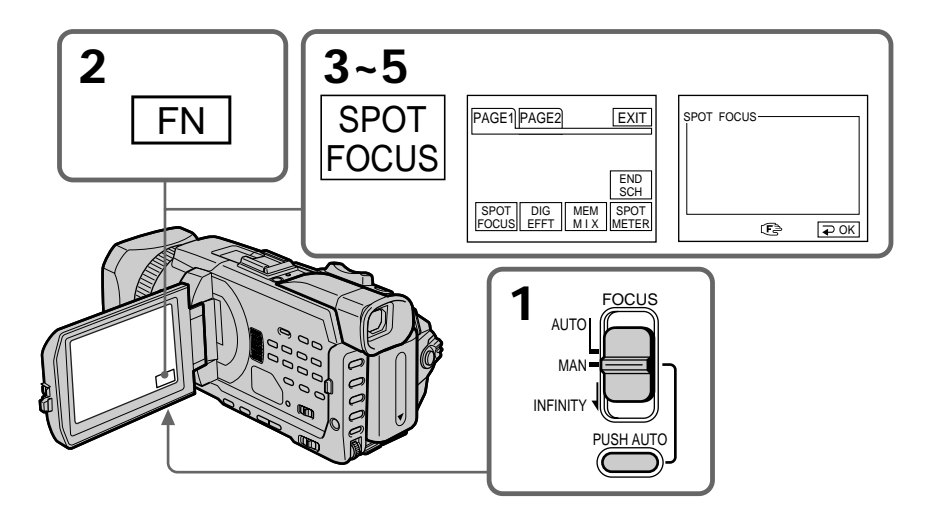

**Pour revenir à FN** Appuyez sur EXIT.

**Pour revenir à l'autofocus** Réglez FOCUS sur AUTO.

**So rufen Sie wieder FN auf** Drücken Sie EXIT.

**So schalten Sie wieder in den Autofokus** Stellen Sie FOCUS auf AUTO.

**Fokussierung im Brennpunkt – Spot Focus**

**Lorsque vous utilisez PROGRAM AE** La fonction Spot Focus est inactive.

**Informations sur la longueur focale** Elle n'apparaît pas à l'écran.

# **Im Modus PROGRAM AE**

Die Fokussierung im Brennpunkt funktioniert nicht.

# **Informationen zur Brennweite**

Keine solchen Informationen werden auf dem Bildschirm angezeigt.

# **Réglage manuel du niveau d'enregistrement – Niveau d'enregistrement sonore**

Vous pouvez régler le niveau d'enregistrement sonore. Utilisez le casque pour contrôler le son lors du réglage.

- **(1)** Réglez l'option MIC LEVEL de  $\Box$  sur MANUAL dans les paramètres du menu lorsque le commutateur POWER est réglé sur CAMERA ou VCR (p. 277).
- **(2)**Appuyez sur MENU pour faire disparaître l'affichage des menus.
- **(3)**Appuyez sur AUDIO LEVEL pour afficher le réglage du niveau d'enregistrement en mode de pause.
- **(4)**Tournez la molette SEL/PUSH EXEC pour ajuster le niveau d'enregistrement.

# **Manuelles Einstellen des Aufnahmepegels – Tonaufnahmepegel**

Sie können den Tonaufnahmepegel einstellen. Hören Sie den Ton beim Einstellen über Kopfhörer ab.

- **(1)** Setzen Sie MIC LEVEL unter  $\boxed{\circledcirc}$  in den Menüeinstellungen auf MANUAL, während der Schalter POWER auf CAMERA oder VCR steht (p. 287).
- **(2)**Blenden Sie die Menüanzeige mit MENU wieder aus.
- **(3)**Rufen Sie mit der Taste AUDIO LEVEL im Bereitschaftsmodus die Einstellanzeige für den Aufnahmepegel auf.
- **(4)**Drehen Sie zum Einstellen des Aufnahmepegels den Regler SEL/PUSH EXEC.

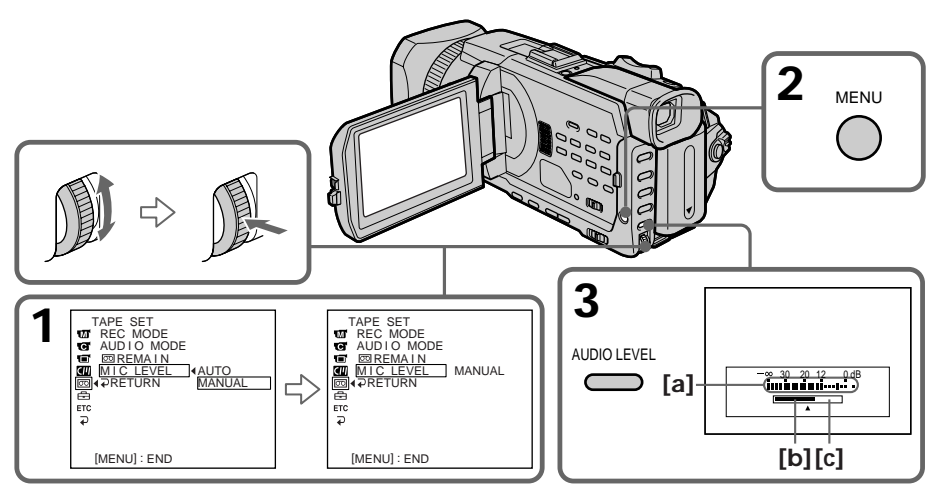

- **[a]**: Mesure du niveau d'enregistrement
- **[b]**: Réduit le niveau d'enregistrement
- **[c]** : Augmente le niveau d'enregistrement
- **[a]**: Aufnahmepegelanzeige
- **[b]**: Verringern des Aufnahmepegels
- **[c]** : Erhöhen des Aufnahmepegels

# **Pour supprimer l'affichage du réglage du niveau d'enregistrement** Appuyez sur AUDIO LEVEL.

**Pour revenir au mode de niveau d'enregistrement sonore automatique** Réglez MIC LEVEL sur AUTO dans les paramètres du menu.

**Remarques sur le réglage manuel**

- •Le réglage du niveau d'enregistrement est conservé pendant environ cinq minutes après avoir coupé l'alimentation.
- •L'indicateur du niveau d'enregistrement s'affiche dans le coin inférieur droit de l'écran.

# **Entrée du son via la prise AUDIO/VIDEO ou** l'interface **b** DV

Vous ne pouvez pas régler le niveau d'enregistrement.

**Lorsque MIC LEVEL est réglé sur AUTO** Vous ne pouvez pas ajuster le niveau d'enregistrement mais il est affiché.

# **Manuelles Einstellen des Aufnahmepegels – Tonaufnahmepegel**

**So blenden Sie die Einstellanzeige für den Aufnahmepegel aus** Drücken Sie AUDIO LEVEL.

**So schalten Sie zurück zur automatischen Einstellung des Tonaufnahmepegels** Setzen Sie MIC LEVEL in den Menüeinstellungen auf AUTO.

**Hinweise zur manuellen Einstellung**

- •Die Einstellung des Aufnahmepegels bleibt nach dem Trennen von der Stromversorgung etwa fünf Minuten lang gespeichert.
- •Die Aufnahmepegelanzeige erscheint rechts unten auf dem Bildschirm.

**Wenn Ton über die Buchse AUDIO/VIDEO oder die DV-Schnittstelle eingespeist wird** In diesem Fall können Sie den Aufnahmepegel nicht einstellen.

**Wenn MIC LEVEL auf AUTO gesetzt ist** In diesem Fall können Sie den Aufnahmepegel nicht einstellen, aber die Einstellanzeige für den Aufnahmepegel wird angezeigt.

# **Enregistrement échelonné**

Vous pouvez faire un enregistrement échelonné dans le temps en réglant le caméscope pour qu'il se mette successivement en marche et à l'arrêt. Ceci vous permet de filmer la floraison, le bourgeonnement de plantes, etc. en obtenant un enregistrement d'excellente qualité.

# **Zeitrafferaufnahmen**

Sie können Zeitrafferaufnahmen erstellen, indem Sie den Camcorder so einstellen, dass er automatisch abwechselnd aufnimmt und in den Bereitschaftsmodus schaltet. Mit dieser Funktion können Sie außergewöhnliche Aufnahmen von aufblühenden Pflanzen und sonstigen langsam ablaufenden Prozessen machen.

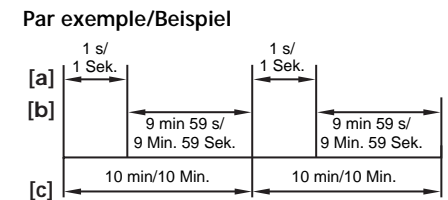

- **[a]**: REC TIME
- **[b]**: Temps d'attente/Wartedauer
- **[c]** : INTERVAL
- **(1)**En mode de pause, réglez INT. REC sur SET dans **d** des paramètres du menu (p. 272).
- **(2)**Tournez la molette SEL/PUSH EXEC pour régler INTERVAL et REC TIME.
	- 1 Tournez la molette SEL/PUSH EXEC pour sélectionner INTERVAL puis appuyez dessus.
	- 2 Tournez la molette SEL/PUSH EXEC pour sélectionner le temps de l'intervalle souhaité puis appuyez dessus. Temps:  $30SEC \leftrightarrow 1MIN \leftrightarrow 5MIN \leftrightarrow$ 10MIN
	- 3 Tournez la molette SEL/PUSH EXEC pour sélectionner REC TIME puis appuyez sur la molette.
	- 4 Tournez la molette SEL/PUSH EXEC pour sélectionner le temps d'enregistrement souhaité puis appuyez dessus. Temps:  $0.5$ SEC  $\longleftrightarrow$  1SEC  $\longleftrightarrow$  1,5SEC  $\longleftrightarrow$ 2SEC
	- 5 Tournez la molette SEL/PUSH EXEC pour sélectionner  $\Rightarrow$  RETURN puis appuyez sur la molette.
- **(3)**Tournez la molette SEL/PUSH EXEC pour sélectionner ON puis appuyez dessus.
- **(4)**Appuyez sur MENU pour faire disparaître l'affichage des menus. L'indicateur INTERVAL clignote.
- **(5)**Appuyez sur START/STOP pour démarrer l'enregistrement échelonné. L'indicateur INTERVAL s'allume.
- **(1)** Setzen Sie im Bereitschaftsmodus INT. REC unter  $\blacksquare$  in den Menüeinstellungen auf SET. (S. 282)
- **(2)** Stellen Sie durch Drehen des Reglers SEL/ PUSH EXEC die Optionen INTERVAL und REC TIME ein.
	- 1 Wählen Sie durch Drehen des Reglers SEL/PUSH EXEC die Option INTERVAL aus und drücken Sie auf den Regler.
	- 2 Wählen Sie durch Drehen des Reglers SEL/PUSH EXEC die Intervalldauer aus und drücken Sie auf den Regler. Dauer:  $30SEC \leftrightarrow 1MIN \leftrightarrow 5MIN \leftrightarrow$ 10MIN
	- 3 Wählen Sie durch Drehen des Reglers SEL/PUSH EXEC die Option REC TIME aus und drücken Sie auf den Regler.
	- 4 Wählen Sie durch Drehen des Reglers SEL/PUSH EXEC die gewünschte Aufnahmedauer aus und drücken Sie auf den Regler. Dauer:  $0.5$ SEC  $\longleftrightarrow$  1SEC  $\longleftrightarrow$  1.5SEC  $\longleftrightarrow$ 2SEC
	- 5 Wählen Sie durch Drehen des Reglers SEL/PUSH EXEC die Option  $\rightleftarrows$  RETURN aus und drücken Sie auf den Regler.
- **(3)**Wählen Sie durch Drehen des Reglers SEL/ PUSH EXEC die Option ON aus und drücken Sie auf den Regler.
- **(4)**Blenden Sie die Menüanzeige mit MENU wieder aus. Die Anzeige INTERVAL blinkt.
- **(5)** Starten Sie die Zeitrafferaufnahme mit START/STOP. Die Anzeige INTERVAL leuchtet.

# **Enregistrement échelonné**

# **Zeitrafferaufnahmen**

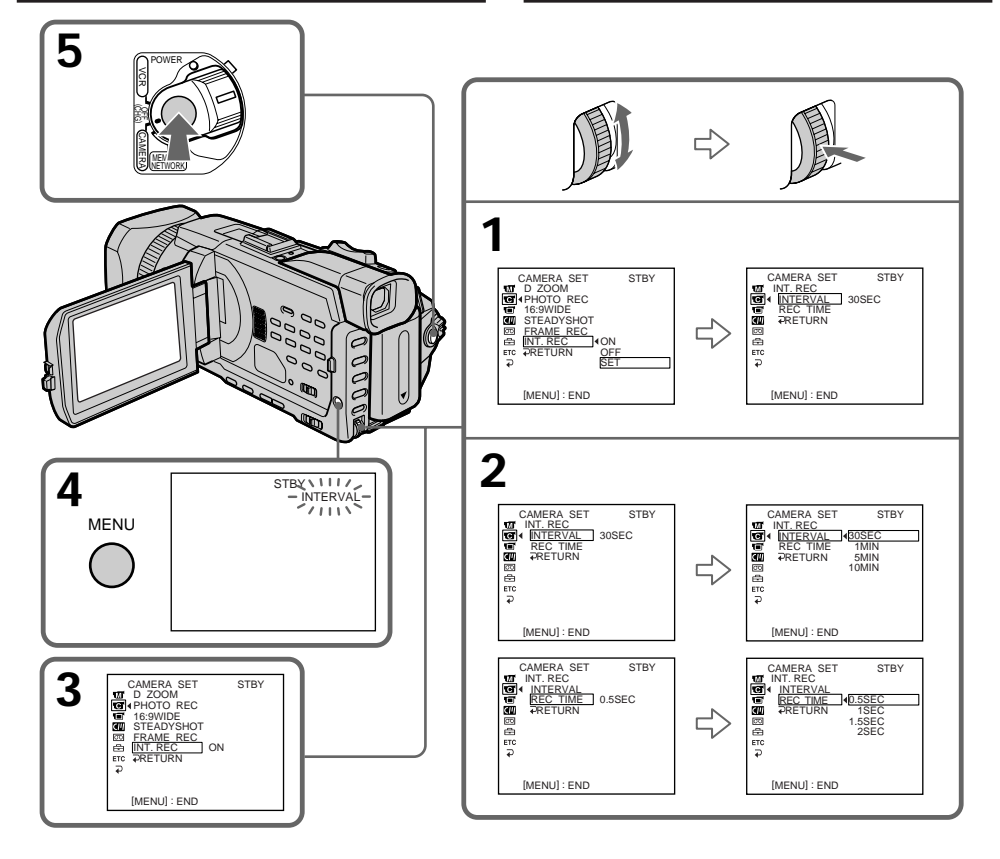

# **Pour annuler l'enregistrement échelonné**

Effectuez l'une des opérations suivantes :

- Réglez INT. REC sur OFF dans les paramètres du menu.
- Réglez le commutateur POWER sur une autre option que CAMERA.

# **Pour effectuer un enregistrement normal pendant l'enregistrement échelonné**

Appuyez sur START/STOP. L'indicateur INTERVAL clignote. Pendant le temps d'attente, vous pouvez effectuer un seul enregistrement normal.

Pour arrêter l'enregistrement normal, appuyez de nouveau sur START/STOP. L'étape 4 est affichée sur l'écran.

# **So beenden Sie die Zeitrafferaufnahme**

Sie haben dazu zwei Möglichkeiten:

- Setzen Sie INT. REC in den Menüeinstellungen auf OFF.
- Stellen Sie den Schalter POWER auf eine andere Position als CAMERA.

# **So können Sie während der Zeitrafferaufnahme eine normale Aufnahme ausführen**

Drücken Sie START/STOP. Die INTERVAL-Anzeige für blinkt. Sie können während der Wartedauer nur einmal eine normale Aufnahme machen.

Zum Stoppen der normalen Aufnahme drücken Sie erneut START/STOP. Die Anzeige von Schritt 4 erscheint auf dem Bildschirm.

# **A propos du temps d'enregistrement**

Le temps d'enregistrement peut varier de + ou – six images par rapport au temps sélectionné.

# **Si vous appuyez sur START/STOP pendant le temps d'enregistrement**

L'enregistrement échelonné s'arrête. Pour continuer, appuyez de nouveau sur START/ STOP.

# **Zeitrafferaufnahmen**

### **Hinweis zur Aufnahmedauer**

Bei der Aufnahmedauer kann es zu einer Diskrepanz von +/– sechs Vollbildern zur ausgewählten Dauer kommen.

### **Wenn Sie während der Aufnahmedauer START/STOP drücken**

Die Zeitrafferaufnahme stoppt. Wenn Sie sie wieder starten wollen, drücken Sie erneut START/STOP.

# **Enregistrement image par image – L'enregistrement image par image**

Vous pouvez obtenir un effet animé de marchearrêt en utilisant cette fonction. Pour ce faire, déplacez chaque fois un peu le sujet avant de reprendre l'enregistrement. Il est conseillé d'utiliser un trépied et d'activer le caméscope par la télécommande après l'étape 3.

- **(1)**Pendant la pause, réglez FRAME REC sur ON dans **dans** dans les paramètres du menu (p. 272).
- **(2)**Appuyez sur MENU pour faire disparaître l'affichage des menus. L'indicateur FRAME REC s'allume.
- **(3)**Appuyez sur START/STOP pour démarrer l'enregistrement image par image. Le caméscope enregistre environ six images puis se met en pause d'enregistrement.
- **(4)**Déplacez le sujet et répétez l'étape 3.

# **Aufnahme Bild für Bild – Einzelszenenaufnahme**

Mit der Einzelszenenaufnahme können Sie bei Aufnahmen Trickeffekte mit ruckartigen Bewegungen erzeugen. Für diesen Effekt verschieben Sie das Motiv ein wenig, machen dann eine Einzelszenenaufnahme und wiederholen diesen Vorgang mehrmals. Es empfiehlt sich, dabei ein Stativ zu verwenden und den Camcorder nach Schritt 3 mit der Fernbedienung zu bedienen.

- **(1)** Setzen Sie im Bereitschaftsmodus FRAME REC unter  $\blacksquare$  in den Menüeinstellungen auf ON (S. 282).
- **(2)**Blenden Sie die Menüanzeige mit MENU wieder aus.
- Die Anzeige FRAME REC leuchtet stetig. **(3)** Starten Sie die Einzelszenenaufnahme mit START/STOP. Der Camcorder nimmt etwa sechs Vollbilder auf und schaltet dann in den Aufnahmebereitschaftsmodus.
- **(4)** Verschieben Sie das Motiv und wiederholen Sie Schritt 3.

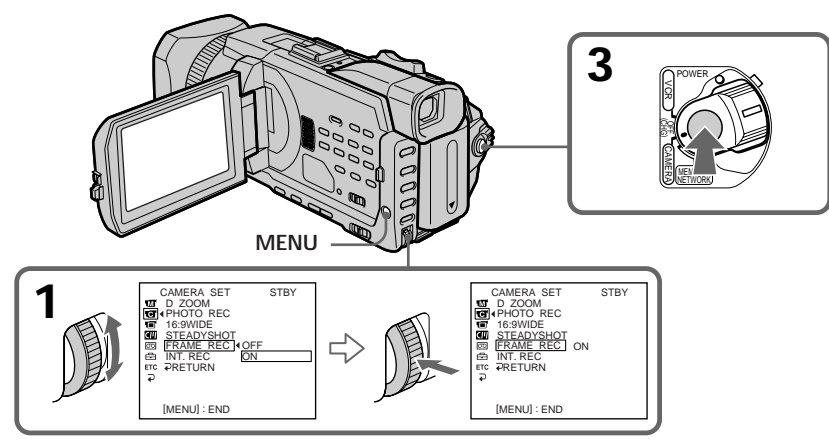

# **Pour annuler l'enregistrement image par image**

Effectuez l'une des opérations suivantes :

- Réglez FRAME REC sur OFF dans les paramètres du menu.
- Réglez le commutateur POWER sur une autre option que CAMERA.

### **Remarque**

L'autonomie de la bande ne sera pas indiquée correctement si vous utilisez continuellement cette fonction.

**Lors de l'enregistrement image par image** La dernière image est plus longue que les autres.

# **So deaktivieren Sie die Einzelszenenaufnahme**

Sie haben dazu zwei Möglichkeiten:

- Setzen Sie FRAME REC in den Menüeinstellungen auf OFF.
- Stellen Sie den Schalter POWER auf eine andere Position als CAMERA.

### **Hinweis**

Die restliche Bandlaufzeit wird nicht korrekt angezeigt, wenn Sie diese Funktion kontinuierlich verwenden.

**Bei Einzelszenenaufnahmen**

Die zuletzt aufgenommene Szene ist länger als die anderen Szenen.

**— Opérations de lecture avancées —**

# **Lecture d'une cassette avec effet d'image**

Pendant la lecture, vous pouvez truquer une scène avec l'effet d'image suivant : NEG. ART, SEPIA, B&W et SOLARIZE.

- **(1)**En mode de lecture ou de pause de lecture, appuyez sur MENU, puis sélectionnez P EFFECT sous **to** à l'aide de la molette SEL/ PUSH EXEC et appuyez sur la molette (p. 271).
- **(2)**Tournez la molette SEL/PUSH EXEC pour sélectionner le mode souhaité, puis appuyez sur la molette.

Pour plus de détails sur l'effet d'image, voir page 76.

**— Weitere Wiedergabefunktionen —**

# **Wiedergeben von Bändern mit Bildeffekten**

Während der Wiedergabe können Szenen mit einem der folgenden Bildeffekte aufbereitet werden:

NEG. ART, SEPIA, B&W oder SOLARIZE.

- **(1)**Drücken Sie während der Wiedergabe oder in der Wiedergabepause die Taste MENU und wählen Sie mit dem Regler SEL/PUSH EXEC die Option P EFFECT unter **aus** aus. Drücken Sie dann auf den Regler (S. 281).
- **(2)**Wählen Sie durch Drehen des Reglers SEL/ PUSH EXEC den gewünschten Modus aus und drücken Sie auf den Regler. Näheres zu den einzelnen Bildeffekten finden Sie auf Seite 76.

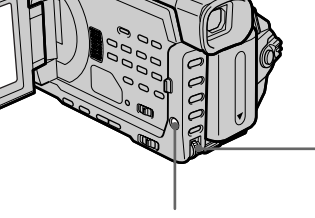

**MENU**

# **Pour annuler l'effet d'image**

Réglez P EFFECT sur OFF dans les paramètres du menu.

# **Remarques**

- •Il est impossible de truquer en externe des scènes saisies avec un effet d'image.
- •Il est impossible d'enregistrer des images sur une cassette dans le caméscope lorsque vous les avez truquées avec un effet d'image. Vous pouvez toutefois enregistrer des images sur un "Memory Stick" (p. 186, 201) ou sur un magnétoscope en utilisant le caméscope comme lecteur.

**Images truquées avec un effet d'image** Les images truquées avec un effet d'image ne sont pas transmises via l'interface *i* DV.

**Lorsque le commutateur POWER est réglé sur OFF (CHG) ou lorsque vous arrêtez la lecture** L'effet d'image est automatiquement annulé.

# **So beenden Sie den Bildeffektmodus**

[MENU] : END

OFF NEG. ART SEPIA B&W SOLARIZE

**1** MANUAL SET P EFFECT **PRETURN** 

ă<br>C

Setzen Sie P EFFECT in den Menüeinstellungen auf OFF.

### **Hinweise**

- •Von einem externen Gerät zugespielte Szenen können nicht mit Bildeffekten aufbereitet werden.
- •Sie können Szenen, die Sie mit Bildeffekten aufbereitet haben, nicht auf ein Band in diesem Camcorder aufnehmen. Sie können Ihren Camcorder jedoch als Zuspielgerät nutzen und solche Szenen auf einen "Memory Stick" (S. 186, 201) oder mit einem Videorecorder aufzeichnen.

**Mit Bildeffekten aufbereitete Bilder** Mit Bildeffekten aufbereitete Bilder werden nicht über die DV-Schnittstelle ausgegeben.

**Wenn Sie den Schalter POWER auf OFF (CHG) stellen oder die Wiedergabe stoppen** Der Bildeffekt wird automatisch deaktiviert.

**108**
# **Lecture de cassettes comportant un effet numérique**

Pendant la lecture, vous pouvez truquer une scène avec l'effet numérique suivant : STILL, FLASH, LUMI. et TRAIL.

- **(1)**En mode de lecture ou de pause de lecture, appuyez sur FN et sélectionnez PAGE2.
- **(2)**Appuyez sur DIG EFFT. L'écran de sélection de l'effet numérique souhaité apparaît.
- **(3)**Appuyez sur le mode souhaité. En mode STILL ou LUMI., l'image concernée par le mode sélectionné est enregistrée dans la mémoire comme une image fixe.
- **(4)**Appuyez sur –/+ pour ajuster l'effet. Pour plus d'informations, reportez-vous à la page 79 .
- **(5)** Appuyez sur  $\Rightarrow$  OK pour revenir à PAGE2.

# **Wiedergeben von Bändern mit Digitaleffekten**

Während der Wiedergabe können Szenen mit einem der folgenden Digitaleffekte aufbereitet werden:

STILL, FLASH, LUMI. oder TRAIL.

- **(1)**Drücken Sie während der Wiedergabe oder in der Wiedergabepause FN und wählen Sie PAGE2 aus.
- **(2)**Drücken Sie DIG EFFT. Der Bildschirm zum Auswählen des gewünschten Digitaleffekts erscheint.
- **(3)**Drücken Sie auf den gewünschten Modus. Im Modus STILL oder LUMI. wird das Bild, bei dem Sie den Modus ausgewählt haben, als Standbild in den Speicher gestellt.
- **(4)** Stellen Sie mit –/+ den Effekt ein. Näheres dazu finden Sie auf Seite 79.
- **(5)** Drücken Sie  $\rightleftarrows$  OK. PAGE2 wird wieder angezeigt.

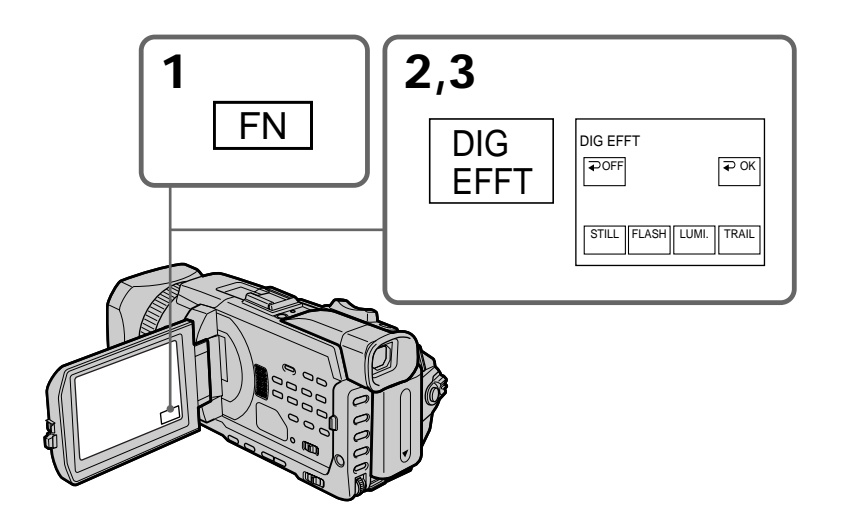

**Pour revenir à FN** Appuyez sur EXIT.

**Pour annuler l'effet numérique** Appuyez sur  $\Rightarrow$  OFF pour revenir à PAGE2.

### **So rufen Sie wieder FN auf** Drücken Sie EXIT.

# **So beenden Sie den Digitaleffektmodus**

Drücken Sie OFF. PAGE2 wird wieder angezeigt.

# **Lecture de cassettes comportant un effet numérique**

#### **Remarques**

- •Il est impossible de truquer en externe des scènes saisies avec un effet numérique.
- •Il est impossible d'enregistrer des images sur une cassette avec le caméscope lorsque vous les avez truquées avec un effet numérique. Toutefois, vous pouvez enregistrer des images sur un "Memory Stick"(p. 186, 201) ou sur un magnétoscope en utilisant le caméscope comme lecteur.

**Images truquées avec un effet numérique** Les images truquées avec un effet numérique ne sont pas sorties via l'interface *i* DV.

**Lorsque le commutateur POWER est réglé sur OFF (CHG) ou lorsque vous arrêtez la lecture** L'effet numérique est automatiquement annulé.

# **Wiedergeben von Bändern mit Digitaleffekten**

#### **Hinweise**

- •Von einem externen Gerät zugespielte Szenen können nicht mit Digitaleffekten aufbereitet werden.
- •Sie können Szenen, die Sie mit Digitaleffekten aufbereitet haben, nicht auf ein Band in diesem Camcorder aufnehmen. Sie können Ihren Camcorder jedoch als Zuspielgerät nutzen und solche Szenen auf einen "Memory Stick" (S. 186, 201) oder mit einem Videorecorder aufzeichnen.

**Mit Digitaleffeken aufbereitete Bilder** Mit Digitaleffekten aufbereitete Bilder werden nicht über die  $\hat{L}$  DV-Schnittstelle ausgegeben.

**Wenn Sie den Schalter POWER auf OFF (CHG) stellen oder die Wiedergabe stoppen** Der Digitaleffekt wird automatisch deaktiviert.

# **Agrandissement d'images enregistrées sur des cassettes – PB ZOOM cassette**

Vous pouvez agrandir des images lues enregistrées sur des cassettes. Outre l'opération décrite ici, le caméscope peut agrandir des images fixes enregistrées sur un "Memory Stick"(p. 222).

- **(1)**En mode de lecture ou de pause de lecture, appuyez sur FN et sélectionnez PAGE2.
- **(2)**Appuyez sur PB ZOOM. L'écran PB ZOOM s'affiche.
- **(3)**Appuyez sur la zone que vous souhaitez agrandir dans l'image affichée sur l'écran PB ZOOM.

La partie sélectionnée va au centre de l'écran et l'image devient environ deux fois plus grande. Si vous appuyez ensuite sur une autre zone, celle-ci se déplace vers le centre de l'écran.

**(4)**Ajustez le rapport de zoom à l'aide du bouton de zoom.

L'image peut être agrandie d'environ 1,1 fois à cinq fois sa taille.

- W: réduction du rapport de zoom.
- T: augmentation du rapport de zoom.

# **Vergrößern von auf Band aufgezeichneten Bildern – Bandwiedergabe-Zoom**

Sie können auf Band aufgezeichnete Bilder bei der Wiedergabe vergrößern. Außer dem hier beschriebenen Verfahren können Sie mit Ihrem Camcorder auch auf "Memory Stick" aufgezeichnete Standbilder vergrößern (S. 222).

- **(1)**Drücken Sie während der Wiedergabe oder in der Wiedergabepause FN und wählen Sie PAGE2 aus.
- **(2)**Drücken Sie die Taste PB ZOOM. Der Bildschirm PB ZOOM erscheint.
- **(3)**Drücken Sie innerhalb des Rahmens auf dem Bildschirm PB ZOOM auf den zu vergrößernden Bereich. Der ausgewählte Bereich rückt in die Mitte des Bildschirms und das Wiedergabebild wird auf etwa die doppelte Größe vergrößert. Wenn Sie auf einen anderen Bereich drücken, rückt dieser Bereich in die Mitte des Bildschirms.
- **(4)** Stellen Sie den Zoom mit dem Motorzoom-Hebel ein.

Sie können das Bild um etwa das 1,1- bis Fünffache vergrößern.

- W: Verringert den Zoom.
- T: Verstärkt den Zoom.

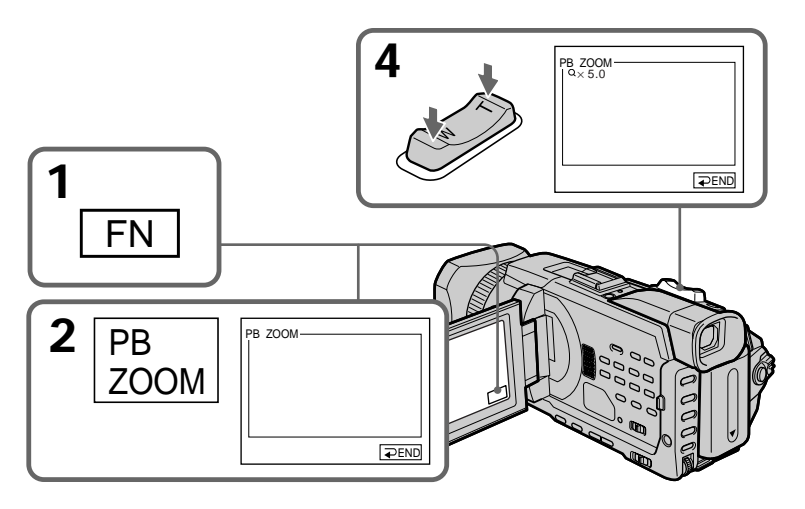

**Pour annuler la fonction PB ZOOM** Appuyez sur  $\Rightarrow$  END.

**So beenden Sie den Wiedergabe-Zoom** Drücken Sie END.

### **Agrandissement d'images enregistrées sur des cassettes – PB ZOOM cassette**

#### **Remarques**

- •Il est impossible de truquer en externe des scènes saisies avec la fonction PB ZOOM.
- •Il est impossible d'enregistrer des images sur une cassette dans le caméscope lorsque vous les avez truquées avec la fonction PB ZOOM cassette. Vous pouvez toutefois enregistrer des images sur un magnétoscope en utilisant le caméscope comme lecteur.
- •Il est impossible d'enregistrer des images animées sur un "Memory Stick" avec le caméscope lorsque vous les avez truquées avec la fonction PB ZOOM cassette.

#### **La fonction PB ZOOM est automatiquement annulée lorsque vous effectuez les opérations suivantes :**

- Réglez le commutateur POWER sur OFF (CHG).
- Arrêt de la lecture.
- Appuyez sur MENU.
- Insérez un "Memory Stick."

#### **Images agrandies avec la PB ZOOM**

Les images agrandies avec la fonction PB ZOOM ne sont pas transmises via l'interface DV ni la prise  $\psi$  (USB).

#### **En mode PB ZOOM**

Si vous appuyez sur la touche DISPLAY/ TOUCH PANEL, le cadre sur l'écran PB ZOOM disparaît. Vous ne pouvez plus déplacer l'image sur l'écran.

### **Pourtour de l'image agrandie**

Le pourtour de l'image agrandie peut ne pas apparaître au centre de l'écran.

# **Vergrößern von auf Band aufgezeichneten Bildern – Bandwiedergabe-Zoom**

#### **Hinweise**

- •Von einem externen Gerät zugespielte Szenen können Sie nicht mit dem Wiedergabe-Zoom des Camcorders aufbereiten.
- •Sie können Szenen, die Sie mit dem Bandwiedergabe-Zoom aufbereitet haben, nicht auf ein Band in diesem Camcorder aufnehmen. Sie können Ihren Camcorder jedoch als Zuspielgerät nutzen und solche Bilder auf einem Videorecorder aufzeichnen.
- •Sie können bewegte Bilder nicht auf einen "Memory Stick" im Camcorder aufnehmen, wenn die Bilder mit dem Bandwiedergabe-Zoom verarbeitet wurden.

#### **Der Wiedergabe-Zoom wird in folgenden Fällen automatisch deaktiviert:**

- Sie stellen den Schalter POWER auf OFF (CHG).
- Sie stoppen die Wiedergabe.
- Sie drücken MENU.
- Sie setzen einen "Memory Stick" ein.

#### **Bilder im Modus Wiedergabe-Zoom**

Bilder im Wiedergabe-Zoom-Modus (PB ZOOM) werden nicht über die *i* DV-Schnittstelle und die Buchse  $\psi$  (USB) ausgegeben.

#### **Hinweis zum Wiedergabe-Zoom**

Wenn Sie die Taste DISPLAY/TOUCH PANEL drücken, wird der Rahmen auf dem Wiedergabe-Zoom-Bildschirm ausgeblendet. Sie können den ausgewählten Bereich nicht in die Mitte des Bildschirms verschieben.

#### **Rand des vergrößerten Bildes**

Der Rand des vergrößerten Bildes kann nicht in der Mitte des Bildschirms angezeigt werden.

# **Localisation rapide d'une scène par la mémorisation du point zéro – ZERO SET MEMORY**

Le caméscope avance ou recule pour s'arrêter automatiquement à la scène souhaitée correspondant à la valeur de compteur "0:00:00". Utilisez la télécommande pour cette opération.

- **(1)**En mode de lecture, appuyez sur DISPLAY lorsque le compteur de bande n'est pas affiché.
- **(2)**Appuyez sur ZERO SET MEMORY à l'endroit que vous souhaitez retrouver ultérieurement. Le compteur de bande indique "0:00:00" puis démarre le compte à rebours. L'indicateur ZERO SET MEMORY clignote.
- **(3)** Appuyez sur lorsque vous souhaitez arrêter la lecture.
- **(4)** Appuyez sur  $\blacktriangleleft$  pour rembobiner la bande au point zéro du compteur de bande. La bande cesse automatiquement de défiler lorsque le compteur de bande atteint approximativement zéro. L'indicateur ZERO SET MEMORY disparaît et le code temporel apparaît.
- **(5)**Appuyez sur N. La lecture commence à partir du point zéro du compteur.

# **Schnelles Ansteuern einer Szene – ZERO SET MEMORY**

Mit Hilfe der Nullspeicherfunktion können Sie eine Szene, an der Sie den Bandzähler auf "0:00:00" gestellt haben, durch Vor- und Zurückspulen des Bands automatisch ansteuern. Verwenden Sie für diese Funktion die Fernbedienung.

- **(1)**Drücken Sie während der Wiedergabe DISPLAY, wenn der Bandzähler nicht angezeigt wird.
- **(2)**Drücken Sie ZERO SET MEMORY an der Stelle, die Sie später wieder ansteuern möchten. Der Bandzähler zeigt "0:00:00" und beginnt nun zu zählen. Die Anzeige ZERO SET MEMORY blinkt.
- **(3)** Drücken Sie ■, wenn Sie die Wiedergabe stoppen möchten.
- **(4)** Mit  $\overline{\blacktriangleleft}$  spulen Sie das Band an den Nullpunkt des Zählers zurück. Das Band stoppt automatisch, sobald der Bandzähler ungefähr den Nullpunkt erreicht hat. Die Anzeige ZERO SET MEMORY wird ausgeblendet und der Zeitcode erscheint.
- **(5)**Drücken Sie N. Die Wiedergabe startet am Nullpunkt des Zählers.

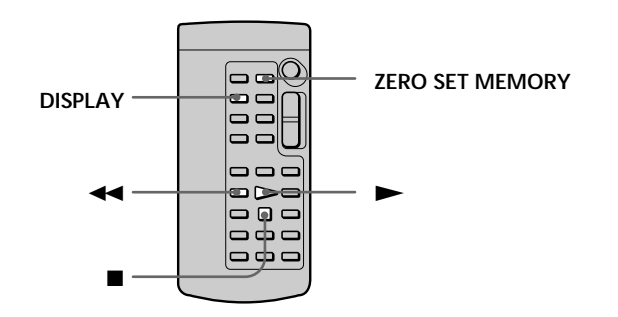

#### **Remarques**

- •Si vous appuyez sur ZERO SET MEMORY avant de rembobiner la bande, la mémoire du point zéro est annulée.
- •Il peut y avoir un décalage de plusieurs secondes par rapport au code temporel.
- •L'indicateur ZERO SET MEMORY disparaît lorsque vous appuyez sur FN.

**Si la cassette contient un passage vierge entre deux scènes**

La mémoire du point zéro risque de ne pas fonctionner correctement.

#### **Hinweise**

- •Wenn Sie ZERO SET MEMORY vor dem Zurückspulen der Kassette drücken, wird die Nullspeicherfunktion deaktiviert.
- •Der Bandzähler kann einige Sekunden vom Zeitcode abweichen.
- •Die Anzeige ZERO SET MEMORY wird ausgeblendet, wenn Sie FN drücken.

**Wenn sich zwischen den Aufnahmen ein unbespielter Bandteil befindet** In diesem Fall funktioniert die Nullspeicherfunktion unter Umständen nicht korrekt.

п

# **Recherche des liens d'une cassette enregistrée d'après le titre – TITLE SEARCH**

Si vous utilisez une cassette avec puce, **CM**  $\overline{on}$ vous pouvez rechercher les liens d'une cassette enregistrée d'après le titre. Utilisez la télécommande pour cette opération.

### **Avant de commencer**

Réglez CM SEARCH sur ON sous **du** dans les paramètres du menu. (Le réglage par défaut est ON.)

**(1)**Réglez le commutateur POWER sur VCR.

**(2)**Appuyez plusieurs fois sur la touche SEARCH MODE de la télécommande, jusqu'à ce que l'indicateur TITLE SEARCH s'affiche. L'indicateur change comme suit :

 $\overline{\phantom{a}}$  TITLE SEARCH  $\rightarrow$  DATE SEARCH  $\rightarrow$ PHOTO SEARCH  $\rightarrow$  PHOTO SCAN  $\rightarrow$ (pas d'indicateur)  $\neg$ 

### $(3)$  Appuyez sur  $\blacktriangleright$  ou  $\blacktriangleright$  de la

télécommande pendant la lecture pour sélectionner le titre.

Le caméscope démarre automatiquement la lecture de la scène correspondant au titre sélectionné.

# **Suchen von Aufnahmen eines Bandes nach Titel – TITLE SEARCH**

Auf einer Kassette mit Kassettenspeicher  $CM$ können Sie Aufnahmen auf einem Band only anhand ihres Titels suchen. Verwenden Sie für diese Funktion die Fernbedienung.

#### **Vorbereitungen**

Setzen Sie CM SEARCH unter **III** in den Menüeinstellungen auf ON. (Die Standardeinstellung ist ON.)

- **(1)** Stellen Sie den Schalter POWER auf VCR.
- **(2)**Drücken Sie so oft SEARCH MODE auf der Fernbedienung, bis die Anzeige TITLE SEARCH erscheint. Die Anzeige wechselt folgendermaßen:

TITLE SEARCH  $\rightarrow$  DATE SEARCH  $\rightarrow$ PHOTO SEARCH  $\rightarrow$  PHOTO SCAN  $\rightarrow$ (keine Anzeige)  $\neg$ 

**(3)** Wählen Sie mit  $\blacktriangleright\blacktriangleleft$  oder  $\blacktriangleright\blacktriangleright$  auf der Fernbedienung den Titel für die Wiedergabe aus.

Der Camcorder startet automatisch die Wiedergabe der Aufnahme mit dem ausgewählten Titel.

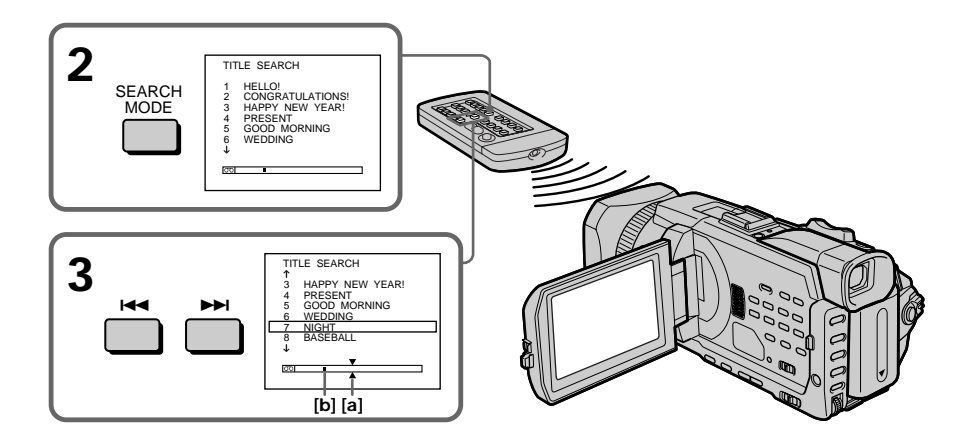

- **[a]**: Point réel recherché
- **[b]**: Point courant sur la bande
- **[a]**: Gesuchte Stelle
- **[b]**: Aktuelle Stelle auf dem Band

# **Recherche des liens d'une cassette enregistrée d'après le titre – TITLE SEARCH**

#### **Pour arrêter la recherche** Appuyez sur  $\blacksquare$ .

**Si vous utilisez une cassette sans puce** Vous ne pouvez pas incruster ni rechercher un titre.

**Si la cassette contient un passage vierge entre deux scènes**

La recherche d'après le titre risque de ne pas fonctionner correctement.

**Pour incruster un titre** Voir page 154.

# **Suchen von Aufnahmen eines Bandes nach Titel – TITLE SEARCH**

#### **So beenden Sie die Suche** Drücken Sie **x.**

**Bei einer Kassette ohne Kassettenspeicher** Sie können keinen Titel einblenden oder danach suchen.

**Wenn sich zwischen den Aufnahmen ein unbespielter Bandteil befindet** In diesem Fall arbeitet die Titelsuche unter Umständen nicht korrekt.

**So können Sie einen Titel einblenden** Siehe Seite 154.

**The State** 

# **Recherche d'un enregistrement d'après la date – DATE SEARCH**

Vous pouvez rechercher automatiquement le point où la date d'enregistrement change et démarrer la lecture à partir de ce point **(recherche par date)**. Pour ce faire, utilisez de préférence une cassette à puce. Utilisez la télécommande pour cette opération. Utilisez cette fonction pour vérifier où les dates d'enregistrement changent ou pour faire un montage sur la bande à chaque nouvelle date d'enregistrement.

# **Recherche de la date à l'aide de la puce de la cassette**

#### **Avant de commencer**

- •Vous pouvez uniquement utiliser cette fonction lorsque vous lisez une cassette à puce.
- Réglez CM SEARCH sur ON sous **du** dans les paramètres du menu. (Le réglage par défaut est ON.)
- **(1)**Réglez le commutateur POWER sur VCR.
- **(2)**Appuyez plusieurs fois sur la touche SEARCH MODE de la télécommande, jusqu'à ce que l'indicateur DATE SEARCH s'affiche. L'indicateur change comme suit :

 $\rightarrow$  TITLE SEARCH  $\rightarrow$  DATE SEARCH  $\rightarrow$ PHOTO SEARCH  $\rightarrow$  PHOTO SCAN  $\rightarrow$ (pas d'indicateur)  $-$ 

#### **(3)** Appuyez sur  $\blacktriangleright\blacktriangleleft\uparrow$  ou  $\blacktriangleright\blacktriangleright\blacktriangleright\blacktriangleleft\uparrow$  de la

télécommande pendant la lecture pour sélectionner la date.

Le caméscope démarre automatiquement la lecture de la scène au début de la date sélectionnée.

# **Suchen von Aufnahmen nach Datum – DATE SEARCH**

Sie können automatisch nach der Stelle suchen, an der das Aufnahmedatum wechselt, und die Wiedergabe an dieser Stelle starten **(Datumssuche)**. Es empfiehlt sich, dazu eine Kassette mit Kassettenspeicher zu verwenden. Verwenden Sie für diese Funktion die Fernbedienung. Mit dieser Funktion können Sie überprüfen, an welchen Stellen das Aufnahmedatum wechselt,

oder das Band ab einem bestimmten Aufnahmedatum bearbeiten.

**Suchen nach dem Datum mithilfe des Kassettenspeichers**

#### **Vorbereitungen**

- •Diese Funktion steht Ihnen nur zur Verfügung, wenn Sie eine Kassette mit Kassettenspeicher wiedergeben.
- Setzen Sie CM SEARCH unter **III** in den Menüeinstellungen auf ON. (Die Standardeinstellung ist ON.)
- **(1)** Stellen Sie den Schalter POWER auf VCR.
- **(2)**Drücken Sie so oft SEARCH MODE auf der Fernbedienung, bis die Anzeige DATE SEARCH erscheint. Die Anzeige wechselt folgendermaßen:

 $\rightarrow$  TITLE SEARCH  $\rightarrow$  DATE SEARCH  $\rightarrow$ PHOTO SEARCH  $\rightarrow$  PHOTO SCAN  $\rightarrow$ (keine Anzeige)  $\neg$ 

**(3)** Wählen Sie mit  $\blacktriangleright\blacktriangleleft$  oder  $\blacktriangleright\blacktriangleright$  auf der Fernbedienung das Datum für die Wiedergabe aus. Der Camcorder startet die Wiedergabe automatisch am Anfang der Aufnahme mit dem ausgewählten Datum.

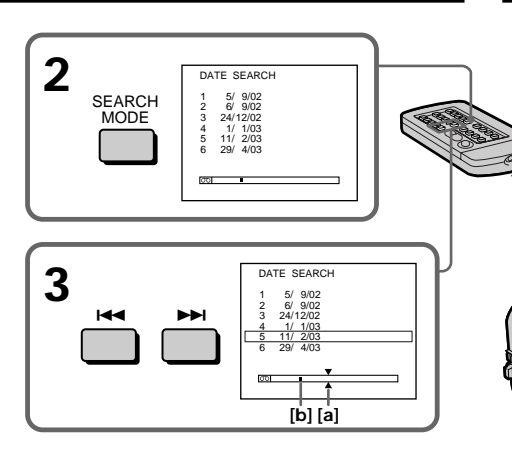

- **[a]**: Point réel recherché
- **[b]**: Point courant sur la bande

# **Pour arrêter la recherche**

Appuyez sur  $\blacksquare$ .

#### **Remarque**

Si l'enregistrement d'une journée est inférieur à deux minutes, le caméscope risque de ne pas localiser avec précision le point où la date d'enregistrement change.

#### **Si la cassette contient un passage vierge entre deux scènes**

DATE SEARCH risque de ne pas fonctionner correctement.

#### **Cassette à puce**

La bande d'une cassette à puce peut contenir six dates d'enregistrement. Si vous recherchez sept dates ou plus, reportez-vous à "Recherche d'une date sur une cassette sans puce" ci-après.

**[a]**: Gesuchte Stelle **[b]**: Aktuelle Stelle auf dem Band

#### **So beenden Sie die Suche** Drücken Sie  $\blacksquare$ .

#### **Hinweis**

Wenn die Aufnahme eines Tages kürzer als zwei Minuten ist, findet der Camcorder die Stelle, an der das Aufnahmedatum wechselt, unter Umständen nicht genau.

#### **Wenn sich zwischen den Aufnahmen ein unbespielter Bandteil befindet** In diesem Fall arbeitet DATE SEARCH unter Umständen nicht korrekt.

#### **Kassettenspeicher**

Auf eine Kassette mit Kassettenspeicher können sechs Aufnahmedaten aufgenommen werden. Sind mehr als sechs Aufnahmedaten vorhanden, führen Sie die Suche wie im Abschnitt "Suchen nach dem Datum ohne Kassettenspeicher" unten beschrieben durch.

# **Recherche d'une date sur une cassette sans puce**

- **(1)**Réglez le commutateur POWER sur VCR.
- **(2)**Appuyez sur MENU, puis réglez CM SEARCH sur OFF sous **II** à l'aide de la molette SEL/PUSH EXEC (p. 276).
- **(3)**Appuyez plusieurs fois sur la touche SEARCH MODE de la télécommande, jusqu'à ce que l'indicateur DATE SEARCH s'affiche. L'indicateur change comme suit :

 $\rightarrow$  DATE SEARCH  $\rightarrow$  PHOTO SEARCH - $\Box$  (pas d'indicateur) ← PHOTO SCAN ←

**(4)** Appuyez sur **E** de la télécommande pour rechercher la date précédente ou appuyez sur  $\blacktriangleright$  de la télécommande pour rechercher la date suivante. Le caméscope démarre automatiquement la lecture à l'endroit où la date change. Chaque fois que vous appuyez sur  $\blacktriangleright$  ou  $\blacktriangleright$  l, le caméscope recherche la date précédente ou suivante.

**Pour arrêter la recherche** Appuyez sur  $\blacksquare$ .

# **Suchen nach dem Datum ohne Kassettenspeicher**

- **(1)** Stellen Sie den Schalter POWER auf VCR.
- **(2)**Drücken Sie MENU und setzen Sie mit dem Regler SEL/PUSH EXEC die Option CM SEARCH unter **all** auf OFF (S. 286).
- **(3)**Drücken Sie so oft SEARCH MODE auf der Fernbedienung, bis die Anzeige DATE SEARCH erscheint. Die Anzeige wechselt folgendermaßen:
	- $\rightarrow$  DATE SEARCH  $\rightarrow$  PHOTO SEARCH - $\Box$  (keine Anzeige)  $\leftarrow$  PHOTO SCAN  $\leftarrow$
- **(4)** Suchen Sie mit der Taste  $\blacktriangleright\blacktriangleleft$  auf der Fernbedienung nach dem vorherigen Datum bzw. mit der Taste  $\blacktriangleright$  auf der Fernbedienung nach dem nächsten Datum. Der Camcorder startet die Wiedergabe automatisch an der Stelle, an der das Datum wechselt. Mit jedem Tastendruck auf  $\blacktriangleleft$ oder > sucht der Camcorder nach dem vorherigen bzw. nächsten Datum.

#### **So beenden Sie die Suche** Drücken Sie **x.**

**The State** 

# **Recherche d'une photo – PHOTO SEARCH/PHOTO SCAN**

Vous pouvez rechercher une image fixe enregistrée sur une bande **(PHOTO SEARCH)**. Vous pouvez également rechercher des images fixes une par une et afficher chaque image automatiquement pendant cinq secondes, qu'il s'agisse d'une cassette à puce ou sans puce **(PHOTO SCAN)**. Utilisez la télécommande pour ces opérations. Utilisez cette fonction pour contrôler ou modifier des images fixes.

# **Recherche d'une photo sur une cassette à puce**

**Avant de commencer**

- •Vous pouvez uniquement utiliser cette fonction lorsque vous lisez une cassette à puce.
- Réglez CM SEARCH sur ON sous  $\Box$  dans les paramètres du menu. (Le réglage par défaut est ON.)
- **(1)**Réglez le commutateur POWER sur VCR.
- **(2)**Appuyez plusieurs fois sur la touche SEARCH MODE de la télécommande, jusqu'à ce que l'indicateur PHOTO SEARCH s'affiche. L'indicateur change comme suit :
	- TITLE SEARCH  $\rightarrow$  DATE SEARCH  $\rightarrow$ PHOTO SEARCH  $\rightarrow$  PHOTO SCAN  $\rightarrow$ (pas d'indicateur) -

#### $(3)$  Appuyez sur  $\blacktriangleleft$  ou  $\blacktriangleright$  de la

télécommande pendant la lecture pour sélectionner la date. Le caméscope démarre automatiquement la lecture de la photo correspondant à la date sélectionnée.

# **Suchen eines Fotos – PHOTO SEARCH/ PHOTO SCAN**

Sie können nach einem Standbild suchen, das Sie auf einer Kassette aufgenommen haben **(PHOTO SEARCH - Fotosuche)**.

Sie können unabhängig vom Kassettenspeicher die Standbilder auch einzeln durchsuchen und jedes Bild automatisch fünf Sekunden lang anzeigen lassen **(PHOTO SCAN - Foto-Scan)**. Verwenden Sie dazu die Fernbedienung. Mit dieser Funktion können Sie Standbilder überprüfen oder bearbeiten.

# **Suchen nach einem Foto mithilfe des Kassettenspeichers**

#### **Vorbereitungen**

- •Diese Funktion steht Ihnen nur zur Verfügung, wenn Sie eine Kassette mit Kassettenspeicher wiedergeben.
- Setzen Sie CM SEARCH unter **III** in den Menüeinstellungen auf ON. (Die Standardeinstellung ist ON.)
- **(1)** Stellen Sie den Schalter POWER auf VCR.
- **(2)**Drücken Sie so oft SEARCH MODE auf der Fernbedienung, bis die Anzeige PHOTO SEARCH erscheint. Die Anzeige wechselt folgendermaßen:

TITLE SEARCH  $\rightarrow$  DATE SEARCH  $\rightarrow$ PHOTO SEARCH  $\rightarrow$  PHOTO SCAN  $\rightarrow$ (keine Anzeige) -

**(3)** Wählen Sie mit  $\blacktriangleright\blacktriangleleft$  oder  $\blacktriangleright\blacktriangleright$  auf der Fernbedienung das Datum für die Wiedergabe aus. Der Camcorder startet automatisch die Wiedergabe des Fotos mit dem ausgewählten Datum.

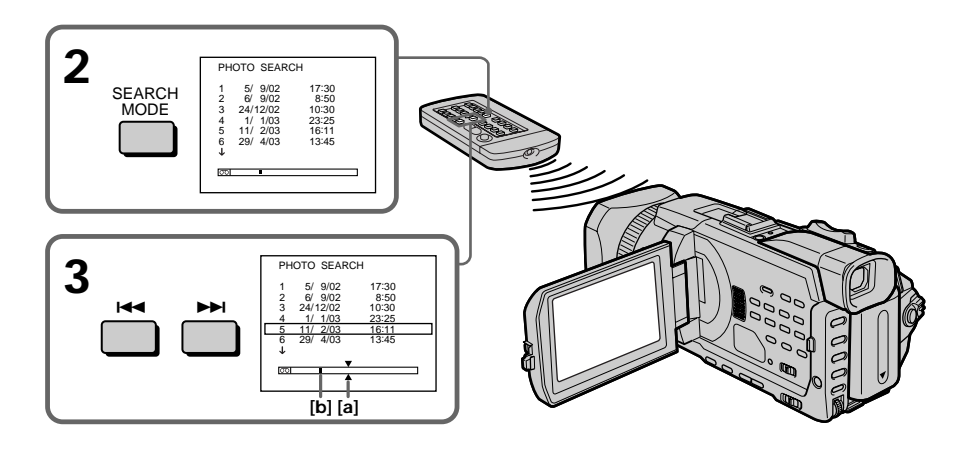

- **[a]**: Point réel recherché
- **[b]**: Point courant sur la bande

#### **Pour arrêter la recherche**

Appuyez sur  $\blacksquare$ .

#### **Recherche d'une photo sur une cassette sans puce**

- **(1)**Réglez le commutateur POWER sur VCR.
- **(2)**Appuyez sur MENU, puis tournez la molette SEL/PUSH EXEC pour régler CM SEARCH sur OFF sous  $\Box$  et appuyez sur la molette (p. 276).
- **(3)**Appuyez plusieurs fois sur la touche SEARCH MODE de la télécommande, jusqu'à ce que l'indicateur PHOTO SEARCH s'affiche. L'indicateur change comme suit :
	- $\rightarrow$  DATE SEARCH  $\rightarrow$  PHOTO SEARCH -(pas d'indicateur)  $\leftarrow$  PHOTO SCAN  $\leftarrow$
- **(4)** Appuyez sur  $\blacktriangleright \blacktriangleleft$  ou  $\blacktriangleright \blacktriangleright$  de la télécommande pendant la lecture pour sélectionner la photo. Chaque fois que vous appuyez sur  $\blacktriangleright$  ou  $\blacktriangleright$  le caméscope recherche la photo précédente ou suivante. Le caméscope démarre automatiquement la lecture de la photo.

**Pour arrêter la recherche** Appuyez sur  $\blacksquare$ .

**[a]**: Gesuchte Stelle **[b]**: Aktuelle Stelle auf dem Band

#### **So beenden Sie die Suche** Drücken Sie $\blacksquare$

### **Suchen nach einem Foto ohne Kassettenspeicher**

- **(1)** Stellen Sie den Schalter POWER auf VCR.
- **(2)**Drücken Sie MENU, setzen Sie durch Drehen des Reglers SEL/PUSH EXEC die Option CM SEARCH unter **auf OFF** und drücken Sie auf den Regler (S. 286).
- **(3)**Drücken Sie so oft SEARCH MODE auf der Fernbedienung, bis die Anzeige PHOTO SEARCH erscheint. Die Anzeige wechselt folgendermaßen:
	- $\rightarrow$  DATE SEARCH  $\rightarrow$  PHOTO SEARCH - $\Box$  (keine Anzeige)  $\leftarrow$  PHOTO SCAN  $\leftarrow$
- **(4)** Wählen Sie mit  $\blacktriangleright\blacktriangleleft$  oder  $\blacktriangleright\blacktriangleright\blacktriangleleft$  auf der Fernbedienung das Foto für die Wiedergabe aus. Mit jedem Tastendruck auf  $\blacktriangleleft$  oder  $\blacktriangleright$  sucht der Camcorder nach dem vorherigen bzw. nächsten Foto. Der Camcorder startet automatisch die Wiedergabe des Fotos.

#### **So beenden Sie die Suche** Drücken Sie **II**.

# **Recherche d'une photo – PHOTO SEARCH/PHOTO SCAN**

# **Balayage des photos**

- **(1)**Réglez le commutateur POWER sur VCR.
- **(2)**Appuyez plusieurs fois sur la touche SEARCH MODE de la télécommande, jusqu'à ce que l'indicateur PHOTO SCAN s'affiche. L'indicateur change comme suit :
	- $\rightarrow$  TITLE SEARCH<sup>\*</sup>  $\rightarrow$  DATE SEARCH  $\rightarrow$ PHOTO SEARCH  $\rightarrow$  PHOTO SCAN  $\rightarrow$ (pas d'indicateur)  $-$
	- \* Affiché uniquement lorsque CM SEARCH est réglé sur ON dans les paramètres du menu.
- $(3)$  Appuyez sur  $\overline{\mathsf{H}}$  ou  $\overline{\mathsf{H}}$  de la télécommande.

Chaque photo est reproduite automatiquement pendant environ cinq secondes.

# **Suchen eines Fotos – PHOTO SEARCH/PHOTO SCAN**

### **Durchsuchen von Fotos (Foto-Scan)**

**(1)** Stellen Sie den Schalter POWER auf VCR.

- **(2)**Drücken Sie so oft SEARCH MODE auf der Fernbedienung, bis die Anzeige PHOTO SCAN erscheint. Die Anzeige wechselt folgendermaßen:
	- $\rightarrow$  TITLE SEARCH<sup>\*</sup>  $\rightarrow$  DATE SEARCH  $\rightarrow$ PHOTO SEARCH  $\rightarrow$  PHOTO SCAN  $\rightarrow$ (keine Anzeige)  $-$
	- \* Wird nur angezeigt, wenn CM SEARCH in den Menüeinstellungen auf ON gesetzt wurde.
- **(3)** Drücken Sie **E**<sup>4</sup> oder **►** auf der Fernbedienung. Jedes Foto wird automatisch etwa fünf Sekunden lang angezeigt.

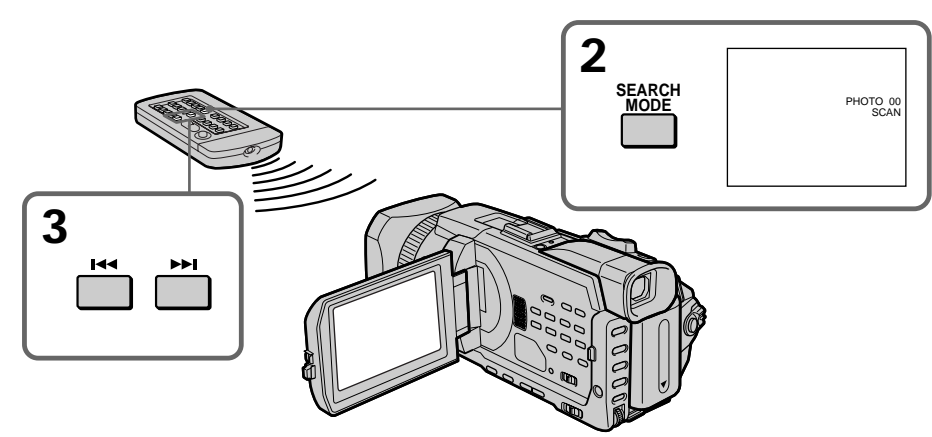

#### **Pour arrêter le balayage** Appuyez sur  $\blacksquare$ .

**Si la cassette contient un passage vierge entre deux scènes enregistrées** PHOTO SEARCH/PHOTO SCAN risque de ne pas fonctionner correctement.

#### **Nombre de photos pouvant être localisées sur une cassette à puce**

Ce nombre s'élève à 12 photos maximum. Vous pouvez cependant rechercher 13 photos ou plus à l'aide de PHOTO SCAN.

#### **So beenden Sie das Durchsuchen der Fotos** Drücken Sie **E**.

**Wenn sich zwischen den Aufnahmen ein unbespielter Bandteil befindet** In diesem Fall arbeitet PHOTO SEARCH/ PHOTO SCAN (Fotosuche bzw. Foto-Scan) unter Umständen nicht korrekt.

**Die maximale Anzahl an Fotos, die beim Suchen mit dem Kassettenspeicher angesteuert werden können** Die maximale Zahl beträgt bis zu 12 Fotos. Mit PHOTO SCAN können Sie aber auch 13 oder mehr Fotos durchsuchen.

### **Utilisation du cordon de liaison audio/vidéo**

Vous pouvez faire des copies ou des montages en raccordant votre magnétoscope au caméscope et en utilisant ce dernier comme lecteur. Raccordez le caméscope au magnétoscope à l'aide du cordon de liaison audio/vidéo fourni avec le caméscope.

#### **Avant de commencer**

- Réglez DISPLAY sur LCD sous ETC dans les paramètres du menu. (Le réglage par défaut est LCD.)
- •Appuyez sur les touches suivantes pour faire disparaître les indicateurs afin qu'ils ne se superposent pas au montage: Sur le caméscope: DISPLAY/TOUCH PANEL, DATA CODE Sur la télécommande:

DISPLAY, DATA CODE, SEARCH MODE

- **(1)**Insérez une cassette vierge (ou une cassette que vous souhaitez réenregistrer) dans le magnétoscope et une cassette enregistrée dans le caméscope.
- **(2)**Préparez le magnétoscope pour l'enregistrement puis réglez le sélecteur d'entrée sur LINE. Raccordez le cordon de liaison audio/vidéo sur la prise AUDIO/VIDEO. Consultez le mode d'emploi du magnétoscope pour plus d'informations.
- **(3)**Réglez le commutateur POWER du caméscope sur VCR.
- **(4)**Reproduisez la cassette enregistrée sur le caméscope.
- **(5)**Démarrez l'enregistrement sur le magnétoscope. Consultez le mode d'emploi du magnétoscope pour plus d'informations.

**— Bearbeiten von Aufnahmen —**

# **Überspielen einer Kassette**

# **Anschließen mit dem A/V-Verbindungskabel**

Sie können den Camcorder als Zuspielgerät verwenden und Aufnahmen auf den an den Camcorder angeschlossenen Videorecorder überspielen und dort bearbeiten. Schließen Sie den Camcorder über das mit dem Camcorder gelieferte A/V-Verbindungskabel an den Videorecorder an.

#### **Vorbereitungen**

- Setzen Sie DISPLAY unter FTC in den Menüeinstellungen auf LCD. (Die Standardeinstellung ist LCD.)
- •Blenden Sie mit folgenden Tasten die Anzeigen aus, so dass sie auf dem überspielten Band nicht eingeblendet werden. Am Camcorder: DISPLAY/TOUCH PANEL, DATA CODE Auf der Fernbedienung: DISPLAY, DATA CODE, SEARCH MODE
- **(1)**Legen Sie eine leere Kassette bzw. eine Kassette, die überspielt werden kann, in den Videorecorder und die Kassette mit Ihrer Aufnahme in den Camcorder ein.
- **(2)**Bereiten Sie am Videorecorder die Aufnahme vor und stellen Sie den Eingangswählschalter auf LINE. Schließen Sie das A/V-Verbindungskabel an die Buchse AUDIO/VIDEO an. Informationen dazu finden Sie in der Bedienungsanleitung zum Videorecorder.
- **(3)** Stellen Sie den Schalter POWER am Camcorder auf VCR.
- **(4)** Starten Sie die Wiedergabe der bespielten Kassette im Camcorder.
- **(5)** Starten Sie die Aufnahme am Videorecorder. Informationen dazu finden Sie in der Bedienungsanleitung zum Videorecorder.

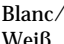

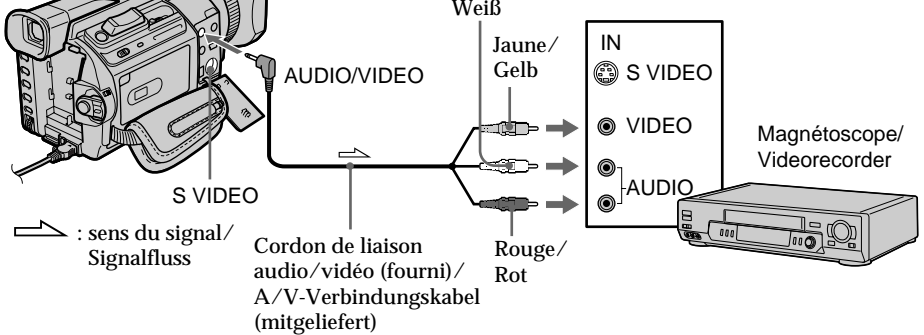

# **Lorsque la copie est terminée**

Appuyez sur du caméscope et du magnétoscope.

**Vous pouvez faire des copies sur les types de magnétoscopes suivants :**  $8 \text{ mm}$ ,  $Hi8$  His,  $WIS$  VHS,  $SWIS$  S-VHS,  $WIS$ VHSC, SVHSI S-VHSC, **B** Betamax, Mini **DV** mini DV, **DV** DV, **D** Digital8, **MILL** MICRO MV

#### **Si votre magnétoscope est de type monophonique**

Raccordez la fiche jaune du cordon de liaison audio/vidéo sur la prise d'entrée vidéo et la fiche blanche ou la fiche rouge sur la prise d'entrée audio du magnétoscope ou du téléviseur. Lorsque la fiche blanche est raccordée, le son provient du canal gauche et lorsque la fiche rouge est raccordé, le son provient du canal droit.

#### **Si votre magnétoscope possède une prise S vidéo**

Les images seront reproduites plus fidèlement si vous utilisez un câble S vidéo (en option). Avec cette liaison, vous n'avez pas besoin de brancher la fiche jaune (vidéo) du cordon de liaison audio/vidéo.

Raccordez un câble S vidéo (en option) aux prises S vidéo du caméscope et du magnétoscope. Cette liaison produit des images au format DV d'excellente qualité.

#### **Wenn Sie das Überspielen der Kassette beenden wollen** Drücken Sie am Camcorder und am

Videorecorder  $\blacksquare$ .

**Sie können Aufnahmen auf Videorecorder überspielen, die folgende Systeme unterstützen:**  $\mathbf{3}$  (8 mm),  $\mathbf{H}$ i $\mathbf{S}$  (Hi8),  $\overline{\text{W}}$  (VHS),  $\overline{\text{S}}$  (S-VHS),  $WISE$  (VHSC), SWISE (S-VHSC), **B** (Betamax),  $Min'$  (Mini-DV),  $\bf{D}$ <sup>v</sup> (DV),  $\bf{D}$  (Digital8),  $\bf{M}$ (MICRO MV)

**Wenn Ihr Videorecorder ein Monogerät ist** Verbinden Sie den gelben Stecker des A/V-Verbindungskabels mit der Videoeingangsbuchse und den weißen oder roten Stecker mit der Audioeingangsbuchse am Videorecorder oder Fernsehgerät. Wenn der weiße Stecker angeschlossen ist, wird der linke Audiokanal ausgegeben, wenn der rote Stecker angeschlossen ist, der rechte.

# **Wenn Ihr Videorecorder mit einer S-Videobuchse ausgestattet ist**

Die Bilder können über ein S-Videokabel (gesondert erhältlich) originalgetreuer reproduziert werden.

In diesem Fall brauchen Sie den gelben (Video-)Stecker des A/V-Verbindungskabels nicht anzuschließen. Verbinden Sie ein S-Videokabel (gesondert erhältlich) mit den S-Videobuchsen am Camcorder und am Videorecorder.

Mit dieser Verbindung erzielen Sie bei Bildern im DV-Format eine höhere Qualität.

# **Utilisation du câble i.LINK**

Raccordez simplement le câble i.LINK (en option) à l'interface  $\hat{L}$  DV du caméscope et sur la prise DV IN des appareils DV. La liaison numérique à numérique permet la transmission de signaux vidéo et audio sous forme numérique et garantit un montage de haute qualité. Les indicateurs et les titres qui apparaissent à l'écran, les informations de la cassette à puce ou les lettres de l'écran d'index du "Memory Stick" ne peuvent pas être copiés.

- **(1)**Insérez une cassette vierge (ou une cassette que vous souhaitez réenregistrer) dans le magnétoscope et une cassette enregistrée dans le caméscope.
- **(2)**Préparez le magnétoscope pour l'enregistrement puis réglez le sélecteur d'entrée sur LINE. Consultez le mode d'emploi du magnétoscope pour plus d'informations.
- **(3)**Réglez le commutateur POWER du caméscope sur VCR.
- **(4)**Reproduisez la cassette enregistrée sur le caméscope.
- **(5)**Démarrez l'enregistrement sur le magnétoscope. Consultez le mode d'emploi du magnétoscope pour plus d'informations.

#### **Anschließen mit dem i.LINK-Kabel**

Schließen Sie einfach ein i.LINK-Kabel (gesondert erhältlich) an die DV-Schnittstelle am Camcorder und an DV IN an einem anderen DV-Gerät an. Bei einer Digital-digital-Verbindung werden Bild- und Tonsignale mit höchster Qualität digital überspielt. Titel, Bildschirmanzeigen, den Inhalt des Kassettenspeichers oder Buchstaben auf dem Indexbildschirm des "Memory Sticks" können Sie allerdings nicht überspielen.

- **(1)**Legen Sie eine leere Kassette bzw. eine Kassette, die überspielt werden kann, in den Videorecorder und die Kassette mit Ihrer Aufnahme in den Camcorder ein.
- **(2)**Bereiten Sie am Videorecorder die Aufnahme vor und stellen Sie den Eingangswählschalter auf LINE. Informationen dazu finden Sie in der Bedienungsanleitung zum Videorecorder.
- **(3)** Stellen Sie den Schalter POWER am Camcorder auf VCR.
- **(4)** Starten Sie die Wiedergabe der bespielten Kassette im Camcorder.
- **(5)** Starten Sie die Aufnahme am Videorecorder. Informationen dazu finden Sie in der Bedienungsanleitung zum Videorecorder.

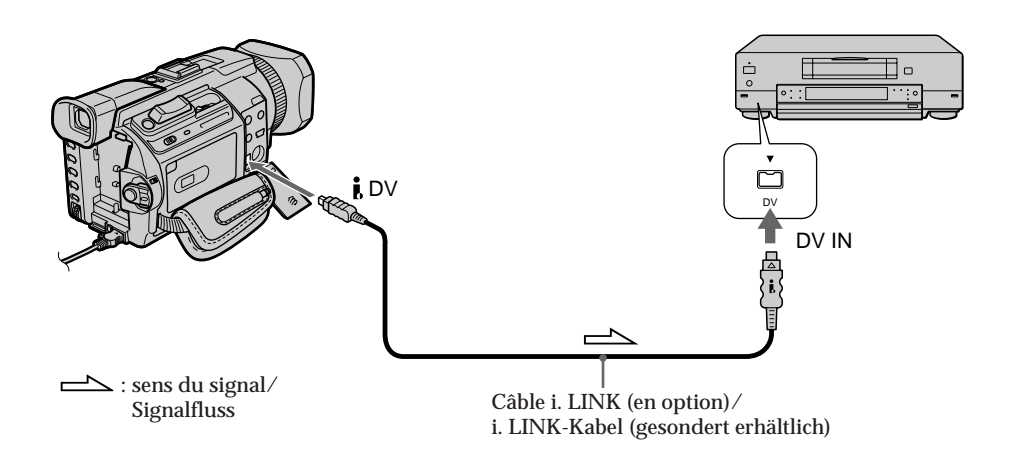

# **Copie d'une cassette**

# **Lorsque la copie est terminée**

Appuyez sur ■ du caméscope et du magnétoscope.

**Vous ne pouvez raccorder qu'un magnétoscope avec le câble i.LINK** Voir page 318 pour plus d'informations sur la norme i.LINK.

**Images truquées avec l'effet d'image, l'effet numérique ou agrandies avec la fonction PB ZOOM**

Ces images ne sont pas transmises via l'interface  $i$  DV.

#### **Si vous enregistrez sur un arrêt sur image via** l'interface **i** DV

L'image enregistrée manquera de précision et elle risque d'être instable si vous la reproduisez sur un autre appareil vidéo.

# **Überspielen einer Kassette**

# **Wenn Sie das Überspielen der Kassette beenden wollen**

Drücken Sie am Camcorder und am Videorecorder  $\blacksquare$ .

**Wenn Sie ein i.LINK-Kabel benutzen, können Sie nur einen einzigen Videorecorder anschließen.** Auf Seite 318 finden Sie weitere Informationen zu i.LINK.

**Mit Bildeffekten, Digitaleffekten oder PB ZOOM aufbereitete Bilder** Solche Bilder werden nicht über die **i** DV-Schnittstelle ausgegeben.

**Wenn Sie ein Bild in der Wiedergabepause über die DV-Schnittstelle aufnehmen** Das aufgezeichnete Bild ist nicht ganz scharf. Wenn Sie die Aufnahme mit anderen Videogeräten wiedergeben, kann das Bild außerdem zittern.

# **Copie de scènes précises – Montage numérique programmé (sur cassettes)**

Vous pouvez copier des scènes précises sélectionnées au préalable (programmes) pour effectuer un montage sur une cassette sans passer par le magnétoscope.

Les scènes peuvent être sélectionnées à l'image près. Vous pouvez présélectionner 20 programmes.

Le caméscope peut également faire une copie sur un "Memory Stick". Pour plus d'informations, reportez-vous à la page 205.

# **Überspielen einzelner Szenen – Digitaler, programmgesteuerter Schnitt (auf Band)**

Sie können ausgewählte Szenen zu einem eigenen Programm zusammenstellen und auf ein Band überspielen, ohne die Bedienelemente am Videorecorder betätigen zu müssen. Die Szenen können auf ein Vollbild genau ausgewählt werden. Sie können bis zu 20 Aufnahmen programmieren. Mit diesem Camcorder können Sie auch auf einen "Memory Stick" überspielen. Auf Seite 205 finden Sie weitere Informationen dazu.

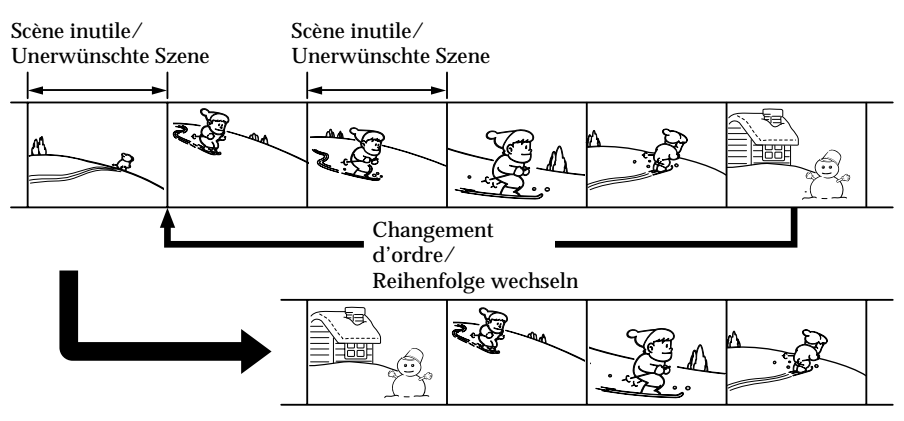

# **Avant le montage numérique programmé d'une cassette enregistrée sur un autre appareil**

- **Etape 1** Raccordement du magnétoscope (p. 127).
- **Etape 2** Préparation du magnétoscope (p. 128, 134).
- **Etape 3** Réglage de la synchronisation du magnétoscope (p. 136).

Si vous faites une nouvelle copie avec le même magnétoscope, les étapes 2 et 3 sont inutiles.

#### **Utilisation du montage numérique programmé pour des cassettes enregistrées sur un autre appareil**

**Opération 1** Création d'un programme (p. 138). **Opération 2** Exécution du programme (duplication) (p. 140).

#### **Remarque**

Pendant le montage numérique sur une cassette, les signaux de commande ne peuvent pas être transmis par la prise  $\bigcup$  LANC.

#### **Vorbereitungen für den digitalen, programmgesteuerten Schnitt auf mit anderen Geräten aufgezeichneten Bändern**

**Schritt 1** Anschließen des Videorecorders (S. 127).

- **Schritt 2** Einstellen der Steuerung des Videorecorders (S. 128, 134).
- **Schritt 3** Synchronisieren von Camcorder und Videorecorder (S. 136).

Wenn Sie das nächste Mal eine Aufnahme auf denselben Videorecorder überspielen, können Sie Schritt 2 und 3 auslassen.

#### **Ausführen des digitalen, programmgesteuerten Schnitts auf mit anderen Geräten aufgezeichneten Bändern**

#### **Schritt 1** Zusammenstellen eines Programms (S. 138).

**Schritt 2** Ausführen des Programms (Überspielen eines Bandes) (S. 140).

#### **Hinweis**

Beim digitalen Videoschnitt auf Kassette können die Steuersignale nicht über LANC gesendet werden.

# **Etape 1: Raccordement du magnétoscope**

Vous pouvez raccorder un cordon de liaison audio/vidéo et un câble i.LINK. Lorsque vous utilisez un cordon de liaison audio/vidéo, raccordez les appareils comme indiqué à la page 122. Lorsque vous utilisez le câble i.LINK, raccordez les appareils comme indiqué à la page 124.

**Si vous utilisez le câble i.LINK** La liaison numérique à numérique permet la transmission de signaux vidéo et audio sous forme numérique et garantit un montage de haute qualité.

# **Überspielen einzelner Szenen – Digitaler, programmgesteuerter Schnitt (auf Band)**

# **Schritt 1: Anschließen des Videorecorders**

Sie können dazu das A/V-Verbindungskabel und das i.LINK-Kabel verwenden. Wenn Sie das A/V-Verbindungskabel verwenden, verbinden Sie die Geräte wie auf Seite 122 dargestellt. Wenn Sie ein i.LINK-Kabel verwenden, verbinden Sie die Geräte wie auf Seite 124 dargestellt.

**Wenn Sie den Videorecorder über ein i.LINK-Kabel angeschlossen haben** Bei einer Digital-digital-Verbindung werden Bild- und Tonsignale mit höchster Qualität digital überspielt.

**Copie de scènes précises – Montage numérique programmé (sur cassettes)**

#### **Etape 2: Préparation du magnétoscope avec le cordon de liaison audio/vidéo**

Lors du montage sur un magnétoscope, des signaux de commande infrarouge sont envoyés au capteur de télécommande du magnétoscope. Si vous utilisez le cordon de liaison audio/vidéo, suivez la procédure ci-dessous, étapes **(1)** à **(4)**, pour envoyer correctement les signaux de commande.

#### **(1) Réglage du code IR SETUP**

- 1 Réglez le commutateur POWER du caméscope sur VCR.
- 2 Allumez le magnétoscope raccordé puis réglez le sélecteur d'entrée sur LINE. Si vous raccordez un autre caméscope, réglez son commutateur d'alimentation sur VCR/ VTR.
- 3 Appuyez sur MENU, puis tournez la molette SEL/PUSH EXEC pour régler VIDEO EDIT sur TAPE sous **ETC** et appuyez sur la molette (p. 280).
- 4 Tournez la molette SEL/PUSH EXEC pour sélectionner EDIT SET puis appuyez sur la molette.
- 5 Tournez la molette SEL/PUSH EXEC pour sélectionner CONTROL puis appuyez sur la molette.
- 6 Tournez la molette SEL/PUSH EXEC pour sélectionner IR puis appuyez sur la molette.

7 Tournez la molette SEL/PUSH EXEC pour sélectionner IR SETUP, puis sélectionnez le numéro de code IR SETUP du magnétoscope et appuyez sur la molette. Vérifiez le code dans "A propos des codes IR

SETUP" (p. 130).

# **Überspielen einzelner Szenen – Digitaler, programmgesteuerter Schnitt (auf Band)**

#### **Schritt 2: Einstellen des Videorecorders auf Steuerung über ein A/V-Verbindungskabel**

Zum Überspielen eines Programms auf den Videorecorder muss das Steuersignal vom Camcorder per Infrarotstrahlen an den Fernbedienungssensor des Videorecorders gesendet werden.

Wenn Sie die Verbindung über das A/V-Verbindungskabel herstellen, gehen Sie wie in Schritt **(1)** bis **(4)** unten erläutert vor, damit das Steuersignal richtig gesendet wird.

# **(1) Einstellen des IR SETUP-Codes**

- 1 Stellen Sie den Schalter POWER am Camcorder auf VCR.
- 2 Schalten Sie den angeschlossenen Videorecorder ein und stellen Sie den Eingangswählschalter auf LINE. Wenn Sie eine Videokamera angeschlossen haben, stellen Sie den Netzschalter auf VCR/VTR.
- 3 Drücken Sie MENU, wählen Sie durch Drehen des Reglers SEL/PUSH EXEC für die Option VIDEO EDIT unter ETC die Einstellung TAPE aus und drücken Sie auf den Regler (S. 290).
- 4 Wählen Sie durch Drehen des Reglers SEL/ PUSH EXEC die Option EDIT SET aus und drücken Sie auf den Regler.
- 5 Wählen Sie durch Drehen des Reglers SEL/ PUSH EXEC die Option CONTROL aus und drücken Sie auf den Regler.
- 6 Wählen Sie durch Drehen des Reglers SEL/ PUSH EXEC die Option IR aus und drücken Sie auf den Regler.
- 7 Wählen Sie durch Drehen des Reglers SEL/ PUSH EXEC die Option IR SETUP aus und wählen Sie durch Drehen des Reglers die IR SETUP-Codenummer Ihres Videorecorders aus. Drücken Sie anschließend auf den Regler. Überprüfen Sie den Code unter "Die IR SETUP-Codes" (S. 130).

**Überspielen einzelner Szenen – Digitaler, programmgesteuerter Schnitt (auf Band)**

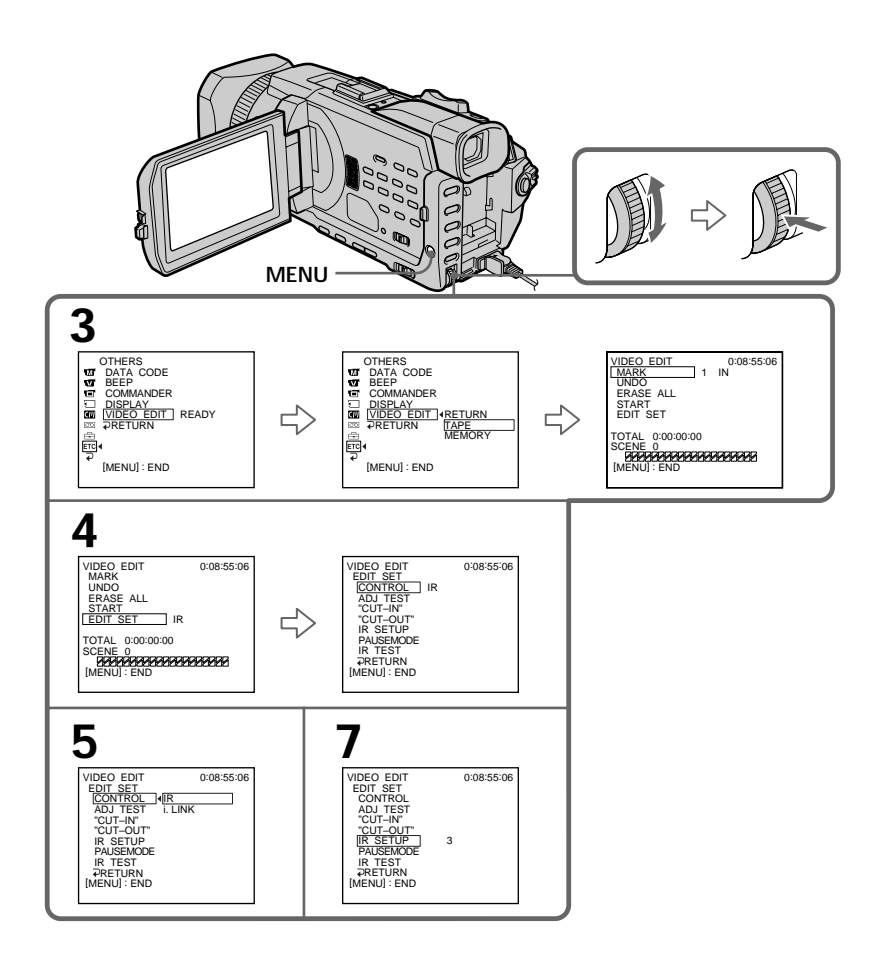

**The Co** 

### **Copie de scènes précises – Montage numérique programmé (sur cassettes)**

#### **A propos des codes IR SETUP**

Le code IR SETUP est enregistré dans la mémoire du caméscope. Sélectionnez le code correspondant au magnétoscope que vous utilisez. Le réglage par défaut est le code 3.

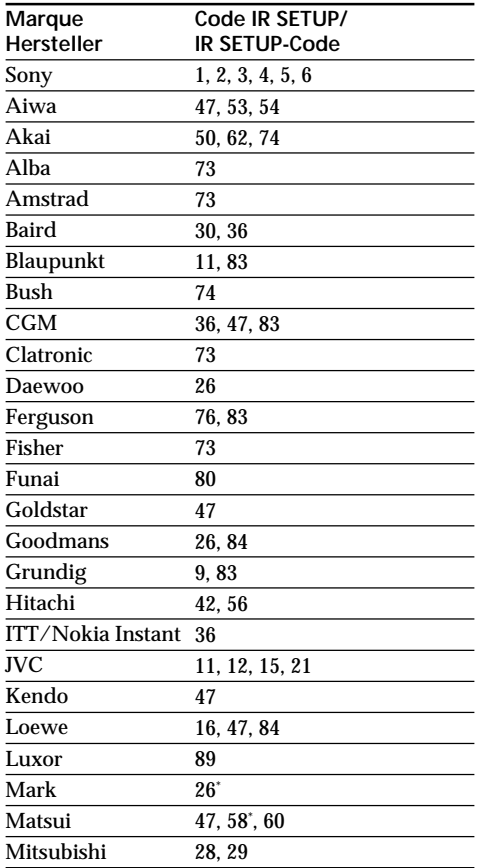

# **Überspielen einzelner Szenen – Digitaler, programmgesteuerter Schnitt (auf Band)**

#### **Die IR SETUP-Codes**

Der IR SETUP-Code ist im Camcorder gespeichert. Stellen Sie je nach angeschlossenem Videorecorder den richtigen Code ein. Werkseitig ist der Code 3 eingestellt.

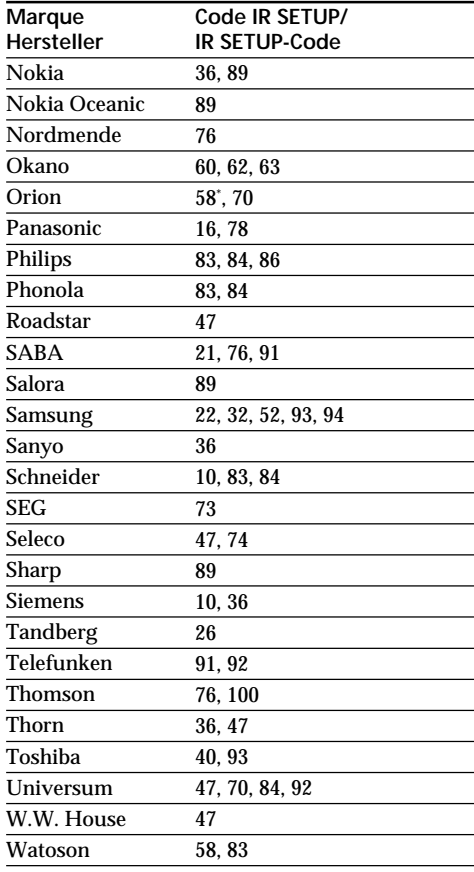

\* Composant téléviseur/magnétoscope/ Fernsehgerät/Videorecorder

#### **Remarque sur les codes IR SETUP**

Il n'est pas possible d'effectuer un montage numérique programmé avec les magnétoscopes qui n'ont pas de codes IR SETUP.

#### **Hinweis zu IR SETUP-Codes**

Der digitale, programmgesteuerte Schnitt steht nicht zur Verfügung, wenn der Videorecorder keine IR SETUP-Codes unterstützt.

### **(2) Réglage du mode d'annulation de la pause d'enregistrement sur le magnétoscope**

- 1 Tournez la molette SEL/PUSH EXEC pour sélectionner PAUSEMODE, puis appuyez sur la molette.
- 2 Tournez la molette SEL/PUSH EXEC pour sélectionner le mode permettant d'annuler la pause d'enregistrement sur le magnétoscope, puis appuyez sur la molette.

Consultez le mode d'emploi du magnétoscope pour plus d'informations.

# **Überspielen einzelner Szenen – Digitaler, programmgesteuerter Schnitt (auf Band)**

#### **(2) Einstellen der Modi zum Beenden der Aufnahmepause am Videorecorder**

- 1 Wählen Sie durch Drehen des Reglers SEL/ PUSH EXEC die Option PAUSEMODE aus und drücken Sie auf den Regler.
- 2 Wählen Sie durch Drehen des Reglers SEL/ PUSH EXEC den Modus zum Beenden der Aufnahmepause am Videorecorder aus und drücken Sie auf den Regler.

Informationen dazu finden Sie in der Bedienungsanleitung zum Videorecorder.

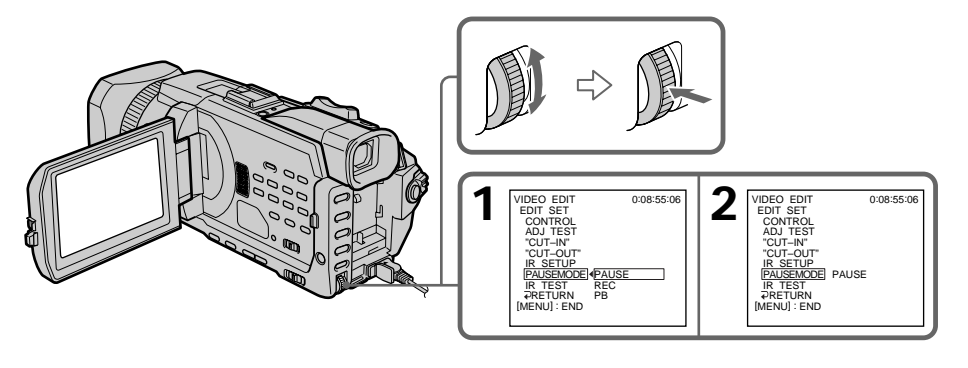

Montage / Bearbeiten von Aufnahmen **131Montage / Bearbeiten von Aufnahmen**

**Touches servant à annuler la pause d'enregistrement sur le magnétoscope** Ces touches varient en fonction du magnétoscope. Pour annuler une pause d'enregistrement :

- Sélectionnez PAUSE si la touche servant à annuler la pause d'enregistrement est II.
- Sélectionnez REC si la touche servant à annuler la pause d'enregistrement est  $\bullet$ .
- Sélectionnez PB si la touche servant à annuler la pause d'enregistrement est $\blacktriangleright$ .

**Mögliche Tasten zum Beenden der Aufnahmepause am Videorecorder** Welche Taste die richtige ist, hängt vom jeweiligen Videorecorder ab. So stellen Sie die Taste zum Beenden der Aufnahmepause ein:

- Wählen Sie PAUSE, wenn die Aufnahmepause mit II beendet wird.
- Wählen Sie REC, wenn die Aufnahmepause mit  $\bullet$  beendet wird.
- Wählen Sie PB, wenn die Aufnahmepause mit  $\blacktriangleright$  beendet wird.

#### **(3) Positionnement du caméscope et du magnétoscope l'un en face de l'autre**

Positionnez l'émetteur de rayons infrarouges du caméscope face au capteur de télécommande du magnétoscope.

Placez les appareils à environ 30 cm l'un de l'autre et enlevez tout obstacle entre les appareils.

# **Überspielen einzelner Szenen – Digitaler, programmgesteuerter Schnitt (auf Band)**

#### **(3) Aufstellen des Camcorders und des Videorecorders**

Stellen Sie den Camcorder und den Videorecorder so auf, dass der Infrarotsender des Camcorders auf den Fernbedienungssensor des Videorecorders weist.

Der Abstand zwischen den Geräten muss etwa 30 cm betragen und es dürfen sich keine Hindernisse zwischen ihnen befinden.

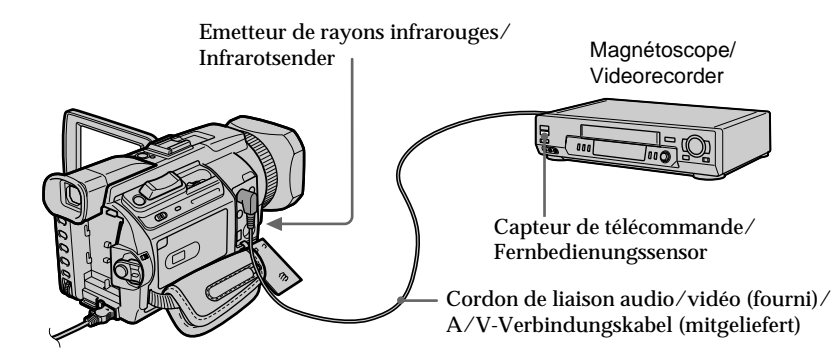

#### **(4) Vérification du fonctionnement du magnétoscope**

- 1 Insérez une cassette enregistrable dans le magnétoscope puis mettez celui-ci en pause d'enregistrement.
- 2 Tournez la molette SEL/PUSH EXEC pour sélectionner IR SET puis appuyez sur la molette.
- 3 Tournez la molette SEL/PUSH EXEC pour sélectionner EXECUTE, puis appuyez sur la molette.

Si l'enregistrement démarre sur le magnétoscope, le réglage est correct. Lorsque l'enregistrement est terminé, l'indicateur COMPLETE s'affiche.

# **Überspielen einzelner Szenen – Digitaler, programmgesteuerter Schnitt (auf Band)**

#### **(4) Überprüfen, ob sich der Videorecorder steuern lässt**

- 1 Legen Sie ein bespielbares Band in den Videorecorder ein und schalten Sie das Gerät in die Aufnahmepause.
- 2 Wählen Sie durch Drehen des Reglers SEL/ PUSH EXEC die Option IR TEST aus und drücken Sie auf den Regler.
- 3 Wählen Sie durch Drehen des Reglers SEL/ PUSH EXEC die Option EXECUTE aus und drücken Sie auf den Regler. Wenn am Videorecorder die Aufnahme beginnt, ist die Einstellung korrekt. Nach Beendigung der Aufnahme wechselt die Anzeige zu COMPLETE.

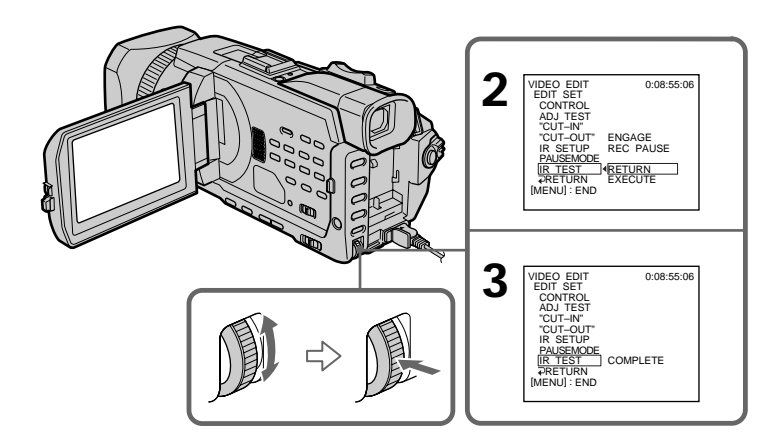

#### **Si le magnétoscope ne fonctionne pas correctement**

- •Réglez de nouveau le code IR SETUP ou PAUSEMODE après avoir vérifié le code dans "A propos des codes IR SETUP".
- •Placez le caméscope et le magnétoscope à au moins 30 cm l'un de l'autre.
- •Consultez le mode d'emploi du magnétoscope pour plus d'informations.

#### **Wenn sich der Videorecorder nicht korrekt steuern lässt**

- •Überprüfen Sie den Code anhand der Tabelle unter "Die IR SETUP-Codes" und stellen Sie IR SETUP bzw. PAUSEMODE erneut ein.
- •Stellen Sie den Camcorder mindestens 30 cm vom Videorecorder entfernt auf.
- •Informationen dazu finden Sie in der Bedienungsanleitung zum Videorecorder.

# **Etape 2 : Préparation du magnétoscope pour la copie avec le câble i.LINK**

Procédez comme suit lorsque vous utilisez le câble i.LINK (en option).

- **(1)**Réglez le commutateur POWER du caméscope sur VCR.
- **(2)**Allumez le magnétoscope raccordé puis réglez le sélecteur d'entrée sur DV. Si vous raccordez un autre caméscope numérique, réglez son commutateur d'alimentation sur VCR/VTR.
- **(3)**Appuyez sur MENU, puis tournez la molette SEL/PUSH EXEC pour régler VIDEO EDIT sur TAPE sous **ETC** et appuyez sur la molette (p. 280).
- **(4)**Tournez la molette SEL/PUSH EXEC pour sélectionner EDIT SET puis appuyez sur la molette.
- **(5)**Tournez la molette SEL/PUSH EXEC pour sélectionner CONTROL puis appuyez sur la molette.
- **(6)**Tournez la molette SEL/PUSH EXEC pour sélectionner i.LINK puis appuyez sur la molette.

# **Überspielen einzelner Szenen – Digitaler, programmgesteuerter Schnitt (auf Band)**

**Schritt 2: Einstellen des Videorecorders auf Steuerung über das i.LINK-Kabel**

Wenn Sie den Videorecorder über ein i.LINK-Kabel (gesondert erhältlich) angeschlossen haben, gehen Sie wie unten erläutert vor.

- **(1)** Stellen Sie den Schalter POWER am Camcorder auf VCR.
- **(2)** Schalten Sie den angeschlossenen Videorecorder ein und stellen Sie den Eingangswählschalter auf den DV-Eingang ein. Wenn Sie eine digitale Videokamera angeschlossen haben, stellen Sie den Netzschalter auf VCR/VTR.
- **(3)**Drücken Sie MENU, wählen Sie durch Drehen des Reglers SEL/PUSH EXEC für die Option VIDEO EDIT unter **ETC** die Einstellung TAPE aus und drücken Sie auf den Regler (S. 290).
- **(4)**Wählen Sie durch Drehen des Reglers SEL/ PUSH EXEC die Option EDIT SET aus und drücken Sie auf den Regler.
- **(5)**Wählen Sie durch Drehen des Reglers SEL/ PUSH EXEC die Option CONTROL aus und drücken Sie auf den Regler.
- **(6)**Wählen Sie durch Drehen des Reglers SEL/ PUSH EXEC die Option i.LINK aus und drücken Sie auf den Regler.

**Überspielen einzelner Szenen – Digitaler, programmgesteuerter Schnitt (auf Band)**

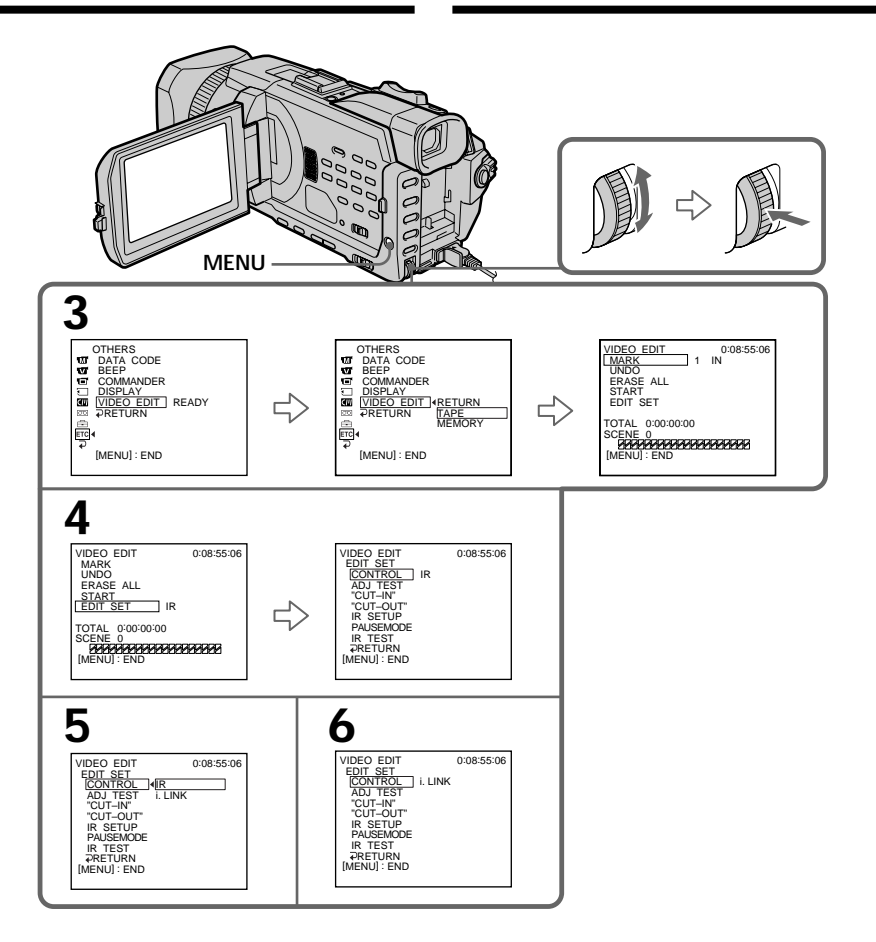

**Si vous utilisez le câble i.LINK** Vous ne pouvez pas copier les titres ni afficher les indicateurs.

**Wenn Sie den Videorecorder über ein i.LINK-Kabel angeschlossen haben** Titel und Anzeigen im Display können nicht überspielt werden.

п

# **Etape 3 : Réglage de la synchronisation du magnétoscope**

Vous pouvez régler la synchronisation du caméscope et du magnétoscope. Préparez un crayon et du papier pour prendre des notes. Ejectez la cassette du caméscope avant de commencer.

- **(1)** Insérez une cassette vierge (ou une cassette que vous souhaitez réenregistrer) dans le magnétoscope puis mettez-le en pause d'enregistrement. Si vous sélectionnez i.LINK dans CONTROL, il n'est pas nécessaire de mettre le magnétoscope en pause d'enregistrement.
- **(2)** Tournez la molette SEL/PUSH EXEC pour sélectionner ADJ TEST puis appuyez sur la molette.
- **(3)** Tournez la molette SEL/PUSH EXEC pour sélectionner EXECUTE, puis appuyez sur la molette.

Les points IN et OUT sont enregistrés cinq fois sur l'image pour calculer les valeurs numériques nécessaires au réglage de la synchronisation.

L'indicateur EXECUTING clignote sur l'écran.

Lorsque le calcul est terminé, l'indicateur COMPLETE s'affiche.

- **(4)** Rembobinez la bande du magnétoscope et activez la lecture au ralenti. Notez la valeur numérique de chaque point IN et OUT.
- **(5)** Calculez la moyenne des valeurs numériques de chaque point IN et OUT.
- **(6)** Tournez la molette SEL/PUSH EXEC pour sélectionner "CUT-IN" puis appuyez sur la molette.
- **(7)** Tournez la molette SEL/PUSH EXEC pour sélectionner la valeur numérique moyenne IN puis appuyez sur la molette. La position de début d'enregistrement est mémorisée.
- **(8)** Tournez la molette SEL/PUSH EXEC pour sélectionner "CUT-OUT" puis appuyez dessus.
- **(9)** Tournez la molette SEL/PUSH EXEC pour sélectionner la valeur numérique moyenne OUT puis appuyez sur la molette. La position d'arrêt de l'enregistrement est mémorisée.
- **(10)** Tournez la molette SEL/PUSH EXEC pour sélectionner  $\Rightarrow$  RETURN puis appuyez sur la molette.

**Überspielen einzelner Szenen – Digitaler, programmgesteuerter Schnitt (auf Band)**

# **Schritt 3: Synchronisieren von Camcorder und Videorecorder**

Sie können den Camcorder und den Videorecorder synchronisieren. Halten Sie Stift und Papier für Notizen bereit. Lassen Sie zunächst die Kassette im Camcorder auswerfen.

- **(1)** Legen Sie eine leere Kassette bzw. eine Kassette, die überspielt werden kann, in den Videorecorder ein und schalten Sie das Gerät in die Aufnahmepause. Wenn Sie i.LINK unter CONTROL auswählen, brauchen Sie das Gerät nicht in die Aufnahmepause zu schalten.
- **(2)** Wählen Sie durch Drehen des Reglers SEL/ PUSH EXEC die Option ADJ TEST aus und drücken Sie auf den Regler.
- **(3)** Wählen Sie durch Drehen des Reglers SEL/ PUSH EXEC die Option EXECUTE aus und drücken Sie auf den Regler. Es werden je fünf Anfangs- (IN) und Endpunkte (OUT) für ein Bild aufgezeichnet, um die Zahlenwerte zum Synchronisieren der Geräte zu berechnen. Die Anzeige EXECUTING blinkt auf dem Bildschirm. Nach Beendigung des Vorgangs wechselt die Anzeige zu COMPLETE.
- **(4)** Spulen Sie das Band im Videorecorder zurück und starten Sie die Wiedergabe in Zeitlupe. Notieren Sie den ersten Zahlenwert aller Anfangs- und den letzten Zahlenwert aller Endpunkte.
- **(5)** Berechnen Sie den Durchschnitt aller ersten Zahlenwerte für die Anfangspunkte und den Durchschnitt aller letzten Zahlenwerte für die Endpunkte.
- **(6)** Wählen Sie durch Drehen des Reglers SEL/ PUSH EXEC die Option "CUT-IN" aus und drücken Sie auf den Regler.
- **(7)** Wählen Sie durch Drehen des Reglers SEL/ PUSH EXEC den durchschnittlichen Zahlenwert für die Anfangspunkte aus und drücken Sie auf den Regler. Die berechnete Anfangsposition für die Aufnahme ist damit eingestellt.
- **(8)** Wählen Sie durch Drehen des Reglers SEL/ PUSH EXEC die Option "CUT-OUT" aus und drücken Sie auf den Regler.
- **(9)** Wählen Sie durch Drehen des Reglers SEL/ PUSH EXEC den durchschnittlichen Zahlenwert für die Endpunkte aus und drücken Sie auf den Regler. Die berechnete Endposition für die Aufnahme ist damit eingestellt.
- **(10)** Wählen Sie durch Drehen des Reglers SEL/ PUSH EXEC die Option  $\Rightarrow$  RETURN aus und drücken Sie auf den Regler.

**136**

# **Überspielen einzelner Szenen – Digitaler, programmgesteuerter Schnitt (auf Band)**

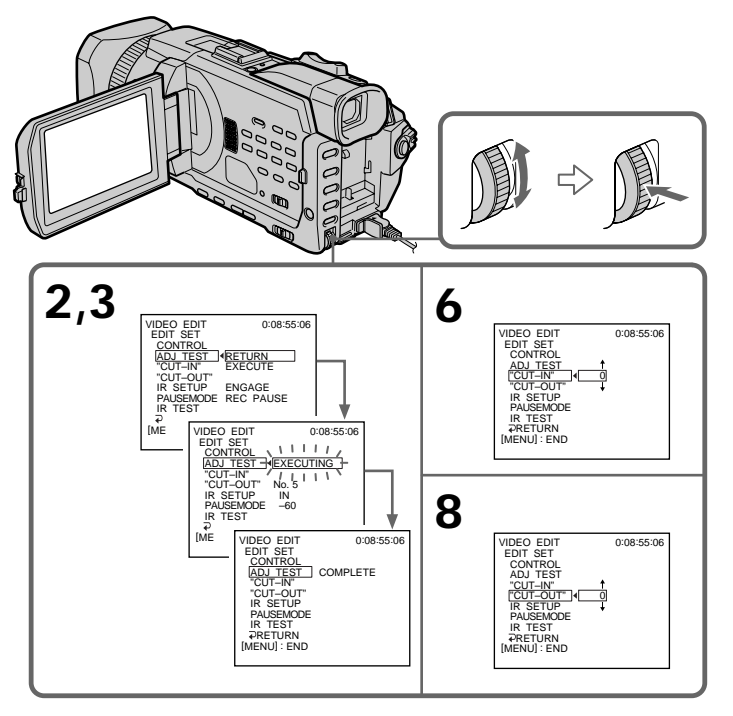

**Remarques**

- •Lorsque l'étape 3 est terminée, l'image utilisée pour le réglage de la synchronisation est enregistrée pendant 50 secondes environ.
- •Si vous commencez l'enregistrement tout au début de la bande, les premières secondes risquent de ne pas être enregistrées correctement. Laissez défiler la bande pendant 10 secondes environ avant de commencer l'enregistrement.
- •Si le magnétoscope ne parvient pas à effectuer le doublage correctement avec le câble i.LINK, laissez le câble branché et procédez aux réglages du cordon de liaison audio/vidéo (p. 128). L'image et le son seront transmis au moyen de signaux numériques.

#### **Hinweise**

- •Beim Beenden von Schritt 3 wird das Bild zum Synchronisieren der Geräte etwa 50 Sekunden lang aufgezeichnet.
- •Wenn Sie die Aufnahme am Anfang des Bandes starten, werden die ersten Sekunden möglicherweise nicht korrekt aufgezeichnet. Lassen Sie deshalb am Anfang des Bandes etwa 10 Sekunden leer, bevor Sie die Aufnahme starten.
- •Wenn sich das Aufnahmegerät über das i.LINK-Kabel nicht ordnungsgemäß steuern lässt, lassen Sie die Verbindung, wie sie ist, und nehmen die Einstellungen für das A/V-Verbindungskabel vor (S. 128). Bild und Ton werden als digitale Signale gesendet.

# **Opération 1: Création d'un programme**

- **(1)**Insérez une cassette dans le caméscope pour la lecture et une autre dans le magnétoscope pour l'enregistrement.
- **(2)**Appuyez sur MENU, puis tournez la molette SEL/PUSH EXEC pour régler VIDEO EDIT sur TAPE sous **ETC** et appuyez sur la molette (p. 280).
- **(3)**Recherchez le début de la première scène que vous voulez insérer à l'aide des touches de commande vidéo puis mettez la lecture en pause.

Vous pouvez localiser la scène à l'image près avec EDITSEARCH.

**(4)**Appuyez sur MARK de la télécommande ou tournez la molette SEL/PUSH EXEC pour sélectionner MARK puis appuyez sur la molette.

Le point IN du premier programme est spécifié et la partie supérieure de la marque du programme devient bleu claire.

- **(5)**Recherchez la fin de la première scène que vous voulez insérer à l'aide des touches de commande vidéo puis mettez la lecture en pause. Vous pouvez localiser la scène à l'image près avec EDITSEARCH.
- **(6)**Appuyez sur MARK de la télécommande ou sur la molette SEL/PUSH EXEC. Le point OUT du premier programme est spécifié et la partie inférieure de la marque du programme devient bleu claire.
- **(7)**Répétez les étapes 3 à 6 puis validez le programme.

Lorsque le programme est validé, sa marque devient bleu claire.

Vous pouvez présélectionner jusqu'à 20 programmes.

# **Überspielen einzelner Szenen – Digitaler, programmgesteuerter Schnitt (auf Band)**

# **Schritt 1: Zusammenstellen eines Programms**

- **(1)**Legen Sie das Band, von dem überspielt werden soll, in den Camcorder und das Band, auf das aufgenommen werden soll, in den Videorecorder ein.
- **(2)**Drücken Sie MENU, wählen Sie durch Drehen des Reglers SEL/PUSH EXEC für die Option VIDEO EDIT unter ETC die Einstellung TAPE aus und drücken Sie auf den Regler (S. 290).
- **(3)** Suchen Sie mit den Videofunktionstasten den Anfang der ersten Szene, die eingefügt werden soll, und schalten Sie in die Wiedergabepause. Mit EDITSEARCH können Sie um jeweils ein Vollbild vor- oder zurückschalten.

**(4)**Drücken Sie MARK auf der Fernbedienung oder wählen Sie durch Drehen des Reglers SEL/PUSH EXEC die Option MARK aus und drücken Sie auf den Regler. Der Anfangspunkt (IN) der ersten Szene ist damit festgelegt und der obere Teil der ersten Szenenmarkierung wird hellblau angezeigt.

- **(5)** Suchen Sie mit den Videofunktionstasten das Ende der ersten Szene, die eingefügt werden soll, und schalten Sie in die Wiedergabepause. Mit EDITSEARCH können Sie um jeweils ein Vollbild vor- oder zurückschalten.
- **(6)**Drücken Sie MARK auf der Fernbedienung oder den Regler SEL/PUSH EXEC. Der Endpunkt (OUT) der ersten Szene ist damit festgelegt und der untere Teil der ersten Szenenmarkierung wird hellblau angezeigt.
- **(7)**Wiederholen Sie Schritt 3 bis 6 und stellen Sie das Programm zusammen. Wenn das Programm vollständig ist, wird der gesamte Balken mit Szenenmarkierungen hellblau angezeigt. Sie können bis zu 20 Aufnahmen programmieren.

**Überspielen einzelner Szenen – Digitaler, programmgesteuerter Schnitt (auf Band)**

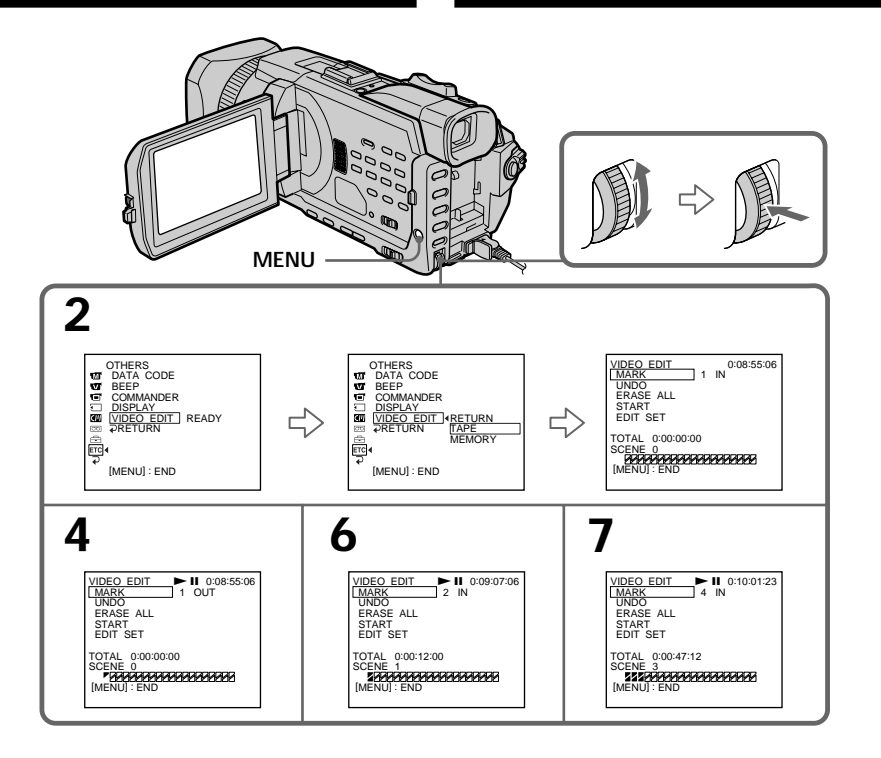

### **Suppression du programme créé**

Effacez d'abord le point OUT puis le point IN du dernier programme.

- **(1)**Tournez la molette SEL/PUSH EXEC pour sélectionner UNDO puis appuyez sur la molette.
- **(2)**Tournez la molette SEL/PUSH EXEC pour sélectionner EXECUTE, puis appuyez sur la molette.

La marque du dernier programme clignote puis le réglage est annulé.

**Pour annuler la suppression d'un programme** Sélectionnez RETURN à l'aide de la molette SEL/ PUSH EXEC à l'étape 2.

#### **Löschen einer eingestellten Szene**

Löschen Sie zunächst die OUT-Markierung und dann die IN-Markierung der letzten Szene.

- **(1)**Wählen Sie durch Drehen des Reglers SEL/ PUSH EXEC die Option UNDO aus und drücken Sie auf den Regler.
- **(2)**Wählen Sie durch Drehen des Reglers SEL/ PUSH EXEC die Option EXECUTE aus und drücken Sie auf den Regler. Die zuletzt eingestellte Szenenmarkierung blinkt und die Einstellung wird gelöscht.

**So brechen Sie das Löschen ab** Wählen Sie in Schritt 2 mit dem Regler SEL/ PUSH EXEC die Option RETURN aus.

# **Suppression de tous les programmes**

- **(1)**Tournez la molette SEL/PUSH EXEC pour sélectionner ERASE ALL.
- **(2)**Tournez la molette SEL/PUSH EXEC pour sélectionner EXECUTE, puis appuyez sur la molette.

Toutes les marques de programme clignotent puis les réglages sont annulés.

# **Pour annuler la suppression de tous les programmes**

Sélectionnez RETURN à l'aide de la molette SEL/ PUSH EXEC à l'étape 2.

**Pour annuler un programme** Appuyez sur MENU.

Le programme reste en mémoire jusqu'à l'éjection de la cassette.

#### **Remarque**

Pendant un montage numérique programmé, vous ne pouvez pas enregistrer.

**Si la cassette contient un passage vierge** Vous ne pouvez pas définir les points IN et OUT sur ce passage.

**Si la cassette contient un passage vierge entre les points IN et OUT** Il est possible que la durée totale ne soit pas affichée correctement.

# **Opération 2: Exécution du programme (duplication)**

Assurez-vous que le caméscope et le magnétoscope sont raccordés et que le magnétoscope est en pause d'enregistrement. Lorsque vous utilisez un câble i.LINK, la procédure suivante est inutile. Si vous utilisez un autre caméscope numérique, réglez son commutateur d'alimentation sur VCR/VTR.

**(1)**Tournez la molette SEL/PUSH EXEC pour sélectionner START.

# **Überspielen einzelner Szenen – Digitaler, programmgesteuerter Schnitt (auf Band)**

### **Löschen aller Szenen**

- **(1)**Wählen Sie durch Drehen des Reglers SEL/ PUSH EXEC die Option ERASE ALL aus.
- **(2)**Wählen Sie durch Drehen des Reglers SEL/ PUSH EXEC die Option EXECUTE aus und drücken Sie auf den Regler. Alle Szenenmarkierungen blinken und alle Einstellungen werden gelöscht.

**So brechen Sie das Löschen aller Szenen ab** Wählen Sie in Schritt 2 mit dem Regler SEL/ PUSH EXEC die Option RETURN aus.

**So brechen Sie ein Programm ab**

Drücken Sie MENU.

Das Programm bleibt gespeichert, bis das Band ausgeworfen wird.

#### **Hinweis**

Während des digitalen, programmgesteuerten Schnitts ist eine Aufnahme nicht möglich.

**Wenn das Band einen unbespielten Bandteil enthält**

In diesem Bandteil können Sie keine Anfangs- (IN) und Endpunkte (OUT) setzen.

**Wenn sich zwischen dem Anfangs- (IN) und Endpunkt (OUT) ein unbespielter Bandteil befindet**

Die Gesamtdauer wird möglicherweise nicht korrekt angezeigt.

### **Schritt 2: Ausführen des Programms (Überspielen eines Bandes)**

Stellen Sie sicher, dass der Videorecorder an den Camcorder angeschlossen und in die Aufnahmepause geschaltet ist. Wenn Sie ein i.LINK-Kabel verwenden, ist der folgende Schritt nicht erforderlich.

Wenn Sie eine digitale Videokamera angeschlossen haben, stellen Sie den Netzschalter auf VCR/VTR.

**(1)**Wählen Sie durch Drehen des Reglers SEL/ PUSH EXEC die Option START.

# **Copie de scènes précises – Montage numérique programmé (sur cassettes)**

**(2)**Tournez la molette SEL/PUSH EXEC pour sélectionner EXECUTE, puis appuyez sur la molette.

Recherchez le début du premier programme puis commencez la copie.

La marque du programme clignote.

L'indicateur SEARCH s'affiche pendant la recherche et l'indicateur EDITING s'affiche pendant le montage.

L'indicateur PROGRAM devient bleu clair lorsque la copie est terminée.

Le caméscope et le magnétoscope s'arrêtent automatiquement lorsque la copie est terminée.

# **Pour arrêter la copie pendant le montage**

Appuyez sur ■ à l'aide des touches de commande vidéo.

# **Pour désactiver le montage numérique programmé**

Le caméscope s'arrête lorsque la copie est terminée. L'affichage VIDEO EDIT des paramètres du menu s'affiche à nouveau. Appuyez sur MENU pour faire disparaître l'affichage des menus.

#### **Vous ne pouvez pas enregistrer sur le magnétoscope si :**

- La cassette est terminée.
- L'onglet de protection de la cassette est tiré.
- Le code IR SETUP n'est pas correct. (lorsque IR est sélectionné)
- La touche d'annulation de la pause d'enregistrement n'est pas correcte. (lorsque IR est sélectionné)

### **NOT READY apparaît sur l'écran LCD lorsque :**

- Le programme du montage numérique programmé n'a pas été créé.
- i.LINK est sélectionné mais le câble i.LINK n'est pas raccordé.
- Le magnétoscope raccordé n'est pas allumé. (lorsque la liaison i.LINK est utilisée)

# **Überspielen einzelner Szenen – Digitaler, programmgesteuerter Schnitt (auf Band)**

**(2)**Wählen Sie durch Drehen des Reglers SEL/ PUSH EXEC die Option EXECUTE aus und drücken Sie auf den Regler. Suchen Sie den Anfang der ersten Szene des Programms und starten Sie den Überspielvorgang. Die Szenenmarkierung blinkt. Während der Suche erscheint die Anzeige SEARCH und während des Überspielens die Anzeige EDITING auf dem Bildschirm. Nach Abschluss des Überspielvorgangs leuchtet die Anzeige PROGRAM hellblau. Nach dem Überspielen stoppen der Camcorder und der Videorecorder automatisch.

# **So stoppen Sie das Überspielen**

Drücken Sie die Videofunktionstaste ...

# **So beenden Sie den digitalen, programmgesteuerten Schnitt**

Dieser Camcorder stoppt automatisch, sobald der Überspielvorgang endet. Danach wird in den Menüeinstellungen wieder VIDEO EDIT angezeigt.

Blenden Sie die Menüanzeige mit MENU wieder aus.

### **In folgenden Fällen ist eine Aufnahme auf dem Videorecorder nicht möglich:**

- Das Bandende ist erreicht.
- Die Überspielschutzlasche an der Kassette ist auf Überspielschutz eingestellt.
- Der IR SETUP-Code ist falsch (wenn IR ausgewählt ist).
- Zum Beenden der Aufnahmepause wurde die falsche Taste eingestellt (wenn IR ausgewählt ist).

#### **In folgenden Fällen erscheint NOT READY auf dem LCD-Bildschirm:**

- Für den digitalen, programmgesteuerten Schnitt wurde kein Programm zusammengestellt.
- i.LINK wurde ausgewählt, aber es ist kein i.LINK-Kabel angeschlossen.
- Der angeschlossene Videorecorder ist nicht eingeschaltet (wenn Sie i.LINK einstellen).

# **Enregistrement de cassettes vidéo ou d'émissions de télévision**

#### **Utilisation du cordon de liaison audio/vidéo**

Vous pouvez enregistrer une cassette à partir d'un autre magnétoscope ou une émission de télévision à partir d'un téléviseur pourvu de sorties audio/vidéo. Utilisez le caméscope comme enregistreur.

#### **Avant de commencer**

Réglez DISPLAY sur LCD sous FTC dans les paramètres du menu. (Le réglage par défaut est LCD.)

- **(1)**Insérez une cassette vierge (ou une cassette que vous souhaitez réenregistrer) dans le caméscope. Si vous voulez enregistrer depuis le magnétoscope, insérez une cassette enregistrée dans le magnétoscope.
- **(2)**Réglez le commutateur POWER du caméscope sur VCR.
- **(3)** Appuyez simultanément sur REC du caméscope et sur la touche qui se trouve à sa droite et appuyez immédiatement après sur la touche II du caméscope.
- **(4)** Appuyez sur ► du magnétoscope pour commencer la lecture si vous enregistrez depuis un magnétoscope. Sélectionnez une émission de télévision si vous enregistrez depuis un téléviseur. L'image du téléviseur ou du magnétoscope apparaît sur l'écran.
- **(5)**Appuyez sur X du caméscope à l'endroit où vous voulez commencer la copie.

# **Aufnehmen von Videos oder Fernsehprogrammen**

# **Anschließen mit dem A/V-Verbindungskabel**

Sie können eine Kassette von einem Videorecorder überspielen oder eine Fernsehsendung von einem Fernsehgerät mit Audio-/Videoausgängen aufnehmen. Dabei verwenden Sie diesen Camcorder als Aufnahmegerät.

#### **Vorbereitungen**

Setzen Sie DISPLAY unter FTC in den Menüeinstellungen auf LCD. (Die Standardeinstellung ist LCD.)

- **(1)**Legen Sie eine leere Kassette bzw. eine Kassette, die überspielt werden soll, in den Camcorder ein. Wenn Sie eine Kassette vom Videorecorder überspielen wollen, legen Sie eine bespielte Kassette in den Videorecorder ein.
- **(2)** Stellen Sie den Schalter POWER am Camcorder auf VCR.
- **(3)** Drücken Sie am Camcorder die Taste  $\bullet$  REC und gleichzeitig die Taste rechts daneben und drücken Sie dann sofort die Taste II am Camcorder.
- **(4)** Starten Sie mit  $\blacktriangleright$  am Videorecorder die Wiedergabe, wenn Sie eine Kassette von einem Videorecorder überspielen. Wählen Sie ein Fernsehprogramm aus, wenn Sie eine Fernsehsendung aufnehmen wollen. Das Bild vom Fernsehgerät bzw. Videorecorder erscheint auf dem Bildschirm.
- **(5)**Drücken Sie am Camcorder an der Stelle X, ab der Sie die Aufnahme starten wollen.

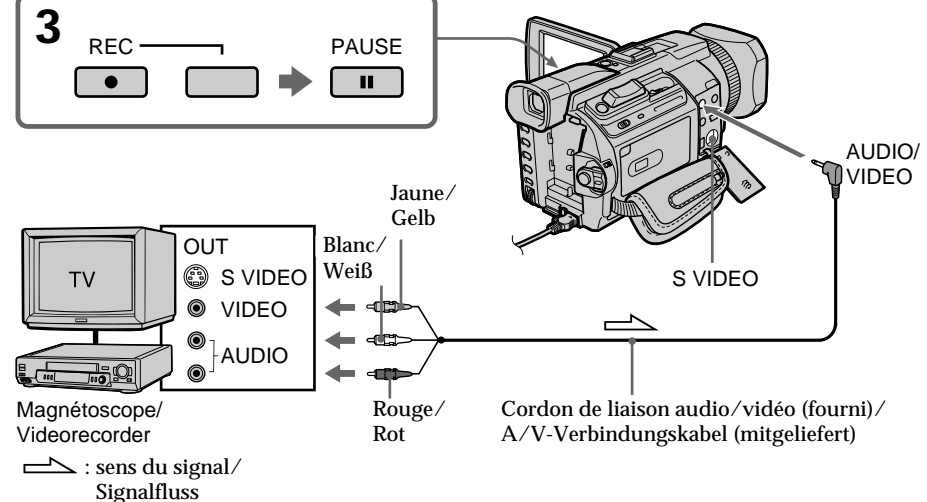

### **Enregistrement de cassettes vidéo ou d'émissions de télévision**

# **Lorsque la copie est terminée**

Appuyez sur ■ du caméscope et du magnétoscope.

# **Utilisation de la télécommande**

A l'étape 3, appuyez simultanément sur  $\bullet$  REC et MARK et appuyez immédiatement après sur II. A l'étape 5, appuyez sur II au début de la scène que vous voulez enregistrer.

#### **Remarque**

Votre caméscope enregistre uniquement des images qui pourront être visualisées sur un téléviseur ou un magnétoscope utilisant le standard PAL.

Voir la section "Utilisation du caméscope à l'étranger" à la page 320 pour connaître les systèmes de télévision couleur utilisés dans chaque pays et région.

#### **Si votre téléviseur ou magnétoscope est de type monophonique**

Raccordez la fiche jaune du cordon de liaison audio/vidéo sur la prise de sortie vidéo et la fiche blanche ou la fiche rouge sur la prise de sortie audio du magnétoscope ou du téléviseur. Lorsque la fiche blanche est raccordée, le son provient du canal gauche et lorsque la fiche rouge est raccordé, le son provient du canal droit.

#### **Si votre téléviseur ou magnétoscope possède une prise S vidéo**

Les images seront reproduites plus fidèlement si vous utilisez un câble S vidéo (en option).

Avec cette liaison, vous n'avez pas besoin de brancher la fiche jaune (vidéo) du cordon de liaison audio/vidéo.

Raccordez un câble S vidéo (en option) aux prises S vidéo du caméscope et du téléviseur ou du magnétoscope.

Cette liaison produit des images au format DV d'excellente qualité.

#### **Remarque sur la télécommande**

Le caméscope utilise le mode de télécommande VTR2. Les modes de télécommande 1, 2 et 3 permettent de distinguer le caméscope d'autres magnétoscopes Sony et d'éviter les interférences de télécommande. Si vous utilisez un autre magnétoscope Sony avec le mode de télécommande VTR2, il est préférable de changer le mode de télécommande ou de masquer le capteur infrarouge du magnétoscope avec du papier noir.

# **Aufnehmen von Videos oder Fernsehprogrammen**

#### **Wenn Sie das Überspielen der Kassette beenden wollen**

Drücken Sie am Camcorder und am Videorecorder x.

#### **Auf der Fernbedienung**

Drücken Sie in Schritt 3 die Tasten ● REC und MARK gleichzeitig und drücken Sie dann sofort II. In Schrift 5 drücken Sie II an der Stelle, ab der Sie die Aufnahme starten wollen.

#### **Hinweis**

Dieser Camcorder kann Bilder nur zum Anzeigen auf einem PAL-Fernsehgerät oder PAL-Videorecorder aufnehmen.

Unter "Verwenden des Camcorders im Ausland" auf Seite 320 finden Sie Informationen zu den Farbfernsehsystemen in den einzelnen Ländern und Regionen.

#### **Wenn Ihr Fernsehgerät oder Videorecorder ein Monogerät ist**

Verbinden Sie den gelben Stecker des A/V-Verbindungskabels mit der Videoausgangsbuchse und den weißen oder roten Stecker mit der Audioausgangsbuchse am Videorecorder oder Fernsehgerät. Wenn der weiße Stecker angeschlossen ist, wird der linke Audiokanal ausgegeben, wenn der rote Stecker angeschlossen ist, der rechte.

**Wenn Ihr Fernsehgerät oder Videorecorder mit einer S-Videobuchse ausgestattet ist** Die Bilder können über ein S-Videokabel (gesondert erhältlich) originalgetreuer reproduziert werden. In diesem Fall brauchen Sie den gelben (Video-) Stecker des A/V-Verbindungskabels nicht anzuschließen.

Verbinden Sie ein S-Videokabel (gesondert erhältlich) mit den S-Videobuchsen am Camcorder und am Fernsehgerät bzw. am Videorecorder. Mit dieser Verbindung erzielen Sie bei Bildern im DV-Format eine höhere Qualität.

### **Hinweis zur Fernbedienung**

Dieser Camcorder arbeitet im Fernbedienungsmodus VTR 2. Es gibt drei Fernbedienungsmodi (VTR 1, 2 und 3), anhand derer sich Ihr Camcorder von anderen Videogeräten von Sony unterscheiden lässt, so dass es nicht zu einer Fehlbedienung durch die Fernbedienung kommt. Wenn Sie ein anderes Videogerät von Sony benutzen, das ebenfalls mit dem Fernbedienungsmodus VTR 2 arbeitet, müssen Sie entweder den Fernbedienungsmodus ändern oder den Fernbedienungssensor des anderen Videogeräts mit schwarzem Papier abdecken.

# **Enregistrement de cassettes vidéo ou d'émissions de télévision**

# **Utilisation du câble i.LINK**

Raccordez simplement le câble i.LINK (en option) à l'interface  $\hat{L}$  DV du caméscope et à la prise DV OUT des appareils DV. La liaison numérique à numérique permet la transmission de signaux vidéo et audio sous forme numérique et garantit un montage de haute qualité.

- **(1)**Insérez une cassette vierge (ou une cassette que vous souhaitez réenregistrer) dans le caméscope et une cassette enregistrée dans le magnétoscope.
- **(2)**Réglez le commutateur POWER du caméscope sur VCR.
- **(3)** Appuyez simultanément sur REC du caméscope et sur la touche qui se trouve à sa droite et appuyez immédiatement après sur la touche II du caméscope.
- $(4)$  Appuyez sur  $\triangleright$  du magnétoscope pour commencer la lecture. L'image à enregistrer apparaît sur l'écran.
- **(5)** Appuyez sur II du caméscope à l'endroit où vous voulez commencer la copie.

# **Aufnehmen von Videos oder Fernsehprogrammen**

#### **Anschließen mit dem i.LINK-Kabel**

Schließen Sie einfach ein i.LINK-Kabel (gesondert erhältlich) an die  $\hat{L}$  DV-Schnittstelle am Camcorder und an DV OUT an einem anderen DV-Gerät an. Bei einer Digital-digital-Verbindung werden Bild- und Tonsignale mit höchster Qualität digital überspielt.

- **(1)**Legen Sie eine leere Kassette bzw. eine Kassette, die überspielt werden kann, in den Camcorder und die bespielte Kassette in den Videorecorder ein.
- **(2)** Stellen Sie den Schalter POWER am Camcorder auf VCR.
- **(3)** Drücken Sie am Camcorder die Taste  $\bullet$  REC und gleichzeitig die Taste rechts daneben und drücken Sie dann sofort die Taste II am Camcorder.
- **(4)** Starten Sie mit  $\blacktriangleright$  am Videorecorder die Wiedergabe. Das Bild, das aufgenommen werden soll, erscheint auf dem Bildschirm.
- **(5)**Drücken Sie am Camcorder an der Stelle X, ab der Sie die Aufnahme starten wollen.

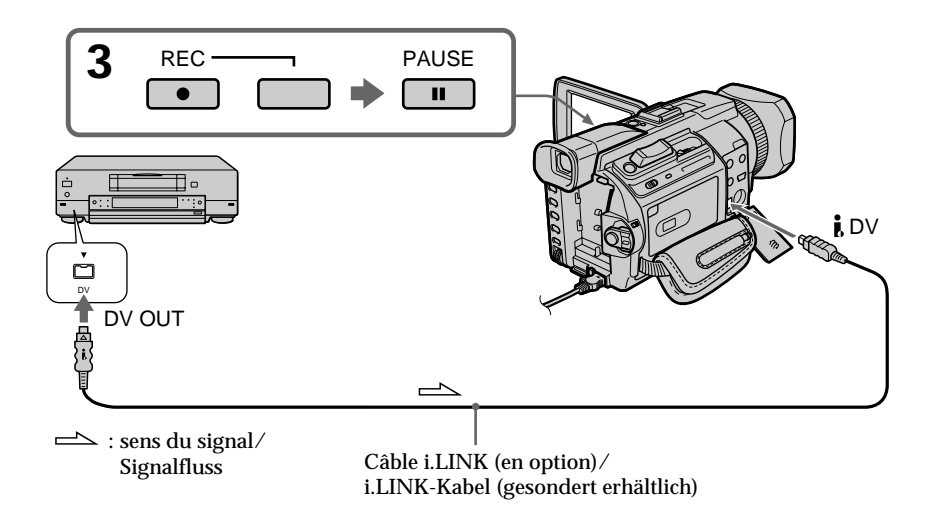
## **Lorsque la copie est terminée**

Appuyez sur ■ du caméscope et du magnétoscope.

## **Utilisation de la télécommande**

A l'étape 3, appuyez simultanément sur  $\bullet$  REC et MARK et appuyez immédiatement après sur II. A l'étape 5, appuyez sur II au début de la scène que vous voulez enregistrer.

**Vous ne pouvez raccorder qu'un magnétoscope avec le câble i.LINK**

**Pendant le montage numérique** La couleur de l'image affichée peut être irrégulière mais ceci n'affecte cependant aucunement l'image copiée.

#### **Si vous enregistrez un arrêt sur image via** l'interface **i** DV

L'image enregistrée manquera de précision et elle risque de scintiller lors de la lecture sur le caméscope.

## **Avant l'enregistrement**

Assurez-vous que l'indicateur DV IN est affiché sur l'écran LCD ou dans le viseur. L'indicateur DV IN peut apparaître sur les deux appareils.

## **Remarque sur la télécommande**

Le caméscope utilise le mode de télécommande VTR2. Les modes de télécommande 1, 2 et 3 permettent de distinguer le caméscope d'autres magnétoscopes Sony et d'éviter les interférences de télécommande. Si vous utilisez un autre magnétoscope Sony avec le mode de télécommande VTR2, il est préférable de changer le mode de télécommande ou de masquer le capteur infrarouge du magnétoscope avec du papier noir.

## **Aufnehmen von Videos oder Fernsehprogrammen**

#### **Wenn Sie das Überspielen der Kassette beenden wollen**

Drücken Sie am Camcorder und am Videorecorder  $\blacksquare$ 

## **Auf der Fernbedienung**

Drücken Sie in Schritt 3 die Tasten ● REC und MARK gleichzeitig und drücken Sie dann sofort II. In Schritt 5 drücken Sie II an der Stelle, ab der Sie die Aufnahme starten wollen.

**Wenn Sie ein i.LINK-Kabel benutzen, können Sie nur einen einzigen Videorecorder anschließen.**

## **Beim digitalen Überspielen**

Die Farben der Anzeige sind möglicherweise ungleichmäßig. Dies beeinträchtigt das überspielte Bild allerdings nicht.

**Wenn Sie ein Bild in der Wiedergabepause über die DV-Schnittstelle aufnehmen** Das aufgezeichnete Bild ist nicht ganz scharf. Wenn Sie die Aufnahme mit dem Camcorder wiedergeben, kann das Bild zittern.

## **Vor dem Aufnehmen**

Achten Sie darauf, dass die Anzeige DV IN auf dem LCD-Bildschirm oder im Sucher erscheint. Die Anzeige DV IN wird möglicherweise an beiden Geräten angezeigt.

## **Hinweis zur Fernbedienung**

Dieser Camcorder arbeitet im Fernbedienungsmodus VTR 2. Es gibt drei Fernbedienungsmodi (VTR 1, 2 und 3), anhand derer sich Ihr Camcorder von anderen Videogeräten von Sony unterscheiden lässt, so dass es nicht zu einer Fehlbedienung kommt. Wenn Sie ein anderes Videogerät von Sony benutzen, das ebenfalls mit dem Fernbedienungsmodus VTR 2 arbeitet, müssen Sie entweder den Fernbedienungsmodus ändern oder den Fernbedienungssensor des anderen Videogeräts mit schwarzem Papier abdecken.

## **Insertion d'une scène depuis un magnétoscope – Montage à insertion**

Vous pouvez insérer une nouvelle scène depuis le magnétoscope sur votre cassette enregistrée en spécifiant les points où l'insertion doit commencer et prendre fin. Utilisez la télécommande pour cette opération. Les liaisons sont les mêmes que celles indiquées page 142 ou 144.

Mettez la cassette contenant la scène qui doit être inséree dans le magnétoscope.

## **Überspielen einer Szene von einem Videorecorder – Zwischenschneiden**

Sie können eine neue Szene von einem Videorecorder auf Ihr ursprünglich aufgenommenes Band überspielen, indem Sie den Start- und den Endpunkt für die neue Aufnahme angeben. Verwenden Sie für diese Funktion die Fernbedienung. Die Anschlüsse sind dieselben wie auf Seite 142 oder 144. Legen Sie die Kassette mit der gewünschten einzufügenden Szene in den Videorecorder ein.

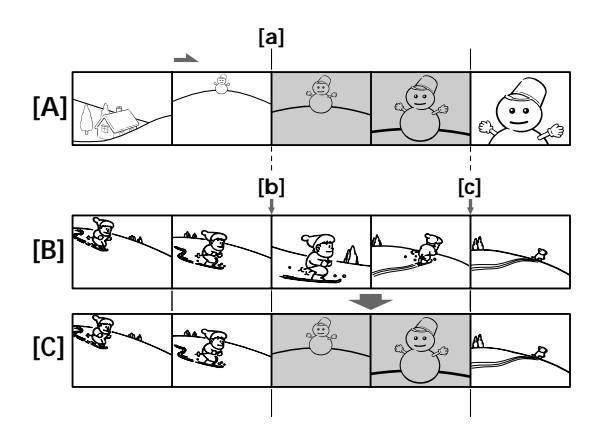

- **[A]**: Bande contenant la scène qui doit être insérée
- **[B]**: Bande avant le montage
- **[C]**: Bande après le montage
- **[A]**: Kassette mit einzufügender Szene
- **[B]**: Kassette vor dem Überspielen
- **[C]**: Kassette nach dem Überspielen

## **Insertion d'une scène depuis un magnétoscope – Montage à insertion**

- **(1)**Réglez le commutateur POWER du caméscope sur VCR.
- **(2)** Sur le magnétoscope raccordé, localisez le point juste avant le début de l'insertion **[a]** puis appuyez sur **II** pour mettre le magnétoscope en pause de lecture.
- **(3)** Sur le caméscope, localisez le point de fin d'insertion [**c**]. Appuyez ensuite sur II pour mettre le caméscope en pause de lecture.
- **(4)**Appuyez sur ZERO SET MEMORY de la télécommande. L'indicateur ZERO SET MEMORY clignote et le point de fin d'insertion est mémorisé. Le compteur de bande indique "0:00:00."
- **(5)** Sur le caméscope, localisez le point de début d'insertion **[b]** en appuyant sur  $\blacktriangleleft$ , puis appuyez simultanément sur  $\bullet$  REC et sur la touche qui se trouve à sa droite.
- **(6)** Appuyez d'abord sur II du magnétoscope puis sur II du caméscope après quelques secondes pour insérer la nouvelle scène. L'insertion s'arrête automatiquement lorsque le compteur de bande atteint le point zéro. Le caméscope revient automatiquement en pause d'enregistrement.

## **Überspielen einer Szene von einem Videorecorder – Zwischenschneiden**

- **(1)** Stellen Sie den Schalter POWER am Camcorder auf VCR.
- **(2)** Suchen Sie auf der Kassette im angeschlossenen Videorecorder die Stelle kurz vor dem Startpunkt der einzufügenden Szene **[a]** und schalten Sie den Videorecorder mit II in die Wiedergabepause.
- **(3)** Suchen Sie auf der Kassette im Camcorder die Stelle, an der die eingefügte Szene enden soll **[c]**. Schalten Sie dann den Camcorder mit II in die Wiedergabepause.
- **(4)**Drücken Sie ZERO SET MEMORY auf der Fernbedienung. Die Anzeige ZERO SET MEMORY blinkt und der Endpunkt der einzufügenden Szene wird gespeichert. Der Bandzähler zeigt den Wert "0:00:00".
- **(5)** Suchen Sie auf der Kassette im Camcorder mit m die Stelle, an der die eingefügte Szene starten soll **[b]**. Drücken Sie anschließend am Camcorder  $\bullet$  REC und gleichzeitig die Taste rechts daneben.
- **(6)** Drücken Sie zunächst II am Videorecorder und nach ein paar Sekunden II am Camcorder, wenn das Überspielen der neuen Szene gestartet werden soll.

Das Zwischenschneiden stoppt automatisch ungefähr am Nullpunkt des Bandzählers. Der Camcorder wechselt automatisch in die Aufnahmepause.

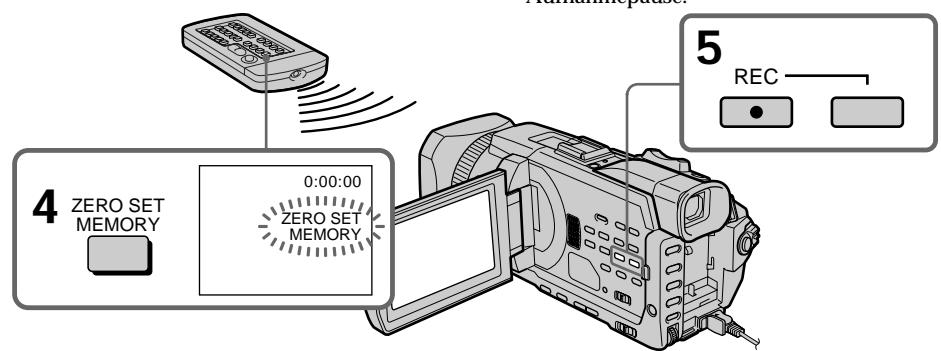

## **Pour changer le point de fin d'insertion**

Appuyez une nouvelle fois sur ZERO SET MEMORY après l'étape 5 pour supprimer l'indicateur ZERO SET MEMORY et commencez à partir de l'étape 3.

## **Utilisation de la télécommande**

A l'étape 5, appuyez simultanément sur  $\bullet$  REC et MARK et appuyez immédiatement après sur II. A l'étape 6, appuyez sur II au début de la scène que vous voulez enregistrer.

## **So ändern Sie den Endpunkt für das Zwischenschneiden**

Drücken Sie nach Schritt 5 erneut ZERO SET MEMORY, so dass die Anzeige ZERO SET MEMORY ausgeblendet wird, und beginnen Sie nochmals ab Schritt 3.

## **Auf der Fernbedienung**

Drücken Sie in Schritt 5 die Tasten ● REC und MARK gleichzeitig und drücken Sie dann sofort II. In Schritt 6 drücken Sie II an der Stelle, ab der Sie die Aufnahme starten wollen.

## **Insertion d'une scène depuis un magnétoscope – Montage à insertion**

#### **Remarque**

Les images et le son enregistrés entre le début et la fin de l'insertion sont remplacés par la nouvelle scène.

#### **Si vous insérez des scènes sur une cassette enregistrée sur un autre caméscope (DCR-TRV940E/TRV950E compris)**

Les images et le son seront déformés. Il est conseillé d'enregistrer les scènes sur une cassette enregistrée sur ce caméscope.

**Lors de la lecture de la scène insérée** Les images et le son peuvent être déformés à la fin de l'insertion. Ceci est normal.

Les images et le son au début et à la fin de l'insertion risquent d'être déformés en mode LP.

#### **Pour insérer une scène sans marquer la fin de l'insertion**

Ignorez les étapes 3 et 4. Appuyez sur  $\blacksquare$  pour arrêter l'insertion.

#### **Si vous appuyez sur FN**

L'indicateur ZERO SET MEMORY n'apparaît pas.

#### **Remarque sur la télécommande**

Le caméscope utilise le mode de télécommande VTR2. Les modes de télécommande 1, 2 et 3 permettent de distinguer le caméscope d'autres magnétoscopes Sony et d'éviter les interférences de télécommande. Si vous utilisez un autre magnétoscope Sony avec le mode de télécommande VTR2, il est préférable de changer le mode de télécommande ou de masquer le capteur infrarouge du magnétoscope avec du papier noir.

## **Überspielen einer Szene von einem Videorecorder – Zwischenschneiden**

#### **Hinweis**

Bild und Ton auf dem Bandbereich zwischen dem Start- und Endpunkt der neuen Szene werden beim Überspielen der einzufügenden Szene gelöscht.

**Wenn Sie Szenen auf ein Band überspielen, das mit einem anderen Camcorder (einschließlich eines anderen DCR-TRV940E/ TRV950E) aufgenommen wurde** Bild und Ton können in diesem Fall verzerrt sein. Es empfiehlt sich, neue Szenen auf ein Band zu überspielen, das mit dem Camcorder aufgenommen wurde.

**Bei der Wiedergabe der neuen Szene** Bild und Ton können am Ende der eingefügten Szene verzerrt sein. Dies ist keine Fehlfunktion. Im LP-Modus können Bild und Ton am Startund am Endpunkt verzerrt sein.

#### **So überspielen Sie eine Szene, ohne die Stelle festzulegen, an der die eingefügte Szene enden soll**

Lassen Sie Schritt 3 und 4 aus. Drücken Sie  $\blacksquare$ . wenn Sie das Zwischenschneiden stoppen möchten.

#### **Wenn Sie FN drücken**

Die Anzeige ZERO SET MEMORY erscheint nicht.

#### **Hinweis zur Fernbedienung**

Dieser Camcorder arbeitet im Fernbedienungsmodus VTR 2. Es gibt drei Fernbedienungsmodi (VTR 1, 2 und 3), anhand derer sich Ihr Camcorder von anderen Videogeräten von Sony unterscheiden lässt, so dass es nicht zu einer Fehlbedienung kommt. Wenn Sie ein anderes Videogerät von Sony benutzen, das ebenfalls mit dem Fernbedienungsmodus VTR 2 arbeitet, müssen Sie entweder den Fernbedienungsmodus ändern oder den Fernbedienungssensor des anderen Videogeräts mit schwarzem Papier abdecken.

## **Doublage sonore**

Vous pouvez enregistrer une bande son que vous ajouterez à la bande originale en vous raccordant sur un appareil audio ou un microphone. Si vous utilisez un appareil audio, vous pouvez ajouter une bande son sur une cassette déjà enregistrée en mode 12 bits en spécifiant les points de départ et de fin du passage. La bande son originale ne sera pas effacée.

Utilisez la télécommande pour cette opération. Sélectionnez l'une des liaisons suivantes pour ajouter une bande son.

## **Raccordement d'un microphone à la prise MIC**

## **Nachvertonung**

Sie können zusätzlich zum Originalton auf einem Band Ton aufzeichnen, wenn Sie ein Audiogerät oder ein Mikrofon anschließen. Wenn Sie ein Audiogerät anschließen, können Sie für die Tonaufnahmen auf ein bereits im 12-Bit-Modus bespieltes Band den Anfangs- und den Endpunkt festlegen. Der Originalton wird dabei nicht gelöscht.

Verwenden Sie für diese Funktion die Fernbedienung.

Wählen Sie eine der folgenden

Anschlussmöglichkeiten aus, um Ton auf ein Band zu überspielen.

## **Anschließen des Mikrofons über die Buchse MIC**

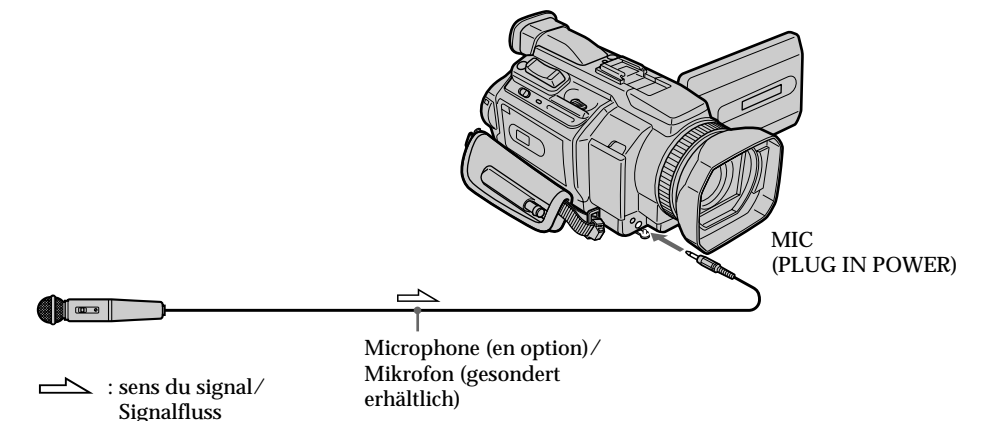

L'image et le son enregistrés peuvent être contrôlés en raccordant le caméscope sur un téléviseur via le cordon de liaison audio/vidéo. Le haut-parleur ne restitue pas le son enregistré. Ecoutez-le via un téléviseur ou avec le casque.

Sie können die Bild- und Tonaufnahme überprüfen, indem Sie den Camcorder über das A/V-Verbindungskabel an ein Fernsehgerät anschließen.

Der aufgenommene Ton wird nicht über Lautsprecher ausgegeben. Kontrollieren Sie den Ton über ein Fernsehgerät oder über Kopfhörer.

## **Nachvertonung**

## **Raccordement d'un microphone par la griffe porte-accessoire intelligente**

## **Anschließen des Mikrofons an den intelligenten Zubehörschuh**

Griffe porte-accessoire intelligente/ Intelligenter Zubehörschuh

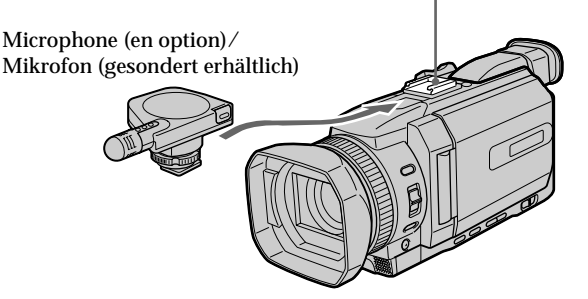

## **Raccordement d'un cordon de liaison audio/vidéo sur la prise AUDIO/VIDEO.**

**Anschließen des A/V-Verbindungskabels an die Buchse AUDIO/VIDEO**

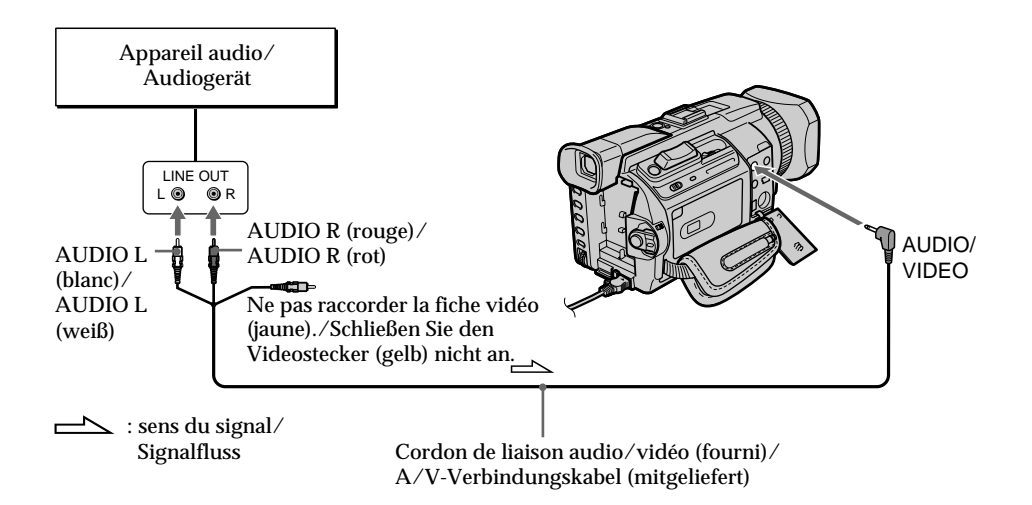

## **Doublage sonore avec le microphone intégré**

Aucun raccordement n'est nécessaire.

#### **Remarques**

- •Lorsque vous utilisez la prise AUDIO/VIDEO ou le microphone intégré pour le doublage, les images ne sont pas sorties via la prise S VIDEO ni la prise AUDIO/VIDEO. Contrôlez l'image apparaît sur l'écran. Le son peut être contrôlé à l'aide d'un casque.
- •Il n'est pas possible d'ajouter une bande son via l'interface  $\hat{I}$  DV.

## **Si vous avez réalisé tous les raccordements**

L'entrée audio sélectionnée en priorité pour l'enregistrement sera, dans l'ordre :

- •Prise MIC (PLUG IN POWER)
- •Griffe porte-accessoire intelligente
- •Prise AUDIO/VIDEO
- •Microphone intégré

## **Nachvertonung**

## **Nachvertonung über das eingebaute Mikrofon**

In diesem Fall sind keine Verbindungen erforderlich.

#### **Hinweise**

- •Beim Nachvertonen über die Buchse AUDIO/ VIDEO oder über das eingebaute Mikrofon werden die Bilder nicht über die Buchse S VIDEO oder AUDIO/VIDEO ausgegeben. Überprüfen Sie das aufgenommene Bild auf dem Bildschirm. Sie können den aufgenommenen Ton über Kopfhörer abhören.
- Über die  $i$  DV-Schnittstelle ist eine Nachvertonung nicht möglich.

#### **Wenn Sie alle Anschlüsse vornehmen**

Für die Aufnahme werden die eingespeisten Audiosignale in folgender Reihenfolge verwendet:

- •Buchse MIC (PLUG IN POWER)
- •Intelligenter Zubehörschuh
- •Buchse AUDIO/VIDEO
- •Eingebautes Mikrofon

## **Ajout d'une bande son à une cassette enregistrée**

Choisissez l'un des raccordements mentionnés précédemment et raccordez l'appareil audio ou le microphone à votre caméscope. Suivez ensuite la procédure ci-dessous.

- **(1)**Insérez la cassette enregistrée dans le caméscope.
- **(2)**Réglez le commutateur POWER du caméscope sur VCR.
- **(3)**Localisez le début de l'enregistrement en appuyant sur  $\blacktriangleright$ . Appuyez ensuite sur II à l'endroit où vous souhaitez commencer l'enregistrement pour mettre le caméscope en pause de lecture.
- **(4)**Appuyez sur AUDIO DUB. L'indicateur vert  $\mathbf{\Sigma}$ II s'affiche sur l'écran
- **(5)** Appuyez sur II et reproduisez en même temps la bande son que vous voulez enregistrer.

La nouvelle bande son est enregistrée en stéréo 2 (ST2) pendant la lecture. Pendant l'enregistrement de la nouvelle bande son, l'indicateur rouge  $\bullet$  s'affiche sur l'écran.

**(6)** Appuyez sur ■ à l'endroit où vous souhaitez arrêter l'enregistrement.

## **Nachvertonung**

## **Aufnehmen von Ton auf ein bespieltes Band**

Wählen Sie eine der auf den vorherigen Seiten beschriebenen Verbindungen aus und schließen Sie ein Audiogerät oder ein Mikrofon an den Camcorder an. Gehen Sie dann wie im Folgenden erläutert vor.

- **(1)**Legen Sie das bespielte Band in den Camcorder ein.
- **(2)** Stellen Sie den Schalter POWER am Camcorder auf VCR.
- **(3)** Suchen Sie die Stelle, ab der aufgenommen werden soll, indem Sie  $\blacktriangleright$  drücken. Schalten Sie dann den Camcorder an der Stelle, an der die Aufnahme starten soll, mit II in die Wiedergabepause.
- **(4)**Drücken Sie AUDIO DUB. Die grüne Anzeige  $\bullet$ II erscheint auf dem Bildschirm.
- **(5)** Drücken Sie II und starten Sie gleichzeitig die Wiedergabe der aufzunehmenden Tonquelle. Der zusätzliche Ton wird während der Wiedergabe auf Stereospur 2 (ST2) aufgezeichnet. Während der Tonaufnahme erscheint die rote Anzeige  $\bigoplus$  auf dem Bildschirm.
- **(6)**Drücken Sie an der Stelle x, an der Sie die Tonaufnahme stoppen wollen.

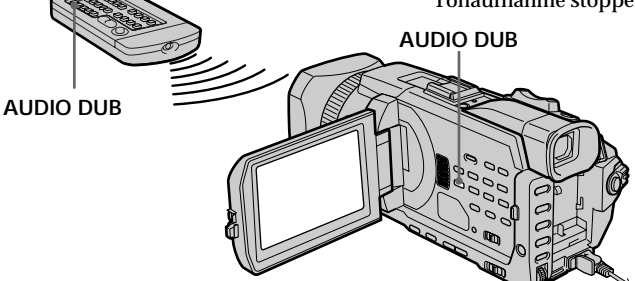

## **Si vous doublez le son enregistré**

Vous pouvez régler le niveau sonore enregistré avec MIC LEVEL (p. 102). Toutefois, lorsque le caméscope est raccordé sur la prise AUDIO/ VIDEO, le son ne peut pas être réglé.

#### **Pour ajouter une bande son avec plus de précision**

Pendant la lecture, appuyez sur ZERO SET MEMORY de la télécommande à l'endroit où vous souhaitez arrêter l'enregistrement ultérieurement.

**152** avez appuyé sur ZERO SET MEMORY. Effectuez les étapes 3 à 5. L'enregistrement s'arrête automatiquement à l'endroit où vous

## **Wenn Sie nachvertonen**

Sie können den Aufnahmeton mit MIC LEVEL einstellen (S. 102). Wenn der Camcorder jedoch an die Buchse AUDIO/VIDEO angeschlossen ist, lässt sich der Ton nicht einstellen.

## **So können Sie präziser nachvertonen**

Drücken Sie während der Wiedergabe an der Stelle, an der die Nachvertonung enden soll, ZERO SET MEMORY auf der Fernbedienung. Führen Sie Schritt 3 bis 5 aus. Die Aufnahme stoppt automatisch an der Stelle, an der ZERO SET MEMORY gedrückt wurde.

## **Contrôle de la nouvelle bande son**

- **(1)**Reproduisez la cassette sur laquelle vous avez ajouté une bande son.
- **(2)**Tournez la molette SEL/PUSH EXEC pour sélectionner AUDIO MIX sous  $\blacksquare$  dans les paramètres du menu puis appuyez sur la molette.

## **Überprüfen des neu aufgezeichneten Tons**

- **(1)**Lassen Sie das nachvertonte Band wiedergeben.
- **(2)**Wählen Sie durch Drehen des Reglers SEL/ PUSH EXEC die Option AUDIO MIX unter in den Menüeinstellungen und drücken Sie auf den Regler.

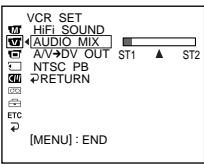

**(3)**Tournez la molette SEL/PUSH EXEC pour ajuster la balance entre la bande son originale (ST1) et la nouvelle bande son (ST2) puis appuyez sur la molette.

Le réglage original de la bande son (ST1) du réglage AUDIO MIX est rétabli cinq minutes environ après avoir coupé l'alimentation ou retiré la batterie. Le réglage par défaut est la bande son originale uniquement.

#### **Remarques**

- •Il n'est pas possible d'enregistrer une nouvelle bande son sur une cassette enregistrée en mode 16 bits (32 kHz, 44,1 kHz ou 48 kHz).
- •Il n'est pas possible d'enregistrer une nouvelle bande son sur une cassette enregistrée en mode LP.
- •Il n'est pas possible d'ajouter une bande son sur la partie vierge d'une cassette.

#### **Si un câble i.LINK (en option) est raccordé au caméscope**

Il n'est pas possible d'ajouter une bande son à la cassette enregistrée.

**Il est conseillé d'ajouter une bande son sur une cassette enregistrée avec ce caméscope** Si vous ajoutez une bande son sur une cassette enregistrée avec un autre caméscope (y compris un autre DCR-TRV940E/TRV950E), la qualité du son risque d'être médiocre.

**Si l'onglet de protection de la cassette est tiré** Il n'est pas possible d'enregistrer sur la cassette. Faites glisser l'onglet de protection pour permettre l'écriture.

**(3)** Stellen Sie durch Drehen des Reglers SEL/ PUSH EXEC die Balance zwischen dem Originalton (ST1) und dem zusätzlichen Ton (ST2) ein und drücken Sie auf den Regler.

Fünf Minuten, nachdem Sie das Gerät von der Stromquelle getrennt oder den Akku abgenommen haben, wechselt die Einstellung von AUDIO MIX automatisch wieder nur zum Originalton (ST1). Standardmäßig ist nur die Wiedergabe des Originaltons eingestellt.

#### **Hinweise**

- •Auf einem bereits im 16-Bit-Modus (32 kHz, 44,1 kHz oder 48 kHz) bespielten Band kann kein zusätzlicher Ton aufgezeichnet werden.
- •Auf einem im LP-Modus bespielten Band kann kein zusätzlicher Ton aufgezeichnet werden.
- •Auf einem unbespielten Bandteil können Sie keinen zusätzlichen Ton aufnehmen.

**Wenn Sie ein i.LINK-Kabel (gesondert erhältlich) an den Camcorder angeschlossen haben** In diesem Fall können Sie eine bespielte Kassette nicht nachvertonen.

#### **Es empfiehlt sich, Ton auf ein Band zu überspielen, das mit diesem Camcorder aufgenommen wurde**

Wenn Sie zusätzlichen Ton auf ein Band aufnehmen, das mit einem anderen Camcorder (einschließlich eines anderen DCR-TRV940E/ TRV950E) bespielt wurde, kann sich die Tonqualität verschlechtern.

**Wenn Sie die Überspielschutzlasche der Kassette in die Überspielschutzposition stellen** In diesem Fall ist eine Aufnahme auf die Kassette nicht möglich. Verschieben Sie die Überspielschutzlasche, um den Überspielschutz aufzuheben.

## **Incrustation d'un titre**

CM<br>only

Si vous utilisez une cassette avec puce, vous pouvez incruster un titre. Lors de la lecture, ce titre restera affiché pendant cinq secondes, à partir de l'endroit où vous l'avez incrusté.

## **Einblenden von Titeln**

 $CM$ only

Bei einer Kassette mit Kassettenspeicher können Sie einen Titel einblenden. Bei der Wiedergabe der Kassette wird der Titel ab der Stelle, an der Sie ihn einblenden, fünf Sekunden lang angezeigt.

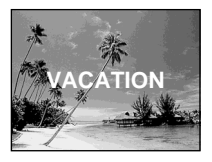

- **(1)**En mode d'enregistrement, de pause d'enregistrement, de lecture ou de pause de lecture, appuyez sur MENU, puis sélectionnez TITLE sous  $\overline{\text{d}}$  à l'aide de la molette SEL/ PUSH EXEC (p. 276).
- **(2)**Tournez la molette SEL/PUSH EXEC pour sélectionner  $\square$ , puis appuyez sur la molette.
- **(3)**Tournez la molette SEL/PUSH EXEC pour sélectionner le titre souhaité puis appuyez sur la molette. Le titre clignote.
- **(4)**Modifiez la couleur, la taille ou la position du titre, si nécessaire.
	- 1 Tournez la molette SEL/PUSH EXEC pour sélectionner COLOUR, SIZE ou POSITION, puis appuyez sur la molette. Le paramètre sélectionné apparaît.
	- 2 Tournez la molette SEL/PUSH EXEC pour sélectionner le paramètre souhaité, puis appuyez sur la molette.
	- 3 Répétez les étapes ① et 2 jusqu'à ce que le titre vous convienne.
- **(5)**Appuyez de nouveau sur la molette SEL/ PUSH EXEC pour valider le réglage. En mode d'enregistrement, de lecture ou de pause de lecture :

L'indicateur TITLE SAVE s'affiche cinq secondes sur l'écran et le titre est incrusté. En mode de pause :

L'indicateur TITLE apparaît. Lorsque vous appuyez sur START/STOP pour démarrer l'enregistrement, l'indicateur TITLE SAVE s'affiche cinq secondes sur l'écran et le titre est incrusté.

- **(1)**Drücken Sie MENU während der Aufnahme, im Aufnahmebereitschaftsmodus, während der Wiedergabe oder in der Wiedergabepause und wählen Sie mit dem Regler SEL/PUSH EXEC die Option TITLE unter **au aus (S. 286).**
- **(2)**Wählen Sie durch Drehen des Reglers SEL/ PUSH EXEC die Option [ aus und drücken Sie auf den Regler.
- **(3)**Wählen Sie durch Drehen des Reglers SEL/ PUSH EXEC den gewünschten Titel aus und drücken Sie auf den Regler. Der Titel blinkt.
- **(4)**Ändern Sie gegebenenfalls die Farbe, Größe oder Position des Titels.
	- 1 Wählen Sie durch Drehen des Reglers SEL/PUSH EXEC die Option COLOUR, SIZE oder POSITION aus und drücken Sie auf den Regler. Die ausgewählte Option wird angezeigt.
	- 2 Wählen Sie durch Drehen des Reglers SEL/PUSH EXEC die gewünschte Einstellung aus und drücken Sie auf den Regler.
	- 3 Gehen Sie wie in Schritt (1) und 2 erläutert vor, bis der Titel wie gewünscht definiert ist.

**(5)**Drücken Sie zum Abschließen des Einstellvorgangs nochmals auf den Regler SEL/PUSH EXEC. Während der Aufnahme oder Wiedergabe oder in der Wiedergabepause: Die Anzeige TITLE SAVE erscheint fünf Sekunden lang auf dem Bildschirm und der Titel wird gespeichert. Im Bereitschaftsmodus:

Die Anzeige TITLE erscheint. Wenn Sie zum Starten der Aufnahme START/STOP drücken, erscheint fünf Sekunden lang TITLE SAVE auf dem Bildschirm und der Titel wird gespeichert.

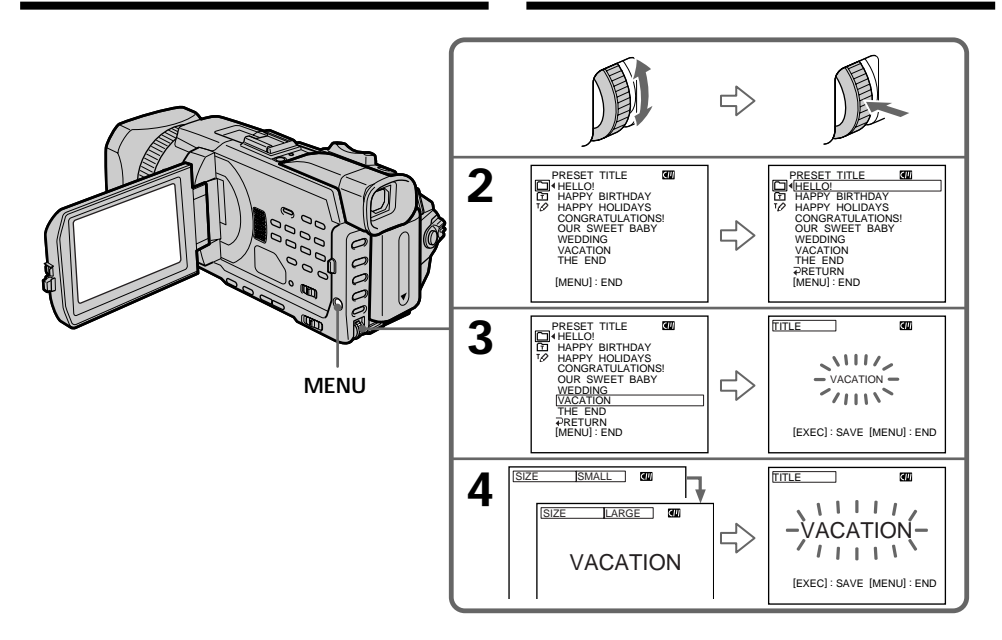

**Si l'onglet de protection de la cassette est tiré** Vous ne pouvez pas incruster ni supprimer le titre. Faites glisser l'onglet de protection pour permettre l'écriture.

#### **Pour utiliser un titre personnalisé** Si vous souhaitez personnaliser le titre, sélectionnez **h** à l'étape 2.

**Si la cassette contient un passage vierge** Vous ne pourrez pas incruster de titre sur ce passage.

#### **Si la cassette contient un passage vierge entre deux scènes**

Le titre risque de ne pas s'afficher correctement.

#### **Titres incrustés avec le caméscope**

- •Les titres sont uniquement affichés par les appareils vidéo de format MiniDV DV dotés d'une fonction de titrage.
- •Le point où vous avez incrusté un titre peut être considéré comme un signal d'index lors de la recherche d'une séquence sur un autre appareil vidéo.

**Wenn Sie die Überspielschutzlasche der Kassette in die Überspielschutzposition stellen** Sie können keinen Titel einblenden oder löschen. Verschieben Sie die Überspielschutzlasche, um den Überspielschutz aufzuheben.

**So verwenden Sie einen eigenen Titel** Wenn Sie einen eigenen Titel verwenden wollen, wählen Sie in Schritt 2 die Option [h].

#### **Wenn das Band einen unbespielten Bandteil enthält**

In diesem Bereich können Sie keinen Titel einblenden.

#### **Wenn sich zwischen den Aufnahmen ein unbespielter Bandteil befindet** Der Titel wird möglicherweise nicht korrekt

angezeigt.

## **Mit dem Camcorder eingeblendete Titel**

- •Die Titel werden nur bei DV-Videogeräten (Format  $\text{M}^{\text{min}}$  **DV**) mit Index-Titelfunktion angezeigt.
- •Die Stelle, an der Sie den Titel eingeblendet haben, wird möglicherweise als Indexsignal erkannt, wenn Sie mit einem anderen Videogerät eine Aufnahme suchen.

**Einblenden von Titeln**

**Si la cassette contient trop de signaux d'index** Vous ne pourrez pas incruster de titre car la mémoire est pleine. Dans ce cas, supprimez les données dont vous n'avez pas besoin.

**Si vous ne voulez pas afficher les titres** Réglez TITLE DSPL sur OFF dans les paramètres du menu (p. 276).

## **Réglage du titre**

- •La couleur du titre change de la façon suivante : WHITE (blanc)  $\longleftrightarrow$  YELLOW (jaune)  $\longleftrightarrow$ VIOLET (violet)  $\longleftrightarrow$  RED (rouge)  $\longleftrightarrow$  CYAN  $(cyan) \leftrightarrow GREEN$  (vert)  $\leftrightarrow BLUE$  (bleu)
- •La taille du titre change de la façon suivante :  $SMALL$  (petit)  $\longleftrightarrow$  LARGE (gros) Vous ne pouvez pas utiliser 13 caractères en taille LARGE. Si vous saisissez plus de 12 caractères, la taille du titre deviendra SMALL même si vous aviez sélectionné LARGE.
- •Si vous sélectionnez SMALL, vous aurez le choix entre neuf positions de titre. Si vous sélectionnez LARGE, vous aurez le choix entre huit positions de titre.

#### **Une cassette peut contenir jusqu'à 20 titres s'ils ne dépassent pas cinq caractères chacun** Toutefois, si la mémoire de la cassette à puce est pleine (dates, photos et noms de cassette), elle ne pourra contenir que 11 titres de cinq caractères chacun.

La capacité de la mémoire de la cassette à puce est la suivante :

– six dates

– 12 photos

– un nom de cassette

## **Si le repère " FULL" s'affiche**

La mémoire de la cassette à puce est pleine. Supprimez les titres inutiles.

#### **Wenn auf dem Band zu viele Indexsignale gesetzt wurden**

In diesem Fall können Sie möglicherweise keinen Titel einblenden, weil der Speicher voll ist. Löschen Sie in diesem Fall nicht benötigte Daten.

**Wenn keine Titel angezeigt werden sollen** Setzen Sie TITLE DSPL in den Menüeinstellungen auf OFF (S. 286).

### **Titeleinstellung**

- •Die Titelfarben wechseln folgendermaßen: WHITE (weiß)  $\longleftrightarrow$  YELLOW (gelb)  $\longleftrightarrow$  VIOLET  $\text{(violet)} \longleftrightarrow \text{RED (rot)} \longleftrightarrow \text{CYAN (zyan)} \longleftrightarrow$  $GREFN$  (grün)  $\longleftrightarrow$  BLUE (blau)
- •Die Titelgrößen wechseln folgendermaßen:  $SMALL$  (klein)  $\longleftrightarrow$  LARGE (groß) Bei der Größe LARGE können Sie maximal 12 Zeichen eingeben. Wenn Sie mehr als 12 Zeichen eingeben, wird der Titel automatisch auf SMALL verkleinert, auch wenn Sie LARGE auswählen.
- •Wenn Sie SMALL (klein) auswählen, stehen neun Titelpositionen zur Auswahl. Wenn Sie LARGE (groß) auswählen, stehen acht Titelpositionen zur Auswahl.

## **Auf einer Kassette können Sie bis zu etwa 20 Titel mit je 5 Zeichen speichern**

Wenn sich im Kassettenspeicher jedoch viele Datums-, Foto- und Kassettennamensdaten befinden, können auf einer Kassette nur bis zu etwa 11 Titel mit je fünf Zeichen gespeichert werden.

Die Kapazität des Kassettenspeichers umfasst:

- 6 Datumsangaben
- 12 Fotoangaben
- 1 Kassettenname

Wenn die Anzeige "CN FULL" erscheint Der Kassettenspeicher ist voll. Löschen Sie nicht benötigte Titel.

## **Effacement d'un titre**

- **(1)**Réglez le commutateur POWER sur CAMERA ou VCR.
- **(2)**Appuyez sur MENU, puis tournez la molette SEL/PUSH EXEC pour régler TITLEERASE sous  $\Box$  et appuyez sur la molette (p. 276).
- **(3)**Tournez la molette SEL/PUSH EXEC pour sélectionner le titre que vous souhaitez effacer puis appuyez sur la molette. L'indicateur ERASE OK ? apparaît.
- **(4)**Assurez-vous que le titre est bien celui que vous voulez effacer puis tournez la molette SEL/PUSH EXEC pour sélectionner OK et appuyez sur la molette. OK est remplacé par EXECUTE.
- **(5)**Tournez la molette SEL/PUSH EXEC pour sélectionner EXECUTE, puis appuyez sur la molette.

ERASING clignote sur l'écran. COMPLETE s'affiche lorsque le titre est effacé.

## **Löschen von Titeln**

- **(1)** Stellen Sie den Schalter POWER auf CAMERA oder VCR.
- **(2)**Drücken Sie MENU, wählen Sie durch Drehen des Reglers SEL/PUSH EXEC die Option TITLEERASE unter **40** aus und drücken Sie auf den Regler (S. 286).
- **(3)**Wählen Sie durch Drehen des Reglers SEL/ PUSH EXEC den zu löschenden Titel aus und drücken Sie auf den Regler. Die Anzeige "ERASE OK ?" erscheint.
- **(4)** Vergewissern Sie sich nochmals, dass Sie den zu löschenden Titel ausgewählt haben. Drehen Sie den Regler SEL/PUSH EXEC, um OK auszuwählen, und drücken Sie auf den Regler. Statt OK wird nun EXECUTE angezeigt.
- **(5)**Wählen Sie durch Drehen des Reglers SEL/ PUSH EXEC die Option EXECUTE aus und drücken Sie auf den Regler. ERASING blinkt auf dem Bildschirm. Wenn der Titel gelöscht ist, wird COMPLETE

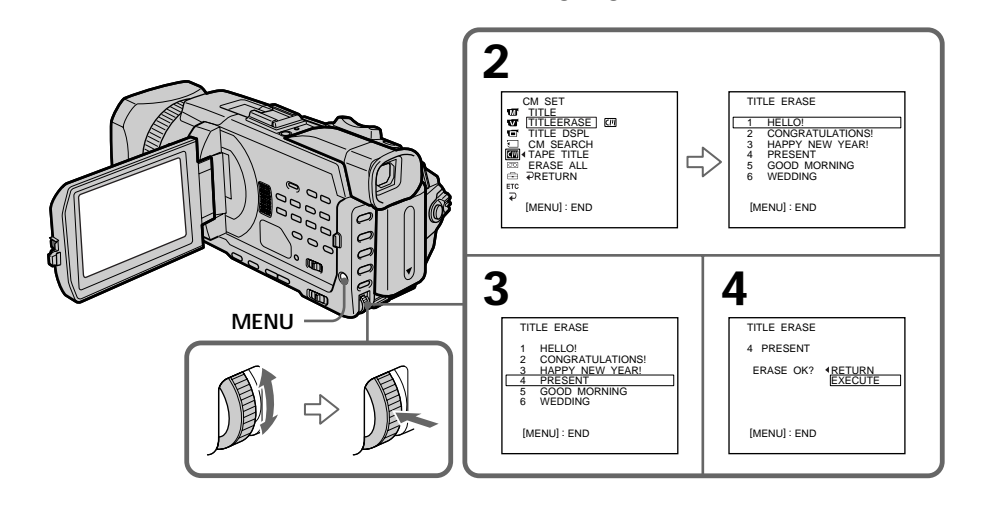

angezeigt.

**Pour annuler l'effacement d'un titre** Sélectionnez RETURN à l'étape 4 ou 5.

## **So brechen Sie das Löschen eines Titels ab**

Wählen Sie RETURN in Schritt 4 oder 5.

## **Création de titres personnalisés**

Vous pouvez créer deux titres qui resteront mémorisés dans le caméscope. Chaque titre peut comporter 20 caractères maximum.

- **(1)**Réglez le commutateur POWER sur CAMERA ou VCR.
- **(2)**Appuyez sur MENU, puis tournez la molette SEL/PUSH EXEC pour régler TITLE sous et appuyez sur la molette (p. 276).
- **(3)**Tournez la molette SEL/PUSH EXEC pour sélectionner  $\boxed{\mathcal{D}}$ , puis appuyez sur la molette.
- **(4)**Tournez la molette SEL/PUSH EXEC pour sélectionner CUSTOM1 SET ou CUSTOM2 SET, puis appuyez sur la molette.
- **(5)**Tournez la molette SEL/PUSH EXEC pour sélectionner la colonne contenant le caractère souhaité puis appuyez sur la molette.
- **(6)**Tournez la molette SEL/PUSH EXEC pour sélectionner le caractère souhaité puis appuyez sur la molette.
- **(7)**Répétez les étapes 5 et 6 jusqu'à ce que vous ayez sélectionné tous les caractères et terminé la saisie du titre.
- **(8)**Pour terminer le titre, tournez la molette SEL/ PUSH EXEC pour sélectionner [SET], puis appuyez sur la molette.

## **Erstellen eigener Titel**

Sie können maximal zwei Titel definieren und im Camcorder speichern. Jeder Titel kann aus bis zu 20 Zeichen bestehen.

- **(1)** Stellen Sie den Schalter POWER auf CAMERA oder VCR.
- **(2)**Drücken Sie MENU, wählen Sie durch Drehen des Reglers SEL/PUSH EXEC die Option TITLE unter **GII** aus und drücken Sie auf den Regler (S. 286).
- **(3)**Wählen Sie durch Drehen des Reglers SEL/ PUSH EXEC die Option <sup>12</sup> aus und drücken Sie auf den Regler.
- **(4)**Wählen Sie durch Drehen des Reglers SEL/ PUSH EXEC die Option CUSTOM1 SET oder CUSTOM2 SET aus und drücken Sie auf den Regler.
- **(5)**Wählen Sie durch Drehen des Reglers SEL/ PUSH EXEC die Spalte mit dem gewünschten Zeichen aus und drücken Sie auf den Regler.
- **(6)**Wählen Sie durch Drehen des Reglers SEL/ PUSH EXEC das gewünschte Zeichen aus und drücken Sie auf den Regler.
- **(7)**Wählen Sie wie in Schritt 5 und 6 erläutert alle Zeichen aus und geben Sie so den ganzen Titel ein.
- **(8)**Wenn Sie mit dem Erstellen eigener Titel fertig sind, wählen Sie durch Drehen des Reglers SEL/PUSH EXEC die Option [SET] aus und drücken auf den Regler.

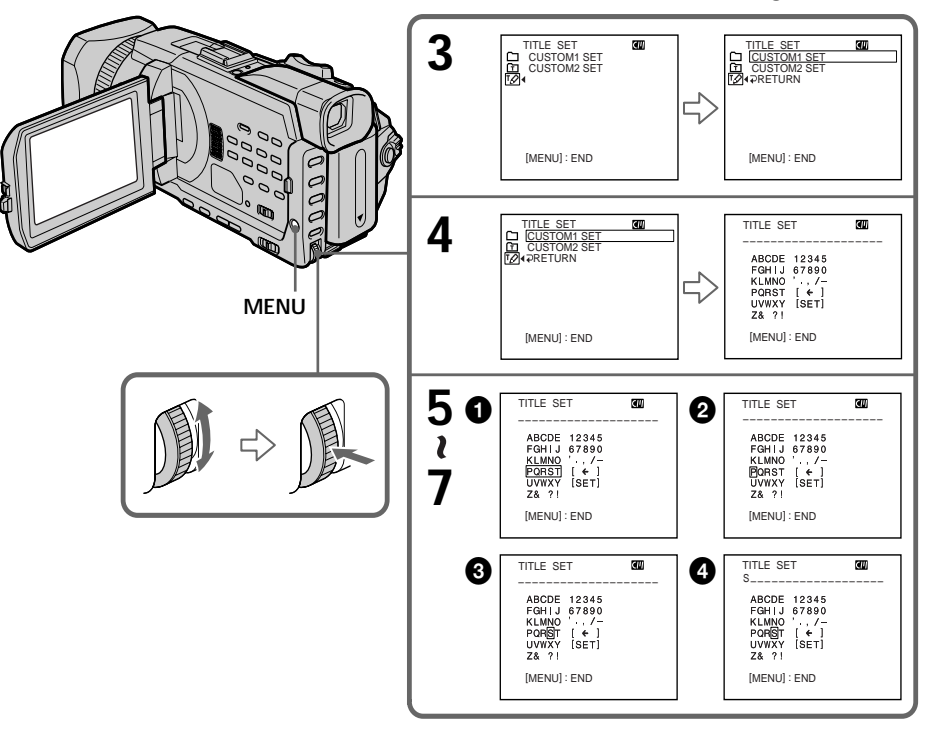

## **Création de titres personnalisés**

## **Pour modifier un titre mémorisé**

A l'étape 4, sélectionnez CUSTOM1 SET ou CUSTOM2 SET, selon le titre que vous souhaitez modifier, puis appuyez sur la molette SEL/PUSH EXEC. Tournez la molette SEL/PUSH EXEC pour sélectionner [←], puis appuyez sur la molette pour supprimer le titre. Le dernier caractère est effacé. Saisissez le nouveau titre.

**Si vous mettez plus de cinq minutes pour saisir les caractères en mode de pause lorsque le caméscope contient une cassette** L'alimentation est coupée automatiquement. Les caractères que vous avez saisis sont mémorisés. Réglez le commutateur POWER sur OFF (CHG) puis de nouveau sur CAMERA et recommencez à partir de l'étape 1.

Il est conseillé de régler le commutateur POWER sur VCR ou d'enlever la cassette pour que le caméscope ne s'éteigne pas automatiquement lorsque vous saisissez les caractères du titre.

#### **Pour supprimer un titre**

Sélectionnez  $[\leftarrow]$ . Le dernier caractère est effacé.

**Pour insérer un espace** Sélectionnez [ Z& ? ! ], puis l'espace.

## **So ändern Sie einen gespeicherten Titel**

Wählen Sie in Schritt 4 die Option CUSTOM1 SET oder CUSTOM2 SET, je nachdem, welcher Titel geändert werden soll, und drücken Sie auf den Regler SEL/PUSH EXEC. Wählen Sie durch Drehen des Reglers SEL/PUSH EXEC die Option [C] aus und löschen Sie dann den Titel, indem Sie auf den Regler drücken. Das letzte Zeichen wird gelöscht. Geben Sie den neuen Titel wie gewünscht ein.

#### **Wenn sich eine Kassette im Camcorder befindet und Sie im Bereitschaftsmodus zum Eingeben von Zeichen fünf Minuten oder länger brauchen**

Das Gerät schaltet sich automatisch aus. Die eingegebenen Zeichen bleiben gespeichert. Stellen Sie den Schalter POWER kurz auf OFF (CHG) und dann auf CAMERA und fahren Sie dann mit Schritt 1 fort.

Es empfiehlt sich, den Schalter POWER auf VCR zu stellen oder die Kassette herauszunehmen, so dass sich der Camcorder nicht automatisch ausschaltet, solange Sie Zeichen für den Titel eingeben.

#### **So löschen Sie einen Titel**

Wählen Sie [←]. Das letzte Zeichen wird gelöscht.

## **So geben Sie ein Leerzeichen ein**

Wählen Sie [ Z& ? ! ] und wählen Sie den leeren Bereich aus.

# **Titrage d'une cassette**

- $CM  
only$ Si vous utilisez une cassette à puce, vous pouvez lui donner un titre. Le nom, qui peut comporter maximum 10 caractères, est enregistré dans la mémoire de la cassette. Lorsque vous insérez une cassette titrée et que vous réglez le commutateur POWER sur CAMERA ou VCR, le nom de la cassette s'affiche pendant environ cinq secondes.
- **(1)**Insérez la cassette que vous voulez titrer.
- **(2)**Réglez le commutateur POWER sur CAMERA ou VCR.
- **(3)**Appuyez sur MENU, puis tournez la molette SEL/PUSH EXEC pour sélectionner TAPE TITLE sous **EV** et appuyez sur la molette (p. 276).

L'écran de titrage de cassette apparaît.

- **(4)**Tournez la molette SEL/PUSH EXEC pour sélectionner la colonne contenant le caractère souhaité puis appuyez sur la molette.
- **(5)**Tournez la molette SEL/PUSH EXEC pour sélectionner le caractère souhaité puis appuyez sur la molette.
- **(6)**Répétez les étapes 4 à 5 pour écrire le nom complet.
- **(7)**Tournez la molette SEL/PUSH EXEC pour sélectionner [SET], puis appuyez sur la molette. Le nom de la cassette est mémorisé.

## **Benennen von Kassetten**

Für eine Kassette mit Kassettenspeicher können Sie einen Namen eingeben. Namen können aus bis zu 10 Zeichen

**CM** only

> bestehen und werden im Kassettenspeicher abgelegt. Wenn Sie eine Kassette mit Namen einlegen und den Schalter POWER auf CAMERA oder VCR stellen, wird der Name etwa fünf Sekunden lang angezeigt.

- **(1)**Legen Sie die Kassette ein, für die Sie einen Namen eingeben wollen.
- **(2)** Stellen Sie den Schalter POWER auf CAMERA oder VCR.
- **(3)**Drücken Sie MENU, wählen Sie durch Drehen des Reglers SEL/PUSH EXEC die Option TAPE TITLE unter **40** aus und drücken Sie auf den Regler (S. 286). Die Anzeige für den Kassettennamen erscheint.
- **(4)**Wählen Sie durch Drehen des Reglers SEL/ PUSH EXEC die Spalte mit dem gewünschten Zeichen aus und drücken Sie auf den Regler.
- **(5)**Wählen Sie durch Drehen des Reglers SEL/ PUSH EXEC das gewünschte Zeichen aus und drücken Sie auf den Regler.
- **(6)**Geben Sie wie in Schritt 4 und 5 erläutert die restlichen Zeichen für den Namen ein.
- **(7)**Wählen Sie durch Drehen des Reglers SEL/ PUSH EXEC die Option [SET] aus und drücken Sie auf den Regler. Der Name wird gespeichert.

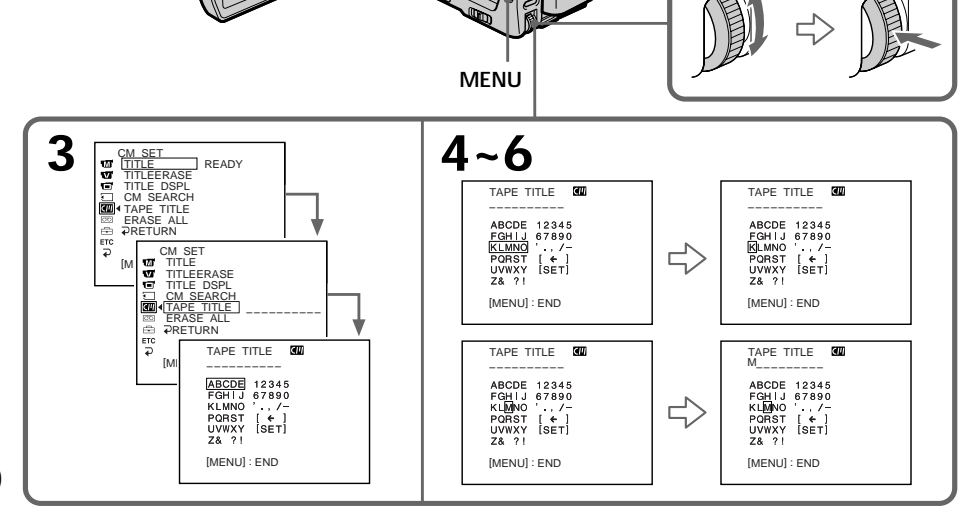

00  $\sigma$ 

## **Titrage d'une cassette**

## **Pour effacer le nom de cassette**

A l'étape 4, tournez la molette SEL/PUSH EXEC pour sélectionner  $[\Leftrightarrow]$ , puis appuyez sur la molette. Le dernier caractère est effacé.

## **Pour changer le nom de la cassette**

Insérez la cassette et enregistrez le nouveau nom comme indiqué précédemment.

**Si le taquet de protection de la cassette est tiré**

Il n'est pas possible de titrer la cassette. Faites glisser l'onglet de protection pour permettre l'écriture.

**Si la cassette contient trop de signaux d'index** Vous ne pourrez pas titrer la cassette car sa mémoire est pleine. Dans ce cas, supprimez les données dont vous n'avez pas besoin.

**Si vous avez incrusté des titres sur la cassette** Lorsque le nom de la cassette est affiché, quatre titres au maximum sont également affichés.

#### **Si l'indicateur "-----" comporte moins de 10 espaces**

La mémoire de la cassette à puce est pleine. L'indication "-----" donne le nombre de caractères pouvant être sélectionnés pour le titre.

## **Pour supprimer un titre**

Sélectionnez [←]. Le dernier caractère est effacé.

**Pour insérer un espace** Sélectionnez [ Z& ? ! ], puis l'espace.

## **So löschen Sie einen eingegebenen Namen**

Drehen Sie in Schritt 4 zum Auswählen von [ $\leftarrow$ ] den Regler SEL/PUSH EXEC und drücken Sie dann auf den Regler. Das letzte Zeichen wird gelöscht.

### **So ändern Sie einen eingegebenen Namen**

Legen Sie die Kassette ein, deren Namen Sie ändern wollen, und gehen Sie wie beim Erstellen eines neuen Namens erläutert vor.

**Wenn Sie die Überspielschutzlasche der Kassette in die Überspielschutzposition stellen** In diesem Fall können Sie keinen Namen für die Kassette eingeben. Verschieben Sie die Überspielschutzlasche, um den Überspielschutz aufzuheben.

#### **Wenn auf dem Band zu viele Indexsignale gesetzt wurden**

Sie können möglicherweise keinen Kassettennamen eingeben, weil der Speicher voll ist. Löschen Sie in diesem Fall nicht benötigte Daten.

#### **Wenn Sie auf der Kassette Titel eingeblendet haben**

Wenn der Kassettenname angezeigt wird, können außerdem bis zu vier Titel angezeigt werden.

#### Wenn die Anzeige "-----" weniger als 10 **Leerzeichen umfasst**

Der Kassettenspeicher ist voll. Die Anzeige "-----" gibt die Anzahl der Zeichen an, die Sie für den Namen auswählen können.

**So löschen Sie einen Titel** Wählen Sie [4]. Das letzte Zeichen wird gelöscht.

**So geben Sie ein Leerzeichen ein** Wählen Sie [ Z& ? ! ] und wählen Sie den leeren Bereich aus.

## **Benennen von Kassetten**

## **Effacement de toutes les données de la carte à puce**

Vous pouvez effacer toutes les données de la cassette à puce en même temps.

- **(1)**Réglez le commutateur POWER sur CAMERA ou VCR.
- **(2)**Appuyez sur MENU, puis tournez la molette SEL/PUSH EXEC pour sélectionner ERASE ALL sous  $\Box$  et appuyez sur la molette (p. 276).
- **(3)**Tournez la molette SEL/PUSH EXEC pour sélectionner OK, puis appuyez sur la molette. OK est remplacé par EXECUTE.

## **Löschen aller Daten im Kassettenspeicher**

Sie können alle Daten im Kassettenspeicher auf einmal löschen.

- **(1)** Stellen Sie den Schalter POWER auf CAMERA oder VCR.
- **(2)**Drücken Sie MENU, wählen Sie durch Drehen des Reglers SEL/PUSH EXEC die Option ERASE ALL unter **au** aus und drücken Sie auf den Regler (S. 286).
- **(3)**Wählen Sie durch Drehen des Reglers SEL/ PUSH EXEC die Option OK und drücken Sie dann auf den Regler. Statt OK wird nun EXECUTE angezeigt.

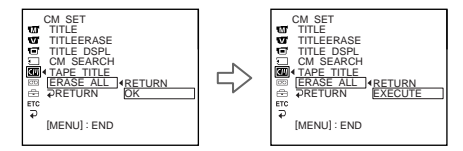

**(4)**Tournez la molette SEL/PUSH EXEC pour sélectionner EXECUTE, puis appuyez sur la molette. ERASING clignote sur l'écran. Lorsque toutes les données sont effacées, COMPLETE apparaît.

## **Pour annuler la suppression**

Sélectionnez RETURN à l'aide de la molette SEL/ PUSH EXEC à l'étape 3 ou 4.

**(4)**Wählen Sie durch Drehen des Reglers SEL/ PUSH EXEC die Option EXECUTE aus und drücken Sie auf den Regler. ERASING blinkt auf dem Bildschirm. Wenn alle Daten gelöscht sind, wird COMPLETE angezeigt.

## **So brechen Sie das Löschen ab**

Wählen Sie in Schritt 3 oder 4 mit dem Regler SEL/PUSH EXEC die Option RETURN aus.

**— Opérations liées au "Memory Stick" —**

## **Utilisation d'un "Memory Stick" – Introduction**

Vous pouvez enregistrer et reproduire des images sur un "Memory Stick" fourni avec le caméscope. Ces images pourront facilement être reproduites, enregistrées ou supprimées. Vous pouvez échanger des données d'image avec un autre appareil, comme un ordinateur, etc. à l'aide du câble USB pour le "Memory Stick" fourni avec le caméscope.

## **A propos du format des fichiers**

**Image fixe (JPEG)**

Le caméscope compresse les données d'image dans le format JPEG (extension .jpg). **Image animée (MPEG)**

Le caméscope compresse les données d'image dans le format MPEG (extension .mpg).

## **Nom typique d'un fichier d'image**

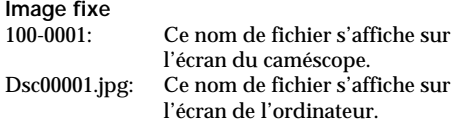

## **Image animée**

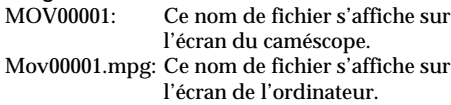

## **Utilisation d'un "Memory Stick"**

**— "Memory Stick"-Funktionen —**

## Der "Memory Stick" **– Einführung**

Sie können Bilder auf dem mit dem Camcorder gelieferten "Memory Stick" aufzeichnen und wiedergeben lassen. Die Bilder lassen sich problemlos anzeigen, aufzeichnen oder löschen. Sie können Bilddaten mit anderen Geräten wie z. B. einem Computer usw. austauschen, indem Sie das mit dem Camcorder mitgelieferte USB-Kabel für "Memory Stick" anschließen.

## **Hinweis zum Dateiformat Standbild (JPEG)**

Der Camcorder komprimiert die Bilddaten im JPEG-Format (Dateinamenerweiterung .jpg). **Bewegtes Bild (MPEG)**

Der Camcorder komprimiert die Bilddaten im MPEG-Format (Dateinamenerweiterung .mpg).

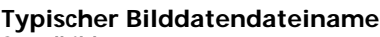

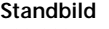

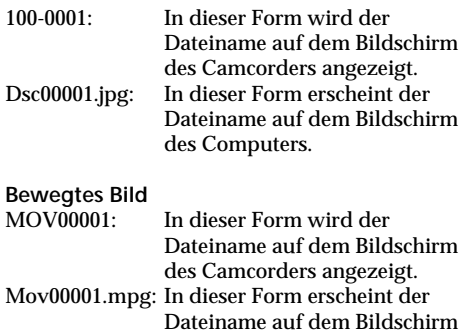

des Computers.

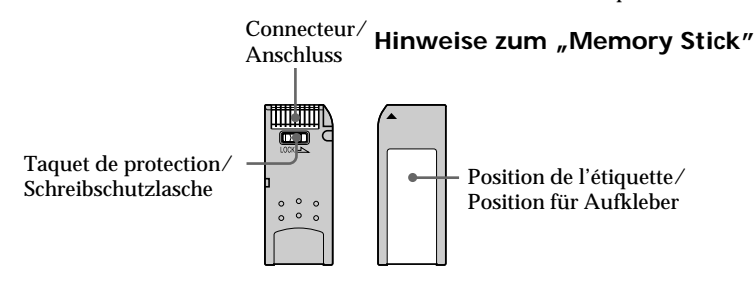

- •Il est impossible d'enregistrer ou de supprimer des images lorsque le taquet de protection du "Memory Stick" est réglé sur LOCK.
- •La position et la forme du taquet de protection dépendent du modèle.
- •Il est conseillé de faire une copie de sauvegarde des données importantes sur le disque dur de votre ordinateur.
- •Bilder können nicht aufgezeichnet oder gelöscht werden, wenn die Schreibschutzlasche am "Memory Stick" auf LOCK gesetzt ist.
- •Je nach Modell können sich Position und Form der Schreibschutzlasche unterscheiden.
- •Es empfiehlt sich, auf der Festplatte des Computers eine Sicherungskopie wichtiger Daten anzulegen.

## **Utilisation d'un "Memory Stick" – Introduction**

- •Les données d'image peuvent être endommagées dans les cas suivants :
	- Si vous éjectez le "Memory Stick" ou si vous éteignez le caméscope pendant la lecture ou l'écriture de données.
	- Si vous utilisez un "Memory Stick" à proximité d'un champ magnétique ou s'il est exposé à de l'électricité statique.
- •Evitez tout contact entre les parties métalliques du connecteur et des objets métalliques ou les doigts.
- 
- pas tomber et ne l'exposez pas à des chocs.
- •Ne démontez pas et ne modifiez pas le "Memory Stick".
- 
- •N'utilisez pas et ne conservez pas le "Memory Stick" dans les lieux suivants :
	- Endroits extrêmement chauds, comme dans une voiture garée au soleil ou sous un soleil torride
	- Endroits exposés aux rayons du soleil
	- Endroits très humides ou exposés à des gaz corrosifs
- •Lorsque vous transportez ou stockez un "Memory Stick", rangez-le dans son étui.

#### **"Memory Stick" formaté sur un ordinateur**

Le "Memory Stick" formaté sur un ordinateur Windows OS ou Macintosh n'est pas systématiquement compatible avec le caméscope.

#### **Remarques sur la compatibilité des données d'image**

- •Les fichiers d'image enregistrés sur un "Memory Stick" avec ce caméscope sont conformes au standard universel établi par le JEITA ((Japan Electronics and Information Technology Industries Association) pour l'archivage des fichiers de caméra. Il n'est pas possible de reproduire ces fichiers sur un appareil n'utilisant pas ce standard (DCR-TRV890E/TRV900/TRV900E ou DSC-D700/ D770). (Ces modèles ne sont pas commercialisés dans certains pays.)
- •Si vous ne pouvez pas utiliser un "Memory Stick" qui a été utilisé sur un autre appareil, formatez-le sur le caméscope (p. 275). Le formatage supprimera toutes les données du "Memory Stick".
- "Memory Stick" et  $\overline{\mathbb{R}}$ <sub>Memors suck</sub> sont des marques commerciales de Sony Corporation.
- •Tous les autres noms de produits mentionnés ici sont soit des marques commerciales, soit des marques déposées de leurs sociétés respectives. "TM" et "®" ne sont pas mentionnés systématiquement dans ce manuel.
- 
- 
- 
- •Collez l'étiquette à l'endroit approprié.
- •Ne pliez pas le "Memory Stick", ne le laissez
- 
- •Ne mouillez pas le "Memory Stick".
- 
- 
- 
- 
- 

## – hoher Luftfeuchtigkeit oder korrodierenden Gasen<br>• Bewahren Sie einen "Memory Stick" beim

Transportieren oder Lagern in seiner Hülle auf.

#### **Mit einem Computer formatierte "Memory Sticks"**

"Memory Sticks", die mit einem Computer unter dem Betriebssystem Windows oder Macintosh formatiert wurden, sind nicht unbedingt mit diesem Camcorder kompatibel.

## **Hinweise zur Kompatibilität der Bilddaten**

- •Der Camcorder speichert die Bilddatendateien nach den von der JEITA (Japan Electronics and Information Technology Industries Association) festgelegten Universalstandards (Design-Richtlinien für Kameradateisysteme) auf dem "Memory Stick". Mit anderen, nicht nach diesem Standard arbeitenden Geräten (DCR-TRV890E/TRV900/ TRV900E oder DSC-D700/D770) aufgenommene Standbilder können nicht mit diesem Camcorder wiedergegeben werden. Die genannten Modelle sind in einigen Ländern nicht erhältlich.
- Wenn Sie einen "Memory Stick", der mit anderen Geräten benutzt wurde, nicht verwenden können, formatieren Sie ihn mit diesem Camcorder (S. 285). Beim Formatieren werden jedoch alle Informationen auf dem "Memory Stick" gelöscht.
- "Memory Stick" und steuer sinck zu sind Warenzeichen der Sony Corporation.
- •Alle anderen in diesem Handbuch erwähnten Produktnamen können Warenzeichen oder eingetragene Warenzeichen der jeweiligen Unternehmen sein. In der Anleitung sind die Warenzeichen und eingetragenen Warenzeichen nicht in jedem Fall ausdrücklich durch "TM" bzw. "®" gekennzeichnet.

## Der "Memory Stick" - Einführung

- •Unter folgenden Bedingungen können Bilddaten beschädigt werden:
	- Wenn Sie den "Memory Stick" auswerfen lassen oder den Camcorder ausschalten, während gerade Daten gelesen oder geschrieben werden.
	- Wenn Sie einen "Memory Stick" in der Nähe von statischer Elektrizität oder Magnetfeldern<br>verwenden.
- Achten Sie darauf, dass die Metallteile am Anschluss nicht mit Metallgegenständen in Kontakt kommen und berühren Sie die Metallteile am Anschluss nicht.
- •Kleben Sie den Aufkleber nur auf die dafür vorgesehene Stelle.
- Biegen Sie einen "Memory Stick" nicht, lassen Sie ihn nicht fallen und setzen Sie ihn keinen heftigen Stößen aus.
- Zerlegen Sie einen "Memory Stick" nicht und nehmen Sie keine Veränderungen daran vor.
- Schützen Sie den "Memory Stick" vor Feuchtigkeit.
- •Verwenden oder lagern Sie einen "Memory Stick" nicht an Orten, die folgenden Bedingungen ausgesetzt sind:
	- extremer Hitze wie in einem in der Sonne geparkten Auto
	- direktem Sonnenlicht

## **Utilisation d'un "Memory Stick" – Introduction**

## **Insertion d'un "Memory Stick"**

- **(1)** Faites glisser la touche MEMORY OPEN dans le sens de la flèche pour ouvrir la fente du "Memory Stick".
- **(2)**Insérez un "Memory Stick" à fond dans la fente prévue à cet effet, avec le repère  $\blacktriangleright$ orienté vers le haut, comme illustré. Fermez la fente du "Memory Stick".

## Der "Memory Stick" - Einführung

## **Einsetzen eines "Memory Sticks"**

- **(1)** Schieben Sie MEMORY OPEN in Pfeilrichtung, um den "Memory Stick"-Einschub zu öffnen.
- **(2)** Schieben Sie den "Memory Stick" so weit wie möglich in den "Memory Stick"-Einschub hinein. Die Markierung > muss dabei wie in der Abbildung dargestellt nach oben weisen. Schließen Sie den "Memory Stick"-Einschub.

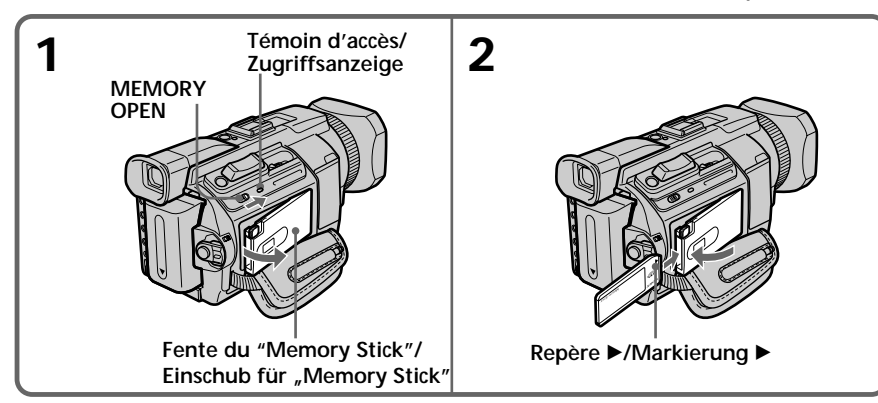

**Ejection d'un "Memory Stick"**

Appuyez une fois légèrement sur MEMORY EJECT pour éjecter le Memory Stick.

## **Auswerfen des "Memory Sticks"**

Drücken Sie zum Auswerfen einmal leicht auf MEMORY EIECT.

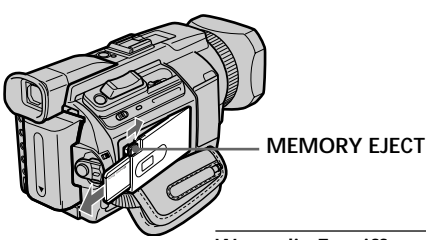

#### **Lorsque le témoin d'accès est allumé ou clignote**

Ne secouez pas et ne cognez pas le caméscope car il est en train de lire ou d'enregistrer des données sur le "Memory Stick". N'éteignez pas le caméscope et n'éjectez pas le "Memory Stick". Sinon, des données d'image pourraient être endommagées.

**Si " MEMORY STICK ERROR" s'affiche** Réinsérez le "Memory Stick" plusieurs fois de suite. Si l'indicateur reste affiché, le "Memory Stick" est probablement endommagé. Dans ce cas, utilisez un autre "Memory Stick".

**Wenn die Zugriffsanzeige leuchtet oder blinkt** Schütteln oder stoßen Sie den Camcorder nicht, da der Camcorder die Daten vom "Memory Stick" einliest oder Daten auf dem "Memory

Stick" aufzeichnet. Schalten Sie das Gerät auch nicht aus und lassen Sie den "Memory Stick" nicht auswerfen. Andernfalls können die Bilddaten beschädigt werden.

#### Wenn " **MEMORY STICK ERROR**" angezeigt **wird**

Setzen Sie den "Memory Stick" einige Male ein. Der "Memory Stick" ist möglicherweise beschädigt, wenn die Anzeige dann immer noch angezeigt wird. Verwenden Sie in diesem Fall einen anderen "Memory Stick".

165

## **Utilisation de l'écran tactile**

La plupart des boutons de commande du "Memory Stick" apparaissent sur l'écran LCD. Touchez l'écran LCD directement avec le doigt ou le stylet fourni (DCR-TRV950E uniquement) pour activer les fonctions.

- **(1)**Réglez le commutateur POWER sur MEMORY/NETWORK (DCR-TRV950E uniquement). Vérifiez que le commutateur LOCK est réglé sur l'autre côté (position de déverrouillage).
- **(2)**Appuyez sur OPEN pour ouvrir le panneau LCD. Les boutons de commande apparaissent sur l'écran LCD. Vous pouvez changer de mode (lecture/enregistrement) en appuyant sur PLAY/CAM.
- **(3)**Appuyez sur FN. Les boutons de commande apparaissent sur l'écran LCD.
- **(4)**Appuyez sur PAGE2 pour passer à la PAGE2. Les boutons de commande apparaissent sur l'écran LCD.
- **(5)**Appuyez sur PAGE3 pour passer à la PAGE3. Les boutons de commande apparaissent sur l'écran LCD.
- **(6)**Appuyez sur la commande souhaitée. Reportez-vous aux pages correspondantes pour chaque fonction.

## **Der "Memory Stick" – Einführung**

#### **Der Berührungsbildschirm**

Die meisten Tasten zum Arbeiten mit einem "Memory Stick" werden als Berührungstasten auf dem LCD-Bildschirm angezeigt. Berühren Sie zum Ausführen einer Funktion den LCD-Bildschirm direkt mit dem Finger oder mit dem mitgelieferten Stift (nur DCR-TRV950E).

- **(1)** Stellen Sie den Schalter POWER auf MEMORY/NETWORK (nur DCR-TRV950E). Der Schalter LOCK muss sich in der äußeren Position (Entriegelung) befinden.
- **(2)**Drücken Sie OPEN und klappen Sie den LCD-Bildschirmträger auf. Berührungstasten erscheinen auf dem LCD-Bildschirm. Sie können den Speicherwiedergabe- und den Speicherkameramodus durch Drücken von PLAY/CAM wechseln.
- **(3)**Drücken Sie FN. Berührungstasten erscheinen auf dem LCD-Bildschirm.
- **(4)**Drücken Sie PAGE2, um zu PAGE2 zu wechseln. Berührungstasten erscheinen auf dem LCD-Bildschirm.
- **(5)**Drücken Sie PAGE3, um zu PAGE3 zu wechseln. Berührungstasten erscheinen auf dem LCD-Bildschirm.
- **(6)**Drücken Sie auf die gewünschte Berührungstaste. Erläuterungen zu den einzelnen Funktionen finden Sie auf den entsprechenden Seiten.

## **Utilisation d'un "Memory Stick" – Introduction**

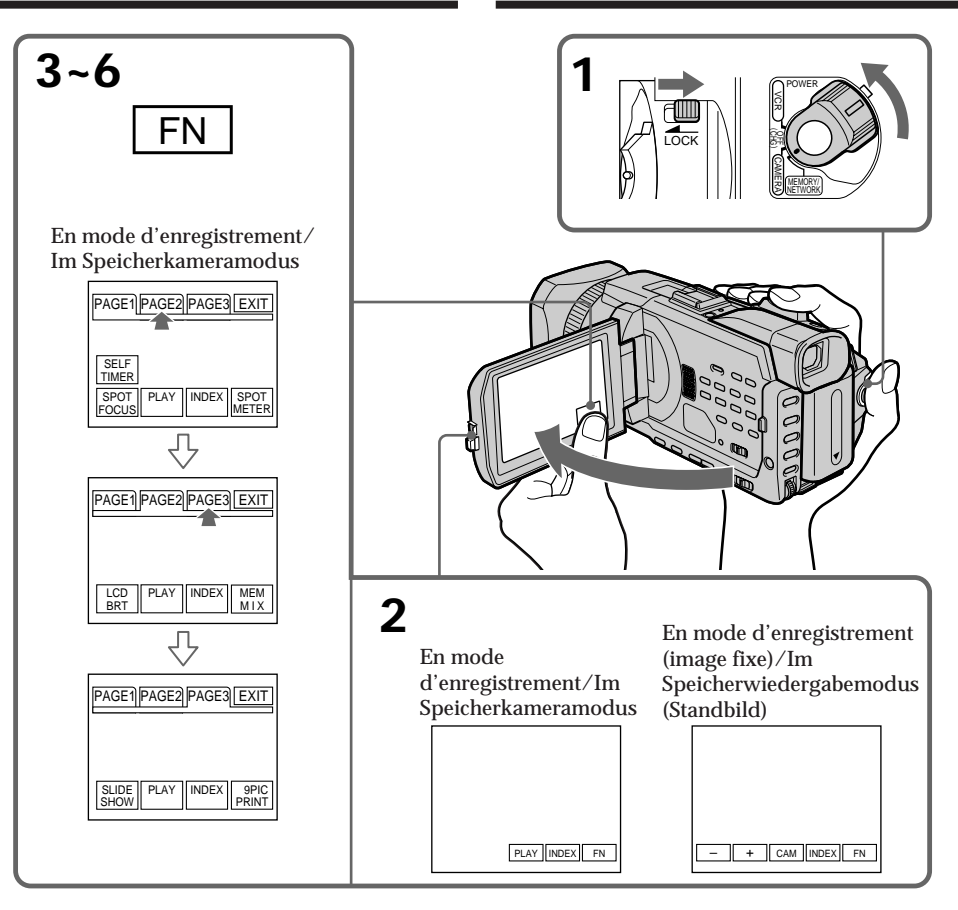

## **Pour revenir à FN**

Appuyez sur EXIT.

## **Pour valider un réglage**

Appuyez sur  $\Rightarrow$  OK.

## **Pour annuler un réglage**

Appuyez sur  $\Rightarrow$  OFF pour revenir à PAGE1/ PAGE2/PAGE3.

**So rufen Sie wieder FN auf** Drücken Sie EXIT.

**So werden Einstellungen ausgeführt** Drücken Sie  $\Rightarrow$  OK.

## **So verwerfen Sie Einstellungen**

Drücken Sie OFF. PAGE1/PAGE2/PAGE3 wird wieder angezeigt.

## **Utilisation d'un "Memory Stick" – Introduction**

## Der "Memory Stick" - Einführung

#### **Remarques**

- •Lorsque vous utilisez l'écran tactile, appuyez sur les boutons de commande avec le pouce tout en soutenant l'arrière de l'écran LCD ou appuyez légèrement sur ces boutons avec l'index.
- •N'appuyez pas sur l'écran LCD avec un objet pointu autre que le stylet fourni. (DCR-TRV950E uniquement)
- •N'appuyez pas trop fort sur l'écran LCD.
- •Ne touchez pas l'écran LCD avec les mains mouillées.
- •Si FN n'apparaît pas sur l'écran LCD, touchez légèrement l'écran pour le faire apparaître. Vous pouvez contrôler l'affichage à l'aide de la touche DISPLAY/TOUCH PANEL de votre caméscope.
- •Si les boutons de commande ne fonctionnent pas lorsque vous appuyez dessus, un réglage (CALIBRATION) est nécessaire (p. 323).
- •Lorsque l'écran LCD est sale, nettoyez-le avec le chiffon de nettoyage fourni.

#### **Lorsque vous validez une fonction**

Une barre verte apparaît au-dessus de celle-ci.

**Si des fonctions ne sont pas disponibles** Elles deviennent grises.

#### **Appuyez sur FN pour afficher les boutons suivants :**

En mode d'enregistrement

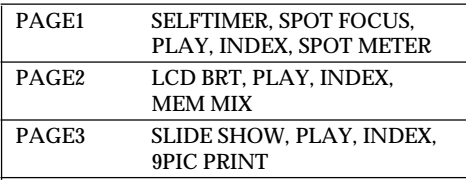

En mode de lecture

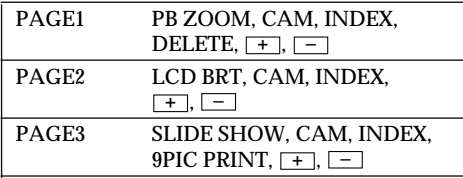

#### **Hinweise**

- •Wenn Sie mit dem Berührungsbildschirm arbeiten, drücken Sie mit dem Daumen auf die Berührungstasten und stützen den LCD-Bildschirm gleichzeitig von hinten her ab. Oder drücken Sie leicht mit dem Zeigefinger auf die Berührungstasten.
- •Drücken Sie nicht mit spitzen Gegenständen außer dem mitgelieferten Stift auf den LCD-Bildschirm (nur DCR-TRV950E).
- •Drücken Sie nicht zu fest auf den LCD-Bildschirm.
- •Berühren Sie den LCD-Bildschirm nicht mit nassen Händen.
- •Wenn FN nicht auf dem LCD-Bildschirm angezeigt wird, berühren Sie den LCD-Bildschirm leicht, damit es erscheint. Sie können die Anzeige mit der Taste DISPLAY/ TOUCH PANEL am Camcorder steuern.
- •Wenn die Berührungstasten nicht funktionieren, wenn Sie sie drücken, ist eine Justierung der Tasten erforderlich (CALIBRATION) (p. 323).
- •Bei einer Verschmutzung des LCD-Bildschirms reinigen Sie ihn mit dem mitgelieferten Reinigungstuch.

**Beim Ausführen einer Option** Ein grüner Balken erscheint über der Option.

#### **Wenn bestimmte Optionen nicht zur Verfügung stehen**

Solche Optionen werden grau angezeigt.

**Wenn Sie FN drücken, werden folgende Tasten angezeigt:** Im Speicherkameramodus

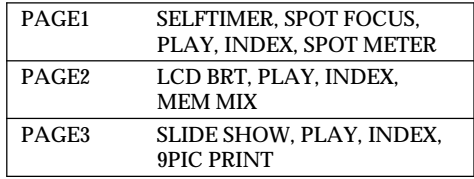

#### Im Speicherwiedergabemodus

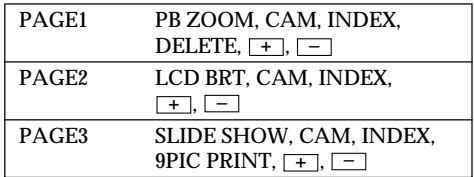

## **Sélection de la qualité de l'image fixe**

La qualité de l'image peut être sélectionnée lors de l'enregistrement d'images fixes. Le réglage par défaut est SUPER FINE.

- **(1)**Réglez le commutateur POWER sur MEMORY/NETWORK (DCR-TRV950E uniquement) ou VCR. Vérifiez que le commutateur LOCK est réglé sur l'autre côté (position de déverrouillage).
- **(2)**Appuyez sur MENU, puis réglez STILL SET sous  $\Box$  à l'aide de la molette SEL/PUSH EXEC (p. 274).
- **(3)**Tournez la molette SEL/PUSH EXEC pour sélectionner QUALITY, puis appuyez sur la molette.
- **(4)**Tournez la molette SEL/PUSH EXEC pour sélectionner la qualité d'image souhaitée, puis appuyez sur la molette.

## **Der "Memory Stick" – Einführung**

## **Auswählen der Standbildqualität**

Sie können die Bildqualität für die Standbildaufnahme wählen. Die Standardeinstellung ist SUPER FINE.

- **(1)** Stellen Sie den Schalter POWER auf MEMORY/NETWORK (nur DCR-TRV950E) oder VCR. Der Schalter LOCK muss sich in der äußeren Position (Entriegelung) befinden.
- **(2)**Drücken Sie MENU und wählen Sie mit dem Regler SEL/PUSH EXEC unter  $\Box$  die Option STILL SET aus (S. 284).
- **(3)**Wählen Sie durch Drehen des Reglers SEL/ PUSH EXEC die Option QUALITY aus und drücken Sie auf den Regler.
- **(4)**Wählen Sie durch Drehen des Reglers SEL/ PUSH EXEC die gewünschte Bildqualität aus und drücken Sie auf den Regler.

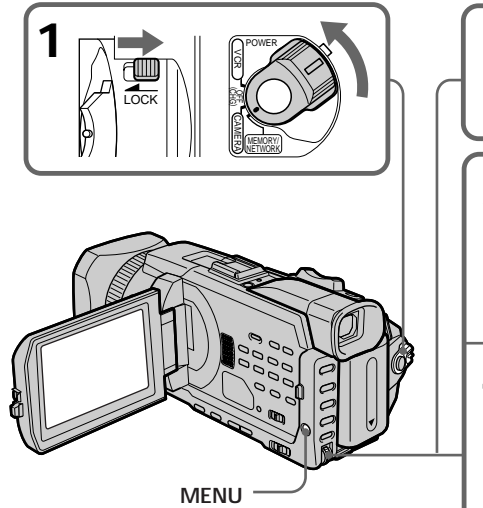

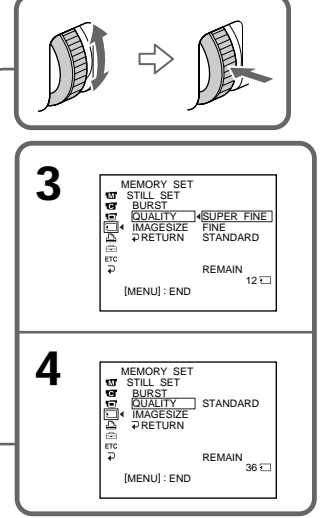

## **Utilisation d'un "Memory Stick" – Introduction**

## **Réglages de la qualité de l'image**

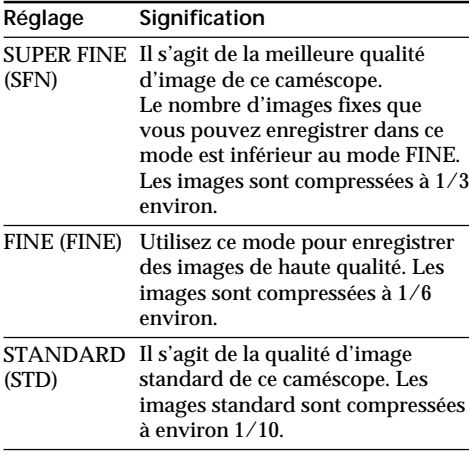

#### **Remarque**

Dans certains cas, le changement de qualité n'aura aucun effet. Cela dépend du type des images prises.

#### **Différences entre les modes de qualité de l'image**

**Différences de qualité de l'image**

Les images enregistrées sont compressées au format JPEG avant d'être stockées dans la mémoire. La mémoire utilisée pour chaque image dépend de la qualité et de la taille choisies, comme indiqué dans le tableau ci-dessous. (Vous pouvez sélectionner la taille 1152 × 864 ou 640 × 480 dans les paramètres du menu.)

## Der "Memory Stick" - Einführung

#### **Einstellungen für die Bildqualität**

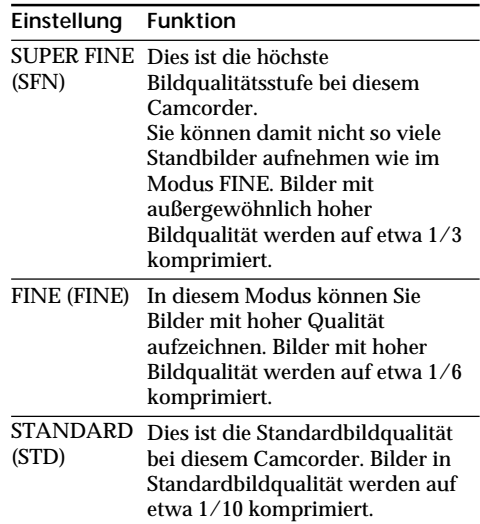

#### **Hinweis**

In einigen Fällen ändert sich die Bildqualität beim Wechseln der Einstellung nicht. Dies hängt von der Art der Bilder ab, die Sie aufzeichnen.

#### **Unterschiede bei der Bildqualität**

Aufgezeichnete Bilder werden vor dem Speichern im JPEG-Format komprimiert. Die für ein Bild erforderliche Speicherkapazität hängt von der ausgewählten Bildqualität und der Bildgröße ab. Angaben dazu finden Sie in der Tabelle unten. Als Bildgröße können Sie in den Menüeinstellungen  $1152 \times 864$  oder  $640 \times 480$ auswählen.

## **Utilisation d'un "Memory Stick" – Introduction**

## **Taille de l'image 1152** × **864**

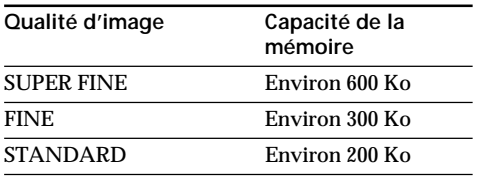

#### **Taille de l'image 640** × **480**

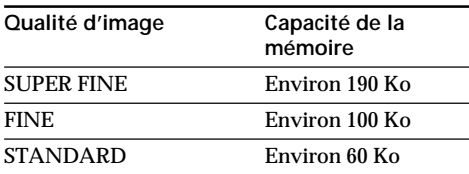

#### **Indicateur de qualité de l'image**

L'indicateur de qualité de l'image n'apparaît pas pendant la lecture.

#### **Lorsque vous sélectionnez la qualité de l'image**

Le nombre d'images que vous pouvez prendre avec la qualité sélectionnée est affiché sur l'écran.

## Der "Memory Stick" - Einführung

#### **Bildgröße 1152** × **864**

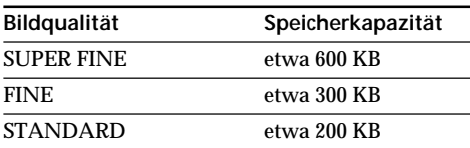

#### **Bildgröße 640** × **480**

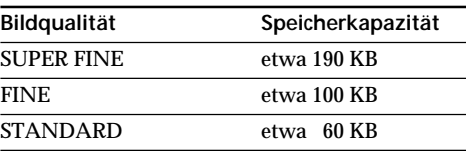

## **Anzeige für die Bildqualität**

Die Anzeige für die Bildqualität ist während der Wiedergabe nicht zu sehen.

## **Wenn Sie die Bildqualität auswählen**

Die Anzahl der Bilder, die Sie in der gerade ausgewählten Bildqualität aufnehmen können, erscheint auf dem Bildschirm.

## **Sélection de la taille de l'image**

Vous avez le choix entre deux tailles d'image Images fixes :  $1152 \times 864$  ou  $640 \times 480$ .

(Lorsque le commutateur POWER est réglé sur CAMERA ou VCR, la taille de l'image est automatiquement réglée sur  $640 \times 480.$ Le réglage par défaut est  $1152 \times$ 864.

- Images animées :  $320 \times 240$  ou  $160 \times 112$ Le réglage par défaut est  $320 \times$ 240.
- **(1)**Réglez le commutateur POWER sur MEMORY/NETWORK (DCR-TRV950E uniquement). Vérifiez que le commutateur LOCK est réglé sur l'autre côté (position de déverrouillage).
- **(2)**Appuyez sur MENU, puis tournez la molette SEL/PUSH EXEC pour sélectionner STILL SET (image fixe) ou MOVIE SET (image animée) sous  $\Box$  et appuyez sur la molette (p. 274).
- **(3)**Tournez la molette SEL/PUSH EXEC pour sélectionner IMAGESIZE puis appuyez dessus.
- **(4)**Tournez la molette SEL/PUSH EXEC pour sélectionner la taille d'image souhaitée puis appuyez dessus.
	- L'indicateur change comme suit :

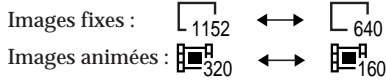

## Der "Memory Stick" - Einführung

## **Auswählen der Bildgröße**

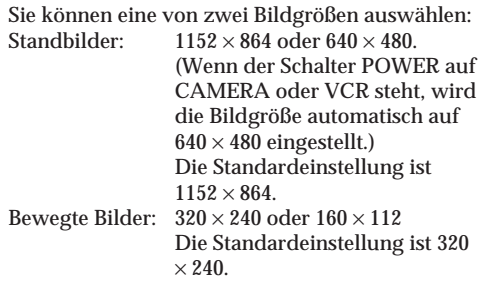

- **(1)** Stellen Sie den Schalter POWER auf MEMORY/NETWORK (nur DCR-TRV950E ). Der Schalter LOCK muss sich in der äußeren Position (Entriegelung) befinden.
- **(2)**Drücken Sie MENU, wählen Sie durch Drehen des Reglers SEL/PUSH EXEC unter die Option STILL SET (Standbild) oder MOVIE SET (bewegtes Bild) aus und drücken Sie dann auf den Regler (S. 284).
- **(3)**Wählen Sie durch Drehen des Reglers SEL/ PUSH EXEC die Option IMAGESIZE aus und drücken Sie auf den Regler.
- **(4)**Wählen Sie durch Drehen des Reglers SEL/ PUSH EXEC die gewünschte Bildgröße aus und drücken Sie auf den Regler. Die Anzeige wechselt folgendermaßen:

Standbilder: Bewegte Bilder: 1152  $\leftrightarrow$   $\Box$  640  $\overline{\mathbb{H}}_{320}^{\mathsf{q}} \; \longleftrightarrow \; \overline{\mathbb{H}}_{480}^{\mathsf{q}}$ 

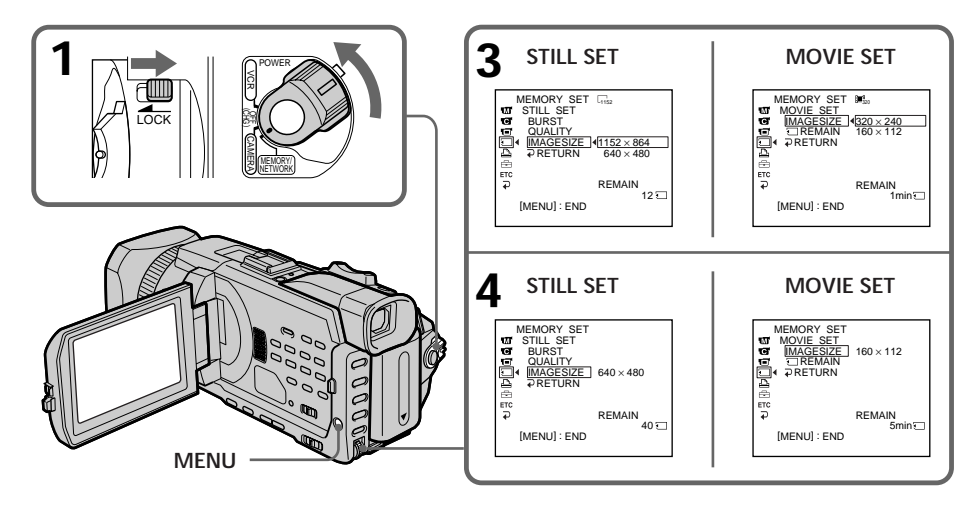

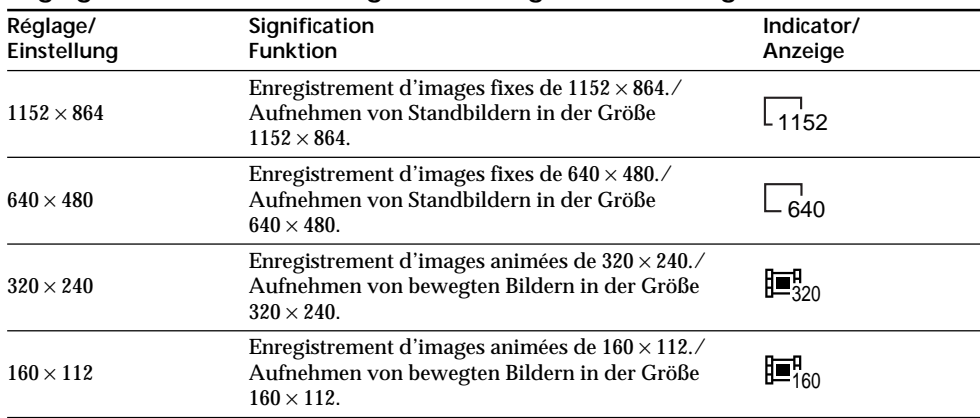

## **Réglages de la taille de l'image/Einstellungen für die Bildgröße**

#### **Nombre approximatif d'images fixes pouvant être enregistrées sur un "Memory Stick"**

Le nombre d'images pouvant être enregistrées sur un "Memory Stick" varie selon la qualité et la taille d'image sélectionnées et selon la complexité du sujet.

#### **Ungefähre Anzahl der Standbilder,** die Sie auf einem "Memory Stick" **speichern können**

Die Anzahl der Bilder, die Sie aufnehmen können, hängt von der gewählten Bildqualität und Bildgröße sowie der Komplexität des Motivs ab.

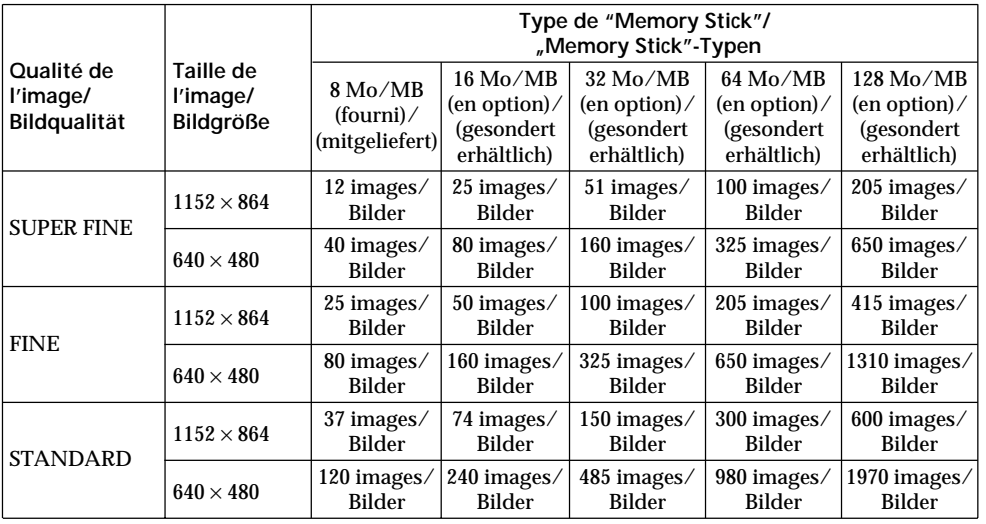

н

## **Temps approximatif d'enregistrement d'images animées sur un "Memory Stick"**

Le temps d'enregistrement d'images animées sur un "Memory Stick" varie selon la qualité et la taille d'image sélectionnées et selon la complexité du sujet.

## **Der "Memory Stick" – Einführung**

#### **Ungefähre Aufnahmedauer bewegter Bilder, die Sie auf einem "Memory Stick" speichern können**

Die ungefähre Aufnahmedauer bewegter Bilder, die Sie aufnehmen können, hängt von der gewählten Bildgröße und der Komplexität des Motivs ab.

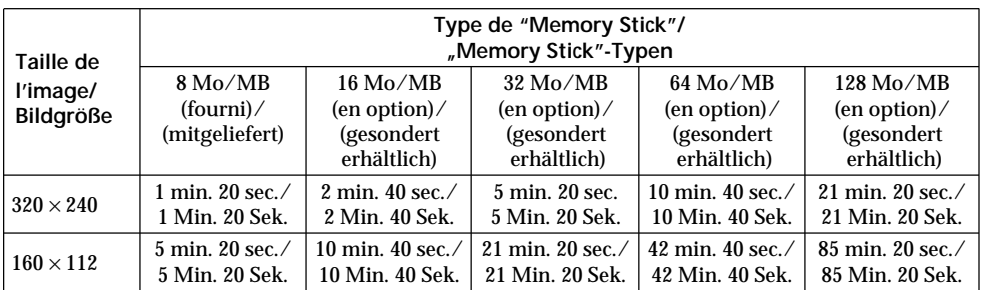

Le tableau ci-dessus indique le temps d'enregistrement et le nombre approximatif d'images fixes et animées pouvant être enregistrées sur un "Memory Stick" formaté par le caméscope.

#### **Remarque**

Lorsque des images fixes enregistrées sur le caméscope en 1152 × 864 sont lues sur un autre appareil qui n'accepte pas la taille  $1152 \times 864$ , l'image risque de ne pas s'afficher complètement ou certaines images en taille réduite risquent de s'afficher au centre de l'écran.

In der Tabelle oben finden Sie die ungefähre Anzahl von Standbildern und die ungefähre Aufnahmedauer bewegter Bilder, die Sie auf einem mit diesem Camcorder formatierten "Memory Stick" speichern können.

#### **Hinweis**

Wenn Standbilder, die Sie auf diesem Camcorder mit einer Bildgröße von  $1152 \times 864$  aufgezeichnet haben, auf einem anderen Gerät wiedergegeben werden, das die Bildgröße 1152 × 864 nicht unterstützt, wird unter Umständen nicht das gesamte Bild angezeigt oder die Bilder werden verkleinert in der Bildschirmmitte angezeigt.

Vous pouvez enregistrer des images fixes sur un "Memory Stick".

## **Avant de commencer**

Insérez un "Memory Stick" dans le caméscope.

- **(1)**Réglez le commutateur POWER sur MEMORY/NETWORK (DCR-TRV950E uniquement). Vérifiez que le commutateur LOCK est réglé sur l'autre côté (position de déverrouillage).
- **(2)**Appuyez légèrement sur PHOTO. La marque verte  $\bullet$  cesse de clignoter puis s'allume. La luminosité de l'image et la mise au point s'ajustent sur le centre de l'image et les réglages obtenus sont enregistrés.
- L'enregistrement ne commence pas encore. **(3)**Appuyez plus fort sur PHOTO.

L'image fixe apparaît après le déclenchement de l'obturateur.

L'enregistrement est terminé lorsque

l'indicateur à barres disparaît.

L'image affichée au moment où vous appuyez

- à fond sur PHOTO est enregistrée sur le
- "Memory Stick".

## **Aufzeichnen von Standbildern** auf einen "Memory Stick" **– Speicherfotoaufnahme**

Sie können Standbilder auf einen "Memory Stick" aufzeichnen.

#### **Vorbereitungen**

Setzen Sie einen "Memory Stick" in den Camcorder ein.

- **(1)** Stellen Sie den Schalter POWER auf MEMORY/NETWORK (nur DCR-TRV950E). Der Schalter LOCK muss sich in der äußeren Position (Entriegelung) befinden.
- **(2)**Drücken Sie PHOTO leicht. Die grüne Markierung  $\bullet$  hört auf zu blinken und leuchtet dann auf. Bildhelligkeit und Fokus werden für die Mitte des Bildes optimal eingestellt und festgelegt. Die Aufnahme wird noch nicht gestartet.
- **(3)**Drücken Sie PHOTO fester. Das Standbild wird angezeigt, nachdem der Auslöser zu hören war. Die Aufnahme ist abgeschlossen, wenn die Balkenanzeige ausgeblendet wird. Das Bild, bei dem Sie PHOTO fester gedrückt haben, wird auf dem "Memory Stick" aufgezeichnet.

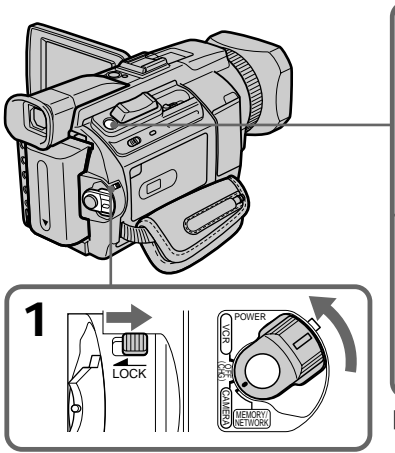

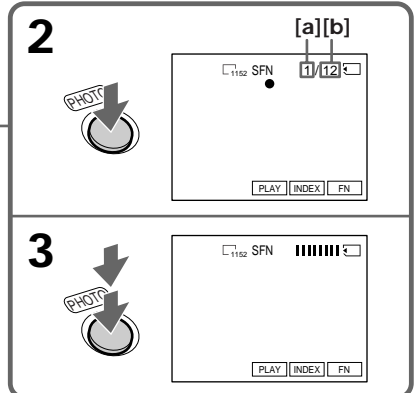

- **[a]**: Nombre d'images enregistrées/ Anzahl der gespeicherten Bilder
- **[b]**: Nombre approximatif d'images pouvant être enregistrées sur un "Memory Stick"/ Ungefähre Anzahl der Bilder, die auf einem "Memory Stick" gespeichert werden können

**Vous pouvez enregistrer des images fixes sur un "Memory Stick" pendant l'enregistrement sur une cassette ou une pause d'enregistrement.**

Pour plus d'informations, reportez-vous à la page 62.

#### **Lorsque le commutateur POWER est réglé sur MEMORY/NETWORK (DCR-TRV950E uniquement)**

Les fonctions suivantes sont inactives :

- Effets numériques
- Mode Grand écran
- Transitions en fondu
- Effet d'image
- Effet numérique
- Mode Sports de PROGRAM AE (L'indicateur clignote.)
- Titrage

**Lorsque vous enregistrez une image fixe** Il n'est pas possible d'éteindre le caméscope ni d'appuyer sur PHOTO.

#### **Lorsque vous appuyez sur PHOTO de la télécommande**

Le caméscope enregistre immédiatement l'image affichée sur l'écran au moment où vous appuyez sur cette touche.

#### **Lorsque vous appuyez légèrement sur PHOTO à l'étape 2**

L'image scintille temporairement. Ceci est normal.

## **Données d'enregistrement**

Les données d'enregistrement (date/heure ou divers réglages lorsqu'ils sont enregistrés) ne sont pas affichées pendant l'enregistrement. Elles sont cependant enregistrées automatiquement sur le "Memory Stick".

Appuyez sur DATA CODE pendant la lecture pour afficher les données d'enregistrement. Vous pouvez aussi utiliser la télécommande pour cette opération (p. 54).

#### **Réglez le commutateur POWER sur MEMORY/ NETWORK (DCR-TRV950E uniquement)**

L'angle de vue est légèrement plus grand que lorsque le commutateur POWER est réglé sur CAMERA.

## **Aufzeichnen von Standbildern** auf einen "Memory Stick" **– Speicherfotoaufnahme**

**Sie können während einer Bandaufnahme oder im Aufnahmebereitschaftsmodus Standbilder auf einen "Memory Stick" aufzeichnen.**

Einzelheiten dazu finden Sie auf Seite 62.

#### **Wenn der Schalter POWER auf MEMORY/ NETWORK steht (nur DCR-TRV950E)** Folgende Funktionen stehen nicht zur Verfügung:

- Digitaler Zoom
- Breitbildmodus
- Ein-/Ausblendefunktion
- Bildeffekt
- Digitaleffekt
- Sportmodus von PROGRAM AE (die Anzeige blinkt)
- Titel

**Beim Aufzeichnen eines Standbildes**

Sie können weder das Gerät ausschalten noch PHOTO drücken.

#### **Wenn Sie PHOTO auf der Fernbedienung drücken**

Der Camcorder zeichnet sofort das Bild auf, das beim Drücken der Taste auf dem Bildschirm angezeigt wurde.

#### **Wenn Sie PHOTO in Schritt 2 leicht drücken** Das Bild flackert kurz. Dies ist keine Fehlfunktion.

#### **Aufnahmedaten**

Die Aufnahmedaten (Datum/Uhrzeit oder verschiedene Aufnahmeeinstellungen) werden während der Aufnahme nicht angezeigt. Sie werden jedoch automatisch auf dem "Memory Stick" aufgezeichnet.

Wenn Sie die Aufnahmedaten anzeigen wollen, drücken Sie während der Wiedergabe die Taste DATA CODE. Dazu können Sie auch die Fernbedienung benutzen (S. 54).

#### **Wenn der Schalter POWER auf MEMORY/ NETWORK steht (nur DCR-TRV950E)** Der Sichtwinkel ist etwas größer, als wenn der Schalter POWER auf CAMERA steht.

## **Enregistrement d'images en continu**

Vous pouvez enregistrer des images fixes en continu. Sélectionnez l'un des quatre modes suivants dans les paramètres du menu avant l'enregistrement.

#### **NORMAL [a]**

Le caméscope peut enregistrer jusqu'à quatre images fixes si la taille  $1152 \times 864$  est sélectionnée ou 13 images fixes si la taille  $640 \times 480$  est sélectionnée, à environ 0,5 seconde d'intervalle.  $\left(\Box\right)$ 

#### **EXP BRKTG (bracketing)**

Le caméscope enregistre automatiquement trois images à environ 0,5 seconde d'intervalle, avec des expositions différentes. (RRK)

#### **MULTI SCRN (écrans multiples) [b]**

Le caméscope enregistre neuf images fixes à environ 0,4 seconde d'intervalle et les affiche sur une seule page divisée en neuf cases. Les images fixes sont enregistrées en  $640 \times 480$ . ( $\equiv$ 

## **Aufzeichnen von Standbildern** auf einen "Memory Stick" **– Speicherfotoaufnahme**

## **Kontinuierliches Aufnehmen von Bildern**

Sie können Standbilder kontinuierlich aufzeichnen. Wählen Sie vor dem Aufnehmen einen der drei unten beschriebenen Modi in den Menüeinstellungen aus.

#### **NORMAL [a]**

Der Camcorder nimmt bis zu vier Standbilder der Größe 1152 × 864 oder 13 Standbilder der Größe  $640 \times 480$  im Abstand von etwa 0.5 Sekunden auf.  $(\Box)$ 

#### **EXP BRKTG (Belichtungsvarianten)**

Der Camcorder nimmt automatisch drei Bilder im Abstand von 0,5 Sekunden mit unterschiedlicher Belichtung auf. (BRK)

#### **MULTI SCRN (Mehrbildmodus) [b]**

Der Camcorder nimmt neun Standbilder im Abstand von etwa 0,4 Sekunden auf und zeigt die Bilder auf einer einzigen, in neun Bereiche unterteilten Seite an. Die Standbilder werden in der Größe  $640 \times 480$  aufgezeichnet. ( $\Box$ )

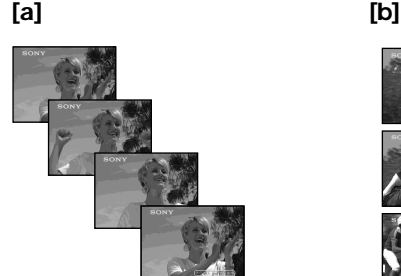

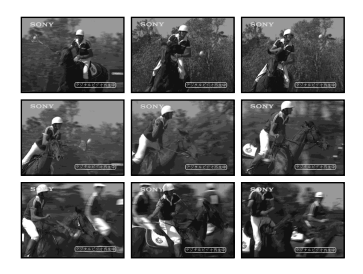

- **(1)**Réglez le commutateur POWER sur MEMORY/NETWORK (DCR-TRV950E uniquement). Vérifiez que le commutateur LOCK est réglé sur l'autre côté (position de déverrouillage).
- **(2)**Appuyez sur MENU, puis sélectionnez BURST lorsque STILL SET est sélectionné sous  $\Box$  et appuyez sur la molette (p. 274).
- **(3)**Tournez la molette SEL/PUSH EXEC pour sélectionner le réglage souhaité puis appuyez dessus.
- **(4)**Appuyez sur MENU pour faire disparaître le paramètre de menu.
- **(5)**Appuyez plus fort sur PHOTO.

## **Aufzeichnen von Standbildern** auf einen "Memory Stick" **– Speicherfotoaufnahme**

- **(1)** Stellen Sie den Schalter POWER auf MEMORY/NETWORK (nur DCR-TRV950E). Der Schalter LOCK muss sich in der äußeren Position (Entriegelung) befinden.
- **(2)**Drücken Sie MENU, wählen Sie BURST, während unter **D** die Option STILL SET ausgewählt ist, und drücken Sie auf den Regler (S. 284).
- **(3)**Wählen Sie durch Drehen des Reglers SEL/ PUSH EXEC die gewünschte Einstellung aus und drücken Sie auf den Regler.
- **(4)**Blenden Sie mit der Taste MENU die Menüeinstellungen aus.
- **(5)**Drücken Sie PHOTO fester.

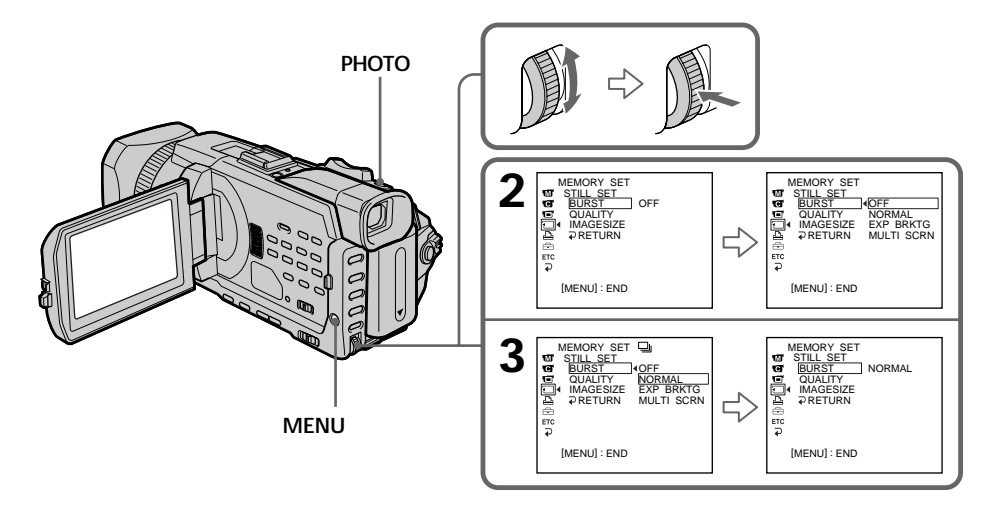

## **Si la mémoire du "Memory Stick" est pleine**

" FULL" s'affiche sur l'écran et il est impossible d'enregistrer une image fixe sur ce "Memory Stick".

#### Wenn der "Memory Stick" voll ist .  $\Im$  FULL" erscheint auf dem Bildschirm und Sie können kein weiteres Standbild auf diesem "Memory Stick" aufzeichnen.

н

## **Enregistrement d'images fixes sur un "Memory Stick" – Enregistrement de photos dans la mémoire**

#### **Nombre d'images fixes enregistrées en continu**

Le nombre d'images fixes pouvant être enregistrées en continu dépend de la taille des images et de la capacité du "Memory Stick".

## **Pendant l'enregistrement d'images fixes en continu**

Le flash ne fonctionne pas.

**Effet obtenu avec le bracketing (EXP BRKTG)** L'effet obtenu n'apparaît pas toujours clairement sur l'écran LCD.

Il est conseillé de regarder les images sur un téléviseur ou un ordinateur pour mieux voir la différence d'exposition.

## **Lorsque vous sélectionnez NORMAL**

Le nombre maximum d'images fixes est enregistré tant que vous maintenez la pression sur PHOTO. Relâchez PHOTO pour arrêter l'enregistrement.

## **Lors de l'enregistrement avec le retardateur ou la télécommande**

Le nombre maximum d'images fixes est automatiquement enregistré.

#### **Si l'espace libre du "Memory Stick" est inférieur à trois photos**

Vous ne pourrez pas effectuer de bracketing (EXP BRKTG). " $\overline{S}$  FULL" est affiché lorsque vous appuyez sur PHOTO.

## **Aufzeichnen von Standbildern** auf einen "Memory Stick" **– Speicherfotoaufnahme**

#### **Anzahl der Standbilder beim kontinuierlichen Aufnehmen**

Die Anzahl der Standbilder, die Sie kontinuierlich aufnehmen können, hängt von der Bildgröße und der Speicherkapazität des "Memory Sticks" ab.

## **Während des kontinuierlichen Aufnehmens von Standbildern**

Der Blitz funktioniert nicht.

#### **Die Wirkung von Belichtungsvarianten (EXP BRKTG)**

Diese Wirkung ist auf dem LCD-Bildschirm möglicherweise nicht deutlich zu erkennen. Es empfiehlt sich, die gewünschte Wirkung der Bilder auf einem Fernsehmonitor oder einem Computerbildschirm zu überprüfen.

#### **Wenn Sie NORMAL wählen**

Solange Sie PHOTO gedrückt halten, wird bis zur Höchstzahl an Standbildern aufgenommen. Lassen Sie PHOTO los, um die Aufnahme zu stoppen.

#### **Beim Aufnehmen mit dem Selbstauslöser oder der Fernbedienung**

Der Camcorder nimmt automatisch bis zur Höchstzahl an aufnehmbaren Standbildern auf.

## Wenn auf dem "Memory Stick" nur noch Platz

**für weniger als drei Fotos ist** Sie können die Funktion EXP BRKTG (Belichtungsvarianten) nicht ausführen. " FULL" wird angezeigt, wenn Sie PHOTO drücken.

## **Enregistrement d'images au flash**

Le flash sort automatiquement. Le flash automatique est activé par défaut (pas d'indicateur). Pour changer le mode de flash, appuyez de façon répétée sur  $\frac{1}{2}$  (flash) jusqu'à ce que l'indicateur du mode de flash souhaité apparaisse à l'écran.

## **Aufzeichnen von Standbildern** auf einen "Memory Stick" **– Speicherfotoaufnahme**

## **Aufnehmen von Bildern mit Blitz**

Der Blitz klappt automatisch auf. Standardmäßig ist die Blitzautomatik eingestellt (keine Anzeige). Zum Wechseln des Blitzmodus drücken Sie mehrmals  $\frac{1}{2}$  (Blitz), bis die Blitzmodusanzeige auf dem Bildschirm erscheint.

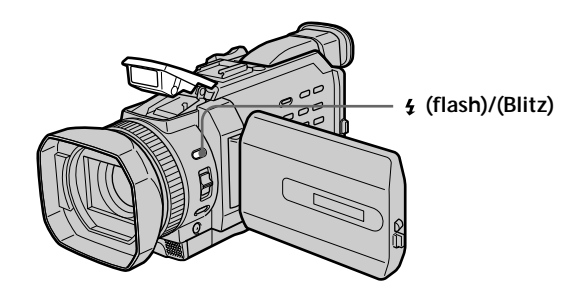

A chaque pression sur  $f$  (flash), l'indicateur change comme suit :

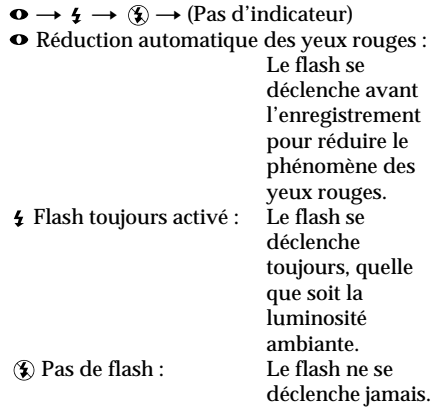

La luminosité du flash se règle automatiquement. Vous pouvez aussi changer le niveau de luminosité sous FLASH LVL dans les paramètres du menu (p. 271). Essayez d'enregistrer quelques images au préalable pour voir quel est le réglage FLASH LVL le mieux adapté.

Mit jedem Tastendruck auf  $\frac{1}{2}$  (Blitz) wechselt die Anzeige folgendermaßen:

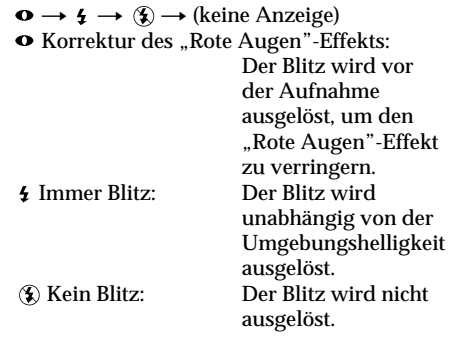

Der Blitz wird automatisch auf eine geeignete Helligkeit eingestellt. Sie können auch FLASH LVL in den Menüeinstellungen auf die gewünschte Helligkeit einstellen (S. 281). Machen Sie Probeaufnahmen, um festzustellen, welche Einstellung für FLASH LVL am geeignetsten ist.
## **Remarques**

- •La portée du flash intégré est de 0,8 m à 2,5 m.
- •Si vous utilisez le pare-soleil ou un convertisseur de focale (en option), celui-ci risque de bloquer la lumière du flash ou de provoquer une ombre sur l'image.
- •Il n'est pas possible d'utiliser un flash externe (en option) et le flash intégré en même temps.
- $\bullet$  (réduction des yeux rouges) peut ne pas fonctionner avec certaines personnes, selon la distance du sujet et lorsque le sujet ne voit pas le premier éclair.
- •Le flash ne réagit pas bien lorsque vous utilisez la fonction Flash toujours activé dans un endroit bien éclairé.
- •Il est préférable de faire la mise au point manuellement en utilisant HOLOGRAM AF (p. 183) ou les indications de longueur focale (p. 99) lorsque la mise au point automatique est difficile à faire, par exemple dans l'obscurité.

**Lorsque l'éclair du flash n'atteint pas les sujets** Les couleurs de l'image peuvent être modifiées.

**Si vous laissez le caméscope inactif cinq minutes après avoir coupé l'alimentation** Les réglages par défaut du caméscope (auto) sont rétablis.

**Le flash n'émet pas d'éclair lorsque le mode** automatique et  $\bullet$  (réduction des yeux rouges) **sont utilisés avec les fonctions suivantes :**

– Eclairage

- Réglage de la vitesse d'obturation
- Crépuscule et nuit de PROGRAM AE
- Paysage de PROGRAM AE
- Exposition
- Spotmètre flexible

# **Aufzeichnen von Standbildern** auf einen "Memory Stick" **– Speicherfotoaufnahme**

### **Hinweise**

- •Der empfohlene Aufnahmeabstand beim Verwenden des integrierten Blitzes beträgt 0,8 m bis 2,5 m.
- •Wenn Sie die Gegenlichtblende oder ein Konverterobjektiv (gesondert erhältlich) anbringen, wird das Licht vom Blitz möglicherweise blockiert oder ein Objektivschatten ist zu sehen.
- •Einen externen Blitz (gesondert erhältlich) und den integrierten Blitz können Sie nicht gleichzeitig verwenden.
- $\cdot$  Mit  $\odot$  (Korrektur des "Rote Augen"-Effekts) lässt sich je nach individuellen Gegebenheiten, der Entfernung zur aufgenommenen Person, den sonstigen Aufnahmebedingungen oder aber, wenn die aufgenommene Person nicht in den Vorblitz schaut, die gewünschte Wirkung möglicherweise nicht erzielen.
- Wenn Sie im Modus "Immer Blitz" in einer hellen Umgebung aufnehmen, ist der Blitzeffekt nicht unbedingt zu erkennen.
- •Wenn sich das Motiv mit dem Autofokus nur schwer scharfstellen lässt, beispielsweise beim Aufnehmen in dunkler Umgebung, verwenden Sie HOLOGRAM AF (S. 183) oder fokussieren Sie manuell und verwenden Sie dazu die Informationen zur Brennweite (S. 99).

**Wenn die Reichweite des Blitzlichts zu kurz ist** Die Farben des Bildes sind möglicherweise verfälscht.

**Wenn Sie die Stromquelle abnehmen und den Camcorder mindestens fünf Minuten lang nicht bedienen**

Der Camcorder wird wieder auf die Standardeinstellung (Automatik) zurückgesetzt.

**Der Blitz wird bei folgenden Funktionen nicht ausgelöst, auch wenn Sie die Blitzautomatik oder (Korrektur des "Rote Augen"-Effekts) auswählen:**

- Spotlicht
- Einstellung der Verschlusszeit
- Dämmerungs- und Nachtmodus von PROGRAM AE
- Landschaftsmodus von PROGRAM AE
- Belichtung
- Flexible Punktbelichtungsmessung

**Lorsque vous utilisez un flash externe (en option) sans fonction de réduction des yeux rouges**

Vous ne pouvez pas sélectionner le mode de réduction automatique des yeux rouges.

**Pendant l'enregistrement d'images en continu** Le flash ne fonctionne pas.

# **Aufzeichnen von Standbildern** auf einen "Memory Stick" **– Speicherfotoaufnahme**

**Wenn Sie einen externen Blitz (gesondert erhältlich) ohne Funktion zur Korrektur des "Rote Augen"-Effekts verwenden** In diesem Fall können Sie die Korrektur des "Rote Augen"-Effekts nicht auswählen.

**Während des kontinuierlichen Aufnehmens von Bildern**

Der Blitz funktioniert nicht.

# **Prise de vue avec un éclairage auxiliaire – HOLOGRAM AF**

L'éclairage HOLOGRAM AF est une source de lumière auxiliaire qui permet de faire la mise au point sur un sujet dans un lieu sombre. Réglez HOLOGRAM F sur AUTO sous  $\blacksquare$  dans les paramètres du menu. (Le réglage par défaut est AUTO.)

Si l'indicateur  $\kappa_{on}$  apparaît sur l'écran dans un lieu sombre, appuyez légèrement sur PHOTO. L'éclairage auxiliaire s'allume automatiquement jusqu'à ce que le sujet soit net.

# **Aufzeichnen von Standbildern** auf einen "Memory Stick" **– Speicherfotoaufnahme**

# **Aufnehmen mit einer zusätzlichen Lichtquelle – HOLOGRAM AF**

Die zusätzliche Lichtquelle HOLOGRAM AF hilft beim Fokussieren von Motiven in einer dunklen Umgebung. Setzen Sie HOLOGRAM F unter **in** in den Menüeinstellungen auf AUTO. (Die Standardeinstellung ist AUTO.) Wenn in einer dunklen Umgebung Kon auf dem Bildschirm erscheint, drücken Sie leicht auf PHOTO. Dann wird das zusätzliche Licht automatisch zugeschaltet und leuchtet so lange, bis das Motiv scharfgestellt ist.

### **Emetteur HOLOGRAM AF/ HOLOGRAM AF-Lichtquelle**

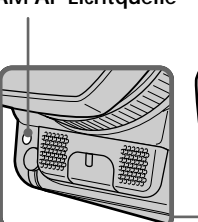

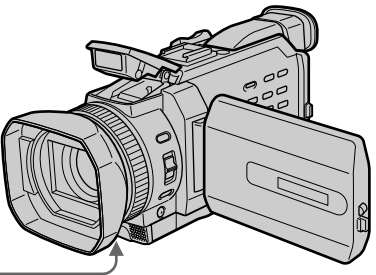

# **A propos de HOLOGRAM AF**

"HOLOGRAM AF (Auto-Focus)" est une application d'hologrammes laser. Il s'agit d'un nouveau système optique AF permettant des prises de vue (images fixes) dans les lieux sombres. Ce système est conforme aux normes Laser Class 1 (\*) et se caractérise par un éclairage plus doux que les diodes classiques ou les lampes à forte luminosité, réduisant ainsi les risques pour la vue.

Vous pouvez regarder directement l'émetteur HOLOGRAM AF de près sans danger. Ceci est toutefois déconseillé car vous risquez, comme avec un flash, de voir une image rémanente pendant quelques secondes ou d'être ébloui.

\* Le système HOLOGRAM AF est conforme à la Classe 1 (critère 30 000 secondes) des normes JIS (Japon), IEC(UE) et FDA(Etats-Unis). Conformément à ces normes, une personne peut fixer sans danger une lumière laser directement ou à travers une lentille pendant 30 000 secondes.

## **Informationen zu HOLOGRAM AF**

"HOLOGRAM AF (Auto-Fokus)" ist ein neues optisches AF-System, bei dem durch Anwendung der Laser-Hologrammtechnologie Standbilder in dunkler Umgebung aufgenommen werden können. Mit einer geringeren Strahlung als bei herkömmlichen, sehr lichtstarken LEDs oder Lampen entspricht das System den Spezifikationen der Laser-Klasse 1 (\*) und bietet daher eine größere Sicherheit für die Augen. Es besteht kein Gesundheitsrisiko, wenn Sie aus geringer Entfernung direkt in das HOLOGRAM AF-Licht schauen. Dennoch empfiehlt sich dies nicht, da es zu minutenlangen Nachbildern oder Blendwirkungen kommen kann, wie sie auch auftreten können, wenn man in ein Blitzlicht schaut.

\* HOLOGRAM AF entspricht den Industriestandards JIS (Japan), IEC (EU) und FDA (US) Klasse 1 (Zeitbasis: 30 000 Sekunden). Bei Laser-Geräten, die diesen Standards entsprechen, kann eine Person direkt oder durch eine Linse 30 000 Sekunden lang in das Laser-Licht schauen, ohne dass die Gefahr einer Verletzung oder Schädigung besteht.

### **Remarques**

- •Si vous utilisez un pare-soleil (fourni) ou un convertisseur de focale (en option), celui-ci risque de bloquer la lumière HOLOGRAM AF et de rendre la mise au point plus difficile. Il est conseillé de retirer le pare-soleil ou le convertisseur de focale lorsque vous filmez avec HOLOGRAM AF.
- •Si le sujet n'est pas suffisamment éclairé même lorsque l'éclairage HOLOGRAM AF fonctionne (portée maximum 2,5 m), il ne sera pas net.
- •La mise au point peut être gênée par un objet bloquant l'éclairage HOLOGRAM AF.
- •La mise au point est possible dans la mesure où l'éclairage HOLOGRAM AF atteint le sujet, même si le centre du sujet n'est pas bien éclairé.
- •Lorsque l'éclairage HOLOGRAM AF est faible, la mise au point est difficile. Dans ce cas, nettoyez l'émetteur HOLOGRAM AF avec un chiffon doux et sec.

**L'éclairage HOLOGRAM AF est inactif lorsque :**

- Le flash est réglé sur (\*) Flash désactivé
- La mise au point est manuelle
- La mise au point ponctuelle est utilisée
- Crépuscule et nuit de PROGRAM AE est sélectionné
- Paysage de PROGRAM AE est sélectionné
- Pendant l'enregistrement de photos en continu

### **Lors de l'utilisation du flash externe (en option) également**

L'éclairage HOLOGRAM AF fonctionne.

# **Aufzeichnen von Standbildern** auf einen "Memory Stick" **– Speicherfotoaufnahme**

### **Hinweise**

- •Wenn Sie eine Gegenlichtblende (mitgeliefert) oder ein Konverterobjektiv (gesondert erhältlich) anbringen, wird die HOLOGRAM AF-Lichtquelle möglicherweise abgedeckt und damit das Fokussieren erschwert. Es empfiehlt sich, die Gegenlichtblende bzw. das Konverterobjektiv abzunehmen, wenn Sie mit der HOLOGRAM AF-Lichtquelle aufnehmen.
- •Wenn das Motiv auch bei eingeschaltetem HOLOGRAM AF-Licht nicht ausreichend beleuchtet wird (Aufnahmeabstand von 2,5 m empfohlen), lässt sich das Motiv nicht fokussieren.
- •Der Camcorder kann unter Umständen nicht fokussieren, wenn das HOLOGRAM AF-Licht durch ein Hindernis blockiert wird.
- •Wenn genügend HOLOGRAM AF-Licht auf das Motiv trifft, lässt sich dieses fokussieren, auch wenn das Licht nicht direkt auf die Mitte des Motivs fällt.
- •Wenn das HOLOGRAM AF-Licht zu schwach ist, kann das Fokussieren erschwert sein. Reinigen Sie die HOLOGRAM AF-Lichtquelle in diesem Fall mit einem weichen, trockenen Tuch.

### **HOLOGRAM AF steht bei folgenden Funktionen nicht zur Verfügung:**

- Der Blitz ist auf " (\*) Kein Blitz" eingestellt.
- Manuelles Fokussieren
- Fokussierung im Brennpunkt
- Dämmerungs- und Nachtmodus von PROGRAM AE
- Landschaftsmodus von PROGRAM AE
- Ununterbrochene Fotoaufnahmen

### **Wenn Sie auch einen externen Blitz (gesondert erhältlich) verwenden** Das HOLOGRAM AF-Licht wird zugeschaltet.

# **Enregistrement de photos dans la mémoire avec un retardateur**

Vous pouvez enregistrer des images sur un "Memory Stick" à l'aide du retardateur. Vous pouvez aussi utiliser la télécommande pour cette opération.

- **(1)**Réglez le commutateur POWER sur MEMORY/NETWORK (DCR-TRV950E uniquement). Vérifiez que le commutateur LOCK est réglé sur l'autre côté (position de déverrouillage).
- **(2)**Appuyez sur FN pour afficher PAGE1. **(3)**Appuyez sur SELFTIMER.
	- L'indicateur  $\bigcirc$  (retardateur) apparaît sur l'écran.
- **(4)**Appuyez plus fort sur PHOTO.
	- La minuterie du retardateur se met en marche à compter de 10 et un bip est émis. Les deux dernières secondes, les bips deviennent plus rapides et l'enregistrement commence automatiquement.

# **Aufzeichnen von Standbildern** auf einen "Memory Stick" **– Speicherfotoaufnahme**

# **Speicherfotoaufnahmen mit Selbstauslöser**

Sie können Bilder mit dem Selbstauslöser auf dem "Memory Stick" aufzeichnen. Dazu können Sie auch die Fernbedienung benutzen.

- **(1)** Stellen Sie den Schalter POWER auf MEMORY/NETWORK (nur DCR-TRV950E). Der Schalter LOCK muss sich in der äußeren Position (Entriegelung) befinden.
- **(2)**Drücken Sie FN, um PAGE1 aufzurufen.
- **(3)**Drücken Sie SELFTIMER. Die Anzeige  $\circlearrowright$  (Selbstauslöser) erscheint auf dem Bildschirm.
- **(4)**Drücken Sie PHOTO fester. Der Selbstauslöser zählt mit einem Signalton von 10 herunter. In den letzten beiden Sekunden des Countdown ertönt der Signalton schneller und dann startet die Aufnahme automatisch.

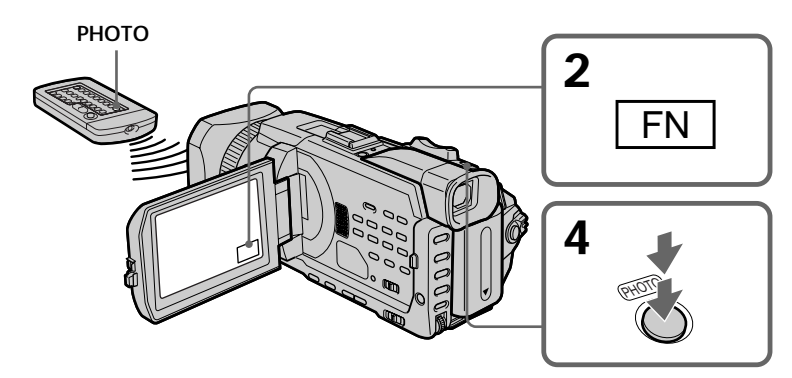

# **Pour arrêter le retardateur**

Appuyez sur SELFTIMER de sorte que l'indicateur  $\bigcirc$  (retardateur) disparaisse de l'écran. Vous ne pouvez pas arrêter le compte à rebours.

### **Remarque**

Le retardateur est automatiquement désactivé lorsque :

- L'enregistrement avec le retardateur est terminé.
- Le commutateur POWER est réglé sur OFF (CHG) ou VCR.

# **So stoppen Sie den Selbstauslöser**

Drücken Sie SELFTIMER, so dass die Anzeige (Selbstauslöser) auf dem Bildschirm ausgeblendet wird. Sie können den Countdown nicht stoppen.

## **Hinweis**

Der Selbstauslösermodus wird in folgenden Fällen automatisch deaktiviert:

- Die Selbstauslöseraufnahme ist beendet.
- Der Schalter POWER wird auf OFF (CHG) oder VCR gestellt.

# **Enregistrement d'images d'une cassette sous forme d'images fixes**

Le caméscope peut lire les images animées enregistrées sur une cassette et les enregistrer sous forme d'images fixes sur un "Memory Stick". Le caméscope peut également capturer des images animées via le connecteur d'entrée et les enregistrer sous forme d'images fixes sur un "Memory Stick".

### **Avant de commencer**

Insérez un "Memory Stick" et une cassette enregistrée dans le caméscope.

- **(1)**Réglez le commutateur POWER sur VCR.
- **(2)** Appuyez sur  $\blacktriangleright$ . Les images animées enregistrées sur la cassette sont reproduites.
- **(3)**Appuyez légèrement sur PHOTO lorsque l'image que vous souhaitez capturer sur la cassette se fige et que CAPTURE s'affiche à l'écran. L'enregistrement ne commence pas encore.

Pour passer de l'image sélectionnée à une autre image, relâchez PHOTO une fois, puis appuyez de nouveau légèrement sur ce bouton.

**(4)**Appuyez plus fort sur PHOTO. L'image qui apparaît sur l'écran est enregistrée sur le "Memory Stick". L'enregistrement est terminé lorsque l'indicateur à barres disparaît.

# **Aufnehmen von Bildern von einem Band als Standbilder**

Mit diesem Camcorder können Sie bewegte Bilder, die auf einer Kassette aufgezeichnet sind, einlesen und als Standbild auf einem "Memory Stick" speichern. Außerdem können Sie mit diesem Gerät bewegte Bilder über den Eingangsanschluss einspeisen und als Standbild auf einem "Memory Stick" speichern.

### **Vorbereitungen**

Legen Sie einen "Memory Stick" und eine bespielte Kassette in den Camcorder ein.

- **(1)** Stellen Sie den Schalter POWER auf VCR.
- **(2)**Drücken Sie N. Auf dem Band aufgezeichnete bewegte Bilder werden wiedergegeben.
- **(3)**Drücken Sie PHOTO leicht, bis das Bild auf dem Band, das Sie aufzeichnen wollen, als Standbild angezeigt wird und CAPTURE auf dem Bildschirm erscheint. Die Aufnahme wird noch nicht gestartet. Wollen Sie vom ausgewählten Bild zu einem anderen Bild wechseln, lassen Sie PHOTO

kurz los und drücken Sie die Taste dann erneut leicht.

**(4)**Drücken Sie PHOTO fester. Das auf dem Bildschirm angezeigte Bild wird auf dem "Memory Stick" gespeichert. Die Aufnahme ist abgeschlossen, wenn die Balkenanzeige ausgeblendet wird.

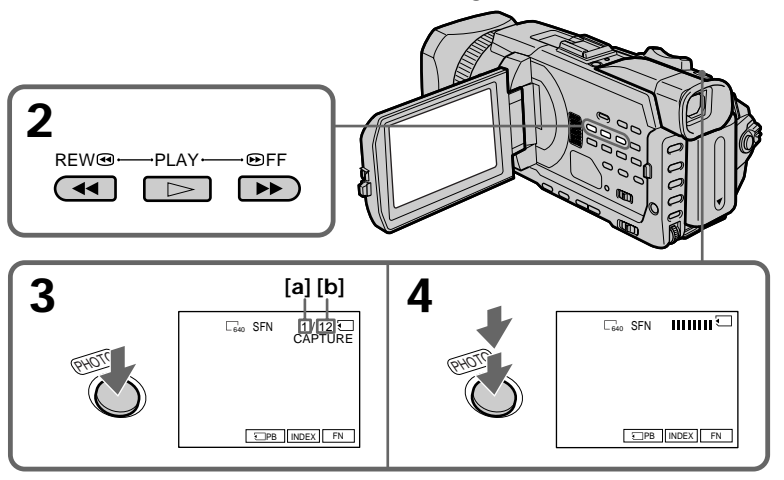

- **[a]**: Nombre d'images enregistrées/ Anzahl der gespeicherten Bilder
- **[b]**: Nombre approximatif d'images pouvant être enregistrées sur un "Memory Stick"/ Ungefähre Anzahl der Bilder, die auf dem "Memory Stick" aufgezeichnet werden können

# **Enregistrement d'images d'une cassette sous forme d'images fixes**

## **Taille des images fixes**

La taille des images fixes est automatiquement réglée sur  $640 \times 480$ .

### **Lorsque le témoin d'accès est allumé ou clignote**

Ne secouez pas ou ne cognez pas le caméscope. De même, n'éteignez pas le caméscope et n'éjectez pas le "Memory Stick". Sinon, des données d'image pourraient être endommagées.

**Si " FORMAT ERROR" s'affiche sur l'écran** Le "Memory Stick" inséré n'est pas compatible avec le caméscope car son format n'est pas conforme à celui du caméscope. Vérifiez le format du "Memory Stick".

#### **Lorsque vous appuyez légèrement sur PHOTO pendant la lecture** Le caméscope s'arrête un moment.

**Son enregistré sur une cassette**

Il n'est pas possible d'enregistrer le son de la cassette.

### **Titres enregistrés sur une cassette**

Vous ne pouvez pas enregistrer de titres sur un "Memory Stick". Les titres n'apparaissent pas lorsque vous enregistrez une image fixe avec PHOTO.

## **Date et heure de l'enregistrement**

Les données d'enregistrement (date/heure) sont enregistrées sur le "Memory Stick". Les divers réglages ne sont pas enregistrés. Les codes de données enregistrés sur une cassette ne peuvent pas être enregistrés sur un "Memory Stick".

### **Lorsque vous appuyez sur PHOTO de la télécommande**

Le caméscope enregistre immédiatement l'image affichée sur l'écran au moment où vous appuyez sur cette touche.

# **Aufnehmen von Bildern von einem Band als Standbilder**

### **Bildgröße der Standbilder**

Die Bildgröße wird automatisch auf  $640 \times 480$ eingestellt.

## **Wenn die Zugriffsanzeige leuchtet oder blinkt**

Schütteln oder stoßen Sie das Gerät nicht. Schalten Sie das Gerät auch nicht aus und lassen Sie den "Memory Stick" nicht auswerfen. Andernfalls können die Bilddaten beschädigt werden.

### **Wenn " FORMAT ERROR" auf dem Bildschirm erscheint**

Der eingesetzte "Memory Stick" ist nicht mit dem Camcorder kompatibel, da sein Format nicht dem des Camcorders entspricht. Überprüfen Sie das Format des "Memory Sticks".

# **Wenn Sie PHOTO während der Wiedergabe leicht drücken**

Der Camcorder stoppt kurzzeitig.

**Auf einer Kassette aufgezeichneter Ton** Sie können den Ton von einer Kassette nicht aufnehmen.

## **Auf Kassetten aufgezeichnete Titel**

Titel können Sie nicht auf einen "Memory Stick" aufzeichnen. Titel werden nicht angezeigt, während Sie ein Standbild mit PHOTO aufnehmen.

## **Aufnahmedatum/-uhrzeit**

Das Datum bzw. die Uhrzeit der Aufnahme auf dem "Memory Stick" wird aufgezeichnet. Die Aufnahmeeinstellungen werden nicht aufgezeichnet.

Auf einer Kassette aufgezeichnete Datencodes können nicht auf einen "Memory Stick" aufgezeichnet werden.

### **Wenn Sie PHOTO auf der Fernbedienung drücken**

Der Camcorder zeichnet sofort das Bild auf, das beim Drücken der Taste auf dem Bildschirm angezeigt wurde.

# **Enregistrement d'une image fixe depuis un autre appareil**

### **Avant de commencer**

Réglez DISPLAY sur LCD sous FTC dans les paramètres du menu. (Le réglage par défaut est  $\overline{LCD}$ .)

- **(1)**Réglez le commutateur POWER sur VCR.
- **(2)**Reproduisez la cassette enregistrée ou allumez le téléviseur pour voir le programme souhaité.

L'image de l'autre appareil apparaît sur l'écran.

**(3)** Suivez les étapes 3 et 4 de la page 186.

## **Utilisation du cordon de liaison audio/vidéo**

# **Aufnehmen von Bildern von einem Band als Standbilder**

# **Aufnehmen eines Standbildes von einem externen Gerät**

#### **Vorbereitungen**

Setzen Sie DISPLAY unter ETC in den Menüeinstellungen auf LCD. Die Standardeinstellung ist LCD.

- **(1)** Stellen Sie den Schalter POWER auf VCR.
- **(2)** Starten Sie die Wiedergabe des bespielten Bandes oder schalten Sie das Fernsehgerät ein und stellen Sie den gewünschten Sender ein. Das Bild von dem externen Gerät wird auf dem Bildschirm angezeigt.
- **(3)**Gehen Sie wie in Schritt 3 und 4 auf Seite 186 erläutert vor.

## **Anschließen mit dem A/V-Verbindungskabel**

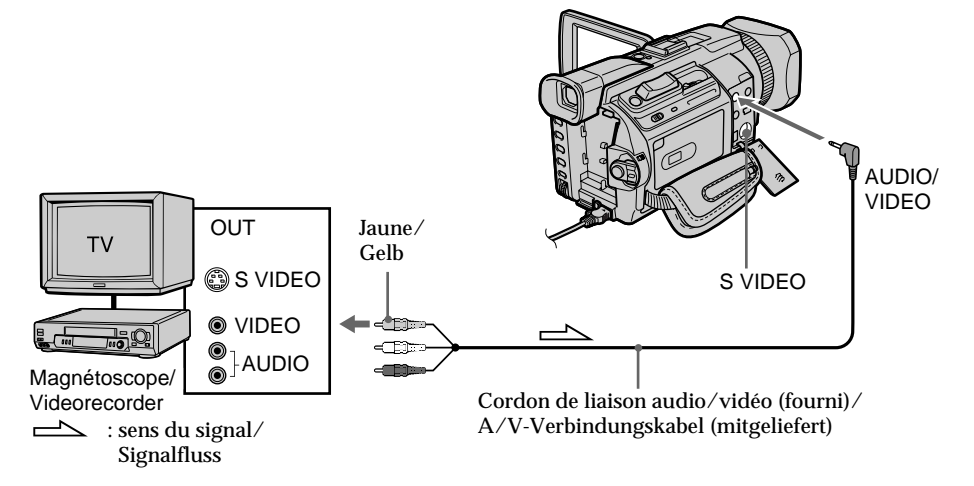

Raccordez la fiche jaune du cordon de liaison audio/vidéo sur la prise vidéo du magnétoscope ou du téléviseur.

### **Si votre téléviseur ou magnétoscope possède une prise S vidéo**

Les images seront reproduites plus fidèlement si vous utilisez un câble S vidéo (en option). Avec cette liaison, vous n'avez pas besoin de

brancher la fiche jaune (vidéo) du cordon de liaison audio/vidéo.

Raccordez un câble S vidéo (en option) aux prises S vidéo du caméscope et du téléviseur ou du magnétoscope.

Schließen Sie den gelben Stecker des A/V-Verbindungskabels an die Videobuchse des Videorecorders bzw. des Fernsehgeräts an.

**Wenn Ihr Fernsehgerät oder Videorecorder mit einer S-Videobuchse ausgestattet ist** Die Bilder können über ein S-Videokabel (gesondert erhältlich) originalgetreuer reproduziert werden.

In diesem Fall brauchen Sie den gelben (Video-)Stecker des A/V-Verbindungskabels nicht anzuschließen.

Verbinden Sie ein S-Videokabel (gesondert erhältlich) mit den S-Videobuchsen am Camcorder und am Fernsehgerät bzw. am Videorecorder.

# **Aufnehmen von Bildern von einem Band als Standbilder**

# **Utilisation du câble i.LINK**

## **Anschließen mit dem i.LINK-Kabel**

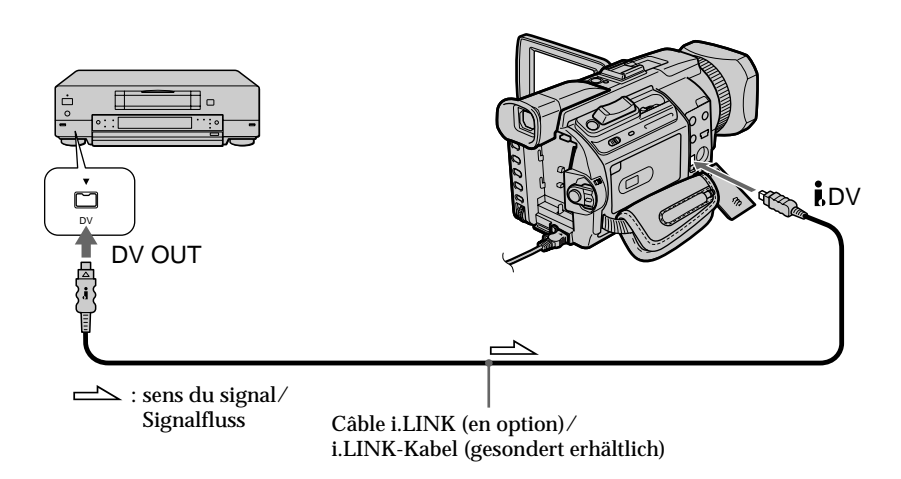

### **Remarque**

Dans les cas suivants, l'enregistrement est interrompu ou " REC ERROR" s'affiche et l'enregistrement est impossible. Réinsérez le

"Memory Stick" pour enregistrer des images non déformées.

- Lorsque vous enregistrez sur une cassette en mauvais état, par exemple une cassette qui a été réenregistrée plusieurs fois.
- Lorsque vous transmettez au caméscope des images de télévision déformées en raison d'une mauvaise réception des ondes radio.

## **Hinweis**

In den folgenden Fällen wird die Aufnahme unterbrochen oder " $\Box$  REC ERROR" wird angezeigt und eine Aufnahme ist nicht möglich. Setzen Sie erneut einen "Memory Stick" ein und nehmen Sie nichtverzerrte Bilder auf.

- Beim Aufnehmen von einem Band in schlechtem Aufnahmezustand, wenn das Band beispielsweise schon mehrmals überspielt wurde.
- Beim Versuch, Bilder einzuspeisen, die aufgrund schlechten Radiowellenempfangs bei Verwendung eines Fernsehtuners verzerrt sind.

Vous pouvez incruster une image fixe enregistrée sur le "Memory Stick" sur l'image animée que vous êtes en train de filmer. Les images superposées peuvent être enregistrées sur une cassette ou un "Memory Stick". (Toutefois, vous pouvez uniquement enregistrer des images fixes superposées sur un "Memory Stick".)

**M. CHROM** (incrustation en chrominance d'une image mémorisée)

Une partie bleue d'une image fixe, par exemple une illustration ou un cadre, est remplacée par une image animée.

**M. LUMI** (incrustation en luminance d'une image mémorisée)

Une partie plus lumineuse d'une image fixe, par exemple un texte ou un titre écrit à la main, est remplacée par une image animée. Enregistrez un titre sur le "Memory Stick" avant un voyage ou un événement particulier.

**C. CHROM** (incrustation en chrominance d'une image filmée)

Une image animée est incrustée dans une image fixe, par exemple un fond. Par exemple, si vous filmez le sujet devant un fond bleu, la partie bleue de l'image animée sera remplacée par une image fixe.

**M. OVERLAP\*** (superposition d'une image mémorisée)

Vous pouvez faire apparaître une image animée sur une image fixe enregistrée sur le "Memory Stick".

\* Les images superposées avec la fonction Superposition d'une image mémorisée ne peuvent être enregistrées que sur des cassettes.

# **Einblenden eines Standbildes auf** einem "Memory Stick" in ein **bewegtes Bild – MEMORY MIX**

Sie können ein Standbild, das Sie auf dem "Memory Stick" aufgezeichnet haben, und ein bewegtes Bild, das Sie aufnehmen, übereinanderblenden. Sie können die übereinandergeblendeten Bilder auf Band oder einen "Memory Stick" aufnehmen. (Auf den "Memory Stick" können Sie jedoch nur übereinandergeblendete Standbilder aufnehmen.)

**M. CHROM** (Memory Chromakey) Sie können in den blauen Bereich eines Standbildes, das z. B. einen Rahmen zeigt, ein bewegtes Bild einblenden.

**M. LUMI** (Memory Luminancekey) Sie können in den hellen Bereich eines Standbildes, das z. B. einen handschriftlichen Text oder einen Titel zeigt, ein bewegtes Bild einblenden. Sie können dazu beispielsweise schon vor einer Reise oder einem sonstigen Ereignis einen Titel auf den "Memory Stick" aufzeichnen.

### **C. CHROM** (Camera Chromakey)

Sie können ein bewegtes Bild so in ein Standbild einfügen, dass das Standbild als Hintergrund fungiert. Nehmen Sie das bewegte Motiv dazu vor einem blauen Hintergrund auf. Der blaue Bereich des bewegten Bildes wird dann durch das Standbild ersetzt.

### **M. OVERLAP\*** (Memory Overlap)

Sie können ein bewegtes Bild langsam in ein auf dem "Memory Stick" aufgezeichnetes Standbild einblenden.

\* Ein mit Memory Overlap übereinandergeblendetes Bild kann nur auf Band aufgenommen werden.

# **Einblenden eines Standbildes auf** einem "Memory Stick" in ein **bewegtes Bild – MEMORY MIX**

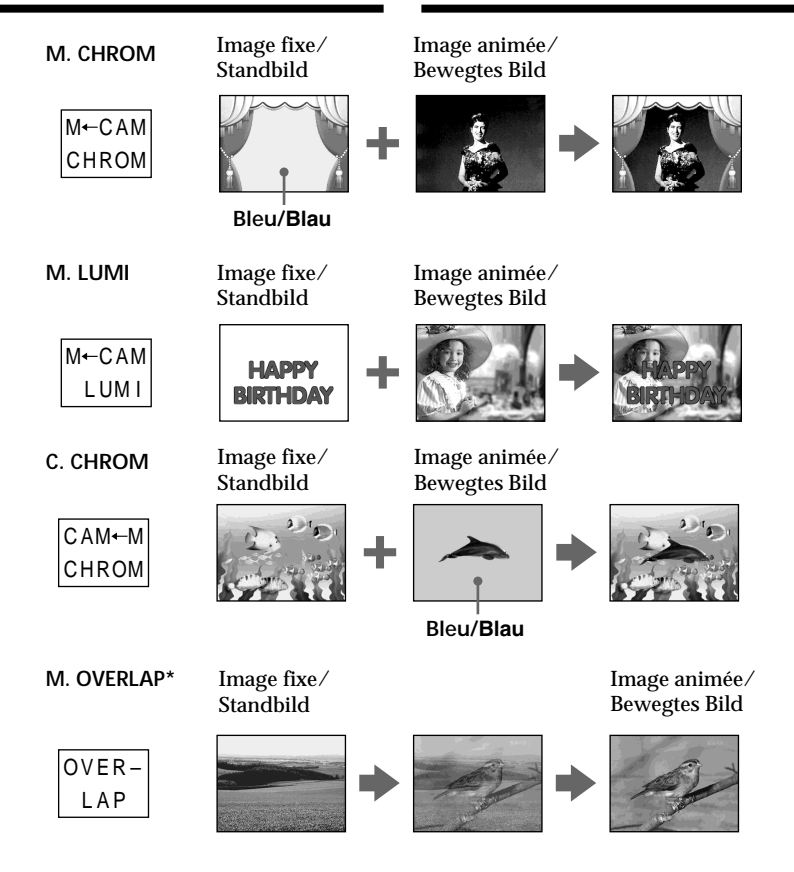

- \* Les images superposées avec la fonction Superposition d'une image mémorisée ne peuvent être enregistrées que sur des cassettes.
- \* Ein mit Memory Overlap übereinandergeblendetes Bild kann nur auf Band aufgenommen werden.

п

# **Enregistrement d'images superposées sur une cassette**

### **Avant de commencer**

- •Insérez une cassette dans le caméscope pour l'enregistrement.
- •Insérez un "Memory Stick" contenant des images fixes dans le caméscope.
- **(1)**Réglez le commutateur POWER sur CAMERA.
- **(2)**Appuyez sur FN pour afficher PAGE1.
- **(3)**Appuyez sur MEM MIX. La dernière image enregistrée ou cadrée apparaît dans la partie inférieure de l'écran sous forme d'image réduite.
- **(4)**Appuyez sur –/+ dans le coin inférieur droit de l'écran pour sélectionner l'image fixe que vous souhaitez incruster.
	- : pour voir l'image précédente
	- +: pour voir l'image suivante
- **(5)**Appuyez sur le mode souhaité. L'image fixe est superposée sur l'image animée.
- **(6)**Appuyez sur –/+ dans le coin inférieur gauche de l'écran pour régler l'effet puis appuyez sur  $\Rightarrow$  OK pour revenir à PAGE1.
	- M. CHROM: Sert à régler la couleur (fond bleu uniquement) pour extraire une image fixe et l'incruster sur une image animée
	- M. LUMI: Sert à régler la luminosité utilisée lors de l'extraction d'une image fixe et son incrustation sur une image animée
	- C. CHROM: Sert à régler la couleur (fond bleu uniquement) pour extraire une image animée et l'incruster sur une image fixe
	- M. OVERLAP: Aucun réglage nécessaire

Moins il y a de barres à l'écran, plus l'effet est intense.

- **(7)**Appuyez sur EXIT pour revenir à FN.
- **(8)**Appuyez sur START/STOP pour commencer l'enregistrement.

**Einblenden eines Standbildes auf** einem "Memory Stick" in ein **bewegtes Bild – MEMORY MIX**

# **Aufnehmen**

# **übereinandergeblendeter Bilder auf Band**

### **Vorbereitungen**

- •Legen Sie die Kassette, auf die aufgenommen werden soll, in den Camcorder ein.
- •Setzen Sie einen "Memory Stick", auf dem Standbilder aufgezeichnet sind, in den Camcorder ein.
- **(1)** Stellen Sie den Schalter POWER auf **CAMERA**
- **(2)**Drücken Sie FN, um PAGE1 aufzurufen.
- **(3)**Drücken Sie MEM MIX. Das zuletzt aufgenommene oder erstellte Standbild erscheint im unteren Bereich des Bildschirms als Miniaturbild.
- **(4)**Drücken Sie –/+ rechts unten auf dem Bildschirm, um das Standbild auszuwählen, das eingeblendet werden soll. – : Anzeigen des vorherigen Bildes
	- +: Anzeigen des nächsten Bildes
- **(5)**Drücken Sie auf den gewünschten Modus. Das Standbild wird in das bewegte Bild eingeblendet.
- **(6)**Drücken Sie –/+ links unten auf dem Bildschirm, um den Effekt einzustellen, und drücken Sie dann  $\rightleftarrows$  OK. PAGE1 wird wieder angezeigt.
	- M. CHROM: Wählen Sie hier den Blau-Farbwert des Bereichs (nur blauer Hintergrundbereich) in einem Standbild, der durch ein bewegtes Bild ersetzt werden soll.
	- M. LUMI: Wählen Sie hier den Helligkeitswert des Bereichs in einem Standbild, der durch ein bewegtes Bild ersetzt werden soll.
	- C. CHROM: Wählen Sie hier den Blau-Farbwert des Bereichs (nur blauer Hintergrundbereich) in einem bewegten Bild, der durch ein Standbild ersetzt werden soll.
	- M. OVERLAP: Keine Einstellung erforderlich

Je weniger Striche auf dem Bildschirm zu sehen sind, desto stärker ist der Effekt.

**(7)**Drücken Sie EXIT. FN wird wieder angezeigt. **(8)** Starten Sie die Aufnahme mit START/STOP.

**Einblenden eines Standbildes auf** einem "Memory Stick" in ein **bewegtes Bild – MEMORY MIX**

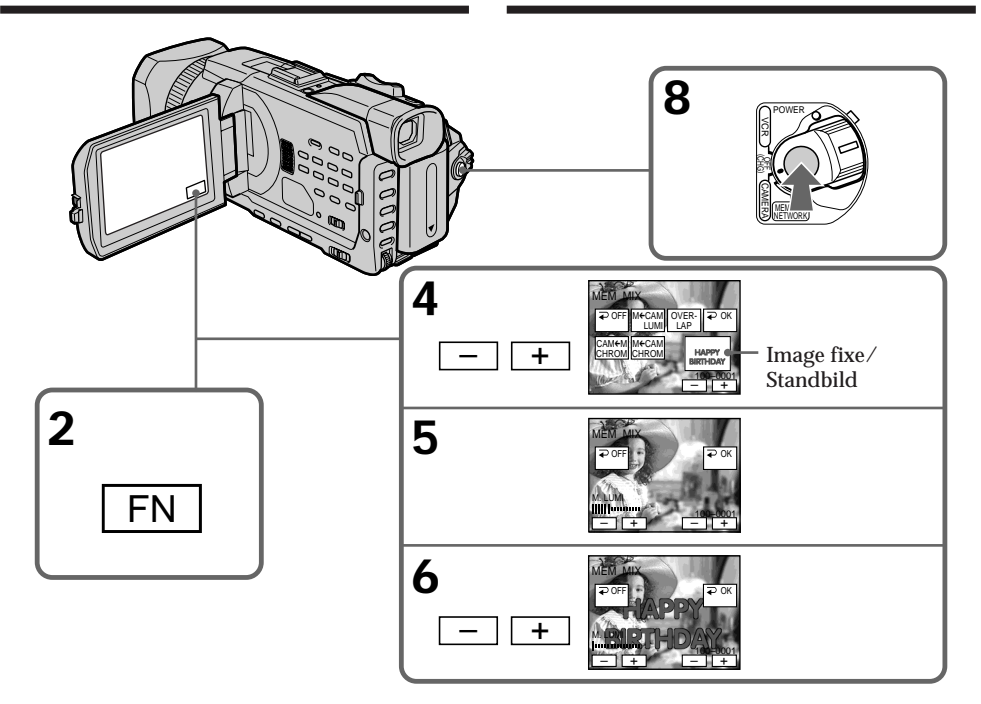

## **Pour changer l'image fixe qui doit être incrustée**

Appuyez sur –/+ dans le coin inférieur droit avant l'étape 6.

## **Pour annuler MEMORY MIX**

Appuyez sur  $\Rightarrow$  OFF pour revenir à PAGE1.

## **So wechseln Sie das einzublendende Standbild**

Drücken Sie vor Schritt 6 auf –/+ rechts unten auf dem Bildschirm.

# **So beenden Sie MEMORY MIX**

Drücken Sie OFF. PAGE1 wird wieder angezeigt.

### **Remarques**

- •Vous ne pouvez pas utiliser la fonction MEMORY MIX pour les images animées enregistrées sur un "Memory Stick".
- •Si l'image fixe incrustée contient beaucoup de parties blanches, l'image réduite ne sera pas très nette.
- •Vous ne pouvez pas modifier le réglage du mode. Appuyez sur  $\Rightarrow$  OFF pour revenir à PAGE1.

### **Images retouchées sur un ordinateur ou prises avec un autre appareil**

Le caméscope risque de ne pas pouvoir lire ces images modifiées.

### **Lorsque vous enregistrez des images fixes sans les incruster**

Sélectionnez le mode M. LUMI. Appuyez sur <–/+ mark> jusqu'à ce que toutes les barres s'affichent. Seule l'image fixe est affichée sur l'écran.

**Lorsque vous sélectionnez M. OVERLAP** Vous ne pouvez pas changer l'image fixe ni le réglage du mode.

### **Pour enregistrer les images superposées sous forme d'images fixes**

Appuyez à fond sur PHOTO à l'étape 8 (réglez au préalable PHOTO REC sur TAPE sous dans les paramètres du menu).

# **Einblenden eines Standbildes auf einem "Memory Stick" in ein bewegtes Bild – MEMORY MIX**

#### **Hinweise**

- •Sie können MEMORY MIX nicht bei bewegten Bildern verwenden, die auf einem "Memory Stick" aufgezeichnet sind.
- •Wenn das einzublendende Standbild viele weiße Bereiche aufweist, ist das Miniaturbild unter Umständen nicht deutlich zu sehen.
- •Sie können die Moduseinstellung nicht ändern. Drücken Sie OFF, um wieder PAGE1 anzuzeigen.

**Mit dem Computer modifizierte oder mit anderen Geräten aufgezeichnete Bilddaten** Modifizierte Bilder können mit dem Camcorder unter Umständen nicht wiedergegeben werden.

### **Wenn Sie das Standbild ohne Einblendung aufnehmen wollen**

Wählen Sie den Modus M. LUMI. Drücken Sie <–/+mark>, bis alle Striche angezeigt werden. Nur das Standbild wird nun auf dem Bildschirm angezeigt.

### **Wenn Sie M. OVERLAP auswählen**

In diesem Fall können Sie das Standbild oder die Moduseinstellung nicht ändern.

### **So nehmen Sie das eingeblendete Bild als Standbild auf**

Drücken Sie in Schritt 8 PHOTO fester. Sie müssen PHOTO REC unter **in** in den Menüeinstellungen zuvor auf TAPE setzen.

# **Enregistrement d'images superposées sur un "Memory Stick" sous forme d'images fixes**

### **Avant de commencer**

Insérez un "Memory Stick" contenant des images fixes dans le caméscope.

- **(1)**Réglez le commutateur POWER sur MEMORY/NETWORK (DCR-TRV950E uniquement). Vérifiez que le commutateur LOCK est réglé sur l'autre côté (position de déverrouillage).
- **(2)**Appuyez sur FN et sélectionnez PAGE2.
- **(3)**Appuyez sur MEM MIX. La dernière image enregistrée ou cadrée apparaît dans la partie inférieure de l'écran sous forme d'image réduite.
- **(4)**Appuyez sur –/+ dans le coin inférieur droit de l'écran pour sélectionner l'image fixe que vous souhaitez incruster.
	- : pour voir l'image précédente
	- +: pour voir l'image suivante
- **(5)**Appuyez sur le mode souhaité. L'image fixe est superposée sur l'image animée.
- **(6)**Appuyez sur –/+ dans le coin inférieur gauche de l'écran pour régler l'effet puis appuyez sur  $\Rightarrow$  OK pour revenir à PAGE2.
	- M. CHROM: Sert à régler la couleur (fond bleu uniquement) pour extraire une image fixe et l'incruster sur une image animée
	- M. LUMI: Sert à régler la luminosité utilisée lors de l'extraction d'une image fixe et son incrustation sur une image animée
	- C. CHROM: Sert à régler la couleur (fond bleu uniquement) pour extraire une image animée et l'incruster sur une image fixe

Moins il y a de barres à l'écran, plus l'effet est intense.

- **(7)**Appuyez sur EXIT pour revenir à FN.
- **(8)**Appuyez à fond sur PHOTO pour commencer l'enregistrement.

L'image qui apparaît sur l'écran est

enregistrée sur le "Memory Stick".

L'enregistrement est terminé lorsque

l'indicateur à barres disparaît.

**Einblenden eines Standbildes auf einem "Memory Stick" in ein bewegtes Bild – MEMORY MIX**

## **Aufnehmen**

**übereinandergeblendeter Bilder als Standbild auf einem "Memory Stick"** 

### **Vorbereitungen**

Setzen Sie einen "Memory Stick", auf dem Standbilder aufgezeichnet sind, in den Camcorder ein.

- **(1)** Stellen Sie den Schalter POWER auf MEMORY/NETWORK (nur DCR-TRV950E). Der Schalter LOCK muss sich in der äußeren Position (Entriegelung) befinden.
- **(2)**Drücken Sie FN und wählen Sie PAGE2.
- **(3)**Drücken Sie MEM MIX. Das zuletzt aufgenommene oder erstellte Standbild erscheint im unteren Bereich des Bildschirms als Miniaturbild.
- **(4)**Drücken Sie –/+ rechts unten auf dem Bildschirm, um das Standbild auszuwählen, das eingeblendet werden soll.
	- : Anzeigen des vorherigen Bildes +: Anzeigen des nächsten Bildes
- **(5)**Drücken Sie auf den gewünschten Modus. Das Standbild wird in das bewegte Bild eingeblendet.
- **(6)**Drücken Sie –/+ links unten auf dem Bildschirm, um den Effekt einzustellen, und drücken Sie dann  $\rightleftarrows$  OK. PAGE2 wird wieder angezeigt.
	- M. CHROM: Wählen Sie hier den Blau-Farbwert des Bereichs (nur blauer Hintergrundbereich) in einem Standbild, der durch ein bewegtes Bild ersetzt werden soll.
	- M. LUMI: Wählen Sie hier den Helligkeitswert des Bereichs in einem Standbild, der durch ein bewegtes Bild ersetzt werden soll.
	- C. CHROM: Wählen Sie hier den Blau-Farbwert des Bereichs (nur blauer Hintergrundbereich) in einem bewegten Bild, der durch ein Standbild ersetzt werden soll.

Je weniger Striche auf dem Bildschirm zu sehen sind, desto stärker ist der Effekt.

- **(7)**Drücken Sie EXIT. FN wird wieder angezeigt.
- **(8)**Drücken Sie PHOTO tiefer, um die Aufnahme zu starten.

Das auf dem Bildschirm angezeigte Bild wird auf dem "Memory Stick" gespeichert. Die Aufnahme ist abgeschlossen, wenn die Balkenanzeige ausgeblendet wird.

**Einblenden eines Standbildes auf einem "Memory Stick" in ein bewegtes Bild – MEMORY MIX**

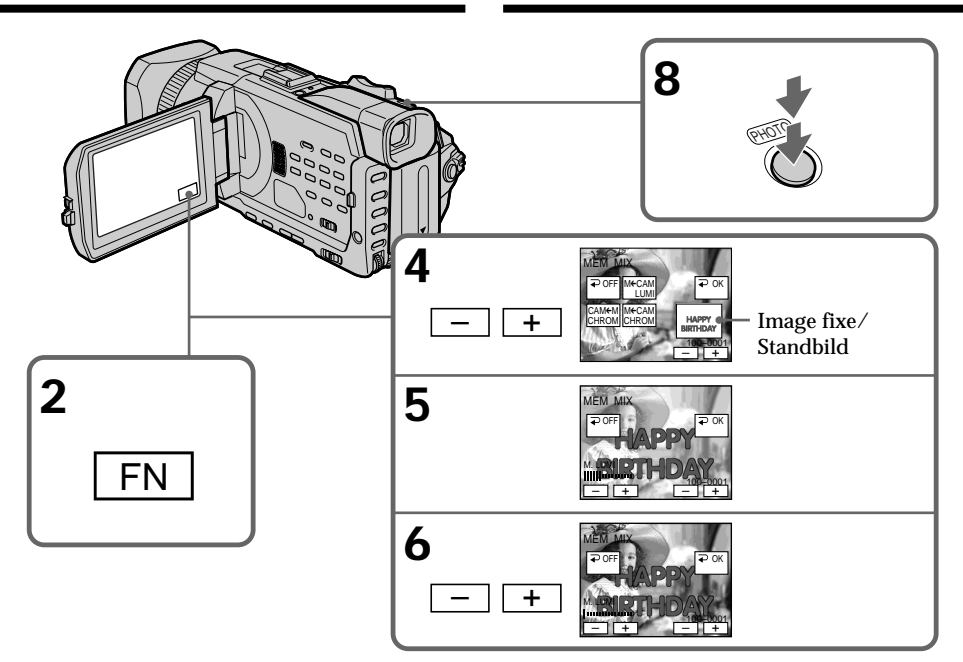

## **Pour changer l'image fixe qui doit être incrustée**

Appuyez sur –/+ dans le coin inférieur droit avant l'étape 6.

## **Pour annuler MEMORY MIX**

Appuyez sur  $\Rightarrow$  OFF pour revenir à PAGE2.

## **So wechseln Sie das einzublendende Standbild**

Drücken Sie vor Schritt 6 auf –/+ rechts unten auf dem Bildschirm.

# **So beenden Sie MEMORY MIX**

Drücken Sie OFF. PAGE2 wird wieder angezeigt.

### **Remarques**

- •Vous ne pouvez pas utiliser la fonction MEMORY MIX pour les images animées enregistrées sur un "Memory Stick".
- •Si l'image fixe incrustée contient beaucoup de parties blanches, l'image réduite ne sera pas très nette.
- •Vous ne pouvez pas modifier le réglage du mode. Appuyez sur  $\Rightarrow$  OFF pour revenir à PAGE2.

## **Taille des images fixes**

La taille des images fixes est automatiquement réglée sur  $640 \times 480$ .

### **Images retouchées sur un ordinateur ou prises avec un autre appareil**

Le caméscope risque de ne pas pouvoir lire ces images modifiées.

### **Lorsque vous enregistrez des images sur un "Memory Stick" avec la fonction MEMORY MIX**

La fonction PROGRAM AE est inactive. (L'indicateur clignote.)

## **Le "Memory Stick" fourni avec votre**

**caméscope peut contenir 20 images** – Pour M. CHROM: 18 images (par ex. un cadre) 100-0001~100-0018 – Pour C. CHROM: deux images (par ex. un fond) 100-0019~100-0020

### **Images échantillon**

Les images échantillon que contient le "Memory Stick" fourni avec le caméscope sont protégées (p. 226).

# **Einblenden eines Standbildes auf einem "Memory Stick" in ein bewegtes Bild – MEMORY MIX**

### **Hinweise**

- •Sie können MEMORY MIX nicht bei bewegten Bildern verwenden, die auf einem "Memory Stick" aufgezeichnet sind.
- •Wenn das einzublendende Standbild viele weiße Bereiche aufweist, ist das Miniaturbild unter Umständen nicht deutlich zu sehen.
- •Sie können die Moduseinstellung nicht ändern. Drücken Sie OFF. PAGE2 wird wieder angezeigt.

## **Bildgröße der Standbilder**

Die Bildgröße wird automatisch auf 640 × 480 eingestellt.

### **Mit Computern modifizierte oder mit anderen Geräten aufgezeichnete Bilddaten**

Modifizierte Bilder können mit dem Camcorder unter Umständen nicht wiedergegeben werden.

**Wenn Sie Bilder mit MEMORY MIX auf einen "Memory Stick" aufnehmen** PROGRAM AE funktioniert nicht. Die Anzeige blinkt.

# **Auf dem mit dem Camcorder gelieferten "Memory Stick" sind 20 Bilder gespeichert.**

– Für M. CHROM: 18 Bilder (z. B. ein Rahmen) 100-0001~100-0018

– Für C. CHROM: 2 Bilder (z. B. ein Hintergrund) 100-0019~100- 0020

## **Beispielbilder**

Die Beispielbilder, die auf dem mit dem Camcorder gelieferten "Memory Stick" gespeichert sind, sind geschützt (S. 226).

# **Enregistrement d'images animées sur un "Memory Stick" – Enregistrement de séquences MPEG**

Vous pouvez enregistrer des images animées sonorisées sur un "Memory Stick". L'image et le son sont enregistrés sur le "Memory Stick" en continu, jusqu'à ce qu'il soit saturé (MPEG MOVIE EX).

### **Avant de commencer**

Insérez un "Memory Stick" dans le caméscope.

- **(1)**Réglez le commutateur POWER sur MEMORY/NETWORK (DCR-TRV950E uniquement). Vérifiez que le commutateur LOCK est réglé sur l'autre côté (position de déverrouillage).
- **(2)**Appuyez sur START/STOP. L'enregistrement commence. Le témoin de tournage situé à l'avant du caméscope s'allume. L'image et le son sont enregistrés sur le "Memory Stick", jusqu'à ce qu'il soit saturé. Pour obtenir plus d'informations sur le temps d'enregistrement, reportez-vous à la page 174.

# **Aufnehmen bewegter Bilder** auf einen "Memory Stick" **– MPEG-Filmaufnahme**

Sie können bewegte Bilder mit Ton auf einem "Memory Stick" aufzeichnen. Bild und Ton werden kontinuierlich auf einen "Memory Stick" aufgenommen, bis dessen Kapazität erschöpft ist (MPEG MOVIE EX).

### **Vorbereitungen**

Setzen Sie einen "Memory Stick" in den Camcorder ein.

- **(1)** Stellen Sie den Schalter POWER auf MEMORY/NETWORK (nur DCR-TRV950E). Der Schalter LOCK muss sich in der äußeren Position (Entriegelung) befinden.
- **(2)**Drücken Sie START/STOP. Der Camcorder startet die Aufnahme. Die Kameraaufnahmeanzeige an der Vorderseite des Camcorders leuchtet auf. Bild und Ton werden auf den "Memory Stick" aufgenommen, bis dessen Restkapazität erschöpft ist. Weitere Informationen zur Aufnahmedauer finden Sie auf Seite 174.

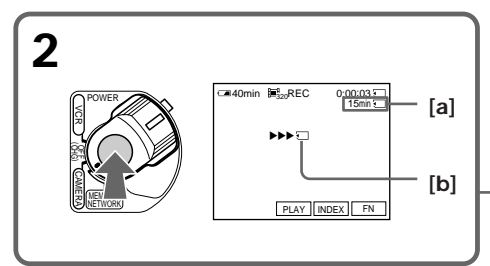

- 
- **[a]**: Temps d'enregistrement sur le "Memory Stick"./

Aufnahmedauer auf dem "Memory Stick". **[b]**: Cet indicateur est affiché pendant cinq secondes après avoir appuyé sur START/ STOP. Cet indicateur n'est pas enregistré./ Diese Anzeige wird nach dem Drücken von START/STOP fünf Sekunden lang angezeigt. Diese Anzeige wird nicht mit aufgezeichnet.

# **Pour arrêter l'enregistrement**

Appuyez sur START/STOP.

**So beenden Sie die Aufnahme** Drücken Sie START/STOP.

### **Remarque**

Le son enregistré est monophonique.

# **Réglez le commutateur POWER sur MEMORY/ NETWORK (DCR-TRV950E uniquement)**

Les fonctions suivantes sont inactives :

- Effets numériques
- Mode Grand écran
- Transitions en fondu
- Effet d'image
- Effet numérique
- Mode Sports de PROGRAM AE (L'indicateur clignote.)
- Titrage

### **Lorsque vous utilisez un flash externe (en option)**

# Désactivez le flash externe lors de

l'enregistrement d'images animées sur un "Memory Stick". Sinon le son de recharge du flash risque d'être enregistré.

### **Date et heure de l'enregistrement**

La date et l'heure n'apparaissent pas pendant l'enregistrement. Elles sont cependant enregistrées automatiquement sur le "Memory Stick".

Pour les afficher, appuyez sur DATA CODE pendant la lecture. Vous pouvez aussi utiliser la télécommande pour cette opération (p. 54). Les divers réglages ne peuvent pas être enregistrés.

### **Pendant l'enregistrement sur un "Memory Stick"**

N'éjectez pas la cassette du caméscope. Pendant l'éjection de la cassette, le son est enregistré sur le "Memory Stick"

### **Réglez le commutateur POWER sur MEMORY/ NETWORK (DCR-TRV950E uniquement)**

L'angle de vue est légèrement plus grand que lorsque le commutateur POWER est réglé sur CAMERA.

# **Aufnehmen bewegter Bilder auf einen "Memory Stick" – MPEG-Filmaufnahme**

### **Hinweis**

Der Ton wird monaural aufgenommen.

## **Wenn der Schalter POWER auf MEMORY/ NETWORK steht (nur DCR-TRV950E)**

Folgende Funktionen stehen nicht zur Verfügung:

- Digitaler Zoom
- Breitbildmodus
- Ein-/Ausblendefunktion
- Bildeffekt
- Digitaleffekt
- Sportmodus von PROGRAM AE (die Anzeige blinkt)
- Titel

### **Wenn Sie einen externen Blitz (gesondert erhältlich) verwenden**

Schalten Sie den externen Blitz aus, wenn Sie bewegte Bilder auf einen "Memory Stick" aufnehmen. Andernfalls wird möglicherweise das Ladegeräusch des Blitzes aufgezeichnet.

## **Aufnahmedatum/-uhrzeit**

Datum und Uhrzeit werden während der Aufnahme nicht angezeigt. Sie werden jedoch automatisch auf dem "Memory Stick" aufgezeichnet.

Wenn Sie Aufnahmedatum/-uhrzeit anzeigen wollen, drücken Sie während der Wiedergabe die Taste DATA CODE. Dazu können Sie auch die Fernbedienung benutzen (S. 54). Die Aufnahmeeinstellungen können nicht aufgezeichnet werden.

### **Während der Aufnahme auf einen "Memory Stick"**

Lassen Sie die Kassette im Camcorder nicht auswerfen. Beim Auswerfen der Kassette wird das Geräusch auf den "Memory Stick" aufgenommen.

# **Wenn der Schalter POWER auf MEMORY/**

**NETWORK steht (nur DCR-TRV950E)** Der Sichtwinkel ist etwas größer, als wenn der Schalter POWER auf CAMERA steht.

# **Enregistrement d'images animées sur un "Memory Stick" – Enregistrement de séquences MPEG**

# **Enregistrement de séquences MPEG avec le retardateur**

Vous pouvez enregistrer des images sur un "Memory Stick" à l'aide du retardateur. Vous pouvez aussi utiliser la télécommande pour cette opération.

- **(1)**Réglez le commutateur POWER sur MEMORY/NETWORK (DCR-TRV950E uniquement). Vérifiez que le commutateur LOCK est réglé sur l'autre côté (position de déverrouillage).
- **(2)**Appuyez sur FN pour afficher PAGE1.
- **(3)**Appuyez sur SELFTIMER. L'indicateur  $\bigcirc$  (retardateur) apparaît sur l'écran.
- **(4)**Appuyez sur START/STOP.

La minuterie du retardateur se met en marche à compter de 10 et un bip est émis. Les deux dernières secondes, les bips deviennent plus rapides et l'enregistrement commence automatiquement.

**Aufnehmen bewegter Bilder auf** einen "Memory Stick" **– MPEG-Filmaufnahme**

# **MPEG-Filmaufnahme mit Selbstauslöser**

Sie können Bilder mit dem Selbstauslöser auf dem "Memory Stick" aufzeichnen. Dazu können Sie auch die Fernbedienung benutzen.

- **(1)** Stellen Sie den Schalter POWER auf MEMORY/NETWORK (nur DCR-TRV950E). Der Schalter LOCK muss sich in der äußeren Position (Entriegelung) befinden.
- **(2)**Drücken Sie FN, um PAGE1 aufzurufen.
- **(3)**Drücken Sie SELFTIMER. Die Anzeige (Selbstauslöser) erscheint auf dem Bildschirm.
- **(4)**Drücken Sie START/STOP.

Der Selbstauslöser zählt mit einem Signalton von 10 herunter. In den letzten beiden Sekunden des Countdown ertönt der Signalton schneller und dann startet die Aufnahme automatisch.

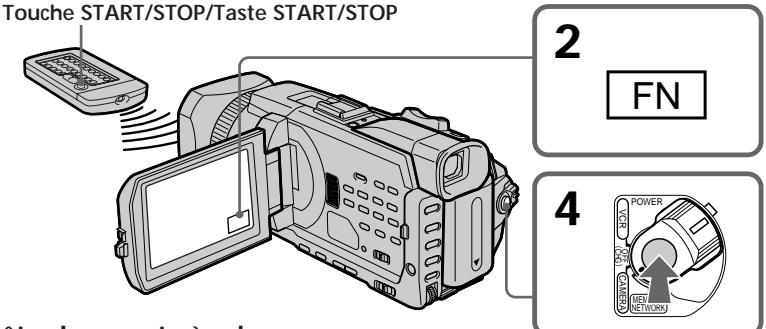

## **Pour arrêter le compte à rebours**

Appuyez sur START/STOP. Pour redémarrer le retardateur, appuyez de nouveau sur START/ STOP.

## **Pour annuler l'enregistrement avec le retardateur**

Appuyez sur SELFTIMER de sorte que l'indicateur  $\bigcirc$  (retardateur) disparaisse de l'écran.

## **Remarque**

Le retardateur est automatiquement désactivé lorsque :

- L'enregistrement avec le retardateur est terminé.
- Le commutateur POWER est réglé sur OFF (CHG) ou VCR.

# **So stoppen Sie den Countdown**

Drücken Sie START/STOP. Um den Selbstauslöser wieder zu starten, drücken Sie erneut START/STOP.

## **So schalten Sie den Selbstauslöser aus**

Drücken Sie SELFTIMER, so dass die Anzeige (Selbstauslöser) auf dem Bildschirm ausgeblendet wird.

## **Hinweis**

Der Selbstauslösermodus wird in folgenden Fällen automatisch deaktiviert:

- Die Selbstauslöseraufnahme ist beendet.
- Der Schalter POWER wird auf OFF (CHG) oder VCR gestellt.

**200**

# **Enregistrement d'images d'une cassette sous forme d'images animées**

Le caméscope peut lire les images animées enregistrées sur une cassette et les enregistrer sous forme d'images animées sur un "Memory Stick". Le caméscope peut également capturer des images animées via le connecteur d'entrée et les enregistrer sous forme d'images animées sur un "Memory Stick".

## **Avant de commencer**

Insérez un "Memory Stick" et une cassette enregistrée dans le caméscope.

- **(1)**Réglez le commutateur POWER sur VCR.
- **(2)**Appuyez sur N. Les images enregistrées sur la cassette sont reproduites. Appuyez ensuite sur II à l'endroit où vous voulez commencer l'enregistrement.
- **(3)**Appuyez sur START/STOP du caméscope. L'image et le son sont enregistrés sur le "Memory Stick", jusqu'à ce qu'il soit saturé. Pour obtenir plus d'informations sur le temps d'enregistrement, reportez-vous à la page 174.

# **Aufnehmen von Bildern von Band als bewegte Bilder**

Mit diesem Camcorder können Sie bewegte Bilder, die auf Band aufgezeichnet sind, einlesen und als bewegte Bilder auf einem "Memory Stick" speichern. Außerdem können Sie mit diesem Camcorder bewegte Bilder über den Eingangsanschluss einspeisen und als bewegte Bilder auf einem "Memory Stick" speichern.

# **Vorbereitungen**

Legen Sie einen "Memory Stick" und eine bespielte Kassette in den Camcorder ein.

- **(1)** Stellen Sie den Schalter POWER auf VCR.
- **(2)**Drücken Sie N. Die auf der Kassette aufgezeichneten Bilder werden wiedergegeben. Drücken Sie II an der Stelle, an der Sie die Aufnahme starten wollen.
- **(3)**Drücken Sie START/STOP am Camcorder. Bild und Ton werden auf den "Memory Stick" aufgenommen, bis dessen Restkapazität erschöpft ist. Weitere Informationen zur Aufnahmedauer finden Sie auf Seite 174.

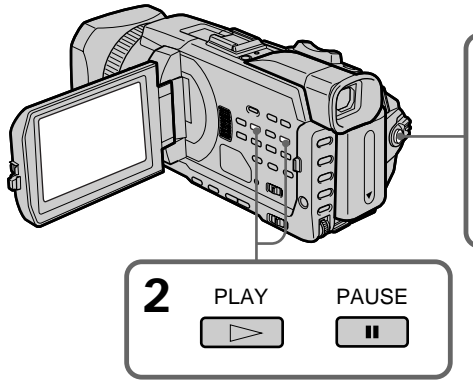

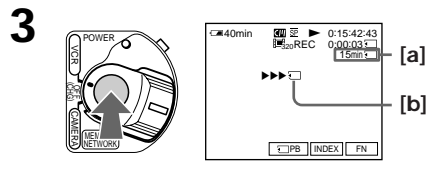

[a]: Temps d'enregistrement sur le "Memory Stick"./

Aufnahmedauer auf dem "Memory Stick".

**[b]**: Cet indicateur est affiché pendant cinq secondes après avoir appuyé sur START/STOP. Cet indicateur n'est pas enregistré./

Diese Anzeige wird nach dem Drücken von START/STOP fünf Sekunden lang angezeigt. Diese Anzeige wird nicht mit aufgezeichnet.

**So beenden Sie die Aufnahme** Drücken Sie START/STOP.

## **Pour arrêter l'enregistrement** Appuyez sur START/STOP.

# **Enregistrement d'images d'une cassette sous forme d'images animées**

### **Remarques**

- •Le son enregistré à 48 kHz est converti à 32 kHz lors de l'enregistrement d'images d'une cassette sur un "Memory Stick".
- •Le son enregistré en stéréo est converti en son monophonique lors de l'enregistrement d'images d'une cassette.

### **Lorsque le témoin d'accès est allumé ou clignote**

Ne secouez pas ou ne cognez pas le caméscope. De même, n'éteignez pas le caméscope et n'éjectez pas le "Memory Stick". Sinon, des données d'image pourraient être endommagées.

### **Titres enregistrés sur une cassette**

Vous ne pouvez pas enregistrer de titres sur un "Memory Stick". Les titres n'apparaissent pas lorsque vous enregistrez une image animée avec START/PHOTO.

### **Si " AUDIO ERROR" s'affiche**

Le son enregistré ne peut pas être copié sur le caméscope. Raccordez l'appareil au caméscope au moyen du cordon de liaison audio/vidéo pour entrer des images provenant d'autres appareils utilisés pour reproduire les images (p. 203).

## **Date et heure de l'enregistrement**

Les données d'enregistrement (date/heure) sont enregistrées sur le "Memory Stick". Les divers réglages ne sont pas enregistrés. Les codes de données enregistrés sur une cassette ne peuvent pas être enregistrés sur un "Memory Stick".

# **Aufnehmen von Bildern von Band als bewegte Bilder**

### **Hinweise**

- •Ton, der mit 48 kHz aufgenommen wurde, wird in Signale mit 32 kHz konvertiert, wenn Bilder von einer Kassette auf einem "Memory Stick" aufgezeichnet werden.
- •Wenn Sie von Kassette aufnehmen, wird in stereo aufgenommener Ton in monauralen Ton konvertiert.

**Wenn die Zugriffsanzeige leuchtet oder blinkt** Schütteln oder stoßen Sie das Gerät nicht. Schalten Sie das Gerät auch nicht aus und lassen Sie den "Memory Stick" nicht auswerfen. Andernfalls können die Bilddaten beschädigt werden.

### **Auf Kassetten aufgezeichnete Titel**

Titel können Sie nicht auf einen "Memory Stick" aufzeichnen. Titel werden nicht angezeigt, während Sie ein bewegtes Bild mit START/STOP aufnehmen.

### Wenn " **K** AUDIO ERROR" angezeigt wird Es wurde Ton aufgenommen, den Sie mit diesem Camcorder nicht aufnehmen können. Schließen Sie das A/V-Verbindungskabel an, um Bilder von einem externen Gerät einzuspeisen, mit dem die Bilder wiedergegeben werden (S. 203).

## **Aufnahmedatum/-uhrzeit**

Das Datum bzw. die Uhrzeit der Aufnahme auf dem "Memory Stick" wird aufgezeichnet. Die Aufnahmeeinstellungen werden nicht aufgezeichnet.

Auf einer Kassette aufgezeichnete Datencodes können nicht auf einen "Memory Stick" aufgezeichnet werden.

# **Enregistrement d'une image animée depuis un autre appareil**

### **Avant de commencer**

Réglez DISPLAY sur LCD sous FTC dans les paramètres du menu. (Le réglage par défaut est LCD.)

- **(1)**Réglez le commutateur POWER sur VCR.
- **(2)**Reproduisez la cassette enregistrée ou allumez le téléviseur pour voir le programme souhaité.

L'image de l'autre appareil apparaît sur l'écran.

**(3)** Suivez la procédure de la page 201, à partir de l'étape 3, jusqu'au moment où vous souhaitez commencer l'enregistrement.

## **Utilisation du cordon de liaison audio/vidéo**

# **Aufnehmen von Bildern von Band als bewegte Bilder**

# **Aufnehmen von bewegten Bildern von einem externen Gerät**

### **Vorbereitungen**

Setzen Sie DISPLAY unter FTC in den Menüeinstellungen auf LCD. (Die Standardeinstellung ist LCD.)

- **(1)** Stellen Sie den Schalter POWER auf VCR.
- **(2)** Starten Sie die Wiedergabe des bespielten Bandes oder schalten Sie das Fernsehgerät ein und stellen Sie den gewünschten Sender ein. Das Bild von dem anderen Videogerät wird auf dem Bildschirm angezeigt.
- **(3)**Gehen Sie an der Stelle, an der die Aufnahme gestartet werden soll, wie ab Schritt 3 auf Seite 201 erläutert vor.

# **Anschließen mit dem A/V-Verbindungskabel**

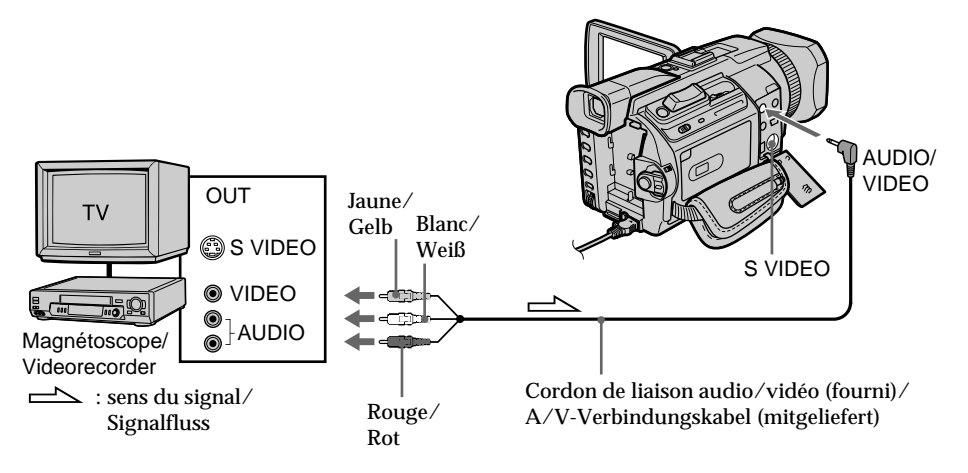

### **Si votre téléviseur ou magnétoscope possède une prise S vidéo**

Les images seront reproduites plus fidèlement si vous utilisez un câble S vidéo (en option). Avec cette liaison, vous n'avez pas besoin de brancher la fiche jaune (vidéo) du cordon de liaison audio/vidéo.

Raccordez un câble S vidéo (en option) aux prises S vidéo du caméscope et du téléviseur ou du magnétoscope.

**Wenn Ihr Fernsehgerät oder Videorecorder mit einer S-Videobuchse ausgestattet ist** Die Bilder können über ein S-Videokabel (gesondert erhältlich) originalgetreuer reproduziert werden. In diesem Fall brauchen Sie den gelben

(Video-)Stecker des A/V-Verbindungskabels nicht anzuschließen.

Verbinden Sie ein S-Videokabel (gesondert erhältlich) mit den S-Videobuchsen am Camcorder und am Fernsehgerät bzw. am Videorecorder.

## **Enregistrement d'images d'une cassette sous forme d'images animées**

## **Utilisation du câble i.LINK**

# **Aufnehmen von Bildern von Band als bewegte Bilder**

## **Anschließen mit dem i.LINK-Kabel**

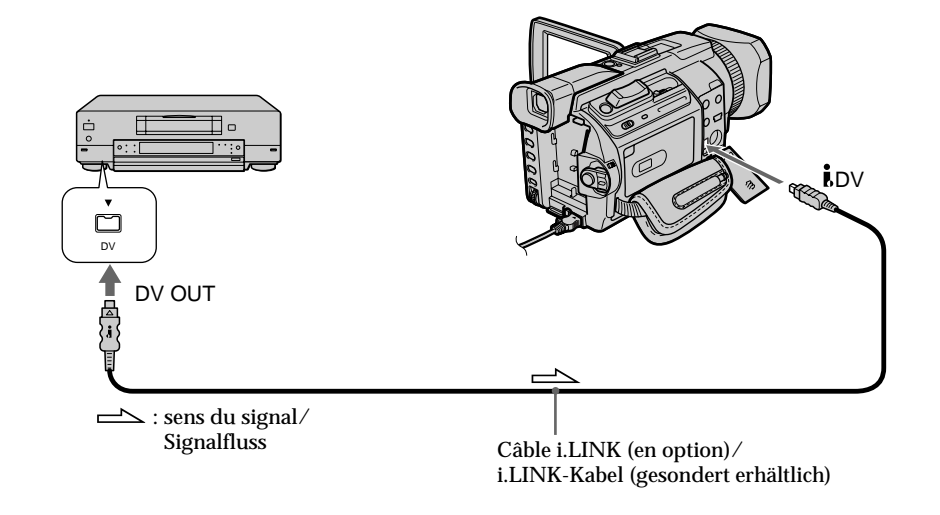

### **Remarque**

Dans les cas suivants, "
REC ERROR" s'affiche et l'enregistrement des images est impossible.

- Lorsque vous enregistrez sur une cassette en mauvais état, par exemple une cassette qui a été réenregistrée plusieurs fois
- Lorsque vous transmettez au caméscope des images de télévision déformées en raison d'une mauvaise réception des ondes radio
- Lorsque le signal d'entrée est coupé

### **Hinweis**

In den folgenden Fällen wird " REC ERROR" angezeigt und Sie können keine Bilder aufnehmen.

- Beim Aufnehmen von einem Band in schlechtem Aufnahmezustand, wenn das Band beispielsweise schon mehrmals überspielt wurde.
- Beim Versuch, Bilder einzuspeisen, die aufgrund schlechten Radiowellenempfangs bei Verwendung eines Fernsehtuners verzerrt sind.
- Wenn die Eingangssignale aussetzen.

Vous pouvez copier certaines scènes (programmes) sur un "Memory Stick".

# **Création d'un programme**

### **Avant de commencer**

Insérez un "Memory Stick" et une cassette enregistrée dans votre caméscope.

- **(1)** Réglez le commutateur POWER sur VCR.
- **(2)** Appuyez sur MENU, puis tournez la molette SEL/PUSH EXEC pour régler VIDEO EDIT sur MEMORY sous FTC et appuyez sur la molette (p. 280).
- **(3)** Tournez la molette SEL/PUSH EXEC pour sélectionner IMAGESIZE et la taille d'image souhaitée, puis appuyez sur la molette.
- **(4)** Recherchez le début de la première scène que vous voulez insérer à l'aide des touches de commande vidéo puis mettez la lecture en pause.

Vous pouvez localiser la scène à l'image près avec EDITSEARCH.

**(5)** Appuyez sur MARK de la télécommande ou tournez la molette SEL/PUSH EXEC pour sélectionner MARK puis appuyez sur la molette.

Le point IN du premier programme est spécifié et la partie supérieure de la marque du programme devient bleu claire.

**(6)** Recherchez la fin de la première scène que vous voulez insérer à l'aide des touches de commande vidéo puis mettez la lecture en pause.

Vous pouvez localiser la scène à l'image près avec EDITSEARCH.

- **(7)** Appuyez sur MARK de la télécommande ou sur la molette SEL/PUSH EXEC. Le point OUT du premier programme est spécifié et la partie inférieure de la marque du programme devient bleu claire.
- **(8)** Répétez les étapes 4 à 7 puis validez le programme.

Lorsque le programme est validé, sa marque devient bleu clair.

Vous pouvez ainsi créer 20 programmes au maximum.

# **Aufnehmen bearbeiteter Bilder von einem Band als Film – Digitaler, programmgesteuerter** Schnitt (auf einem "Memory Stick")

Sie können ausgewählte Szenen zu einem eigenen Programm zusammenstellen und auf einen "Memory Stick" überspielen.

# **Zusammenstellen eines Programms**

## **Vorbereitungen**

Legen Sie einen "Memory Stick" und eine bespielte Kassette in den Camcorder ein.

- **(1)** Stellen Sie den Schalter POWER auf VCR.
- **(2)** Drücken Sie MENU, wählen Sie durch Drehen des Reglers SEL/PUSH EXEC für die Option VIDEO EDIT unter FTC die Einstellung MEMORY aus und drücken Sie auf den Regler (S. 290).
- **(3)** Wählen Sie durch Drehen des Reglers SEL/ PUSH EXEC die Option IMAGESIZE und die gewünschte Bildgröße aus und drücken Sie auf den Regler.
- **(4)** Suchen Sie mit den Videofunktionstasten den Anfang der ersten Szene, die eingefügt werden soll, und schalten Sie in die Wiedergabepause. Mit EDITSEARCH können Sie um jeweils ein Vollbild vor- oder zurückschalten.
- **(5)** Drücken Sie MARK auf der Fernbedienung oder wählen Sie durch Drehen des Reglers SEL/PUSH EXEC die Option MARK aus und drücken Sie auf den Regler. Der Anfangspunkt (IN) der ersten Szene ist damit festgelegt und der obere Teil der ersten Szenenmarkierung wird hellblau angezeigt.
- **(6)** Suchen Sie mit den Videofunktionstasten das Ende der ersten Szene, die eingefügt werden soll, und schalten Sie in die Wiedergabepause. Mit EDITSEARCH können Sie um jeweils ein Vollbild vor- oder zurückschalten.
- **(7)** Drücken Sie MARK auf der Fernbedienung oder den Regler SEL/PUSH EXEC. Der Endpunkt (OUT) der ersten Szene ist damit festgelegt und der untere Teil der ersten Szenenmarkierung wird hellblau angezeigt.
- **(8)** Wiederholen Sie Schritt 4 bis 7 und stellen Sie das Programm zusammen. Wenn ein Programm vollständig ist, wird der gesamte Balken mit Szenenmarkierungen hellblau angezeigt. Sie können maximal 20 Szenen zu einem Programm zusammenstellen.

**Aufnehmen bearbeiteter Bilder von einem Band als Film – Digitaler, programmgesteuerter Schnitt (auf** einem "Memory Stick")

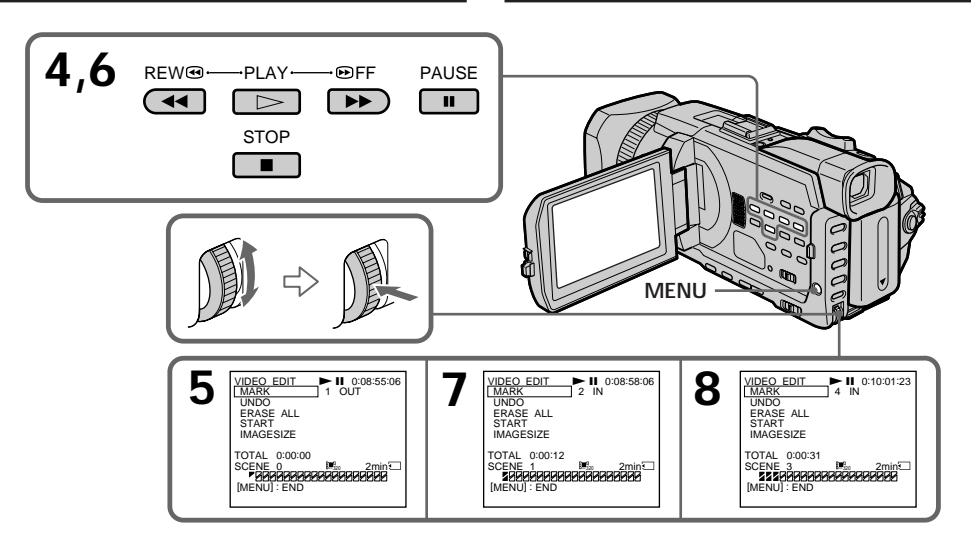

## **Suppression du programme créé**

Effacez d'abord le point OUT, puis le point IN du dernier programme.

- **(1)**Tournez la molette SEL/PUSH EXEC pour sélectionner UNDO puis appuyez sur la molette.
- **(2)**Tournez la molette SEL/PUSH EXEC pour sélectionner EXECUTE, puis appuyez sur la molette.

La marque du dernier programme clignote puis le réglage est annulé.

**Pour annuler la suppression d'un programme** Sélectionnez RETURN à l'aide de la molette SEL/ PUSH EXEC à l'étape 2.

## **Löschen einer eingestellten Szene**

Löschen Sie zunächst die OUT-Markierung und dann die IN-Markierung der letzten Szene.

- **(1)**Wählen Sie durch Drehen des Reglers SEL/ PUSH EXEC die Option UNDO aus und drücken Sie auf den Regler.
- **(2)**Wählen Sie durch Drehen des Reglers SEL/ PUSH EXEC die Option EXECUTE aus und drücken Sie auf den Regler. Die zuletzt eingestellte Szenenmarkierung blinkt und die Einstellung wird gelöscht.

**So brechen Sie das Löschen ab**

Wählen Sie in Schritt 2 mit dem Regler SEL/ PUSH EXEC die Option RETURN aus.

# **Suppression de tous les programmes**

- **(1)**Tournez la molette SEL/PUSH EXEC pour sélectionner ERASE ALL, puis appuyez sur la molette.
- **(2)**Tournez la molette SEL/PUSH EXEC pour sélectionner EXECUTE, puis appuyez sur la molette.

Toutes les marques de programme clignotent puis les réglages sont annulés.

#### **Pour annuler la suppression de tous les programmes**

Sélectionnez RETURN à l'aide de la molette SEL/ PUSH EXEC à l'étape 2.

#### **Pour annuler un programme** Appuyez sur MENU.

Le programme reste en mémoire jusqu'à l'éjection de la cassette.

### **Remarques**

- •Vous ne pouvez pas copier les titres, afficher les indicateurs ni le contenu de la mémoire d'une cassette à puce.
- •Vous ne pouvez pas réaliser d'enregistrement pendant le montage numérique programmé sur un "Memory Stick".

**Si la cassette contient un passage vierge** Vous ne pouvez pas définir les points IN et OUT sur ce passage.

### **Si la cassette contient un passage vierge entre les points IN et OUT**

Il est possible que la durée totale ne soit pas affichée correctement.

## **Pendant la création d'un programme**

Si vous éjectez la cassette, le programme est effacé.

# **Aufnehmen bearbeiteter Bilder von einem Band als Film – Digitaler, programmgesteuerter Schnitt (auf** einem "Memory Stick")

## **Löschen aller Szenen**

- **(1)**Wählen Sie durch Drehen des Reglers SEL/ PUSH EXEC die Option ERASE ALL aus und drücken Sie auf den Regler.
- **(2)**Wählen Sie durch Drehen des Reglers SEL/ PUSH EXEC die Option EXECUTE aus und drücken Sie auf den Regler. Alle Szenenmarkierungen blinken und alle Einstellungen werden gelöscht.

**So brechen Sie das Löschen aller Szenen ab** Wählen Sie in Schritt 2 mit dem Regler SEL/ PUSH EXEC die Option RETURN aus.

### **So brechen Sie ein Programm ab**

Drücken Sie MENU.

Das Programm bleibt gespeichert, bis das Band ausgeworfen wird.

#### **Hinweise**

### •Sie können Titel, Anzeigen und den Inhalt des Kassettenspeichers nicht überspielen.

•Sie können während des digitalen, programmgesteuerten Schnitts auf einem "Memory Stick" keine Aufnahme ausführen.

### **Wenn das Band einen unbespielten Bandteil enthält**

In diesem Bandteil können Sie keine Anfangs- (IN) und Endpunkte (OUT) setzen.

### **Wenn sich zwischen dem Anfangs- (IN) und Endpunkt (OUT) ein unbespielter Bandteil befindet**

Die Gesamtdauer wird möglicherweise nicht korrekt angezeigt.

### **Während des Zusammenstellens eines Programms**

Wenn Sie die Kassette auswerfen lassen, wird das Programm gelöscht.

## **Exécution d'un programme (duplication sur un "Memory Stick")**

- **(1)**Tournez la molette SEL/PUSH EXEC pour sélectionner START, puis appuyez sur la molette.
- **(2)**Tournez la molette SEL/PUSH EXEC pour sélectionner EXECUTE, puis appuyez sur la molette.

Recherchez le début du premier programme, puis commencez la copie.

La marque du programme clignote. L'indicateur SEARCH apparaît à l'écran pendant la recherche, l'indicateur EDITING apparaît pendant l'écriture des données sur le caméscope et l'indicateur REC apparaît pendant la copie.

La marque du programme devient bleu clair lorsque la copie est terminée.

A la fin de la copie, le caméscope s'arrête automatiquement.

## **Pour arrêter la copie pendant le montage**

Appuyez sur ■ à l'aide des touches de commande vidéo.

Le programme réalisé est enregistré sur un "Memory Stick" jusqu'à ce que vous appuyiez  $\sin \blacksquare$ 

## **Pour désactiver le montage numérique programmé**

Le caméscope s'arrête lorsque la copie est terminée. L'affichage VIDEO EDIT des paramètres du menu s'affiche à nouveau. Appuyez sur MENU pour faire disparaître l'affichage des menus.

**Si le programme pour réaliser le montage programmé numérique n'est pas exécuté** Vous ne pouvez pas appuyer sur START.

**S'il n'y a pas assez d'espace libre sur le "Memory Stick" pour enregistrer** "LOW MEMORY" apparaît à l'écran. Vous pouvez toutefois enregistrer la durée indiquée.

**Si l'espace du "Memory Stick" est insuffisant pour enregistrer** "MEMORY FULL" apparaît à l'écran.

**Si aucun Memory Stick n'est inséré** "NO MEMORY STICK" s'affiche à l'écran.

**208** "MEMORY STICK LOCKED" apparaît à l'écran. **Si le taquet d'interdiction d'écriture du "Memory Stick" est en position LOCK**

**Aufnehmen bearbeiteter Bilder von einem Band als Film – Digitaler, programmgesteuerter Schnitt (auf** einem "Memory Stick")

# **Ausführen des Programms (Überspielen auf einen "Memory Stick")**

**(1)**Wählen Sie durch Drehen des Reglers SEL/ PUSH EXEC die Option START aus und drücken Sie auf den Regler.

**(2)**Wählen Sie durch Drehen des Reglers SEL/ PUSH EXEC die Option EXECUTE aus und drücken Sie auf den Regler. Suchen Sie den Anfang der ersten Szene des Programms und starten Sie den Überspielvorgang. Die Szenenmarkierung blinkt. Die Anzeige SEARCH erscheint während der Suche auf dem Bildschirm, die Anzeige EDITING während des Schreibens von Daten auf dem Camcorder und REC während des Überspielens. Nach Abschluss des Überspielvorgangs leuchtet die Szenenmarkierung hellblau. Nach dem Überspielen stoppt der Camcorder automatisch.

# **So stoppen Sie das Überspielen**

Drücken Sie die Videofunktionstaste . Das zusammengestellte Programm wird bis zu der Stelle auf dem "Memory Stick" aufgezeichnet, an der Sie ■ gedrückt haben.

## **So beenden Sie den digitalen, programmgesteuerten Schnitt**

Dieser Camcorder stoppt automatisch, sobald der Überspielvorgang endet. Danach wird in den Menüeinstellungen wieder VIDEO EDIT angezeigt. Blenden Sie die Menüanzeige mit MENU wieder aus.

### **Wenn für den digitalen,**

**programmgesteuerten Schnitt kein Programm zusammengestellt wurde**

In diesem Fall können Sie nicht START drücken.

### **Wenn auf dem "Memory Stick" kein Platz für die Aufnahme vorhanden ist**

"LOW MEMORY" erscheint auf dem Bildschirm. Sie können die angegebene restliche Aufnahmedauer jedoch vollständig nutzen.

Wenn auf dem "Memory Stick" nicht **genügend Platz für die Aufnahme vorhanden ist**

"MEMORY FULL" erscheint auf dem Bildschirm.

**Wenn kein "Memory Stick" eingesetzt ist** "NO MEMORY STICK" erscheint auf dem Bildschirm.

**Wenn die Schreibschutzlasche am "Memory Stick" auf LOCK gesetzt ist** .MEMORY STICK LOCKED" erscheint auf dem Bildschirm.

# **Copie d'images fixes d'une cassette – PHOTO SAVE**

Grâce à la fonction de recherche, vous pouvez capturer automatiquement les images fixes d'une cassette uniquement pour les enregistrer dans le même ordre sur un "Memory Stick".

## **Avant de commencer**

- •Insérez une cassette enregistrée dans le caméscope et rembobinez la bande.
- •Insérez un "Memory Stick" dans le caméscope.
- **(1)**Réglez le commutateur POWER sur VCR.
- **(2)**Appuyez sur MENU et tournez la molette SEL/PUSH EXEC pour sélectionner PHOTO SAVE dans  $\Box$ , puis appuyez sur la molette (p. 275).

PHOTO BUTTON apparaît à l'écran.

**(3)**Appuyez à fond sur PHOTO. Les images fixes de la cassette sont enregistrées sur le "Memory Stick." Le nombre d'images fixes copiées est indiqué. L'indicateur END apparaît lorsque la copie est terminée.

# **Kopieren von Standbildern von einer Kassette – PHOTO SAVE**

Mit der Suchfunktion können Sie auch nur die Standbilder auf einer Kassette automatisch einlesen und nacheinander auf einem "Memory Stick" aufzeichnen.

### **Vorbereitungen**

- •Legen Sie eine bespielte Kassette in den Camcorder ein und spulen Sie sie zurück.
- •Setzen Sie einen "Memory Stick" in den Camcorder ein.
- **(1)** Stellen Sie den Schalter POWER auf VCR.
- **(2)**Drücken Sie MENU, wählen Sie durch Drehen des Reglers SEL/PUSH EXEC die Option PHOTO SAVE unter aus und drücken Sie auf den Regler (S. 285). PHOTO BUTTON erscheint auf dem Bildschirm.
- **(3)**Drücken Sie PHOTO fester. Die Standbilder von der Kassette werden auf dem "Memory Stick" aufgezeichnet. Die Anzahl der kopierten Standbilder wird angezeigt. Am Ende des Kopiervorgangs erscheint END.

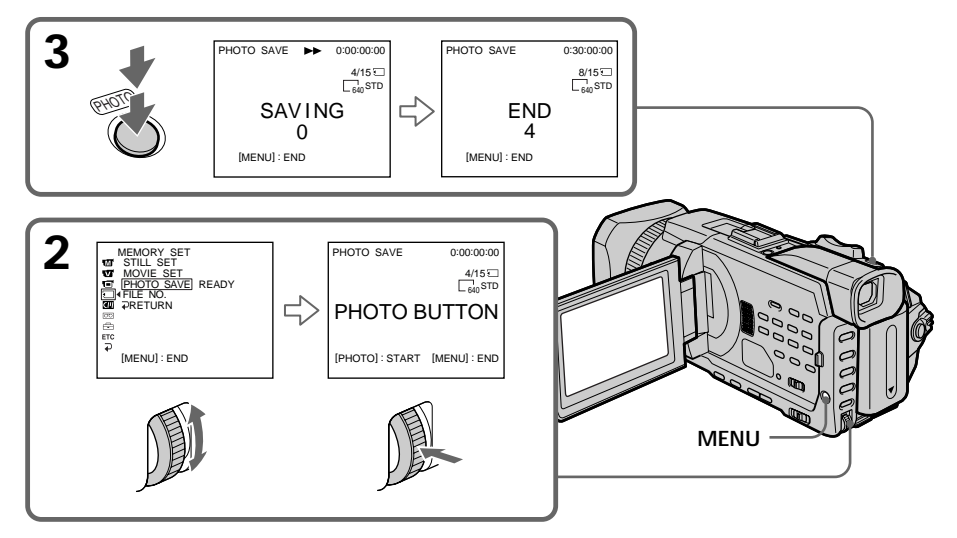

### **Pour arrêter la copie** Appuyez sur MENU ou  $\blacksquare$ .

## **Si le "Memory Stick" est saturé**

"MEMORY FULL" apparaît à l'écran et la copie s'arrête. Insérez un autre "Memory Stick" et répétez la procédure à partir de l'étape 2.

## **So stoppen Sie das Kopieren** Drücken Sie MENU oder ■.

Wenn der "Memory Stick" voll ist ..MEMORY FULL" erscheint auf dem Bildschirm und der Kopiervorgang stoppt. Setzen Sie einen anderen "Memory Stick" ein und beginnen Sie nochmals bei Schritt 2.

# **Copie d'images fixes d'une cassette – PHOTO SAVE**

#### **Taille des images fixes**

La taille des images fixes est automatiquement réglée sur  $640 \times 480$ .

## **Si le témoin d'accès est allumé ou clignote**

Ne secouez pas ou ne cognez pas le caméscope. N'éteignez pas le caméscope et n'éjectez pas non plus le "Memory Stick". Sinon, des données d'image pourraient être endommagées.

### **Si le taquet d'interdiction d'écriture du "Memory Stick" est en position LOCK.** "NOT READY" apparaît lorsque vous sélectionnez le paramètre dans le menu.

### **Si vous changez de "Memory Stick" pendant la copie**

Le caméscope reprend la copie à partir de la dernière image enregistrée sur le précédent "Memory Stick".

# **Kopieren von Standbildern von einer Kassette – PHOTO SAVE**

#### **Bildgröße der Standbilder** Die Bildgröße wird automatisch auf  $640 \times 480$ eingestellt.

**Wenn die Zugriffsanzeige leuchtet oder blinkt** Schütteln oder stoßen Sie den Camcorder nicht. Schalten Sie das Gerät auch nicht aus und lassen Sie den "Memory Stick" nicht auswerfen. Andernfalls können die Bilddaten beschädigt werden.

**Wenn die Schreibschutzlasche am "Memory Stick" auf LOCK gesetzt ist** "NOT READY" wird angezeigt, wenn Sie die Option in den Menüeinstellungen auswählen.

**Wnn Sie während des Kopierens den "Memory Stick" austauschen** Der Camcorder setzt das Kopieren beim letzten auf dem vorherigen "Memory Stick" gespeicherten Bild fort.

# **Visionnage d'images fixes – Lecture des photos d'un "Memory Stick"**

Vous pouvez revoir toutes les photos enregistrées sur le "Memory Stick." Vous pouvez également visionner six images à la fois (images animées comprises) en sélectionnant l'écran d'index. Vous pouvez aussi utiliser la télécommande pour cette opération.

### **Avant de commencer**

Insérez un "Memory Stick" dans le caméscope.

- **(1)**Réglez le commutateur POWER sur MEMORY/NETWORK (DCR-TRV950E uniquement) ou VCR. Vérifiez que le commutateur LOCK est réglé sur l'autre côté (position de déverrouillage).
- **(2)** Appuyez sur PLAY ou □ PB. La dernière image enregistrée est affichée.
- **(3)**Appuyez sur –/+ du caméscope pour sélectionner l'image fixe souhaitée.
	- : pour voir l'image précédente
	- +: pour voir l'image suivante

# **Anzeigen von Standbildern – Speicherfotowiedergabe**

Sie können auf einem "Memory Stick" aufgezeichnete Standbilder anzeigen lassen. Außerdem können Sie je sechs hintereinander gespeicherte Bilder (einschließlich bewegter Bilder) gleichzeitig hintereinander anzeigen, wenn Sie den Indexbildschirm wählen. Dazu können Sie auch die Fernbedienung benutzen.

### **Vorbereitungen**

Setzen Sie einen "Memory Stick" in den Camcorder ein.

- **(1)** Stellen Sie den Schalter POWER auf MEMORY/NETWORK (nur DCR-TRV950E) oder VCR. Der Schalter LOCK muss sich in der äußeren Position (Entriegelung) befinden.
- **(2)** Drücken Sie PLAY oder □ PB. Das zuletzt aufgezeichnete Bild wird angezeigt.
- **(3)**Wählen Sie mit –/+ am Camcorder das gewünschte Standbild aus.
	- : Anzeigen des vorherigen Bildes
	- +: Anzeigen des nächsten Bildes

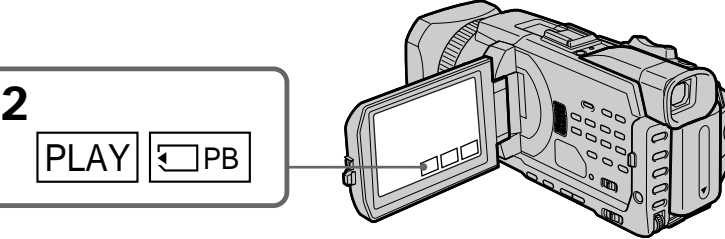

## **Pour arrêter la lecture de photos**

Appuyez sur CAM, VCR du caméscope ou sur MEMORY PLAY de la télécommande.

# **So beenden Sie die Speicherfotowiedergabe**

Drücken Sie CAM oder VCR am Camcorder oder die Taste MEMORY PLAY auf der Fernbedienung.

## **Visionnage d'images fixes – Lecture des photos d'un "Memory Stick"**

**Vous ne pourrez peut-être pas revoir les images sur votre caméscope :**

- Si elles ont été retouchées sur un ordinateur.
- Si elles ont été prises par un autre appareil.

### **Remarques sur le nom des fichiers**

- •Si la structure du répertoire n'est pas conforme à la norme DCF, il est possible que seul le nom du fichier apparaisse, sans le nom du dossier.
- " $\bigcirc$   $\rightarrow$  DIRECTORY ERROR" peut apparaître à l'écran si la structure du répertoire n'est pas conforme à la norme DCF. Lorsque ce message apparaît, vous pouvez voir les images mais vous ne pouvez pas les enregistrer sur le "Memory Stick".
- •Le nom du fichier clignote à l'écran si le fichier est corrompu ou illisible.

### **Pour afficher les images enregistrées sur un téléviseur**

- •Avant de commencer, raccordez le caméscope au téléviseur à l'aide du cordon de liaison audio/vidéo fourni avec le caméscope.
- •Les images du "Memory Stick" reproduites sur un téléviseur ou un écran LCD peuvent paraître moins bonnes. Ceci est normal. Les données n'ont pas été modifiées.
- •Réduisez le volume du téléviseur au préalable, sinon les haut-parleurs peuvent produire du bruit (sifflement).

### **Images fixes**

Vous pouvez sélectionner des images fixes avec –/+ sur PAGE1/PAGE2/PAGE3.

### **Si aucune image n'est enregistrée sur le "Memory Stick"**

Lorsque vous appuyez sur la touche MEMORY PLAY de la télécommande, le message " $\textcircled{S}$  NO FILE" apparaît.

# **Anzeigen von Standbildern – Speicherfotowiedergabe**

#### **Bilder können mit dem Camcorder unter Umständen nicht wiedergegeben werden:**

- Wenn es sich um Bilddaten handelt, die auf einem Computer modifiziert wurden.
- Wenn es sich um Bilddaten handelt, die mit anderen Geräten aufgenommen wurden.

### **Hinweise zum Dateinamen**

- •Möglicherweise wird nicht die Verzeichnisnummer und nur der Dateiname angezeigt, wenn die Verzeichnisstruktur nicht dem DCF-Standard entspricht.
- $\cdot$   $\Box$   $\circ$  DIRECTORY ERROR" wird möglicherweise auf dem Bildschirm angezeigt, wenn die Verzeichnisstruktur nicht dem DCF-Standard entspricht. Solange diese Meldung erscheint, können Sie Bilder wiedergeben, aber nicht auf dem "Memory Stick" aufzeichnen.
- •Der Dateiname blinkt auf dem Bildschirm, wenn die Datei beschädigt oder unleserlich ist.

### **So zeigen Sie aufgezeichnete Bilder auf einem Fernsehschirm an**

- •Schließen Sie den Camcorder vor dem Auswählen dieser Funktion über das mit dem Camcorder gelieferte A/V-Verbindungskabel an das Fernsehgerät an.
- •Bei der Speicherfotowiedergabe auf einem Fernsehschirm oder einem LCD-Bildschirm kann sich die Bildqualität scheinbar verschlechtern. Dies ist keine Fehlfunktion. Die Qualität der Bilddaten ist gleichbleibend gut.
- •Drehen Sie die Lautstärke des Fernsehgeräts herunter, bevor Sie diese Funktion auswählen. Andernfalls werden unter Umständen Störgeräusche (Heulton) von den Fernsehlautsprechern ausgegeben.

### **Standbilder**

Sie können Standbilder auch mit –/+ auf PAGE1/PAGE2/PAGE3 auswählen.

#### Wenn auf dem "Memory Stick" kein Standbild **aufgezeichnet ist** Wenn Sie MEMORY PLAY auf der

Fernbedienung drücken, erscheint " $\Box$  NO FILE".

# **Indicateurs apparaissant pendant la lecture d'images fixes**

# **Anzeigen von Standbildern – Speicherfotowiedergabe**

# **Bildschirmanzeigen während der Standbildwiedergabe**

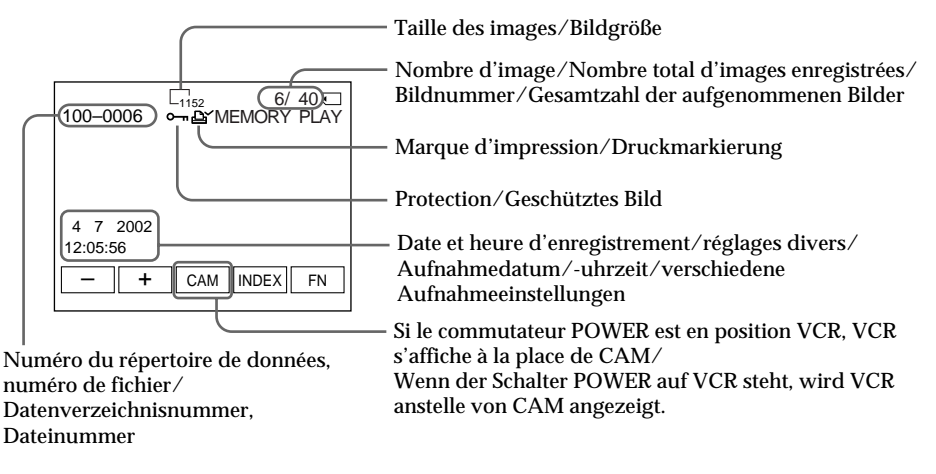

## **Données d'enregistrement**

Vous pouvez visualiser les données enregistrées (date/heure ou différents réglages lorsqu'ils sont enregistrés) en appuyant sur DATA CODE. Vous pouvez aussi utiliser la télécommande pour cette opération (p.54).

**Pour faire disparaître les indicateurs** Appuyez sur DISPLAY/TOUCH PANEL.

## **Aufnahmedaten**

Sie können Aufnahmedaten (Datum/Uhrzeit oder verschiedene Aufnahmeeinstellungen) mit DATA CODE anzeigen lassen. Dazu können Sie auch die Fernbedienung benutzen (S. 54).

**So blenden Sie Bildschirmanzeigen aus** Drücken Sie DISPLAY/TOUCH PANEL.

# **Lecture de six images à la fois (écran d'index)**

Vous pouvez afficher six images enregistrées à la fois. Cette fonction est particulièrement pratique pour rechercher une image précise.

### **Avant de commencer**

Insérez un "Memory Stick" dans le caméscope.

- **(1)**Réglez le commutateur POWER sur MEMORY/NETWORK (DCR-TRV950E uniquement) ou VCR. Vérifiez que le commutateur LOCK est réglé sur l'autre côté (position de déverrouillage).
- **(2)**Appuyez sur INDEX pour afficher l'écran d'index.

Une marque rouge ▶ apparaît au-dessus de l'image qui était affichée avant la sélection de l'écran d'index.

- ← : pour afficher les 6 images précédentes
- $\rightarrow$ : pour afficher les 6 images suivantes

# **Anzeigen von Standbildern – Speicherfotowiedergabe**

## **Anzeigen von sechs aufgezeichneten Bildern gleichzeitig (Indexbildschirm)**

Sie können sechs aufgenommene Bilder auf einmal anzeigen lassen. Diese Funktion ist besonders nützlich, wenn Sie ein bestimmtes Bild suchen.

### **Vorbereitungen**

Setzen Sie einen "Memory Stick" in den Camcorder ein.

- **(1)** Stellen Sie den Schalter POWER auf MEMORY/NETWORK (nur DCR-TRV950E) oder VCR. Der Schalter LOCK muss sich in der äußeren Position (Entriegelung) befinden.
- **(2)**Rufen Sie mit INDEX den Indexbildschirm auf.

Die rote Markierung  $\blacktriangleright$  erscheint über dem Bild, das angezeigt wurde, bevor in den Indexbildmodus gewechselt wurde.

- $\leftarrow$ : Anzeigen der vorherigen 6 Bilder
- $\rightarrow$ : Anzeigen der folgenden 6 Bilder

Marque  $\blacktriangleright$ / Markierung  $\blacktriangleright$ 

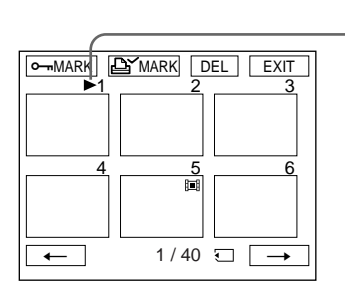

## **Pour revenir à FN**

Appuyez sur EXIT.

# **Pour revenir à l'écran normal (une seule image)**

Appuyez sur l'image que vous souhaitez afficher.

## **So rufen Sie wieder FN auf** Drücken Sie EXIT.

### **So schalten Sie wieder zum normalen Wiedergabebildschirm (Einzelbildanzeige) zurück**

Drücken Sie auf das Bild, das Sie anzeigen wollen.

# **Visionnage d'images fixes – Lecture des photos d'un "Memory Stick"**

### **Remarque**

Pendant l'affichage de l'écran d'index, un numéro apparaît au-dessus de chaque image. Ce numéro correspond à l'ordre des images enregistrées sur le "Memory Stick". Ces numéros sont différents du nom des fichiers de données.

## **Images retouchées sur un ordinateur ou prises par un autre appareil**

Ces fichiers ne peuvent pas toujours être affichées sur l'écran d'index.

# **Anzeigen von Standbildern – Speicherfotowiedergabe**

## **Hinweis**

Beim Indexbildschirm wird über jedem Bild eine Nummer angezeigt. Damit wird die Reihenfolge angegeben, in der die Bilder auf dem "Memory Stick" aufgezeichnet sind. Die Nummern unterscheiden sich von den Datendateinamen.

**Mit dem Computer modifizierte oder mit anderen Geräten aufgezeichnete Bilddaten** Solche Dateien werden manchmal nicht auf dem Indexbildschirm angezeigt.

# **Visionnage d'images animées – Lecture de séquences MPEG**

Vous pouvez revoir toutes les images animées enregistrées sur le "Memory Stick." Vous pouvez également visionner six images à la fois (images fixes comprises) en sélectionnant l'écran d'index.

### **Avant de commencer**

Insérez un "Memory Stick" dans le caméscope.

- **(1)**Réglez le commutateur POWER sur MEMORY/NETWORK (DCR-TRV950E uniquement) ou VCR. Vérifiez que le commutateur LOCK est réglé sur l'autre côté (position de déverrouillage).
- **(2)** Appuyez sur PLAY ou  $\Box$  PB. La dernière image enregistrée est affichée.
- **(3)**Appuyez sur –/+ pour sélectionner les images animées souhaitées.
	- : pour voir l'image précédente.
	- + : pour voir l'image suivante.
- $(4)$  Appuyez sur MPEG  $\triangleright$  **II** pour commencer la lecture.
- **(5)**Pour ajuster le volume, appuyez sur l'une des deux touches VOLUME.
	- : pour diminuer
	- + : pour augmenter

Lorsque vous fermez le panneau LCD, le son est coupé.

# **Wiedergeben von bewegten Bildern – MPEG-Filmwiedergabe**

Sie können bewegte Bilder auf einem "Memory Stick" wiedergeben lassen. Außerdem können Sie je sechs hintereinander gespeicherte Bilder (einschließlich Standbilder) gleichzeitig hintereinander anzeigen, wenn Sie den Indexbildschirm wählen.

### **Vorbereitungen**

Setzen Sie einen "Memory Stick" in den Camcorder ein.

- **(1)** Stellen Sie den Schalter POWER auf MEMORY/NETWORK (nur DCR-TRV950E) oder VCR. Der Schalter LOCK muss sich in der äußeren Position (Entriegelung) befinden.
- **(2)** Drücken Sie PLAY oder □ PB. Das zuletzt aufgezeichnete Bild wird angezeigt.
- **(3)**Wählen Sie mit –/+ die gewünschten bewegten Bilder aus.
	- : Zurück zum vorherigen Bild
	- + : Weiter zum nächsten Bild
- **(4)** Starten Sie mit MPEG  $\blacktriangleright$  II die Wiedergabe.
- **(5)**Zum Einstellen der Lautstärke drücken Sie eine der beiden VOLUME-Tasten.
	- : Verringern
	- + : Erhöhen

Wenn Sie den LCD-Bildschirmträger zuklappen, wird der Ton stummgeschaltet.

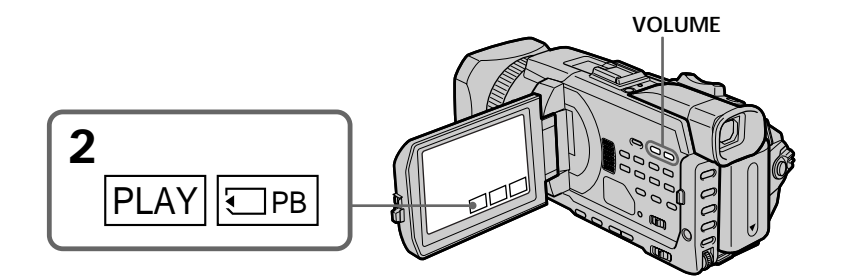

**Pour arrêter la lecture d'une séquence MPEG** Appuyez sur MPEG  $\blacktriangleright$  II.

**So beenden Sie die MPEG-Filmwiedergabe** Drücken Sie MPEG  $\blacktriangleright$  II.
# **Visionnage d'images animées – Lecture de séquences MPEG**

## **Remarque**

Vous ne pourrez peut-être pas revoir les images sur votre caméscope :

- Si elles ont été retouchées sur un ordinateur.
- Si elles ont été prises par un autre appareil.

#### **Pour afficher les images enregistrées sur un téléviseur**

- •Avant de commencer, raccordez le caméscope au téléviseur à l'aide du cordon de liaison audio/vidéo fourni avec le caméscope.
- •Réduisez le volume du téléviseur au préalable, sinon les haut-parleurs peuvent produire du bruit (sifflement).

#### **Images animées**

Vous pouvez sélectionner des images animées avec –/+ sur PAGE1/PAGE2/PAGE3.

## **Si aucune image n'est enregistrée sur le "Memory Stick"**

Lorsque vous appuyez sur MEMORY PLAY de la télécommande, le message " <a>NO<br/> FILE" apparaît.

# **Wiedergeben von bewegten Bildern – MPEG-Filmwiedergabe**

## **Hinweis**

Bilder können mit dem Camcorder unter Umständen nicht wiedergegeben werden:

- Wenn es sich um Bilddaten handelt, die auf einem Computer modifiziert wurden.
- Wenn es sich um Bilddaten handelt, die mit anderen Geräten aufgenommen wurden.

#### **So zeigen Sie aufgezeichnete Bilder auf einem Fernsehschirm an**

- •Schließen Sie den Camcorder vor dem Auswählen dieser Funktion über das mit dem Camcorder gelieferte A/V-Verbindungskabel an das Fernsehgerät an.
- •Drehen Sie die Lautstärke des Fernsehgeräts herunter, bevor Sie diese Funktion auswählen. Andernfalls werden unter Umständen Störgeräusche (Heulton) von den Fernsehlautsprechern ausgegeben.

## **Bewegte Bilder**

Sie können bewegte Bilder auch mit –/+ auf PAGE1/PAGE2/PAGE3 auswählen.

#### Wenn auf dem "Memory Stick" kein Bild **aufgezeichnet ist** Wenn Sie MEMORY PLAY auf der Fernbedienung drücken, erscheint die Meldung ,  $\text{\textcircled{N}}$  NO FILE".

# **Lecture d'une image animée à partir de la partie souhaitée**

L'image animée enregistrée sur le "Memory Stick" se divise en 23 parties. Vous pouvez sélectionner chacune d'elle pour commencer la lecture à partir de ce point.

#### **Avant de commencer**

Insérez un "Memory Stick" dans le caméscope.

- **(1)**Réglez le commutateur POWER sur MEMORY/NETWORK (DCR-TRV950E uniquement) ou VCR. Vérifiez que le commutateur LOCK est réglé sur l'autre côté (position de déverrouillage).
- **(2)** Appuyez sur PLAY ou  $\Box$  PB. La dernière image enregistrée est affichée.
- **(3)**Appuyez sur –/+ pour sélectionner les images animées souhaitées.
	- : pour voir l'image précédente.
	- + : pour voir l'image suivante.
- **(4)** Appuyez sur  $\leftarrow$  / $\rightarrow$  pour sélectionner le point où la lecture doit commencer.
	- < : pour voir la partie précédente
	- , : pour voir la partie suivante

# **Wiedergeben von bewegten Bildern – MPEG-Filmwiedergabe**

# **Wiedergeben eines Films ab einer bestimmten Stelle**

Der auf dem "Memory Stick" aufgezeichnete Film ist in 23 Teile unterteilt. Sie können jeden Teil auswählen und die Bilder wiedergeben lassen.

#### **Vorbereitungen**

Setzen Sie einen "Memory Stick" in den Camcorder ein.

- **(1)** Stellen Sie den Schalter POWER auf MEMORY/NETWORK (nur DCR-TRV950E) oder VCR. Der Schalter LOCK muss sich in der äußeren Position (Entriegelung) befinden.
- **(2)** Drücken Sie PLAY oder □ PB. Das zuletzt aufgezeichnete Bild wird angezeigt.
- **(3)**Wählen Sie mit –/+ die gewünschten bewegten Bilder aus.
	- : Zurück zum vorherigen Bild
	- + : Weiter zum nächsten Bild
- **(4)** Wählen Sie mit ←/→ die Stelle aus, die wiedergegeben werden soll.
	- < : Zurück zum vorherigen Teil
	- **→** : Weiter zum nächsten Teil

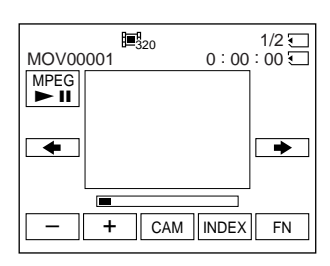

 $(5)$  Appuyez sur MPEG  $\triangleright$  **II** pour commencer la lecture.

#### **Pour arrêter la lecture d'une séquence MPEG** Appuyez sur MPEG  $\blacktriangleright$  II.

**Si le temps d'enregistrement est trop court** L'image animée ne peut pas être divisée en 23 parties.

**(5)** Starten Sie mit MPEG  $\blacktriangleright$  II die Wiedergabe.

**So beenden Sie die MPEG-Filmwiedergabe** Drücken Sie MPEG  $\blacktriangleright$  II.

**Wenn die Aufnahmedauer zu kurz ist** In diesem Fall ist der Film möglicherweise nicht in 23 Teile unterteilt.

**Indicateurs apparaissant pendant la lecture d'images animées**

# **Wiedergeben von bewegten Bildern – MPEG-Filmwiedergabe**

**Bildschirmanzeigen während der Wiedergabe bewegter Bilder**

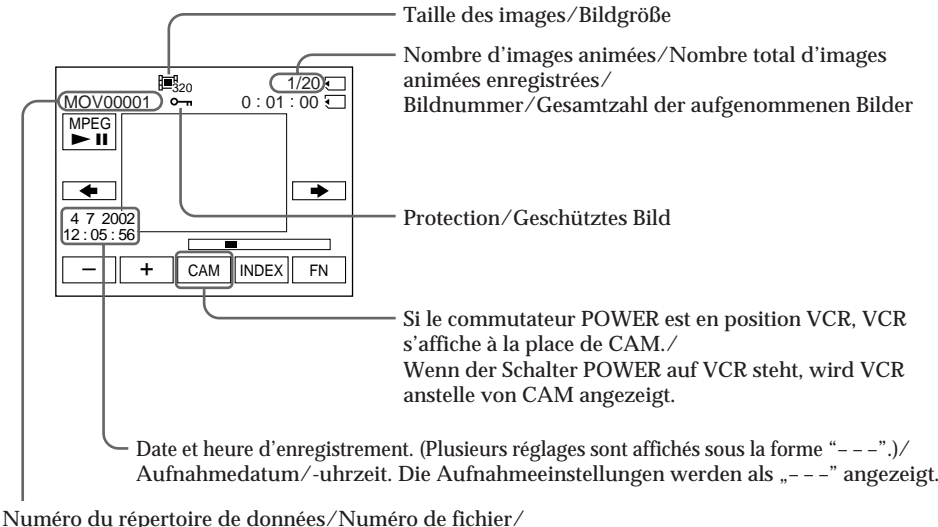

Datenverzeichnisnummer/Dateinummer

**Date et heure d'enregistrement** Pour afficher la date et l'heure d'enregistrement, appuyez sur la touche DATA CODE. Vous pouvez aussi utiliser la télécommande pour cette opération. (p. 54)

**Pour faire disparaître les indicateurs** Appuyez sur DISPLAY/TOUCH PANEL.

## **Aufnahmedatum/-uhrzeit**

Wenn Sie Aufnahmedatum/-uhrzeit anzeigen wollen, drücken Sie DATA CODE. Dazu können Sie auch die Fernbedienung benutzen (S. 54).

**So blenden Sie Bildschirmanzeigen aus** Drücken Sie DISPLAY/TOUCH PANEL.

# **Copie sur une cassette d'images enregistrées sur un "Memory Stick"**

Vous pouvez copier des images enregistrées sur un "Memory Stick" et les enregistrer sur une cassette.

## **Avant de commencer**

Insérez un "Memory Stick" et une cassette à enregistrer dans votre caméscope.

- **(1)**Réglez le commutateur POWER sur VCR.
- **(2)**A l'aide des touches de commande vidéo, recherchez le point où vous souhaitez enregistrer les images désirées. Mettez la cassette en pause de lecture.
- **(3)** Appuyez simultanément sur REC et la touche située à sa droite sur le caméscope. La cassette est en pause de lecture.
- **(4)** Appuyez sur  $\Box$  PB. La dernière image enregistrée est affichée.
- **(5)**Appuyez sur –/+ pour sélectionner l'image souhaitée.
	- : pour voir l'image précédente
	- + : pour voir l'image suivante
- **(6)** Appuyez sur II pour démarrer l'enregistrement, puis de nouveau sur II pour l'arrêter.

z apparaît à l'écran pendant l'enregistrement.

**(7)** Si vous voulez copier d'autres images, répétez les opérations 5 et 6.

# **Kopieren von auf einem "Memory Stick" aufgezeichneten Bildern auf Kassetten**

Sie können Bilder, die auf einem "Memory Stick" aufgezeichnet wurden, kopieren und auf einer Kassette aufzeichnen.

#### **Vorbereitungen**

Legen Sie einen "Memory Stick" und eine Kassette für die Aufnahme in den Camcorder ein.

- **(1)** Stellen Sie den Schalter POWER auf VCR.
- **(2)** Suchen Sie mit den Videofunktionstasten die Stelle, an der Sie die gewünschten Bilder aufnehmen wollen. Schalten Sie die Kassette in die Wiedergabepause.
- **(3)** Drücken Sie am Camcorder  $\bullet$  REC und gleichzeitig die Taste rechts daneben. Die Kassette wird in die Aufnahmepause geschaltet.
- **(4)**Drücken Sie PB. Das zuletzt aufgezeichnete Bild wird angezeigt.
- **(5)**Wählen Sie mit –/+ das gewünschte Bild aus. – : Anzeigen des vorherigen Bildes
	- + : Anzeigen des nächsten Bildes
- **(6)** Starten Sie mit II die Aufnahme und stoppen Sie sie ebenfalls mit **II**.

 $\bullet$  **erscheint während der Aufnahme auf dem** Bildschirm.

**(7)**Wenn Sie weitere Standbilder kopieren wollen, gehen Sie wie in Schritt 5 und 6 erläutert vor.

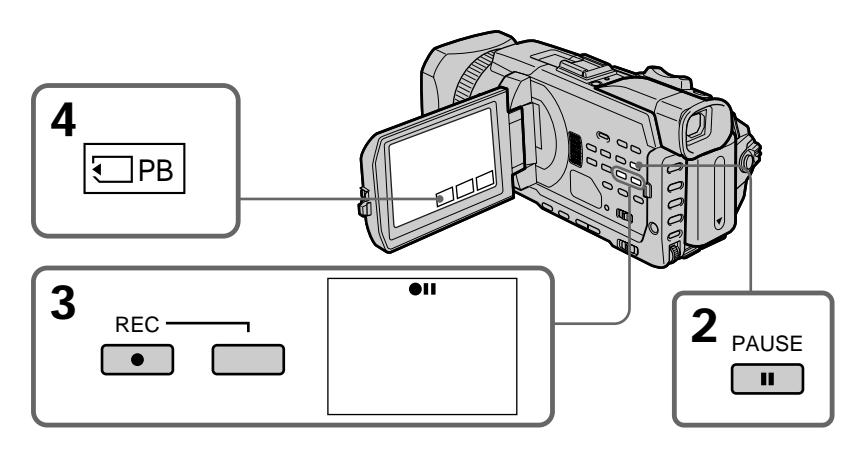

**Pour arrêter la copie en cours** Appuyez sur  $\blacksquare$ .

**So brechen Sie den Kopiervorgang ab** Drücken Sie ■.

# **Copie sur une cassette d'images enregistrées sur un "Memory Stick"**

**Pendant la copie** Vous ne pouvez pas utiliser les fonctions suivantes :

- MEMORY PLAY
- MEMORY INDEX
- MEMORY DELETE
- $-MEMORY$  +/-

**Remarque sur l'écran d'index** Il n'est pas possible d'enregistrer l'écran d'index.

**Si vous appuyez sur EDITSEARCH pendant la pause** La lecture s'arrête.

### **Images retouchées sur un ordinateur ou prises par un autre appareil**

Vous ne pourrez peut-être pas copier les images retouchées sur votre caméscope.

## **Pendant la copie de séquences vidéo**

Après l'étape 6, appuyez sur la touche MPEG  $\blacktriangleright$ II et reproduisez l'image.

# **Kopieren von auf einem "Memory Stick" aufgezeichneten Bildern auf Kassetten**

## **Während des Kopierens**

Die folgenden Funktionen stehen nicht zur Verfügung: – MEMORY PLAY

- MEMORY INDEX – MEMORY DELETE
- MEMORY +/–

## **Hinweis zum Indexbildschirm**

Sie können den angezeigten Indexbildschirm nicht aufzeichnen.

**Wenn Sie in der Pause EDITSEARCH drücken** In diesem Fall stoppt die Speicherwiedergabe.

**Mit dem Computer modifizierte oder mit anderen Geräten aufgezeichnete Bilddaten** Modifizierte Bilder können mit dem Camcorder unter Umständen nicht kopiert werden.

#### **Beim Kopieren von Filmen**

Drücken Sie im Anschluss an Schritt 6 die Taste MPEG II und lassen Sie das Bild wiedergeben.

# **Agrandissement d'images fixes enregistrées sur un "Memory Stick" – Mémoire PB ZOOM**

Vous pouvez agrandir toutes les images fixes enregistrées sur un "Memory Stick." Une partie précise de l'image fixe peut être sélectionnée et agrandie. L'image agrandie peut ensuite être copiée sur une cassette ou un "Memory Stick".

## **Avant de commencer**

Insérez un "Memory Stick" dans le caméscope.

- **(1)**Réglez le commutateur POWER sur MEMORY/NETWORK (DCR-TRV950E uniquement). Appuyez sur FN pour afficher PAGE1 pendant la lecture. Si vous réglez le commutateur POWER sur VCR, appuyez sur FN et sélectionnez PAGE2 pendant la lecture.
- **(2)**Appuyez sur PB ZOOM. L'écran PB ZOOM apparaît.
- **(3)**Appuyez sur la partie que vous voulez agrandir dans le cadre apparaissant sur l'écran PB ZOOM.

La partie sélectionnée se déplace au centre de l'écran et l'image devient environ deux fois plus grande. Si vous appuyez sur une autre partie de l'image, celle-ci se déplace au centre de l'écran.

**(4)**Ajustez le rapport de zoom à l'aide du bouton de zoom.

L'image peut être agrandie d'environ 1,1 fois à cinq fois sa taille.

W : réduction du rapport de zoom.

T : augmentation du rapport de zoom.

# **Vergrößern von auf einem "Memory Stick" aufgezeichneten Bildern – Speicherwiedergabe-Zoom**

Sie können auf einem "Memory Stick" aufgezeichnete Standbilder vergrößern. Sie können den gewünschten Bereich des vergrößerten Standbildes auswählen und anzeigen lassen. Außerdem können Sie den gewünschten Teil des vergrößerten Standbildes auf eine Kassette oder einen "Memory Stick" kopieren.

## **Vorbereitungen**

Setzen Sie einen "Memory Stick" in den Camcorder ein.

- **(1)** Stellen Sie den Schalter POWER auf MEMORY/NETWORK (nur DCR-TRV950E). Drücken Sie FN, so dass PAGE1 im Speicherwiedergabemodus angezeigt wird. Wenn Sie den Schalter POWER auf VCR stellen, drücken Sie FN und wählen während der Speicherwiedergabe PAGE2.
- **(2)**Drücken Sie PB ZOOM. Der Bildschirm PB ZOOM erscheint.
- **(3)**Drücken Sie innerhalb des Rahmens auf dem Bildschirm PB ZOOM auf den zu vergrößernden Bereich. Der ausgewählte Bereich rückt in die Mitte des Bildschirms und das Wiedergabebild wird auf etwa die doppelte Größe vergrößert. Wenn Sie auf einen anderen Bereich drücken, rückt dieser Bereich in die Mitte des Bildschirms.
- **(4)** Stellen Sie den Zoom mit dem Motorzoom-Hebel ein.

Sie können das Bild um etwa das 1,1- bis Fünffache vergrößern.

- W : Verringert den Zoom.
- T : Verstärkt den Zoom.

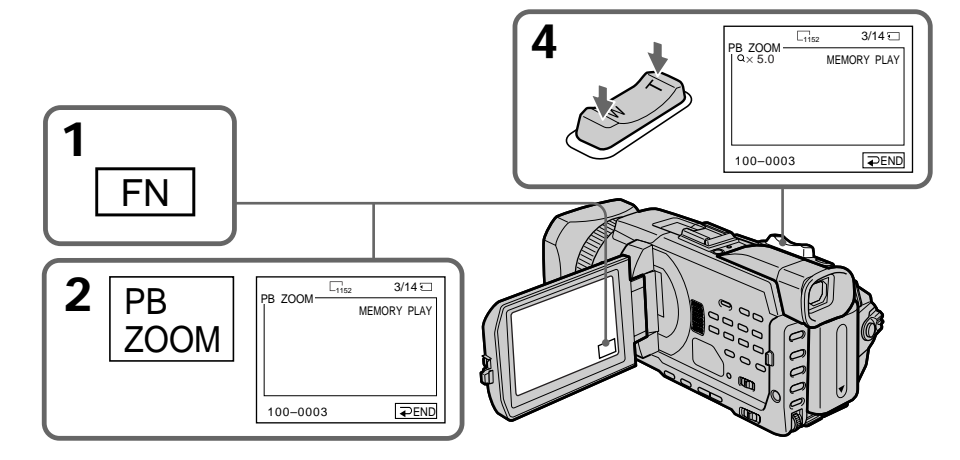

**Pour annuler la fonction PB ZOOM** Appuyez sur  $\Rightarrow$  END.

# **La fonction PB ZOOM est annulée si vous exécutez les fonctions suivantes :**

- MENU
- MEMORY PLAY\*
- MEMORY INDEX\*
- $-MEMORY + / -$ \*
- \* Lorsque ces fonctions sont sélectionnées à l'aide de la télécommande.

**Images animées enregistrées sur un "Memory Stick"**

La fonction PB ZOOM est inopérante.

#### **Pour enregistrer l'image fixe traitée avec PB ZOOM sur un "Memory Stick"**

Appuyez sur la touche PHOTO pour enregistrer l'image fixe agrandie par PB ZOOM (Les images sont enregistrées au format 640 × 480.).

### **En mode PB ZOOM**

Si vous appuyez sur la touche DISPLAY/ TOUCH PANEL, le cadre sur l'écran PB ZOOM disparaît. Vous ne pouvez plus déplacer l'image sur l'écran.

#### **Pourtour de l'image agrandie**

Le pourtour de l'image agrandie peut ne pas apparaître au centre de l'écran.

# **Pour enregistrer sur une cassette une image**

**agrandie avec la fonction PB ZOOM** Suivez la procédure décrite à la page 220 et exécutez le PB ZOOM après l'étape 5.

## **Vergrößern von auf einem "Memory Stick" aufgezeichneten Bildern – Speicherwiedergabe-Zoom**

## **So beenden Sie den Wiedergabe-Zoom**

Drücken Sie END.

**Der Wiedergabe-Zoom (PB ZOOM) wird in folgenden Fällen deaktiviert:**

- MENU
- MEMORY PLAY\*
- MEMORY INDEX\*
- $-MEMORY + / -$ \*
- \* Wenn diese Funktionen mit der Fernbedienung ausgewählt werden.

#### **Bei bewegten Bildern auf einem "Memory Stick"**

Der Wiedergabe-Zoom steht bei solchen Bildern nicht zur Verfügung.

#### **So nehmen Sie ein mit dem**

**Speicherwiedergabe-Zoom aufbereitetes Bild** auf einen "Memory Stick" auf Drücken Sie PHOTO, um das mit dem Wiedergabe-Zoom aufbereitete Standbild aufzunehmen. (Die Bilder werden in der Größe 640 x 480 aufgezeichnet.)

#### **Im Wiedergabe-Zoom-Modus**

Wenn Sie die Taste DISPLAY/TOUCH PANEL drücken, wird der Rahmen auf dem Wiedergabe-Zoom-Bildschirm ausgeblendet. Sie können den ausgewählten Bereich nicht in die Mitte des Bildschirms verschieben.

#### **Rand des vergrößerten Bildes**

Der Rand des vergrößerten Bildes kann nicht in der Mitte des Bildschirms angezeigt werden.

#### **So nehmen Sie ein mit dem Wiedergabe-Zoom aufbereitetes Bild auf Band auf**

Gehen Sie wie auf Seite 220 erläutert vor und führen Sie den Wiedergabe-Zoom nach Schritt 5 aus.

# **Lecture d'images en diaporama – SLIDE SHOW**

Les images peuvent être reproduites dans l'ordre. Cette fonction est utile surtout lorsqu'il faut contrôler les images enregistrées ou lors d'une présentation.

#### **Avant de commencer**

Insérez un "Memory Stick" dans le caméscope.

- **(1)**Réglez le commutateur POWER sur MEMORY/NETWORK (DCR-TRV950E uniquement). Vérifiez que le commutateur LOCK est réglé sur l'autre côté (position de déverrouillage).
- **(2)**Appuyez sur FN et sélectionnez PAGE3.
- **(3)**Appuyez sur SLIDE SHOW.
- **(4)**Appuyez sur START. Le caméscope reproduit les images enregistrées sur le "Memory Stick" dans l'ordre.

# **Bildpräsentation – SLIDE SHOW**

Sie können Bilder automatisch hintereinander anzeigen lassen. Diese Funktion eignet sich besonders zum Überprüfen aufgezeichneter Bilder oder zum Abhalten einer Präsentation.

#### **Vorbereitungen**

Setzen Sie einen "Memory Stick" in den Camcorder ein.

- **(1)** Stellen Sie den Schalter POWER auf MEMORY/NETWORK (nur DCR-TRV950E). Der Schalter LOCK muss sich in der äußeren Position (Entriegelung) befinden.
- **(2)**Drücken Sie FN und wählen Sie PAGE3.
- **(3)**Drücken Sie SLIDE SHOW.
- **(4)**Drücken Sie START. Der Camcorder gibt die auf dem "Memory Stick" aufgezeichneten Bilder nacheinander wieder.

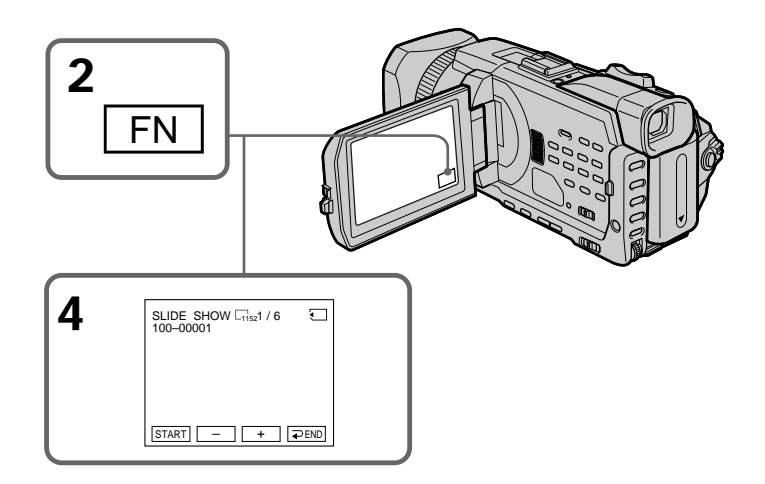

## **Pour arrêter le diaporama**

Appuyez sur  $\Rightarrow$  END.

# **Pour interrompre le diaporama**

Appuyez sur PAUSE.

## **Pour revenir à FN**

Appuyez sur  $\Rightarrow$  END pour revenir à PAGE3, puis appuyez sur EXIT.

**So beenden Sie die Bildpräsentation** Drücken Sie END.

**So unterbrechen Sie eine Bildpräsentation (Pause)** Drücken Sie PAUSE.

## **So rufen Sie wieder FN auf**

Drücken Sie END, um wieder PAGE3 aufzurufen, und drücken Sie dann EXIT.

## **Pour commencer le diaporama par une image particulière**

Sélectionnez l'image souhaitée à l'aide des touches – /+ avant l'étape 4.

**Pour enregistrer les images sur un téléviseur** Avant de commencer, raccordez le caméscope au téléviseur à l'aide du cordon de liaison audio/ vidéo fourni avec le caméscope.

## **Si vous changez de "Memory Stick" pendant le diaporama**

Le diaporama s'arrête. Si vous changez de "Memory Stick" , vous devez recommencer depuis le début en procédant comme indiqué cidessus.

# **Bildpräsentation – SLIDE SHOW**

## **So starten Sie die Bildpräsentation mit einem bestimmten Bild**

Wählen Sie das gewünschte Bild vor Schritt 4 mit den Tasten –/+ aus.

## **So zeigen Sie die aufgezeichneten Bilder auf einem Fernsehschirm an** Schließen Sie den Camcorder vor dem

Auswählen dieser Funktion über das mit dem Camcorder gelieferte A/V-Verbindungskabel an ein Fernsehgerät an.

#### **Wenn Sie während der Bildpräsentation den "Memory Stick" wechseln** Die Bildpräsentation wird gestoppt. Wenn Sie

den "Memory Stick" austauschen, müssen Sie nochmals von vorn beginnen.

# **Prévention d'un effacement accidentel – Protection d'images**

Pour éviter d'effacer accidentellement des images importantes, vous pouvez les protéger.

## **Avant de commencer**

Insérez un "Memory Stick" dans le caméscope.

- **(1)**Réglez le commutateur POWER sur MEMORY/NETWORK (DCR-TRV950E uniquement) ou VCR. Vérifiez que le commutateur LOCK est réglé sur l'autre côté (position de déverrouillage).
- **(2)**Appuyez sur INDEX du caméscope pour afficher l'index.
- **(3)** Appuyez sur  $\sim$  MARK. L'écran de protection des images apparaît.
- **(4)**Appuyez sur l'image que vous souhaitez protéger. Un "-<sup>"</sup> apparaît au-dessus de l'image protégée.

# **Schutz vor versehentlichem Löschen – Schützen von Bildern**

Sie können ausgewählte Bilder schützen, um ein versehentliches Löschen wichtiger Bilder zu verhindern.

#### **Vorbereitungen**

Setzen Sie einen "Memory Stick" in den Camcorder ein.

- **(1)** Stellen Sie den Schalter POWER auf MEMORY/NETWORK (nur DCR-TRV950E) oder VCR. Der Schalter LOCK muss sich in der äußeren Position (Entriegelung) befinden.
- **(2)**Rufen Sie mit INDEX am Camcorder den Indexbildschirm auf.
- **(3)** Drücken Sie  $O_m$  MARK. Der Bildschirm zum Schützen von Bildern erscheint.
- **(4)**Drücken Sie auf das Bild, das geschützt werden soll. Die Markierung "o-n" erscheint über dem geschützten Bild.

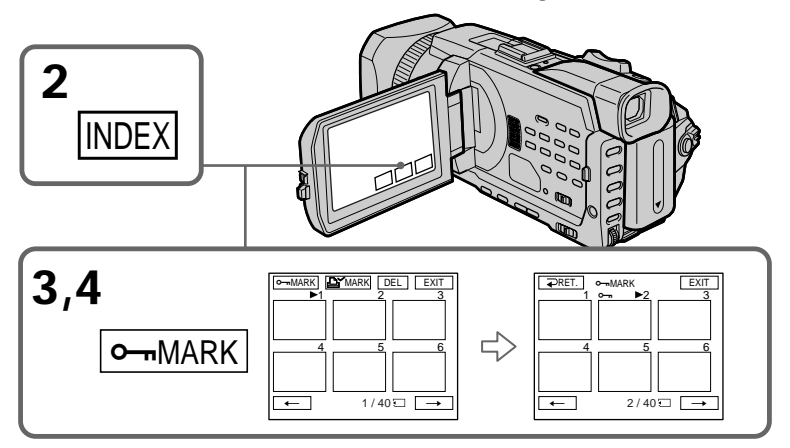

## **Pour revenir à FN**

Appuyez sur EXIT.

## **Pour annuler la protection d'une image**

Appuyez de nouveau sur l'image dont vous voulez annuler la protection à l'étape 4. L'indicateur " $-\pi$ " disparaît.

## **So rufen Sie wieder FN auf** Drücken Sie EXIT.

## **So deaktivieren Sie den Bildschutz**

Drücken Sie in Schritt 4 erneut auf das Bild, für das Sie den Bildschutz aufheben wollen. Die Markierung "<a>" wird ausgeblendet.

# **Prévention d'un effacement accidentel – Protection d'images**

## **Remarque**

Le formatage supprime toutes les données enregistrées sur le "Memory Stick", y compris les données de protection. Vérifiez le contenu du "Memory Stick" avant de le formater.

**Si le taquet d'interdiction d'écriture du "Memory Stick" est en position LOCK.** Vous ne pourrez pas protéger les images.

# **Schutz vor versehentlichem Löschen – Schützen von Bildern**

## **Hinweis**

Durch das Formatieren werden alle auf dem "Memory Stick" gespeicherten Informationen, einschließlich der geschützten Bilddaten, gelöscht. Überprüfen Sie vor dem Formatieren eines "Memory Sticks" dessen Inhalt.

## Wenn die Schreibschutzlasche am "Memory **Stick" auf LOCK gesetzt ist**

In diesem Fall können Sie den Bildschutz nicht aktivieren.

# **Suppression d'images – DELETE**

Vous pouvez supprimer les images enregistrées sur un "Memory Stick." Vous pouvez décider de toutes les supprimer ou seulement certaines.

## **Suppression des images sélectionnées**

## **Avant de commencer**

Insérez un "Memory Stick" dans le caméscope.

- **(1)**Réglez le commutateur POWER sur MEMORY/NETWORK (DCR-TRV950E uniquement) ou VCR. Vérifiez que le commutateur LOCK est réglé sur l'autre côté (position de déverrouillage).
- **(2)**Affichez l'image que vous souhaitez supprimer.
- **(3)**Appuyez sur FN pour afficher PAGE1.
- **(4)**Appuyez sur DELETE. "DELETE?" apparaît sur l'écran LCD.
- **(5)**Appuyez sur OK. L'image sélectionnée est supprimée.

# **Löschen von Bildern – DELETE**

Sie können auf einem "Memory Stick" gespeicherte Bilder löschen. Sie können alle Bilder oder lediglich ausgewählte Bilder löschen.

## **Löschen ausgewählter Bilder**

#### **Vorbereitungen**

Setzen Sie einen "Memory Stick" in den Camcorder ein.

- **(1)** Stellen Sie den Schalter POWER auf MEMORY/NETWORK (nur DCR-TRV950E) oder VCR. Der Schalter LOCK muss sich in der äußeren Position (Entriegelung) befinden.
- **(2)**Lassen Sie das Bild anzeigen, das gelöscht werden soll.
- **(3)**Drücken Sie FN, um PAGE1 aufzurufen.
- **(4)**Drücken Sie DELETE. "DELETE?" erscheint auf dem LCD-Bildschirm.
- **(5)**Drücken Sie OK. Das ausgewählte Bild wird gelöscht.

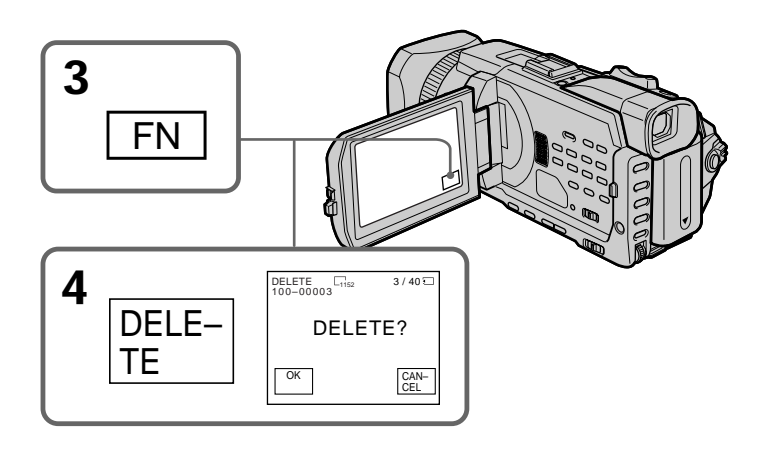

# **Pour revenir à FN**

Appuyez sur EXIT.

## **Pour annuler la suppression d'une image**

Appuyez sur CANCEL à l'étape 5.

## **So rufen Sie wieder FN auf** Drücken Sie EXIT.

**So brechen Sie das Löschen eines Bildes ab**

Drücken Sie in Schritt 5 CANCEL.

#### **Remarques**

- •Pour annuler une image protégée, annulez d'abord la protection.
- •Lorsqu'une image a été supprimée, elle ne peut pas être récupérée. Vérifiez bien les images avant de les supprimer.

**Si le taquet d'interdiction d'écriture du "Memory Stick" est en position LOCK.** Aucune image ne pourra être supprimée.

#### **Hinweise**

- •Wenn Sie ein geschütztes Bild löschen wollen, müssen Sie zunächst den Schutz deaktivieren.
- •Wenn ein Bild gelöscht wurde, können Sie es nicht mehr wiederherstellen. Überprüfen Sie das Bild deshalb bitte vor dem Löschen sorgfältig.

## Wenn die Schreibschutzlasche am "Memory **Stick" auf LOCK gesetzt ist**

In diesem Fall können Sie keine Bilder löschen.

# **Suppression des images sélectionnées sur l'écran d'index**

#### **Avant de commencer**

Insérez un "Memory Stick" dans le caméscope.

- **(1)**Réglez le commutateur POWER sur MEMORY/NETWORK (DCR-TRV950E uniquement). Vérifiez que le commutateur LOCK est réglé sur l'autre côté (position de déverrouillage).
- **(2)**Appuyez sur INDEX pour afficher l'écran d'index.
- **(3)**Appuyez sur DEL. Appuyez sur les images que vous souhaitez supprimer. Le numéro de l'image sélectionnée est mis en surbrillance.
- **(4)**Appuyez sur EXEC. "DELETE?" apparaît sur l'écran LCD.
- **(5)**Appuyez sur OK. Les images sélectionnées sont supprimées.

## **Löschen ausgewählter Bilder auf dem Indexbildschirm**

#### **Vorbereitungen**

Setzen Sie einen "Memory Stick" in den Camcorder ein.

- **(1)** Stellen Sie den Schalter POWER auf MEMORY/NETWORK (nur DCR-TRV950E). Der Schalter LOCK muss sich in der äußeren Position (Entriegelung) befinden.
- **(2)**Rufen Sie mit INDEX den Indexbildschirm auf.
- **(3)**Drücken Sie DEL. Drücken Sie dann auf die zu löschenden Bilder. Die Nummer des ausgewählten Bildes wird hervorgehoben.
- **(4)**Drücken Sie EXEC. "DELETE?" erscheint auf dem LCD-Bildschirm.
- **(5)**Drücken Sie OK. Die ausgewählten Bilder werden gelöscht.

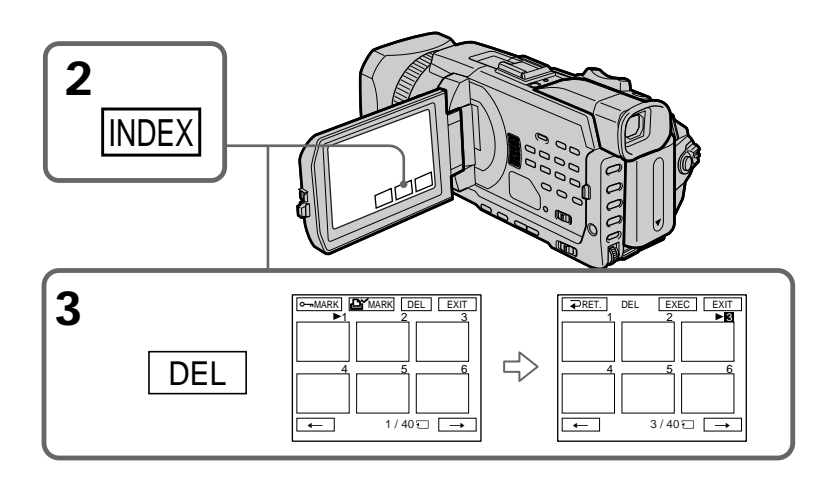

# **Pour revenir à FN**

Appuyez sur EXIT.

## **Pour annuler la suppression d'une image**

Appuyez sur CANCEL à l'étape 5.

## **So rufen Sie wieder FN auf** Drücken Sie EXIT.

# **So brechen Sie das Löschen eines Bildes ab**

Drücken Sie in Schritt 5 CANCEL.

# **Suppression des toutes les images**

Vous pouvez supprimer toutes les images du "Memory Stick" qui n'ont pas été protégées.

## **Avant de commencer**

Insérez un "Memory Stick" dans le caméscope.

- **(1)**Réglez le commutateur POWER sur MEMORY/NETWORK (DCR-TRV950E uniquement). Vérifiez que le commutateur LOCK est réglé sur l'autre côté (position de déverrouillage).
- **(2)**Appuyez sur MENU, puis tournez la molette SEL/PUSH EXEC pour sélectionner DELETE ALL sous  $\Box$ , et appuyez sur la molette (p. 275).
- **(3)**Tournez la molette SEL/PUSH EXEC pour sélectionner OK, puis appuyez sur la molette. OK est remplacé par EXECUTE.
- **(4)**Tournez la molette SEL/PUSH EXEC pour sélectionner EXECUTE, puis appuyez sur la molette. DELETING clignote à l'écran. Lorsque toues les images non protégées ont été supprimées, COMPLETE apparaît.

# **Löschen aller Bilder**

Sie können alle ungeschützten Bilder auf einem "Memory Stick" auf einmal löschen.

#### **Vorbereitungen**

Setzen Sie einen "Memory Stick" in den Camcorder ein.

- **(1)** Stellen Sie den Schalter POWER auf MEMORY/NETWORK (nur DCR-TRV950E). Der Schalter LOCK muss sich in der äußeren Position (Entriegelung) befinden.
- **(2)**Drücken Sie MENU, wählen Sie durch Drehen des Reglers SEL/PUSH EXEC die Option  $DELETE ALL$  unter  $\Box$  aus und drücken Sie auf den Regler (S. 285).
- **(3)**Wählen Sie durch Drehen des Reglers SEL/ PUSH EXEC die Option OK und drücken Sie dann auf den Regler. Statt OK wird nun EXECUTE angezeigt.
- **(4)**Wählen Sie durch Drehen des Reglers SEL/ PUSH EXEC die Option EXECUTE aus und drücken Sie auf den Regler. DELETING blinkt auf dem Bildschirm. Wenn alle ungeschützten Bilder gelöscht sind, wird COMPLETE angezeigt.

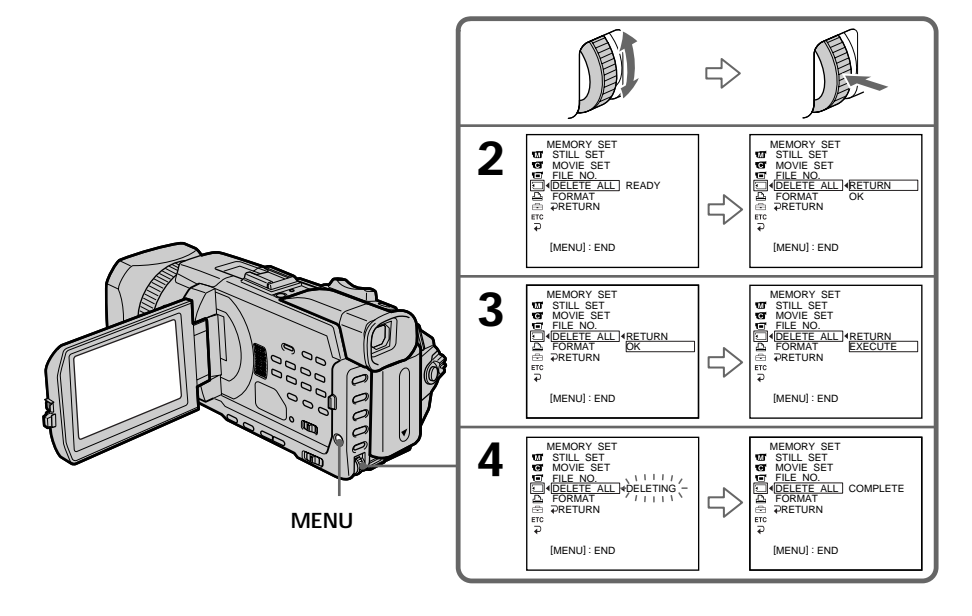

**Pour annuler la suppression de toutes les images du "Memory Stick"** Sélectionnez RETURN à l'étape 3 ou 4.

**Lorsque DELETING apparaît** Ne tournez pas le commutateur POWER et n'appuyez sur aucune touche.

**So brechen Sie das Löschen aller Bilder auf einem "Memory Stick" ab** Wählen Sie RETURN in Schritt 3 oder 4.

**Solange DELETING angezeigt wird** Drehen Sie nicht am Schalter POWER und drücken Sie keine Taste.

# **Inscription d'une marque d'impression – PRINT MARK**

Vous pouvez marquer les images fixes que vous souhaitez imprimer. Cette fonction est utile pour imprimer certaines images en différé.

Le caméscope est conforme au standard DPOF (Digital Print Order Format), un format servant à spécifier l'ordre d'impression des images fixes.

#### **Avant de commencer**

Insérez un "Memory Stick" dans le caméscope.

- **(1)**Réglez le commutateur POWER sur MEMORY/NETWORK (DCR-TRV950E uniquement) ou VCR. Vérifiez que le commutateur LOCK est réglé sur l'autre côté (position de déverrouillage).
- **(2)**Appuyez sur INDEX pour afficher l'écran d'index.
- **(3)**Appuyez sur MARK. L'écran permettant d'inscrire des marques d'impression apparaît.
- **(4)**Appuyez sur l'image que vous souhaitez marquer. Un " $\mathbb{Q}$ " apparaît sur l'image sélectionnée.

**2**

# **Setzen einer Druckmarkierung – PRINT MARK**

Sie können aufgezeichnete Standbilder, die ausgedruckt werden sollen, mit einer Druckmarkierung kennzeichnen. Diese Funktion ist nützlich, wenn Sie Standbilder später ausdrucken wollen.

Der Camcorder kennzeichnet die zu druckenden Standbilder nach den Bestimmungen des DPOF-Standards (Digital Print Order Format).

#### **Vorbereitungen**

Setzen Sie einen "Memory Stick" in den Camcorder ein.

- **(1)** Stellen Sie den Schalter POWER auf MEMORY/NETWORK (nur DCR-TRV950E) oder VCR. Der Schalter LOCK muss sich in der äußeren Position (Entriegelung) befinden.
- **(2)**Rufen Sie mit INDEX den Indexbildschirm auf.
- **(3)**Drücken Sie MARK. Der Bildschirm zum Setzen einer Druckmarkierung erscheint.
- **(4)**Drücken Sie auf das Bild, für das eine Druckmarkierung gesetzt werden soll. Die Markierung "௵" erscheint auf dem ausgewählten Bild.

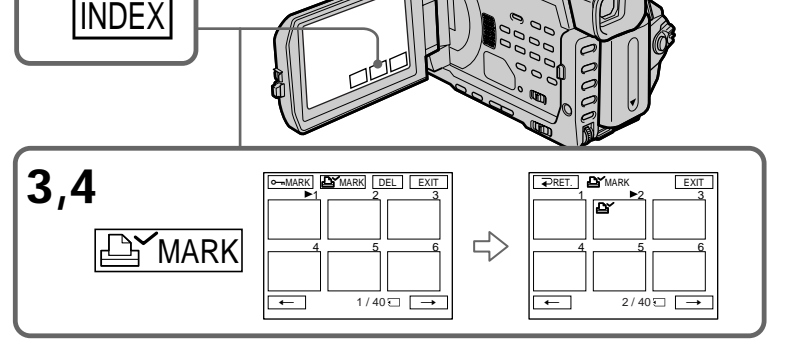

# **Pour revenir à FN**

Appuyez sur EXIT.

## **Pour annuler une marque d'impression**

Appuyez de nouveau sur l'image dont vous voulez supprimer la marque d'impression définie à l'étape 4. L'indicateur  $\mathbf{B}^{\prime}$  disparaît.

**Si le taquet d'interdiction d'écriture du "Memory Stick" est en position LOCK** Les images fixes ne pourront pas être marquées pour l'impression.

#### **Images animées**

Les images animées ne pourront pas être marquées pour l'impression.

**So rufen Sie wieder FN auf** Drücken Sie EXIT.

## **So machen Sie das Setzen von Druckmarkierungen rückgängig**

Drücken Sie erneut auf das Bild, für das Sie die in Schritt 4 gesetzte Druckmarkierung löschen wollen. Die Markierung LY wird ausgeblendet.

Wenn die Schreibschutzlasche am "Memory **Stick" auf LOCK gesetzt ist** In diesem Fall können Sie keine Druckmarkierungen für Standbilder setzen.

**Bewegte Bilder** Für bewegte Bilder können Sie keine Druckmarkierungen setzen.

# **Utilisation de l'imprimante en option**

Vous pouvez utiliser l'imprimante en option sur votre caméscope pour imprimer vos images sur papier.

Consultez le mode d'emploi de l'imprimante pour plus d'informations.

Les images fixes peuvent être imprimées de différentes façons. Les réglages à effectuer pour imprimer en superposant les informations DATE/DAY & TIME et pour imprimer avec 9PIC PRINT sont décrits dans cette section.

#### **Avant de commencer**

- •Insérez un "Memory Stick" enregistré dans le caméscope.
- •Raccordez l'imprimante en option au caméscope, comme illustré.

# **Arbeiten mit einem gesondert erhältlichen Drucker**

Sie können einen gesondert erhältlichen Drucker an den Camcorder anschließen und Bilder auf Papier ausdrucken lassen.

Näheres dazu schlagen Sie bitte in der Bedienungsanleitung zum Drucker nach. Es gibt verschiedene Möglichkeiten, Standbilder auszudrucken. Im Folgenden wird das Drucken mit der Einstellung zum Einblenden von Datum bzw. Tag und Uhrzeit (DATE/DAY & TIME) und die Druckkonfiguration beim Auswählen von 9PIC PRINT erläutert.

#### **Vorbereitungen**

- Setzen Sie einen "Memory Stick" mit Aufnahmen in den Camcorder ein.
- •Bringen Sie wie in der Abbildung dargestellt den gesondert erhältlichen Drucker am Camcorder an.

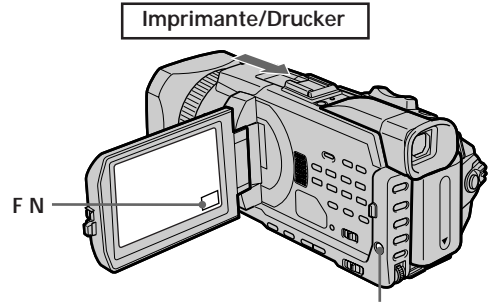

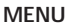

# **Insertion de DATE/DAY & TIME**

Vous pouvez imprimer les données DATE/DAY

- & TIME enregistrées sur la photo.
- **(1)**Réglez le commutateur POWER sur MEMORY/NETWORK (DCR-TRV950E uniquement). Vérifiez que le commutateur LOCK est réglé sur l'autre côté (position de déverrouillage).
- **(2)**Appuyez sur MENU, puis tournez la molette SEL/PUSH EXEC pour sélectionner DATE/ TIME sous  $\triangleq$  et appuyez sur la molette (p. 276).
- **(3)**Tournez la molette SEL/PUSH EXEC pour sélectionner le mode souhaité.

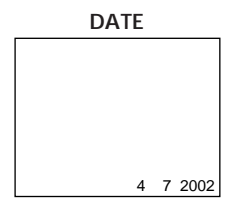

# **Einfügen von DATE/DAY & TIME**

Sie können das Aufnahmedatum bzw. Tag und Uhrzeit (DATE/DAY & TIME) auf Papier ausdrucken.

- **(1)** Stellen Sie den Schalter POWER auf MEMORY/NETWORK (nur DCR-TRV950E). Der Schalter LOCK muss sich in der äußeren Position (Entriegelung) befinden.
- **(2)**Drücken Sie MENU, wählen Sie durch Drehen des Reglers SEL/PUSH EXEC die Option DATE/TIME unter **a** aus und drücken Sie auf den Regler (S. 286).
- **(3)**Wählen Sie durch Drehen des Reglers SEL/ PUSH EXEC den gewünschten Modus aus.

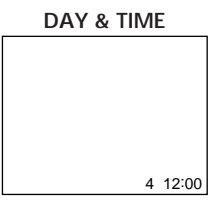

# **Sélection de 9PIC PRINT**

Vous pouvez utiliser une feuille autocollante avec 9 vignettes lorsque vous imprimez des images enregistrées sur un "Memory Stick" en mode 9PIC PRINT.

- **(1)**Réglez le commutateur POWER sur MEMORY/NETWORK (DCR-TRV950E uniquement). Vérifiez que le commutateur LOCK est réglé sur l'autre côté (position de déverrouillage).
- **(2)**Appuyez sur FN et sélectionnez PAGE3.
- **(3)**Appuyez sur 9PIC PRINT.
- **(4)**Appuyez sur le mode souhaité.

#### **SAME PICS**

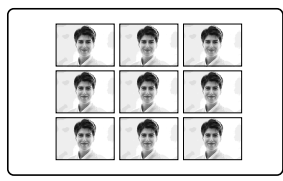

\* Neuf images fixes comportant des marques d'impression sont imprimées ensemble.

**Images animées enregistrées sur un "Memory Stick"**

Il est impossible d'imprimer des images animées. S'il n'y a que des fichiers d'images animées, le message "S NO STILL IMAGE FILE" apparaît sur l'écran.

**Si le "Memory Stick" ne comporte aucun fichier**

" NO FILE" apparaît à l'écran.

**Si aucun fichier ne comporte de PRINT MARK** " NO PRINT MARK" s'affiche sur l'écran.

#### **Images traitées avec 9PIC PRINT**

Il n'est pas possible d'insérer un indicateur DATE/TIME.

#### **Images enregistrées en mode MULTI SCRN**

Vous pouvez imprimer des images enregistrées en mode écrans multiples sur du papier photo autocollant. Cependant, il est possible que les cadres ne soient pas correctement ajustés sur ceux du papier d'impression.

# **Auswählen von 9PIC PRINT**

Sie können 9 Aufkleber auf einem einzigen Blatt erstellen, wenn Sie auf einem "Memory Stick" aufgezeichnete Bilder mit 9PIC PRINT ausdrucken.

- **(1)** Stellen Sie den Schalter POWER auf MEMORY/NETWORK (nur DCR-TRV950E). Der Schalter LOCK muss sich in der äußeren Position (Entriegelung) befinden.
- **(2)**Drücken Sie FN und wählen Sie PAGE3.
- **(3)**Drücken Sie 9PIC PRINT.
- **(4)**Drücken Sie auf den gewünschten Modus.

## **MULTI PICS ou MARKED PICS\*/ MULTI PICS oder MARKED PICS\***

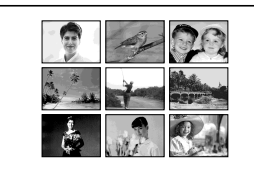

\* Neun Standbilder mit Druckmarkierungen werden zusammen ausgedruckt.

## **Bei auf "Memory Sticks" aufgezeichneten bewegten Bildern**

Sie können keine bewegten Bilder ausdrucken. Wenn ausschließlich bewegte Bilder vorhanden sind, erscheint .  $\boxdot$  NO STILL IMAGE FILE" auf dem Bildschirm.

## **Wenn der "Memory Stick" keine Dateien enthält**

.  $\Im$  NO FILE" erscheint auf dem Bildschirm.

## **Wenn keine Dateien mit Druckmarkierungen versehen sind**

.. A NO PRINT MARK" erscheint auf dem Bildschirm.

**Mit 9PIC PRINT verarbeitete Bilder**

Sie können keine Datums-/Uhrzeitanzeige einfügen.

# **Im Modus MULTI SCRN aufgenommene Bilder** Sie können Bilder, die im Mehrbildmodus aufgenommen wurden, auf Aufkleberdruckpapier ausdrucken. Die einzelnen

Bilder können jedoch nicht korrekt an das Papierformat angepasst werden.

п

**— Visionnage d'images sur un ordinateur —**

# **Visionnage d'images sur un ordinateur – Introduction**

Le caméscope peut être raccordé à un ordinateur de différentes manières pour visionner sur celuici des images enregistrées sur un "Memory Stick" ou une cassette.

Pour regarder des images sur un ordinateur doté d'une fente pour "Memory Stick", éjectez le "Memory Stick" du caméscope, puis insérez-le dans l'ordinateur.

**— Anzeigen von Bildern auf dem Computer —**

# **Anzeigen von Bildern am Computer – Einführung**

Sie haben folgende Möglichkeiten, den Camcorder an einen Computer anzuschließen, um die auf einem "Memory Stick" gespeicherten oder auf Band aufgenommenen Bilder am Computer anzeigen zu lassen.

Zum Anzeigen von Bildern auf einem Computer mit einem "Memory Stick"-Einschub müssen Sie zuerst den "Memory Stick" aus dem Camcorder herausnehmen und ihn dann in den "Memory Stick"-Einschub des Computers einsetzen.

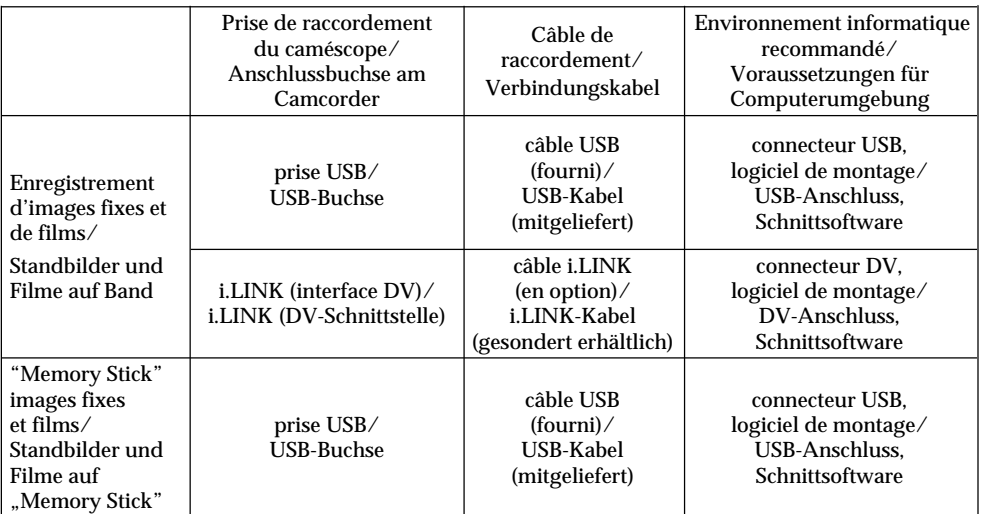

**Lors du raccordement d'un ordinateur via la prise USB, l'installation complète du pilote USB est nécessaire avant de raccorder le caméscope à l'ordinateur. Si vous commencez par raccorder le caméscope à l'ordinateur, il sera impossible d'installer le pilote USB correctement.**

Pour plus de détails sur les connecteurs de l'ordinateur et le logiciel de montage, contactez le fabricant de l'ordinateur.

**Wenn Sie die Verbindung mit dem Computer über den USB-Anschluss vornehmen, installieren Sie den USB-Treiber vollständig, bevor Sie den Camcorder an den Computer anschließen. Wenn Sie den Camcorder vorher an den Computer anschließen, lässt sich der USB-Treiber nicht korrekt installieren.**

Näheres zum Anschluss des Computers und zur Schnittsoftware erfahren Sie vom Hersteller des Computers.

# **Visionnage d'images enregistrées sur une cassette**

#### **Lors du raccordement sur un ordinateur à l'aide de la prise USB** Pour plus d'informations, reportez-vous à la

page 240.

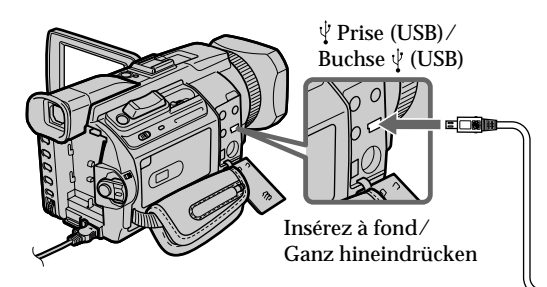

# **Anzeigen von Bildern am Computer – Einführung**

**Anzeigen von Bildern auf einem Band**

#### **Wenn Sie den Camcorder über die USB-Buchse an einen Computer anschließen**

Einzelheiten dazu finden Sie auf Seite 240.

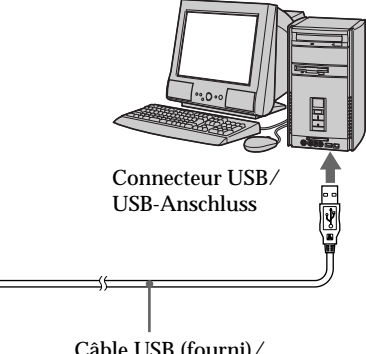

Câble USB (fourni)/ USB-Kabel (mitgeliefert)

## **Lors du raccordement sur un ordinateur à l'aide du câble i.LINK (interface DV)**

Votre ordinateur doit être doté d'un connecteur DV et un logiciel de montage lisant les signaux vidéo doit être installé.

## **Wenn Sie den Computer über die i.LINK-Buchse (DV-Schnittstelle) anschließen**

Der Computer muss mit einem DV-Anschluss ausgestattet und Schnittsoftware muss installiert sein, damit Videosignale eingelesen werden können.

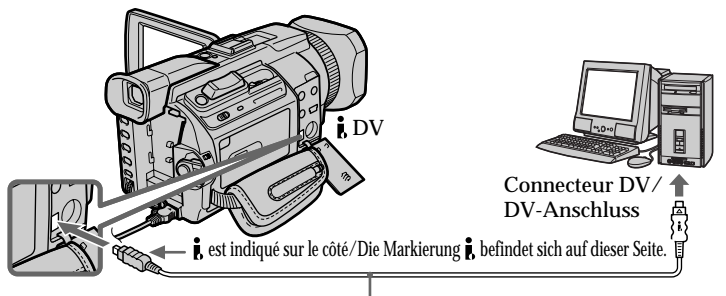

Câble i.LINK (en option)/ i.LINK-Kabel (gesondert erhältlich)

# **Visionnage d'images enregistrées sur un "Memory Stick"**

## **Lors du raccordement sur un ordinateur à l'aide de la prise USB**

Il existe deux méthodes de raccordement USB : NORMAL et PTP. Le réglage par défaut est NORMAL. Cette section vous explique comment utiliser le caméscope avec une prise USB standard (NORMAL).

Reportez-vous à la page 240 si vous utilisez un système d'exploitation Windows et à la page 259 si vous utilisez un système d'exploitation Macintosh.

# **Anzeigen von Bildern auf einem "Memory Stick"**

### **Wenn Sie den Camcorder über die USB-Buchse an einen Computer anschließen**

Es gibt zwei USB-Verbindungsmethoden, NORMAL und PTP. Die Standardeinstellung ist NORMAL. Im Folgenden wird erläutert, wie Sie den Camcorder mit einer USB-

Standardverbindung (NORMAL) verwenden. Wenn Sie mit Windows arbeiten, schlagen Sie bitte auf Seite 240 nach. Wenn Sie einen Macintosh benutzen, schlagen Sie bitte auf Seite 259 nach.

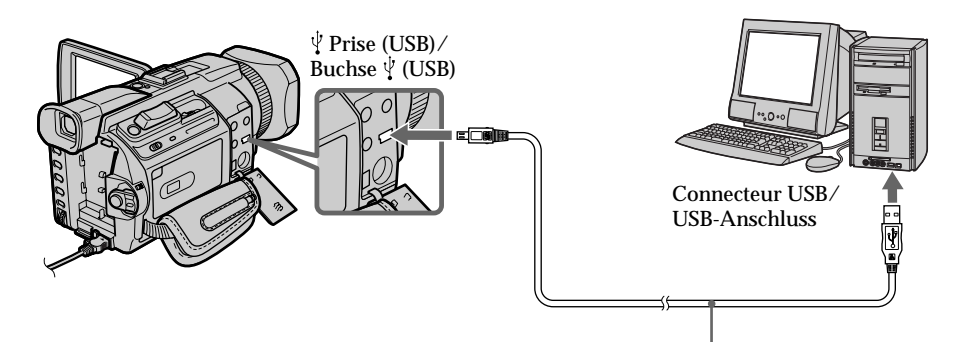

Câble USB (fourni)/USB-Kabel (mitgeliefert)

Vous pouvez également utiliser un lecteur/ enregistreur de "Memory Stick" (en option).

## **Lors du raccordement sur un ordinateur sans prise USB**

Utilisez un adaptateur de disquette en option pour "Memory Stick" ou un adaptateur de carte PC pour "Memory Stick".

Lorsque vous achetez un accessoire, vérifiez l'environnement d'exploitation recommandé dans la liste au préalable.

Sie können auch ein Lese-/Schreibgerät (gesondert erhältlich) für "Memory Stick" verwenden.

## **Wenn Sie den Camcorder an einen Computer ohne USB-Buchse anschließen**

Verwenden Sie einen gesondert erhältlichen Diskettenadapter für "Memory Sticks" oder einen PC-Kartenadapter für "Memory Sticks". Informieren Sie sich beim Kauf von Zubehör zuvor über die in der jeweiligen Dokumentation angegebene empfohlene Betriebsumgebung.

# **Remarques sur l'utilisation de l'ordinateur**

## **"Memory Stick"**

- •Les opérations liées au "Memory Stick" sur le caméscope ne peuvent pas être effectuées si un "Memory Stick" utilisé avec le caméscope a été formaté sur l'ordinateur ou si le "Memory Stick" inséré dans le caméscope a été formaté sur l'ordinateur lorsque le câble USB était raccordé.
- •Ne compressez pas les données du "Memory Stick". Les fichiers compressés ne peuvent pas être lus sur le caméscope.

# **Logiciel**

- •Selon le logiciel d'application, la taille du fichier peut augmenter lorsque vous ouvrez un fichier d'image fixe.
- •Lorsque vous chargez une image modifiée avec un logiciel de retouche de l'ordinateur vers le caméscope ou lorsque vous modifiez directement l'image sur le caméscope, le format de l'image sera différent et un indicateur d'erreur de fichier risque de s'afficher, bloquant l'accès au fichier.

## **Communications avec l'ordinateur**

Il est possible que les communications entre le caméscope et l'ordinateur ne reprennent pas après Suspend, Resume ou Sleep.

# **Hinweise zum Arbeiten mit dem Computer**

## **"Memory Stick"**

- Die "Memory Stick"-Funktionen am Camcorder können nicht gewährleistet werden, wenn ein mit dem Computer formatierter "Memory Stick" mit dem Camcorder verwendet wird oder wenn der "Memory Stick" im Camcorder über den Computer formatiert wurde, als das USB-Kabel angeschlossen war.
- Komprimieren Sie die Daten auf dem "Memory Stick" nicht. Komprimierte Dateien können auf dem Camcorder nicht wiedergegeben werden.

## **Software**

- •Je nach Anwendungssoftware kann sich beim Öffnen einer Standbilddatei die Datei vergrößern.
- •Wenn Sie ein Bild, das mit einer Retuschiersoftware modifiziert wurde, vom Computer auf den Camcorder laden oder wenn Sie das Bild direkt auf dem Camcorder modifizieren, ändert sich das Bildformat. In diesem Fall erscheint möglicherweise eine Dateifehleranzeige und Sie können die Datei unter Umständen nicht mehr öffnen.

# **Kommunikation mit dem Computer**

Die Kommunikation zwischen dem Camcorder und dem Computer wird möglicherweise nicht wiederhergestellt, wenn vom Standby- oder Ruhezustand in den Normalbetrieb geschaltet wird.

**Installation complète du pilote USB avant de raccorder le caméscope à l'ordinateur. Si vous commencez par raccorder le caméscope à l'ordinateur, il sera impossible d'installer le pilote USB correctement.**

# **Lors du raccordement à un ordinateur à l'aide du câble USB**

Vous devez **installer un pilote USB** sur l'ordinateur pour raccorder le caméscope au connecteur USB de l'ordinateur. Le pilote USB se trouve sur le CD-ROM fourni, ainsi que le logiciel d'application requis pour visionner des images.

Si vous raccordez le caméscope et l'ordinateur à l'aide du câble USB, vous pouvez visionner des images en direct depuis le caméscope ainsi que des images enregistrées sur une cassette sur l'ordinateur (fonction USB streaming). De plus, si vous téléchargez des images du caméscope vers l'ordinateur, vous pouvez les traiter ou faire un montage à l'aide du logiciel de traitement des images et les envoyer avec un email en pièces jointes.

Vous pouvez visionner sur l'ordinateur des images enregistrées sur un "Memory Stick".

### **Environnement recommandé pour le visionnage sur un ordinateur d'images enregistrées sur une cassette lors d'une connexion par câble USB**

#### **Système d'exploitation :**

Microsoft Windows 98SE, Windows Me, Windows 2000 Professional, Windows XP Home Edition ou Windows XP Professional (installation standard). Le fonctionnement n'est toutefois pas garanti si l'environnement ci-dessus est un système d'exploitation mis à jour. Vous n'entendrez aucun son si l'ordinateur fonctionne sous Windows 98 mais vous pouvez lire des images fixes. **Processeur :** Pentium Intel III 500 MHz ou plus rapide (un 800 MHz ou plus rapide est recommandé) **Application :** DirectX 8.0a ou une version ultérieure **Système audio :** Carte son 16 bits stéréo et haut-parleurs

# **Anschließen des Camcorders an den Computer über ein USB-Kabel – Für Windows-Benutzer**

**Installieren Sie den USB-Treiber vollständig, bevor Sie den Camcorder an den Computer anschließen. Wenn Sie den Camcorder vorher an den Computer anschließen, lässt sich der USB-Treiber nicht korrekt installieren.**

## **Wenn Sie die Verbindung zum Computer über ein USB-Kabel herstellen**

Sie **müssen einen USB-Treiber** auf dem Computer installieren, damit Sie den Camcorder an den USB-Anschluss des Computers anschließen können. Der USB-Treiber ist zusammen mit der Anwendungssoftware für die Bildanzeige auf der mitgelieferten CD-ROM enthalten.

Wenn Sie den Camcorder und den Computer über das USB-Kabel verbinden, können Sie Live-Bilder vom Camcorder und auf Band aufgezeichnete Bilder am Computer anzeigen lassen (USB-Streaming-Funktion). Wenn Sie Bilder vom Camcorder auf den Computer herunterladen, können Sie sie darüber hinaus mit einer Bildverarbeitungssoftware veroder bearbeiten und an E-Mails anhängen. Sie können auf einem "Memory Stick" aufgezeichnete Bilder am Computer anzeigen lassen.

## **Empfohlene Computer-Betriebsumgebung beim Anschließen über USB-Kabel und Anzeigen von Bildern auf Band am Computer**

## **Betriebssystem:**

Microsoft Windows 98SE, Windows Me, Windows 2000 Professional, Windows XP Home Edition oder Windows XP Professional (Standardinstallation).

Der Betrieb kann nicht gewährleistet werden, wenn es sich bei der Umgebung oben um ein aufgerüstetes Betriebssystem handelt. Wenn Ihr Computer unter Windows 98 läuft, können Sie den Ton nicht hören, aber die Standbilder können eingelesen werden. **CPU:**

Pentium III von Intel mit mindestens 500 MHz (800 MHz oder schneller empfohlen)

# **Anwendung:**

DirectX 8.0a oder höher

## **Sound-System:**

16-Bit-Stereo-Sound-Karte und Lautsprecher

**Mémoire :**

64 Mo ou plus

**Disque dur :**

Mémoire libre requise pour l'installation : au moins 200 Mo Mémoire disponible sur le disque dur

recommandée :

au moins 1 Go (selon la taille des fichiers d'images traités)

## **Affichage :**

Carte vidéo 4 MB VRAM, au moins High colour avec  $800 \times 600$  points (couleur 16 bits, 65 000 couleurs), compatible avec le pilote d'affichage Direct Draw (avec  $800 \times 600$  points ou moins, 256 couleurs et moins, ce produit ne fonctionne pas correctement.)

## **Autres :**

Ce produit est compatible avec la technologie DirectX et il est par conséquent nécessaire d'installer DirectX.

Le connecteur USB doit être fourni en standard.

**Cette fonction est inactive avec un environnement Macintosh.**

**Environnement recommandé pour le visionnage sur un ordinateur d'images enregistrées sur un "Memory Stick" lors d'une connexion par câble USB**

## **Système d'exploitation :**

Microsoft Windows 98, Windows 98SE, Windows Me, Windows 2000 Professional, Windows XP Home Edition ou Windows XP Professional. L'installation standard est requise. Le fonctionnement n'est toutefois pas garanti si l'environnement ci-dessus est un système d'exploitation mis à jour. **Processeur :** MMX Pentium 200 MHz ou plus rapide

Le connecteur USB doit être fourni en standard.

Windows Media Player doit être installé (pour reproduire des images animées).

# **Anschließen des Camcorders an den Computer über ein USB-Kabel – Für Windows-Benutzer**

**Hauptspeicher:** mindestens 64 MB **Festplatte:** Für Installation erforderlicher freier Speicher: mindestens 200 MB Empfohlener freier Festplattenplatz: mindestens 1 GB (je nach Größe der bearbeiteten Bilddateien) **Bildschirm:** 4-MB-VRAM-Videokarte, mindestens High Colour mit  $800 \times 600$  Punkten (16-Bit-Farben, 65 000 Farben), Direct Draw-Bildschirmtreiberfunktionen. Bei maximal 800 × 600 Punkten und maximal 256 Farben funktioniert dieses Produkt nicht richtig. **Sonstiges:** Dieses Produkt funktioniert nur mit der DirectX-

Technologie. DirectX muss also installiert sein. Der USB-Anschluss muss als Standard zur

Verfügung stehen.

**Diese Funktion steht in der Macintosh-Umgebung nicht zur Verfügung.**

**Empfohlene Computer-Betriebsumgebung beim Anschließen über USB-Kabel und Anzeigen von Bildern auf einem "Memory Stick" am Computer**

## **Betriebssystem:**

Microsoft Windows 98, Windows 98SE, Windows Me, Windows 2000 Professional, Windows XP Home Edition oder Windows XP Professional (Die Standardinstallation ist erforderlich.).

Der Betrieb kann nicht gewährleistet werden, wenn es sich bei der Umgebung oben um ein aufgerüstetes Betriebssystem handelt. **CPU:**

MMX Pentium mit mindestens 200 MHz

Der USB-Anschluss muss als Standard zur Verfügung stehen.

Windows Media Player muss zur Wiedergabe von bewegten Bildern installiert sein.

### **Remarques**

- •Le fonctionnement n'est pas garanti avec l'environnement Windows si vous raccordez deux appareils USB ou plus sur un seul ordinateur en même temps ou si vous utilisez un concentrateur.
- •Certains appareils risquent de ne pas fonctionner selon le type d'appareil USB utilisé simultanément.
- •Le fonctionnement n'est pas garanti pour tous les environnements informatiques recommandés mentionnés précédemment.
- •Windows et Windows Media sont des marques commerciales ou déposées de Microsoft Corporation aux Etats-Unis et/ou dans d'autres pays.
- •Pentium est une marque commerciale ou déposée d'Intel Corporation.
- •Tous les autres noms de produits mentionnés ici sont soit des marques commerciales, soit des marques déposées de leurs sociétés respectives. En outre, "TM" et "®" ne sont pas mentionnés systématiquement dans ce manuel.

## **Anschließen des Camcorders an den Computer über ein USB-Kabel – Für Windows-Benutzer**

#### **Hinweise**

- •Die Funktionsfähigkeit kann für die Windows-Umgebung nicht garantiert werden, wenn Sie zwei oder mehr USB-Geräte gleichzeitig an einen einzigen Computer anschließen oder wenn Sie einen Hub verwenden.
- •Je nach Typ der USB-Geräte, die gleichzeitig verwendet werden, funktionieren einige Geräte möglicherweise nicht.
- •Die Funktionsfähigkeit kann nicht für alle oben empfohlenen Rechnerumgebungen garantiert werden.
- •Windows und Windows Media sind Warenzeichen oder eingetragene Warenzeichen der Microsoft Corporation in den USA und/ oder anderen Ländern.
- •Pentium ist ein Warenzeichen oder ein eingetragenes Warenzeichen der Intel Corporation.
- •Alle anderen in diesem Handbuch erwähnten Produktnamen können Warenzeichen oder eingetragene Warenzeichen der jeweiligen Eigentümer sein. Im Handbuch sind die Warenzeichen und eingetragenen Warenzeichen nicht ausdrücklich durch "TM" bzw. "®" gekennzeichnet.

# **Installation du pilote USB**

**Effectuez les opérations suivantes avant de raccorder le câble USB à l'ordinateur. Raccordez le câble USB selon les instructions de "Reconnaissance du caméscope par l'ordinateur".**

Si vous utilisez Windows 2000 Professional ou Windows XP Home Edition/Professional, connectez-vous avec des droits d'administrateurs.

- **(1)**Allumez votre ordinateur et attendez que Windows soit chargé.
- **(2)**Insérez le CD-ROM fourni dans le lecteur de CD-ROM de votre ordinateur. Le logiciel d'application démarre et l'écran de titre apparaît.
- **(3)**Placez le curseur sur "USB Driver" et cliquez. L'installation du pilote USB commence.

## **Anschließen des Camcorders an den Computer über ein USB-Kabel – Für Windows-Benutzer**

## **Installieren des USB-Treibers**

**Gehen Sie zunächst wie im Folgenden erläutert vor, ohne das USB-Kabel an den Computer anzuschließen. Schließen Sie das USB-Kabel wie unter "Konfigurieren des Computers für das Erkennen des Camcorders" erläutert an.**

Wenn Sie mit Windows 2000 Professional oder Windows XP Home Edition/Professional arbeiten, melden Sie sich mit Administratorrechten an.

- **(1)** Schalten Sie Ihren Computer ein und lassen Sie Windows starten.
- **(2)**Legen Sie die mitgelieferte CD-ROM in das CD-ROM-Laufwerk an Ihrem Computer ein. Die Anwendungssoftware wird gestartet und der Anfangsbildschirm erscheint.
- **(3)** Stellen Sie den Cursor auf "USB Driver" und klicken Sie darauf. Damit wird die Installation des USB-Treibers gestartet.

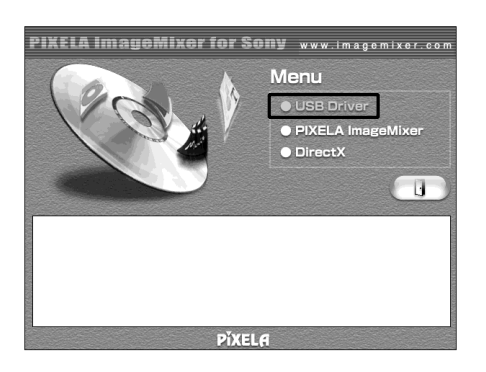

- **(4)** Suivez les messages qui apparaissent à l'écran pour installer le pilote USB.
- **(5)**Enlevez le CD-ROM et redémarrez l'ordinateur, selon les instructions qui apparaissent à l'écran.
- **(4)**Gehen Sie nach den Anweisungen auf dem Bildschirm vor, um den USB-Treiber zu installieren.
- **(5)** Nehmen Sie die CD-ROM heraus und starten Sie den Computer nach den Anweisungen auf dem Bildschirm neu.

#### **Remarque**

Si vous raccordez le câble USB avant l'installation complète du pilote USB, le pilote ne sera pas enregistré correctement. Réinstallez-le comme indiqué à la page 248.

#### **Utilisateurs de Windows XP Home Edition/ Professional**

Si vous allez dans "USB CONNECT" dans les paramètres du menu et que vous sélectionnez "PTP", vous pouvez copier les images enregistrées sur un "Memory Stick" du caméscope vers l'ordinateur sans installer le pilote USB. Ceci est idéal pour effectuer des copies simplement d'un caméscope vers un ordinateur. Pour plus d'informations, reportezvous à la page 278.

## **Anschließen des Camcorders an den Computer über ein USB-Kabel – Für Windows-Benutzer**

#### **Hinweis**

Wenn Sie das USB-Kabel anschließen, bevor die Installation des USB-Treibers abgeschlossen ist, wird der USB-Treiber nicht richtig registriert. Führen Sie die Installation wie in den Schritten auf Seite 248 erläutert erneut aus.

#### **Benutzer von Windows XP Home Edition/ Professional**

Wenn Sie in den Menüeinstellungen zu "USB CONNECT" wechseln und "PTP" auswählen, können Sie Bilder auf einem "Memory Stick" vom Camcorder auf den Computer kopieren, ohne den USB-Treiber zu installieren. Näheres dazu finden Sie auf Seite 288.

## **Reconnaissance du caméscope par l'ordinateur**

## **Visionnage d'images enregistrées sur une cassette**

Référez-vous à la page 247 pour plus d'informations sur le visionnage des images d'un "Memory Stick" sur l'ordinateur.

Vous devez installer "PIXELA ImageMixer" pour visionner sur l'ordinateur des images enregistrées sur une cassette. Installez cette application depuis le CD-ROM fourni avec le caméscope.

Pour installer et utiliser ce logiciel sous Windows 2000 Professional. Vous devez obtenir l'autorisation des Utilisateurs attitrés ou des Administrateurs. Pour Windows XP Home Edition/Professional, vous devez être autorisé en tant qu'Administrateur.

- **(1)**Allumez votre ordinateur et attendez que Windows soit chargé. Si vous utilisez votre ordinateur, fermez toutes les applications ouvertes.
- **(2)**Insérez le CD-ROM fourni dans le lecteur de CD-ROM de votre ordinateur. Le logiciel d'application démarre et l'écran de titre apparaît. Si l'écran de titre n'apparaît pas, double-cliquez sur "My Computer" (poste de travail), puis sur "ImageMixer" (lecteur de CD-ROM). L'écran du logiciel d'application apparaît un moment après.
- **(3)**Placez le curseur sur "PIXELA ImageMixer" et cliquez.
	- L'assistant d'installation démarre et l'écran "Select Settings Language" (sélection de la langue) apparaît.
- **(4)** Sélectionnez la langue pour l'installation.
- **(5)** Suivez les messages qui apparaissent à l'écran.

Lorsque l'installation est terminée, l'écran d'installation disparaît.

**Anschließen des Camcorders an den Computer über ein USB-Kabel – Für Windows-Benutzer**

# **Konfigurieren des Computers für das Erkennen des Camcorders**

## **Anzeigen von Bildern auf einem Band**

Auf Seite 247 finden Sie Informationen zum Anzeigen von Bildern auf einem "Memory Stick" am Computer.

Sie müssen "PIXELA ImageMixer" installieren, um auf Band aufgenommene Bilder am Computer anzeigen zu können. Installieren Sie diese Anwendung von der mit dem Camcorder mitgelieferten CD-ROM.

Um diese Software unter Windows 2000 Professional installieren und verwenden zu können, benötigen Sie die Rechte eines Hauptbenutzers oder eines Administrators. Unter Windows XP Home Edition/Professional benötigen Sie die Rechte eines Administrators.

**(1)** Schalten Sie Ihren Computer ein und lassen Sie Windows starten.

Wenn der Computer bereits eingeschaltet ist, schließen Sie alle laufenden Anwendungen.

- **(2)**Legen Sie die mitgelieferte CD-ROM in das CD-ROM-Laufwerk an Ihrem Computer ein. Die Anwendungssoftware wird gestartet und der Anfangsbildschirm erscheint. Wenn der Anfangsbildschirm nicht erscheint, doppelklicken Sie auf "Arbeitsplatz" und dann auf "ImageMixer" (CD-ROM-Laufwerk). Nach einer Weile wird der Anwendungssoftwarebildschirm angezeigt.
- **(3)** Stellen Sie den Cursor auf "PIXELA ImageMixer" und klicken Sie darauf. Der Installationsassistent wird gestartet und der Bildschirm "Select Settings Language" (Sprache für Einstellungen auswählen) erscheint.
- **(4)**Wählen Sie die Sprache für die Installation aus.
- **(5)**Gehen Sie nach den Anweisungen auf dem Bildschirm vor. Der Installationsbildschirm wird ausgeblendet, wenn die Installation abgeschlossen ist.

- **(6)** Cliquez sur DirectX Suivez les messages qui apparaissent à l'écran pour installer DirectX. Redémarrez votre ordinateur lorsque l'installation est terminée.
- **(7)** Raccordez l'adaptateur secteur à votre ordinateur.
- **(8)** Réglez le commutateur POWER sur VCR.
- **(9)** Réglez USB STREAM sur ON dans  $\textcircled{=}$  des paramètres du menu (p. 278).
- **(10)**En laissant le CD-ROM inséré, raccordez les prises USB du caméscope et de l'ordinateur au câble USB fourni avec le caméscope. L'ordinateur reconnaît le caméscope et l'assistant d'ajout de périphérique démarre.

## **Anschließen des Camcorders an den Computer über ein USB-Kabel – Für Windows-Benutzer**

- **(6)** Klicken Sie auf DirectX. Gehen Sie nach den Anweisungen auf dem Bildschirm vor, um DirectX zu installieren. Starten Sie den Computer neu, wenn die Installation abgeschlossen ist.
- **(7)** Schließen Sie das Netzteil an den Camcorder an.
- **(8)** Stellen Sie den Schalter POWER auf VCR.
- **(9)** Setzen Sie USB STREAM unter **in den** Menüeinstellungen auf ON (S. 288).
- **(10)**Verbinden Sie bei eingelegter CD-ROM die USB-Buchsen am Camcorder und am Computer über das mit dem Camcorder gelieferte USB-Kabel. Der Computer erkennt den Camcorder und der Hardware-Assistent wird gestartet.

Connecteur USB/ USB-Anschluss Prise (USB)/ Buchse  $\psi$  (USB) Insérez à fond/ Ganz hineindrücken

Câble USB (fourni)/ USB-Kabel (mitgeliefert)

**(11)**Suivez les messages qui apparaissent à l'écran pour que l'assistant d'ajout de périphérique reconnaisse les pilotes USB qui ont été installés. L'assistant démarre trois fois car trois pilotes USB différents sont installés. N'interrompez pas l'installation, attendez qu'elle soit terminée.

Pour les utilisateurs de Windows 2000 Professional, Windows XP Home Edition/ Professional

- **(12)**Lorsque l'écran "File Needed" (fichier requis) apparaît à l'écran. Ouvrez "Browse..." (parcourir) t "My Computer" (poste de travail)  $\rightarrow$ "ImageMixer"  $\rightarrow$  "Sonyhcb.sys" et cliquez sur "OK".
- **(11)**Gehen Sie nach den Anweisungen auf dem Bildschirm vor, so dass der Hardware-Assistent erkennt, dass die USB-Treiber installiert wurden. Der Hardware-Assistent wird dreimal gestartet, da drei verschiedene USB-Treiber installiert werden. Warten Sie unbedingt, bis die Installation abgeschlossen ist, und unterbrechen Sie sie nicht.

Für Benutzer von Windows 2000 Professional, Windows XP Home Edition/Professional

**(12)**Wenn der Bildschirm "Erforderliche Datei" erscheint:

Öffnen Sie "Durchsuchen..." →

"Arbeitsplatz"  $\rightarrow$  "ImageMixer"  $\rightarrow$ 

"Sonyhcb.sys" und klicken Sie auf "OK".

## **Visionnage d'images enregistrées sur un "Memory Stick"**

Réglez USBCONNECT sur NORMAL sous dans les paramètres du menu. (Le réglage par défaut est NORMAL.)

- **(1)**Insérez un "Memory Stick" dans le caméscope.
- **(2)**Raccordez l'adaptateur secteur et réglez le commutateur POWER sur MEMORY/ NETWORK (DCR-TRV950E uniquement).
- **(3)**Raccordez la prise (USB) du caméscope à la prise USB de l'ordinateur à l'aide du câble USB fourni.

USB MODE apparaît sur l'écran LCD du caméscope. L'ordinateur reconnaît le caméscope et l'assistant d'ajout de périphérique démarre.

# **Anschließen des Camcorders an den Computer über ein USB-Kabel – Für Windows-Benutzer**

## **Anzeigen von Bildern auf einem "Memory Stick"**

Setzen Sie USBCONNECT unter in den Menüeinstellungen auf NORMAL. (Standardmäßig ist die Option auf NORMAL gesetzt.)

- **(1)** Setzen Sie einen "Memory Stick" in den Camcorder ein.
- **(2)** Schließen Sie das Netzteil an und stellen Sie den Schalter POWER auf MEMORY/ NETWORK (nur DCR-TRV950E).
- **(3)** Verbinden Sie die Buchse  $\dot{\psi}$  (USB) am Camcorder über das mitgelieferte USB-Kabel mit dem USB-Anschluss am Computer. USB MODE wird auf dem LCD-Bildschirm des Camcorders angezeigt. Der Computer erkennt den Camcorder und der Hardware-Assistent wird gestartet.

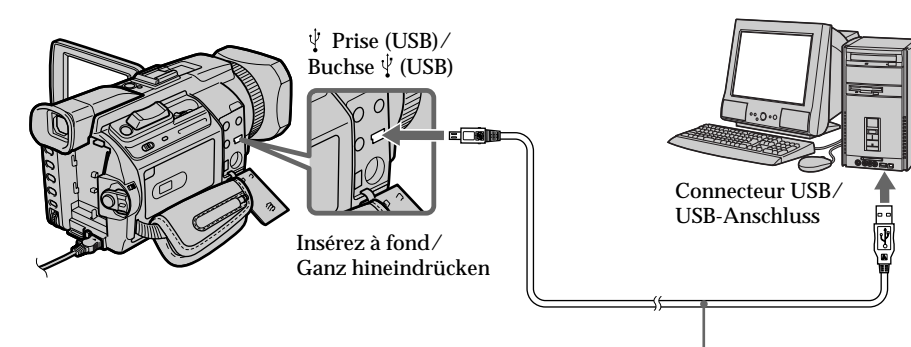

Câble USB (fourni)/ USB-Kabel (mitgeliefert)

**(4)** Suivez les messages qui apparaissent à l'écran pour que l'assistant d'ajout de périphérique reconnaisse les pilotes USB qui ont été installés. L'assistant démarre deux fois car deux pilotes USB différents sont installés. N'interrompez pas les installations, attendez qu'elles soient terminées.

**Vous ne pouvez pas installer le pilote USB si un "Memory Stick" n'est pas installé dans le caméscope.**

Veillez à insérer un "Memory Stick" dans le caméscope avant d'installer le pilote USB.

**(4)**Gehen Sie nach den Anweisungen auf dem Bildschirm vor, so dass der Hardware-Assistent erkennt, dass die USB-Treiber installiert wurden. Der Hardware-Assistent wird zweimal gestartet, da zwei verschiedene USB-Treiber installiert werden. Warten Sie unbedingt, bis beide Installationen abgeschlossen sind, und unterbrechen Sie sie nicht.

**Sie können den USB-Treiber nur installieren,** wenn ein "Memory Stick" in den Camcorder **eingesetzt ist.**

Setzen Sie also unbedingt einen "Memory Stick" in den Camcorder ein, bevor Sie den USB-Treiber installieren.

## **Si vous ne pouvez pas installer le pilote USB**

Le pilote USB a mal été enregistré car le caméscope a été raccordé à l'ordinateur avant l'installation complète du pilote USB. Procédez de la façon suivante pour installer correctement le pilote USB.

## **Visionnage d'images enregistrées sur une cassette**

**Etape 1: Désinstallation du pilote USB mal installé**

- 1 Allumez votre ordinateur et attendez que Windows soit chargé.
- 2 Raccordez l'adaptateur secteur et réglez le commutateur POWER sur VCR.
- $\circled{3}$  Raccordez le connecteur  $\circled{1}$  USB de l'ordinateur à la prise USB du caméscope à l'aide du câble USB fourni avec ce dernier.
- 4 Ouvrez "Device Manager" (gestionnaire de périphériques) sur votre ordinateur. **Windows XP Home Edition/Professional :** Sélectionnez "Start" (démarrer)  $\rightarrow$  "Control" Panel" (panneau de configuration)  $\rightarrow$ "System" (système) → "Hardware" (matériel) et cliquez sur le bouton "Device manager" (gestionnaire de périphériques). S'il n'y a pas "System" (système) dans "Pick a category" (choisir une catégorie) après avoir cliqué sur "Control Panel" (panneau de configuration), cliquez sur "Switch to classic view" (afficher la vue classique).

**Windows 2000 Professional :**

Sélectionnez l'onglet "My Computer" (poste de travail)  $\rightarrow$  "Control Panel" (panneau de configuration)  $\rightarrow$  "System" (système)  $\rightarrow$ "Hardware" (matériel) et cliquez sur le bouton "Device manager" (gestionnaire de périphériques).

#### **Windows 98 SE/Windows Me :**

Sélectionnez "My Computer" (poste de travail)  $\rightarrow$  "Control Panel" (panneau de configuration)  $\rightarrow$  "System" (système) et cliquez sur le bouton "Device manager" (gestionnaire de périphériques).

# **Anschließen des Camcorders an den Computer über ein USB-Kabel – Für Windows-Benutzer**

# **Wenn sich der USB-Treiber nicht installieren lässt**

Der USB-Treiber wurde nicht richtig registriert, da der Computer mit dem Camcorder verbunden wurde, bevor die Installation des USB-Treibers abgeschlossen war. Gehen Sie wie im Folgenden erläutert vor, um den USB-Treiber richtig zu installieren.

## **Anzeigen von Bildern auf einem Band**

**Schritt 1: Deinstallieren des inkorrekten USB-Treibers**

- 1 Schalten Sie Ihren Computer ein und lassen Sie Windows starten.
- 2 Schließen Sie das Netzteil an und stellen Sie den Schalter POWER auf VCR.
- 3 Verbinden Sie den USB-Anschluss am Computer über das mit dem Camcorder gelieferte USB-Kabel mit der Buchse  $\sqrt[4]{(USB)}$ am Camcorder.
- 4 Öffnen Sie am Computer den "Geräte-Manager".

**Windows XP Home Edition/Professional:** Wählen Sie "Start"  $\rightarrow$  "Systemsteuerung"  $\rightarrow$ "System"  $\rightarrow$  "Hardware" und klicken Sie auf die Schaltfläche "Geräte-Manager". Wenn unter "Wählen Sie eine Kategorie" nicht "System" angezeigt wird, nachdem Sie auf "Systemsteuerung" geklickt haben, klicken Sie stattdessen auf "Zur klassischen Ansicht wechseln".

**Windows 2000 Professional:**

Wählen Sie "Arbeitsplatz"  $\rightarrow$ 

"Systemsteuerung"  $\rightarrow$  "System"  $\rightarrow$ Registerkarte "Hardware" und klicken Sie auf die Schaltfläche "Geräte-Manager".

**Windows 98 SE/Windows Me:**

Wählen Sie "Arbeitsplatz"  $\rightarrow$ "Systemsteuerung"  $\rightarrow$  "System" und klicken Sie auf "Geräte-Manager".

5 Sélectionnez et supprimez les périphériques soulignés ci-dessous.

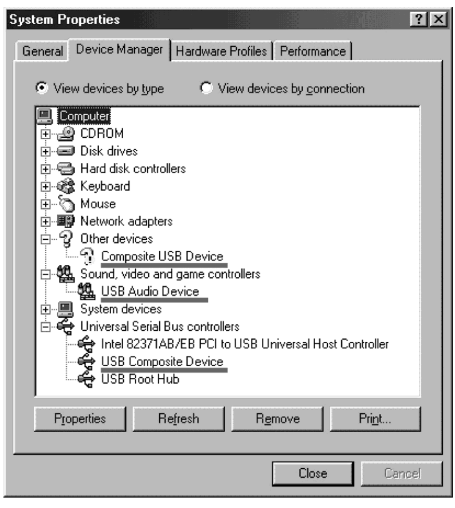

**Windows 98SE Windows Me**

# **Anschließen des Camcorders an den Computer über ein USB-Kabel – Für Windows-Benutzer**

5 Wählen Sie die in den folgenden Abbildungen unterstrichenen Geräte aus und löschen Sie sie.

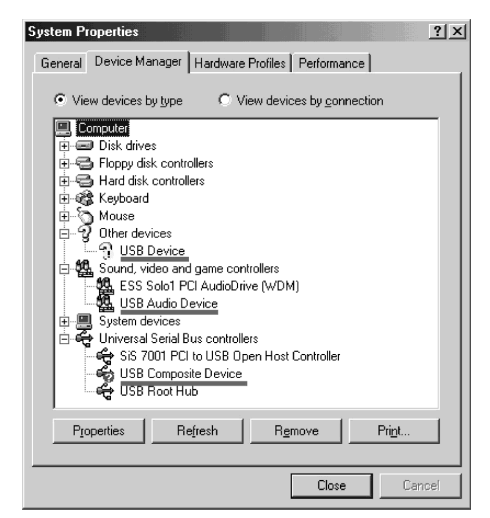

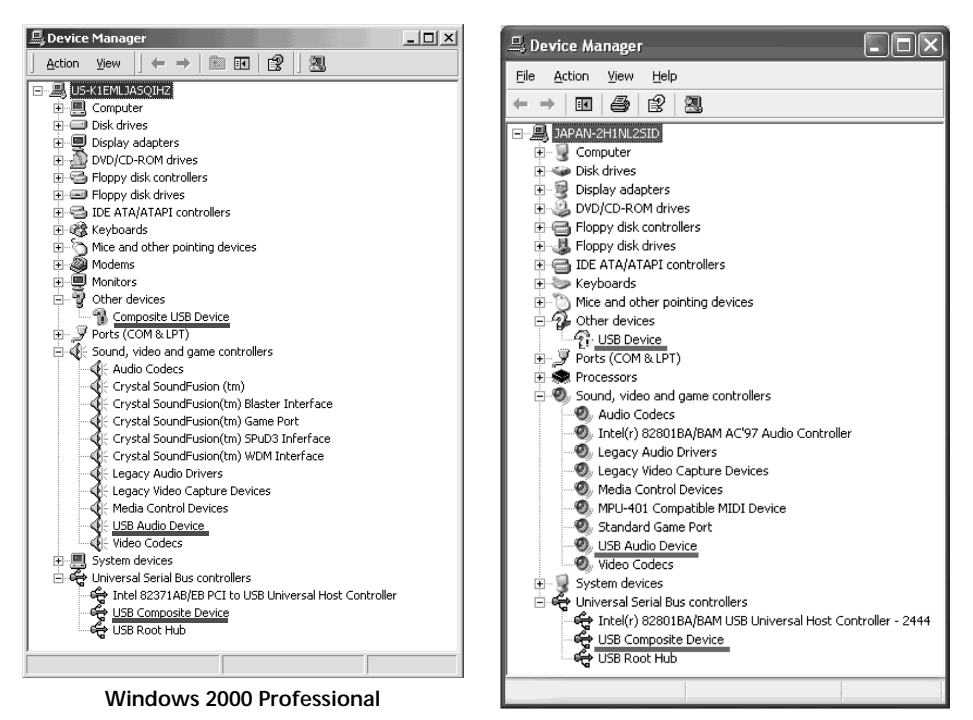

**Windows XP Home Edition/Professional** (suite page suivante/Fortsetzung auf der nächsten Seite)

- 6 Réglez le commutateur POWER du caméscope sur OFF (CHG), puis débranchez le câble USB.
- 7 Redémarrez l'ordinateur.

## **Etape 2 : Installation du pilote USB du CD-ROM fourni**

Procédez comme indiqué dans "Installation du pilote USB" à la page 243.

## **Visionnage d'images enregistrées sur un "Memory Stick"**

**Etape 1 : Désinstallation du pilote USB mal installé**

- 1 Allumez votre ordinateur et attendez que Windows soit chargé.
- 2 Insérez un "Memory Stick" dans le caméscope.
- 3 Raccordez l'adaptateur secteur et réglez le commutateur POWER sur MEMORY/ NETWORK (DCR-TRV950E uniquement).
- 4 Raccordez le connecteur USB de l'ordinateur à la prise  $\sqrt[q]{\text{USB}}$  du caméscope à l'aide du câble USB fourni avec ce dernier.
- 5 Ouvrez "Device Manager" (gestionnaire de périphériques) sur votre ordinateur. **Windows 2000 Professional :** Sélectionnez "My Computer" (poste de travail)  $\rightarrow$  "Control Panel" (panneau de configuration)  $\rightarrow$  "System" (système)  $\rightarrow$ "Hardware" (matériel) et cliquez sur le bouton "Device manager" (gestionnaire de périphériques).

**Autres systèmes d'exploitation :** Sélectionnez "My Computer" (poste de travail)  $\rightarrow$  "Control Panel" (panneau de configuration)  $\rightarrow$  "System" (système) et cliquez sur le bouton "Device Manager" (gestionnaire de périphériques).

- 6 Sélectionnez "Other devices" (autres périphériques). Sélectionnez le périphérique précédé du signe "?" et supprimez-le. Ex : (?)Sony Handycam
- 7 Réglez le commutateur POWER du caméscope sur OFF (CHG), puis débranchez le câble USB.
- 8 Redémarrez l'ordinateur.

**Etape 2 : Installation du pilote USB du CD-ROM fourni**

Procédez comme indiqué dans "Installation du pilote USB" à la page 243.

## **Anschließen des Camcorders an den Computer über ein USB-Kabel – Für Windows-Benutzer**

- 6 Stellen Sie den Schalter POWER am Camcorder auf OFF (CHG) und lösen Sie dann das USB-Kabel.
- 7 Starten Sie den Computer neu.

#### **Schritt 2: Installieren des USB-Treibers von der mitgelieferten CD-ROM**

Führen Sie alle Schritte unter "Installieren des USB-Treibers" auf Seite 243 aus.

## **Anzeigen von Bildern auf einem "Memory Stick"**

## **Schritt 1: Deinstallieren des inkorrekten USB-Treibers**

- 1 Schalten Sie Ihren Computer ein und lassen Sie Windows starten.
- 2 Setzen Sie einen "Memory Stick" in den Camcorder ein.
- 3 Schließen Sie das Netzteil an und stellen Sie den Schalter POWER auf MEMORY/ NETWORK (nur DCR-TRV950E).
- 4 Verbinden Sie den USB-Anschluss am Computer über das mit dem Camcorder gelieferte USB-Kabel mit der Buchse  $\sqrt[q]{(USB)}$ am Camcorder.
- **5 Öffnen Sie am Computer den "Geräte-**Manager". **Windows 2000 Professional:** Wählen Sie "Arbeitsplatz"  $\rightarrow$ "Systemsteuerung"  $\rightarrow$  "System"  $\rightarrow$ "Hardware" und klicken Sie auf die Schaltfläche "Geräte-Manager". **Andere Betriebssysteme:** Wählen Sie "Arbeitsplatz" → "Systemsteuerung"  $\rightarrow$  "System" und klicken Sie auf "Geräte-Manager".
- 6 Wählen Sie "Andere Geräte". Wählen Sie das Gerät aus, vor dem ein "?" steht, und löschen Sie es. Beispiel: (?)Sony Handycam
- 7 Stellen Sie den Schalter POWER am Camcorder auf OFF (CHG) und lösen Sie dann das USB-Kabel.
- 8 Starten Sie den Computer neu.

#### **Schritt 2: Installieren des USB-Treibers von der mitgelieferten CD-ROM**

Führen Sie alle Schritte unter "Installieren des USB-Treibers" auf Seite 243 aus.

# **Saisie d'images avec "PIXELA ImageMixer Ver.1.0 for Sony"**

Vous devez installer le pilote USB et "PIXELA ImageMixer" sur l'ordinateur pour visionner des images enregistrées sur une cassette (p. 243).

Pour installer et utiliser ce logiciel sous Windows 2000 Professional, vous devez être connecté comme Utilisateur avec pouvoir ou Administrateurs. Pour Windows XP Home Edition/Professional, vous devez être autorisé en tant qu'Administrateur.

## **Visionnage d'images enregistrées sur une cassette**

- **(1)**Allumez votre ordinateur et attendez que Windows soit chargé.
- **(2)**Raccordez l'adaptateur secteur et insérez une cassette dans le caméscope.
- **(3)**Réglez le commutateur POWER sur VCR. Réglez USB STREAM sur ON dans  $\boxplus$  des paramètres du menu (p. 278).
- **(4)** Sélectionnez "Start" (démarrer) t "Programs" (programmes)  $\rightarrow$  "PIXELA"  $\rightarrow$ "ImageMixer"  $\rightarrow$  "PIXELA ImageMixer

Ver.1.0 for Sony". L'écran de démarrage de "PIXELA ImageMixer Ver.1.0 for Sony" apparaît sur l'ordinateur. L'écran de titre apparaît.

**(5)** Cliquez sur  $\left(\bigotimes_{i=1}^{n} x_i\right)$  sur l'écran.

# **Anzeigen von Bildern auf einem Band am Computer – Für Windows-Benutzer**

# **Aufzeichnen von Bildern mit "PIXELA ImageMixer Ver.1.0 for Sony"**

Sie müssen den USB-Treiber und "PIXELA ImageMixer" installieren, um auf Band aufgenommene Bilder am Computer anzeigen zu können (S. 243).

Um die Software unter Windows 2000 Professional installieren und verwenden zu können, benötigen Sie die Rechte eines Hauptbenutzers oder eines Administrators. Unter Windows XP Home Edition/Professional benötigen Sie die Rechte eines Administrators.

# **Anzeigen von Bildern auf einem Band**

- **(1)** Schalten Sie Ihren Computer ein und lassen Sie Windows starten.
- **(2)** Schließen Sie das Netzteil an und legen Sie eine Kassette in den Camcorder ein.
- **(3)** Stellen Sie den Schalter POWER auf VCR. Setzen Sie USB STREAM unter  $\Xi$  in den Menüeinstellungen auf ON (S. 288).
- **(4)** Wählen Sie "Start"  $\rightarrow$  "Programs"  $\rightarrow$ "PIXELA"  $\rightarrow$  "ImageMixer"  $\rightarrow$  "PIXELA ImageMixer Ver.1.0 for Sony". Der Startbildschirm von "PIXELA ImageMixer Ver.1.0 for Sony" wird am Computer angezeigt. Der Titelbildschirm wird angezeigt.

**(5)** Klicken Sie auf  $\left(\frac{8}{2}\right)$  auf dem Bildschirm.

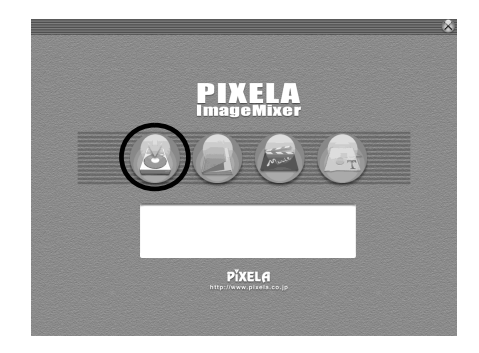

## **Visionnage d'images enregistrées sur une cassette sur l'ordinateur – Pour les utilisateurs de Windows**

# **Anzeigen von Bildern auf einem Band am Computer – Für Windows-Benutzer**

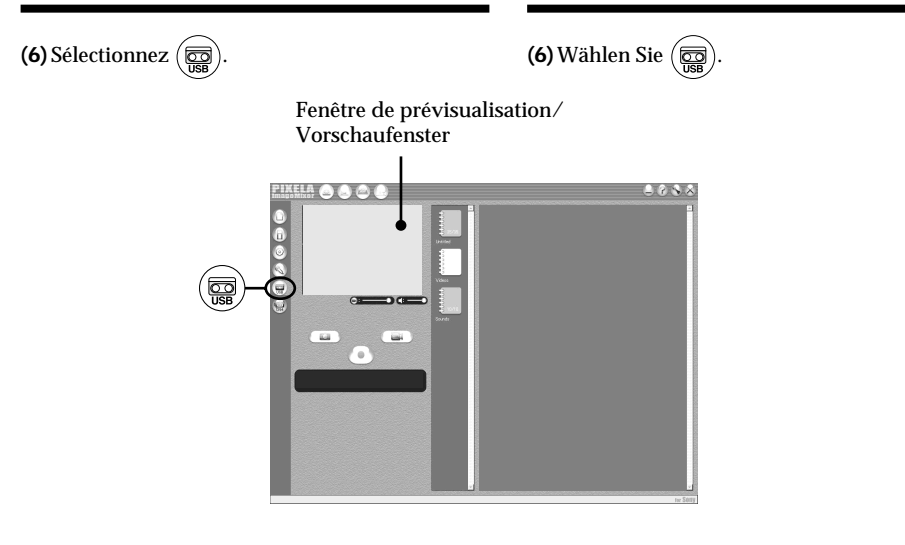

- **(7)**Raccordez la prise (USB) du caméscope à la prise USB de l'ordinateur à l'aide du câble USB fourni.
- **(7)**Verbinden Sie die Buchse (USB) am Camcorder über das mitgelieferte USB-Kabel mit dem USB-Anschluss am Computer.

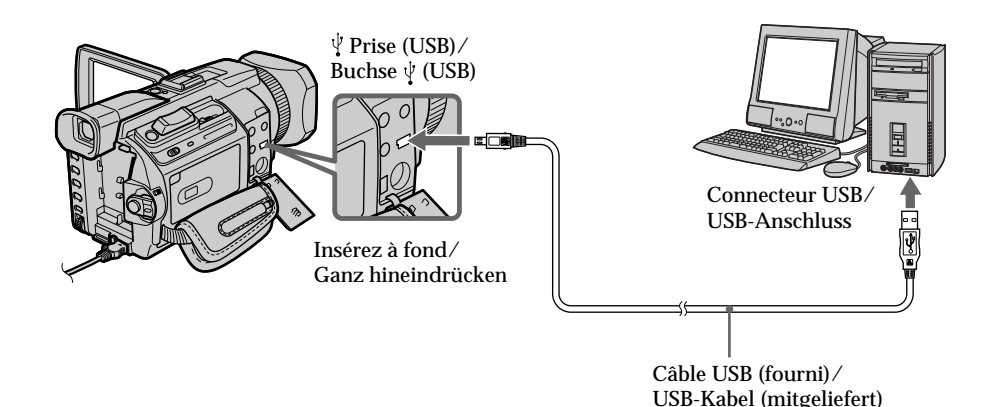

**(8)**Appuyez sur N pour commencer la lecture. L'image de la cassette apparaît sur

**(8)** Starten Sie mit  $\blacktriangleright$  die Wiedergabe. Das Bild von der Kassette erscheint am Computer.

l'ordinateur.
# **Visionnage d'images enregistrées sur une cassette sur l'ordinateur – Pour les utilisateurs de Windows**

#### **Visionnage en temps réel des images prises par le caméscope**

- **(1)** Suivez les étapes 1 et 2 de la page 251.
- **(2)**Réglez le commutateur POWER sur CAMERA.

Réglez USB STREAM sur ON dans  $\boxdot$  des paramètres du menu (p. 278).

**(3)** Suivez les étapes 4 et 7 de la page 251, 252. L'image du caméscope apparaît dans la fenêtre de prévisualisation de l'ordinateur.

# **Anzeigen von Bildern auf einem Band am Computer – Für Windows-Benutzer**

## **Anzeigen von Live-Bildern vom Camcorder**

- **(1)**Gehen Sie wie in Schritt 1 und 2 auf Seite 251 erläutert vor.
- **(2)** Stellen Sie den Schalter POWER auf CAMERA. Setzen Sie USB STREAM unter in den Menüeinstellungen auf ON (S. 288).
- **(3)**Gehen Sie wie in Schritt 4 bis 7 auf Seite 251, 252 erläutert vor. Das Bild vom Camcorder erscheint im Vorschaufenster am Computer.

# **Aufzeichnen von Standbildern**

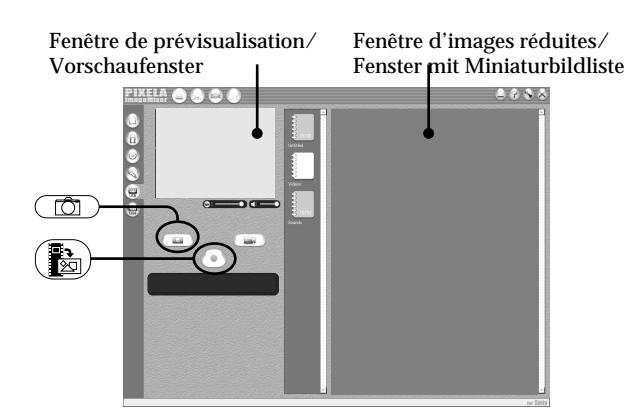

**(1)** Sélectionnez .

- **(2)**En regardant la fenêtre de prévisualisation, placez le curseur sur  $\left(\frac{1}{2}\right)$  et appuyez au moment où vous souhaitez saisir l'image. L'image fixe affichée sur l'écran est saisie. Les images saisies sont affichées dans la fenêtre d'images réduites.
- **(1)**Wählen Sie .
- **(2)** Schauen Sie auf das Vorschaufenster, stellen Sie den Cursor auf  $\left(\frac{1}{20}\right)$  und klicken Sie an der Stelle darauf, die aufgezeichnet werden soll.

Das Standbild auf dem Bildschirm wird aufgezeichnet.

Aufgezeichnete Bilder werden im Fenster mit der Miniaturbildliste angezeigt.

# **253Visionnage d'images sur un ordinateur / Anzeigen von Bildern auf dem Computer** Visionnage d'images sur un ordinateur / Anzeigen von Bildern auf dem Computer

# **Saisie d'images fixes**

# **Anzeigen von Bildern auf einem Band am Computer – Für Windows-Benutzer**

# **Saisie d'images animées**

## **Aufzeichnen von bewegten Bildern**

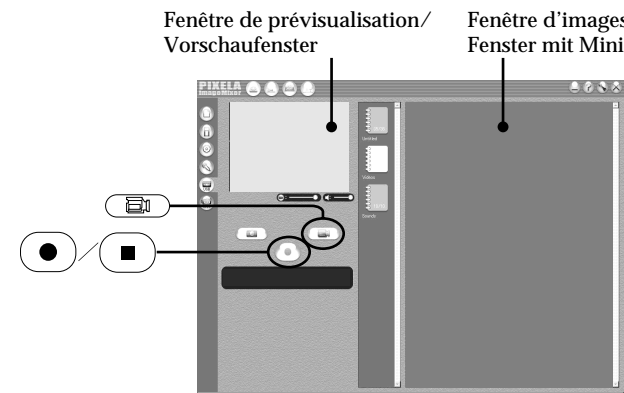

- $(1)$  Sélectionnez  $\Box$
- **(2)**Regardez la fenêtre de prévisualisation et cliquez sur  $\left( \bullet \right)$  à la première image de la séquence que vous souhaitez saisir.  $\circled{\bullet}$ devient (
- **(3)**Regardez la fenêtre de prévisualisation et cliquez sur  $\left( \blacksquare \right)$  à la dernière scène que vous souhaitez saisir. Les images saisies apparaissent dans la fenêtre d'images réduites.

#### **Remarques**

- •Les actions suivantes peuvent se produire lors de l'utilisation du caméscope mais ne constituent aucunement un dysfonctionnement.
	- L'image bouge de haut en bas.
	- Certaines images ne sont pas affichées correctement en raison de parasites, etc.
	- Les images de standards couleur différents de celui du caméscope ne s'affichent pas correctement.
- •Si le caméscope est en pause et qu'une cassette est insérée, il s'éteindra automatiquement au bout de cinq minutes.
- •Il est conseillé de régler DEMO MODE sur OFF dans les paramètres du menu lorsque le caméscope est en pause et qu'aucune cassette n'est insérée.
- •Les indicateurs affichés à l'écran du caméscope n'apparaissent pas sur les images saisies sur l'ordinateur.

Fenêtre d'images réduites/ Fenster mit Miniaturbildliste

- $(1)$  Wählen Sie  $\Box$
- **(2)** Schauen Sie auf das Vorschaufenster und klicken Sie bei der ersten Szene des aufzunehmenden Films auf  $\left( \bullet \right)$ .  $\bullet$  erscheint nun als  $\left( \blacksquare$
- **(3)** Schauen Sie auf das Vorschaufenster und klicken Sie bei der letzten aufzunehmenden Szene auf  $( \blacksquare )$ . Die aufgezeichneten Bilder erscheinen im Fenster mit der Miniaturbildliste.

#### **Hinweise**

- •Die folgenden Phänomene können auftreten, wenn Sie den Camcorder benutzen. Diese Phänomene sind nicht auf eine Fehlfunktion zurückzuführen.
	- Das Bild zittert auf und ab.
	- Einige Bilder werden aufgrund von Störungen usw. nicht korrekt angezeigt.
	- Bilder in einem anderen Farbsystem als dem des Camcorders werden nicht korrekt angezeigt.
- •Wenn sich der Camcorder im Bereitschaftsmodus befindet und eine Kassette eingelegt ist, schaltet er sich nach fünf Minuten automatisch aus.
- •Es empfiehlt sich, DEMO MODE in den Menüeinstellungen auf OFF zu setzen, wenn sich der Camcorder im Bereitschaftsmodus befindet und keine Kassette eingelegt ist.
- •Anzeigen auf dem LCD-Bildschirm des Camcorders erscheinen nicht auf Bildern, die Sie am Computer einlesen und speichern.

# **Visionnage d'images enregistrées sur une cassette sur l'ordinateur – Pour les utilisateurs de Windows**

**Si les images ne peuvent pas être transférées par l'intermédiaire de la connexion USB** Le pilote USB a mal été enregistré car le caméscope a été raccordé à l'ordinateur avant l'installation complète du pilote USB. Réinstallez le pilote USB en procédant comme indiqué à la page 248.

#### **En cas de problème**

Fermez toutes les applications en cours et redémarrez l'ordinateur.

#### **Effectuez les opérations suivantes après avoir fermé l'application :**

- Débranchez le câble USB
- Placez le commutateur POWER sur l'autre position ou réglez-le sur OFF (CHG) sur le caméscope.

# **Consultation de l'aide en ligne (mode d'emploi) de "PIXELA ImageMixer Ver.1.0 for Sony"**

Un site Internet d'aide en ligne de "PIXELA Image Mixer Ver.1.0 for Sony" est disponible. Il décrit le fonctionnement de "PIXELA Image Mixer Ver.1.0 for Sony" en détail.

 $(1)$  Cliquez sur  $(2)$  dans le coin supérieur droit de l'écran.

L'écran du mode d'emploi d'ImageMixer s'affiche.

**(2)** Vous pouvez trouver les informations recherchées grâce à la table des matières.

#### **Pour fermer l'aide en ligne**

Cliquez sur  $\boxtimes$  dans le coin supérieur droit de l'écran.

#### **Si vous avez des questions sur "PIXELA ImageMixer Ver.1.0 for Sony"**

"PIXELA ImageMixer Ver.1.0 for Sony" est un logiciel produit par PIXELA Corporation. Pour plus d'informations, reportez-vous au mode d'emploi du CD-ROM fourni avec votre caméscope.

#### **Remarques sur l'utilisation de l'ordinateur**

# **Communications avec l'ordinateur**

Il est possible que les communications entre le caméscope et l'ordinateur ne reprennent pas après une restauration lancée par Suspend, Resume ou Sleep.

# **Anzeigen von Bildern auf einem Band am Computer – Für Windows-Benutzer**

#### **Wenn sich über die USB-Verbindung keine Bilddaten übertragen lassen**

Der USB-Treiber wurde nicht richtig registriert, da der Computer mit dem Camcorder verbunden wurde, bevor die Installation des USB-Treibers abgeschlossen war. Installieren Sie den USB-Treiber erneut wie in den Schritten auf Seite 248 erläutert.

# **Wenn es zu Problemen kommt**

Schließen Sie alle laufenden Anwendungen und starten Sie dann den Computer neu.

#### **Gehen Sie nach dem Beenden der Anwendung folgendermaßen vor:**

- Lösen Sie das USB-Kabel.
- Stellen Sie den Schalter POWER am Camcorder in die andere Position oder auf OFF (CHG).

# **Anzeigen der Online-Hilfe (Bedienungsanleitung) zu "PIXELA ImageMixer Ver.1.0 for Sony"**

Für "PIXELA Image Mixer Ver.1.0 for Sony" steht eine Online-Hilfe zur Verfügung, in der Sie genaue Erläuterungen zum Arbeiten mit "PIXELA Image Mixer Ver.1.0 for Sony" finden.

- **(1)** Klicken Sie auf  $(2)$  oben rechts auf dem Bildschirm. Der Bildschirm "ImageMixer's Manual" erscheint.
- **(2)** Sie können die benötigten Informationen mit der Inhaltsliste suchen.

**So schließen Sie die Online-Hilfe** Klicken Sie auf  $\boxtimes$  oben rechts am Bildschirm.

#### Wenn Sie Fragen zu "PIXELA ImageMixer **Ver.1.0 for Sony" haben**

"PIXELA ImageMixer Ver.1.0 for Sony" ist ein Softwareprodukt, das von der PIXELA Corporation hergestellt wird. Weitere Informationen finden Sie in der Bedienungsanleitung auf der mit dem Camcorder gelieferten CD-ROM.

# **Hinweise zum Arbeiten mit dem Computer**

# **Kommunikation mit dem Computer**

Die Kommunikation zwischen dem Camcorder und dem Computer wird möglicherweise nicht wiederhergestellt, wenn vom Standby- oder Ruhezustand in den Normalbetrieb geschaltet wird.

# **Visionnage sur un ordinateur d'images enregistrées sur un "Memory Stick" – Pour les utilisateurs de Windows**

# **Visionnage d'images**

#### **Avant de commencer**

- •Vous devez installer le pilote USB pour visionner les images du "Memory Stick" sur votre ordinateur. (p. 243). Une application telle que Windows Media Player doit être installée pour pouvoir voir des images animées dans un environnement Windows.
- Réglez USBCONNECT sur NORMAL sous dans les paramètres du menu. (Le réglage par défaut est NORMAL.)
- **(1)**Allumez votre ordinateur et attendez que Windows soit chargé.
- **(2)**Insérez un "Memory Stick" dans le caméscope et raccordez l'adaptateur secteur au caméscope.
- **(3)**Réglez le commutateur POWER sur MEMORY/NETWORK (DCR-TRV950E uniquement).
- **(4)**Raccordez la prise (USB) du caméscope à la prise USB de l'ordinateur à l'aide du câble USB fourni.

USB MODE apparaît sur l'écran LCD du caméscope.

# **Anzeigen von Bildern auf einem "Memory Stick" am Computer – Für Windows-Benutzer**

# **Anzeigen von Bildern**

#### **Vorbereitungen**

•Sie müssen den USB-Treiber installieren, um "Memory Stick"-Bilder am Computer anzeigen zu können (S. 243). Eine Anwendung wie Windows Media Player

muss für die Wiedergabe von bewegten Bildern in der Windows-Umgebung installiert sein.

- Setzen Sie USBCONNECT unter in den Menüeinstellungen auf NORMAL. (Standardmäßig ist die Option auf NORMAL gesetzt.)
- **(1)** Schalten Sie Ihren Computer ein und lassen Sie Windows starten.
- **(2)** Setzen Sie einen "Memory Stick" in den Camcorder ein und schließen Sie das Netzteil an den Camcorder an.
- **(3)** Stellen Sie den Schalter POWER auf MEMORY/NETWORK (nur DCR-TRV950E).
- **(4)**Verbinden Sie die Buchse (USB) am Camcorder über das mitgelieferte USB-Kabel mit dem USB-Anschluss am Computer. USB MODE wird auf dem LCD-Bildschirm des Camcorders angezeigt.

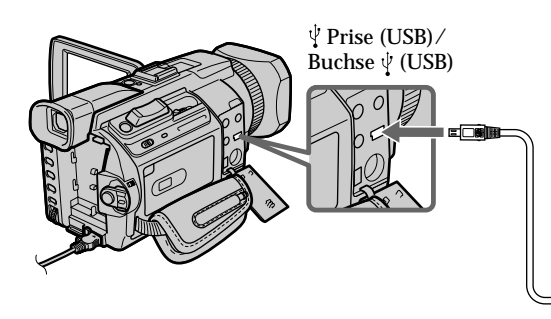

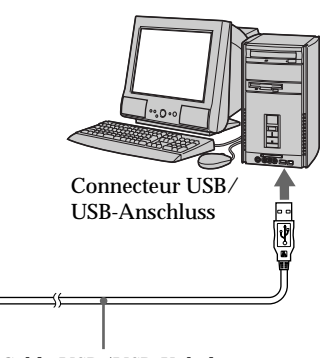

Câble USB/USB-Kabel

**(5)**Ouvrez "My Computer" (poste de travail) sous Windows et double-cliquez sur le lecteur qui vient d'être reconnu (par exemple : "Removable Disk (E:)").

Les dossiers du "Memory Stick" sont affichés.

**(5)**Öffnen Sie den "Arbeitsplatz" unter Windows und doppelklicken Sie auf das neu eingerichtete Laufwerk. (Beispiel: "Removable Disk  $(E:')$ ")

Die Ordner auf dem "Memory Stick" werden angezeigt.

# **Visionnage sur un ordinateur d'images enregistrées sur un "Memory Stick" – Pour les utilisateurs de Windows**

**(6)** Sélectionnez le fichier d'image souhaité dans le dossier et double-cliquez dessus. Pour obtenir des noms de dossiers et de fichiers détaillés, reportez-vous à "Enregistrement des fichiers d'images et fichiers d'image".

# **Anzeigen von Bildern auf einem "Memory Stick" am Computer – Für Windows-Benutzer**

**(6)**Wählen Sie die gewünschte Bilddatei im Ordner aus und doppelklicken Sie darauf. Einzelheiten zu Ordner- und Dateinamen finden Sie unter "Bilddateispeicherorte und Bilddateien".

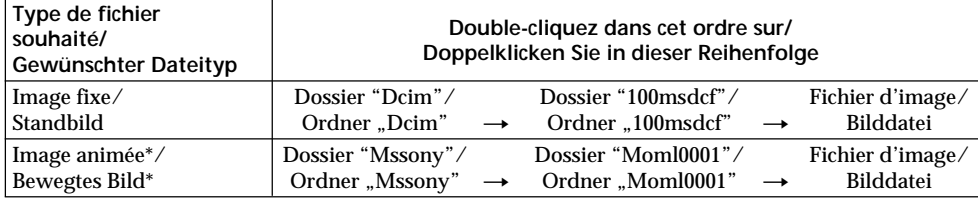

\* Il est conseillé de copier le fichier sur le disque dur de l'ordinateur avant de l'ouvrir. Si vous l'ouvrez directement depuis le "Memory Stick", l'image et le son risquent d'être coupés.

# **Destination d'enregistrement des fichiers d'image et fichiers d'image**

Les fichiers d'image enregistrés avec le caméscope sont regroupés dans des dossiers en fonction du mode d'enregistrement. La signification des noms de fichier est la suivante.  $\square \square \square \square$  correspond à un nombre quelconque compris entre 0001 et 9999.

#### **Pour les utilisateurs de Windows Me (Le caméscope est reconnu comme lecteur [E:].)**

\* Es empfiehlt sich, Dateien vor dem Anzeigen auf die Festplatte des Computers zu kopieren. Wenn Sie Dateien direkt vom "Memory Stick" aus wiedergeben, kann es zu Bild- und Tonausfällen kommen.

# **Bilddateispeicherorte und Bilddateien**

Bilddateien, die mit dem Camcorder aufgenommen wurden, werden nach dem Aufnahmemodus in Ordnern gruppiert. Die Dateinamen haben folgende Bedeutung.  $\square \square \square \square$ steht für eine Zahl zwischen 0001 und 9999.

#### **Für Benutzer von Windows Me (Das Camcorder-Laufwerk ist [E:].)**

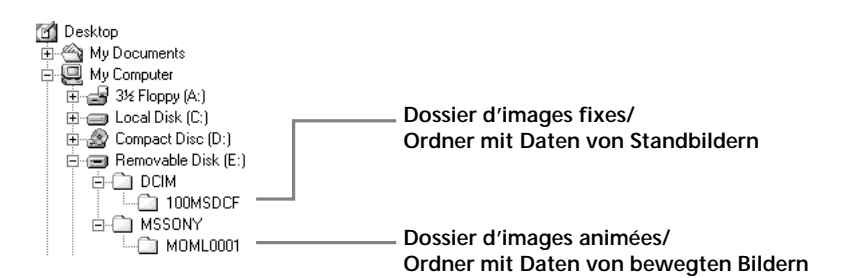

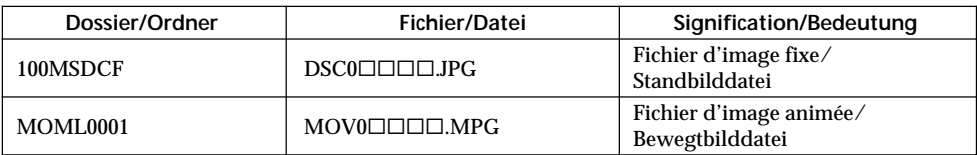

**Visionnage sur un ordinateur d'images enregistrées sur un "Memory Stick" – Pour les utilisateurs de Windows**

## **Débranchez le câble USB et éjectez le "Memory Stick" ou réglez le commutateur POWER sur OFF (CHG)**

**– Pour les utilisateurs de Windows 2000 Professional/Me, Windows XP Home Edition/Professional**

Pour débrancher le câble USB, éjectez le "Memory Stick" ou réglez le commutateur POWER sur OFF (CHG) en suivant la procédure ci-après.

- **(1)**Placez le curseur sur l'icône "Unplug or Eject Hardware" (débrancher ou éjecter le matériel) dans la barre de tâches et cliquez dessus pour désactiver le lecteur.
- **(2)**Après l'apparition du message "Safe to remove" (retirer maintenant), débranchez le câble USB et éjectez le "Memory Stick" ou réglez le commutateur POWER sur OFF(CHG).

**Anzeigen von Bildern auf einem "Memory Stick" am Computer – Für Windows-Benutzer**

**Lösen Sie das USB-Kabel und lassen Sie den "Memory Stick" auswerfen oder stellen Sie den Schalter POWER auf OFF (CHG).**

**– Für Benutzer von Windows 2000 Professional/Me und Windows XP Home Edition/Professional**

Wenn Sie das USB-Kabel lösen, den "Memory Stick" auswerfen lassen oder den Schalter POWER auf OFF (CHG) stellen wollen, gehen Sie wie im Folgenden erläutert vor.

- **(1)**Klicken Sie auf das Symbol "Hardwarekomponente entfernen oder auswerfen" auf der Task-Leiste, um das Laufwerk anzuhalten.
- **(2)**Wenn die Meldung "Hardware kann jetzt entfernt werden" erscheint, lösen Sie das USB-Kabel und nehmen den "Memory Stick" heraus oder stellen den Schalter POWER auf OFF (CHG).

# **Raccordement du caméscope à l'ordinateur à l'aide du câble USB – Pour les utilisateurs de Macintosh**

# **Lors du raccordement à un ordinateur à l'aide de la prise USB**

Avant de raccorder le caméscope sur l'ordinateur, **installez le pilote USB** sur celui-ci. Le pilote USB se trouve avec le logiciel d'application permettant de visionner des images sur le CD-ROM fourni avec le caméscope.

# **Environnement recommandé pour le visionnage sur l'ordinateur d'images enregistrées sur un "Memory Stick" lors d'une connexion par câble USB**

Mac OS 8.5.1/8.6/9.0/9.1/9.2 ou Mac OS X  $(v10.0/v10.1)$ .

Une installation standard est requise. Notez toutefois qu'une mise à niveau à Mac OS 9.0/9.1 doit être utilisée pour les modèles suivants.

- •iMac avec Mac OS 8.6 installé en standard et un lecteur de CD-ROM intégré
- •iBook ou Power Mac G4 avec Mac OS 8.6 installé en standard

Le connecteur USB doit être fourni en exécution standard.

QuickTime 3.0 ou une version ultérieure doit être installée (pour reproduire des images animées).

#### **Remarques**

- •Le fonctionnement n'est pas garanti avec l'environnement Macintosh si vous raccordez deux appareils USB ou plus en même temps sur un seul ordinateur ou si vous utilisez un concentrateur.
- •Certains appareils risquent de ne pas fonctionner selon le type d'appareil USB utilisé simultanément.
- •Le fonctionnement n'est pas garanti pour tous les environnements informatiques recommandés mentionnés précédemment.
- •Macintosh, Mac OS et QuickTime sont des marques commerciales d'Apple Computer Inc.
- •Tous les autres noms de produits mentionnés ici sont soit des marques commerciales, soit des marques déposées de leurs sociétés respectives. En outre, "TM" et "®" ne sont pas mentionnés systématiquement dans ce manuel.

# **Anschließen des Camcorders an den Computer über ein USB-Kabel – Für Macintosh-Benutzer**

## **Wenn Sie den Camcorder über die USB-Buchse an einen Computer anschließen**

Bevor Sie den Camcorder an den Computer anschließen, **installieren Sie den USB-Treiber** auf dem Computer. Der USB-Treiber befindet sich zusammen mit der Anwendungssoftware zum Anzeigen von Bildern auf der CD-ROM, die mit dem Camcorder geliefert wird.

# **Empfohlene Computer-Betriebsumgebung beim Anschließen über USB-Kabel und Anzeigen von Bildern auf einem "Memory Stick" am Computer**

Mac OS 8.5.1/8.6/9.0/9.1/9.2 oder Mac OS X  $(v10.0/v10.1)$ 

Die Standardinstallation ist erforderlich. Beachten Sie jedoch, dass für folgende Modelle das Update auf Mac OS 9.0/9.1 verwendet werden muss.

- •iMac mit Standardinstallation von Mac OS 8.6 und CD-ROM-Laufwerk mit Einschub
- •iBook oder Power Mac G4 mit Standardinstallation von Mac OS 8.6

Der USB-Anschluss muss als Standard zur Verfügung stehen.

QuickTime 3.0 oder höher muss zur Wiedergabe von bewegten Bildern installiert sein.

#### **Hinweise**

- •Die Funktionsfähigkeit kann für die Macintosh-Umgebung nicht garantiert werden, wenn Sie zwei oder mehr USB-Geräte gleichzeitig an einen einzigen Computer anschließen oder wenn Sie einen Hub verwenden.
- •Je nach Typ der USB-Geräte, die gleichzeitig verwendet werden, funktionieren einige Geräte möglicherweise nicht.
- •Die Funktionsfähigkeit kann nicht für alle oben empfohlenen Rechnerumgebungen garantiert werden.
- •Macintosh, Mac OS und QuickTime sind Warenzeichen der Apple Computer, Inc.
- •Alle anderen in diesem Handbuch erwähnten Produktnamen können Warenzeichen oder eingetragene Warenzeichen der jeweiligen Eigentümer sein. Im Handbuch sind die Warenzeichen und eingetragenen Warenzeichen nicht ausdrücklich durch "TM" bzw. "®" gekennzeichnet.

# **Raccordement du caméscope à l'ordinateur à l'aide du câble USB – Pour les utilisateurs de Macintosh**

## **Installation du pilote USB**

**Ne raccordez pas le câble USB avant l'installation complète du pilote USB.**

**Pour les utilisateurs de Mac OS 8.5.1/8.6/9.0**

- **(1)**Allumez votre ordinateur et attendez que Mac OS soit chargé.
- **(2)**Insérez le CD-ROM fourni dans le lecteur de CD-ROM de votre ordinateur.

L'écran du logiciel d'application s'affiche.

# **Anzeigen von Bildern auf einem "Memory Stick" mit dem Computer – Für Macintosh-Benutzer**

#### **Installieren des USB-Treibers**

**Schließen Sie das USB-Kabel erst an den Computer an, wenn die Installation des USB-Treibers abgeschlossen ist.**

**Für Benutzer von Mac OS 8.5.1/8.6/9.0**

- **(1)** Schalten Sie Ihren Computer ein und lassen Sie Mac OS starten.
- **(2)**Legen Sie die mitgelieferte CD-ROM in das CD-ROM-Laufwerk an Ihrem Computer ein. Der Anwendungssoftwarebildschirm erscheint.

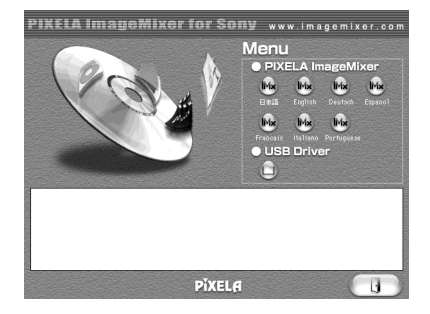

- **(3)** Cliquez sur "USB Driver" pour ouvrir le dossier contenant les six fichiers liés à "Driver."
- **(3)**Klicken Sie auf "USB Driver". Damit öffnen Sie einen Ordner, der die sechs Dateien für "Driver" enthält.

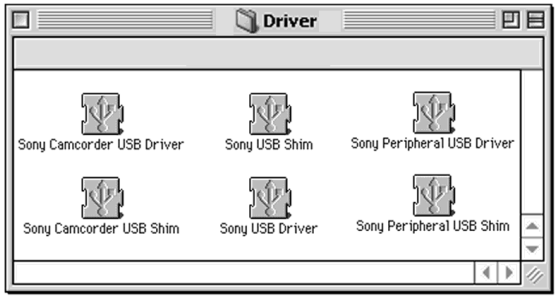

# **Raccordement du caméscope à l'ordinateur à l'aide du câble USB – Pour les utilisateurs de Macintosh**

- **(4)** Sélectionnez les deux fichiers suivants et
	- faites-les glisser jusqu'au dossier Système.
	- •Sony Camcorder USB Driver
	- •Sony Camcorder USB Shim
- **(5)**Lorsque le message apparaît, cliquez sur "OK."
- Le pilote USB est installé sur votre ordinateur. **(6)**Retirez le CD-ROM de l'ordinateur.
- **(7)**Redémarrez l'ordinateur.

**Pour Mac OS 9.1/9.2/Mac OS X (v10.0/v10.1)** Le pilote USB n'a pas besoin d'être installé. Le Mac reconnaît automatiquement le "Memory Stick" comme lecteur lorsque vous raccordez votre Mac à l'aide du câble USB.

# **Anzeigen von Bildern auf einem "Memory Stick" mit dem Computer – Für Macintosh-Benutzer**

- **(4)**Wählen Sie die beiden folgenden Dateien aus, ziehen Sie sie in den Systemordner und legen Sie sie dort ab.
	- •Sony Camcorder USB Driver
	- •Sony Camcorder USB Shim
- **(5)**Wenn die Meldung erscheint, klicken Sie auf "OK". Der USB-Treiber ist nun auf dem Computer installiert.
- **(6)**Nehmen Sie die CD-ROM aus dem Computer.
- **(7)** Starten Sie den Computer neu.

#### **Für Benutzer von Mac OS 9.1/9.2/Mac OS X (v10.0/v10.1)**

Der USB-Treiber braucht nicht installiert zu werden. Der Mac erkennt den "Memory Stick" automatisch als Laufwerk, wenn Sie den Mac einfach mit dem USB-Kabel anschließen.

# **Visionnage sur un ordinateur d'images enregistrées sur un "Memory Stick" – Pour les utilisateurs de Macintosh**

# **Visionnage d'images**

#### **Avant de commencer**

Vous devez installer le pilote USB pour visionner les images du "Memory Stick" sur votre ordinateur. (p. 260)

QuickTime 3.0 ou une version ultérieure doit être installée pour reproduire des images animées.

- **(1)**Allumez votre ordinateur et attendez que Mac OS soit chargé.
- **(2)**Insérez un "Memory Stick" dans le caméscope et raccordez l'adaptateur secteur au caméscope.
- **(3)**Réglez le commutateur POWER sur MEMORY/NETWORK (DCR-TRV950E uniquement).
- **(4)**Raccordez la prise (USB) du caméscope à la prise USB de l'ordinateur à l'aide du câble USB fourni. USB MODE apparaît sur l'écran LCD du caméscope.
- **(5)**Double-cliquez sur l'icône "Memory Stick" sur le bureau.
- Les dossiers du "Memory Stick" sont affichés.
- **(6)** Sélectionnez le fichier d'image souhaité dans le dossier et double-cliquez dessus.

# **Anzeigen von Bildern auf einem "Memory Stick" mit dem Computer – Für Macintosh-Benutzer**

# **Anzeigen von Bildern**

#### **Vorbereitungen**

Sie müssen den USB-Treiber installieren, um "Memory Stick"-Bilder am Computer anzeigen zu können (S. 260).

QuickTime 3.0 oder höher muss zur Wiedergabe von bewegten Bildern installiert sein.

- **(1)** Schalten Sie Ihren Computer ein und lassen Sie Mac OS starten.
- **(2)** Setzen Sie einen "Memory Stick" in den Camcorder ein und schließen Sie das Netzteil an den Camcorder an.
- **(3)** Stellen Sie den Schalter POWER auf MEMORY/NETWORK (nur DCR-TRV950E).
- **(4)**Verbinden Sie die Buchse (USB) am Camcorder über das mitgelieferte USB-Kabel mit dem USB-Anschluss am Computer. USB MODE wird auf dem LCD-Bildschirm des Camcorders angezeigt.
- (5) Doppelklicken Sie auf das "Memory Stick"-Symbol auf dem Desktop. Die Ordner auf dem "Memory Stick" werden angezeigt.
- **(6)**Wählen Sie die gewünschte Bilddatei im Ordner aus und doppelklicken Sie darauf.

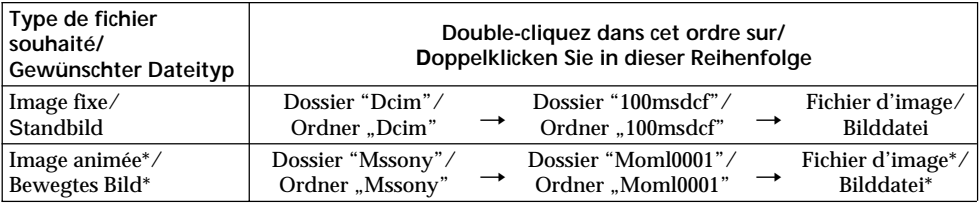

\* Il est conseillé de copier le fichier sur le disque dur de l'ordinateur avant de l'ouvrir. Si vous l'ouvrez directement depuis le "Memory Stick", l'image et le son risquent d'être coupés.

\* Es empfiehlt sich, Dateien vor dem Anzeigen auf die Festplatte des Computers zu kopieren. Wenn Sie Dateien direkt vom "Memory Stick" aus wiedergeben, kann es zu Bild- und Tonausfällen kommen.

**Visionnage sur un ordinateur d'images enregistrées sur un "Memory Stick" – Pour les utilisateurs de Macintosh**

# **Débranchez le câble USB et éjectez le "Memory Stick" ou réglez le commutateur POWER sur OFF(CHG)**

Suivez la procédure ci-dessous.

- **(1)** Fermez toutes les applications en cours. Assurez-vous que le témoin d'accès du caméscope n'est pas allumé.
- **(2)** Faites glisser l'icône "Memory Stick" dans la corbeille. Vous pouvez également sélectionner l'icône du "Memory Stick" en cliquant dessus, puis sélectionner "Eject disk" (éjecter le disque) dans le menu "Special" (spécial) dans le coin supérieur gauche de l'écran.
- **(3)**Déconnectez le câble USB, éjectez le "Memory Stick" ou réglez le commutateur POWER du caméscope sur OFF (CHG).

**Pour les utilisateurs de Mac OS X (v10.0)** Arrêtez l'ordinateur, puis déconnectez le câble USB et éjectez le "Memory Stick" ou réglez le commutateur POWER sur OFF (CHG).

**Anzeigen von Bildern auf einem "Memory Stick" mit dem Computer – Für Macintosh-Benutzer**

## **Lösen Sie das USB-Kabel und** lassen Sie den "Memory Stick" **auswerfen oder stellen Sie den Schalter POWER auf OFF (CHG)**

Gehen Sie wie im Folgenden erläutert vor.

- **(1)** Schließen Sie alle laufenden Anwendungen. Achten Sie darauf, dass die Zugriffsanzeige des Camcorders nicht leuchtet.
- **(2)**Ziehen Sie das "Memory Stick"-Symbol in den Papierkorb. Sie können das "Memory Stick"-Symbol auch durch Klicken auswählen und dann "Diskette auswerfen" aus dem Menü "Spezial" oben links auf dem Bildschirm auswählen.
- **(3)**Lösen Sie das USB-Kabel bzw. lassen Sie den "Memory Stick" auswerfen oder stellen Sie den Schalter POWER am Camcorder auf OFF (CHG).

# **Für Benutzer von Mac OS X (v10.0)**

Fahren Sie den Computer herunter und lösen Sie das USB-Kabel bzw. lassen Sie den "Memory Stick" auswerfen oder stellen Sie den Schalter POWER auf OFF (CHG).

# **Saisie des images d'un appareil vidéo analogique sur l'ordinateur – Fonction de conversion des signaux**

Vous pouvez saisir sur un ordinateur les images et le son d'un appareil vidéo analogique en reliant celui-ci à un ordinateur doté d'une prise I.LINK raccordée au caméscope.

#### **Avant de commencer**

Réglez DISPLAY sur LCD sous FTC dans les paramètres du menu. (Le réglage par défaut est LCD.)

- **(1)**Réglez le commutateur POWER sur VCR.
- **(2)** Appuyez sur MENU, puis réglez  $A/V \rightarrow DV$ OUT sur ON sous **v** à l'aide de la molette SEL/PUSH EXEC (p. 273).
- **(3)** Commencez la lecture sur l'appareil vidéo analogique.

**(4)** Commencez la saisie des images et du son sur votre ordinateur. Les procédures dépendent de l'ordinateur et du logiciel utilisé. Pour plus d'informations sur la saisie d'images, reportez-vous au mode d'emploi de l'ordinateur et du logiciel utilisé.

# **Einlesen von Bildern von einem analogen Videogerät auf dem Computer – Signalkonvertierungsfunktion**

Wenn Sie einen Computer mit i.LINK-Buchse an den Camcorder anschließen, können Sie Bildund Tondaten von einem an den Camcorder angeschlossenen analogen Videogerät einlesen und auf den Computer überspielen.

#### **Vorbereitungen**

Setzen Sie DISPLAY unter FTC in den Menüeinstellungen auf LCD. (Die Standardeinstellung ist LCD.)

- **(1)** Stellen Sie den Schalter POWER auf VCR.
- **(2)**Drücken Sie MENU und setzen Sie mit dem Regler SEL/PUSH EXEC die Option  $A/V \rightarrow$ DV OUT unter  $\Box$  auf ON (S. 283).
- **(3)** Starten Sie die Wiedergabe am analogen Videogerät.
- **(4)** Starten Sie am Computer das Einlesen der Bilder und des Tons. Das jeweilige Vorgehen hängt vom Computer und der verwendeten Software ab.

Einzelheiten hierzu finden Sie in der Bedienungsanleitung zum Computer und zur verwendeten Software.

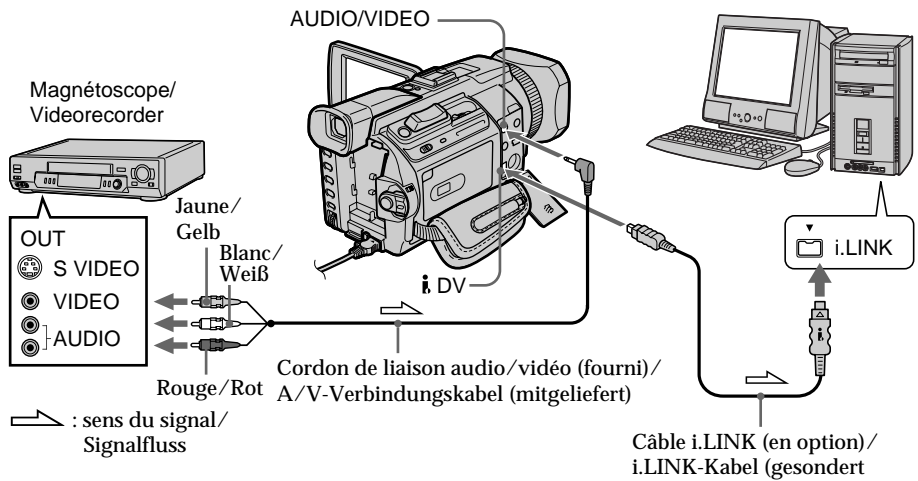

## erhältlich)

**Après la saisie des images et du son**

#### Arrêtez la saisie sur l'ordinateur et la lecture sur l'appareil vidéo analogique.

## **Nach dem Einlesen der Bild- und Tondaten**

Beenden Sie am Computer das Einlesen der Bildund Tondaten und stoppen Sie am analogen Videogerät die Wiedergabe.

# **Saisie des images d'un appareil vidéo analogique sur l'ordinateur – Fonction de conversion des signaux**

**Remarques**

- •Vous devez installer un logiciel capable de convertir les signaux vidéo.
- •Selon l'état des signaux vidéo analogiques, l'ordinateur peut être incapable de transmettre les images correctement lorsque vous convertissez des signaux vidéo en signaux vidéo numériques via le caméscope.
- •Vous pouvez saisir les images et le son en utilisant un câble S vidéo (en option) au lieu du cordon de liaison audio/vidéo (fourni).

**Si l'ordinateur possède un connecteur USB** Vous pouvez faire la connexion à l'aide du câble USB mais le transfert d'images peut être irrégulier.

# **Einlesen von Bildern von einem analogen Videogerät auf dem Computer**

**– Signalkonvertierungsfunktion**

#### **Hinweise**

- •Sie müssen Software installieren, die das Austauschen von Videosignalen unterstützt.
- •Je nach Qualität der Videosignale kann der Computer die Bilder möglicherweise nicht korrekt ausgeben, wenn Sie Videosignale über den Camcorder in digitale Videosignale konvertieren.
- •Sie können Bild und Ton mit einem S-Videokabel (gesondert erhältlich) statt des A/V-Verbindungskabels (mitgeliefert) überspielen.

#### **Wenn der Computer mit einem USB-Anschluss ausgestattet ist**

Sie können die Geräte über ein USB-Kabel verbinden, aber die Bilder werden unter Umständen nicht störungsfrei übertragen.

**— Utilisation de la fonction Réseau —**

# **Accès au réseau**

# **– DCR-TRV950E uniquement**

Vous pouvez vous connecter à Internet via un périphérique compatible Bluetooth depuis votre caméscope. Lorsque vous avez accès à Internet, vous pouvez consulter une page Web et envoyer et recevoir du courrier, etc. Cette section décrit uniquement comment ouvrir le menu Network Menu.

**(1)**Réglez le commutateur POWER sur MEMORY/NETWORK. Vérifiez que le commutateur LOCK est réglé sur l'autre côté (position de déverrouillage). **(2)**Appuyez sur NETWORK.

Le témoin  $\Omega$  (Bluetooth) s'allume et le menu Network Menu s'affiche.

Pour plus d'informations, référez-vous au mode d'emploi de la Fonction réseau fourni avec votre caméscope.

**— Die Netzwerkfunktion —**

# **Zugreifen auf das Netzwerk**

## **– nur DCR-TRV950E**

Sie können von Ihrem Camcorder aus über ein Bluetooth-kompatibles Gerät auf das Internet zugreifen. Wenn Sie Zugriff auf das Internet haben, können Sie eine Web-Seite anzeigen, E-Mails senden oder empfangen usw. In diesem Abschnitt wird lediglich erläutert, wie Sie das Menü "Network Menu" öffnen.

- **(1)** Stellen Sie den Schalter POWER auf MEMORY/NETWORK. Der Schalter LOCK muss sich in der äußeren Position (Entriegelung) befinden.
- **(2)**Drücken Sie NETWORK. Die Anzeige (Bluetooth) leuchtet auf und das Menü "Network Menu" erscheint.

Näheres dazu schlagen Sie in der mit dem Camcorder gelieferten Bedienungsanleitung zur Netzwerkfunktion nach.

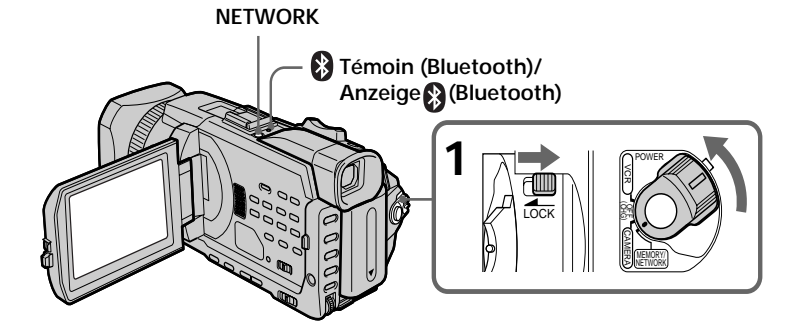

# **Prise en main du caméscope en mode NETWORK**

Passez la main sous la sangle pour que le caméscope ne tombe pas. Les boutons de commande utilisés en mode NETWORK apparaissent sur l'écran LCD. Appuyez sur les boutons avec le stylet fourni.

## **Halten des Camcorders im Modus NETWORK**

Halten Sie den Camcorder mit der Hand im Griffband, damit der Camcorder nicht herunterfällt.

Die im Modus NETWORK erforderlichen Funktionstasten werden als Berührungstasten auf dem LCD-Bildschirm angezeigt. Drücken Sie mit dem mitgelieferten Stift auf die Tasten.

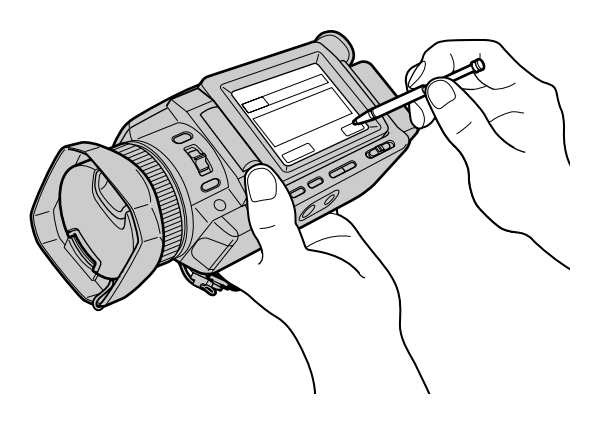

# **Après avoir utilisé le stylet**

Rangez-le dans son étui. Tenez le stylet correctement comme illustré et insérez-le jusqu'au déclic.

## **Wenn Sie den Stift nicht mehr benötigen**

Stecken Sie ihn wieder in den Halter. Halten Sie den Stift wie in der Abbildung dargestellt und schieben Sie ihn in den Halter, bis er einrastet.

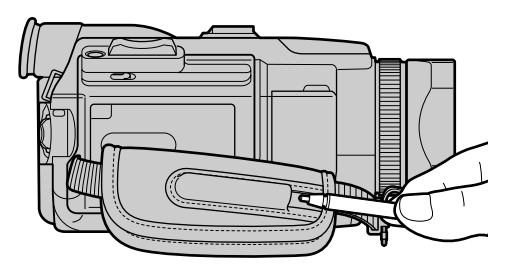

п

# **Zugreifen auf das Netzwerk**

#### **A propos des marques**

- •Les marques BLUETOOTH sont la propriété de leur détenteur et sont utilisées sous licence par Sony Corporation.
- •Tous les autres noms de produits mentionnés ici sont soit des marques commerciales soit des marques déposées de leurs sociétés respectives. En outre, "TM" et "®" ne sont pas mentionnés systématiquement dans ce manuel.

#### **Remarque**

Assurez-vous que le caméscope est en pause et que le commutateur POWER est réglé sur MEMORY/NETWORK.

**Lorsque vous utilisez la fonction Réseau** Vous ne pouvez pas utiliser l'imprimante en option.

#### **Hinweise zu den Warenzeichen**

- •Die BLUETOOTH-Warenzeichen sind Eigentum der jeweiligen Hersteller und werden von der Sony Corporation in Lizenz verwendet.
- •Alle anderen in diesem Handbuch erwähnten Produktnamen können Warenzeichen oder eingetragene Warenzeichen der jeweiligen Eigentümer sein. Im Handbuch sind die Warenzeichen und eingetragenen Warenzeichen nicht ausdrücklich durch "TM" bzw. "®" gekennzeichnet.

#### **Hinweis**

Vergewissern Sie sich, dass der Schalter POWER auf MEMORY/NETWORK steht und dass sich der Camcorder im Bereitschaftsmodus befindet.

#### **Wenn Sie die Netzwerkfunktion verwenden** In diesem Fall können Sie den gesondert erhältlichen Drucker nicht verwenden.

#### **— Personnalisation du caméscope —**

# **Changement des réglages par défaut avec le menu**

Pour changer les réglages de mode dans les paramètres du menu, sélectionnez les paramètres du menu avec la molette SEL/PUSH EXEC. Les réglages par défaut peuvent être partiellement changés. Sélectionnez d'abord l'icône, puis le paramètre et enfin le mode.

- **(1)**Réglez le commutateur POWER sur CAMERA, VCR ou MEMORY/NETWORK (DCR-TRV950E uniquement), puis appuyez sur MENU.
- **(2)**Tournez la molette SEL/PUSH EXEC pour sélectionner l'icône souhaitée, puis appuyez sur la molette.
- **(3)**Tournez la molette SEL/PUSH EXEC pour sélectionner le paramètre souhaité, puis appuyez sur la molette.
- **(4)**Tournez la molette SEL/PUSH EXEC pour sélectionner le mode souhaité, puis appuyez sur la molette.
- **(5)**Pour modifier d'autres paramètres, sélectionnez  $\Rightarrow$  RETURN et appuyez sur la molette, puis recommencez les étapes 2 à 4.

Pour plus d'informations, reportez-vous à "Sélection du réglage de mode de chaque

#### paramètre" (p. 271).

**— Einstellen des Camcorders —**

# **Ändern der Standardeinstellungen mit dem Menü**

Wenn Sie die Menüeinstellungen ändern wollen, wählen Sie mit dem Regler SEL/PUSH EXEC die Menüoptionen aus. Die Standardeinstellungen lassen sich teilweise ändern. Wählen Sie zunächst das Symbol, dann die Menüoption und zuletzt die Einstellung aus.

- **(1)** Stellen Sie den Schalter POWER auf CAMERA, VCR oder MEMORY/NETWORK (nur DCR-TRV950E) und drücken Sie dann MENU.
- **(2)**Wählen Sie durch Drehen des Reglers SEL/ PUSH EXEC das gewünschte Symbol aus und drücken Sie zum Bestätigen auf den Regler.
- **(3)**Wählen Sie durch Drehen des Reglers SEL/ PUSH EXEC die gewünschte Option aus und drücken Sie zum Bestätigen auf den Regler.
- **(4)**Wählen Sie durch Drehen des Reglers SEL/ PUSH EXEC die gewünschte Einstellung aus und drücken Sie dann zum Bestätigen auf den Regler.
- **(5)**Wenn Sie die Einstellung weiterer Optionen ändern möchten, wählen Sie  $\rightleftarrows$  RETURN und drücken auf den Regler. Gehen Sie anschließend wie in Schritt 2 bis 4 erläutert vor.

Weitere Informationen dazu finden Sie unter "Auswählen der Einstellung der einzelnen Optionen" (S. 281).

# **Ändern der Standardeinstellungen mit dem Menü**

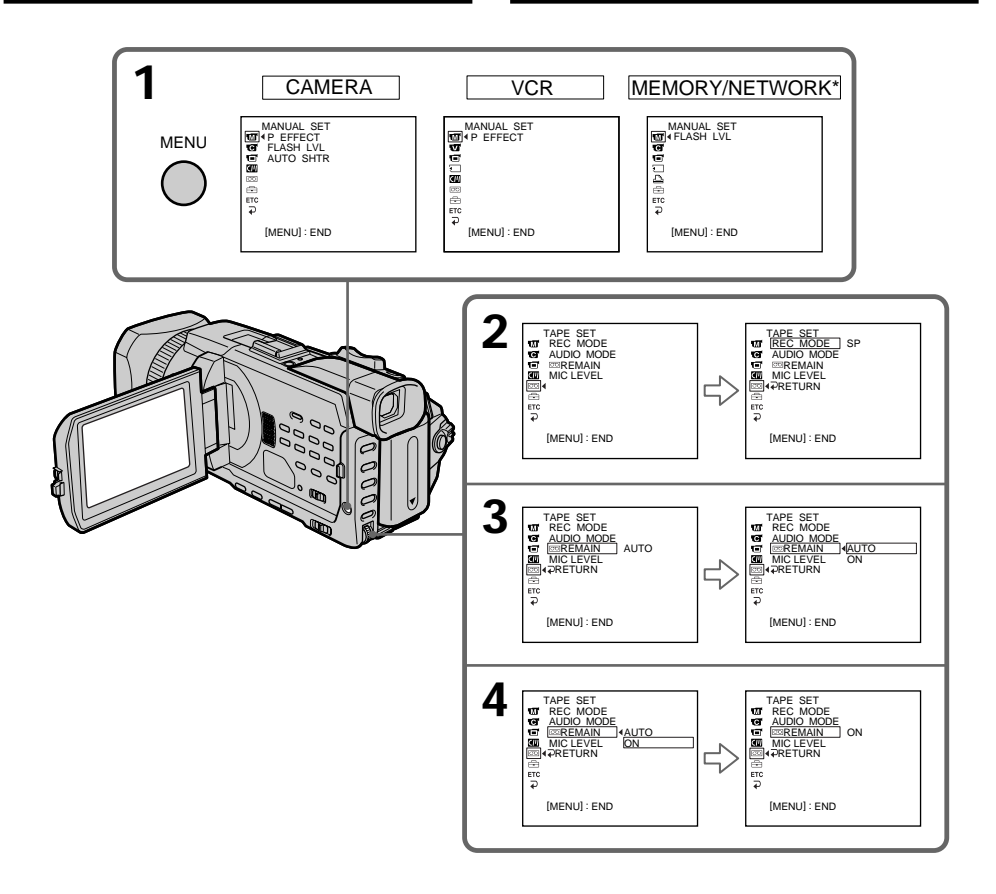

#### \* DCR-TRV950E uniquement

# **Pour supprimer l'affichage des menus**

Appuyez sur MENU.

\* nur DCR-TRV950E

**So blenden Sie die Menüanzeige aus** Drücken Sie MENU.

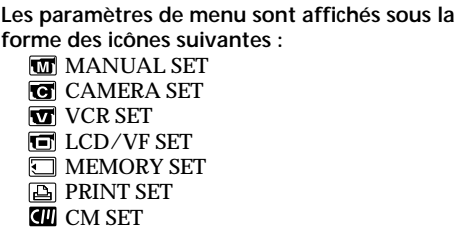

**Ändern der Standardeinstellungen mit dem Menü**

**Die Menüoptionen werden in Form der folgenden Symbole angezeigt: MANUAL SET G** CAMERA SET **VCR SET** 同 LCD/VF SET **MEMORY SET A** PRINT SET **CM SET** TAPE SET **SETUP MENU ETCI OTHERS** 

**Français**

**I** TAPE SET **SETUP MENU ETC** OTHERS

# Sélection du réglage de mode de chaque paramètre  $\bullet$  est le réglage par défaut.

Les paramètres du menu varient selon la position du commutateur POWER. Seuls les paramètres qui peuvent être utilisés à un moment donné apparaissent.

MEMORY/NETWORK est l'une des positions du commutateur POWER sur le DCR-TRV950E. Celui du DCR-TRV940E s'appelle commutateur MEMORY.

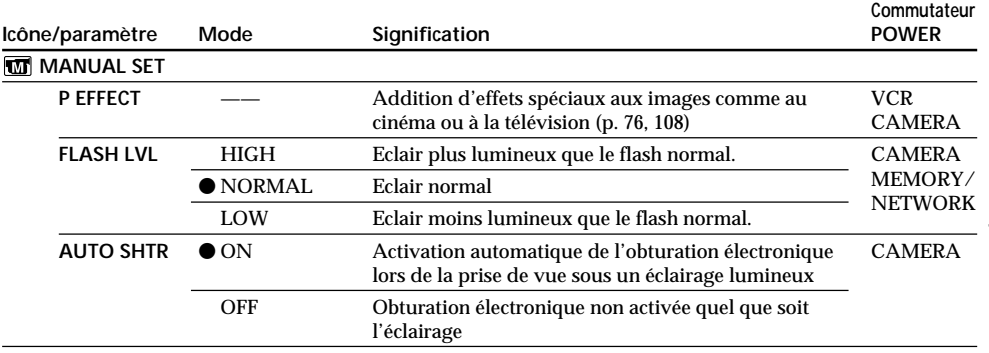

#### **Remarque sur FLASH LVL**

Il est impossible d'ajuster FLASH LVL si le flash externe (en option) n'est pas compatible avec le niveau de flash.

(suite page suivante)

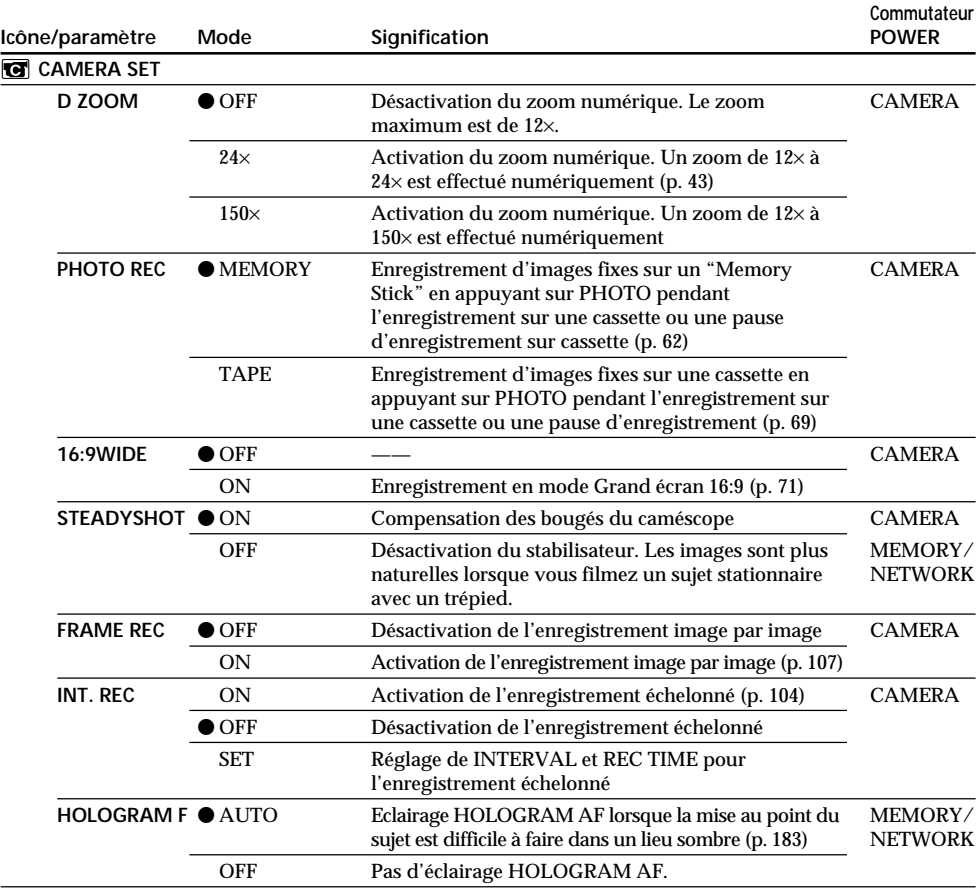

**Remarques sur le stabilisateur**

•Le stabilisateur ne corrige pas les bougés excessifs du caméscope.

•La fixation d'un convertisseur (en option) peut avoir une influence sur le stabilisateur.

**Si vous désactivez le stabilisateur**

L'indicateur (#, indiquant que le stabilisateur est désactivé, apparaît. Le caméscope empêche une compensation excessive des bougés.

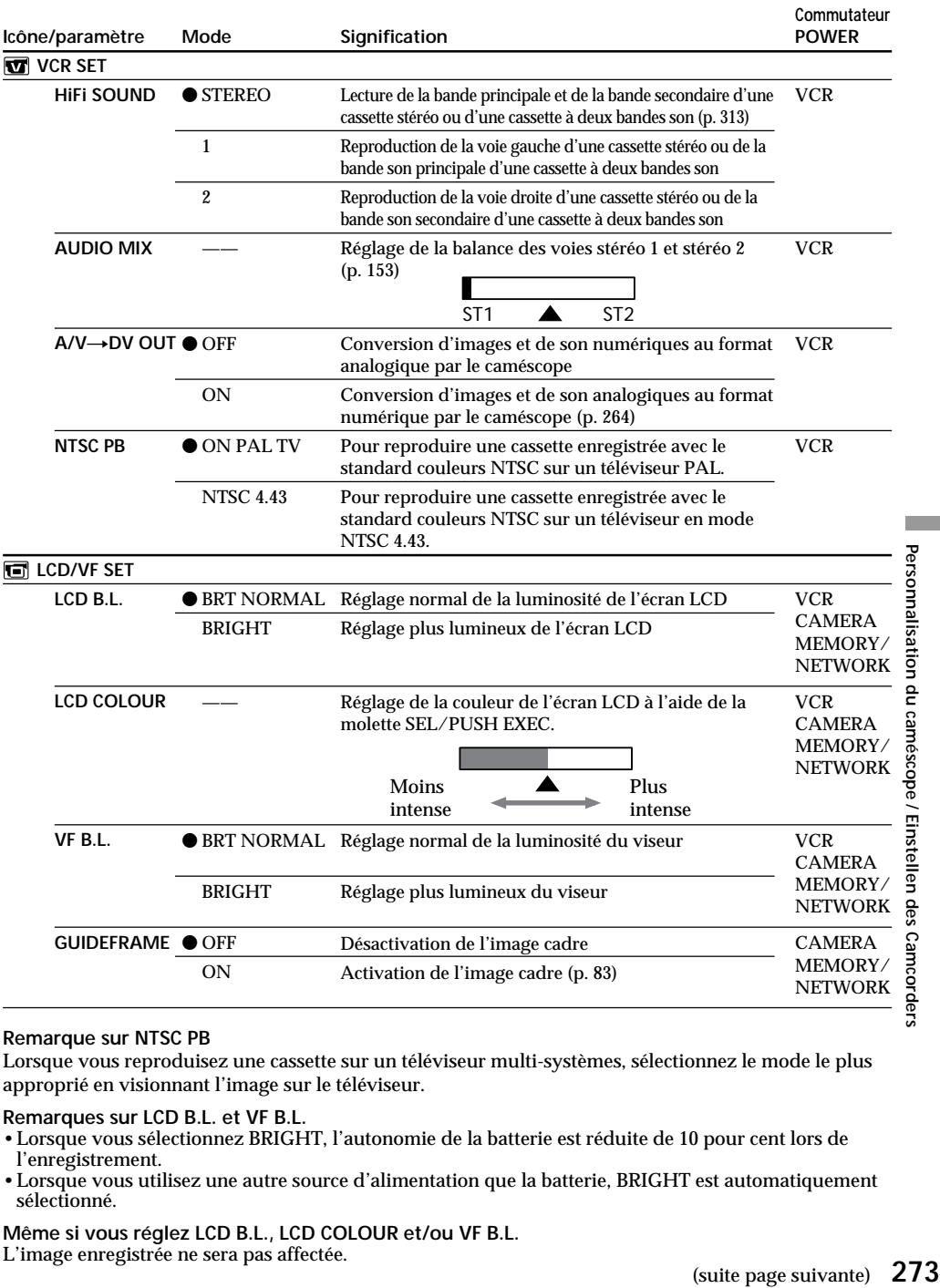

#### **Remarque sur NTSC PB**

Lorsque vous reproduisez une cassette sur un téléviseur multi-systèmes, sélectionnez le mode le plus approprié en visionnant l'image sur le téléviseur.

#### **Remarques sur LCD B.L. et VF B.L.**

- •Lorsque vous sélectionnez BRIGHT, l'autonomie de la batterie est réduite de 10 pour cent lors de l'enregistrement.
- •Lorsque vous utilisez une autre source d'alimentation que la batterie, BRIGHT est automatiquement sélectionné.

**Même si vous réglez LCD B.L., LCD COLOUR et/ou VF B.L.** L'image enregistrée ne sera pas affectée.

Personnalisation du caméscope / Einstellen des Camcorders

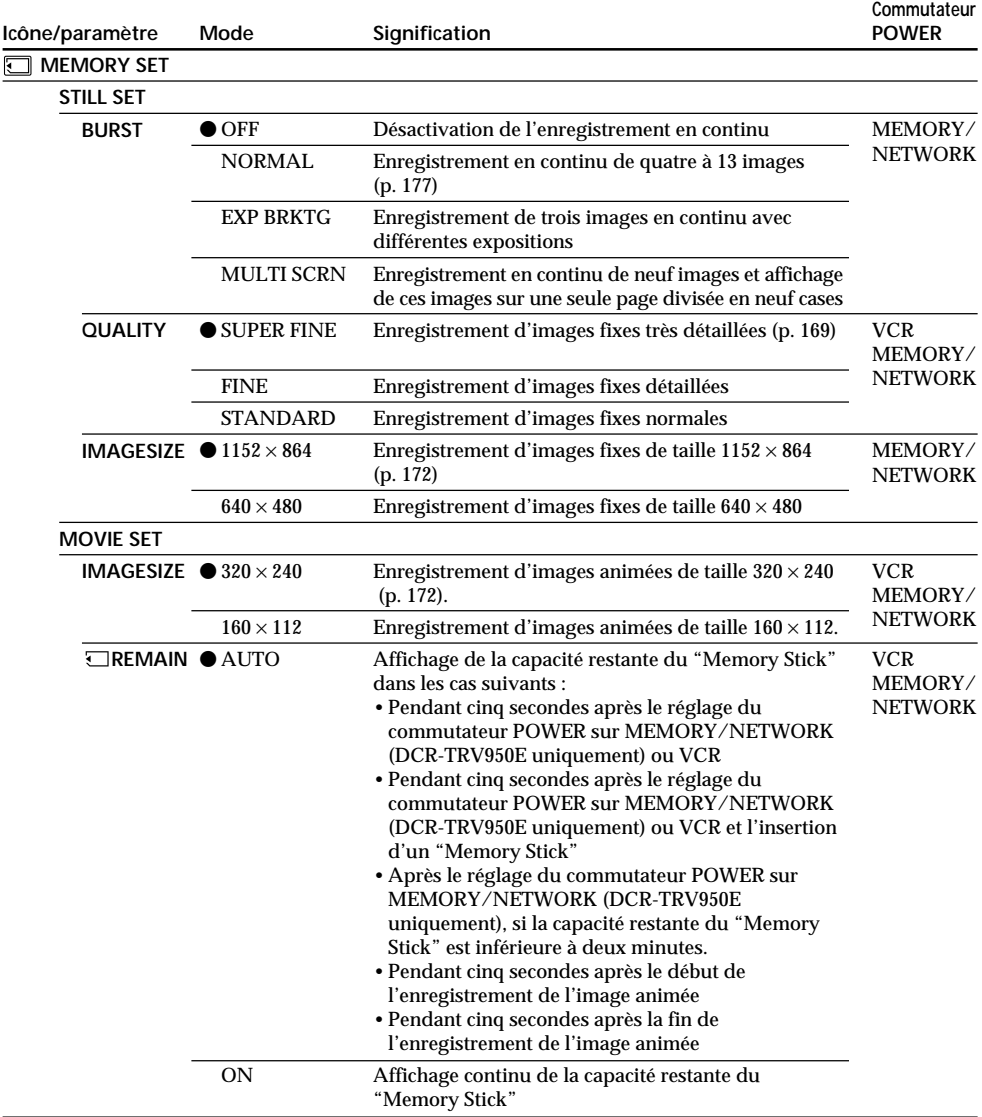

**Lorsque vous sélectionnez QUALITY**

Le nombre d'images enregistrées est affiché.

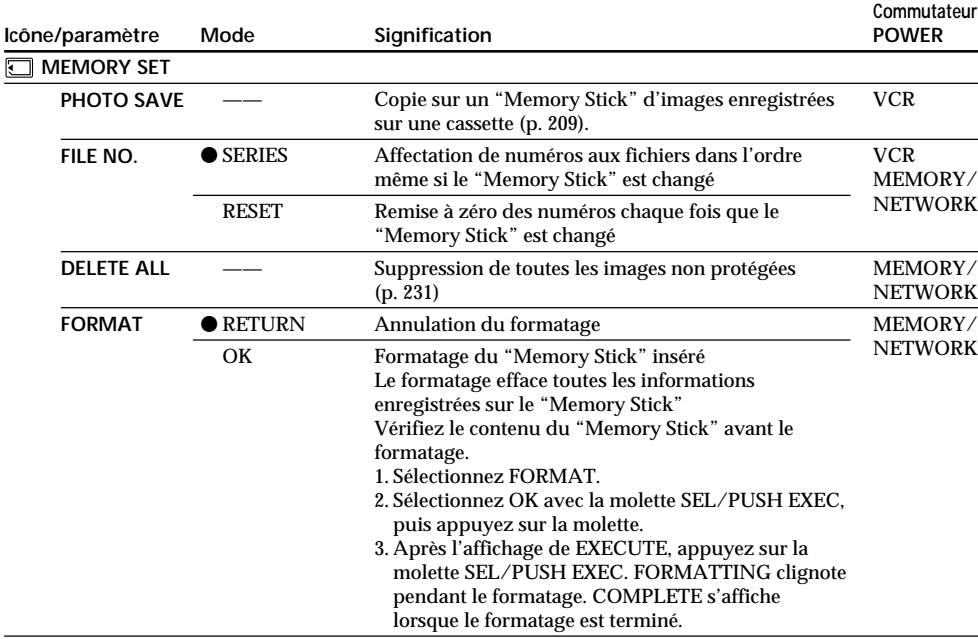

#### **Remarque sur le formatage**

- •N'effectuez aucune des opérations suivantes lorsque FORMATTING est affiché :
- changer la position du commutateur POWER
- activer des touches
- éjecter le "Memory Stick".
- •Le "Memory Stick" fourni ou en option a été formaté en usine. Il n'est pas nécessaire de le formater sur ce caméscope.
- •Il est impossible de formater le "Memory Stick" si son taquet de protection est réglé sur LOCK.
- Formatez le "Memory Stick" lorsque " <<br/> FORMAT ERROR" s'affiche.
- •Le formatage efface les images protégées du "Memory Stick".

(suite page suivante)

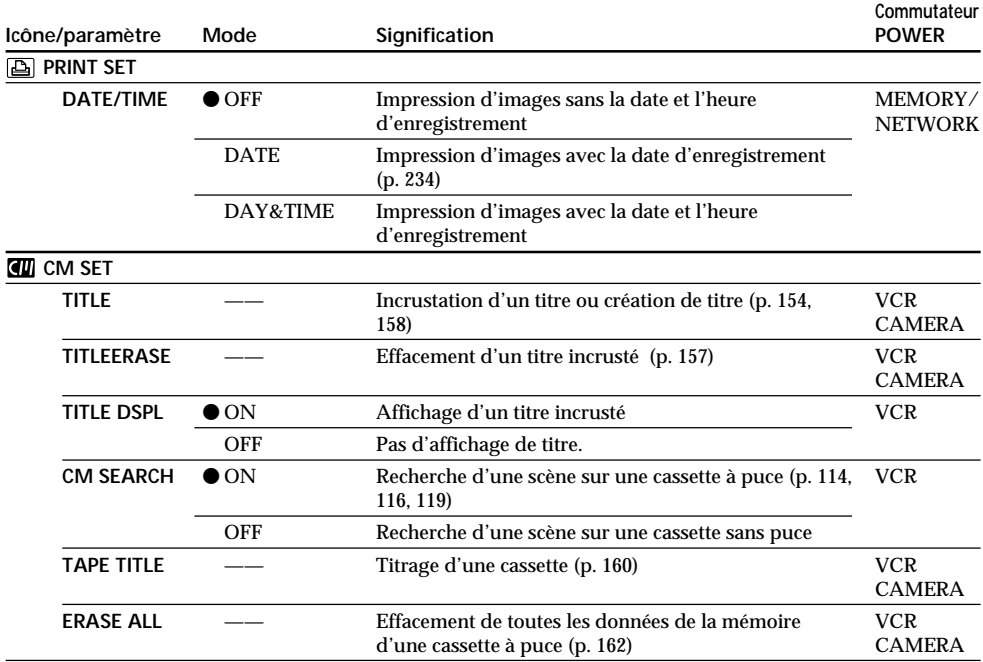

# **Remarque sur PRINT SET**

DATE/TIME est uniquement affiché lorsqu'une imprimante externe (en option) est raccordée à la prise porte-accessoires intelligente.

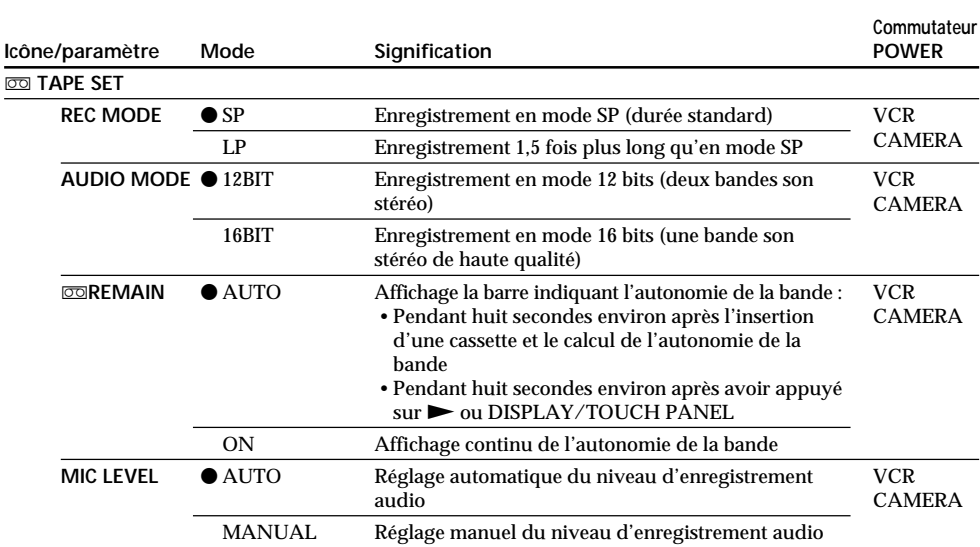

#### **Remarques sur le mode LP**

- •Lorsque vous enregistrez une cassette en mode LP sur ce caméscope, il est préférable de la reproduire sur ce caméscope. Si la cassette est reproduite sur un autre caméscope ou sur un magnétoscope, des parasites risquent de perturber l'image et le son.
- •Si vous enregistrez en mode LP, il est préférable d'utiliser des cassettes Sony Excellence/Master pour tirer le meilleur parti de votre caméscope.
- •Il n'est pas possible d'effectuer un doublage sonore sur une cassette enregistrée en mode LP. Utilisez le mode SP pour doubler ultérieurement le son.
- •Si vous enregistrez sur une même cassette en modes SP et LP ou si vous enregistrez certaines scénes en mode LP, l'image risque d'être parasitée lors de la lecture ou le code temporel risque de ne pas s'inscrire correctement entre les scènes.

#### **Remarques sur AUDIO MODE**

- •Il n'est pas possible de doubler le son d'une cassette enregistrée en mode 16 bits.
- •Il n'est pas possible de régler la balance dans AUDIO MIX lors de la lecture d'une cassette enregistrée en mode 16 bits.

(suite page suivante)

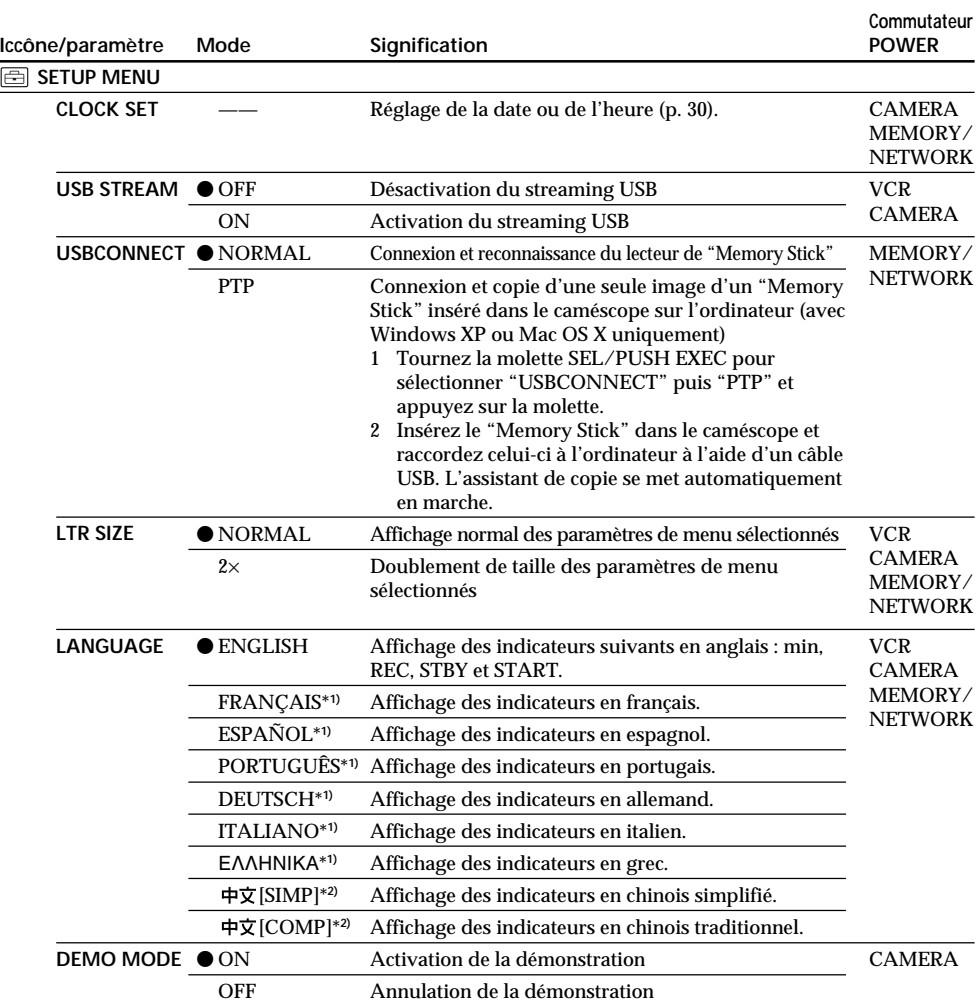

\***1)** Modèles européens uniquement

\***2)** Sauf les modèles européens

#### **Remarques sur DEMO MODE**

- •Il est impossible de sélectionner DEMO MODE si le caméscope contient une cassette ou un "Memory Stick".
- •Il est impossible de sélectionner DEMO MODE lorsque la palette de couleurs est affichée. Si vous appuyez sur la touche COLOUR BAR pendant la démonstration, DEMO MODE est annulé.
- •DEMO MODE est réglé sur STBY (pause) par défaut et la démonstration démarre 10 minutes environ après le réglage du commutateur POWER sur CAMERA si le caméscope ne contient pas de cassette ou de "Memory Stick".

Pour annuler la démonstration, insérez une cassette ou un "Memory Stick", réglez le commutateur POWER sur une autre option que CAMERA ou réglez DEMO MODE sur OFF. Pour régler de nouveau STBY (pause), laissez DEMO MODE sur ON dans les paramètres du menu, réglez le commutateur POWER sur OFF (CHG), puis remettez-le sur CAMERA.

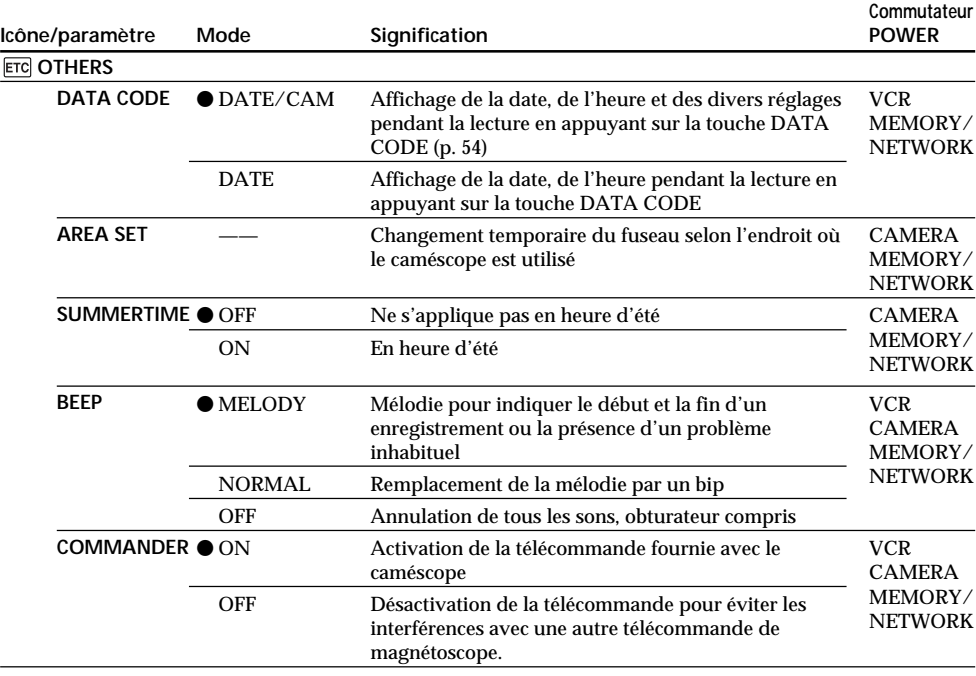

(suite page suivante)

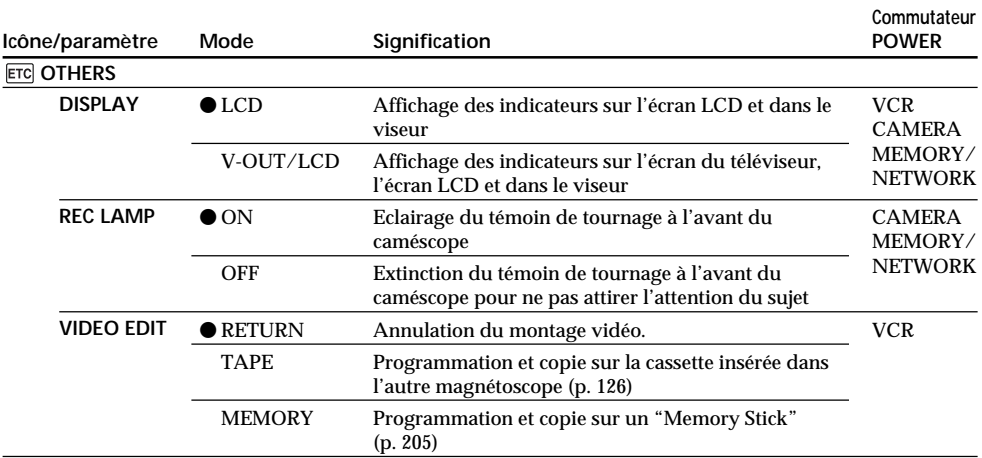

#### **Remarque**

Si vous appuyez sur DISPLAY/TOUCH PANEL lorsque DISPLAY est réglé sur V-OUT/LCD dans les paramètres du menu, l'image du téléviseur ou du magnétoscope n'apparaîtra pas sur l'écran LCD même si le caméscope est relié aux sorties du téléviseur ou du magnétoscope.

#### **Enregistrement d'un sujet proche**

Lorsque REC LAMP est réglé sur ON, le témoin de tournage rouge à l'avant du caméscope peut se refléter sur le sujet s'il est trop proche. Dans ce cas, il est préférable de régler REC LAMP sur OFF.

**Dans les cinq minutes qui suivent le retrait de la source d'alimentation** Les paramètres FLASH LVL, HiFi SOUND, AUDIO MIX, MIC LEVEL et COMMANDER reviennent à leurs réglages par défaut.

Les autres paramètres du menu restent mémorisés même après avoir coupé l'alimentation.

# **Deutsch**

# **Auswählen der Einstellung der einzelnen Optionen ● ist die Standardeinstellung**

Je nach der Position des Schalters POWER stehen Ihnen unterschiedliche Menüoptionen zur Verfügung. Auf dem Bildschirm werden immer nur die Optionen angezeigt, die gerade eingestellt werden können.

MEMORY/NETWORK ist eine der Schalterstellungen des Schalters POWER beim DCR-TRV950E. Beim DCR-TRV940E heißt diese Schalterstellung MEMORY.

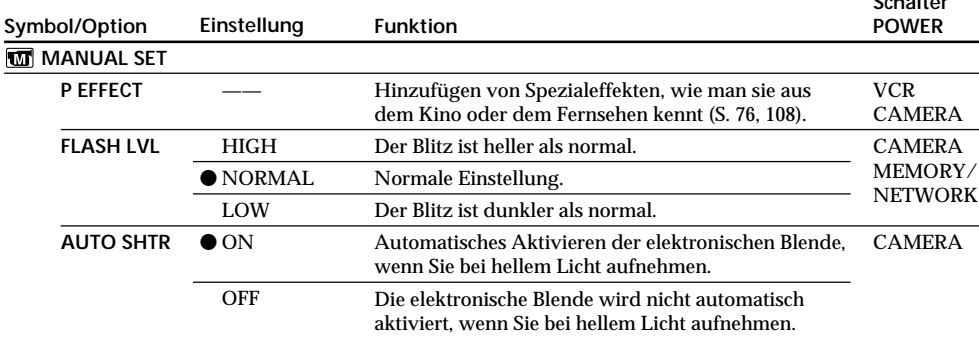

#### **Hinweis zu FLASH LVL**

Sie können FLASH LVL nicht einstellen, wenn der externe Blitz (gesondert erhältlich) nicht mit der Blitzstärke kompatibel ist.

(Fortsetzung auf der nächsten Seite)

**Schalter**

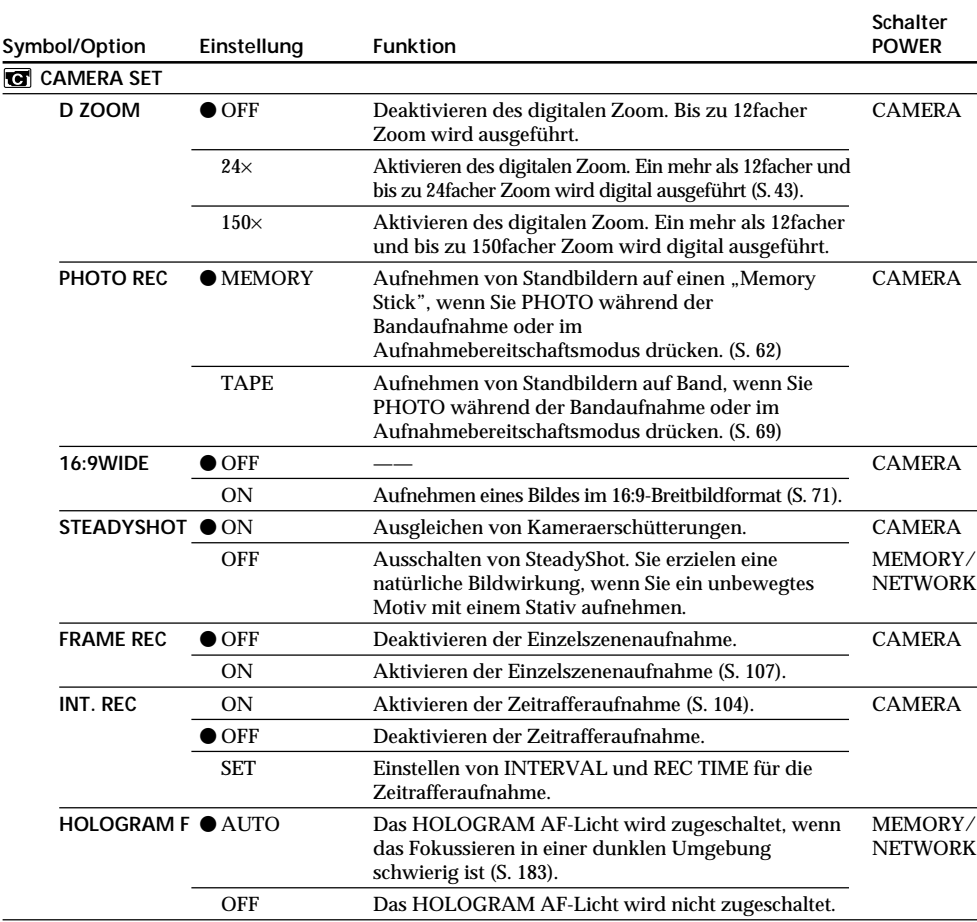

#### **Hinweise zu SteadyShot**

•Mit SteadyShot können keine übermäßigen Erschütterungen der Kamera ausgeglichen werden.

•Wenn Sie ein Konverterobjektiv (gesondert erhältlich) anbringen, wird SteadyShot möglicherweise beeinträchtigt.

#### **Wenn Sie SteadyShot ausschalten**

Die Anzeige für SteadyShot Aus (Fig. erscheint. Ein übermäßiger Ausgleich von Kameraerschütterungen lässt sich so vermeiden.

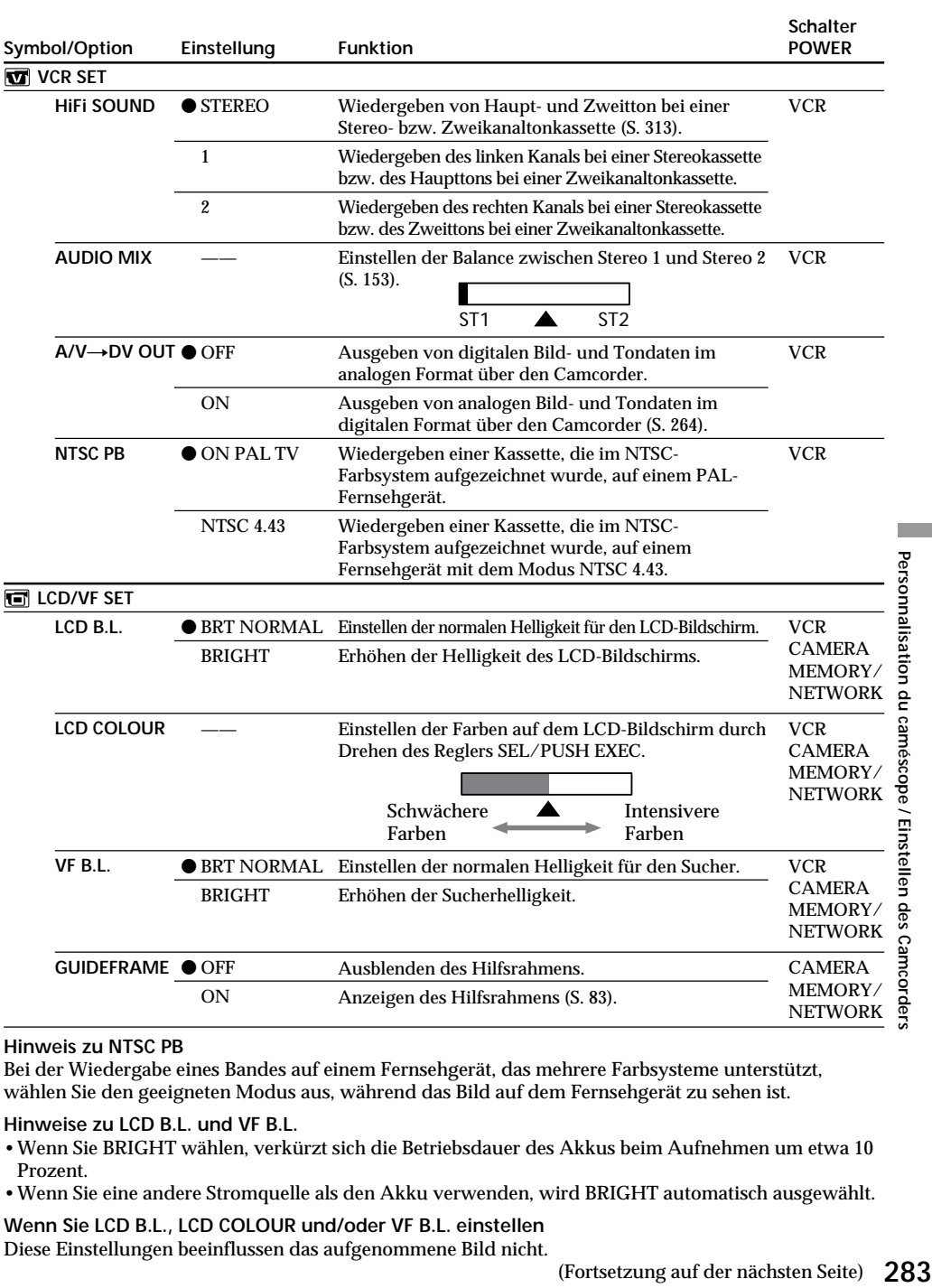

#### **Hinweis zu NTSC PB**

Bei der Wiedergabe eines Bandes auf einem Fernsehgerät, das mehrere Farbsysteme unterstützt, wählen Sie den geeigneten Modus aus, während das Bild auf dem Fernsehgerät zu sehen ist.

#### **Hinweise zu LCD B.L. und VF B.L.**

- •Wenn Sie BRIGHT wählen, verkürzt sich die Betriebsdauer des Akkus beim Aufnehmen um etwa 10 Prozent.
- •Wenn Sie eine andere Stromquelle als den Akku verwenden, wird BRIGHT automatisch ausgewählt.

**Wenn Sie LCD B.L., LCD COLOUR und/oder VF B.L. einstellen** Diese Einstellungen beeinflussen das aufgenommene Bild nicht. Personnalisation du caméscope / Einstellen des Camcorders

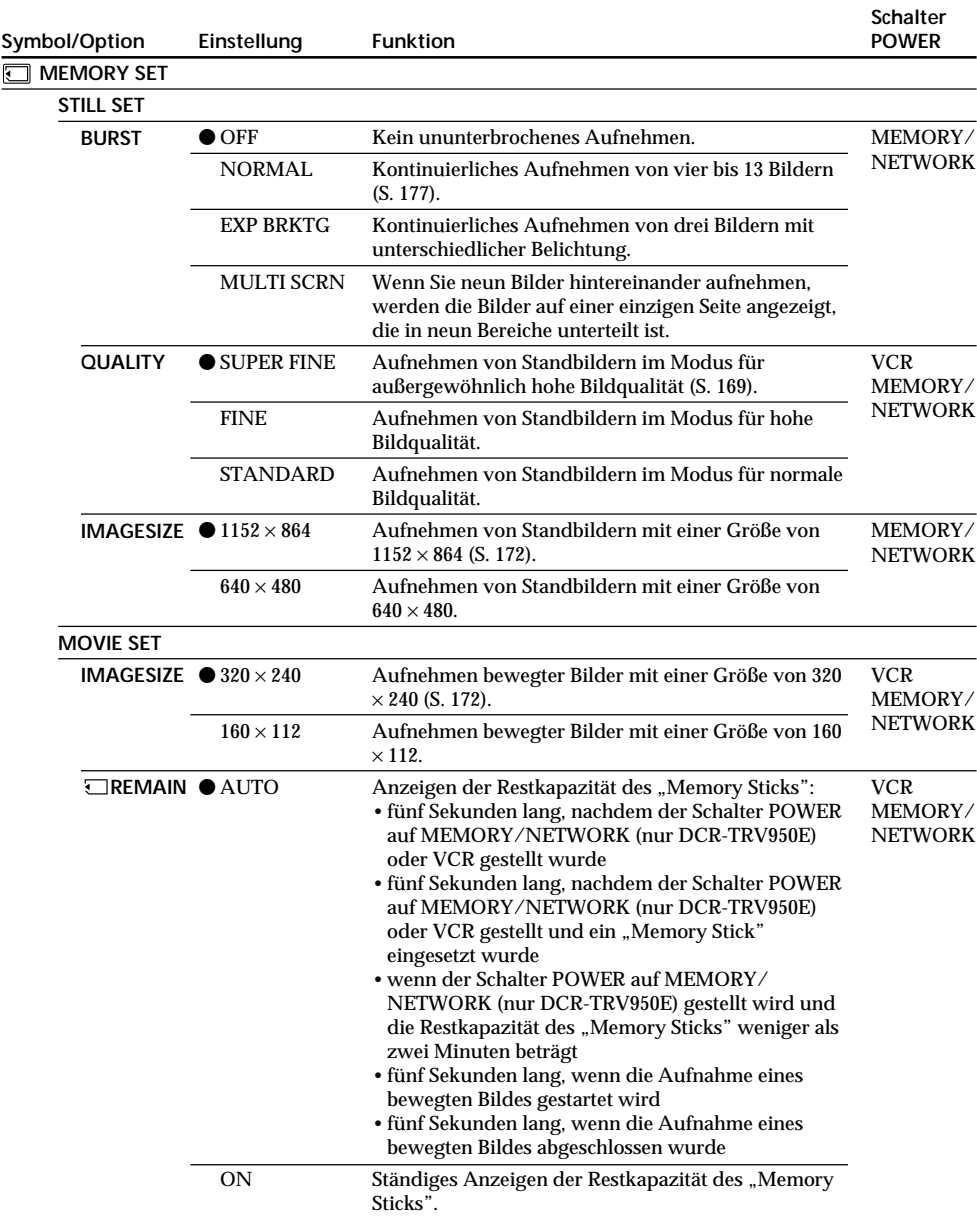

#### **Wenn Sie QUALITY auswählen**

Die Anzahl der Bilder, die aufgenommen werden können, wird angezeigt.

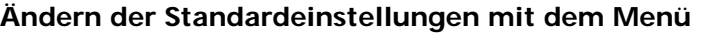

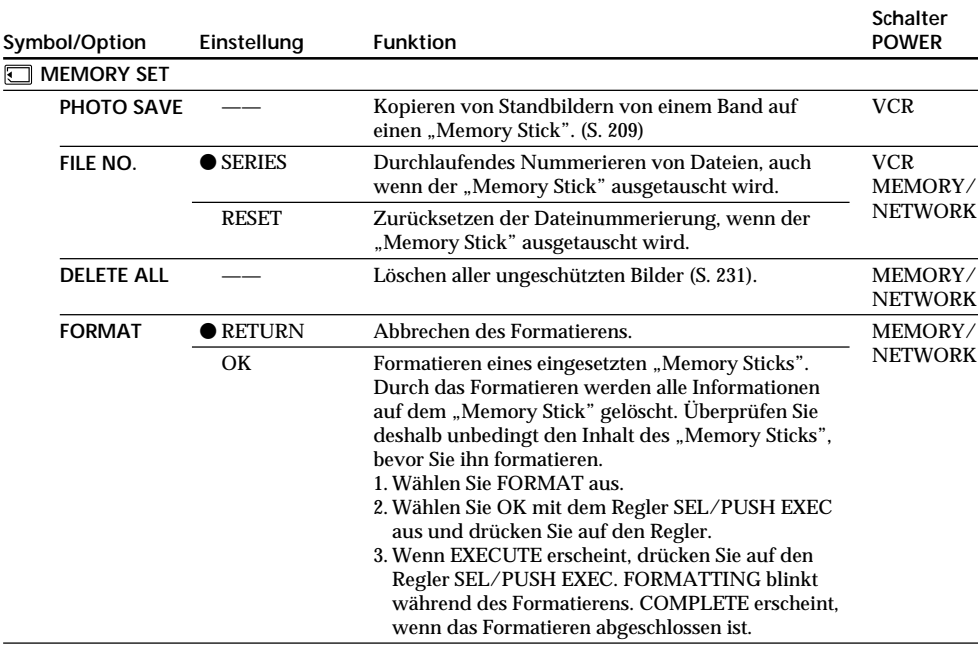

#### **Hinweise zum Formatieren**

- •Sie dürfen Folgendes nicht tun, solange FORMATTING angezeigt wird:
- Den Schalter POWER umstellen
- Tasten drücken
- Den "Memory Stick" auswerfen.
- Mitgelieferte und gesondert erhältliche "Memory Sticks" werden werkseitig formatiert. Sie brauchen einen "Memory Stick" nicht mit dem Camcorder zu formatieren.
- Der "Memory Stick" lässt sich nicht formatieren, wenn die Schreibschutzlasche am "Memory Stick" auf LOCK gesetzt ist.
- Formatieren Sie den "Memory Stick", wenn " < FORMAT ERROR" angezeigt wird.
- •Durch das Formatieren werden geschützte Bilddaten auf dem "Memory Stick" gelöscht.

(Fortsetzung auf der nächsten Seite)

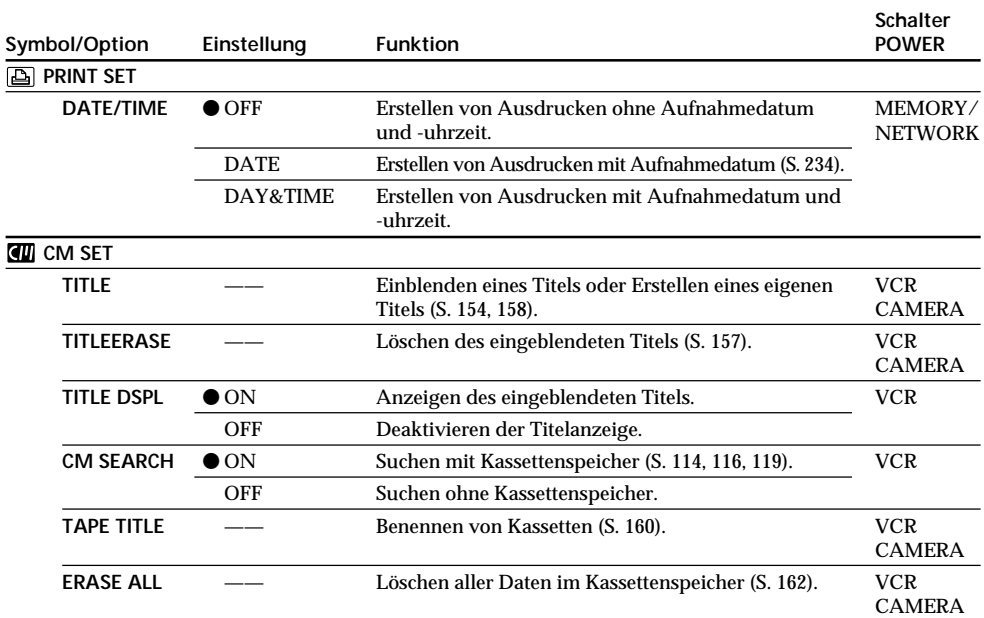

#### **Hinweis zu PRINT SET**

DATE/TIME wird nur angezeigt, wenn ein externer Drucker (gesondert erhältlich) an den intelligenten Zubehörschuh angeschlossen ist.

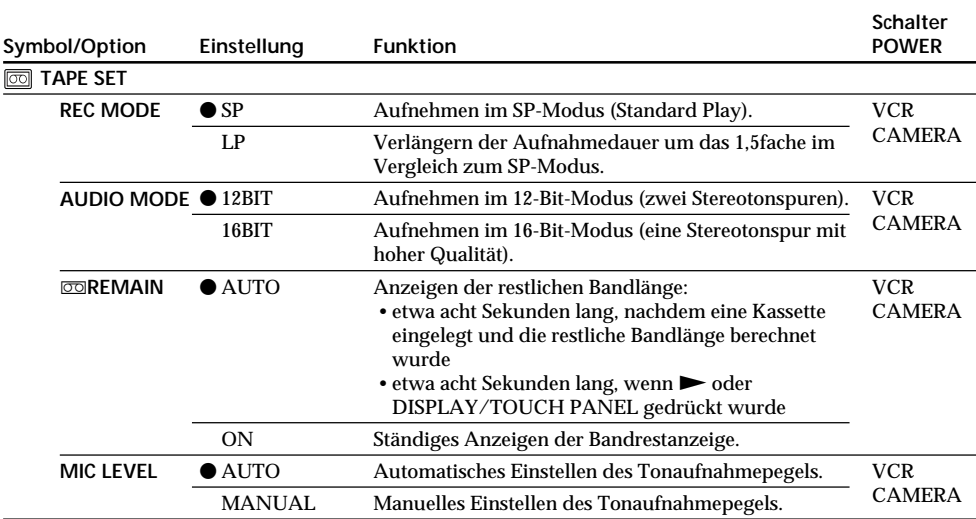

#### **Hinweise zum LP-Modus**

•Wenn Sie eine Kassette im LP-Modus auf Ihrem Camcorder aufnehmen, empfiehlt es sich, die Kassette auch auf dem Camcorder wiederzugeben. Wenn Sie die Kassette auf anderen Videorecordern oder Camcordern wiedergeben, können Bild- oder Tonstörungen auftreten.

- •Wenn Sie im LP-Modus aufnehmen, empfiehlt es sich, eine Excellence/Master-Kassette von Sony zu verwenden. Damit erzielen Sie mit diesem Camcorder die besten Ergebnisse.
- •Eine im LP-Modus aufgenommene Kassette können Sie nicht nachvertonen. Verwenden Sie für ein Band, das Sie nachvertonen wollen, den SP-Modus.
- •Wenn Sie auf einer Kassette im SP- und im LP-Modus aufnehmen oder nur einige Szenen im LP-Modus aufnehmen, kann beim Szenenwechsel das Wiedergabebild verzerrt sein oder der Zeitcode zwischen den Szenen wird nicht korrekt aufgezeichnet.

#### **Hinweise zu AUDIO MODE**

- •Ein im 16-Bit-Modus aufgenommenes Band kann nicht nachvertont werden.
- •Bei der Wiedergabe eines im 16-Bit-Modus aufgenommenen Bandes können Sie unter AUDIO MIX nicht die Balance einstellen.

(Fortsetzung auf der nächsten Seite)

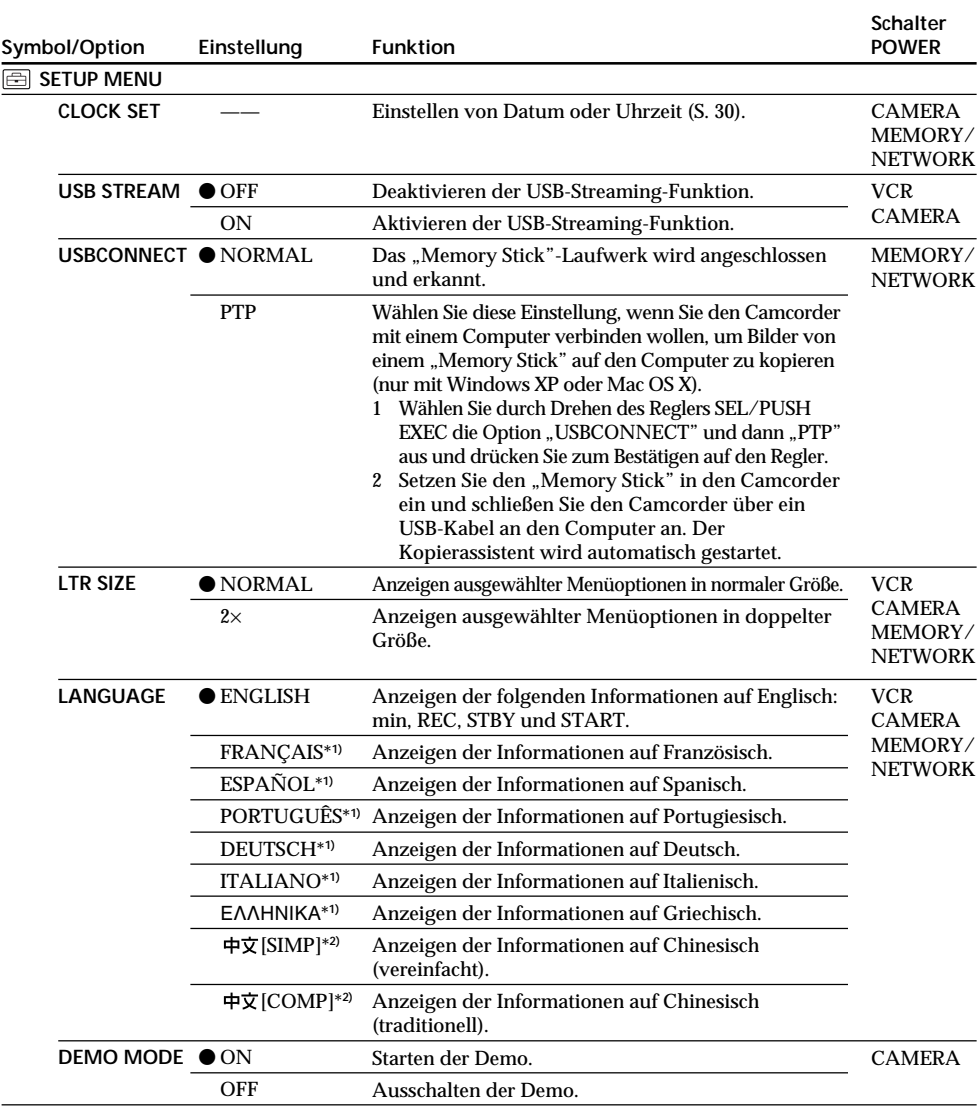

\***1)** Nur Modelle für Europa

\***2)** Nicht bei den Modellen für Europa

**Hinweise zu DEMO MODE**

• DEMO MODE lässt sich nicht auswählen, wenn eine Kassette oder ein "Memory Stick" in den Camcorder eingelegt ist.

•DEMO MODE lässt sich nicht auswählen, wenn der Farbbalken angezeigt wird. Wenn Sie die Taste COLOUR BAR während einer Demo drücken, wird DEMO MODE beendet.

•DEMO MODE ist standardmäßig auf STBY (Bereitschaft) eingestellt und die Demo startet etwa 10 Minuten, nachdem Sie den Schalter POWER auf CAMERA gestellt haben, sofern Sie keine Kassette und keinen "Memory Stick" eingelegt haben.

Zum Beenden der Demo legen Sie eine Kassette oder einen "Memory Stick" ein, stellen Sie den Schalter POWER auf eine andere Position als CAMERA oder setzen Sie DEMO MODE auf OFF. Wenn Sie die Option wieder auf STBY (Bereitschaft) setzen wollen, lassen Sie DEMO MODE in den Menüeinstellungen

**288** auf ON, drehen den Schalter POWER auf OFF (CHG) und wieder zurück auf CAMERA.
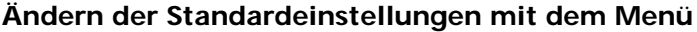

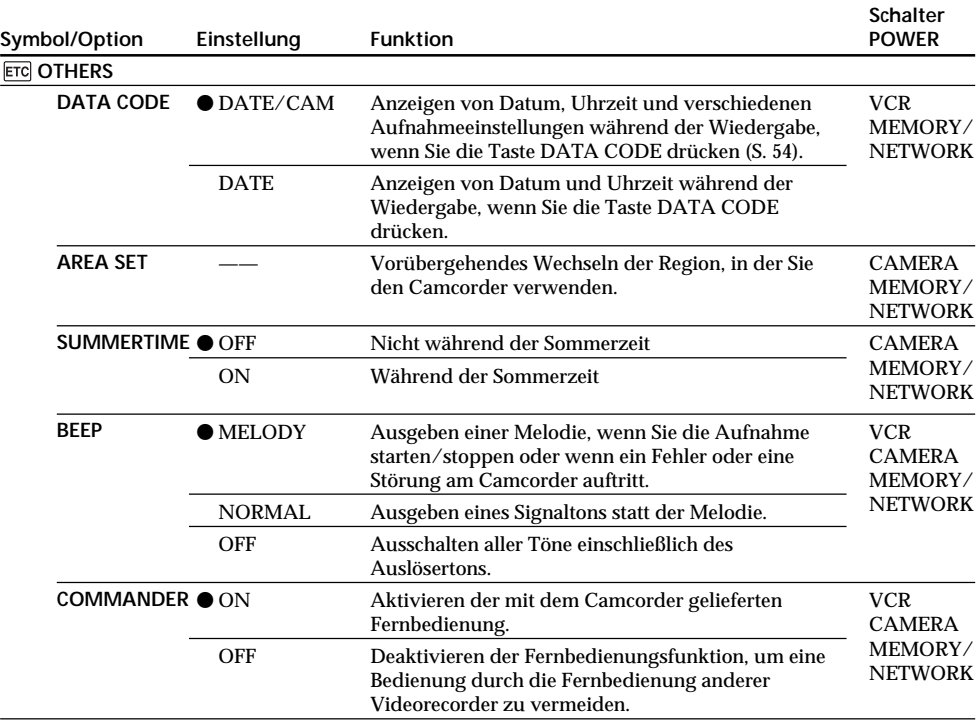

(Fortsetzung auf der nächsten Seite)

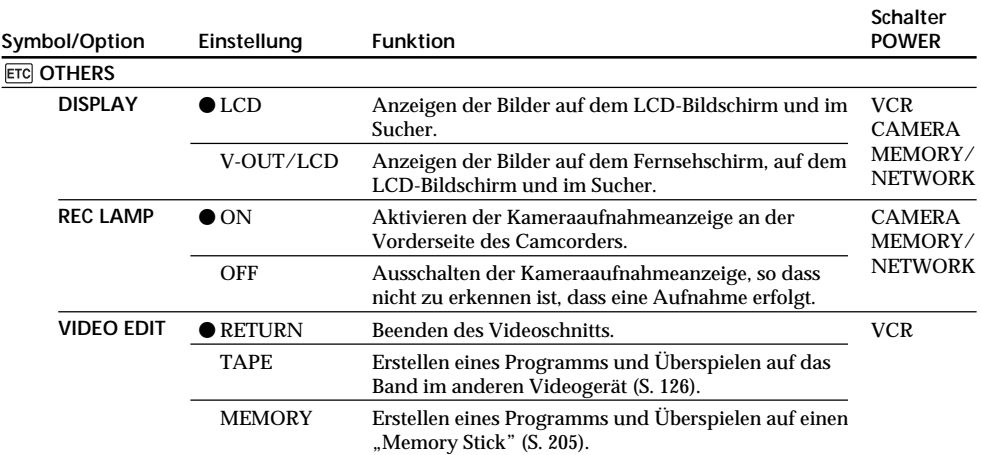

# **Ändern der Standardeinstellungen mit dem Menü**

#### **Hinweis**

Wenn DISPLAY in den Menüeinstellungen auf V-OUT/LCD gesetzt ist und Sie DISPLAY/TOUCH PANEL drücken, wird das Bild von einem Fernsehgerät oder Videorecorder nicht auf dem LCD-Bildschirm angezeigt, auch wenn der Camcorder an die Ausgänge des Fernsehgeräts bzw. Videorecorders angeschlossen ist.

#### **Beim Aufnehmen eines Motivs in geringer Entfernung**

Wenn REC LAMP auf ON gesetzt ist und das Motiv sehr nahe ist, kann sich die rote Kameraaufnahmeanzeige vorn am Camcorder im Motiv spiegeln. In diesem Fall empfiehlt es sich, REC LAMP auf OFF zu setzen.

**Wenn mehr als fünf Minuten nach dem Trennen des Geräts von der Stromquelle vergangen sind** Die Optionen FLASH LVL, HiFi SOUND, AUDIO MIX, MIC LEVEL und COMMANDER werden auf die jeweiligen Standardeinstellungen zurückgesetzt.

Die anderen Menüeinstellungen bleiben gespeichert, auch wenn das Gerät von der Stromquelle getrennt wird.

# **Français Types de problèmes et leurs solutions**

Si un problème quelconque se présente lorsque vous utilisez le caméscope, référez-vous au tableau suivant pour le résoudre. S'il persiste, débranchez la source d'alimentation et contactez votre revendeur Sony ou un service après-vente agréé Sony. Si "C: $\Box\Box$ : $\Box\Box$ " apparaît sur l'écran, l'autodiagnostic a fonctionné. Voir page 298.

# **En mode d'enregistrement**

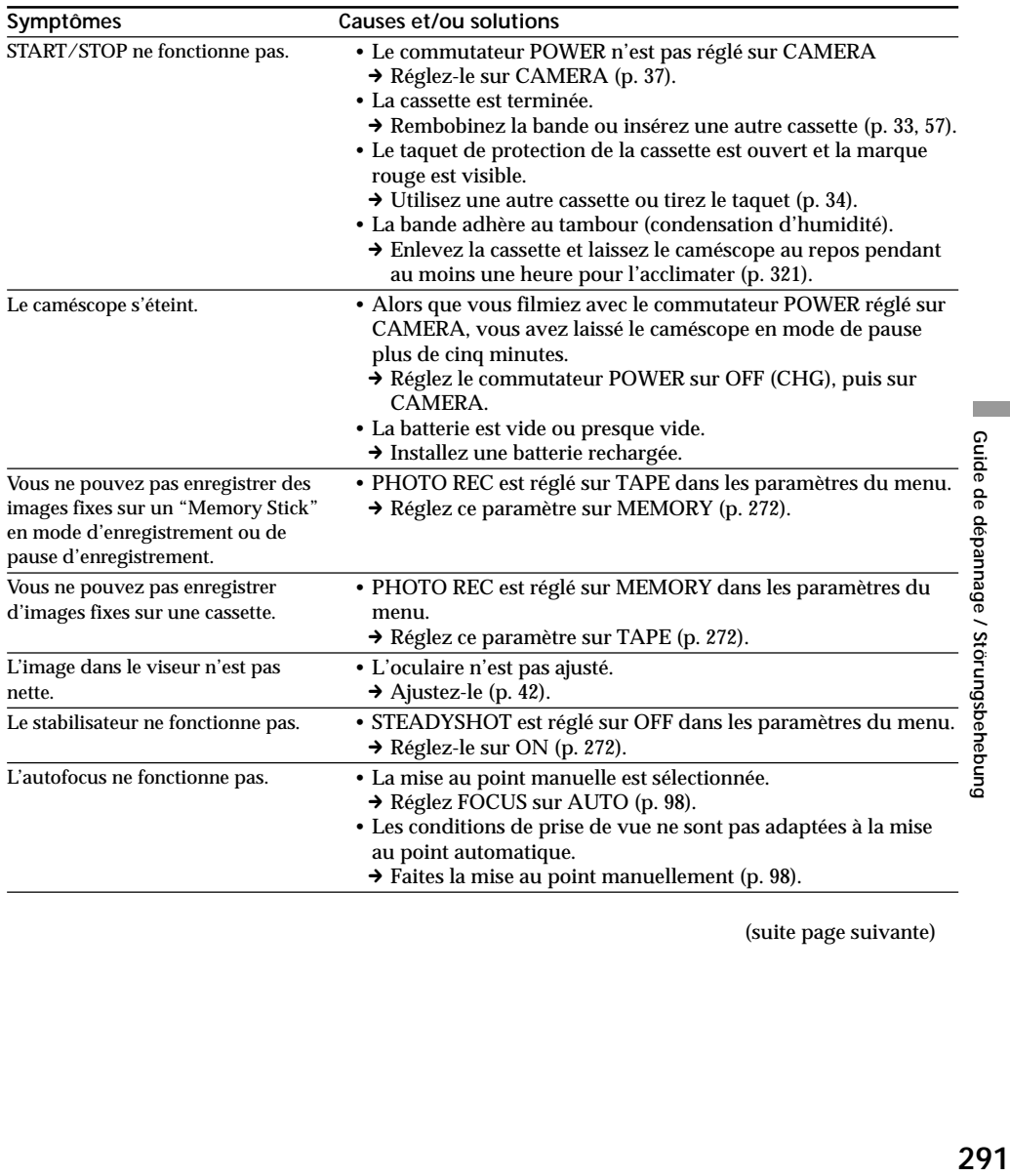

(suite page suivante)

П

Guide de dépannage / Störungsbehebung

# **Types de problèmes et leurs solutions**

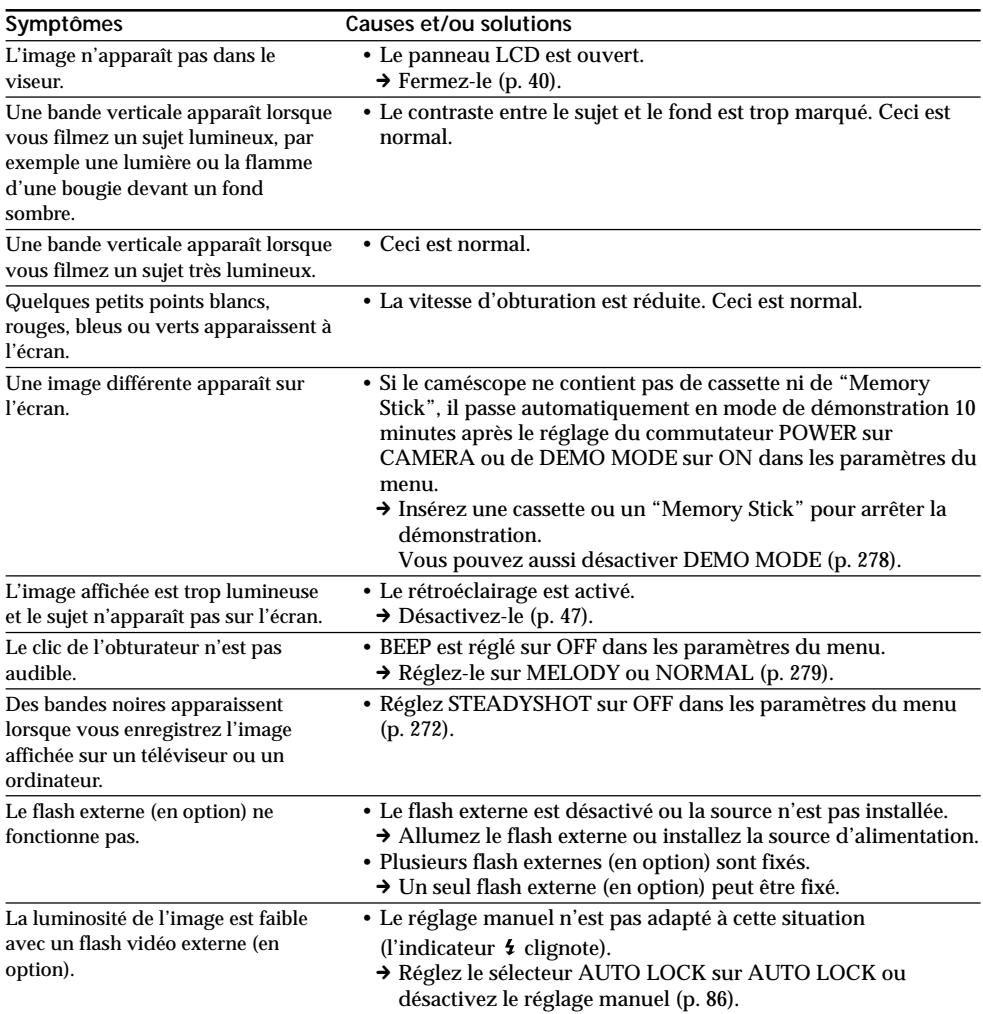

# **En mode de lecture**

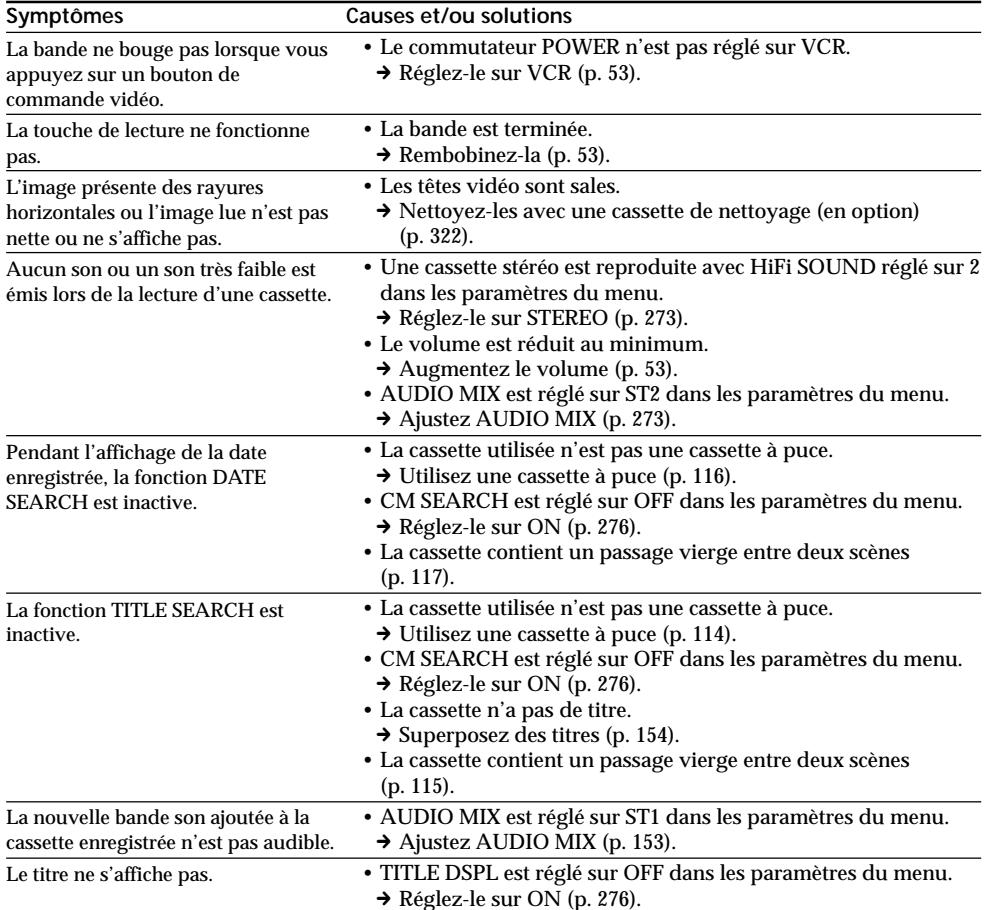

Guide de dépannage / Störungsbehebung

F.

(suite page suivante)

# **En modes d'enregistrement et de lecture**

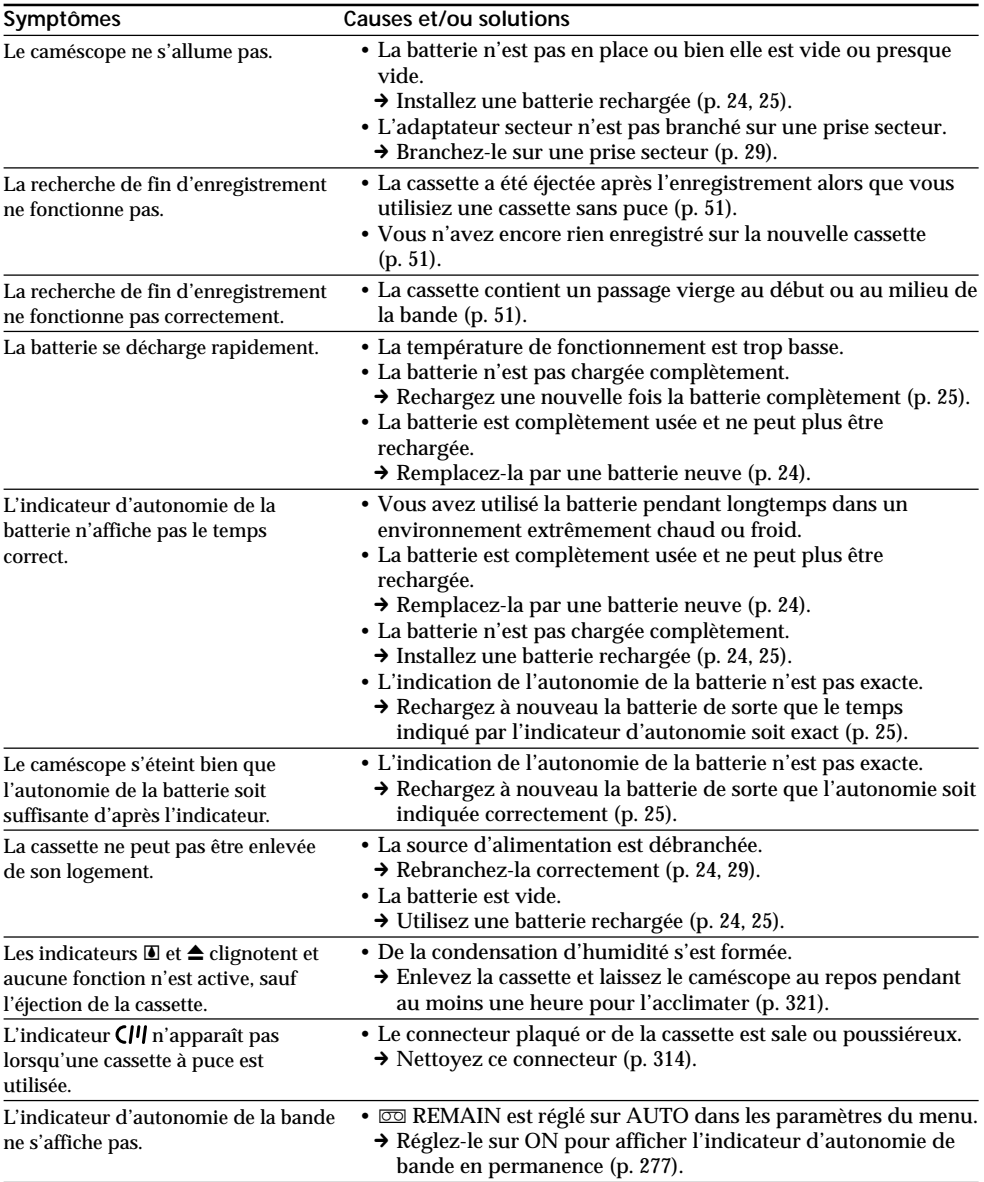

# **Utilisation du "Memory Stick"**

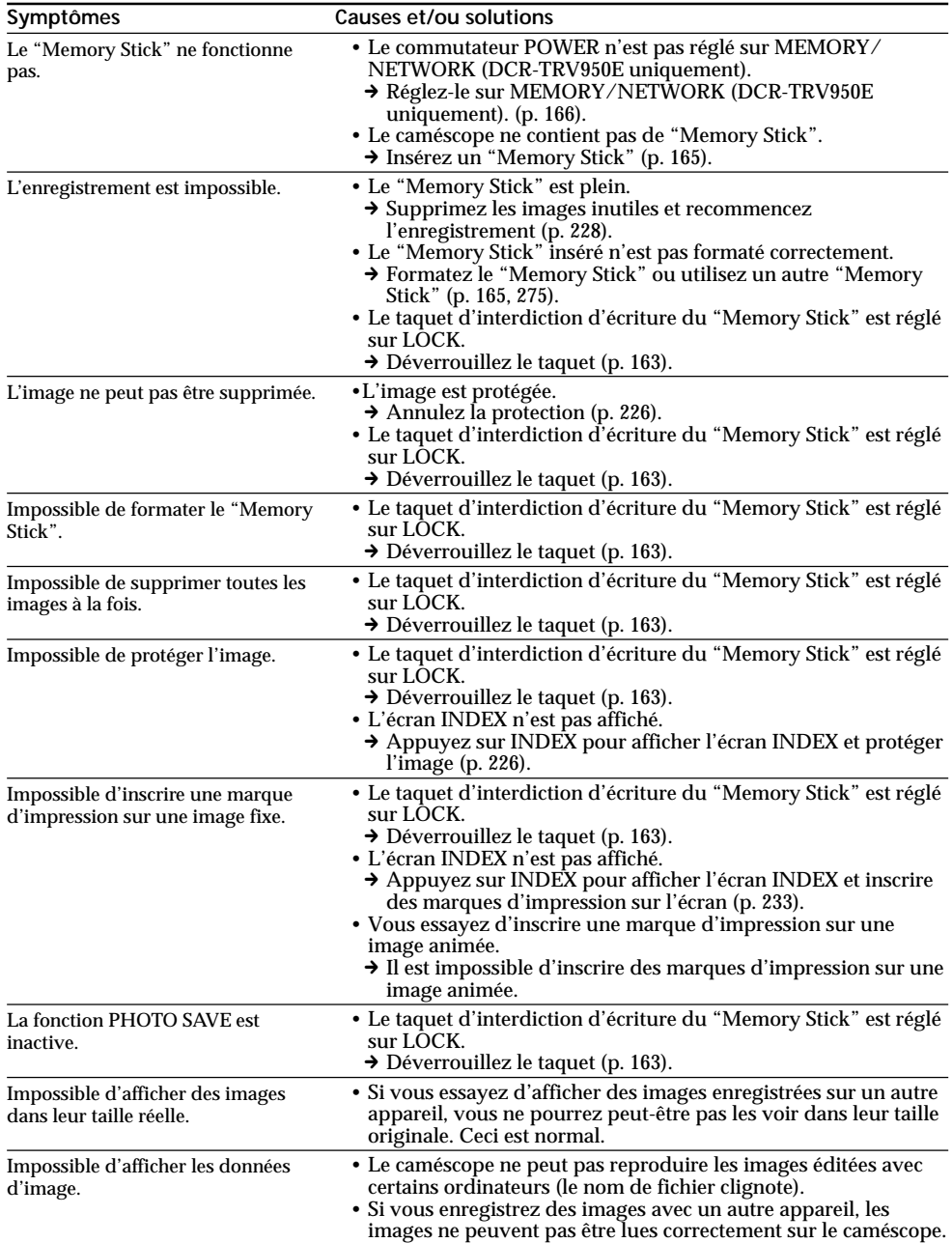

# **Autres**

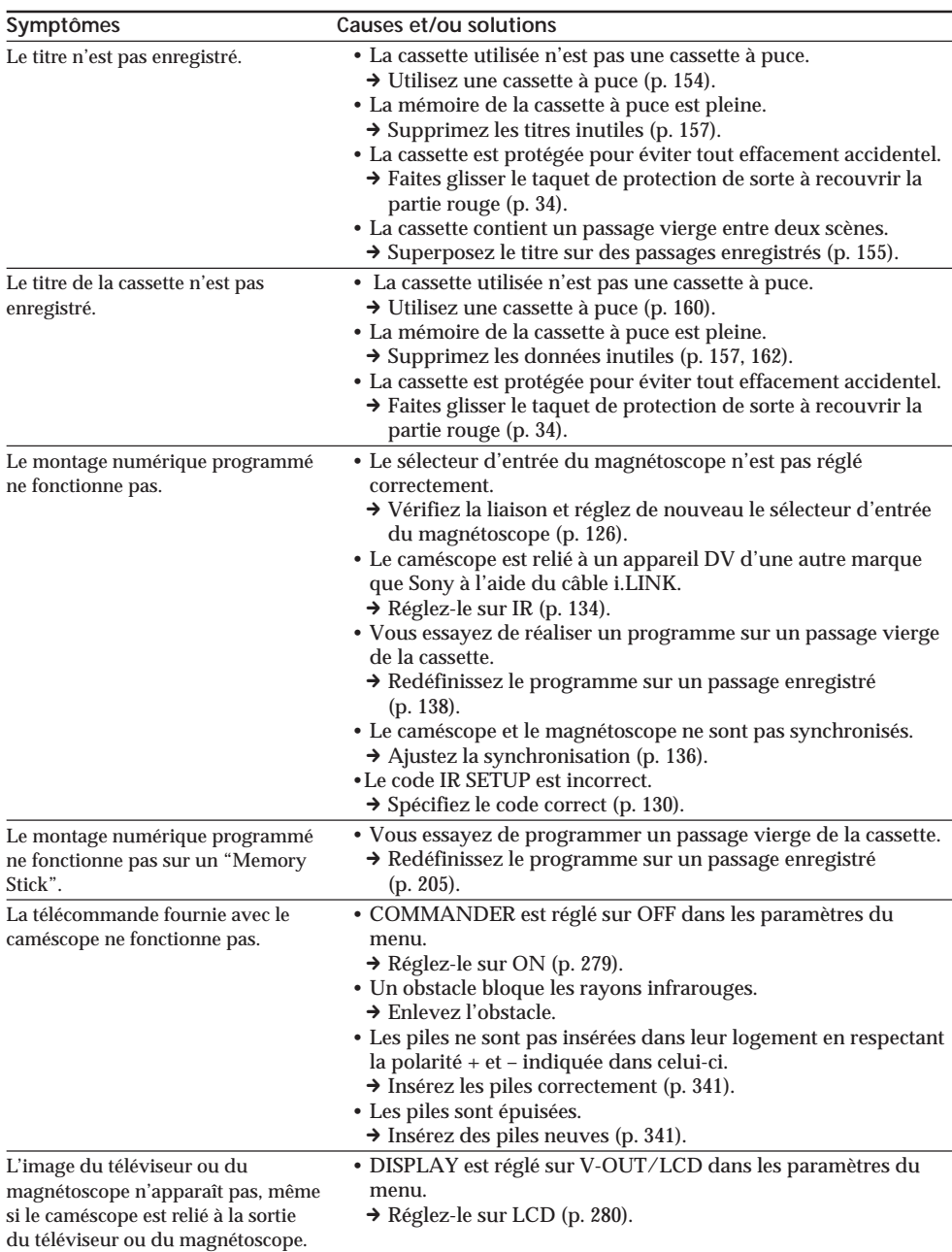

# **Types de problèmes et leurs solutions**

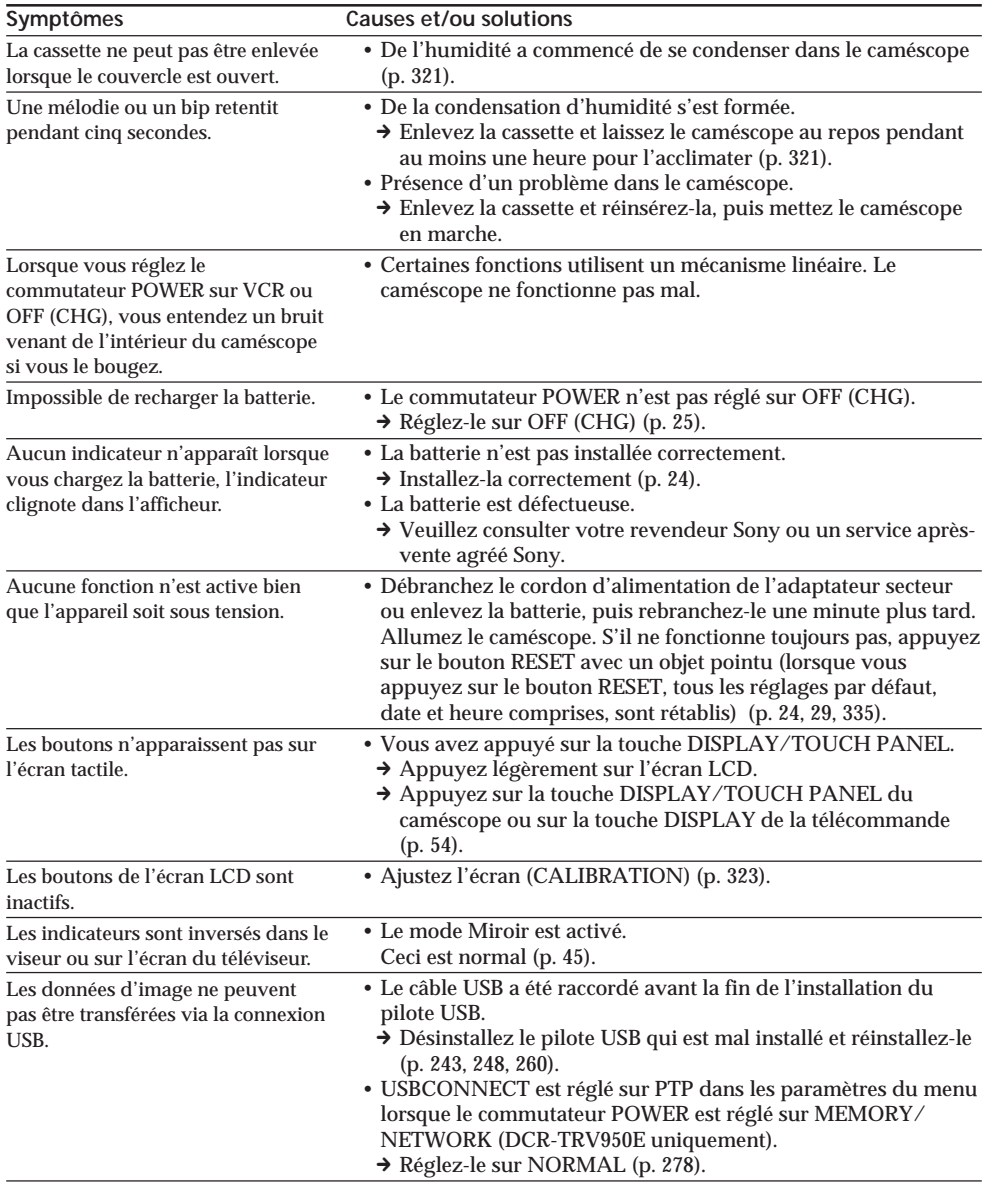

(suite page suivante)

F.

Guide de dépannage / Störungsbehebung

# **Français Code d'autodiagnostic**

Votre caméscope est doté d'une fonction d'autodiagnostic.

Grâce à cette fonction, l'état du caméscope est indiqué par un code à 5 caractères (une lettre et des chiffres) à l'écran. Si un code à 5 caractères apparaît, reportez-vous au tableau de codes suivant. Les deux derniers chiffres (indiqués pas  $\square\square$ ) dépendent de l'état du caméscope.

#### **Ecran LCD, viseur ou afficheur**

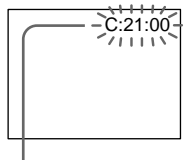

**Code d'autodiagnostic**  $\cdot$  C: $\square\square$ : $\square\square$ 

- Vous pouvez résoudre vous-même le problème.
- $\cdot$  E:OO:OO Contactez votre revendeur Sony ou un service après-vente agréé Sony.

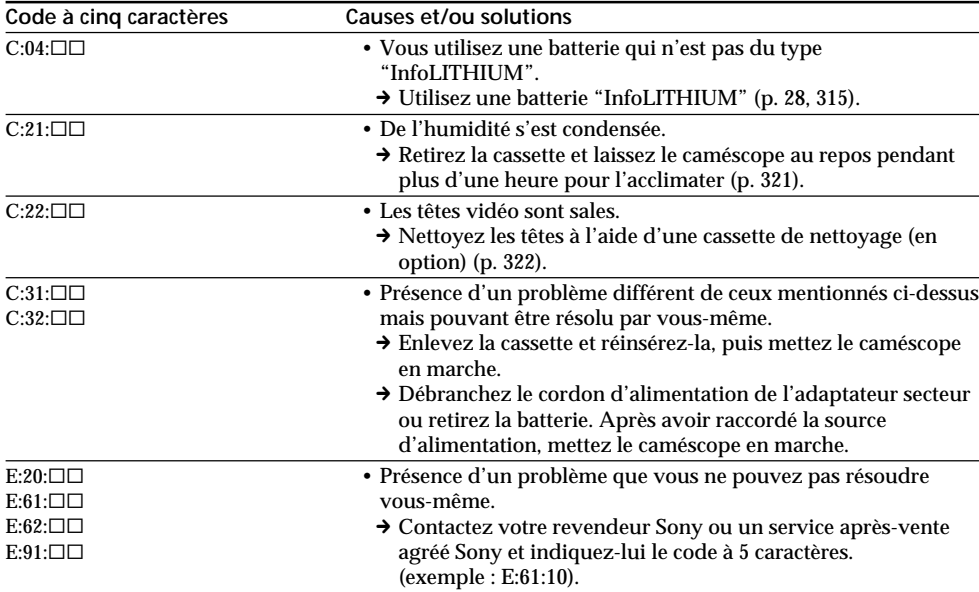

Si vous ne parvenez pas à résoudre le problème malgré ces différents contrôles, contactez votre revendeur Sony ou un service après-vente agréé Sony.

# **Français Indicateurs et messages d'avertissement**

Si des indicateurs et messages apparaissent à l'écran ou sur l'afficheur, vérifiez les points suivants : Pour obtenir des informations plus détaillées, reportez-vous aux pages indiquées entre parenthèses "( )".

#### **Indicateurs d'avertissement**

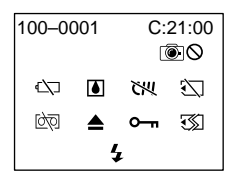

#### 100-0001 **Indicateur d'avertissement correspondant aux fichiers**

Clignotement lent :

- •Le fichier est corrompu.
- •Le fichier ne peut pas être lu.
- •Vous essayez d'exécuter une fonction MEMORY MIX sur une image animée (p. 190).

C:21:00 **Code d'autodiagnostic** (p. 298).

E **La batterie est vide ou presque vide** Clignotement lent :

•La batterie est presque vide. Selon les conditions de tournage, d'environnement ou l'état de la batterie, l'indicateur  $\Diamond$  peut clignoter malgré une autonomie de 5 à 10 minutes.

Clignotement rapide :

•La batterie est vide (p. 25).

#### % **Condensation d'humidité\***

Clignotement rapide :

•Ejectez la cassette, mettez le caméscope hors tension et laissez-le au repos une heure environ avec le logement de cassette ouvert (p. 321).

#### **Indicateur d'avertissement**

**correspondant à la mémoire de la cassette\*** Clignotement lent :

•Le caméscope ne contient pas de cassette à puce (p. 311).

#### **Indicateur d'avertissement correspondant au "Memory Stick"**

Clignotement lent :

•Le caméscope ne contient pas de "Memory Stick".

Clignotement rapide\* :

- •Le "Memory Stick" ne peut pas être lu par le caméscope (p. 163).
- •L'image ne peut pas être enregistrée sur le "Memory Stick".

#### **Indicateur d'avertissement correspondant au formatage du "Memory Stick"\*** Clignotement rapide :

- •Le "Memory Stick" n'est pas formaté correctement (p. 275).
- •Les données du "Memory Stick" sont corrompues (p. 163).

#### Q **Indicateur d'avertissement correspondant à la cassette**

Clignotement lent :

- •La cassette est presque terminée.
- •Aucune cassette n'est insérée.\*
- •Le taquet de protection de la cassette est ouvert (rouge) (p. 34).\*

Clignotement rapide :

•La cassette est terminée.\*

## **≜ Vous devez éjecter la cassette\***

Clignotement lent :

•Le taquet de protection de la cassette est ouvert  $(rouge)$   $(p. 34)$ .

#### Clignotement rapide :

- •Condensation d'humidité (p. 321).
- •La cassette est terminée.
- •L'autodiagnostic est activé (p. 298).

#### - **L'image est protégée\***

- Clignotement lent :
- •L'image est protégée (p. 226).
- **Indicateur d'avertissement correspondant au flash**

Clignotement lent :

•Pendant la recharge

Clignotement rapide :

•L'autodiagnostic est activé (p. 298).\* •Le flash intégré ou le flash externe (en option) ne fonctionne pas normalement.

#### **Indicateur d'avertissement correspondant à l'enregistrement** Clignotement lent :

- •L'image ne peut pas être enregistrée sur une cassette ou sur le "Memory Stick" (p. 63, 70).
- \* Vous entendez une mélodie ou un bip.

**College** 

# **Warning indicators and messages**

#### **Messages d'avertissement**

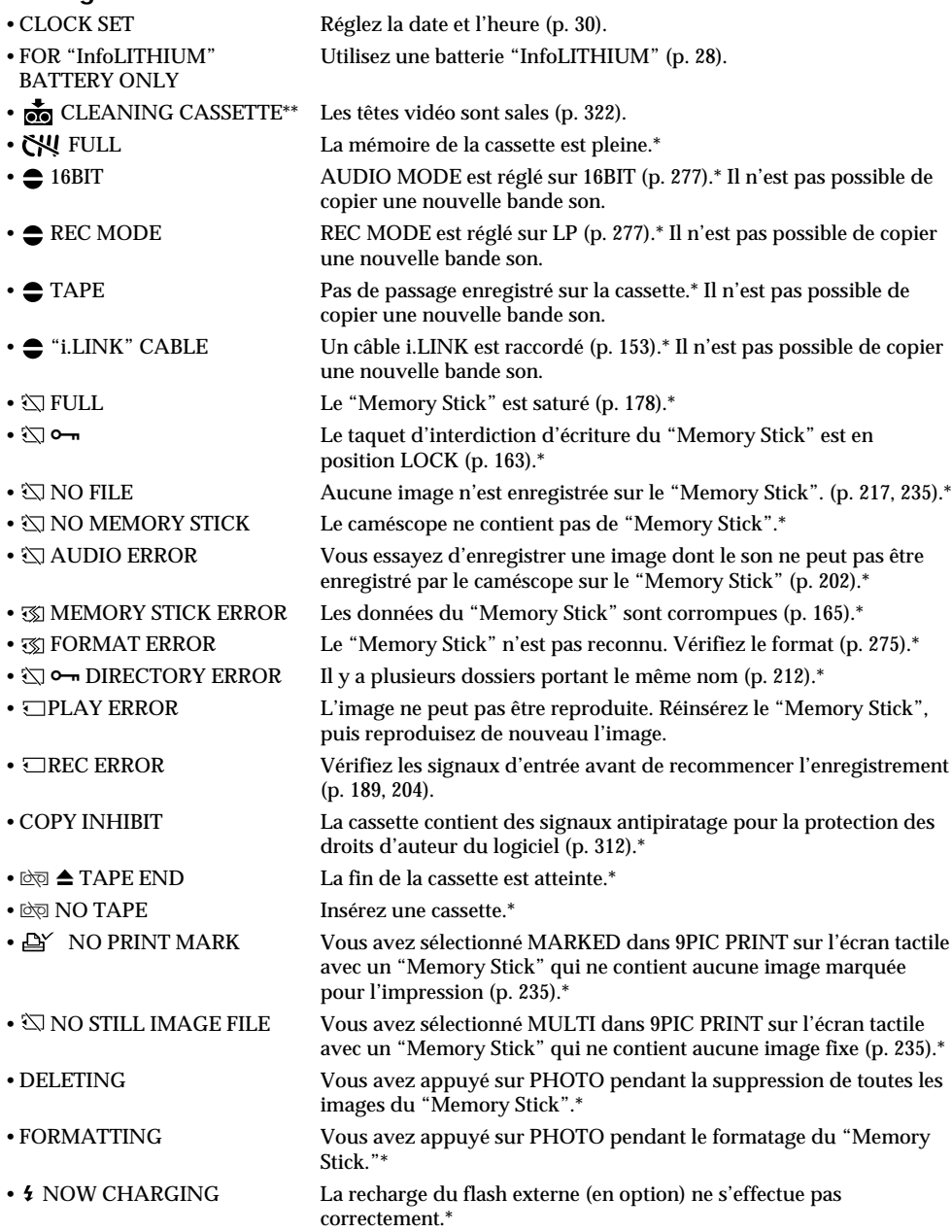

\* Vous entendez une mélodie ou un bip.<br>\*\*L'indicateur �� et le message " CLEANING CASSETTE" apparaissent alternativement à l'écran.

#### **— Störungsbehebung —**

# **Deutsch Störungen und Abhilfemaßnahmen**

Wenn an Ihrem Camcorder Störungen auftreten, versuchen Sie bitte, diese anhand der folgenden Tabelle zu beheben. Sollte ein Problem weiterhin auftreten, lösen Sie das Gerät von der Stromquelle und wenden Sie sich an Ihren Sony-Händler oder Ihren autorisierten Sony-Kundendienst. Wenn auf dem Bildschirm "C: $\Box\Box$ : $\Box\Box$ " erscheint, wurde die Selbstdiagnose ausgeführt. Näheres dazu finden Sie auf Seite 308.

## **Aufnahme**

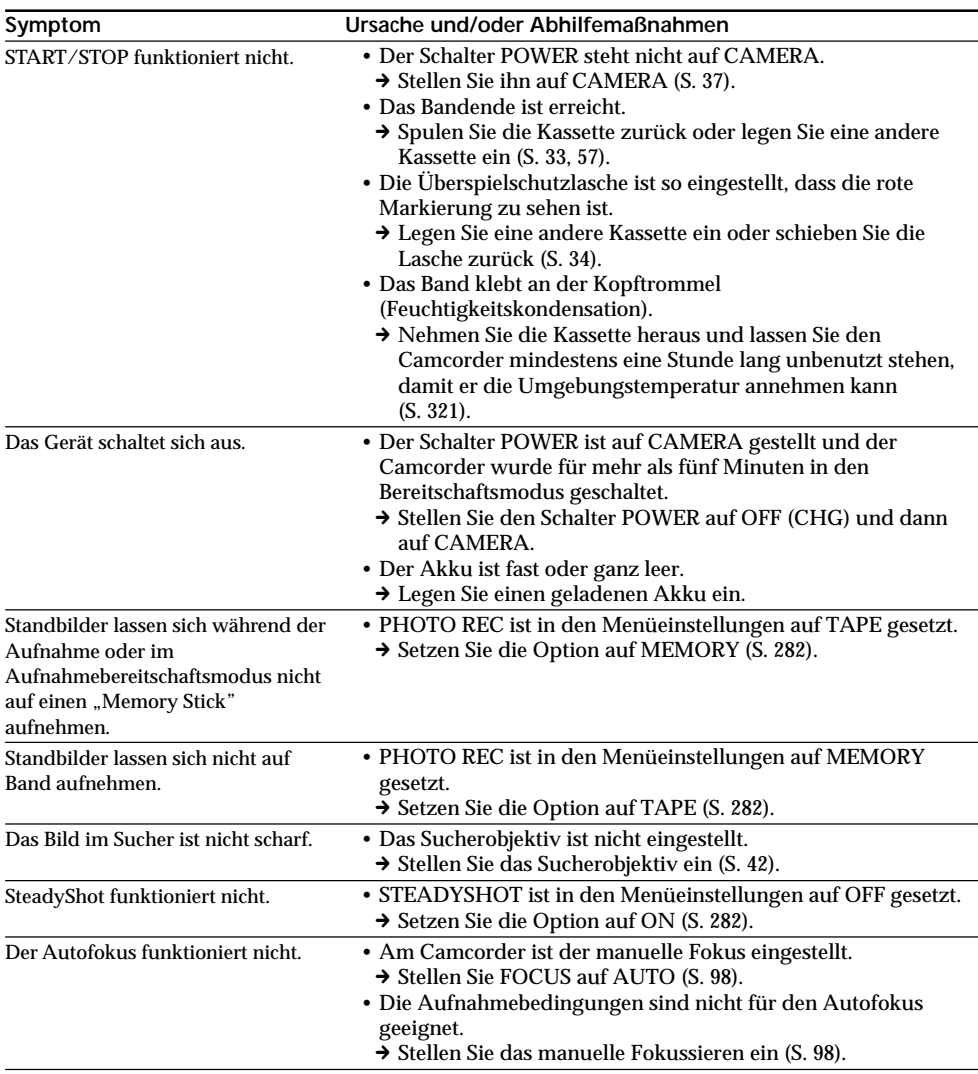

Guide de dépannage / Störungsbehebung **301Guide de dépannage / Störungsbehebung**

٠

(Fortsetzung auf der nächsten Seite)

# **Störungen und Abhilfemaßnahmen**

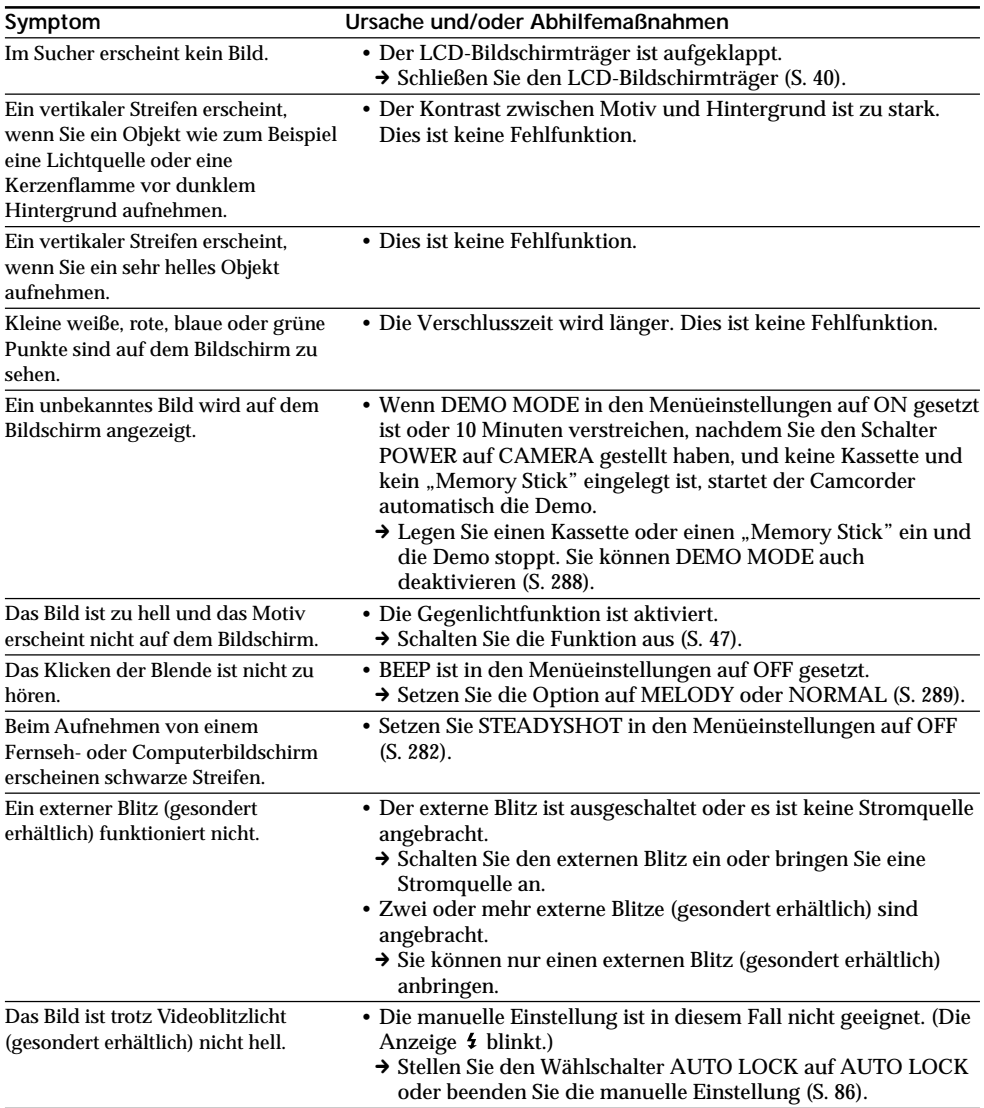

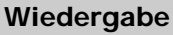

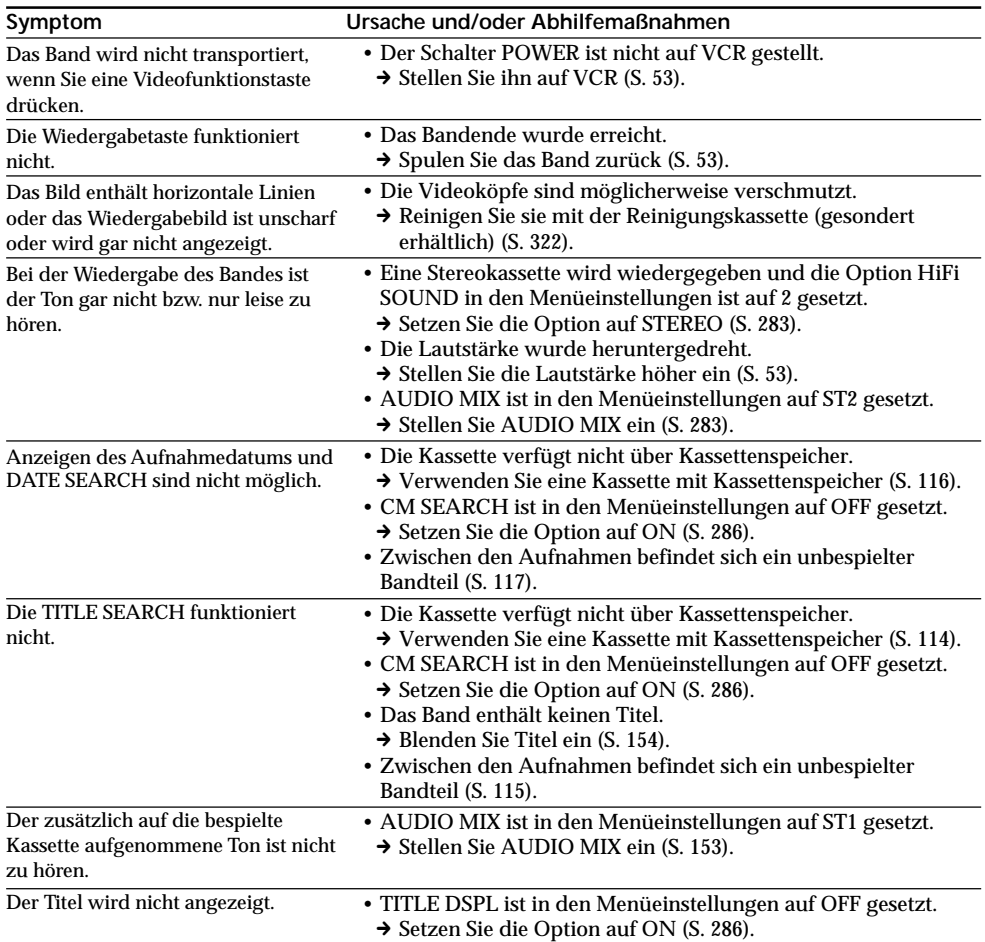

(Fortsetzung auf der nächsten Seite)

# **Aufnahme und Wiedergabe**

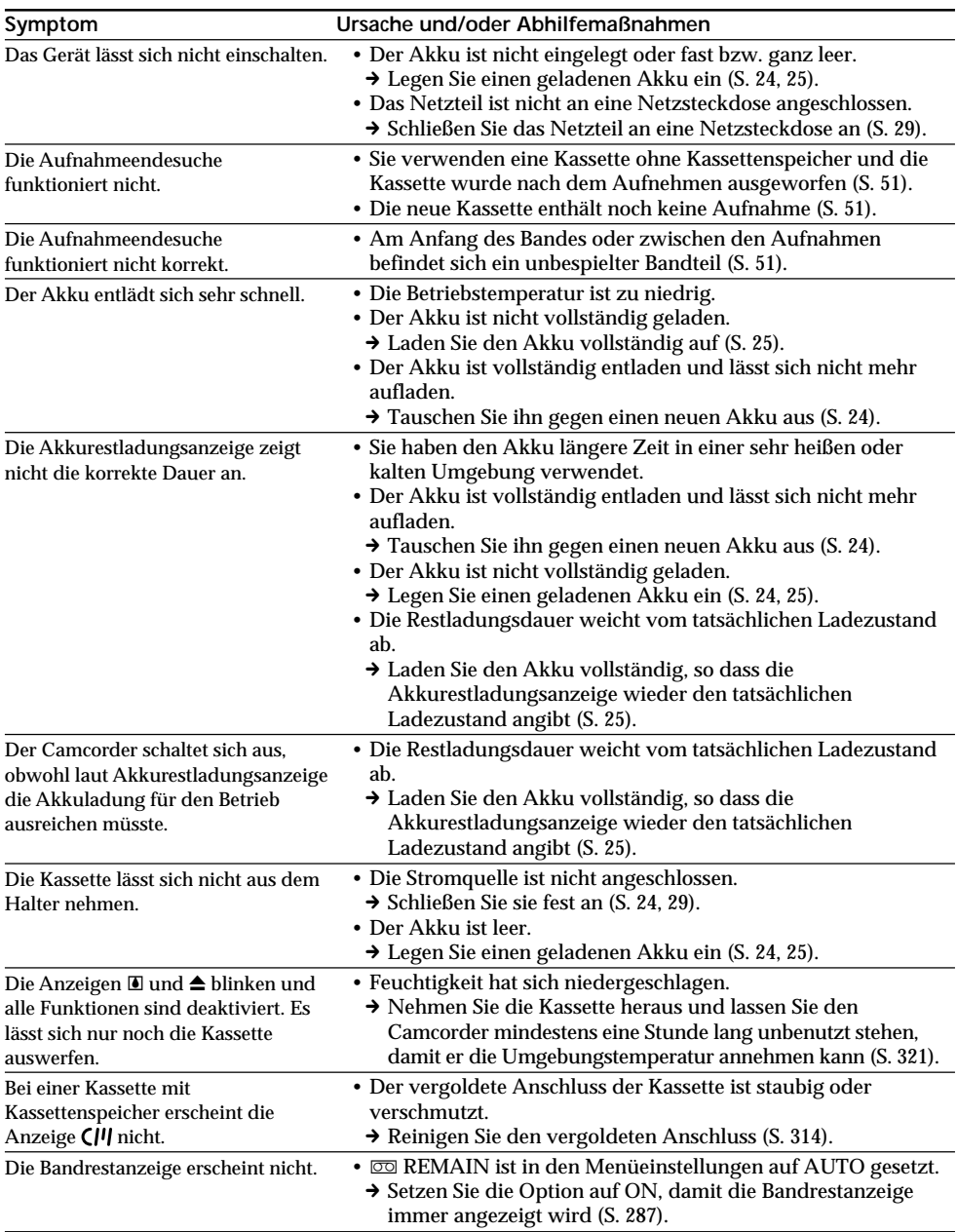

# **Beim Verwenden eines "Memory Sticks"**

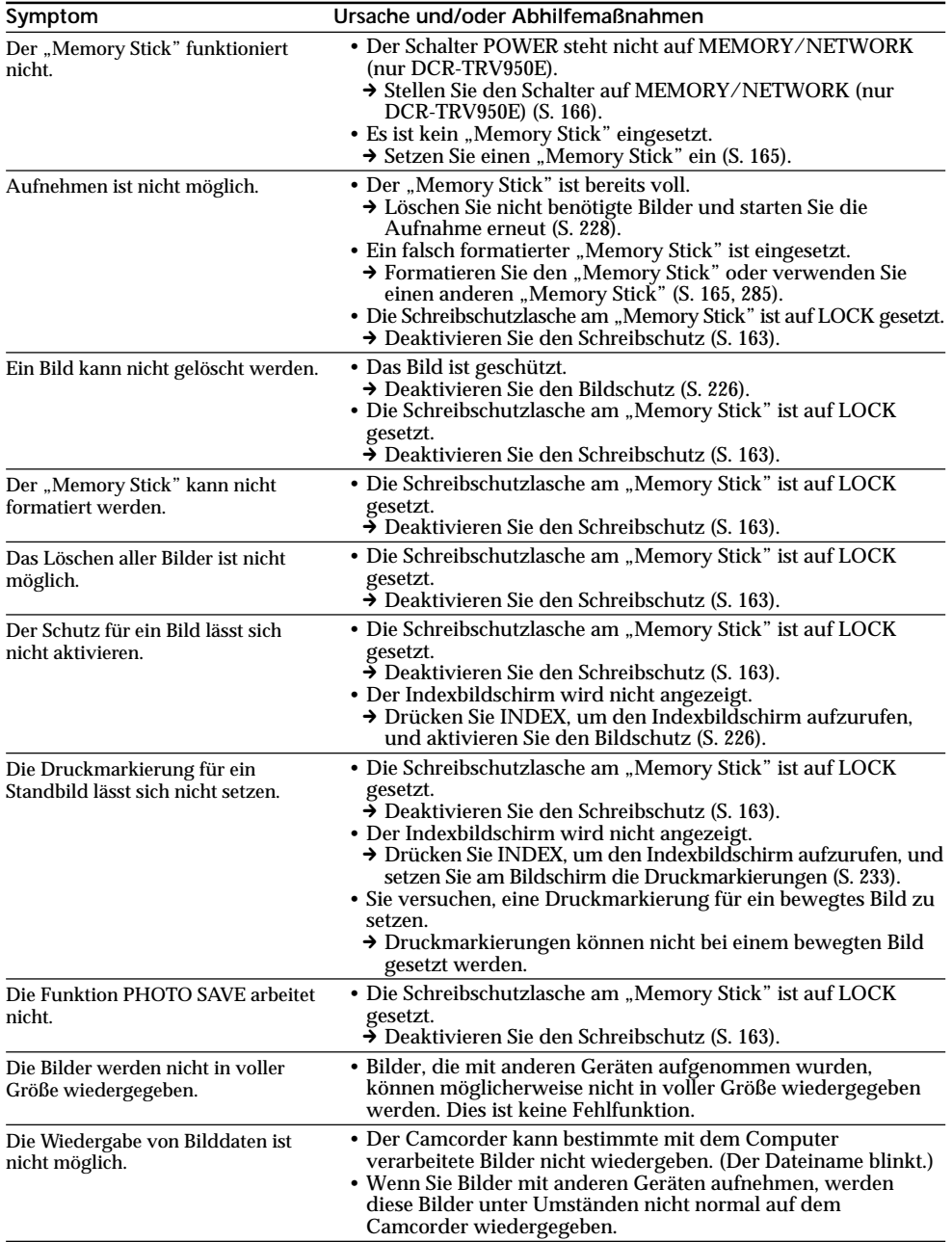

# **Sonstiges**

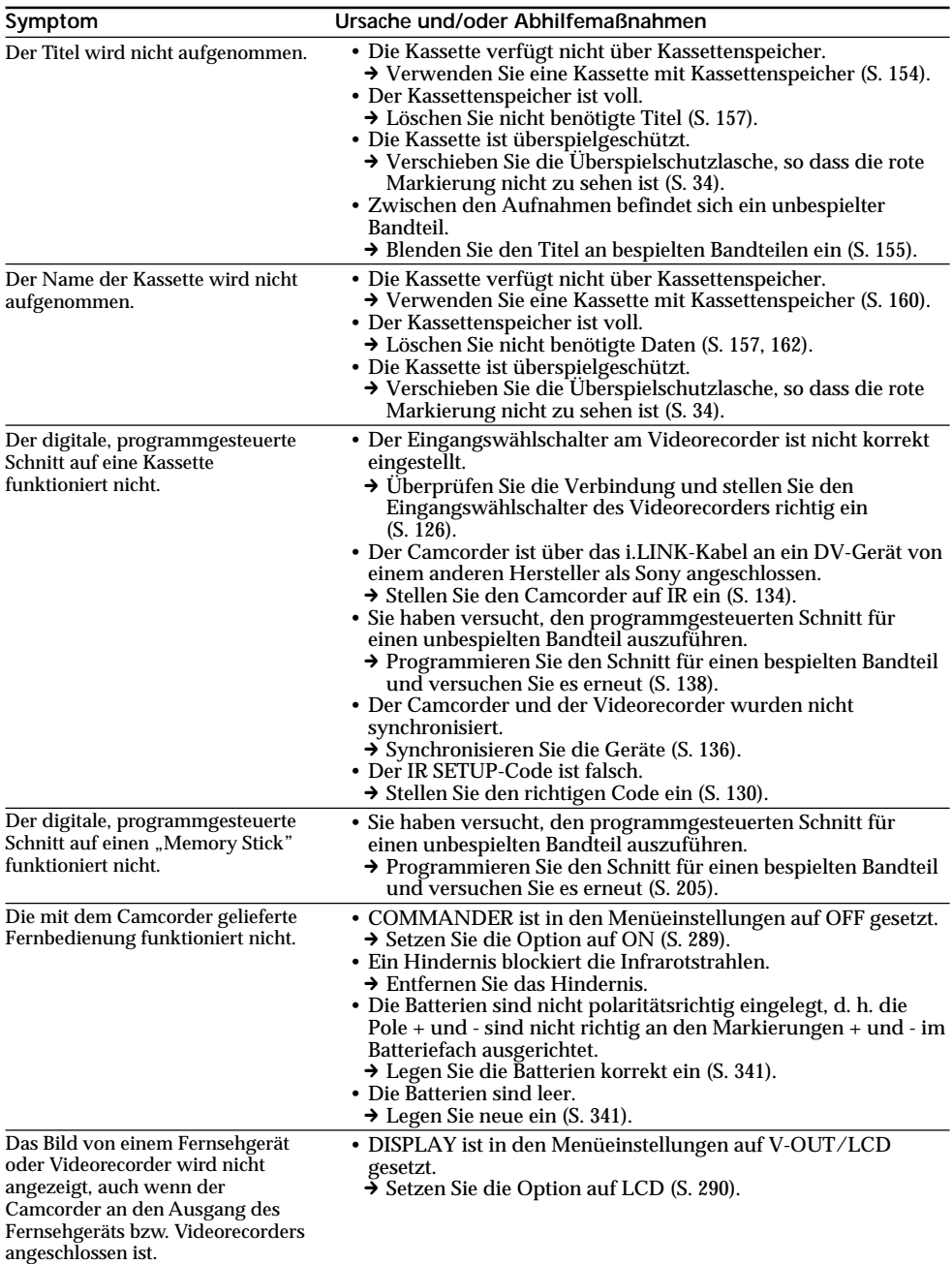

# **Störungen und Abhilfemaßnahmen**

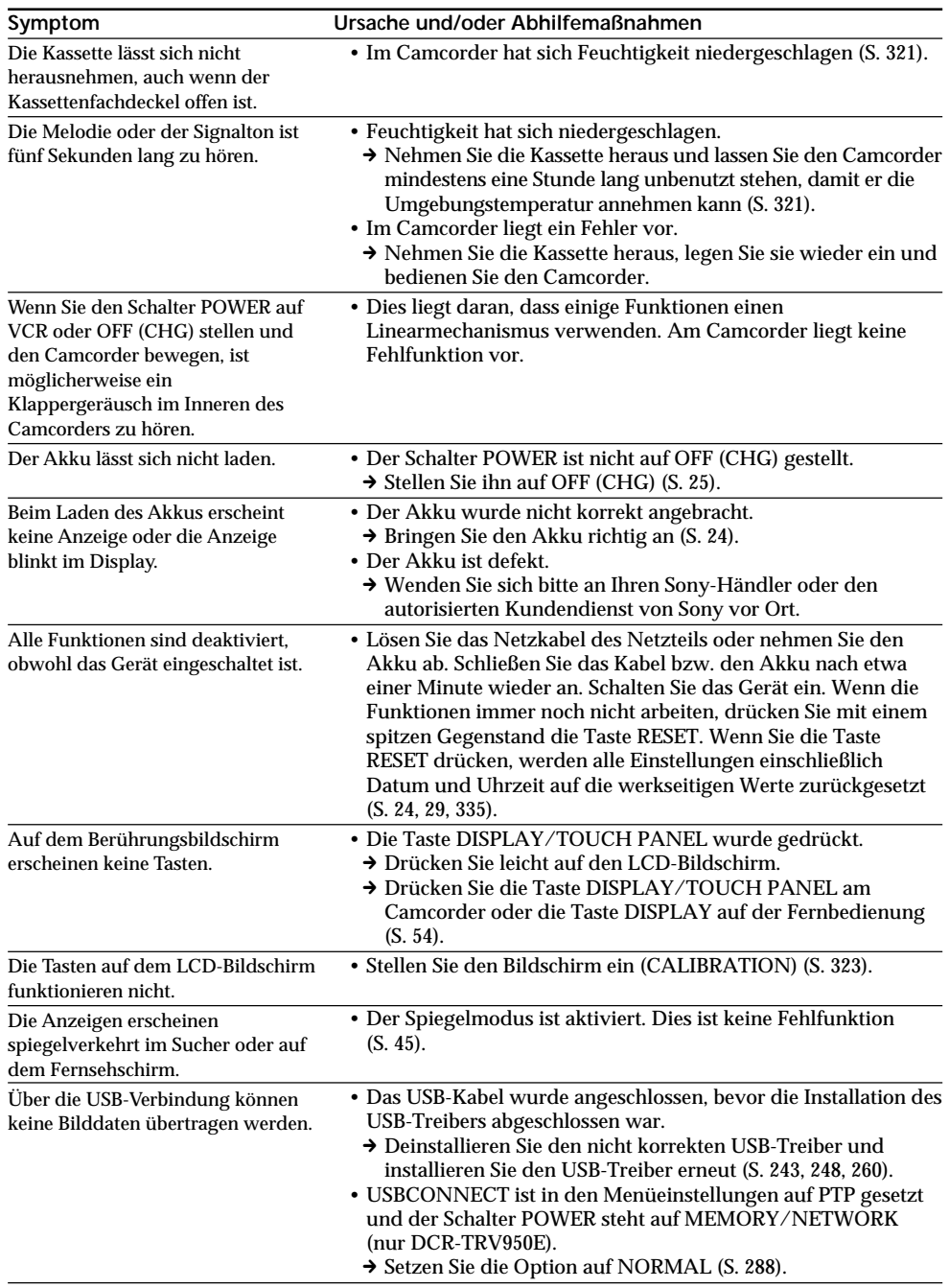

 $\mathcal{L}^{\text{max}}$ 

# **Deutsch Selbstdiagnoseanzeige**

Der Camcorder verfügt über eine Selbstdiagnosefunktion. Damit wird der aktuelle Zustand des Camcorders anhand eines fünfstelligen Codes (bestehend aus einem Buchstaben und Ziffern) auf dem Bildschirm angezeigt. Wenn ein fünfstelliger Code angezeigt wird, lesen Sie bitte in folgender Codeliste nach. Die letzten beiden Ziffern (angegeben durch  $\square \square$ ) unterscheiden sich je nach den Betriebsbedingungen des Camcorders.

#### **LCD-Bildschirm, Sucher oder Display**

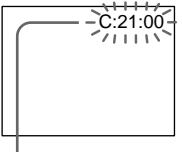

**Selbstdiagnoseanzeige**  $\cdot$  C: $\square\square$ : $\square\square$ 

Sie können das Problem selbst beheben.

 $\cdot$  E: $\square\square$ : $\square\square$ Wenden Sie sich an Ihren Sony-Händler oder den autorisierten Kundendienst von Sony vor Ort.

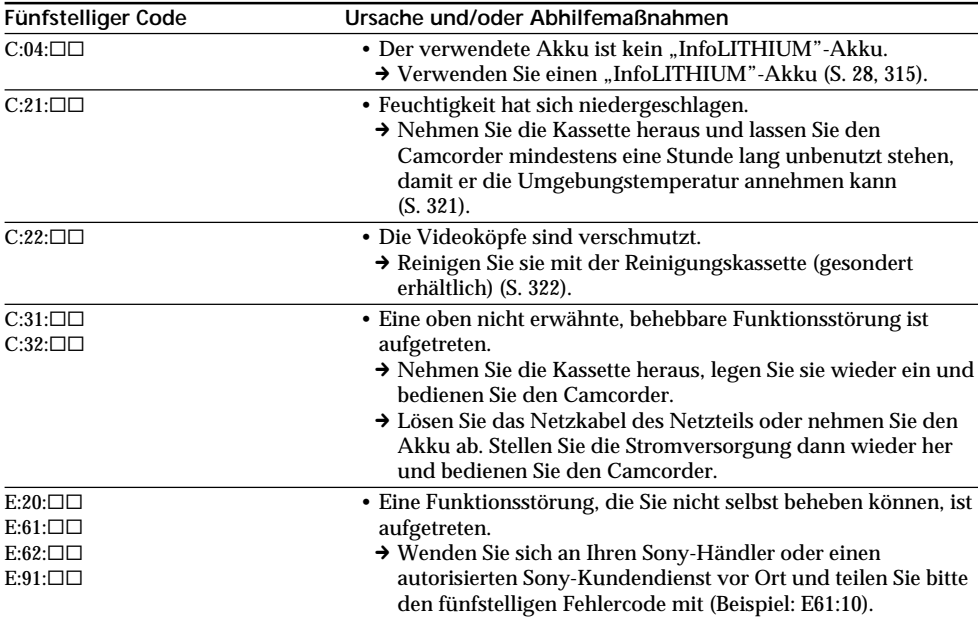

Wenn Sie das Problem nicht beheben können, obwohl Sie es einige Male mit den Abhilfemaßnahmen versucht haben, wenden Sie sich an Ihren Sony-Händler oder einen autorisierten Sony-Kundendienst vor Ort.

# **Deutsch Warnanzeigen und -hinweise**

Wenn Anzeigen und Meldungen auf dem Bildschirm oder im Display erscheinen, sehen Sie in der folgenden Aufstellung nach.

Weitere Informationen finden Sie dann auf der in Klammern "()" angegebenen Seite.

## **Warnanzeigen**

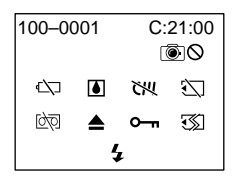

100-0001 **Warnanzeige für Dateien** Blinkt langsam:

- •Die Datei ist beschädigt.
- •Die Datei kann nicht gelesen werden.
- •Sie versuchen, MEMORY MIX für ein bewegtes Bild auszuführen (S. 190).

C:21:00 **Selbstdiagnoseanzeige** (S. 308).

**E Der Akku ist fast oder ganz leer** Blinkt langsam:

•Der Akku ist fast leer. Je nach den Betriebsbedingungen, der Umgebung und dem Akkuzustand kann die Anzeige  $\Diamond$  blinken, auch wenn die Akkuladung noch für 5 bis 10 Minuten ausreicht.

Blinkt schnell:

•Der Akku ist leer (S. 25).

% **Feuchtigkeit hat sich niedergeschlagen\*** Blinkt schnell:

•Lassen Sie die Kassette auswerfen, schalten Sie den Camcorder aus und lassen Sie ihn etwa eine Stunde mit geöffnetem Kassettenfach stehen (S. 321).

**Warnanzeige für den Kassettenspeicher\*** Blinkt langsam:

•Es ist keine Kassette mit Kassettenspeicher eingelegt (S. 311).

**Warnanzeige für den "Memory Stick"** Blinkt langsam:

• Es ist kein "Memory Stick" eingesetzt.

Blinkt schnell\*:

- Der "Memory Stick" kann mit diesem Camcorder nicht gelesen werden (S. 163).
- Das Bild kann nicht auf den "Memory Stick" aufgezeichnet werden.

#### **Warnanzeige für das Formatieren des "Memory Sticks"\***

#### Blinkt schnell:

- Der "Memory Stick" ist nicht korrekt formatiert (S. 285).
- Die Daten auf dem "Memory Stick" sind beschädigt (S. 163).

Q **Warnanzeige für Kassetten** Blinkt langsam:

- •Das Band ist fast zu Ende.
- •Es ist keine Kassette eingelegt.\*
- •Die Überspielschutzlasche an der Kassette ist so eingestellt, dass die rote Markierung zu sehen ist  $(S. 34).$ \*

Blinkt schnell:

• Das Bandende wurde erreicht.\*

#### $\triangle$  **Sie müssen die Kassette auswerfen lassen\*** Blinkt langsam:

•Die Überspielschutzlasche an der Kassette ist so eingestellt, dass die rote Markierung zu sehen ist (S. 34).

Blinkt schnell:

- •Feuchtigkeit hat sich niedergeschlagen (S. 321).
- •Das Bandende wurde erreicht.
- •Die Selbstdiagnosefunktion wurde aktiviert (S. 308).

#### - **Das Bild ist geschützt\***

Blinkt langsam:

•Das Bild ist geschützt (S. 226).

**Warnanzeige für den Blitz**

Blinkt langsam: •Ladevorgang läuft

Blinkt schnell:

- •Die Selbstdiagnosefunktion wurde aktiviert (S. 308).\*
- •Der eingebaute Blitz oder der externe Blitz (gesondert erhältlich) ist defekt.

#### **Warnanzeige für Aufnahmen** Blinkt langsam:

- •Das Standbild lässt sich nicht auf eine Kassette oder einen "Memory Stick" aufzeichnen (S. 63, 70).
- \* Die Melodie bzw. der Signalton ist zu hören.

# **Warnanzeigen und -hinweise**

#### **Warnmeldungen**

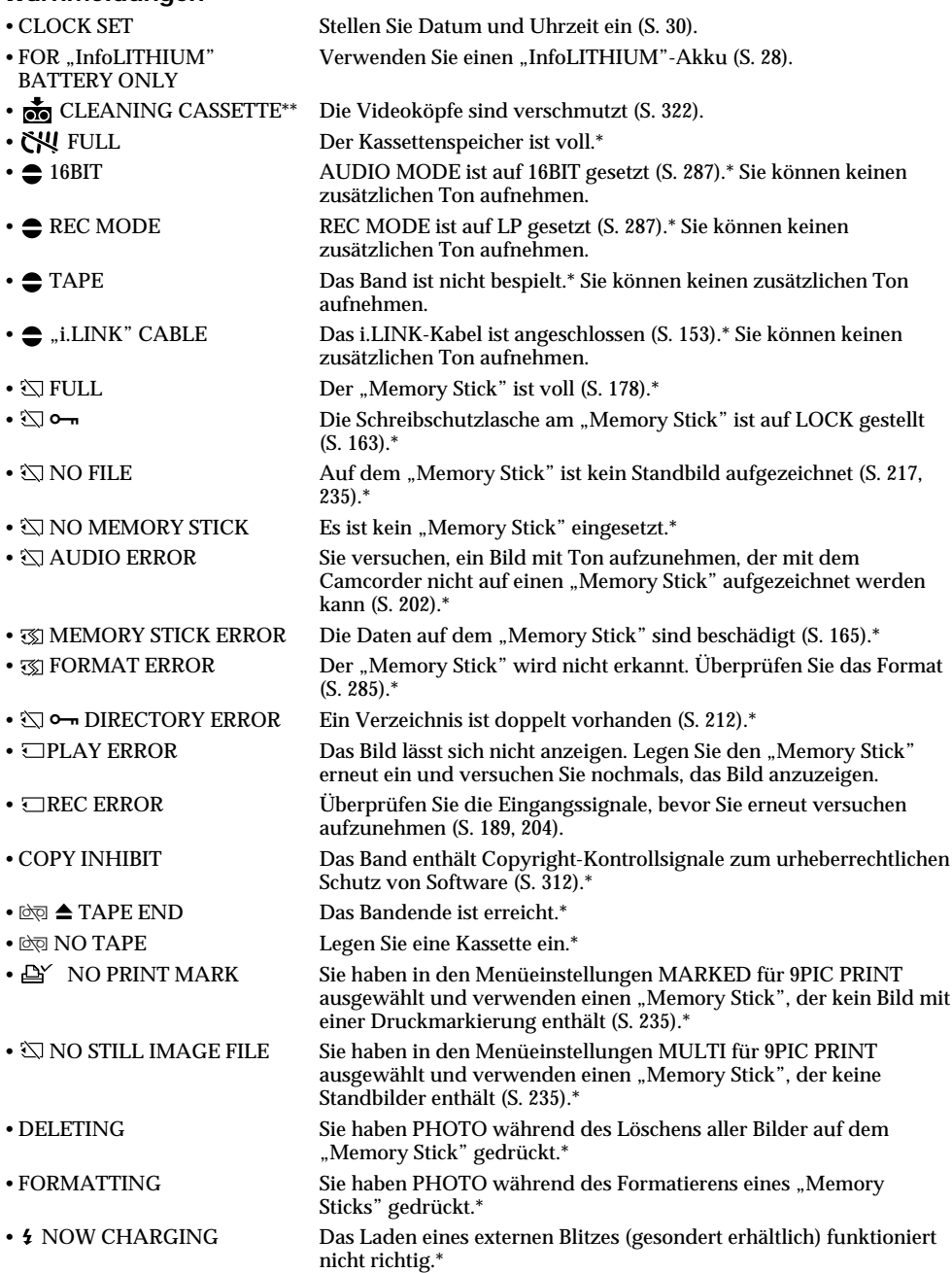

**310** \* Die Melodie bzw. der Signalton ist zu hören.<br>\*\* Die Anzeige � und die Meldung " <sub>Di</sub>g CLEANING CASSETTE" erscheinen nacheinander auf dem Bildschirm.

# **Cassettes utilisables**

# **Sélection du type de cassette**

Vous pouvez uniquement utiliser des minicassettes  $\lim_{n \to \infty} \mathbf{D} \mathbf{V}^*$ . Vous ne pouvez pas utiliser les cassettes  $38$  mm. **Hi** $3$  Hi<sub>8</sub>,  $\overrightarrow{P}$ Digital8, WHS VHS, WHSE VHSC, SWHS S-VHS,  $\blacktriangleright$  VHS $\blacktriangleright$  S-VHSC,  $\bowtie$  Betamax,  $\bowtie$  DV ou  $\sqcup$ MICRO MV.

\* Il existe deux types de minicassettes DV : les cassettes à puce et les cassettes sans puce. Les cassettes à puce portent la marque  $\overline{C}$ <sup>[1]</sup> (Cassette Memory).

Il est conseillé d'utiliser les cassettes à puce.

Un circuit intégré est monté sur ce type de cassette. Le caméscope peut lire et enregistrer des données comme les dates d'enregistrement, les titres, etc., sur ce circuit.

Des signaux successifs doivent être enregistrés sur la cassette pour que les fonctions qui utilisent la mémoire d'une cassette à puce agissent correctement. Si la cassette contient un passage vierge, au début de la bande ou entre les scènes, le titre, par exemple, ne sera pas affiché correctement ou les fonctions de recherche n'agiront pas correctement. Pour éviter de laisser des passages vierges sur une cassette, procédez de la façon suivante. Appuyez sur END SCH pour localiser la fin du passage enregistré avant d'effectuer un nouvel enregistrement dans les situations suivantes :

- La cassette a été éjectée pendant l'enregistrement.
- La cassette a été lue.
- Vous avez utilisé la fonction de recherche de scène.

Si la cassette contient un passage vierge ou un signal discontinu, réenregistrez-la du début à la fin en tenant compte des points mentionnés cidessus.

Les mêmes problèmes se présentent si vous enregistrez sur un caméscope sans fonction de mémoire une cassette enregistrée sur un caméscope doté de cette fonction.

**— Weitere Informationen —**

# **Geeignete Kassetten**

# **Auswählen des Kassettentyps**

Sie können ausschließlich Mini-DV-Kassetten  $^{\text{Min}}\mathbf{N}$ <sup>\*</sup> verwenden. Andere Kassetten - **8** (8) mm),  $HIB$  (Hi8),  $H$  (Digital8), VHS (VHS), VHS $H$  $(VHSC)$ , SVHS  $(S-VHS)$ , SVHSC  $(S-VHSC)$ , B (Betamax),  $\mathbf{D}^{\mathbf{v}}$  (DV) oder  $\mathbf{M}$  (MICRO MV) sind nicht geeignet.

\* Es gibt zwei Arten von Mini-DV-Kassetten: mit und ohne Kassettenspeicher. Kassetten mit Kassettenspeicher sind mit der Markierung CIII (Kassettenspeicher) gekennzeichnet. Es empfiehlt sich, Kassetten mit Kassettenspeicher zu verwenden.

Bei Kassetten mit Kassettenspeicher werden die Daten in einem integrierten Schaltkreis gespeichert. Der Camcorder kann Daten in diesem Speicher, wie z. B. Aufnahmedatum oder Titel, lesen und selbst schreiben. Für die Funktionen, die den Kassettenspeicher nutzen, ist es erforderlich, dass die Signale aufeinander folgend auf dem Band aufgezeichnet sind. Wenn sich am Anfang des Bandes oder zwischen den Aufnahmen ein unbespielter Bandteil befindet, wird der Titel möglicherweise nicht korrekt angezeigt oder die Suchfunktionen arbeiten nicht korrekt. Gehen Sie folgendermaßen vor, damit kein unbespielter Bandteil auf dem Band entsteht. Drücken Sie vor dem Start der nächsten Aufnahme END SCH, um zum Ende des bespielten Bandteils zu gelangen, wenn Sie:

- Die Kassette nach der Aufnahme haben auswerfen lassen.
- Das Band haben wiedergeben lassen.
- Die Funktion Edit Search verwendet haben.

Bei unbespielten Bandteilen oder nicht kontinuierlichen Signalen nehmen Sie nochmals vom Anfang bis zum Ende des Bandes auf und beachten Sie dabei die Hinweise oben. Dieselben Phänomene können auftreten, wenn Sie mit einer digitalen Videokamera ohne Kassettenspeicherfunktion auf ein Band aufnehmen, das bereits mit einer Videokamera mit Kassettenspeicherfunktion bespielt wurde.

# **Cassettes utilisables**

#### Marque CI<sup>I</sup>I4K sur la cassette

La capacité des cassettes portant la marque est de 4 Ko. Votre caméscope peut utiliser des cassettes à puce de 16 Ko. Les cassettes de 16 Ko portent la marque CII16K.

 $Min$   $\sum_{\text{Visico}}$  Marque des minicassettes DV. CII Cassette Marque des cassettes à puce.

Ces marques sont des marques commerciales.

# **Lors de la lecture**

#### **Lecture d'une cassette enregistrée en NTSC**

Vous pouvez lire des cassettes enregistrées avec le système vidéo NTSC sur l'écran LCD si elles ont été enregistrées en mode SP.

# **Signal antipiratage**

#### **Lors de la lecture**

Vous ne pouvez pas reproduire sur ce caméscope une cassette contenant des signaux antipiratage pour la copier à l'aide d'un autre caméscope ou d'un magnétoscope.

#### **Lors de l'enregistrement**

Vous ne pouvez pas enregistrer sur votre caméscope des cassettes contenant des signaux antipiratage.

"COPY INHIBIT" apparaît sur l'écran du caméscope ou du téléviseur si vous essayer d'enregistrer ce type de cassettes.

Ce caméscope n'enregistre pas de signaux antipiratage sur la bande.

# **Geeignete Kassetten**

Die Markierung CI<sup>I</sup>I4K auf einer Kassette Die Speicherkapazität von Kassetten mit der Markierung CIII 4K beträgt 4 Kbit. Mit diesem Camcorder können Sie Kassetten mit einer Speicherkapazität von bis zu 16 KBit verwenden. 16-Kbit-Kassetten sind mit der Markierung CI<sup>I16K</sup> versehen.

Mini $\mathbf{N}^{\text{Digital}}_{\text{Matton}}$  Dies ist die Mini-DV-Markierung.

CIII Cassette Dies ist die

Kassettenspeichermarkierung.

Diese Symbole sind Warenzeichen.

# **Bei der Wiedergabe**

#### **Wiedergeben eines im NTSC-System aufgenommenen Bandes**

Sie können im NTSC-Videosystem aufgenommene Kassetten auf dem LCD-Bildschirm wiedergeben lassen, wenn das Band im SP-Modus aufgezeichnet wurde.

# **Copyright-Kontrollsignale**

#### **Bei der Wiedergabe**

Eine Kassette, die Copyright-Kontrollsignale zum urheberrechtlichen Schutz von Software enthält und auf diesem Camcorder wiedergegeben wird, können Sie nicht auf ein Band in einer anderen Videokamera überspielen.

#### **Bei der Aufnahme**

Sie können keine Software auf den Camcorder kopieren, die Copyright-Kontrollsignale zum urheberrechtlichen Schutz von Software enthält. "COPY INHIBIT" erscheint auf dem Bildschirm oder auf dem Fernsehschirm, wenn Sie versuchen, eine solche Software aufzunehmen. Dieser Camcorder zeichnet beim Aufnehmen keine Copyright-Kontrollsignale auf dem Band auf.

## **Mode audio**

Mode 12 bits : La bande son originale peut être enregistrée en stéréo 1 et la nouvelle bande son en stéréo 2 à 32 kHz. La balance entre le canal stéréo 1 et le canal stéréo 2 peut être réglée en sélectionnant AUDIO MIX dans les paramètres du menu au moment de la lecture. Les deux bandes peuvent être reproduites simultanément. Mode 16 bits : Il n'est pas possible d'enregistrer

une nouvelle bande son, mais la bande son originale est de grande qualité. En outre, le son enregistré à 32 kHz, 44,1 kHz ou 48 kHz peut être reproduit. Lors de la lecture d'une cassette enregistrée en mode 16 bits, l'indicateur 16BIT apparaît à l'écran.

#### **Lecture de cassettes à double bande son**

Si vous reproduisez une cassette à double bande son enregistrée en stéréo, réglez HiFi SOUND sur le mode souhaité dans les paramètres du menu (p. 273).

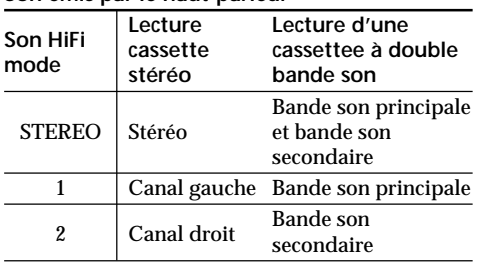

Il n'est pas possible d'enregistrer des programmes à double bande son sur ce caméscope.

**Son émis par le haut-parleur**

## **Tonmodus**

- 12-Bit-Modus: Der Originalton kann auf Stereotonspur 1 aufgezeichnet werden, der zusätzliche Ton mit 32 kHz auf Stereotonspur 2. Die Balance zwischen Stereotonspur 1 und Stereotonspur 2 stellen Sie ein, indem Sie in den Menüeinstellungen während der Wiedergabe AUDIO MIX auswählen. Der Original- und der zusätzliche Ton können gleichzeitig wiedergegeben werden.
- 16-Bit-Modus: Zusätzlichen Ton können Sie nicht aufnehmen, aber der Originalton wird mit hoher Qualität aufgezeichnet. Außerdem lässt sich mit dem Camcorder Ton wiedergeben, der mit 32 kHz, 44,1 kHz oder 48 kHz aufgenommen wurde. Bei der Wiedergabe einer im 16-Bit-Modus aufgenommenen Kassette erscheint die Anzeige 16BIT auf dem Bildschirm.

#### **Bei der Wiedergabe einer Zweikanaltonkassette**

Wenn Sie eine Zweikanaltonkassette wiedergeben, die mit einem Stereosystem aufgezeichnet wurde, setzen Sie HiFi SOUND in den Menüeinstellungen auf den gewünschten Modus (S. 283).

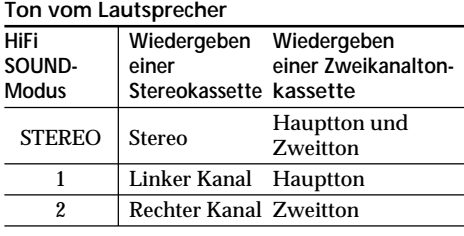

Auf diesem Camcorder können Sie keine Zweikanaltonprogramme aufzeichnen.

m.

#### **Remarques sur les cassettes**

#### **Etiquetage des cassettes**

Collez les étiquettes uniquement aux endroits spécifiés **[a]** pour éviter tout problème de fonctionnement.

#### **Après l'emploi d'une cassette**

Rembobinez complètement la bande, mettez la cassette dans son boîtier et rangez-la verticalement.

#### **Si les fonctions liées à la mémoire d'une cassette n'agissent pas**

Réinsérez la cassette. Le connecteur plaqué or de la cassette peut être sale ou poussiéreux.

#### **Nettoyage du connecteur plaqué or**

Si le connecteur plaqué or de la cassette est sale ou poussiéreux, l'autonomie de la bande n'est pas indiquée correctement et les fonctions liées à la mémoire son inopérantes. Nettoyez le connecteur plaqué or avec un coton-tige toutes les 10 éjections de la cassette environ. **[b]**

# **Geeignete Kassetten**

#### **Hinweise zur Kassette**

#### **Anbringen eines Aufklebers auf der Kassette**

Achten Sie darauf, Aufkleber nur an den unten abgebildeten Stellen **[a]** anzubringen. Andernfalls kann es beim Camcorder zu Fehlfunktionen kommen.

#### **Nach dem Abspielen einer Kassette**

Spulen Sie die Kassette an den Anfang zurück, stecken Sie sie in ihre Hülle und bewahren Sie aufrecht auf.

#### **Wenn der Kassettenspeicher nicht funktioniert**

Legen Sie die Kassette erneut ein. Der vergoldete Anschluss der Kassette ist möglicherweise staubig oder verschmutzt.

#### **Reinigen des vergoldeten Anschlusses**

Wenn der vergoldete Anschluss der Kassette staubig oder verschmutzt ist, ist die Bandrestanzeige manchmal nicht korrekt oder Sie können die Funktionen, für die der Kassettenspeicher erforderlich ist, nicht ausführen. Reinigen Sie den vergoldeten Anschluss etwa nach jedem zehnten Auswerfen der Kassette mit einem Wattestäbchen. **[b]**

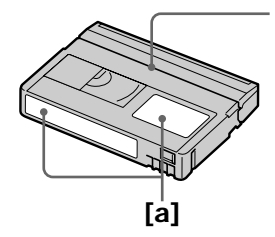

Ne pas coller d'étiquette ici./ Bringen Sie entlang dieser Kante keinen Aufkleber an.

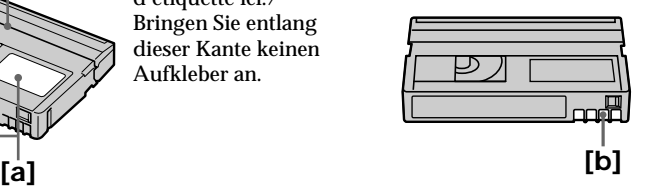

#### **Qu'est ce qu'une batterie "InfoLITHIUM" ?**

Une batterie "InfoLITHIUM" est une batterie au ion-lithium qui peut échanger des informations sur son état de charge avec un chargeur/ adaptateur secteur en option. La batterie "InfoLITHIUM" calcule la consommation d'électricité du caméscope et son autonomie en fonction des conditions d'utilisation ; ce temps est affiché en minutes. Avec un chargeur/adaptateur secteur (en option), l'autonomie de la batterie et le temps de recharge sont affichés.

## **Recharge de la batterie**

- •Veillez à charger la batterie avant d'utiliser le caméscope.
- •Il est recommandé de recharger la batterie à une température comprise entre 10°C à 30°C (50 et 86 °F) jusqu'à ce le témoin FULL apparaisse sur l'afficheur, ce qui indique que la batterie est complètement rechargée. Hors de cette plage de température, la batterie ne se recharge pas efficacement.
- •Lorsque la recharge est terminée, débranchez le câble de la prise DC IN du caméscope ou retirez la batterie.

# **Emploi optimal de la batterie**

- •Les performances de la batterie diminuent à basse température, c'est pourquoi dans un lieu froid son autonomie est inférieure à la normale. Pour utiliser plus longtemps la batterie, il est conseillé de/d' :
	- mettre la batterie dans une poche pour la maintenir au chaud et l'insérer seulement au moment de filmer.
	- utiliser une batterie grande capacité (NP-FM70/QM71/FM90/FM91/QM91 en option).
- •L'emploi fréquent du panneau LCD ou la répétition de certaines opérations (marche/ arrêt, rembobinage au avance rapide) entraînent une usure rapide de la batterie. Il est conseillé d'utiliser une batterie de grande capacité (NP-FM70/QM71/FM90/FM91/ QM91 en option).
- •Veillez à régler le commutateur POWER sur OFF(CHG) lorsque vous ne l'utilisez pas pour filmer ou regarder des films. La batterie est également sollicitée lorsque le caméscope est en pause d'enregistrement ou de lecture.

# **Informationen zum "InfoLITHIUM"–Akku**

# Was ist ein "InfoLITHIUM"-Akku?

Ein InfoLITHIUM"-Akku ist ein Lithium-Ionen-Akku mit Funktionen zum Austauschen von Daten bezüglich der Betriebsbedingungen zwischen dem Akku und einem gesondert erhältlichen Netzteil/Ladegerät. Der "InfoLITHIUM"-Akku berechnet die Leistungsaufnahme gemäß den Betriebsbedingungen des Camcorders und zeigt die Restladung in Minuten an. Mit einem Netzteil/Ladegerät (gesondert erhältlich) werden die restliche Betriebsdauer des Akkus und die Ladedauer angezeigt.

#### **Laden des Akkus**

- •Sie müssen den Akku laden, bevor Sie den Camcorder in Betrieb nehmen.
- •Es empfiehlt sich, den Akku bei einer Umgebungstemperatur zwischen 10 °C und 30 °C zu laden, bis FULL im Display erscheint und damit angibt, dass der Akku vollständig geladen ist. Wenn Sie den Akku bei anderen Temperaturen laden, wird er möglicherweise nicht effizient geladen.
- •Wenn der Ladevorgang beendet ist, lösen Sie das Kabel von der Buchse DC IN am Camcorder oder nehmen Sie den Akku ab.

# **Effektive Nutzung des Akkus**

- •Die Leistungsfähigkeit des Akkus verringert sich bei niedrigen Temperaturen. Das heißt, die Betriebsdauer des Akkus ist kürzer. Es empfiehlt sich, die folgenden Maßnahmen zu ergreifen, damit der Akku länger hält:
- Stecken Sie den Akku zum Erwärmen in eine Jacken- oder Hosentasche und bringen Sie ihn erst unmittelbar vor dem Starten der Aufnahme am Camcorder an.
- Verwenden Sie einen Akku mit großer Kapazität (NP-FM70/QM71/FM90/FM91/ QM91, gesondert erhältlich).
- •Wenn Sie den LCD-Bildschirm häufig verwenden oder häufig die Wiedergabe starten und vorwärts- oder zurückspulen, wird der Akku schneller leer. Es empfiehlt sich, einen Akku mit großer Kapazität (NP-FM70/QM71/ FM90/FM91/QM91, gesondert erhältlich) zu verwenden.
- •Stellen Sie den Schalter POWER unbedingt auf OFF (CHG), wenn Sie mit dem Camcorder nicht aufnehmen oder wiedergeben. Dem Akku wird auch dann Strom entzogen, wenn sich der Camcorder im Bereitschaftsmodus oder in der Wiedergabepause befindet.

# **A propos de la batterie "InfoLITHIUM"**

- •Emportez toujours quelques batteries de rechange pour disposer d'un temps d'enregistrement suffisant (deux à trois fois le temps prévu) et pouvoir faire des essais avant l'enregistrement proprement dit.
- •Ne mouillez pas la batterie, car elle n'est pas étanche à l'eau.

#### **Indicateur d'autonomie de la batterie**

- •Si le caméscope s'éteint bien que l'autonomie de la batterie soit apparemment suffisante, rechargez de nouveau la batterie pour que l'autonomie soit indiquée correctement. Notez toutefois que l'autonomie de la batterie ne pourra pas être indiquée correctement si la batterie a été utilisée à de hautes températures pendant longtemps ou si elle est restée complètement chargée sans être utilisée, ou bien encore si elle a été trop fréquemment utilisée. L'indication d'autonomie de la batterie doit servir de référence uniquement.
- Le symbole  $\Diamond$  indiquant que la batterie est presque vide peut clignoter dans certaines situations ou à certaines températures malgré une autonomie affichée de cinq à dix minutes.

# **Informationen zum "InfoLITHIUM"–Akku**

- •Halten Sie Ersatzakkus für das Zwei- bis Dreifache der erwarteten Aufnahmedauer bereit und machen Sie vor der eigentlichen Aufnahme eine Probeaufnahme.
- •Halten Sie den Akku von Wasser fern. Der Akku ist nicht wassergeschützt.

#### **Akkurestladungsanzeige**

- •Wenn sich das Gerät ausschaltet, obwohl die Restladungsanzeige angibt, dass noch genügend Restladung vorhanden ist, laden Sie den Akku erneut vollständig auf, so dass die Restladungsanzeige wieder korrekt ist. Beachten Sie jedoch, dass sich die richtige Ladungsanzeige manchmal nicht wiederherstellen lässt, wenn der Akku lange Zeit bei hohen Temperaturen oder häufig verwendet wird oder in vollständig geladenem Zustand bleibt. Betrachten Sie die Restladungsanzeige lediglich als groben Richtwert für die verbleibende Aufnahmedauer.
- Die Markierung  $\bigcirc$ , die anzeigt, dass nur noch wenig Restladung vorhanden ist, blinkt manchmal je nach Betriebsbedingungen oder Umgebungstemperatur usw., auch wenn die Restladung noch für etwa fünf bis zehn Minuten ausreicht.

## **Rangement de la batterie**

- •Si vous prévoyez de ne pas utiliser la batterie pendant longtemps, effectuez les opérations suivantes une fois par an.
- 1. Rechargez la batterie.
- 2. Déchargez-la sur votre appareil électronique.
- 3. Retirez la batterie de l'appareil et rangez-la dans un lieu sec et frais.
- •Pour vider la batterie sur le caméscope, laissez le caméscope en pause d'enregistrement sans cassette jusqu'à ce qu'il s'éteigne.

## **Durée de vie de la batterie**

- •La batterie a une durée de vie limitée. Son autonomie diminue petit à petit à long terme. Lorsque l'autonomie est nettement inférieure à la normale, c'est que la batterie a atteint le terme de sa durée de vie. Dans ce cas, achetez une batterie neuve.
- •La durée de vie d'une batterie dépend des conditions d'utilisation, de rangement et d'environnement.

### **Aufbewahren des Akkus**

- •Wenn Sie den Akku längere Zeit nicht benutzen, führen Sie einmal im Jahr folgende Maßnahme durch, damit die Funktionsfähigkeit des Akkus erhalten bleibt.
	- 1. Laden Sie den Akku vollständig auf.
	- 2. Entladen Sie den Akku mit einem elektronischen Gerät.
	- 3. Nehmen Sie den Akku vom Gerät ab und lagern Sie ihn kühl und dunkel.
- •Um den Akku mit dem Camcorder zu entladen, lassen Sie den Camcorder ohne eingelegte Kassette im Aufnahmebereitschaftsmodus, bis sich das Gerät ausschaltet.

## **Lebensdauer des Akkus**

- •Die Lebensdauer des Akkus ist begrenzt. Die Akkukapazität verringert sich allmählich, je häufiger Sie ihn verwenden und je mehr Zeit vergeht. Wenn die Betriebsdauer des Akkus sich erheblich verkürzt, hat der Akku wahrscheinlich das Ende seiner Lebensdauer erreicht. Besorgen Sie in diesem Fall einen neuen Akku.
- •Die Akkulebensdauer hängt von der Aufbewahrung sowie den Betriebs- und Umgebungsbedingungen der einzelnen Akkus ab.

# **A propos de la norme i**.LINK

L'interface DV de ce caméscope est une interface DV, conforme à la norme i.LINK. La norme i.LINK et ses caractéristiques sont les suivantes.

#### **Que signifie i.LINK ?**

i.LINK est une interface série numérique permettant l'exploitation bidirectionnelle de données vidéo numériques, audio numériques et d'autres données entre des appareils munis de prises i.LINK, ainsi que le contrôle d'autres appareils.

Un appareil compatible i.LINK peut être raccordé par un seul câble i.LINK. L'interface i.LINK permet l'exploitation et le transfert de données avec différents types d'appareils audio/ vidéo numériques. Lorsque plusieurs appareils i.LINK sont raccordés à ce caméscope en cascade, il est possible de les contrôler et de transférer des données non seulement avec l'appareil raccordé au caméscope mais aussi avec d'autres appareils par l'intermédiaire de l'appareil raccordé. Le mode de contrôle dépend toutefois des caractéristiques et des spécifications de l'appareil raccordé et sur certains appareils le contrôle et le transfert de données peuvent être impossibles.

#### **Remarque**

Normalement, un seul appareil peut être raccordé à ce caméscope par le câble i.LINK. Pour relier le caméscope à un appareil compatible i.LINK, muni de plusieurs prises i.LINK (prises DV), reportez-vous au mode d'emploi de l'appareil à raccorder.

# **A propos du nom "i.LINK"**

i.LINK est un terme proposé par SONY, plus familier que le terme bus de transport de données IEEE 1394. C'est une marque qui a été approuvée par de nombreuses sociétés. La norme IEEE 1394 est une norme internationale, établie par l'Institut des Ingénieurs en Electricité et Electronique.

# **Informationen zu i.IINK**

Bei der DV-Schnittstelle an diesem Camcorder handelt es sich um einen i.LINK-kompatiblen DV. In diesem Abschnitt werden der i.LINK-Standard und seine Merkmale beschrieben.

#### **Was ist i.LINK?**

i.LINK ist eine digitale, serielle Schnittstelle zur Übertragung von digitalen Video- und Audiodaten sowie anderer Daten in beiden Richtungen zwischen Geräten mit i.LINK-Buchsen sowie zum Steuern anderer Geräte. i.LINK-kompatible Geräte können über ein einziges i.LINK-Kabel miteinander verbunden werden. Mithilfe dieser Technik können Steuersignale und Daten zwischen verschiedenen digitalen AV-Geräten ausgetauscht werden. Wenn zwei oder mehr i.LINK-kompatible Geräte in einer Reihenschaltung mit diesem Camcorder verbunden sind, können Steuersignale und Daten nicht nur mit dem direkt an diesen Camcorder angeschlossenen Gerät ausgetauscht werden, sondern über das direkt angeschlossene Gerät auch mit anderen Geräten.

Zu beachten ist jedoch, dass die Steuerung anderer Geräte je nach den Merkmalen und technischen Eigenschaften der angeschlossenen Geräte variieren kann und dass der Austausch von Steuersignalen und Daten bei manchen angeschlossenen Geräten unter Umständen gar nicht möglich ist.

#### **Hinweis**

Normalerweise kann nur ein Gerät über ein i.LINK-Kabel an diesen Camcorder angeschlossen werden. Wenn Sie ein i.LINKkompatibles Gerät mit zwei oder mehr i.LINK-Buchsen (DV-Buchsen) an diesen Camcorder anschließen, schlagen Sie bitte in der Bedienungsanleitung zu dem anzuschließenden Gerät nach.

# **Die Bezeichnung "i.LINK"**

i.LINK ist eine gängige Bezeichnung für die von SONY entwickelte IEEE 1394-Norm für Datentransportbusse. Diese Norm wird von vielen Unternehmen unterstützt. IEEE 1394 ist ein internationaler Standard des Institute of Electrical and Electronic Engineers.

### **Vitesse de transmission i.LINK**

La vitesse de transmission de l'interface i.LINK varie selon l'appareil raccordé. Trois vitesses maximales sont fixées comme norme :

S100 (environ 100 Mbps\*) S200 (environ 200 Mbps) S400 (environ 400 Mbps)

La vitesse de transmission est indiquée dans la partie "Spécifications" du mode d'emploi de chaque appareil. Sur certains appareils, elle est aussi indiquée à côté de la prise i.LINK. La vitesse de transmission maximale d'un appareil sur lequel rien n'est indiqué, comme ce caméscope, est "S100".

Lorsque ce caméscope est relié à un appareil ayant une autre vitesse de transmission maximale, la vitesse réelle peut être différente de la vitesse indiquée.

#### **\*Que signifie "Mbps" ?**

Mpbs signifie mégabits par seconde. Il s'agit de la quantité de données pouvant être envoyées ou reçues en une seconde. Par exemple, une vitesse de transmission de 100 Mbps signifie que 100 mégabits de données peuvent être transmis en une seconde.

## **Fonctions i.LINK du caméscope**

Pour le détail sur la copie lorsque le caméscope est relié à un appareil vidéo muni de prises DV, reportez-vous aux pages 124 et 144.

Ce caméscope peut aussi être relié à d'autres types d'appareils compatibles i.LINK (interface DV) de marque SONY (par ex. un ordinateur VAIO).

Avant de raccorder ce caméscope à un ordinateur, assurez-vous que le logiciel qu'il supporte est déjà installé sur l'ordinateur. Pour le détail sur les précautions à prendre lors du raccordement de l'appareil, consultez son mode d'emploi.

## **Câble i.LINK requis**

Utilisez le câble Sony i.LINK 4 broches-4 broches (pour la copie DV).

i.LINK et  $\mathbf{\hat{g}}$  sont des marques commerciales.

### **i.LINK-Baudrate**

Die maximale i.LINK-Baudrate hängt von den Geräten ab. Drei maximale Baudraten sind definiert:

S100 (ca. 100 Mbps\*) S200 (ca. 200 Mbps) S400 (ca. 400 Mbps)

Die Baudrate ist in den "Technischen Daten" in den Bedienungsanleitungen zu den jeweiligen Geräten angegeben. Bei einigen Geräten befindet sich diese Angabe auch neben der i.LINK-Buchse.

Die maximale Baudrate von Geräten, wie z. B. diesem Camcorder, bei denen die Baudrate nicht angegeben ist, entspricht "S100".

Wenn Geräte mit unterschiedlicher Baudrate miteinander verbunden werden, kann die tatsächliche Baudrate von der angegebenen abweichen.

#### **\*Was ist Mbps?**

Mbps ist die Abkürzung für Megabit pro Sekunde und gibt an, wie viele Daten in einer Sekunde gesendet oder empfangen werden können. Bei einer Baudrate von 100 Mbps<br>können z. B. 100 Megabit Daten in einer Sekunde können z. B. 100 Megabit Daten in einer Sekunde gesendet werden.

### **i.LINK-Funktionen bei diesem Camcorder**

Wenn dieser Camcorder an ein anderes Videogerät mit DV-Buchsen angeschlossen ist, schlagen Sie Einzelheiten zum Überspielen bitte auf Seite 124 und 144 nach. Dieser Videorecorder kann nicht nur an Videogeräte, sondern auch an andere i.LINKkompatible Geräte (mit DV-Schnittstelle) von SONY (z. B. PCs der Reihe VAIO) angeschlossen werden.

Bevor Sie diesen Videorecorder an einen PC anschließen, stellen Sie bitte sicher, dass von diesem Gerät unterstützte Anwendungssoftware bereits auf dem PC installiert ist.

Einzelheiten zu den Sicherheitsmaßnahmen beim Anschließen dieses Camcorders schlagen Sie bitte auch in den Bedienungsanleitungen zu den anzuschließenden Geräten nach.

# **Erforderliches i.LINK-Kabel**

Verwenden Sie das i.LINK-Kabel von Sony (4 polig-zu-4-polig) beim DV-Überspielen.

i.LINK und  $\mathbf i$  sind Warenzeichen.

# **Utilisation du caméscope à l'étranger**

## **Utilisation du caméscope à l'étranger**

Les pays et régions où les fonctions réseau peuvent être utilisées sont restreints. Pour le détail, reportez-vous au mode d'emploi de la fonction réseau. (DCR-TRV950E uniquement)

Vous pouvez utiliser ce caméscope dans n'importe quel pays ou région sur un courant secteur de 100 V à 240 V, 50/60 Hz, avec l'adaptateur secteur fourni.

Ce caméscope est au standard PAL. Pour regarder vos films sur un téléviseur, ce dernier doit être au standard PAL et équipé d'une prise d'entrée AUDIO/VIDEO.

Vérifiez les différents standards existants dans la liste suivante.

#### **Standard PAL**

Allemagne, Australie, Autriche, Belgique, Chine, Danemark, Espagne, Finlande, Grande-Bretagne, Hollande, Hongkong, Hongrie, Italie, Koweït, Malaisie, Norvège, Nouvelle-Zélande, Pologne, Portugal, République slovaque, République tchèque, Singapour, Suède, Suisse, Thaïlande, etc.

# **Standard PAL-M**

Brésil

**Standard PAL-N** Argentine, Paraguay, Uruguay

#### **Standard NTSC**

Amérique Centrale, Bahamas, Bolivie, Canada, Chili, Colombie, Corée, Equateur, Etats-Unis, Guyana, Jamaïque, Japon, Mexique, Pérou, Philippines, Surinam, Taiwan, Venezuela, etc.

#### **Standard SECAM**

Bulgarie, France, Guyane, Irak, Iran, Monaco, Russie, Ukraine, etc.

# **Verwenden des Camcorders im Ausland**

## **Verwenden des Camcorders im Ausland**

Die Netzwerkfunktionen stehen nur in bestimmten Ländern und Regionen zur Verfügung. Näheres dazu schlagen Sie in der getrennten Bedienungsanleitung zur Netzwerkfunktion nach (nur DCR-TRV950E).

Mithilfe des mit dem Camcorder gelieferten Netzteils können Sie den Camcorder in allen Ländern und Regionen verwenden, die eine Stromversorgung mit 100 V bis 240 V Wechselstrom und 50/60 Hz anbieten.

Dieser Camcorder ist ein PAL-Gerät. Wenn die Wiedergabe auf dem Bildschirm eines Fernsehgeräts erfolgen soll, muss es sich um ein PAL-Gerät mit AUDIO/VIDEO-Eingangsbuchse handeln.

Im Folgenden sind die Farbfernsehsysteme der einzelnen Länder aufgeführt.

#### **Länder mit PAL-System**

Australien, Belgien, China, Dänemark, Deutschland, Finnland, Großbritannien, Hongkong, Italien, Kuwait, Malaysia, Neuseeland, Niederlande, Norwegen, Österreich, Polen, Portugal, Schweden, Schweiz, Singapur, Slowakische Republik, Spanien, Thailand, Tschechische Republik, Ungarn usw.

**Land mit PAL-M-System** Brasilien

**Länder mit PAL-N-System** Argentinien, Paraguay, Uruguay

#### **Länder mit NTSC-System**

Bahamas, Bolivien, Chile, Ecuador, Guyana, Jamaika, Japan, Kanada, Kolumbien, Korea, Mexiko, mittelamerikanische Länder, Peru, Philippinen, Surinam, Taiwan, USA, Venezuela usw.

**Länder mit SECAM-System** Bulgarien, Frankreich, Guinea, Irak, Iran, Monaco, Russland, Ukraine usw.

# **Condensation d'humidité**

Si vous portez directement le caméscope d'un endroit froid vers un endroit chaud, de l'humidité risque de se condenser à l'intérieur du caméscope, sur la bande ou sur l'objectif. Si de l'humidité s'est condensée sur la bande, celle-ci peut adhérer au tambour de têtes et être endommagée, ou bien l'appareil risque de ne pas fonctionner correctement. Si de l'humidité s'est condensée à l'intérieur du caméscope, un bip retentit et l'indicateur  $\blacksquare$  clignote. Si une cassette est insérée dans le caméscope, l'indicateur  $\triangle$ clignote également. L'indicateur de condensation n'apparaît pas si de l'humidité se condense sur l'objectif.

## **En cas de condensation d'humidité**

Aucune fonction n'agit, à part l'éjection de la cassette. Ejectez la cassette, mettez le caméscope hors tension et laissez-le au repos pendant une heure environ en laissant le couvercle de la cassette ouvert. Vous pouvez de nouveau utiliser le caméscope si l'indicateur  $\blacksquare$  reste éteint lorsque vous remettez le caméscope sous tension. Le caméscope ne parvient pas toujours à détecter un début de condensation. Dans ce cas, il faut attendre plus de 10 secondes avant que la cassette ne soit éjectée après l'ouverture du couvercle. Ceci est normal. Ne fermez pas le couvercle de la cassette tant que la cassette n'a pas été éjectée.

#### **Remarque sur la condensation d'humidité**

De l'humidité peut se condenser lorsque vous portez le caméscope d'un endroit froid à un endroit chaud (ou inversement) ou si vous utilisez le caméscope dans un endroit chaud, par exemple lorsque :

- •Vous filmez sur une piste de ski, puis rentrez dans une pièce chauffée.
- •Vous utilisez votre caméscope dans un endroit chaud après l'avoir sorti d'une voiture ou d'une pièce climatisée.
- •Vous utilisez votre caméscope après un orage ou une averse.
- •Vous utilisez votre caméscope dans un endroit très chaud et humide.

**Pour éviter la condensation d'humidité** Lorsque vous portez votre caméscope d'un endroit froid à un endroit chaud, mettez-le dans un sac en plastique que vous prendre soin de bien fermer. Retirez-le du sac lorsque la température à l'intérieur du sac a atteint la température ambiante (environ une heure plus tard).

# **Wartungshinweise und Sicherheitsmaßnahmen**

# **Feuchtigkeitskondensation**

Wird der Camcorder direkt von einem kalten an einen warmen Ort gebracht, kann sich im Gerät, auf dem Band oder auf dem Objektiv Feuchtigkeit niederschlagen. In diesem Fall kann das Band an der Kopftrommel festkleben und beschädigt werden oder der Camcorder funktioniert nicht mehr korrekt. Wenn sich im Camcorder Feuchtigkeit niedergeschlagen hat, ertönt der Signalton und die Anzeige ■ blinkt. Wenn gleichzeitig die Anzeige ▲ blinkt, ist eine Kassette in den Camcorder eingelegt. Wenn sich auf dem Objektiv Feuchtigkeit niedergeschlagen hat, erscheint die Anzeige nicht.

### **Wenn sich Feuchtigkeit niedergeschlagen hat**

In diesem Fall sind alle Funktionen deaktiviert. Sie können nur noch die Kassette auswerfen lassen. Lassen Sie die Kassette auswerfen, schalten Sie den Camcorder aus und lassen Sie ihn etwa eine Stunde mit geöffnetem Kassettenfachdeckel stehen. Sie können den Camcorder wieder benutzen, wenn die Anzeige  $\blacksquare$  beim Einschalten des Geräts nicht mehr erscheint.

Wenn sich Feuchtigkeitskondensation zu bilden beginnt, kann der Camcorder die Kondensation nicht immer erkennen. Ist dies der Fall, wird die Kassette nach dem Öffnen des Kassettenfachdeckels manchmal 10 Sekunden lang nicht ausgeworfen. Dies ist keine Fehlfunktion. Schließen Sie den Kassettenfachdeckel erst, wenn die Kassette ausgeworfen wurde.

**Hinweis zur Feuchtigkeitskondensation** Feuchtigkeit kann sich niederschlagen, wenn der Camcorder von einem kalten an einen warmen Ort gebracht wird (oder umgekehrt) oder wenn Sie den Camcorder in folgenden Situationen benutzen:

- •Sie bringen den Camcorder von einer Skipiste an einen beheizten Ort.
- •Sie bringen den Camcorder von einem klimatisierten Auto oder Raum in die Hitze draußen.
- •Sie benutzen den Camcorder nach einem Gewitter oder Regenschauer.
- •Sie benutzen den Camcorder an einem heißen Ort mit hoher Luftfeuchtigkeit.

**So verhindern Sie Feuchtigkeitskondensation** Wenn Sie den Camcorder von einem kalten an einen warmen Ort bringen, stecken Sie ihn in eine Plastiktüte und verschließen Sie diese sorgfältig. Nehmen Sie den Camcorder aus der Tüte heraus, sobald die Lufttemperatur in der Tüte der Umgebungstemperatur entspricht. Das dauert etwa eine Stunde.

# **Entretien**

#### **Nettoyage des têtes vidéo**

Pour être sûr d'obtenir des images nettes, nettoyez les têtes vidéo. Les têtes vidéo sont sales lorsque :

- •Des motifs en mosaïque apparaissent sur l'image.
- •Les images ne bougent pas.
- •Les images n'apparaissent pas du tout.
- L'indicateur  $\bullet$  et le message "  $\bullet$  CLEANING CASSETTE" apparaissent alternativement ou l'indicateur  $\odot$  clignote à l'écran pendant l'enregistrement.

Si l'un des problèmes mentionnés ci-dessus **[a]**, **[b]** ou **[c]** se présente, nettoyez les têtes vidéo pendant 10 secondes avec la cassette de nettoyage Sony DVM-12CLD (en option). Vérifiez l'image et si le problème persiste, répétez le nettoyage.

# **Wartungshinweise und Sicherheitsmaßnahmen**

## **Wartungshinweise**

#### **Reinigen der Videoköpfe**

Um bei Aufnahme und Wiedergabe eine optimale Bildqualität sicherzustellen, sollten Sie die Videoköpfe bei Bedarf reinigen. Die Videoköpfe sind wahrscheinlich verschmutzt, wenn:

- •mosaikartige Bildstörungen auf dem Wiedergabebild erscheinen.
- •das Wiedergabebild sich nicht bewegt.
- •das Wiedergabebild nicht erscheint.
- die Anzeige  $\odot$  und die Meldung " $\ddot{\bullet}$ CLEANING CASSETTE" nacheinander erscheinen oder die Anzeige & während der Aufnahme auf dem Bildschirm blinkt.

Im Fall von einem der Probleme **[a]**, **[b]** oder **[c]** unten reinigen Sie die Videoköpfe 10 Sekunden lang mit der Reinigungskassette DVM-12CLD von Sony (gesondert erhältlich). Überprüfen Sie danach die Bildqualität und wiederholen Sie den Reinigungsvorgang, wenn das Bild noch immer gestört ist.

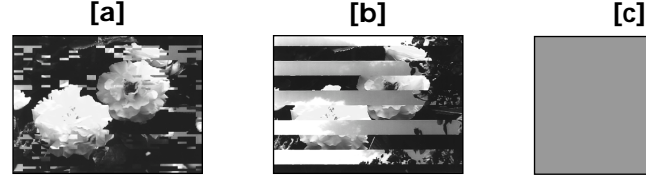

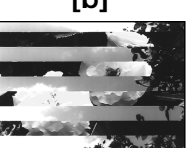

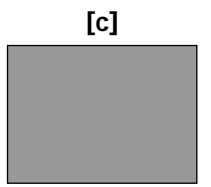

Lorsque les têtes vidéo sont sales, tout l'écran devient bleu **[c]**.

## **Nettoyage de l'écran LCD**

Il est conseillé d'utiliser le chiffon de nettoyage pour écran LCD (fourni) pour nettoyer l'écran LCD s'il est couvert de traces de doigts ou de poussière. Lorsque vous utilisez la trousse de nettoyage LCD (en option), n'appliquez pas de liquide directement sur l'écran LCD. Imprégnez le papier de soie de liquide et nettoyez l'écran LCD avec ce papier.

Wenn der Videokopf sehr stark verschmutzt ist, wird der ganze Bildschirm blau **[c]**.

# **Reinigen des LCD-Bildschirms**

Zum Entfernen von Fingerabdrücken oder Staub auf dem LCD-Bildschirm empfiehlt es sich, ein Reinigungstuch (mitgeliefert) zu verwenden. Wenn Sie ein LCD-Reinigungs-Kit (gesondert erhältlich) verwenden, tragen Sie die Reinigungsflüssigkeit nicht direkt auf den LCD-Bildschirm auf. Reinigen Sie den LCD-Bildschirm mit Reinigungspapier, das Sie mit der Flüssigkeit angefeuchtet haben.

# **Réglage de l'écran LCD (CALIBRATION)**

Les boutons s'affichant sur l'écran tactile peuvent ne pas fonctionner correctement. Dans ce cas, effectuez les opérations suivantes.

- **(1)**Réglez le commutateur POWER sur OFF  $(CHG).$
- **(2)**Ejectez la cassette du caméscope, puis débranchez tous les cordons du caméscope.
- **(3)**Réglez le commutateur POWER sur VCR tout en appuyant sur DISPLAY/TOUCH PANEL sur le caméscope, puis appuyez sur DISPLAY/TOUCH PANEL pendant cinq secondes environ.
- **(4)**Effectuez les opérations suivantes en utilisant par exemple l'angle du "Memory Stick" fourni avec le caméscope. Vous pouvez utiliser le stylet fourni pour régler l'écran (DCR-TRV950E uniquement).
	- $\overline{1}$  Touchez  $\times$  dans le coin supérieur gauche.
	- $(2)$  Touchez  $\times$  dans le coin inférieur droit.
	- 3 Touchez X au centre de l'écran.

## **Einstellen des LCD-Bildschirms (CALIBRATION)**

Es kann vorkommen, dass die Tasten auf dem Berührungsbildschirm nicht richtig funktionieren. Gehen Sie in diesem Fall wie im Folgenden erläutert vor.

- **(1)** Stellen Sie den Schalter POWER auf OFF (CHG).
- **(2)**Lassen Sie die Kassette aus dem Camcorder auswerfen und lösen Sie alle Verbindungskabel vom Camcorder.
- **(3)** Halten Sie DISPLAY/TOUCH PANEL am Camcorder gedrückt und stellen Sie den Schalter POWER auf VCR. Drücken Sie DISPLAY/TOUCH PANEL dann etwa fünf Sekunden lang.
- **(4)**Gehen Sie wie im Folgenden erläutert vor und verwenden Sie dazu einen Gegenstand, z. B. die Ecke des mit dem Camcorder gelieferten "Memory Sticks".

Sie können dazu auch den mitgelieferten Stift verwenden (nur DCR-TRV950E).

- $\Omega$  Berühren Sie  $\times$  in der Ecke links oben.
- $(2)$  Berühren Sie  $\times$  in der Ecke rechts unten.
- $\circledS$  Berühren Sie  $\times$  in der Mitte des Bildschirms.

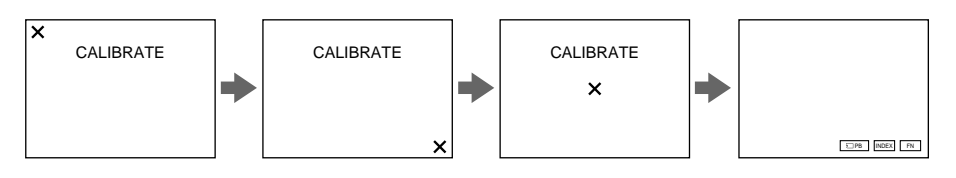

#### **Remarque**

Si vous n'appuyez pas au bon endroit,  $\times$  revient dans le coin supérieur gauche. Dans ce cas, recommencez depuis l'étape 4.

#### **Hinweis**

Wenn Sie nicht auf die richtige Stelle drücken, erscheint immer wieder  $\times$  in der Ecke links oben. Beginnen Sie in diesem Fall nochmals mit Schritt 4.

## **Recharge de la pile intégrée du caméscope**

La pile rechargeable intégrée dans le caméscope sert à conserver la date, l'heure et d'autres réglages, même si le commutateur POWER est désactivé. Cette pile est chargée tant que vous utilisez le caméscope. Toutefois, elle se décharge peu à peu si vous n'utilisez pas le caméscope. Elle sera complètement déchargée au bout de **quatre mois environ** si vous n'utilisez pas du tout le caméscope. Le caméscope fonctionne même si la pile n'est pas chargée. Pour que la date et l'heure soient toujours exactes, rechargez la pile lorsqu'elle est déchargée.

#### **Recharge de la pile du caméscope**

- •Branchez votre caméscope sur le secteur à l'aide de l'adaptateur secteur fourni avec votre caméscope, puis réglez le commutateur POWER du caméscope sur OFF(CHG) pendant plus de 24 heures.
- •Vous pouvez aussi installer la batterie complètement rechargée et laisser le caméscope éteint (avec le commutateur POWER sur OFF (CHG) pendant plus de 24 heures.

## **Précautions**

#### **Fonctionnement du caméscope**

- •Faites fonctionner le caméscope sur un courant continu de 7,2 V (batterie) ou de 8,4 V (adaptateur secteur).
- •Pour le fonctionnement sur le secteur ou en courant continu, utilisez les accessoires recommandés dans ce mode d'emploi.
- •Si un solide ou un liquide pénètre dans le caméscope, débranchez le caméscope et faites-le vérifier par votre revendeur Sony avant de continuer à l'utiliser.
- •Evitez toute manipulation brusque du caméscope et tout choc mécanique. Prenez particulièrement soin de l'objectif.
- •Réglez le commutateur POWER sur OFF (CHG) lorsque vous n'utilisez pas le caméscope.
- •N'enveloppez pas le caméscope dans une serviette et ne l'utilisez pas ainsi car il risque de trop chauffer.
- •N'exposez pas le caméscope à des champs magnétiques puissants ou à des vibrations mécaniques.

## **Laden des integrierten Akkus**

Der Camcorder ist mit einem internen Pufferakku ausgestattet, der dafür sorgt, dass Datum, Uhrzeit und andere Einstellungen gespeichert bleiben, auch wenn der Camcorder mit dem Schalter POWER ausgeschaltet wird. Der integrierte Akku ist immer geladen, solange Sie den Camcorder regelmäßig benutzen. Er entlädt sich jedoch allmählich, wenn Sie den Camcorder nicht benutzen. Nach **etwa vier Monaten** ist er vollständig entladen, wenn Sie den Camcorder in dieser Zeit gar nicht verwendet haben. Auch wenn der integrierte Akku entladen ist, können Sie den Camcorder problemlos benutzen. Damit Datum, Uhrzeit und andere Daten gespeichert bleiben, laden Sie den Akku, wenn er sich entladen hat.

#### **Laden des integrierten Akkus:**

- •Schließen Sie den Camcorder über das mit dem Camcorder gelieferte Netzteil an das Stromnetz an und lassen Sie ihn ausgeschaltet (Schalter POWER auf OFF (CHG)) über 24 Stunden stehen.
- •Oder bringen Sie einen geladenen normalen Akku am Camcorder an und lassen Sie den Camcorder ausgeschaltet (Schalter POWER auf OFF (CHG)) über 24 Stunden lang stehen.

# **Sicherheitsmaßnahmen**

#### **Camcorder**

- •Betreiben Sie den Camcorder mit einem Akku (7,2 V) oder einem Netzteil (8,4 V).
- •Wenn Sie das Gerät mit Netz- oder Gleichstrom betreiben möchten, verwenden Sie das in dieser Bedienungsanleitung empfohlene Zubehör.
- •Sollten Fremdkörper oder Flüssigkeiten in das Gerät gelangen, trennen Sie es von der Netzsteckdose und lassen Sie es von Ihrem Sony-Händler überprüfen, bevor Sie es wieder benutzen.
- •Behandeln Sie den Camcorder pfleglich und schützen Sie ihn vor Stößen. Bitte behandeln Sie das Objektiv mit besonderer Sorgfalt.
- •Achten Sie darauf, dass der Schalter POWER auf OFF (CHG) steht, wenn Sie den Camcorder nicht benutzen.
- •Wickeln Sie den Camcorder während des Betriebs nicht in ein Tuch o. ä. ein. Andernfalls kann sich im Inneren des Geräts ein Wärmestau bilden.
- •Halten Sie den Camcorder von starken Magnetfeldern oder mechanischen Vibrationen fern.
- •N'appuyez pas sur l'écran LCD avec un objet pointu autre que le stylet fourni (DCR-TRV950E uniquement).
- •Si vous utilisez le caméscope dans un endroit froid, une image rémanente peut apparaître sur l'écran LCD. Ceci est normal.
- •Quand vous utilisez le caméscope, le dos de l'écran LCD peut devenir chaud. Ceci est normal.

### **Manipulation des cassettes**

- •N'insérez jamais rien dans les petits orifices à l'arrière de la cassette, car ils servent à détecter le type de bande, son épaisseur et la position du taquet de protection de la cassette.
- •N'ouvrez pas le couvercle de protection de la cassette et ne touchez pas la bande.
- •Evitez de toucher les bornes pour ne pas les endommager. Pour retirer la poussière, nettoyez les bornes avec un chiffon doux.

### **Entretien du caméscope**

- •Si vous prévoyez de ne pas utiliser le caméscope pendant longtemps, enlevez la cassette et mettez le caméscope de temps en temps sous tension, faites fonctionner la section CAMERA et la section VCR et reproduisez une cassette pendant trois minutes environ.
- •Nettoyez l'objectif avec une brosse douce pour enlever la poussière. S'il y a des traces de doigts, enlevez-les avec un chiffon doux.
- •Nettoyez le boîtier du caméscope avec un chiffon doux et sec ou un chiffon légèrement imprégné d'une solution détergente douce. N'utilisez pas de solvant car la finition pourrait être endommagée.
- •Ne laissez pas entrer de sable dans le caméscope. Si vous utilisez le caméscope sur une plage sablonneuse ou à un endroit poussiéreux, protégez-le du sable ou de la poussière. Le sable ou la poussière peuvent causer des dégâts irréparables.
- •Drücken Sie nicht mit spitzen Gegenständen außer dem mitgelieferten Stift (nur DCR-TRV950E) auf den LCD-Bildschirm.
- •Wenn Sie den Camcorder in einer kalten Umgebung benutzen, kann ein Störbild auf dem LCD-Bildschirm zu sehen sein. Dies ist keine Fehlfunktion.
- •Beim Betrieb des Camcorders kann sich die Rückseite des LCD-Bildschirms erwärmen. Dies ist keine Fehlfunktion.

### **Umgang mit Kassetten**

- •Führen Sie keine Gegenstände in die kleinen Aussparungen an der Rückseite einer Kassette ein. Anhand dieser Aussparungen kann das Gerät den Bandtyp, die Bandstärke und die Einstellung der Überspielschutzlasche erkennen.
- •Öffnen Sie das Kassettengehäuse nicht und berühren Sie nicht das Band.
- •Berühren oder beschädigen Sie die Anschlüsse nicht. Mit einem weichen Tuch können Sie Staub von den Anschlüssen entfernen.

### **Pflege des Camcorders**

- •Nehmen Sie die Kassette heraus und schalten Sie den Camcorder dann von Zeit zu Zeit ein, bedienen Sie die Kamera (CAMERA- und VCR-Funktionen) und spielen Sie etwa drei Minuten lang ein Band ab, wenn der Camcorder längere Zeit nicht benutzt werden soll.
- •Entfernen Sie Staub auf dem Objektiv mit einem weichen Pinsel. Reinigen Sie das Objektiv mit einem weichen Tuch von Fingerabdrücken.
- •Reinigen Sie das Gehäuse des Camcorders mit einem weichen, trockenen Tuch oder einem weichen Tuch, das Sie leicht mit einer milden Reinigungslösung angefeuchtet haben. Verwenden Sie keine Lösungsmittel. Diese könnten die Oberfläche angreifen.
- •Lassen Sie keinen Sand in den Camcorder gelangen. Wenn Sie den Camcorder an einem Sandstrand oder an einem staubigen Ort benutzen, schützen Sie ihn vor Sand und Staub. Andernfalls kann es zu Fehlfunktionen kommen oder der Camcorder kann irreparabel beschädigt werden.

### **Adaptateur secteur**

- •Débranchez l'adaptateur de la prise secteur si vous ne comptez pas l'utiliser pendant longtemps. Pour débrancher le cordon, tirez sur la fiche et non pas sur le cordon.
- •N'utilisez pas l'adaptateur si le cordon est endommagé ou si l'adaptateur est tombé ou endommagé.
- •Ne pliez pas trop le cordon d'alimentation et ne posez pas d'objet lourd dessus, car il pourrait être endommagé et causer un incendie ou une décharge électrique.
- •Veillez à ce qu'aucun objet métallique ne touche les pièces métalliques de la section de connexion, car un court-circuit peut endommager l'adaptateur.
- •Veillez à ce que les contacts métalliques soient toujours propres.
- •N'ouvrez pas l'adaptateur secteur.
- •Ne laissez pas tomber l'adaptateur et ne le cognez pas.
- •Lorsque vous utilisez l'adaptateur, en particulier pendant la recharge, tenez-le à l'écart d'un récepteur AM et d'un appareil vidéo pour éviter les interférences sur la réception AM et l'image vidéo.
- •L'adaptateur chauffe quand il est utilisé. Ceci est normal.
- •Ne laissez pas l'adaptateur dans un endroit :
	- extrêmement chaud ou froid
	- poussiéreux ou sale
	- très humide
	- soumis à des vibrations

### **Entretien et rangement de l'objectif**

- •Essuyez la surface de l'objectif avec un chiffon sec dans les cas suivants :
	- présence de traces de doigts sur la surface de l'objectif.
	- utilisation du caméscope dans des lieux chauds ou humides.
	- exposition du caméscope aux embruns marins, par exemple en bord de mer.
- •Rangez l'objectif dans un lieu bien aéré, à l'abri de la poussière et de la saleté.

Pour éviter la formation de moisissure, nettoyez régulièrement l'objectif.

Il est recommandé de faire fonctionner le caméscope au moins une fois par mois pour le conserver le plus longtemps possible en parfait état de fonctionnement.

### **Netzteil**

- •Trennen Sie das Netzteil vom Netzstrom, wenn Sie das Gerät längere Zeit nicht benutzen wollen. Um das Netzkabel vom Netzstrom zu trennen, ziehen Sie den Netzstecker aus der Netzsteckdose. Ziehen Sie dabei immer am Stecker, nie am Netzkabel selbst.
- •Benutzen Sie das Gerät nicht, wenn das Netzkabel beschädigt ist oder wenn das Gerät beschädigt oder fallen gelassen wurde.
- •Knicken Sie das Netzkabel nicht und stellen Sie keine schweren Gegenstände darauf. Dadurch könnte das Netzkabel beschädigt werden und es besteht die Gefahr eines Brandes oder eines elektrischen Schlags.
- •Achten Sie darauf, dass keine Metallgegenstände mit den Metallteilen des Anschlussbereichs in Berührung kommen. Andernfalls kann es zu einem Kurzschluss kommen und das Gerät könnte beschädigt werden.
- •Halten Sie die Metallkontakte sauber.
- •Zerlegen Sie das Gerät nicht.
- •Setzen Sie das Gerät keinen mechanischen Erschütterungen aus und lassen Sie es nicht fallen.
- •Während Sie das Netzteil benutzen, insbesondere während des Ladens, halten Sie es von AM-Empfängern und Videogeräten fern. Andernfalls kann der AM-Empfang oder die Funktion der Videogeräte gestört werden.
- •Das Gerät erwärmt sich während des Betriebs. Dies ist keine Fehlfunktion.
- •Stellen Sie das Gerät nicht an einen Ort, an dem es folgenden Bedingungen ausgesetzt ist:
	- extremen Temperaturen
	- Staub oder Schmutz
	- hoher Luftfeuchtigkeit
	- Vibrationen

### **Pflege und Aufbewahrung des Objektivs**

- •Wischen Sie die Oberfläche des Objektivs in folgenden Fällen mit einem weichen Tuch sauber:
	- Wenn sich Fingerabdrücke auf der Objektivoberfläche befinden.
	- An heißen oder feuchten Orten
	- Wenn das Objektiv nahe am Meer verwendet wird usw.
- •Bewahren Sie das Objektiv an einem Ort mit guter Luftzirkulation und möglichst wenig Staub oder Schmutz auf.

Damit sich kein Schimmel bilden kann, empfiehlt es sich, die Schritte oben regelmäßig auszuführen.

Es empfiehlt sich, den Camcorder etwa einmal im Monat einzuschalten und zu bedienen, damit er lange Zeit in optimalem Zustand bleibt.

### **Batterie**

- •Utilisez uniquement le chargeur spécifié ou un appareil vidéo doté d'une fonction de charge.
- •Pour éviter tout court-circuit, ne laissez pas d'objets métalliques au contact des bornes de la batterie.
- •N'exposez pas la batterie aux flammes.
- •N'exposez jamais le caméscope à des températures supérieures à 60 °C (140 °F) comme en plein soleil ou dans une voiture garée au soleil.
- •Ne mouillez pas la batterie.
- •N'exposez pas la batterie à des chocs mécaniques.
- •Ne démontez pas et ne modifiez pas la batterie.
- •Fixez correctement la batterie sur l'appareil vidéo.
- •Le fait de recharger la batterie lorsqu'elle n'est pas complètement vide n'a aucun effet sur son autonomie initiale.

### **Remarques sur les piles sèches**

Afin d'éviter tout dommage dû à la fuite des piles ou à la corrosion, observez les consignes suivantes :

- Insérez les piles en alignant les polarités + et sur les marques + et – du le logement des piles.
- Ne rechargez pas des piles sèches.
- N'utilisez pas en même temps des piles usées et des piles neuves.
- N'utilisez pas différents types de piles.
- Les piles se déchargent lentement quand elles ne sont pas utilisées.
- N'utilisez pas des piles qui fuient.

### **En cas de fuite des piles**

- •Essuyez soigneusement le liquide dans le logement des piles avant de remettre des piles neuves.
- •Si vous touchez le liquide, lavez-vous les mains à grande eau.
- •Si du liquide pénètre dans vos yeux, lavez-vous à l'eau courante, puis consultez un médecin.

En cas de difficulté, débranchez le caméscope et contactez votre revendeur Sony.

### **Akku**

- •Verwenden Sie ausschließlich das angegebene Ladegerät oder ein Videogerät mit Ladefunktion.
- •Halten Sie Gegenstände aus Metall von den Akkuanschlüssen fern. Es kann sonst zu Unfällen durch Kurzschluss kommen.
- •Halten Sie den Akku von Feuer fern.
- •Setzen Sie den Akku nie Temperaturen über 60 °C aus, wie sie z. B. in einem in der Sonne geparkten Auto oder bei direkter Sonneneinstrahlung auftreten können.
- •Schützen Sie den Akku vor Feuchtigkeit.
- •Schützen Sie den Akku vor Stößen.
- •Zerlegen Sie den Akku nicht und nehmen Sie keine Veränderungen daran vor.
- •Bringen Sie den Akku fest am Videogerät an.
- •Wenn Sie den Akku aufladen, während noch eine gewisse Restladung vorhanden ist, so verringert sich die Kapazität des Akkus dadurch nicht.

### **Hinweise zu Trockenbatterien**

Um mögliche Schäden durch auslaufende oder korrodierende Batterien zu vermeiden, beachten Sie bitte folgende Hinweise:

- Richten Sie den Pluspol (+) und den Minuspol (–) der Batterien beim Einlegen unbedingt an den Markierungen + und – im Batteriefach aus.
- Trockenbatterien lassen sich nicht aufladen.
- Verwenden Sie neue Batterien nicht zusammen mit alten.
- Verwenden Sie keine unterschiedlichen Arten von Batterien zusammen.
- Den Batterien wird Strom entzogen, wenn Sie sie längere Zeit nicht benutzen.
- Verwenden Sie keine auslaufenden Batterien.

### **Wenn Batterien auslaufen**

- •Wischen Sie das Batteriefach sorgfältig trocken, bevor Sie die Batterien ersetzen.
- •Wenn Sie mit der Batterieflüssigkeit in Berührung kommen, waschen Sie sie mit Wasser ab.
- •Wenn Batterieflüssigkeit in die Augen gelangt, spülen Sie die Augen mit viel Wasser aus und suchen Sie umgehend einen Arzt auf.

Sollte ein Problem auftreten, lösen Sie den Camcorder vom Stromnetz und wenden Sie sich an Ihren Sony-Händler.

# **Français Spécifications**

### **Caméscope**

### **Système**

**Système d'enregistrement vidéo** 2 têtes rotatives Balayage hélicoïdal **Système d'enregistrement audio** Têtes rotatives, système PCM Quantification : 12 bits (Fs 32 kHz, stéréo 1, stéréo 2), 16 bits (Fs 48 kHz, stéréo) **Signal vidéo** Normes CCIR, standard couleurs PAL **Cassette utilisable** Mini cassette DV portant la marque  $\frac{M^{\text{min}}}{N}$ **Vitesse de la bande** SP: environ 18,81 mm/s LP: environ 12,56 mm/s **Temps d'enregistrement/lecture (avec une cassette DVM60)** SP: 1 heure LP: 1,5 heure **Temps d'avance rapide/ rembobinage (avec une cassette DVM60)** Lorsque la batterie est utilisée : environ 2 min. 30 secondes Lorsque l'adaptateur secteur est utilisé : environ 1 min. 45 secondes **Viseur** Electronique (couleur) **Dispositif d'image** 3 CCD 3,8 mm (type 1/4,7) (dispositif à transfert de charge) Net : environ 1 070 000 pixels Réel (fixe) : environ 1 000 000 pixels Réel (animée) : environ 690 000 pixels **Objectif** Objectif à zoom électrique combiné Diamètre du filtre : 37 mm 12× (optique), 150× (numérique)  $F=1.6-2.8$ **Longueur focale** 3,6 – 43,2 mm Lors de la conversion vers un appareil photo 35 mm En mode CAMERA : 49 – 588 mm En mode MEMORY :

**Température de couleur** Auto, & Intérieur (3 200 K), Extérieur (5 800 K), **Illumination minimale** 7 lx (lux) (F 1,6)

### **Connecteurs d'entrée et de sortie**

**Entrée/sortie S vidéo** Mini DIN 4 broches Signal de luminance : 1 Vp-p, 75 Ω (ohms), asymétrique Signal de chrominance : 0,3 Vp-p, 75 Ω (ohms), asymétrique **Entrée/sortie audio/vidéo** Miniprise AV, 1 Vp-p, 75  $\Omega$  (ohms), asymétrique, sync négative 327 mV, (à une impédance de sortie supérieure à 47 kΩ (kilohms)) Impédance de sortie inférieure à 2,2 kΩ (kilohms)/miniprise stéréo (ø 3,5 mm) Impédance d'entrée supérieure à  $47$  kΩ (kilohms) **Entrée/sortie DV** Connecteur 4 broches **Prise de casque** Miniprise stéréo (ø 3,5 mm) **Prise LANC** Miniprise stéréo (ø 2,5 mm) **Prise USB** Mini B **Prise MIC** Miniprise, 0,388 mV basse impédance de 2,5 à 3,0 V DC, impédance de sortie 6,8 kΩ (kilohms) (ø 3,5 mm) Type stéréo

### **Ecran LCD**

**Image** 8,8 cm (type 3,5)  $72.2 \times 50.4 \; \text{mm}$ **Nombre total de points** 246 400 (1  $120 \times 220$ )

### **Communication sans fil**

**(DCR-TRV950E uniquement) Système de communication** Norme Bluetooth Ver.1.1 **Vitesse de transmission max.1) 2)** Environ 723 kbps **Sortie** Norme Bluetooth Power Class 2 **Distance de communication2)** Distance maximale sans fil Environ 10 m (raccordement au BTA-NW1/NW1A) **Profil de connexion réseau3)** Profil d'accès générique Profil de connexion réseau **Bande de fréquence de fonctionnement** Bande 2,4 GHz (2,400 GHz – 2,483 5 GHz)

- **1)** Vitesse de transmission maximale de la norme Bluetooth  $Var11$
- **2)** Varie selon la distance entre les dispositifs, la présence d'obstacles, les conditions de réception des ondes radio et d'autres facteurs.
- **3)** Il s'agit d'une spécification répondant aux exigences précises des dispositifs Bluetooth et définie par les normes Bluetooth.

41 – 492 mm

### **Spécifications**

### **Généralités**

**Alimentation** 7,2 V (batterie) 8,4 V (adaptateur secteur) **Consommation électrique moyenne (avec la batterie)** Pendant l'enregistrement avec l'écran LCD 6,0 W Viseur 4,7 W **Température de fonctionnement** 0 °C à 40 °C **Température d'entreposage**  $-20$  °C à + 60 °C **Dimensions (approx.)**  $93 \times 99 \times 202$  mm (l/h/p) **Poids (approx.)** DCR-TRV950E: 970 g DCR-TRV940E: 960 g caméscope seul DCR-TRV950E: 1,1 kg DCR-TRV940E: 1,1 kg avec la batterie NP-FM50, une cassette DVM60 et le capuchon d'objectif, bandoulière **Accessoires fournis** Voir page 23.

### **Adaptateur secteur**

### **Alimentation**

100 – 240 V CA, 50/60 Hz **Consommation** 23 W **Tension de sortie** DC OUT : 8,4 V, 1,5 A en mode de fonctionnement **Température de fonctionnement** 0 °C à 40 °C **Température d'entreposage**  $-20$  °C à + 60 °C **Dimensions (approx.)**  $125 \times 39 \times 62$  mm (l/h/p), parties saillantes non comprises **Poids (approx.)** 280 g sans cordon d'alimentation

### **Batterie**

**Tension de sortie maximale** 8,4 V CC **Tension de sortie** 7,2 V CC **Capacité** 8,5 Wh (1 180 mAh) **Dimensions (approx.)**  $38,2\times20,5\times55,6 \text{ mm } (\frac{1}{h}/p)$ **Poids (approx.)** 76 g **Type** Lithium ion

### **"Memory Stick"**

**Mémoire** Mémoire Flash 8 Mo : MSA-8A **Tension de fonctionnement**  $27 - 36V$ **Consommation** Environ 45 mA en mode de fonctionnement Environ 130 µA en mode de pause **Dimensions (approx.)**  $50 \times 2.8 \times 21.5 \text{ mm } (\frac{1}{h}/p)$ **Poids (approx.)** 4 g

La conception et les spécifications sont sujettes à modifications sans préavis.

# **Technische Daten**

### **Camcorder**

### **System**

**Videoaufnahmesystem** Schrägspurverfahren mit zwei rotierenden Köpfen **Audioaufnahmesystem** Rotierende Köpfe, PCM-System Quantisierung: 12 Bit (Fs 32 kHz, Stereotonspur 1, Stereotonspur 2), 16 Bit (Fs 48 kHz, stereo) **Videosignal** PAL-Farbsignal, CCIR-Standards **Geeignete Kassetten** Mini-DV-Kassetten mit aufgedrucktem Logo MiniDV **Bandgeschwindigkeit** SP: ca. 18,81 mm/s LP: ca. 12,56 mm/s **Aufnahme-/Wiedergabedauer (mit Kassette DVM60)** SP: 1 Stunde LP: 1,5 Stunden **Spuldauer (mit Kassette DVM60)** Bei Verwendung des Akkus: ca. 2 Min. 30 Sekunden Bei Verwendung des Netzteils: ca. 1 Min. 45 Sekunden **Sucher** Elektronischer Sucher (Farbe) **Bildwandler** 3,8-mm-3 CCD (1/4,7, Charge Coupled Device) Gesamt: ca. 1 070 000 Pixel Effektiv (Standbild): ca. 1 000 000 Pixel Effektiv (bewegtes Bild): ca. 690 000 Pixel **Objektiv** Kombiniertes Motorzoom-Objektiv Filterdurchmesser: 37 mm 12fach (optisch), 150fach (digital)  $F=1,6-2,8$ **Brennweite** 3,6 – 43,2 mm Dies entspräche bei einer 35-mm-Kleinbildkamera: Im Modus CAMERA: 49 – 588 mm Im Modus MEMORY: 41 – 492 mm **Farbtemperatur** Auto,  $\frac{1}{2}$  Indoor (3 200 K),  $\frac{1}{2}$ Outdoor  $(5 800 K)$ ,  $\mathbb{S}$ 4 **Mindestbeleuchtungsstärke** 7 lx (F 1,6)

### **Eingänge/Ausgänge**

**S-Videoeingang/-ausgang** 4-polig, Mini-DIN Luminanzsignal: 1 Vp-p, 75 Ohm, unsymmetrisch Chrominanzsignal: 0,3 Vp-p, 75 Ohm, unsymmetrisch **Audio-/Videoeingang/-ausgang** AV-Minibuchse, 1 Vp-p, 75 Ohm, unsymmetrisch, sync-negativ 327mV (bei Ausgangsimpedanz über 47 kOhm) Ausgangsimpedanz mit weniger als 2,2 kOhm/Stereominibuchse  $(a 3.5 mm)$ Eingangsimpedanz über 47 kOhm **DV-Eingang/Ausgang** 4-poliger Anschluss **Kopfhörerbuchse** Stereominibuchse (ø 3,5 mm) **Buchse LANC** Stereo-Miniminibuchse (ø 2,5 mm) **USB-Buchse** Mini-B **Buchse MIC** Minibuchse, 0,388 mV, niedrige Impedanz, 2,5 bis 3,0 V Gleichstrom, Ausgangsimpedanz 6,8 kOhm (ø 3,5 mm) Stereo

### **LCD-Bildschirm**

### **Bild**

8,8 cm (Typ 3,5)  $72.2 \times 50.4 \; \text{mm}$ **Gesamtzahl der Bildpunkte** 246 400 (1 120 × 220)

### **Drahtlose Kommunikation**

**(nur DCR-TRV950E) Kommunikationssystem** Bluetooth-Standard Ver.1.1 **Max. Baudrate1) 2)** ca. 723 Kbps **Ausgang** Bluetooth Standard Power Class 2 **Kommunikationsreichweite2)** Max. Abstand für drahtlose Kommunikation ca. 10 m (bei Anschluss an BTA-NW1/NW1A) **Kompatibles Bluetooth-Profil3)** Generic Access-Profil Dial-up Networking-Profil **Frequenzbereich für den Betrieb** 2,4-GHz-Frequenzbereich (2,400 GHz – 2,483 5 GHz)

- **1)** Max. Baudrate des Bluetooth-Standards Ver.1.1
- **2)** Variiert je nach Abstand zwischen den Kommunikationsgeräten, Vorhandensein von Hindernissen, Radiowellen und anderen Faktoren.
- **3)** Diese Spezifikation entspricht bestimmten Gebrauchsanforderungen bei der Kommunikation zwischen Bluetooth-kompatiblen Geräten. Sie ist in den Bluetooth-Standards festgelegt.

### **Technische Daten**

### **Allgemeines**

**Betriebsspannung** 7,2 V (Akku) 8,4 V (Netzteil) **Durchschnittliche Leistungsaufnahme (bei Verwendung des Akkus)** Bei Aufnahme mit LCD-Bildschirm 6,0 W Sucher 4,7 W **Betriebstemperatur**  $0 °C$  bis  $40 °C$ **Lagertemperatur**  $-20$  °C bis  $+60$  °C **Abmessungen** ca.  $93 \times 99 \times 202$  mm (B/H/T) **Gewicht** DCR-TRV950E: 970 g DCR-TRV940E: 960 g nur Hauptgerät DCR-TRV950E: 1,1 kg DCR-TRV940E: 1,1 kg einschließlich Akku NP-FM50, Kassette DVM60, Objektivschutzkappe und Schulterriemen **Mitgeliefertes Zubehör** Siehe Seite 23.

### **Netzteil**

**Betriebsspannung** 100 – 240 V Wechselstrom, 50/60 Hz **Leistungsaufnahme** 23 W **Ausgangsspannung** DC OUT: 8,4 V, 1,5 A bei Betrieb **Betriebstemperatur** 0 °C bis 40 °C **Lagertemperatur**  $-20$  °C bis  $+60$  °C **Abmessungen** ca. 125 × 39 × 62 mm (B/H/T) ohne vorstehende Teile und Bedienelemente **Gewicht** ca. 280 g ohne Netzkabel

### **Akku**

**Maximale Ausgangsspannung** 8,4 V Gleichstrom **Ausgangsspannung** 7,2 V Gleichstrom **Kapazität** 8,5 Wh (1 180 mAh) **Abmessungen** ca. 38,2  $\times$  20,5  $\times$  55,6 mm  $(R/H/T)$ **Gewicht** ca. 76 g **Typ** Lithium-Ionen-Akku

### **"Memory Stick"**

**Speicher** Flash-Speicher 8 MB: MSA-8A **Betriebsspannung**  $2.7 - 3.6$  V **Leistungsaufnahme** ca. 45 mA bei Betrieb ca. 130 µA im Bereitschaftsmodus **Abmessungen** ca. 50 x 2,8 x 21,5 mm (B/H/T) **Gewicht** ca. 4 g

Änderungen, die dem technischen Fortschritt dienen, bleiben vorbehalten.

# **Nomenclature**

### **Caméscope**

### **— Kurzreferenz —**

# **Lage und Funktion der Teile und Bedienelemente**

### **Camcorder**

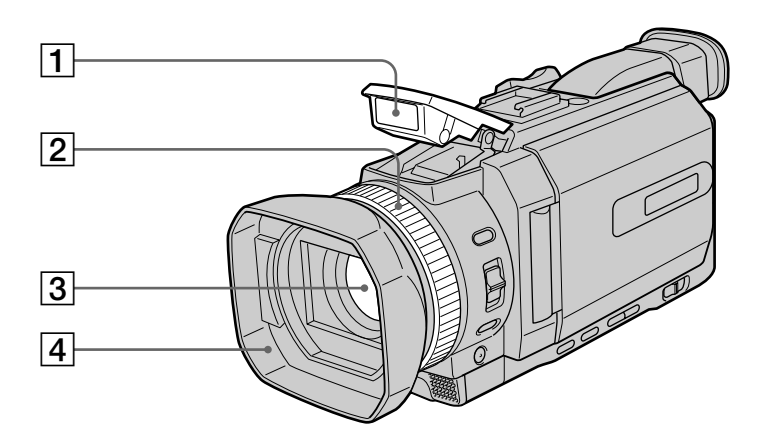

- 1 **Flash** (p. 64, 180)
- 2 **Bague de mise au point** (p. 98)
- 3 **Objectif**
- 4 **Pare-soleil**

### **Retrait du pare-soleil**

Pour enlever le pare-soleil afin d'installer le téléobjectif en option, etc., devissez le pare-soleil dans le sens contraire des aiguilles d'une montre. Lorsque vous fixez de nouveau le pare-soleil, faites correspondre les saillies situées sur le paresoleil et les orifices de l'objectif et vissez le paresoleil dans le sens des aiguilles d'une montre.

**Lors de l'utilisation de filtres supplémentaires** Le pare-soleil peut provoquer une ombre sur l'image enregistrée.

- 1**Blitz** (S. 64, 180) 2**Fokussierring** (S. 98)
- 3**Objektiv**
- 4**Gegenlichtblende**

### **Abnehmen der Gegenlichtblende**

Wenn Sie einen zusätzlich erhältlichen Weitwinkeltelekonverterfilter usw. anbringen und zu diesem Zweck die Gegenlichtblende abnehmen wollen, lösen Sie die Gegenlichtblende, indem Sie sie gegen den Uhrzeigersinn drehen. Wenn Sie die Gegenlichtblende wieder anbringen wollen, setzen Sie die Vorsprünge an der Gegenlichtblende in die Aussparungen am Objektiv ein und schrauben Sie die Gegenlichtblende im Uhrzeigersinn fest.

### **Zusätzliche Filter**

Aufgrund der Gegenlichtblende können im aufgezeichneten Bild Schatten zu sehen sein.

### **Nomenclature**

### **Lage und Funktion der Teile und Bedienelemente**

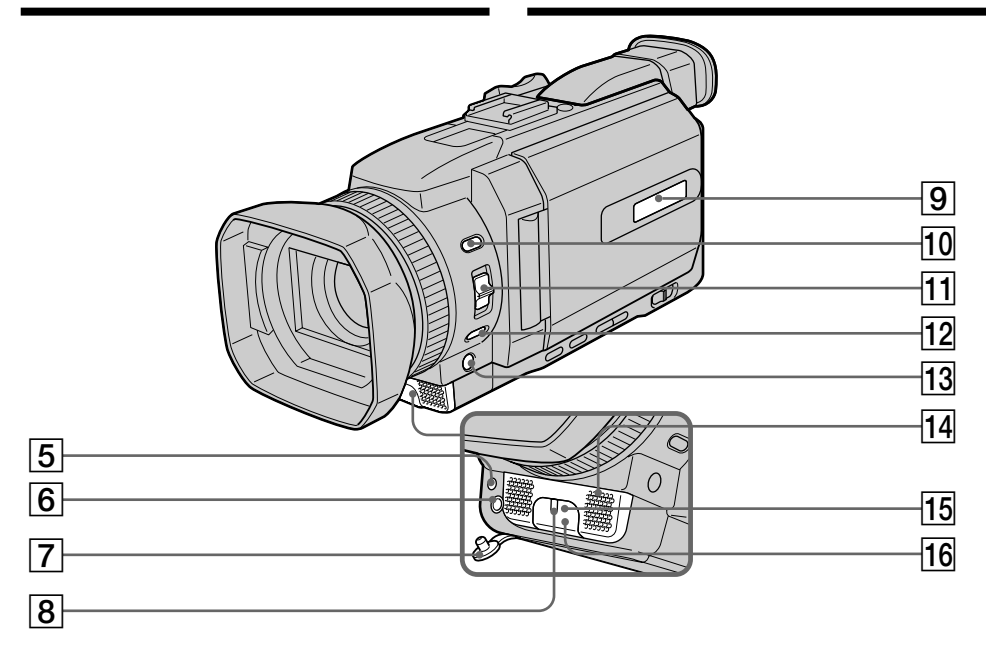

- 5 **Emetteur HOLOGRAM AF** (p. 183)
- 6 **Prise MIC (PLUG IN POWER) (rouge)** Branchez un microphone externe (en option). Cette prise accepte également les microphones "plug-in-power".
- 7 **Couvercle de la prise MIC**
- 8 **Témoin de tournage du caméscope** (p. 37)
- 9 **Afficheur** (p. 25)
- q; **Bouton (flash)** (p. 64, 180)
- **11** Sélecteur FOCUS (p. 98)
- **T2 Touche PUSH AUTO** (p. 98)
- **13 Touche FADER \* (p. 74)**
- **14** Microphone
- qg **Emetteur de rayons infrarouges** (p. 132)
- **16 Capteur de télécommande**
- \* La touche FADER possède un point tactile pour faciliter son utilisation.
- 5**HOLOGRAM AF-Lichtquelle** (S. 183)
- 6**Buchse MIC (PLUG IN POWER) (rot)** Zum Anschließen eines externen Mikrofons (gesondert erhältlich). Diese Buchse ist auch für ein "Plug-in-Power"-Mikrofon geeignet.
- 7**Abdeckung der Buchse MIC**
- 8**Kameraaufnahmeanzeige** (S. 37)
- 9**Display** (S. 25)
- q; **Taste (Blitz)** (S. 64, 180)
- **11 Wählschalter FOCUS (S. 98)**
- **T2 Taste PUSH AUTO (S. 98)**
- qd **Taste FADER \*** (S. 74)
- **14 Mikrofon**
- **15 Infrarotsender** (S. 132)
- **16 Fernbedienungssensor**
- \* Auf der Taste FADER befindet sich zur leichteren Orientierung ein fühlbarer Punkt.

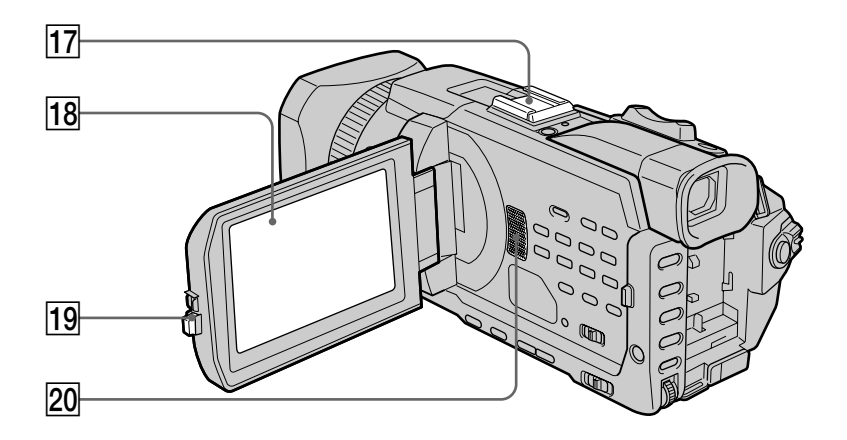

- **[17]** Griffe porte-accessoire intelligente (p. 150, 234)
- **18 Ecran tactile/LCD** (p. 35, 166)
- **19 Touche OPEN**
- 20 Haut-parleur
- qj **Intelligenter Zubehörschuh** (S. 150, 234)
- qk **LCD-/Berührungsbildschirm** (S. 35, 166)
- **19 Taste OPEN**
- **20 Lautsprecher**

### Intelligent Accessory Shoe

**Remarques sur la griffe porte-accessoire intelligente**

- •Cette griffe alimente les accessoires en option comme les torches vidéo ou les microphones.
- •Elle est reliée au commutateur POWER par lequel l'accessoire peut être mis sous et hors tension. Reportez-vous au mode d'emploi de l'accessoire pour plus d'informations.
- •Elle intègre un dispositif de sécurité pour immobiliser l'accessoire. Pour installer un accessoire, appuyez dessus et poussez le à fond dans la griffe, puis serrez la vis.
- •Pour enlever l'accessoire, desserrez la vis et sortez l'accessoire en appuyant dessus.

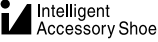

### **Hinweise zum intelligenten Zubehörschuh**

- •Der intelligente Zubehörschuh versorgt gesondert erhältliches Zubehör, wie z. B. eine Videoleuchte oder ein Mikrofon, mit Strom.
- •Der intelligente Zubehörschuh ist mit dem Schalter POWER verbunden, so dass Sie über diesen Schalter auch das angeschlossene Zubehör ein- und ausschalten können. Weitere Informationen dazu finden Sie in der Bedienungsanleitung zu dem Zubehör.
- •Der intelligente Zubehörschuh ist mit einer Sicherheitseinrichtung ausgestattet, mit der das angebrachte Zubehör sicher befestigt wird. Zum Anschließen von Zubehör drücken Sie dieses nach unten, schieben es bis zum Anschlag hinein und ziehen die Schraube an.
- •Zum Abnehmen von Zubehör lösen Sie die Schraube, drücken das Zubehör nach unten und ziehen es heraus.

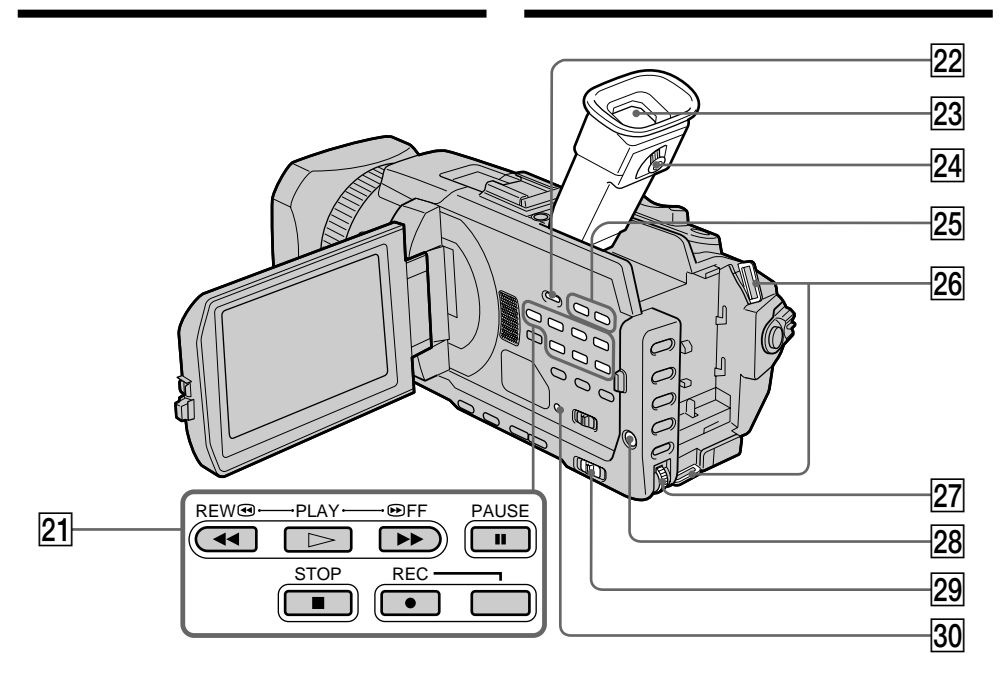

- $\sqrt{21}$  Boutons de commande vidéo\*
- 22 Touche DISPLAY/TOUCH PANEL (p. 54)
- **23 Viseur** (p. 42)
- **24 Levier de réglage dioptrique (p. 42)**
- 25 Touches VOLUME<sup>\*\*</sup> (p. 53)
- 26 Crochets pour la bandoulière
- **27 Molette SEL/PUSH EXEC**
- **28 Touche MENU** (p. 269)
- 29 Sélecteur AUTO LOCK (p. 86)
- e; **Touche RESET** (p. 297)
- \* La touche PLAY des boutons de commande vidéo possède un point tactile pour faciliter son utilisation.
- \*\* Le côté + de la touche VOLUME possède un point tactile pour faciliter son utilisation.
- $\sqrt{21}$  Videofunktionstasten\*
- **22 Taste DISPLAY/TOUCH PANEL (S. 54)**
- **23 Sucher (S. 42)**
- **24 Einstellhebel des Sucherobjektivs (S. 42)**
- 25 Tasten VOLUME<sup>\*\*</sup> (S. 53)
- **26 Haken für Schulterriemen**
- *<u>27</u>* Regler SEL/PUSH EXEC
- **28 Taste MENU (S. 269)**
- **29 Wählschalter AUTO LOCK (S. 86)**
- **30 Taste RESET (S. 307)**
- \* Auf der Videofunktionstaste PLAY befindet sich zur leichteren Orientierung ein fühlbarer Punkt.
- \*\* Auf der Seite + der Tasten VOLUME befindet sich zur leichteren Orientierung ein fühlbarer Punkt.

٠

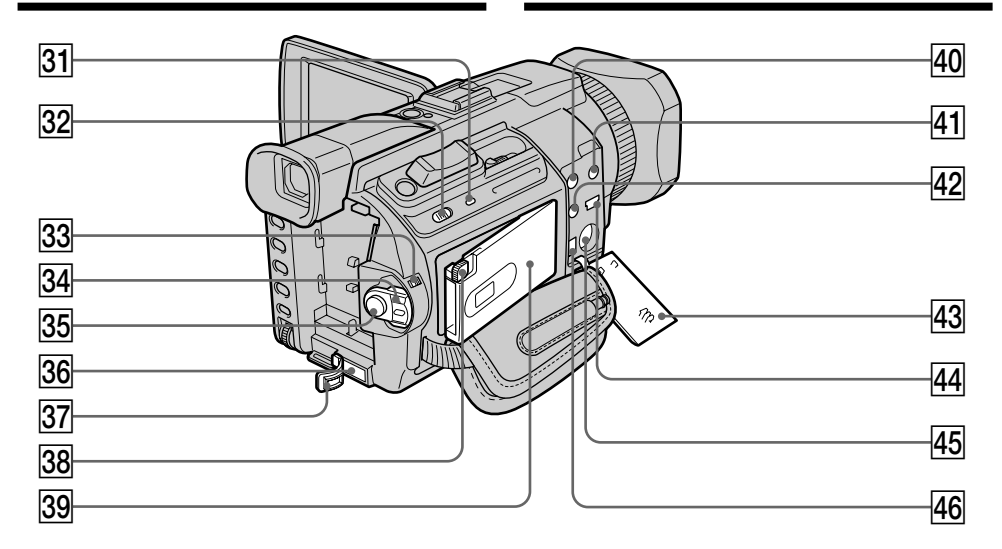

- ea **Témoin d'accès**
- **32 Touche MEMORY OPEN (p. 165)**
- **33 Commutateur LOCK** (p. 37)
- ef **Commutateur POWER**
- $\overline{35}$  **Touche START/STOP** (p. 37)
- **36 Prise DC IN (p. 25)**
- **87** Couvercle de la prise DC IN
- **38 Touche MEMORY EJECT** (p. 165)
- **39 Fente du "Memory Stick" (p. 165)**
- r; **Prise AUDIO/VIDEO (jaune)** (p. 60, 122, 188, 203, 264)
- $\overline{41}$  **Prise**  $\Omega$  **(casque) (verte)** Lorsque vous utilisez un casque, le son du haut-parleur du caméscope est coupé.
- **42 Prise C (LANC) (bleue)**
- **43** Couvercle de la prise (p. 60)
- $\overline{44}$  Prise  $\overline{\sqrt{ }}$  (USB) (p. 236)
- rg **Prise S VIDEO** (p. 60, 122, 188, 203)
- **46 Interface i DV** (p. 124, 144, 189, 204, 264)

### **LANC**

 LANC est l'abréviation de Local Application Control Bus System. La prise de commande LANC permet de contrôler le transport de bande des appareils vidéo et des périphériques raccordés. Cette prise a la même fonction que la prise désignée par CONTROL L ou REMOTE.

- **31** Zugriffsanzeige
- **32 Taste MEMORY OPEN (S. 165)**
- **33 Schalter LOCK (S. 37)**
- ef **Schalter POWER**
- eg **Taste START/STOP** (S. 37)
- **36 Buchse DC IN (S. 25)**
- **87 Abdeckung für Buchse DC IN**
- **38 Taste MEMORY EJECT (S. 165)**
- **39 Einschub für "Memory Stick" (S. 165)**
- r; **Buchse AUDIO/VIDEO (gelb)** (S. 60, 122, 188, 203, 264)
- *A* Kopfhörerbuchse  $\Omega$  (grün) Wenn Sie Kopfhörer anschließen, wird der Lautsprecher des Camcorders stummgeschaltet.
- **42 Buchse C (LANC) (blau)**
- **43 Buchsenabdeckung (S. 60)**
- **44 Buchse V (USB) (S. 236)**
- rg **Buchse S VIDEO** (S. 60, 122, 188, 203)
- **46. DV-Schnittstelle** (S. 124, 144, 189, 204, 264)

### **LANC**

 LANC steht für Local Application Control Bus System. Mit der Buchse LANC wird der Bandtransport des Videogeräts und der angeschlossenen Geräte gesteuert. Diese Buchse hat dieselbe Funktion wie die mit CONTROL L oder REMOTE gekennzeichneten Buchsen.

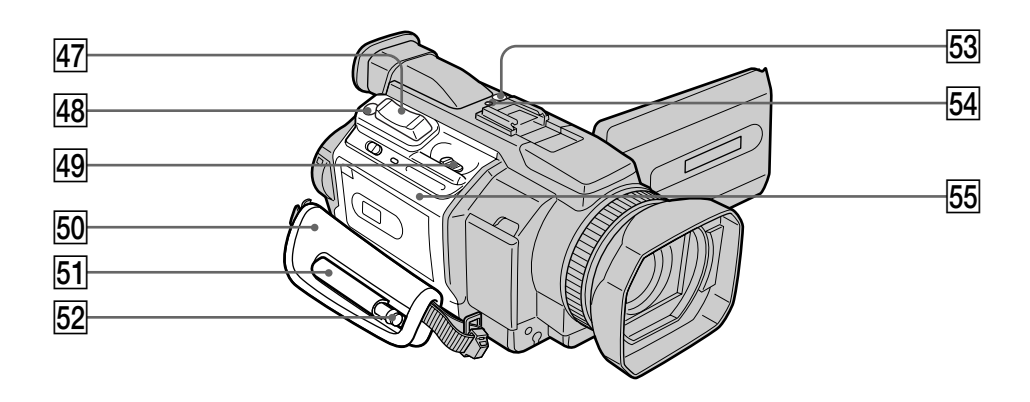

- rj **Bouton de zoom** (p. 43, 111, 222)
- rk **Touche PHOTO** (p. 62, 69, 175)
- rl **Levier OPEN/**Z **EJECT** (p. 33)
- 50 Sangle
- **51** Etui (DCR-TRV950E uniquement)
- 52 Stylet (p. 267) (DCR-TRV950E uniquement)
- **53 Touche NETWORK** (p. 266) (DCR-TRV950E uniquement)
- **54 Témoin @ (Bluetooth)** (p. 266) (DCR-TRV950E uniquement)
- **55 Couvercle de cassette (p. 33)**

**Prise en main de la sangle** Saisissez bien la sangle.

- 47 Motorzoom-Hebel (S. 43, 111, 222)
- rk **Taste PHOTO** (S. 62, 69, 175)
- rl **Hebel OPEN/**Z **EJECT** (S. 33)
- **50** Griffband
- **51** Halter (nur DCR-TRV950E)
- 52 Stift (S. 267) (nur DCR-TRV950E)
- **53 Taste NETWORK** (S. 266) (nur DCR-TRV950E)
- **54** Anzeige <sup>(3</sup> (Bluetooth) (S. 266) (nur DCR-TRV950E)
- **55 Kassettenfachdeckel (S. 33)**

**Anlegen des Griffbandes** Ziehen Sie das Griffband fest an.

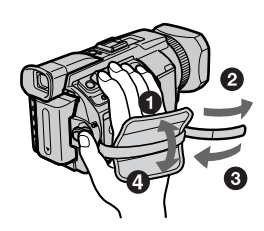

П

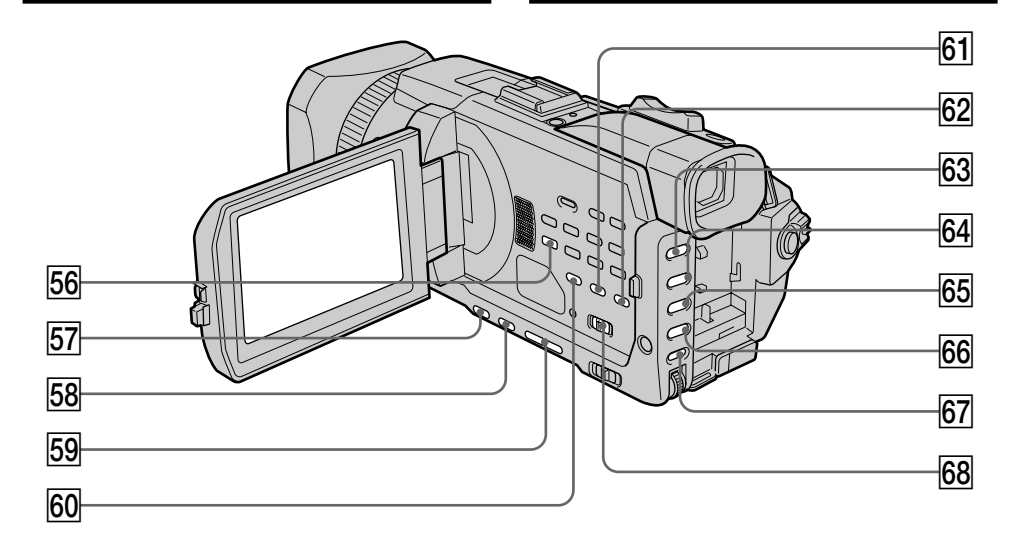

- **56 Touche AUDIO DUB (p. 152)**
- **57 Touche BACK LIGHT** (p. 47)
- **58 Touche SPOT LIGHT\*** (p. 48)
- **59 Touche EDITSEARCH\*** (p. 52)
- **60** Touche DATA CODE (p. 54)
- **61** Touche COLOUR BAR (p. 85)
- **62 Touche CUSTOM PRESET (p. 81)**
- **63** Touche PROGRAM AE (p. 88)
- yf **Touche SHUTTER SPEED\*** (p. 90)
- **65 Touche WHT BAL (p. 92)**
- **66** Touche EXPOSURE (p. 95)
- **67 Touche AUDIO LEVEL (p. 102)**
- **68** Sélecteur ZEBRA (p. 84)
- \* Chacune de ces touches possède un point tactile. (La touche EDIT SEARCH en possède un du côté –  $\circledast$ ). Utilisez-le pour une plus grande facilité d'utilisation.
- **56 Taste AUDIO DUB (S. 152)**
- **57 Taste BACK LIGHT (S. 47)**
- **58 Taste SPOT LIGHT\* (S. 48)**
- **59 Taste EDITSEARCH\*** (S. 52)
- y; **Taste DATA CODE** (S. 54)
- **61** Taste COLOUR BAR (S. 85)
- **62 Taste CUSTOM PRESET (S. 81)**
- **63 Taste PROGRAM AE (S. 88)**
- yf **Taste SHUTTER SPEED\*** (S. 90)
- **65 Taste WHT BAL (S. 92)**
- **66 Taste EXPOSURE** (S. 95)
- **67 Taste AUDIO LEVEL (S. 102)**
- yk **Wählschalter ZEBRA** (S. 84)
- \* Auf allen Tasten befindet sich ein fühlbarer Punkt. Bei der Taste EDIT SEARCH befindet sich der Punkt auf der Seite – <sup>®</sup>. Diese Punkte dienen der leichteren Orientierung.

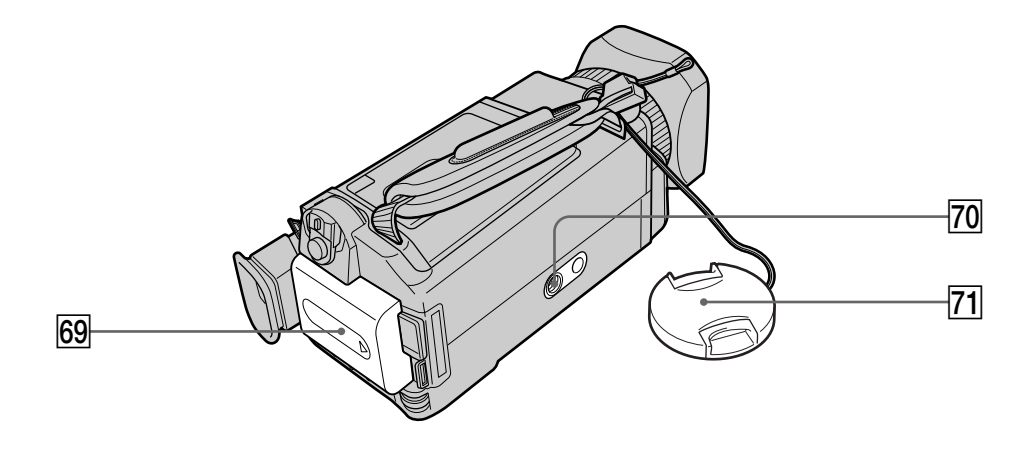

**69 Batterie** (p. 24)

### **70 Filetage du trépied**

Vérifiez que la vis du trépied est inférieure à 5,5 mm.

Sinon, vous ne pourrez pas fixer le trépied correctement et la vis risque d'endommager le caméscope.

**F1** Bouchon de l'objectif (p. 37)

yl **Akku** (S. 24)

### **70** Stativhalterung

Achten Sie bitte darauf, dass die Stativschraube kürzer ist als 5,5 mm. Andernfalls können Sie den Camcorder nicht sicher am Stativ anbringen und die Schraube könnte den Camcorder beschädigen.

**71** Objektivschutzkappe (S. 37)

Г

### **Télécommande**

Les touches qui portent le même nom que sur le caméscope fonctionnent de la même manière.

### **Fernbedienung**

Gleiche Tasten auf der Fernbedienung und am Camcorder haben die gleiche Funktion.

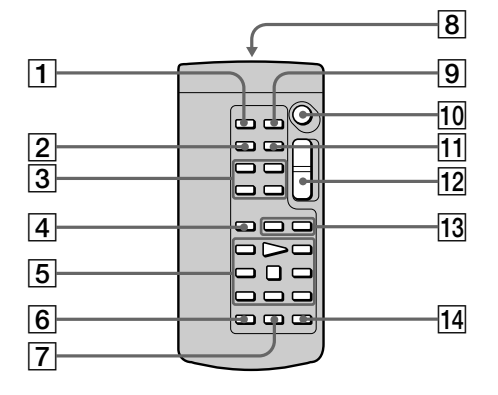

- 1 **Touche PHOTO** (p. 62, 69, 175)
- 2 **Touche DISPLAY** (p. 54)
- 3 **Touches de commande mémoire**
- 4 **Touche SEARCH MODE** (p. 114, 116, 119)
- 5 **Touches de commande vidéo** (p. 57)
- 6 **Touche REC**
- 7 **Touche MARK** (p. 138, 205)
- 8 **Emetteur**

Pointez-le en direction du capteur de la télécommande pour contrôler le caméscope après avoir allumé le caméscope.

- 9 **Touche ZERO SET MEMORY** (p. 113)
- **Touche START/STOP** (p. 37)
- **T1** Touche DATA CODE (p. 54)
- **12** Bouton de zoom (p. 43)
- **Touches 144/DD** (p. 114, 116, 119)
- **14 Touche AUDIO DUB** (p. 152)
- 1**Taste PHOTO** (S. 63, 69, 175)
- 2**Taste DISPLAY** (S. 54)
- 3**Speichersteuertasten**
- 4**Taste SEARCH MODE** (S. 114, 116, 119)
- 5**Videofunktionstasten** (S. 57)
- 6**Taste REC**
- 7**Taste MARK** (S. 138, 205)
- 8**Sender**

Schalten Sie zunächst den Camcorder ein und richten Sie dann diesen Sender auf den Fernbedienungssensor.

- 9**Taste ZERO SET MEMORY** (S. 113)
- q; **Taste START/STOP** (S. 37)
- **T1 Taste DATA CODE** (S. 54)
- **12 Motorzoom-Taste (S. 43)**
- **Tasten 144/DE** (S. 114, 116, 119)
- **T4 Taste AUDIO DUB** (S. 152)

### **Nomenclature**

### **Préparation de la télécommande**

Insérez deux piles R6 (AA) en faisant correspondre les polarités + et – avec les indications du logement des piles.

### **Lage und Funktion der Teile und Bedienelemente**

### **Vorbereiten der Fernbedienung**

Legen Sie zwei R6-Batterien (Größe AA) in das Batteriefach ein. Plus- und Minus-Pol der Batterien müssen dabei den Markierungen im Batteriefach entsprechen.

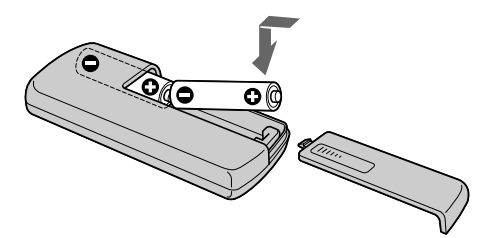

### **Remarques sur la télécommande**

- •Ne dirigez pas la télécommande vers des sources de lumière puissantes comme les rayons du soleil ou un éclairage par plafonnier. Sinon, elle risque de ne pas fonctionner correctement.
- •Le caméscope utilise le mode de télécommande VTR2. Les modes de télécommande 1, 2 et 3 permettent de distinguer le caméscope d'autres magnétoscopes Sony et d'éviter les interférences de télécommande. Si vous utilisez un autre magnétoscope Sony avec le mode de télécommande VTR2, il est préférable de changer le mode de télécommande ou de masquer le capteur infrarouge du magnétoscope avec du papier noir.

### **Hinweise zur Fernbedienung**

- •Richten Sie den Fernbedienungssensor nicht auf starke Lichtquellen wie direktes Sonnenlicht oder Deckenlampen. Andernfalls funktioniert die Fernbedienung unter Umständen nicht.
- •Dieser Camcorder arbeitet im Fernbedienungsmodus VTR 2. Es gibt drei Fernbedienungsmodi (VTR 1, 2 und 3), anhand derer sich Ihr Camcorder von anderen Videogeräten von Sony unterscheiden lässt, so dass es nicht zu einer Fehlbedienung kommt. Wenn Sie ein anderes Videogerät von Sony benutzen, das ebenfalls mit dem Fernbedienungsmodus VTR 2 arbeitet, müssen Sie entweder den Fernbedienungsmodus ändern oder den Fernbedienungssensor des anderen Videogeräts mit schwarzem Papier abdecken.

ш

### **Indicateurs de fonctionnement Ecran LCD et viseur**

### **Betriebsanzeigen**

**LCD-Bildschirm und Sucher**

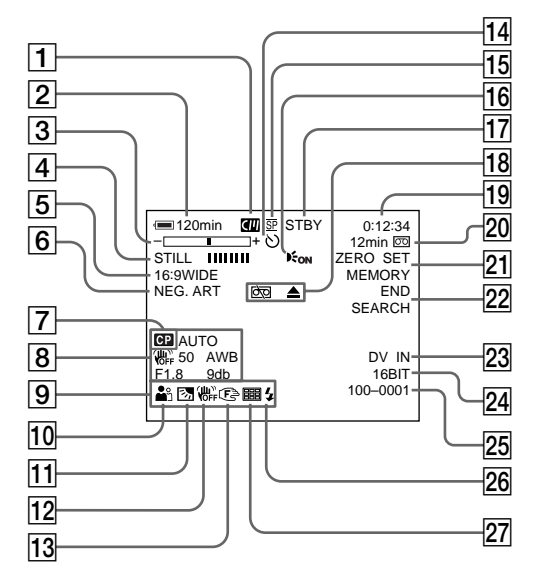

- 1 **Cassette à puce** (p. 21, 311)
- 2 **Autonomie de la batterie** (p. 46)
- 3 **Zoom** (p. 43)**/ Exposition** (p. 95)**/ Nom du fichier** (p. 163)
- 4 **Effet numérique** (p. 78, 109)**/ MEMORY MIX** (p. 190)**/ FADER** (p. 73)
- 5 **16:9WIDE** (p. 71)
- 6 **Effet d'image** (p. 76, 108)
- 7 **Préréglage personnalisé** (p. 81)
- 8 **Code de données** (p. 55)
- 9 **Volume** (p. 53)**/ Date** (p. 46)
- 0 **PROGRAM AE** (p. 87)
- qa **Rétroéclairage** (p. 47)/ **Eclairage** (p. 48)
- qs **Stabilisateur désactivé** (p. 272)
- **13** Mise au point manuelle/Infini (p. 98)
- qf **Retardateur** (p. 49, 67, 185, 200)
- **15 Mode d'enregistrement** (p. 38)
- 1**Kassettenspeicher** (S. 21, 311)
- 2**Akkurestladung** (S. 46)
- 3**Zoom** (S. 43)**/ Belichtung** (S. 95)**/ Datendateiname** (S. 163)
- 4**Digitaleffekt** (S. 78, 109)**/ MEMORY MIX** (S. 190)**/ FADER** (S. 73)
- 5**16:9WIDE** (S. 71)
- 6**Bildeffekt** (S. 76, 108)
- 7**Benutzerspeicher** (S. 81)
- 8**Datencode** (S. 55)
- 9**Lautstärke** (S. 53)**/ Datum** (S. 46)
- 0**PROGRAM AE** (S. 87)
- $\overline{11}$  Gegenlicht  $(S. 47)$ / **Spotlicht** (S. 48)
- **12 SteadyShot Aus (S. 282)**
- **13 Manuelles Fokussieren/Unendlich (S. 98)**
- qf **Selbstauslöser** (S. 49, 67, 185, 200)
- **15 Aufnahmemodus (S. 38)**

### **Nomenclature**

- **16 HOLOGRAM AF (p. 183)**
- qj **STBY/REC** (p. 37)**/ Mode de commande vidéo** (p. 57)**/ Taille de l'image** (p. 172)**/ Mode de qualité de l'image** (p. 169)
- **18** Avertissement (p. 299)
- ql **Compteur de bande** (p. 46)**/ Code temporel** (p. 46)**/ Autodiagnostic** (p. 298)**/ Enregistrement de photo sur cassette** (p. 69)**/ Enregistrement de photo sur "Memory Stick"** (p. 62, 175)**/ Numéro d'image** (p. 213)
- 20 Autonomie de la bande (p. 46)/ **lecture du "Memory Stick"** (p. 213)
- **Z1 ZERO SET MEMORY** (p. 113)
- **22 END SEARCH** (p. 51)
- $\overline{23}$  A/V  $\rightarrow$  DV (p. 264)/ **DV IN** (p. 145)
- **24** Mode audio (p. 277)
- **25** Nom de fichier (p. 163)/ **Heure** (p. 46)**/ Niveau d'entrée audio** (p. 102)
- wh **Flash** (p. 64, 180)
- $\sqrt{27}$  Enregistrement de photos en continu (p. 177)

### **Lage und Funktion der Teile und Bedienelemente**

- **16 HOLOGRAM AF (S. 183)**
- qj **STBY/REC** (S. 37)**/ Videosteuerbetrieb** (S. 57)**/ Bildgröße** (S. 172) **Bildqualitätsmodus** (S. 169)
- **18 Warnanzeige (S. 309)**
- ql **Bandzähler** (S. 46)**/ Zeitcode** (S. 46)**/ Selbstdiagnose** (S. 308)**/ Foto auf Band** (S. 69)**/ Speicherfoto** (S. 62, 175)**/ Bildnummer** (S. 213)
- *<u>20</u>* **Bandrest (S. 46)/ Speicherwiedergabe** (S. 213)
- **Z1 ZERO SET MEMORY (S. 113)**
- **22 END SEARCH (S. 51)**
- $\overline{23}$  A/V  $\rightarrow$  DV  $(S. 264)$ / **DV IN** (S. 145)
- **Z4 Tonmodus (S. 287)**
- **25** Datendateiname (S. 163)/ **Zeit** (S. 46) **/ Toneingangspegel** (S. 102)
- **26 Blitz** (S. 64, 180)
- **27 Ununterbrochene Fotoaufnahmen (S. 177)**

×

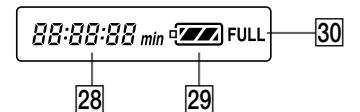

 $\sqrt{28}$  Indicateur d'autonomie de la batterie (p. 25)**/ Compteur bande** (p. 46)**/ Indicateur de code temporel** (p. 46)**/ Numéro d'image** (p. 213)**/ Indicateur d'autodiagnostic** (p. 298)

- 29 Autonomie de la batterie (p. 25)
- e; **Indicateur de recharge complète (FULL)** (p. 25)
- **28 Akkurestladung (S. 25)/ Bandzähler** (S. 46)**/ Zeitcodeanzeige** (S. 46)**/ Bildnummer** (S. 213)**/ Selbstdiagnoseanzeige** (S. 308)
- 29 Akkurestladung (p. 25)
- **30 Anzeige FULL für vollständige Ladung** (S. 25)

# **Index**

# **A, B**

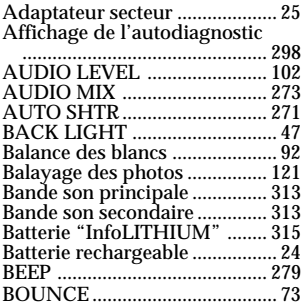

### **C, D**

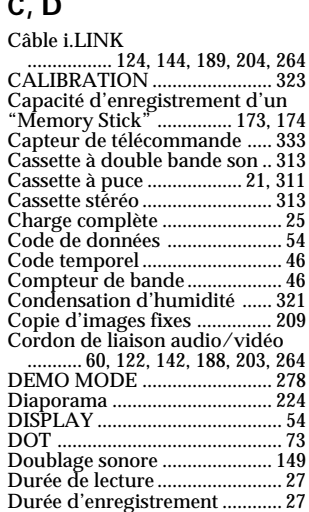

# **E**

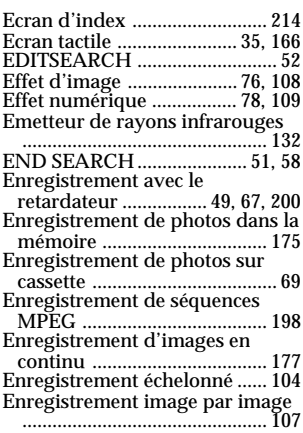

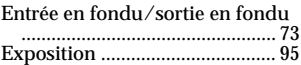

# **F, G, H**

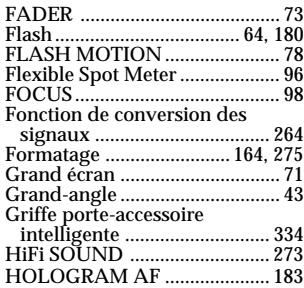

# **I, J, K, L**

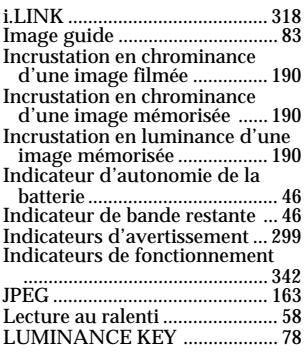

### **M, N**

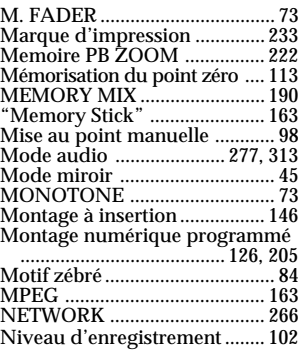

# **O, P, Q**

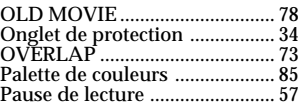

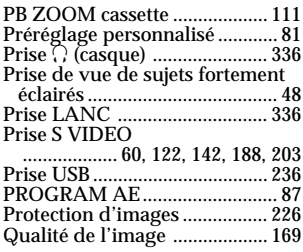

# **R**

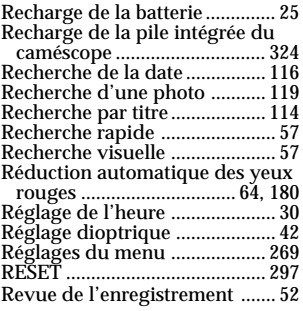

# **S**

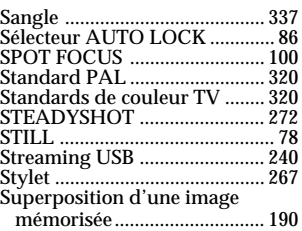

# **T, U, V**

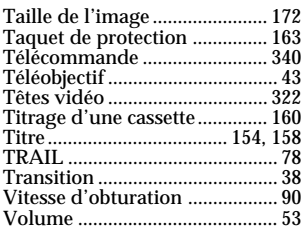

# **W, X, Y, Z**

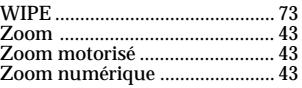

# **Deutsch**

# **Index**

# **A**

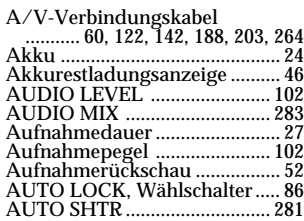

# **B**

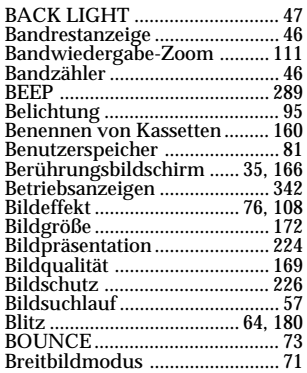

# **C**

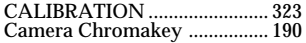

# **D**

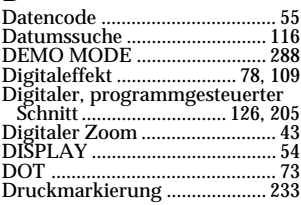

# **E**

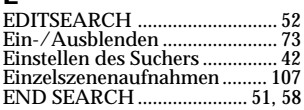

# **F**

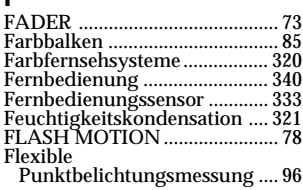

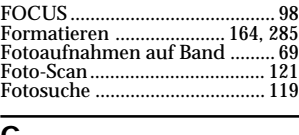

# **G**

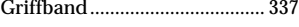

# **H**

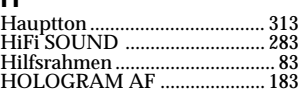

### **I**

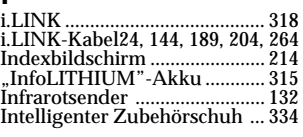

# **J**

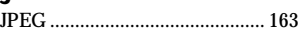

# **K**

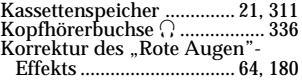

### **L**

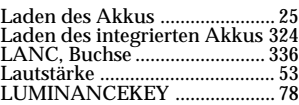

# **M**

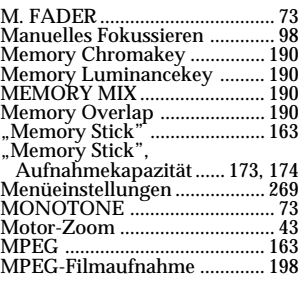

### **N**

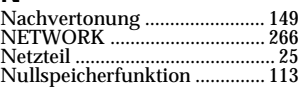

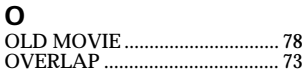

# **P** PAL-System .............................. 320 PROGRAM AE ........................... 87

# **R**

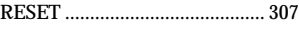

# **S**

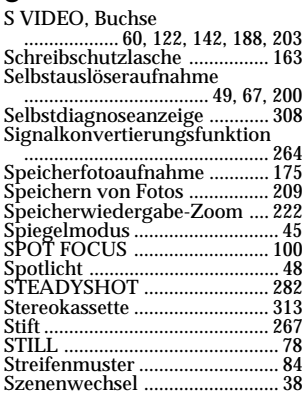

# **T**

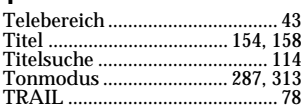

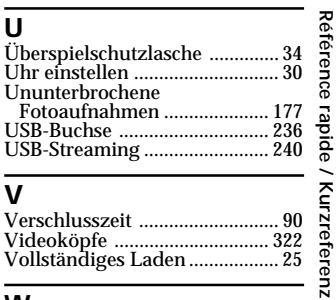

### **V**

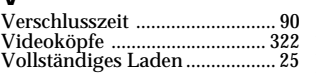

# **W**

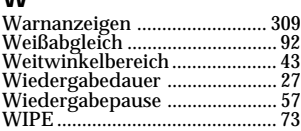

# **Z**

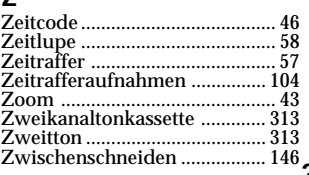

# **345Référence rapide / Kurzreferenz**

E

Imprimé sur papier recyclé. Imprimé avec de l'encre à base d'huile végétale sans COV (composés organiques volatils).

Gedruckt auf Recyclingpapier. Gedruckt mit Farbe auf VOC (Volatile Organic Compound)-freier Pflanzenölbasis.

http://www.sony.net/

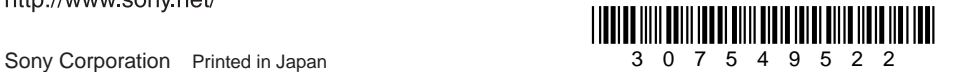